# FANUC Series 301-MODEL B FANUC Series 311-MODEL B FANUC Series 321-MODEL B

**Для системы многоцелевого станка РУКОВОДСТВО ПО ЭКСПЛУАТАЦИИ**

**B-64484RU-2/03**

• Запрещается любое воспроизведение всего содержимого данного руководства.

• Все спецификации и проекты подлежат изменению без уведомления.

Все продукты в данном руководстве контролируются на основании японского "Законодательства об иностранной валюте и международной торговле" Экспорт серий 30*i*-B, серий 31*i*-B5 из Японии подпадает под лицензирование экспорта со стороны правительства Японии. Другие модели, приведенные в данном руководстве, также могут подлежать экспортному контролю.

В дальнейшем реэкспорт в другую страну является предметом лицензирования правительством той страны, из которой осуществляется реэкспорт продукта. В дальнейшем продукт также может контролироваться согласно правилам реэкспорта правительства Соединенных Штатов.

В случае необходимости экспорта или реэкспорта данных продуктов, пожалуйста, свяжитесь с FANUC для получения консультации.

Продукты в настоящем руководстве изготавливаются под строгим контролем качества. Однако, в случае серьезного инцидента или потери из-за отказа продукта обращайте особое внимание на безопасность.

В данном руководстве мы постарались охватить максимально широкий круг различных вопросов.

Однако невозможно учесть все моменты, выполнение которых запрещено или невозможно, по причине существования большого количества возможностей.

Поэтому вопросы, не указанные в данном руководстве как возможные, следует рассматривать как "невозможные".

# **МЕРЫ ПРЕДОСТОРОЖНОСТИ**

В данном разделе описаны меры предосторожности, связанные с использованием устройств ЧПУ. Соблюдение этих мер предосторожности пользователями необходимо для обеспечения безопасной работы станков, оснащенных устройством ЧПУ (все описания в данном разделе предполагают данную конфигурацию). Обратите внимание на то, что некоторые меры предосторожности относятся только к отдельным функциям, и, таким образом, могут быть неприменимы к определенным устройствам ЧПУ.

Пользователи также должны соблюдать меры безопасности, относящиеся к станку, как описано в соответствующем руководстве, предоставляемом изготовителем станка. Перед началом работы со станком или созданием программы для управления работой станка оператор должен полностью ознакомиться с содержанием данного руководства и соответствующего руководства, предоставляемого изготовителем станка.

### СОДЕРЖАНИЕ

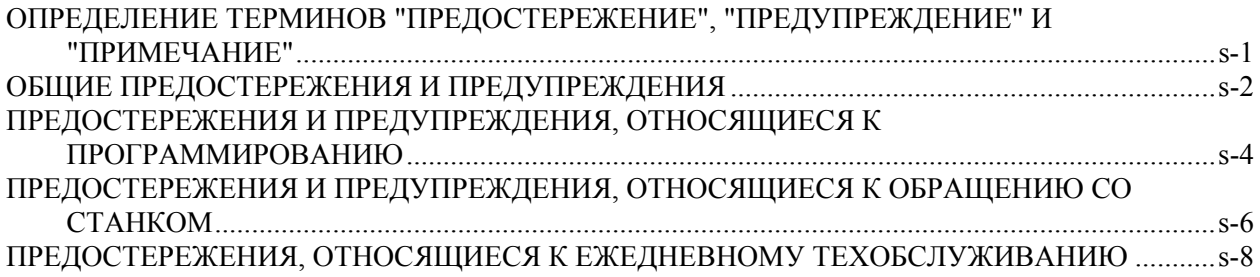

### **ОПРЕДЕЛЕНИЕ ТЕРМИНОВ "ПРЕДОСТЕРЕЖЕНИЕ", "ПРЕДУПРЕЖДЕНИЕ" И "ПРИМЕЧАНИЕ"**

Данное руководство включает меры предосторожности для защиты пользователя и предотвращения повреждения станка. Меры предосторожности подразделяются на **предупреждения** и **предостережения** в соответствии с уровнем опасности, на который они указывают. Кроме того, в примечаниях приводится дополнительная **информация**. Внимательно читайте указания типа **Предупреждение**, **Предостережение** и **Примечание** до начала работы со станком.

### **ПРЕДОСТЕРЕЖЕНИЕ**

Применяется тогда, когда при несоблюдении утвержденной процедуры существует опасность травмирования пользователя, или вместе с тем возможно повреждение оборудования.

### **ПРЕДУПРЕЖДЕНИЕ**

Применяется тогда, когда при несоблюдении утвержденной процедуры существует опасность повреждения оборудования.

### **ПРИМЕЧАНИЕ**

Примечание используется для указания дополнительной информации, отличной от относящейся к предостережению и предупреждению.

• Внимательно прочитайте данное руководство и храните его в надежном месте.

### **ОБЩИЕ ПРЕДОСТЕРЕЖЕНИЯ И ПРЕДУПРЕЖДЕНИЯ**

### **ПРЕДОСТЕРЕЖЕНИЕ**

- 1 Никогда не приступайте к обработке заготовки на станке без предварительной проверки работы станка. До начала рабочего прогона убедитесь, что станок функционирует должным образом, выполнив пробный прогон с использованием, например, одиночного блока, ручной коррекции скорости подачи, функции блокировки станка или приступив к работе со станком без установленных инструмента и заготовки. Отсутствие подтверждения надлежащей работы станка может привести к непрогнозируемой его работе, в том числе к повреждению заготовки и/или станка в целом или травмированию пользователя.
- 2 До начала работы со станком тщательно проверьте введенные данные. Работа на станке с неверно заданными данными может привести к непрогнозируемой работе станка, в том числе к повреждению заготовки и/или станка или травмированию пользователя.
- 3 Убедитесь в том, что заданная скорость подачи соответствует намеченной операции. Как правило, для каждого станка существует максимально допустимая скорость подачи.

Соответствующая скорость подачи меняется в зависимости от намеченной операции. Смотрите прилагаемое к станку руководство для определения максимально допустимой скорости подачи.

Если станок работает на неверной скорости, это может привести к непрогнозируемой работе станка, в том числе к повреждению заготовки и/или станка в целом или травмированию пользователя.

- 4 При использовании функции коррекции на инструмент тщательно проверяйте направление и величину компенсации. Работа на станке с неверно заданными данными может привести к непрогнозируемой работе станка, в том числе к повреждению заготовки и/или станка или травмированию пользователя.
- 5 Параметры для ЧПУ и PMC устанавливаются производителем. Как правило, в их изменении нет необходимости. Вместе с тем, если изменению параметра нет другой альтернативы, перед внесением изменения убедитесь в том, что полностью понимаете назначение параметра.

Неверная установка параметра может привести к непрогнозируемой работе станка, в том числе к повреждению заготовки и/или станка или травмированию пользователя.

6 Непосредственно после включения электропитания не прикасайтесь к клавишам блока ручного ввода данных (РВД) до появления на устройстве ЧПУ отображения положения или экрана сигналов тревоги. Некоторые клавиши блока ввода данных вручную предназначены для техобслуживания и других специальных операций. Нажатие любой из этих клавиш может привести к аномальному состоянию ЧПУ. Запуск станка в данном состоянии может привести к непрогнозируемой его работе.

### *<u>↑ ПРЕДОСТЕРЕЖЕНИЕ</u>*

- 7 РУКОВОДСТВО ПО ЭКСПЛУАТАЦИИ и руководство по программированию. предоставляемые вместе с устройством ЧПУ, содержат полное описание всех функций станка, включая дополнительные функции. Обратите внимание на то, что вспомогательные функции меняются в зависимости от модели станка. Следовательно, некоторые функции, описанные в данных руководствах, могут отсутствовать в конкретной модели. При сомнении смотрите спецификацию станка.
- 8 Некоторые функции могли быть установлены по требованию производителя станка. При использовании подобных функций для получения более подробной информации смотрите руководство, предоставляемое изготовителем станка, и соответствующие предупреждения.

### **<u> ∧ ПРЕДУПРЕЖДЕНИЕ</u>**

Жидкокристаллический дисплей изготавливается на основе точной технологии изготовления. Некоторые пиксели могут не включаться или оставаться включенными. Это обычное явление для LCD-дисплея, которое не является дефектом.

### **ПРИМЕЧАНИЕ**

Программы, параметры и переменные макропрограммы сохраняются в энергонезависимой памяти устройства ЧПУ. Обычно они сохраняются даже при отключении питания.

Однако такие данные могут быть удалены по неосторожности или могут подлежать обязательному удалению из энергонезависимой памяти для восстановления работоспособности системы после включения.

Во избежание повторения описанных выше последствий и для быстрого восстановления удаленных данных выполняйте резервное копирование всех важных данных и храните резервную копию в безопасном месте. Число записей в программы обработки в энергонезависимую память ограничено.

Используйте "Высокоскоростную программу управления" при частых регистрации и удалении программ обработки, в таких случаях программы обработки автоматически загружаются с персонального компьютера для каждой обработки.

В случае использования "Высокоскоростного управления программой" программа во время регистрации, изменения или удаления не сохраняется в энергонезависимой памяти.

### **ПРЕДОСТЕРЕЖЕНИЯ И ПРЕДУПРЕЖДЕНИЯ, ОТНОСЯЩИЕСЯ К ПРОГРАММИРОВАНИЮ**

Данный раздел охватывает наиболее важные меры предосторожности, относящиеся к программированию. Перед началом выполнения программирования внимательно прочитайте РУКОВОДСТВО ПО ЭКСПЛУАТАЦИИ, чтобы полностью ознакомиться с его содержанием.

### **ПРЕДОСТЕРЕЖЕНИЕ**

### 1 **Установка системы координат**

При неправильной установке системы координат станок может вести себя непрогнозируемым образом, что является результатом программы, выдающей неверную команду перемещения. Такая непрогнозируемая работа может привести к повреждению инструмента, станка в целом, заготовки или травмированию пользователя.

### 2 **Позиционирование с помощью нелинейной интерполяции**

При выполнении позиционирования с помощью нелинейной интерполяции (позиционирования с помощью нелинейного перемещения между начальной и конечной точками) необходимо внимательно проверять траекторию перемещения инструмента до выполнения программирования. Позиционирование включает в себя форсированную продольную подачу. Если инструмент столкнется с заготовкой, это может привести с повреждению инструмента, станка в целом, заготовки или травмированию пользователя

### 3 **Функция, включающая ось вращения**

При программировании интерполяции в полярных координатах или управлении нормальным (перпендикулярным) направлением обращайте особое внимание на скорость вращения оси. Неверное программирование может привести к слишком высокой скорости оси вращения, вследствие чего центробежная сила может привести к ослаблению захвата зажимного патрона на заготовке, если последняя закреплена непрочно. Подобное, скорее всего, приведет к повреждению инструмента, станка в целом, заготовки или травмированию пользователя.

### 4 **Преобразование в дюймы / метрические единицы**

Переход при вводе с дюймов на метры и наоборот не приведет к переводу единиц измерения таких данных, как коррекция исходной позиции заготовки, параметр и текущая позиция. Поэтому до запуска станка установите, какие единицы измерения используются. Попытка выполнения операции с неверно установленными данными может привести к повреждению инструмента, станка в целом, заготовки или травмирования пользователя.

### 5 **Управление постоянством скорости перемещения у поверхности.** Когда ось, подвергаемая постоянному управлению скоростью нарезания, выходит на начало системы координат заготовки, скорость шпинделя может стать слишком высокой. Поэтому необходимо установить максимально допустимую скорость. Неправильная установка максимально допустимой скорости может привести к повреждению инструмента, станка в целом, заготовки или травмированию пользователя.

### **ПРЕДОСТЕРЕЖЕНИЕ**

### 6 **Проверка длины хода**

После включения электропитания необходимо вручную выполнить возврат в референтную позицию. Проверка длины хода невозможна до выполнения ручного возврата в референтную позицию. Обратите внимание на то, что когда проверка длины хода отключена, сигнал тревоги не выдается даже при превышении предельного значения длины хода, что может привести к повреждению инструмента, станка в целом, заготовки или травмированию пользователя.

### 7 **Проверка столкновения резцедержателей**

Проверка столкновения резцедержателей выполняется на основе данных об инструменте, заданных во время автоматического режима работы. Если спецификация инструмента не соответствует используемому в данный момент инструменту, проверка столкновения не может быть выполнена корректно, что может привести к повреждению инструмента, станка в целом, заготовки или травмированию пользователя. После включения электропитания или выбора резцедержателей вручную всегда начинайте работу в автоматическом режиме и задавайте номер инструмента, подлежащий использованию.

### 8 **Абсолютный режим / режим приращений**

Если программа, созданная с абсолютными значениями, работает в инкрементном режиме или наоборот, станок может вести себя непрогнозируемым образом.

### 9 **Выбор плоскости**

Если для круговой интерполяции, винтовой интерполяции или постоянного цикла плоскость задана некорректно, станок может вести себя непрогнозируемым образом. Подробную информацию смотрите в описаниях соответствующих функций.

### 10 **Пропуск предельного значения крутящего момента**

Перед пропуском предельного значения крутящего момента задайте это значение. Если пропуск предельного значения крутящего момента задается без заданного в данный момент значения, команда перемещения будет выполнена без пропуска.

### 11 **Программируемое зеркальное отображение**

Обратите внимание на то, что при включении программируемого зеркального отображения запрограммированные операции выполняются по-другому.

### 12 **Функция коррекции**

Если команда, основанная на системе координат станка, или команда возврата в референтную позицию выдается в режиме функции коррекции, коррекция временно отменяется, что приводит к непрогнозируемому поведению станка.

Следовательно, до выдачи любой из вышеуказанных команд всегда отменяйте режим функции коррекции.

### **ПРЕДОСТЕРЕЖЕНИЯ И ПРЕДУПРЕЖДЕНИЯ, ОТНОСЯЩИЕСЯ К ОБРАЩЕНИЮ СО СТАНКОМ**

В данном разделе описаны меры предосторожности, относящиеся к обращению с инструментами станка. Перед началом работы внимательно прочитайте РУКОВОДСТВО ПО ЭКСПЛУАТАЦИИ так, чтобы полностью ознакомиться с его содержанием.

### **ПРЕДОСТЕРЕЖЕНИЕ**

### 1 **Работа вручную**

При работе со станком вручную установите текущую позицию инструмента и заготовки и убедитесь в том, что ось перемещения, направление и скорость подачи были заданы верно. Некорректная работа станка может привести к повреждению инструмента, станка в целом, заготовки или травмированию пользователя.

### 2 **Ручной возврат в референтное положение**

После включения электропитания необходимо вручную выполнить возврат в референтную позицию.

Если работа на станке осуществляется без предварительного выполнения возврата в референтную позицию вручную, станок может работать непрогнозируемым образом. Проверка длины хода невозможна до выполнения ручного возврата в референтную позицию. Непрогнозируемая работа станка может привести к повреждению

инструмента, станка в целом, заготовки или травмированию пользователя.

### 3 **Ручная числовая команда**

При выдаче ручной числовой команды установите текущее положение инструмента и заготовки и убедитесь в том, что ось перемещения, направление и скорость подачи были заданы правильно, и что введенные данные корректны.

Попытка работы на станке с некорректно заданной командой может привести к повреждению инструмента, станка в целом, заготовки или травмированию пользователя.

### 4 **Ручная подача с помощью маховика**

Ручная подача с помощью маховика с применением высокого коэффициента вращения, например, 100, приводит к быстрому вращению инструмента и стола. Небрежное обращение со станком может привести к повреждению инструмента и/или станка или травмированию пользователя.

### 5 **Отключенная ручная коррекция**

Если ручная коррекция отключена (в соответствии со спецификацией в переменной макропрограммы) во время нарезания резьбы, жесткого или другого нарезания резьбы, то скорость невозможно спрогнозировать, что может привести к повреждению инструмента, станка в целом, заготовки или травмированию пользователя.

### 6 **Начальная / предварительно заданная операция**

Как правило, не следует приступать к начальной / предварительно заданной операции, когда станок работает под программным управлением. В противном случае станок может работать непрогнозируемым образом, что может привести к повреждению инструмента, станка в целом, заготовки или травмированию пользователя.

### **ПРЕДОСТЕРЕЖЕНИЕ**

### 7 **Смещение системы координат заготовки**

Ручное вмешательство, блокировка станка или зеркальное отображение могут привести к сдвигу системы координат заготовки. Перед началом работы на станке под программным управлением внимательно проверьте систему координат.

Если станок работает под программным управлением без допусков на какой-либо сдвиг системы координат заготовки, станок может вести себя непрогнозируемым образом, что может привести к повреждению инструмента, станка в целом, заготовки или травмированию пользователя.

### 8 **Программная панель оператора и переключатели меню** С помощью программных панели и переключателей меню, а также блока ввода данных вручную можно задать операции, ввод которых не предусмотрен с панели оператора станка, такие, как изменение режима работы, изменение величины ручной коррекции или команды толчковой подачи.

Вместе с тем обратите внимание на то, что при небрежной работе с клавишами блока ввода данных вручную станок может работать непрогнозируемым образом, что может привести к повреждению инструмента, станка в целом, заготовки или травмированию пользователя.

### 9 **Клавиша сброс**

Нажатие клавиши "СБРОС" останавливает запущенную в данный момент программу. В результате сервоось останавливается. Однако клавиша "СБРОС" может не сработать по такой причине, как например, проблема блока ручного ввода данных. Таким образом, если требуется остановить двигатели, используйте клавишу аварийного останова вместо клавиши "СБРОС", чтобы гарантировать безопасность.

### 10 **Ручное вмешательство**

Если ручное вмешательство выполняется во время выполнения запрограммированной операции, траектория перемещения инструмента может измениться при последующем перезапуске станка. Поэтому перед перезапуском станка после ручного вмешательства подтвердите установки ручных абсолютных переключателей, параметров и абсолютного / инкрементного командного режима.

### 11 **Останов подачи, ручная коррекция и единичный блок**

Функции останова подачи, ручной коррекции и одиночного блока могут быть отключены с помощью системной переменной макропрограммы пользователя #3004. В данном случае будьте внимательны при работе на станке.

### 12 **Холостой ход**

Обычно холостой ход используется для подтверждения надлежащей работы станка. Во время холостого хода станок работает со скоростью холостого хода, которая отличается от соответствующей запрограммированной скорости подачи. Обратите внимание на то, что скорость холостого хода иногда может быть выше запрограммированной скорости подачи.

### **ПРЕДОСТЕРЕЖЕНИЕ**

13 **Коррекция на радиус резца и вершину инструмента в режиме ручного ввода данных**

Обращайте особое внимание на траекторию перемещения инструмента, задаваемую командой в режиме ввода данных вручную, так как в этом режиме не применяется коррекция на радиус резца или вершину инструмента. Когда с помощью ввода данных вручную вводится команда прерывания автоматического режима работы в режиме коррекции на радиус резца или вершину инструмента, обращайте особое внимание на траекторию перемещения инструмента при последующем возобновлении автоматического режима работы. Подробную информацию смотрите в описаниях соответствующих функций.

### 14 **Редактирование программы**

Если станок останавливается и после этого программа механической обработки редактируется (изменение, вставка или удаление), станок может вести себя непрогнозируемым образом, если механическая обработка возобновляется при управлении такой программой. Не изменяйте, не вставляйте и не удаляйте команды из программы механической обработки во время ее использования.

### **ПРЕДОСТЕРЕЖЕНИЯ, ОТНОСЯЩИЕСЯ К ЕЖЕДНЕВНОМУ ТЕХОБСЛУЖИВАНИЮ**

### **ПРЕДОСТЕРЕЖЕНИЕ**

### 1 **Замена батарей резервного питания памяти**

Во время замены резервных батарей памяти следите за тем, чтобы питание станка (ЧПУ) было включено, и применяйте аварийный останов станка. Поскольку эта работа выполняется при включенном питании и при открытом корпусе, эту работу может выполнять только персонал, прошедший санкционированное обучение технике безопасности и техобслуживанию.

При замене батарей соблюдайте осторожность и не прикасайтесь к цепям высокого напряжения (маркированным  $\bigwedge$  и имеющим изоляционное покрытие).

Прикосновение к неизолированным цепям высокого напряжения чрезвычайно опасно, так как может привести к удару током.

### **ПРИМЕЧАНИЕ**

В устройстве ЧПУ используются батареи для защиты содержимого его памяти, так как в нем должны сохраняться такие данные, как программы, коррекции и параметры, даже если не используется внешний источник электропитания.

Если падает напряжение батареи, на пульте или экране оператора станка отображается сигнал тревоги о низком напряжении.

В случае отображения аварийного сигнала о низком напряжении батареи следует заменить в течение недели. В противном случае содержимое памяти устройства ЧПУ будет потеряно.

Подробно с процедурой замены батареи можно ознакомиться в разделе "Способ замены батареи" РУКОВОДСТВА ПО ЭКСПЛУАТАЦИИ (Общее для системы токарного станка и системы многоцелевого станка).

### **ПРЕДОСТЕРЕЖЕНИЕ**

### 2 **Замена батареи абсолютного импульсного шифратора**

Во время замены резервных батарей памяти следите за тем, чтобы питание станка (ЧПУ) было включено, и применяйте аварийный останов станка. Поскольку эта работа выполняется при включенном питании и при открытом корпусе, эту работу может выполнять только персонал, прошедший санкционированное обучение технике безопасности и техобслуживанию.

При замене батарей соблюдайте осторожность и не прикасайтесь к цепям высокого напряжения (маркированным  $\triangle$  и имеющим изоляционное покрытие).

Прикосновение к неизолированным цепям высокого напряжения чрезвычайно опасно, так как может привести к удару током.

### **ПРИМЕЧАНИЕ**

В абсолютном импульсном кодирующем устройстве используются батареи для сохранения его абсолютной позиции.

Если падает напряжение батареи, на пульте или экране оператора станка отображается сигнал тревоги о низком напряжении.

В случае отображения аварийного сигнала о низком напряжении батареи следует заменить в течение недели. В противном случае данные об абсолютной позиции, хранящиеся в импульсном кодирующем устройстве, будут потеряны.

Смотрите руководство по техническому обслуживанию "СЕРВОДВИГАТЕЛЬ FANUC" серии α*i* для получения более подробной информации о процедуре, связанной с заменой батареи.

### **ПРЕДОСТЕРЕЖЕНИЕ**

### **3 Замена плавкого предохранителя**

Перед заменой перегоревшего плавкого предохранителя необходимо обнаружить и устранить причину, по которой перегорел предохранитель. По этой причине эту работу может выполнять только тот персонал, который прошел утвержденную подготовку по безопасности и техническому обслуживанию.

При открытии шкафа и замене плавкого предохранителя соблюдайте осторожность и не прикасайтесь к цепям высокого напряжения (маркированным  $\triangle$  и имеющим изоляционное покрытие).

Прикосновение к неизолированным цепям высокого напряжения чрезвычайно опасно, так как может привести к удару током.

# **СОДЕРЖАНИЕ**

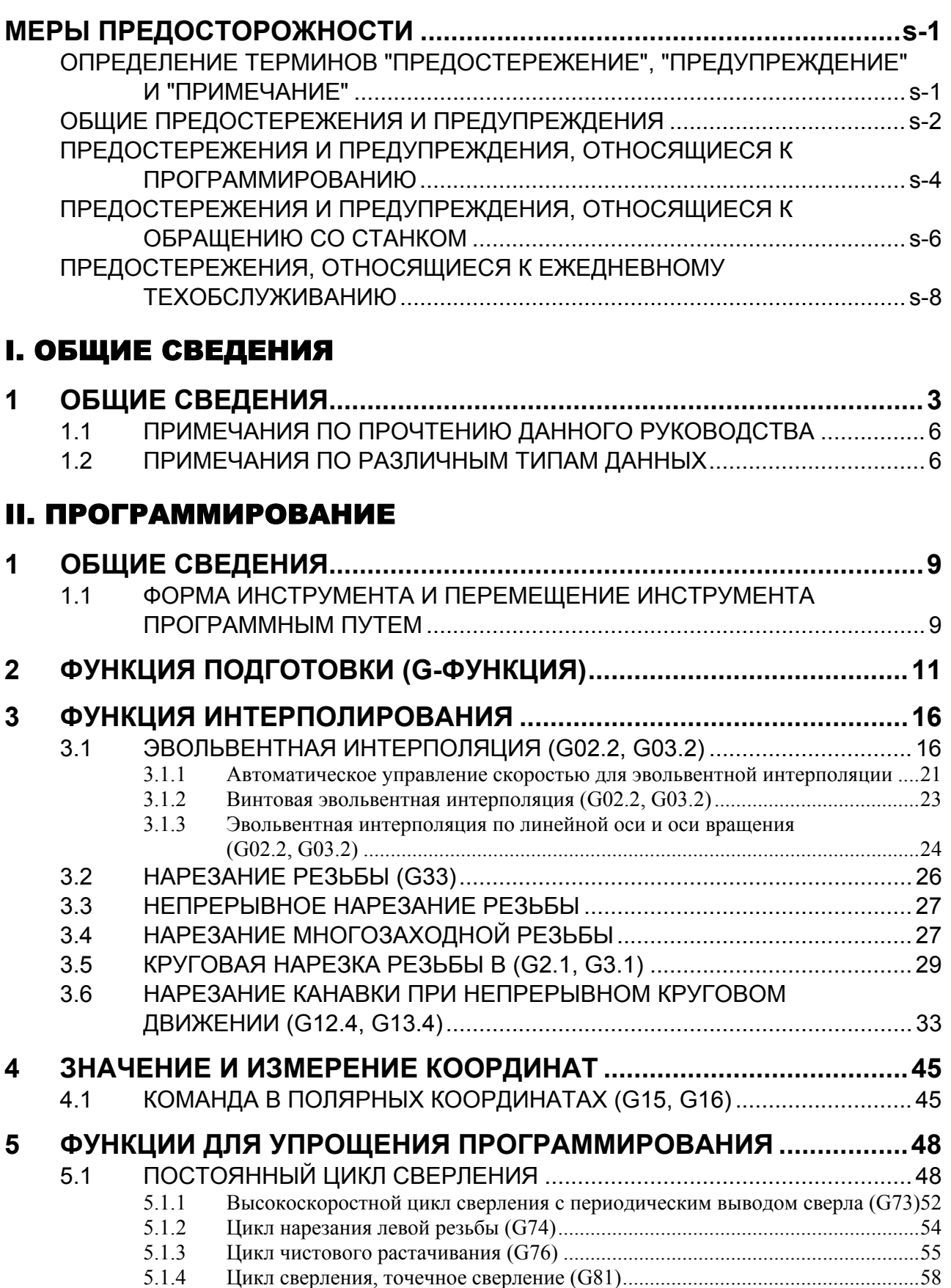

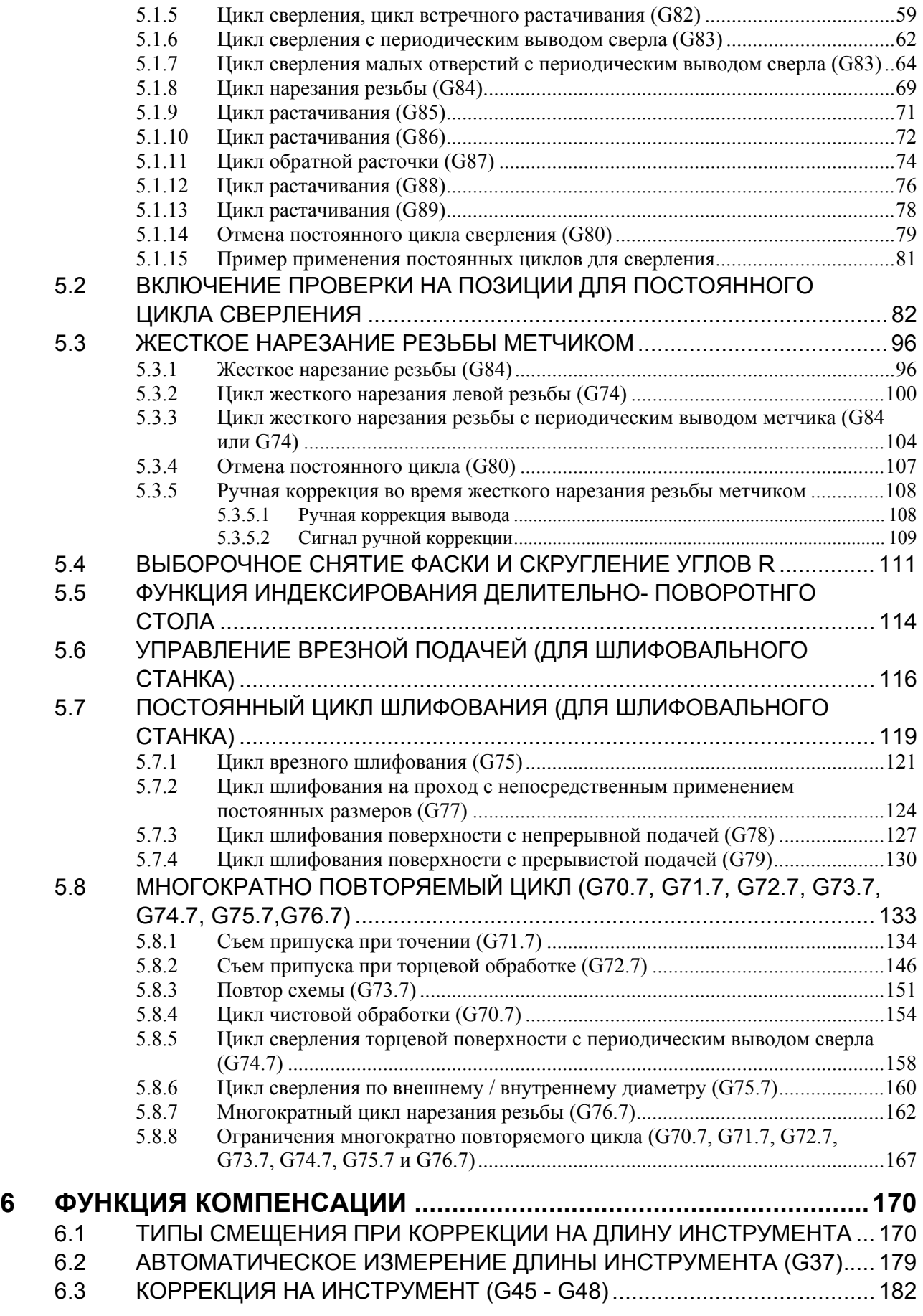

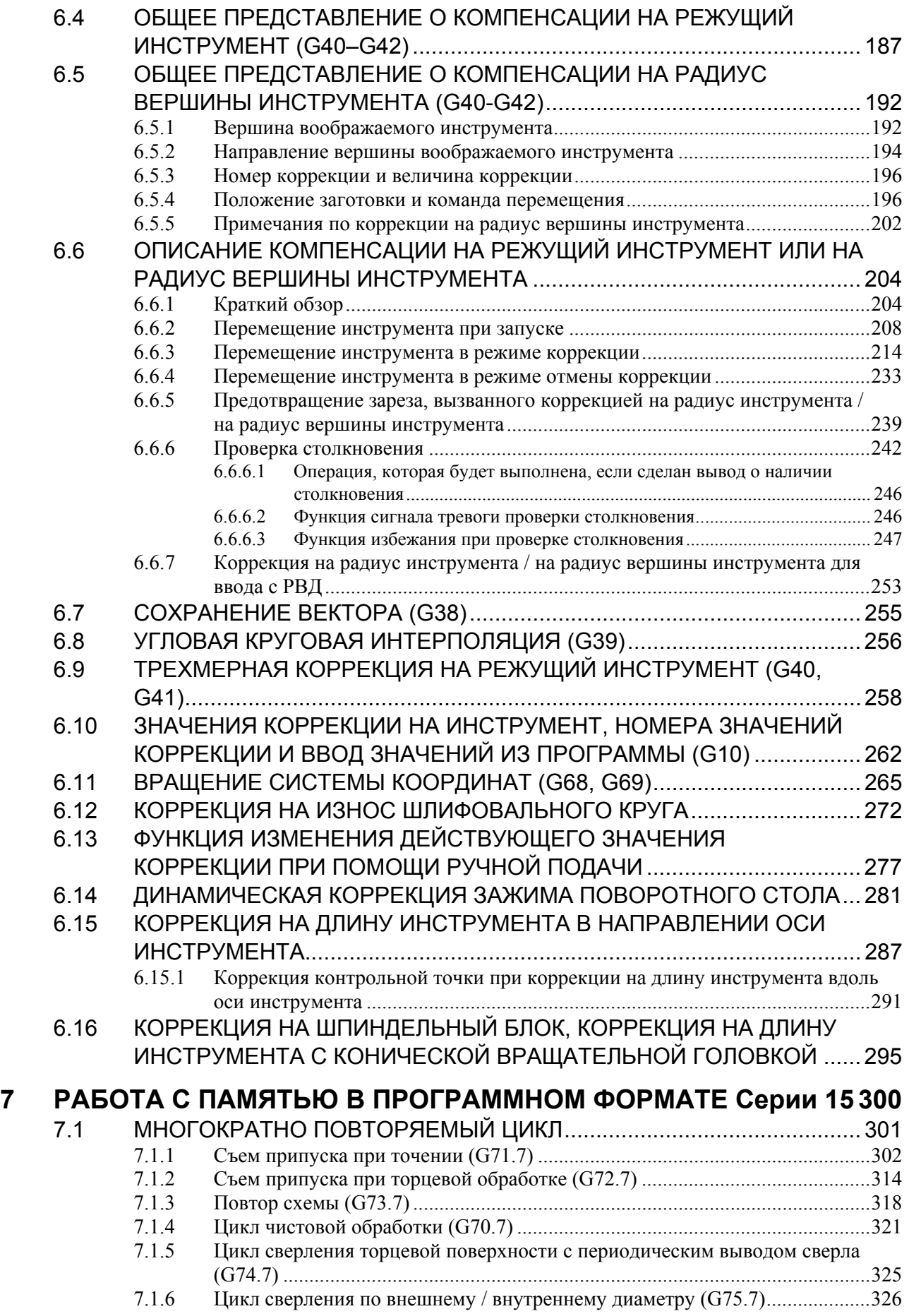

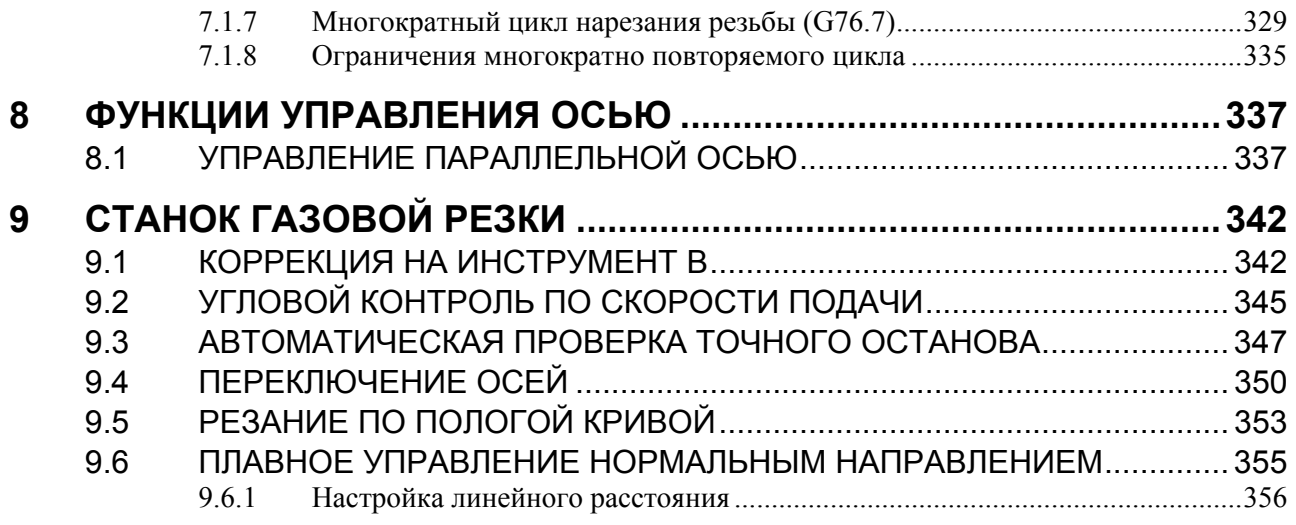

### III. ЭКСПЛУАТАЦИЯ

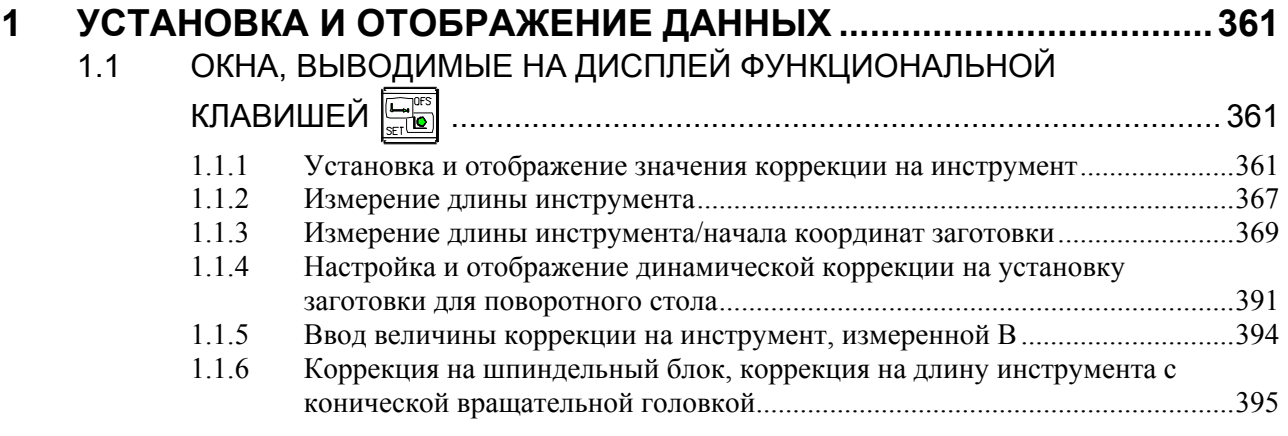

### ПРИЛОЖЕНИЕ

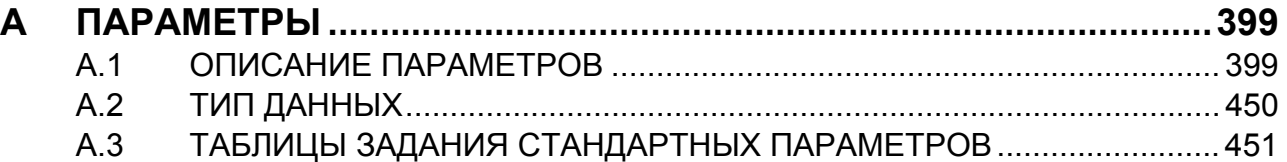

# **I. ОБЩИЕ СВЕДЕНИЯ**

# **1 ОБЩИЕ СВЕДЕНИЯ**

Настоящее руководство состоит из следующих частей:

### **О настоящем руководстве**

I. ОБЩИЕ СВЕДЕНИЯ

Структура главы, применимые модели, соответствующие руководства и примечания по прочтению данного руководства.

- II. ПРОГРАММИРОВАНИЕ Описаны все функции: Формат, используемый для программирования функций на языке ЧПУ, характеристик и ограничений. III. ЭКСПЛУАТАЦИЯ
	- Описана работа со станком в автоматическом и ручном режимах, процедуры ввода / вывода данных и процедуры редактирования программы.

ПРИЛОЖЕНИЕ

Список параметров.

### **ПРИМЕЧАНИЕ**

- 1 Настоящее руководство описывает функции, которые существуют в системе станка многоцелевого назначения, в которой можно регулировать траекторию. Информацию о других функциях, которые не относятся только к системе токарного станка, см. в Руководстве по эксплуатации (Общее для системы токарного станка и системы многоцелевого станка) (B-64484RU).
- 2 Некоторые функции, описанные в данном руководстве, нельзя применить к некоторым продуктам. Подробную информацию смотрите в руководстве ОПИСАНИЯ (B-64482EN).
- 3 Настоящее руководство не описывает параметров, которые не упомянуты в этом тексте. Для получения информации по этим параметрам смотрите руководство Параметры (B-64490EN).

Параметры используются для предварительного задания функций и рабочих условий станка с ЧПУ, а также часто используемых значений. Обычно параметры станка задаются на заводе-изготовителе, таким образом, оператор может использовать станок без затруднений.

4 Настоящее руководство наряду с основными функциями описывает дополнительные функции. В данном руководстве, составленном изготовителем станка, найдите опции, имеющиеся в вашей системе.

### **Применимые модели**

В данном руководстве описаны все модели, указанные в таблице далее.

В тексте могут использоваться указанные далее аббревиатуры.

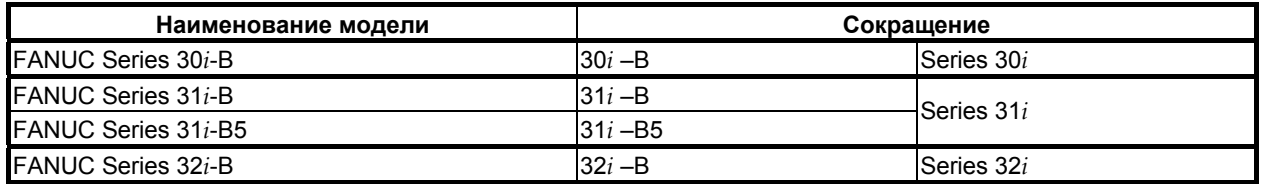

### **ПРИМЕЧАНИЕ**

- 1 Если не указано иное, модели  $31i$ -В,  $31i$ -В5 и  $32i$ -В все вместе именуются 30*i*. Однако это обозначение не всегда наблюдается, если далее применим пункт 3.
- 2 Некоторые функции, описанные в данном руководстве, нельзя применить к некоторым продуктам.

Подробные сведения смотрите в руководстве Описания (B-64482EN).

### Специальные символы

В данном руководстве используются следующие символы:

 $IP$ 

Указывает комбинацию осей, например X Y Z Числовое значение, такое как координатное значение, помещается в подчеркнутом виде после каждого адреса (используется в ПРОГРАММИРОВАНИИ).

 $\ddot{ }$ 

.<br>Отображает конец блока. Соответствует коду LF системы ISO или коду CR системы EIA.

### Соответствующие руководства к Серии 30*i*- МОДЕЛЬ В Серии 31*i*- МОДЕЛЬ В Серии 32*i*- МОДЕЛЬ В

Следующая таблица перечисляет руководства, соответствующие Серии 30*i*-В, Серии 31*i*-В, Серии 32*i*-В. Настоящее руководство отмечено звездочкой (\*).

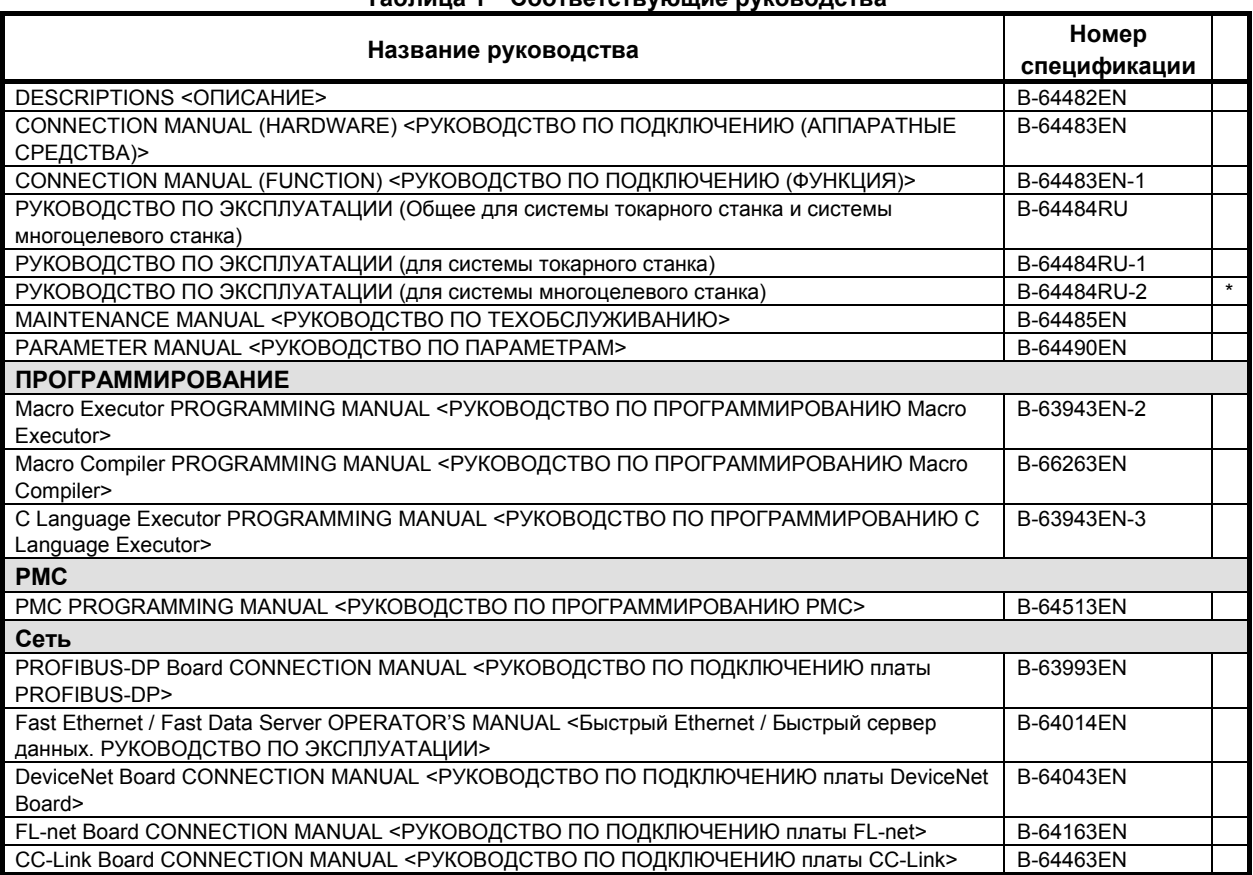

Таблица 1 Соответствующие руководства

### B-64484RU-2/03 ОБЩИЕ СВЕДЕНИЯ 1.ОБЩИЕ СВЕДЕНИЯ

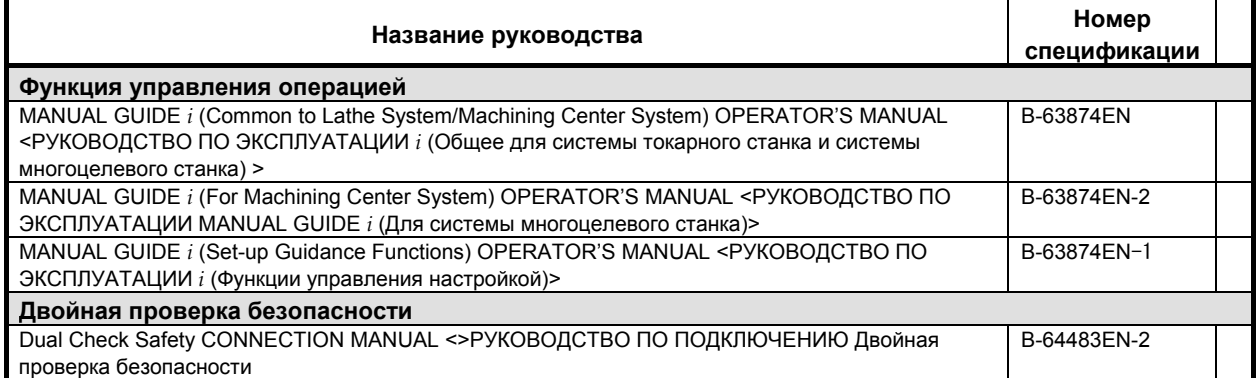

### **Соответствующие руководства к СЕРВОДВИГАТЕЛЮ серии** α*i***/**β*i*

В следующей таблице приведены руководства для СЕРВОДВИГАТЕЛЕЙ серии α*i*/β*i*

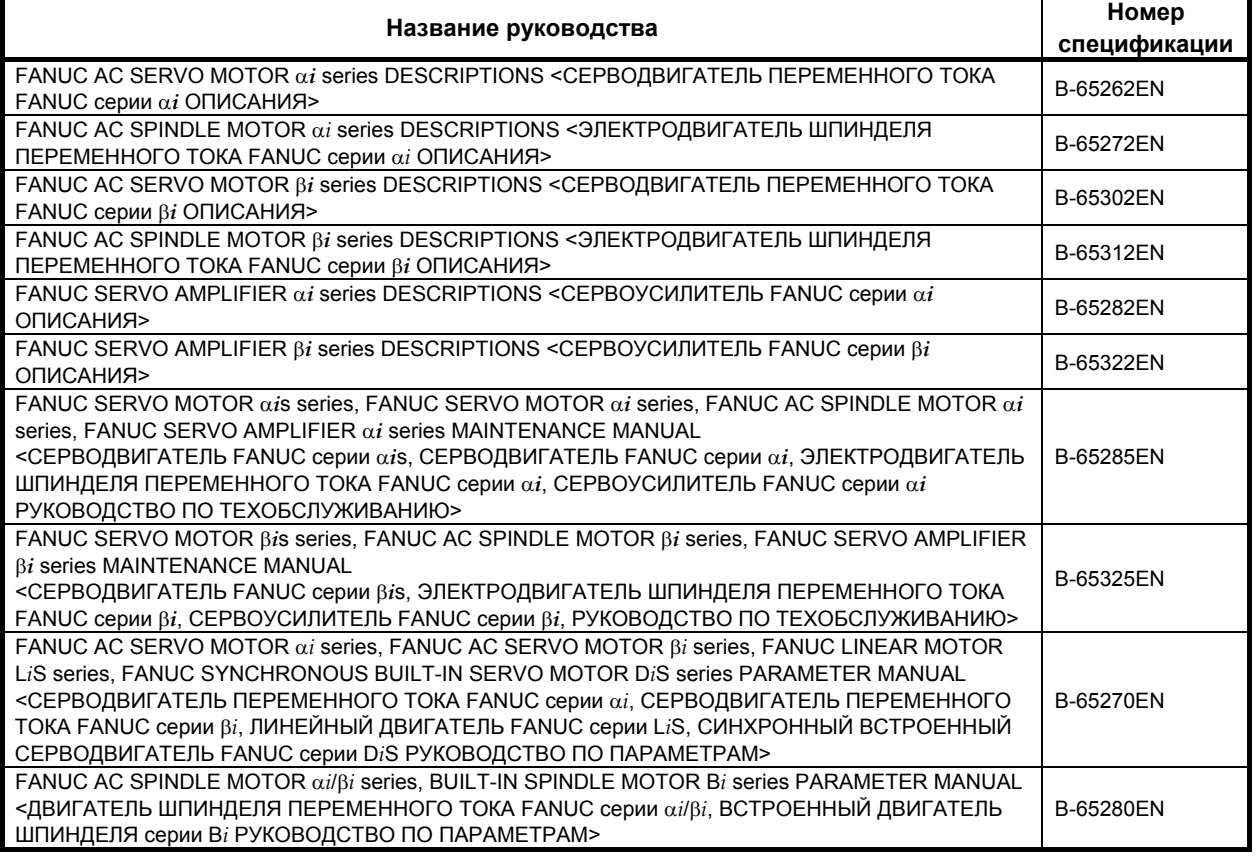

#### **Таблица 2 Соответствующие руководства**

Приведенные выше серводвигатели и соответствующие шпиндели можно подключать к ЧПУ, описанному в данном руководстве. Однако, в сериях α*i* SV, α*i* SP, α*i* PS и β*i* SV они могут подключаться только к совместимым вариантам серии 30 *i*-B. В серии β*i* SVSP их подключать нельзя.

В данном руководстве в основном предполагается, что используется СЕРВОДВИГАТЕЛЬ FANUC серии α*i*. Информацию по серводвигателю и шпинделю смотрите в руководствах по серводвигателю и шпинделю, которые подсоединены в данный момент.

# **1.1 ПРИМЕЧАНИЯ ПО ПРОЧТЕНИЮ ДАННОГО РУКОВОДСТВА**

### **ПРЕДУПРЕЖДЕНИЕ**

- 1 Работа системы станка с ЧПУ зависит не только от ЧПУ, но и от комбинации станка, его магнитного ящика, сервосистемы, ЧПУ, пультов оператора и т.д. Очень сложно описать функцию, программирование и работу сразу для всех комбинаций. Как правило, в настоящем руководстве вышеуказанное описывается с точки зрения ЧПУ. Таким образом, для получения более подробной информации по конкретному станку с ЧПУ смотрите руководство, изданное изготовителем станка, которое имеет приоритет перед настоящим руководством.
- 2 В поле колонтитула на каждой станице настоящего руководства указано название главы, таким образом читатель сможет легко найти необходимую информацию.

После нахождения требуемых названий, читатель может обратиться только к необходимым частям.

3 В настоящем руководстве описывается максимально возможное количество приемлемых вариантов использования оборудования. В руководстве не затрагиваются все комбинации свойств, опций и команд, которые не следует применять.

Если конкретная операция не описана в руководстве, ее применять не следует.

# **1.2 ПРИМЕЧАНИЯ ПО РАЗЛИЧНЫМ ТИПАМ ДАННЫХ**

### **ПРЕДУПРЕЖДЕНИЕ**

Программы по обработке, параметры, данные по коррекции и т.д. сохраняются во внутренней энергонезависимой памяти ЧПУ. Как правило, эти параметры не теряются при включении / выключении питания. Однако может возникнуть состояние, при котором ценные данные, сохраненные в энергонезависимой памяти, следует удалить вследствие стирания в результате неправильных действий или при устранении неисправностей. Чтобы быстро восстановить данные при возникновении такого рода проблем, рекомендуется заранее создавать копию различных видов данных.

Число записей в программах обработки в энергонезависимую память ограничено.

Используйте "Высокоскоростную программу управления" при частых регистрации и удалении программ обработки, в таких случаях программы обработки автоматически загружаются с персонального компьютера для каждой обработки.

В случае использования "Высокоскоростного управления программой" программа во время регистрации, изменения или удаления не сохраняется в энергонезависимой памяти.

# **II. ПРОГРАММИРОВАНИЕ**

# **1 ОБЩИЕ СВЕДЕНИЯ**

Глава 1, "ОБЩИЕ СВЕДЕНИЯ", состоит из следующих разделов:

1.1 ФОРМА ИНСТРУМЕНТА И ПЕРЕМЕЩЕНИЕ ИНСТРУМЕНТА ПРОГРАММНЫМ ПУТЕМ.................9

## **1.1 ФОРМА ИНСТРУМЕНТА <sup>И</sup> ПЕРЕМЕЩЕНИЕ ИНСТРУМЕНТА ПРОГРАММНЫМ ПУТЕМ**

### **Пояснение**

### **- Обработка кромкой резца - функция коррекции на длину инструмента**

Как правило, для обработки одной заготовки используется несколько инструментов. Инструменты имеют разную длину. Изменение программы с учетом инструментов проблематично.

Следовательно, необходимо заранее измерить длину каждого инструмента. Путем задания разности между длиной стандартного инструмента и длиной каждого инструмента в ЧПУ (см. главу "Настройка и отображение данных" в РУКОВОДСТВЕ ПО ЭКСПЛУАТАЦИИ (Общее для системы токарного станка и системы многоцелевого станка)) можно осуществлять обработку без изменения программы даже при замене инструмента. Данная функция называется коррекцией на длину инструмента (См. раздел "Коррекция на длину инструмента" в РУКОВОДСТВЕ ПО ЭКСПЛУАТАЦИИ (общем для системы токарного станка / системы центра обработки)).

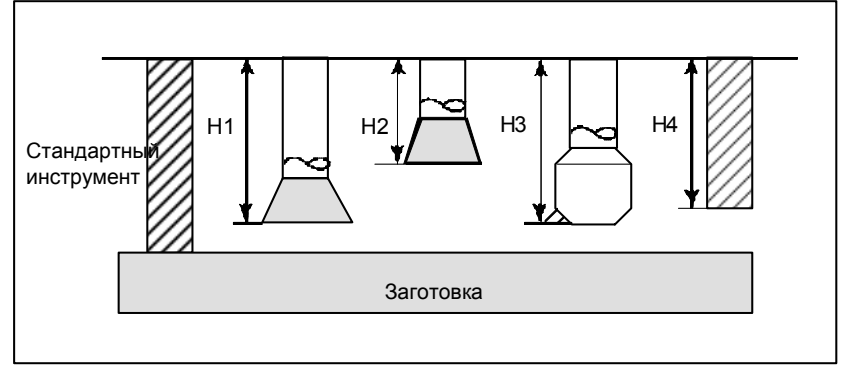

### **- Обработка боковой стороной резца - Функция коррекции на режущий инструмент**

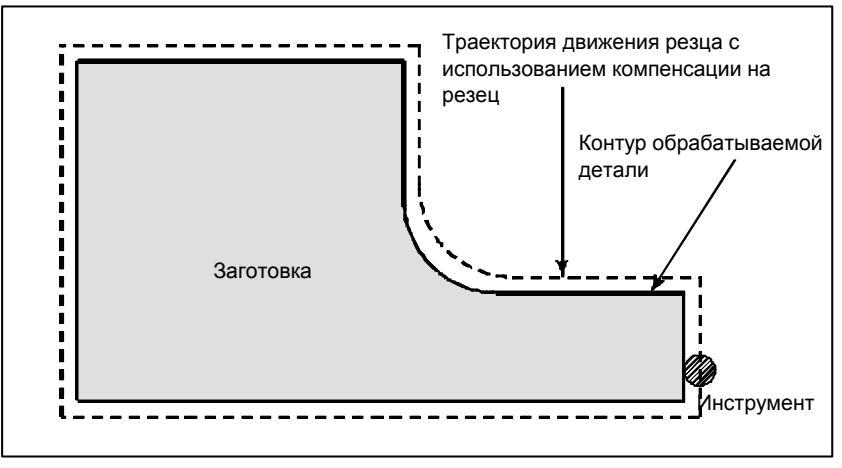

Поскольку у резца есть радиус, центр траектории движения резца проходит вокруг заготовки при отклонении радиуса резца.

Если радиус резца хранится в ЧПУ (См. главу "Настройка и отображение данных" в РУКОВОДСТВЕ ПО ЭКСПЛУАТАЦИИ (общем для системы токарного станка / системы центра обработки)), инструмент может перемещаться вдоль радиуса резца отдельно от контура обрабатываемой детали. Такая функция называется коррекцией на режущий инструмент (См. главу "Функция коррекции").

# **ФУНКЦИЯ ПОДГОТОВКИ (G-ФУНКЦИЯ)**

Номер, стоящий за G-адресом, определяет значение команды для соответствующего блока. G-коды разделяются на следующие два типа.

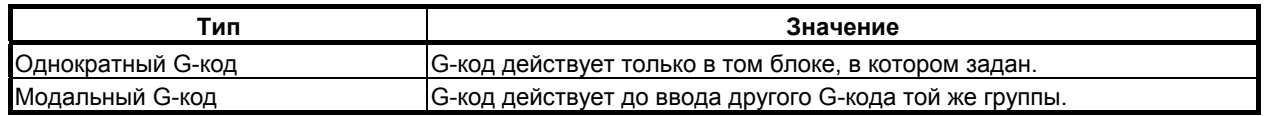

(Пример)

G01 и G00 являются модальными G-кодами в группе 01.

 $G<sub>01</sub>$  $X$ ; G01 действует только в данном диапазоне. G00 действует только в данном диапазоне.  $G<sub>00</sub>$  $G<sub>01</sub>$ 

### Пояснение

- $1.$ Когда при включении электропитания или сбросе устанав-ливается состояние очистки (бит 6 (CLR) параметра ном. 3402 = 1), модальные G-коды переводятся в описанные ниже состояния.
	- (1) Модальные G-коды переводятся в состояния, отмеченные  $\blacktriangledown$ , как указано в Таблица 2  $(a)$ .
	- (2) G20 и G21 не изменяются при включении электропитания или сбросе.
	- (3) Статус G22 или G23 при включении питания определяется битом 7 (G23) параметра ном. 3402. Олнако G22 и G23 остаются без изменения когда при сбросе задается состояние очистки.
	- (4) Пользователь может выбрать G00 или G01 установкой бита 0 (G01) параметра ном. 3402.
	- (5) Пользователь может выбрать G90 или G91 установкой бита 3 (G91) параметра ном. 3402. Когда используется система G-кодов В или С в системе токарного станка, то задание бита 3 (G91) параметра ном. 3402 определяет лействующий код. либо G90, либо G91.
	- (6) В системе центра обработки, оператор может выбрать G17, G18 или G19 при помощи битов 1 (G18) и 2 (G19) параметра ном. 3402.
- $2<sub>1</sub>$ G-коды, отличные от G10 и G11, являются однократными G-кодами.
- $3<sub>1</sub>$ Если задан G-код, отсутствующий в списке G-кодов, или задан G-код без указания соответствующей опции, выводится сигнал тревоги PS0010.
- $4<sub>1</sub>$ В одном блоке может быть задано несколько G-кодов, если G-коды принадлежат различным группам. Если в одном блоке задается несколько G-кодов, принадлежащих одной группе, то действителен только G-код, заданный последним.
- 5. Если G-код группы 01 задан в постоянном цикле для сверления, постоянный цикл для сверления отменяется. Это означает, что устанавливается то же состояние, что и при задании G80. Отметьте, что на G-коды группы 01 не влияет G-код, задающий постоянный цикл для сверления.
- G-коды указываются по группам. 6.
- Переключение группы G60 выполняется в соответствии с установкой бита 0 (MDL) параметра  $7<sup>7</sup>$ ном. 5431. (Когда бит MDL равен 0, выбирается группа 00. Когда бит MDL установлен на 1, выбирается группа 01).

### 2. ФУНКЦИЯ ПОДГОТОВКИ (G-ФУНКЦИЯ)

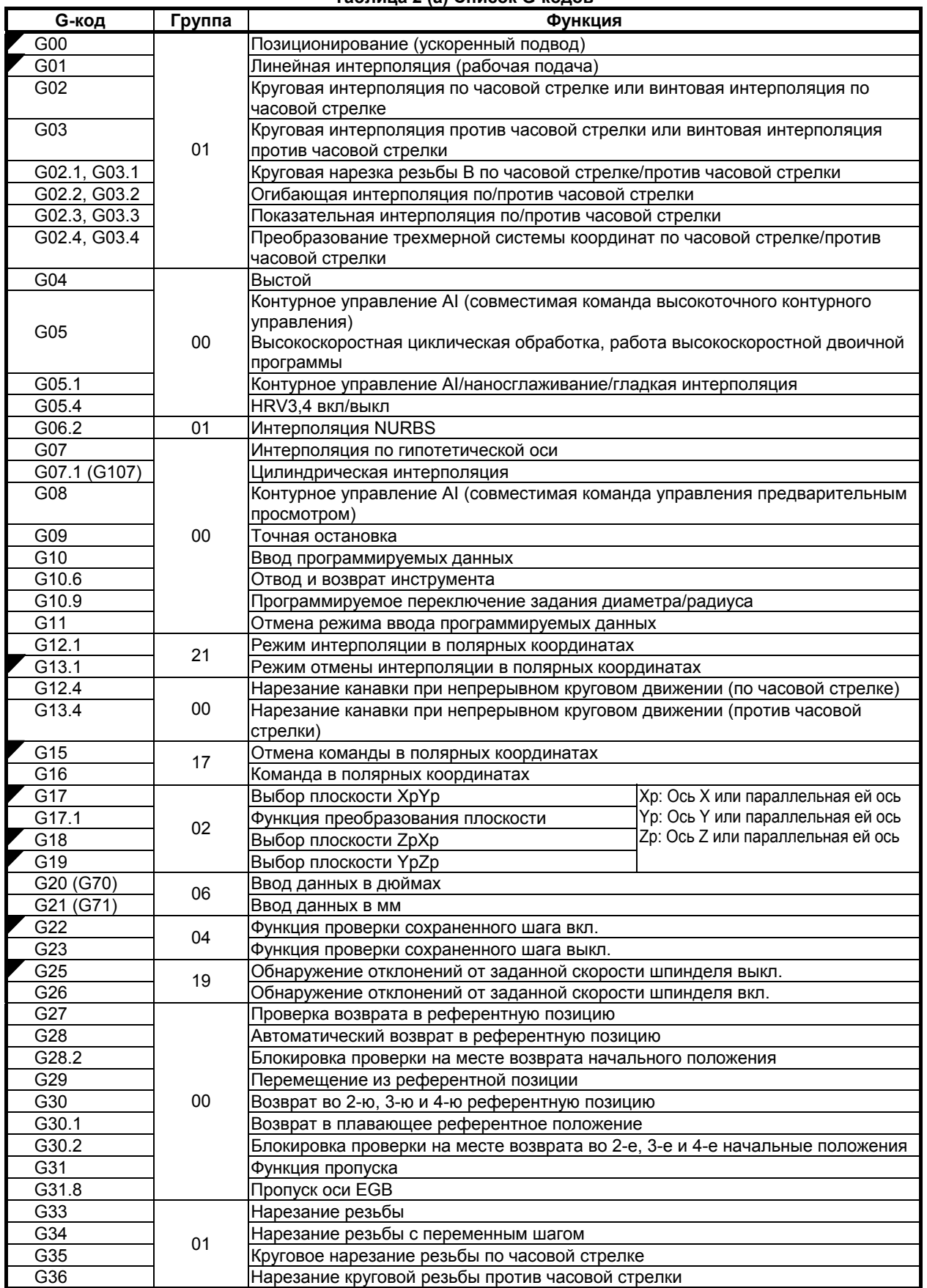

### B-64484RU-2/03 ПРОГРАММИРОВАНИЕ

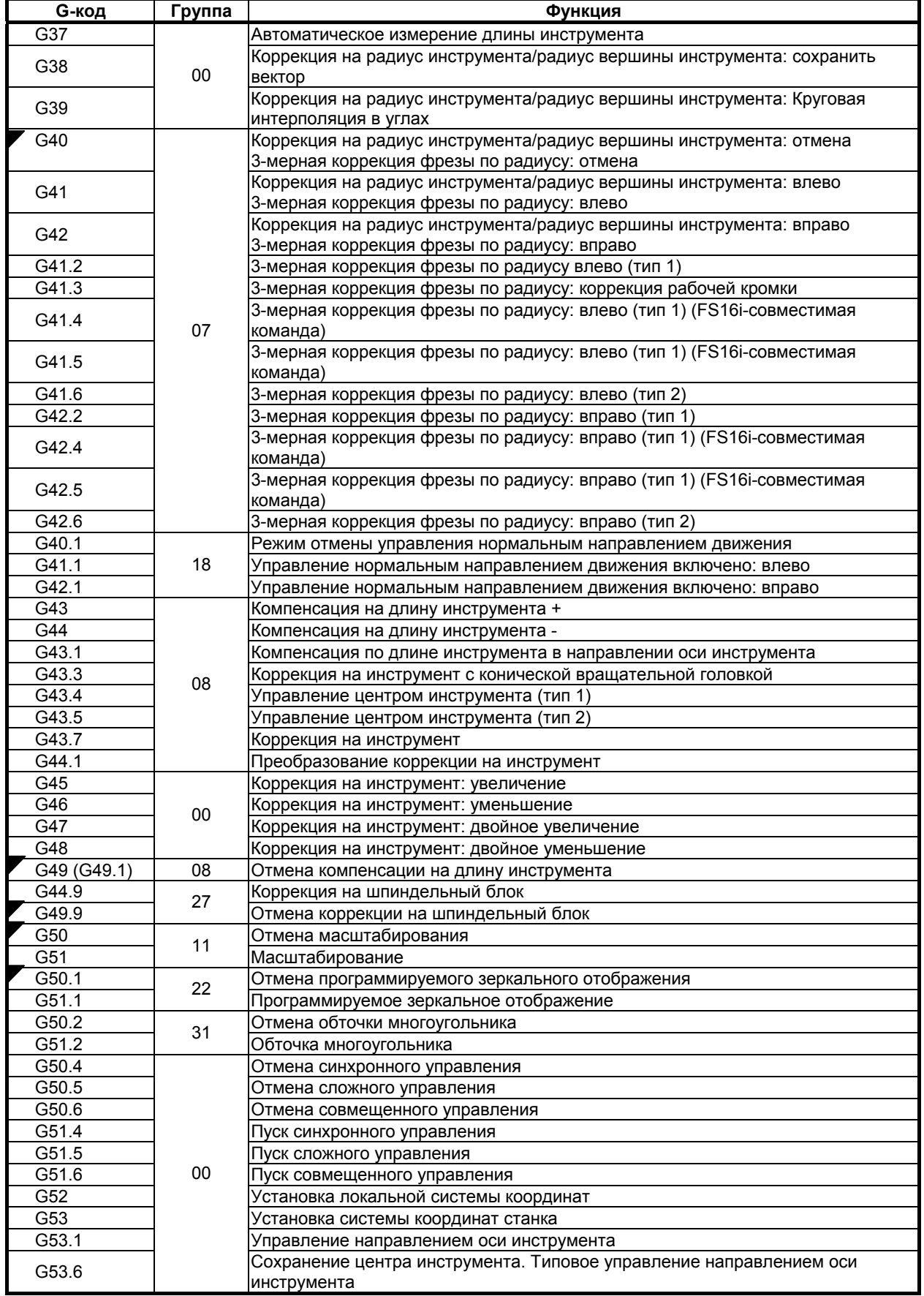

### 2. ФУНКЦИЯ ПОДГОТОВКИ (G-ФУНКЦИЯ)

### ПРОГРАММИРОВАНИЕ В-64484RU-2/03

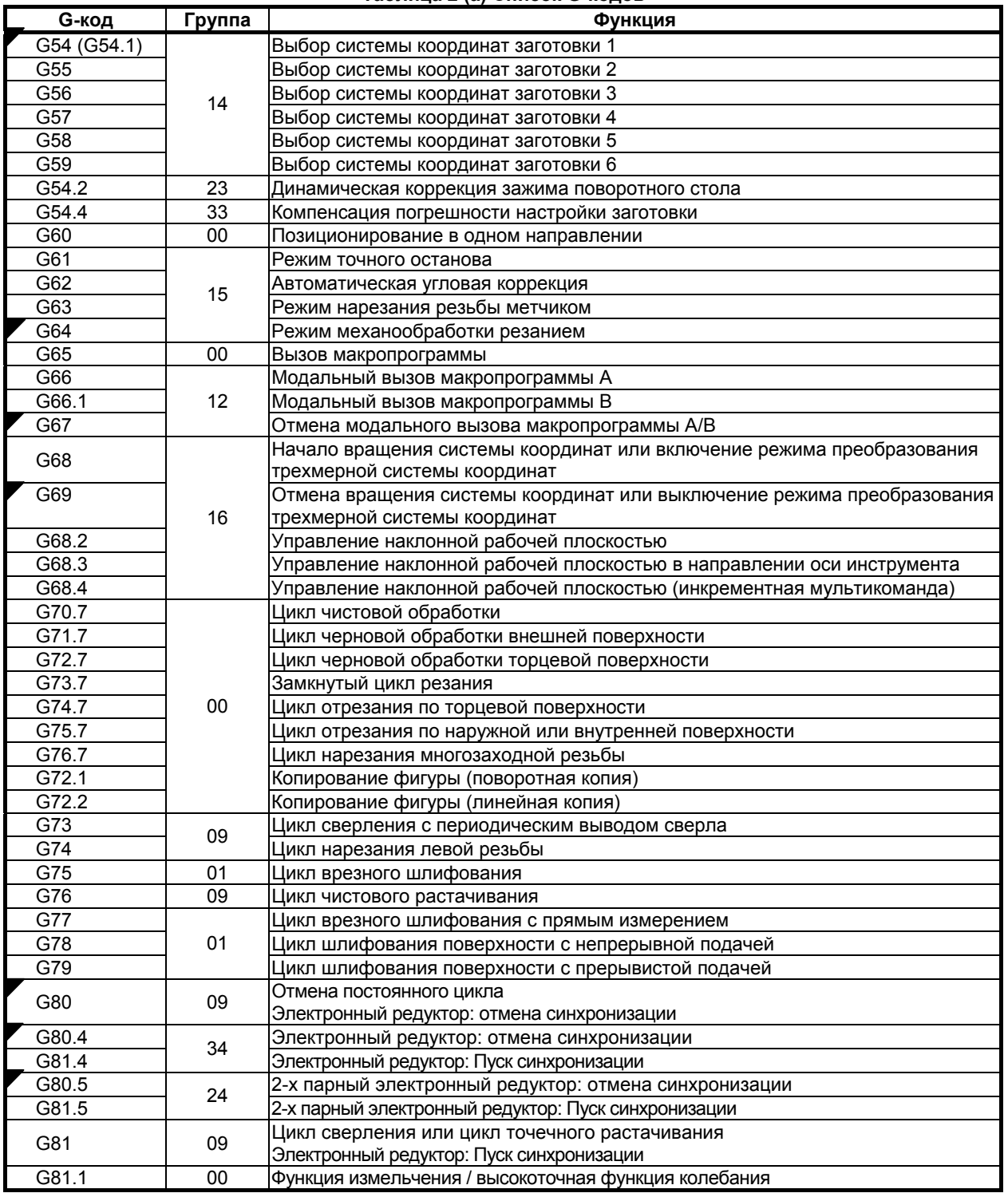

### B-64484RU-2/03 ПРОГРАММИРОВАНИЕ

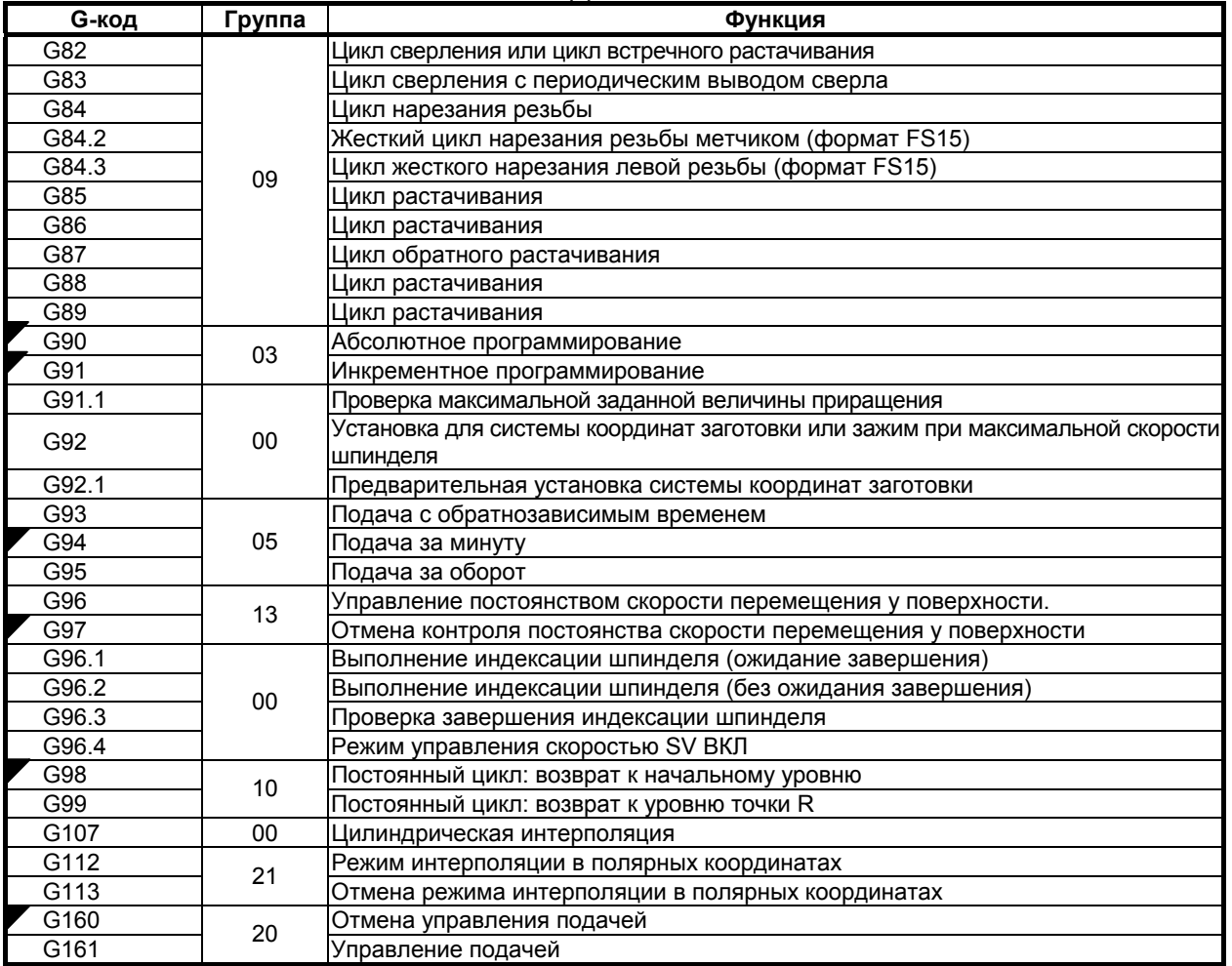

# **3 ФУНКЦИЯ ИНТЕРПОЛИРОВАНИЯ**

Глава 3, "ФУНКЦИЯ ИНТЕРПОЛЯЦИИ", состоит из следующих разделов:

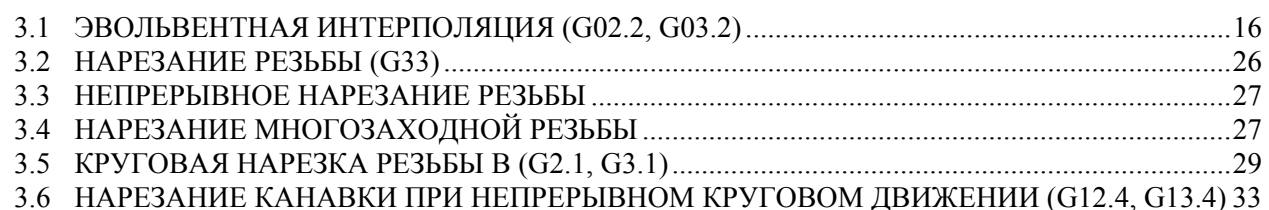

# **3.1 ЭВОЛЬВЕНТНАЯ ИНТЕРПОЛЯЦИЯ (G02.2, G03.2)**

### **Краткий обзор**

Обработка эвольвентной кривой может быть выполнена с использованием эвольвентной интерполяции. Может выполняться коррекция на режущий инструмент. Эвольвентная интерполяция позволяет не аппроксимировать эвольвентную кривую с минутными сегментами или арками, и непрерывное распространение импульсов обеспечивается даже при высокоскоростных операциях небольших блоков. Таким образом, высокоскоростная операция может выполняться плавно. Кроме того, становится проще создавать программы обработки, а размер программ обработки может быть уменьшен.

При эвольвентной интерполяции, автоматически выполняются следующие два типа функций ручная коррекция скорости подачи, и необходимая поверхность резания может быть получена с высокой точностью. (Функция автоматического управления скоростью для эвольвентной интерполяции)

- Перерегулирование в режиме коррекции на режущий инструмент
- Перерегулирование в окрестности основной окружности

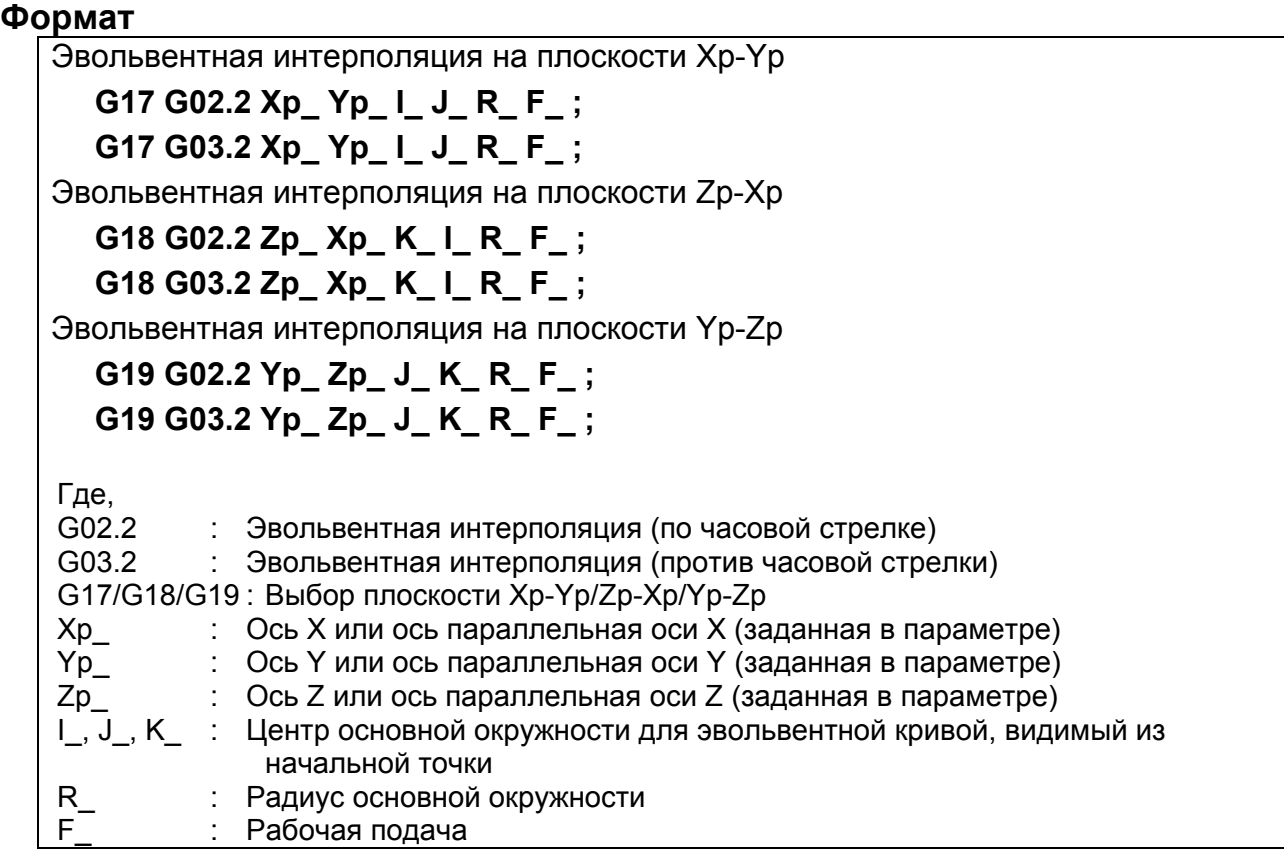

### Пояснение

Обработка эвольвентной кривой может быть выполнена с использованием эвольвентной интерполяции. Эвольвентная интерполяция обеспечивает непрерывное распределение импульсов даже при высокоскоростной операции в малых блоках, таким образом включая ровную и высокоскоростную обработку. Кроме того, становится проще создавать программы обработки, а размер программ обработки может быть уменьшен.

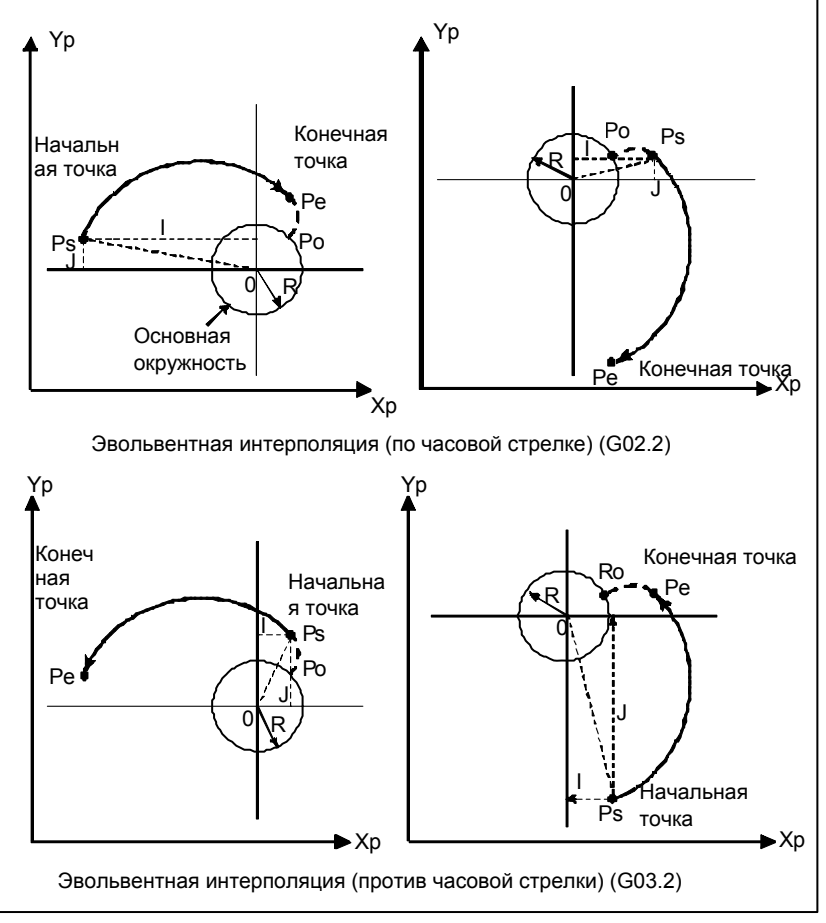

Рис. 3.1 (а) Фактическое перемещение

### Эвольвентная кривая

Эвольвентная кривая на плоскости X-Y определяется следующим образом;

 $X(\theta) = R [\cos \theta + (\theta - \theta \cos \theta)] + X\cos \theta$ 

 $Y(\theta) = R \left[\sin \theta - (\theta - \theta O)\cos \theta\right] + YO$ 

гле.

- XO, YO : Координаты центра основной окружности
- $\mathbf{R}$ : Радиус основной окружности
- $\theta$ O : Угол начальной точки эвольвентной кривой
- $\theta$ : Угол точки, в которой касательная от текущего положения к базовой окружности соприкасается с базовой окружностью
- $X(\theta)$ , Y  $(\theta)$ : Текущее положение на оси X и на оси Y

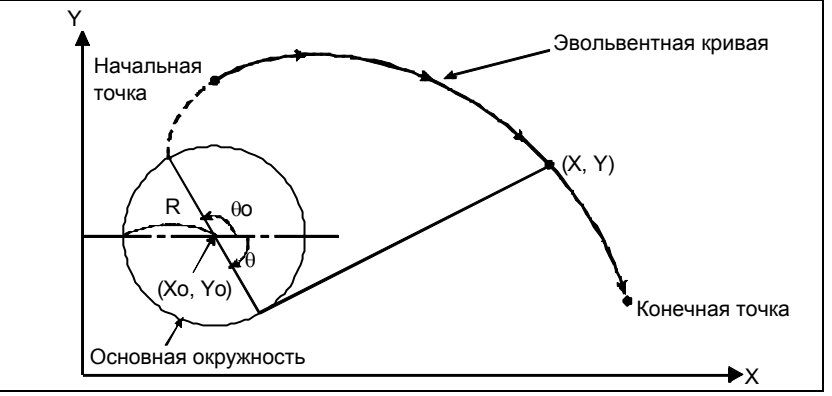

Рис. 3.1 (b) Эвольвентная кривая

Эвольвентные кривыена плоскости Z-X и Y-Z определяются так же, как эвольвентная криваяв плоскости X-Y

### Начальная и конечная точки

Конечная точка эвольвентной кривой задается с помощью адреса Хр, Үр или Zp. Для задания величины Хр, Үр или Zp используется абсолютное или инкрементное значение. Если используется инкрементная величина, задавайте координаты конечной точки, видимой с начальной точки эвольвентной кривой.

Если конечная точка не задана, возникает сигнал тревоги PS0241.

Если заданная начальная точка или конечная точка лежат в основной окружности, возникает сигнал тревоги PS0242. Тот же сигнал выдается, если коррекция на резец С приводит к тому, что вектор коррекции входит в основную окружность. Будьте особенно внимательны, когда применяете коррекцию к внутренней части эвольвентной кривой.

#### Задание основной окружности

Пентр основной окружности залан I. J и K, соответствующими X, Y и Z. Значение, слелующее за I. Ј или К - это составляющая вектора, определенная при рассмотрении центра основной окружности в качестве исходной точки эвольвентной кривой; это значение всегда должно задаваться инкрементным способом, независимо от настройки G90/G91. Присвойте знак I, J и K в соответствии с направлением.

Если I, J и K не заданы, или I0, J0, K0 заданы, то возникает сигнал тревоги PS0241 или PS0242. Если R не залано, или R  $\leq$  0, то возникает сигнал тревоги PS0241 или PS0242.

#### Выбор из двух типов эвольвентных кривых

Если даны только начальная точка и данные по I, J и K, могут быть созданы два типа эвольвентной кривой. Один тип эвольвентной кривой направлен к основной окружности, другой тип - от неё. Если заданная конечная точка ближе к центру основной окружности, чем начальная точка, эвольвентная кривая направлена к основной окружности. В противном случае, эвольвентная кривая направлена от основной окружности.

### Скорость подачи

Скорость рабочей подачи, заданная в F-коде, используется как скорость подачи для эвольвентной интерполяции. Скорость подачи вдоль эвольвентной кривой (скорость подачи вдоль касательной к эвольвентной кривой) управляется для соответствия заданной скорости подачи.

#### Выбор плоскости

Как и в случае с круговой интерполяцией, плоскость, к которой применяется эвольвентная интерполяция, можно выбрать с использованием G17, G18 и G19.

### **- Коррекция на режущий инструмент**

Коррекцию на режущий инструмент можно применить к обработке эвольвентной кривой. Как и в случае с линейной и круговой интерполяцией, для ввода коррекции на резец используются G40, G41 и G42.

G40: Отмена коррекции на инструмент

G41: Компенсация на режущий инструмент слева

G42: Компенсация на режущий инструмент справа

Сначала, точка пересечения с сегментом или аркой аппроксимируется как в начальной точке, так и в конечной точке эвольвентной кривой. Эвольвентная кривая, проходя через две аппроксимированные точки пересечения с начальной точкой и конечной точкой, становится траекторией центра инструмента.

Перед выбором режима эвольвентной интерполяции, задайте G41 или G42, отмените эвольвентную интерполяцию, и затем задайте G40. G41, G42 и G40 для коррекции на режущий инструмент не могут быть заданы в режиме эвольвентной интерполяции.

### **- Автоматическое управление скоростью**

Точность резания может быть повышена за счет автоматического перерегулирования запрограммированной скорости подачи во время эвольвентной интерполяции. См. последующий подраздел, "Автоматическое управление скоростью для эвольвентной интерполяции".

### **- Задаваемые G-коды**

В режиме эвольвентной интерполяции могут быть заданы следующие G-коды:

- G04 : Выстой
- G10 : Ввод программируемых данных
- G17 : Выбор плоскости X-Y
- G18 : Выбор плоскости Z-X
- G19 : Выбор плоскости Y-Z
- G65 : Вызов макропрограммы
- G66 : Модальный вызов макропрограммы
- G67 : Отмена модального вызова макропрограммы
- G90 : Абсолютное программирование
- G91 : Инкрементное программирование

#### **- Режимы, которые разрешают задание эвольвентной интерполяции**

Эвольвентная интерполяция может быть задана в режимах следующих G-кодов:

- G41 : Компенсация на режущий инструмент слева
- G42 : Компенсация на режущий инструмент справа
- G51 : Масштабирование
- G51.1 : Программируемое зеркальное отображение
- G68 : Поворот системы координат

### **- Ошибка конечной точки**

Как показано ниже, конечная точка может быть и не расположена на эвольвентной кривой, которая проходит через начальную точку (Рис. 3.1 (c)).

Если эвольвентная кривая, которая проходит через начальную точку, отклоняется от эвольвентной кривой, которая проходит через конечную точку, на величину, большую, чем задано в параметре ном.5610, то выдается сигнал тревоги PS0243.

При наличии погрешности конечной точки, запрограммированная скорость подачи меняется на величину погрешности.
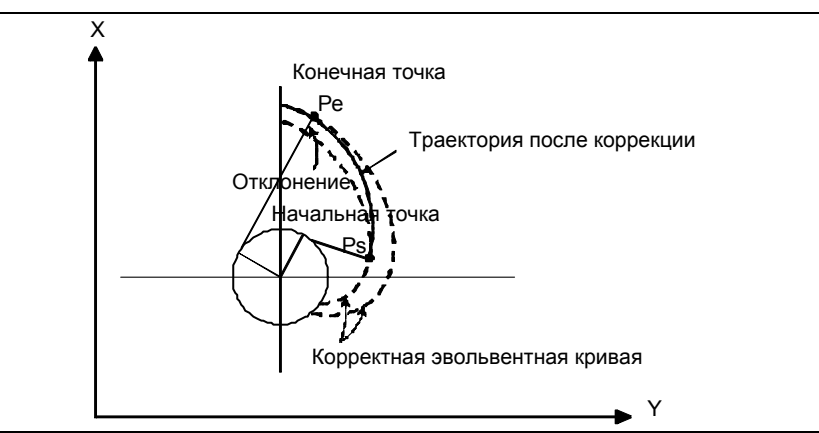

**Рис. 3.1 (c) Ошибка в конечной точке при эвольвентной интерполяции против часовой стрелки (G03.2)** 

### **3.1.1 Автоматическое управление скоростью для эвольвентной интерполяции**

Данная функция автоматически перерегулирует запрограмм- ированную скорость подачи двумя различными способами во время эвольвентной интерполяции. Эта функция позволяет получить качественную поверхность среза с высокой точностью.

- Перерегулирование в режиме коррекции на режущий инструмент
- Перерегулирование в окрестности основной окружности

#### **- Перерегулирование в режиме коррекции на режущий инструмент**

Когда компенсация режущего инструмента применяется к эвольвентной интерполяции, управление производится в режиме простой эвольвентной интерполяции, так что тангенциальная скорость подачи по траектории центра инструмента постоянно соответствует заданной скорости подачи.

Управление изменяет текущую скорость рабочей подачи (скорость подачи по периметру инструмента (в точке резания) по заданной в программе траектории), так как кривизна эвольвенты постоянно меняется.

В частности, если инструмент смещен во внутреннем направлении эвольвенты, текущая скорость рабочей подачи становится выше, чем заданная скорость подачи, по мере приближения инструмента к основной окружности.

Для гладкой обработки желательно управлять текущей скоростью рабочей подачи таким образом, чтобы поддерживалась заданная скорость подачи. Функция рассчитывает соответствующее значение перерегулирования для постоянно меняющейся кривизны эвольвентной кривой в режиме эвольвентной интерполяции после коррекции на режущий инструмент. Также она позволяет управлять текущей скоростью рабочей подачи (тангенциальная скорость подачи в точке резания) таким образом, чтобы постоянно поддерживать заданную скорость подачи.

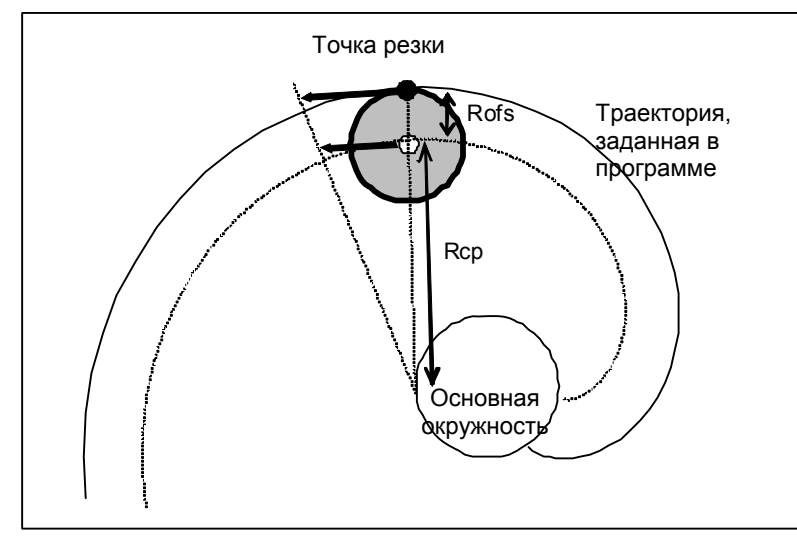

**Рис. 3.1 (d) Коррекция для компенсации режущего инструмента со смещением внутрь**

Смещение внутрь

 $OVR = Rep/(Rep + Rofs) \times 100$ 

Смещение наружу

 $OVR = Rep/(Rep - Rofs) \times 100$ 

где,

Rcp : Радиус кривизны в центре инструмента эвольвентной кривой, проходящей через центр инструмента

Rofs: Радиус режущего инструмента

#### **- Ограничение перерегулирования**

Нижний предел перерегулирования задан в параметре ном. 5620 так, что перерегулирование для смещения внутрь за счет коррекции на режущий инструмент или перерегулирование в окрестности основной окружности не приведет к тому, что скорость центра инструмента снизится до нуля в окрестности основной окружности.

Нижний предел перерегулирования (OVR1o) задан в параметре ном. 5620 так, чтобы перерегулирование для смещения внутрь не приводило к уменьшению скорости центра инструмента до слишком низкого уровня вблизи основной окружности.

Таким образом, скорость подачи ограничивается, но при этом не опускается ниже уровня, заданного запрограммированной скоростью подачи и нижним пределом перерегулирования (OVR1o).

Смещение наружу может повысить перерегулирование до недопустимо высокого уровня, но при этом скорость подачи не превысит максимальной скорости подачи при резании.

#### **- Ограничение ускорения в окрестности основной кривой**

Если ускорение, рассчитанное из радиуса кривизны эвольвентной кривой, превышает значение, заданное в соответствующем параметре, тангенциальная скорость регулируется таким образом, что фактическое ускорение не превысит значения, заданного в этом параметре. Поскольку ускорение всегда регулируется до постоянного уровня, регулирование эффективной скорости может быть выполнено для каждого станка. Поскольку регулирование равномерной скорости может выполняться непрерывно, количество резких скачков при обработке в окрестности основной кривой может быть снижено.

Для того, чтобы рассчитать ускорение, радиус кривизны эвольвентной кривой и тангенциальную скорость, они подставляются в следующую формулу кругового ускорения: Ускорение  $=$   $F \times F/R$ 

F: Тангенциальная скорость

R: Радиус кривизны

Максимально допустимое ускорение задается в параметре ном. 1735.

Если рассчитанное ускорение превышает максимально допустимое ускорение, то скорость подачи ограничивается до уровня, рассчитанного в соответствии со следующим выражением:

Уровень ограничения = √Радиус кривизны x Максимально допустимое ускорение

Если рассчитанный уровень ограничения опускается ниже нижнего предела скорости подачи, то нижним пределом скорости подачи становится уровень ограничения. Нижний предел скорости подачи задается в параметре ном. 1732.

## **3.1.2 Винтовая эвольвентная интерполяция (G02.2, G03.2)**

Как и при арочной винтовой эвольвентной интерполяции, данная функция выполняет винтовую эвольвентную интерполяцию с использованием от двух осей эвольвентной интерполяции и до четырех других осей одновременно.

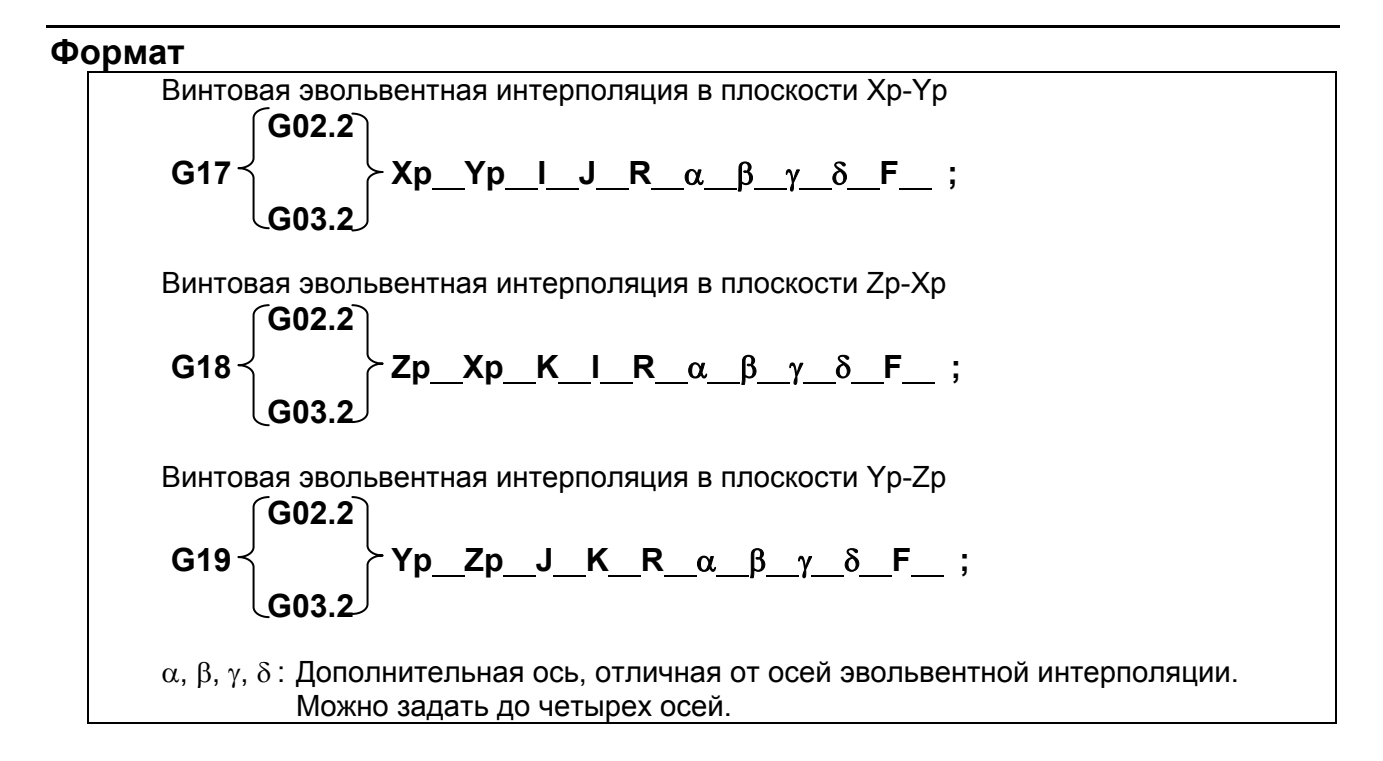

### **3.1.3 Эвольвентная интерполяция по линейной оси и оси вращения (G02.2, G03.2)**

При выполнении эвольвентной интерполяции в режиме интерполяции в полярных координатах, может выполняться эвольвентное резание. Резание выполняется вдоль эвольвентной кривой, начерченной в плоскости, образованной линейной осью и осью вращения.

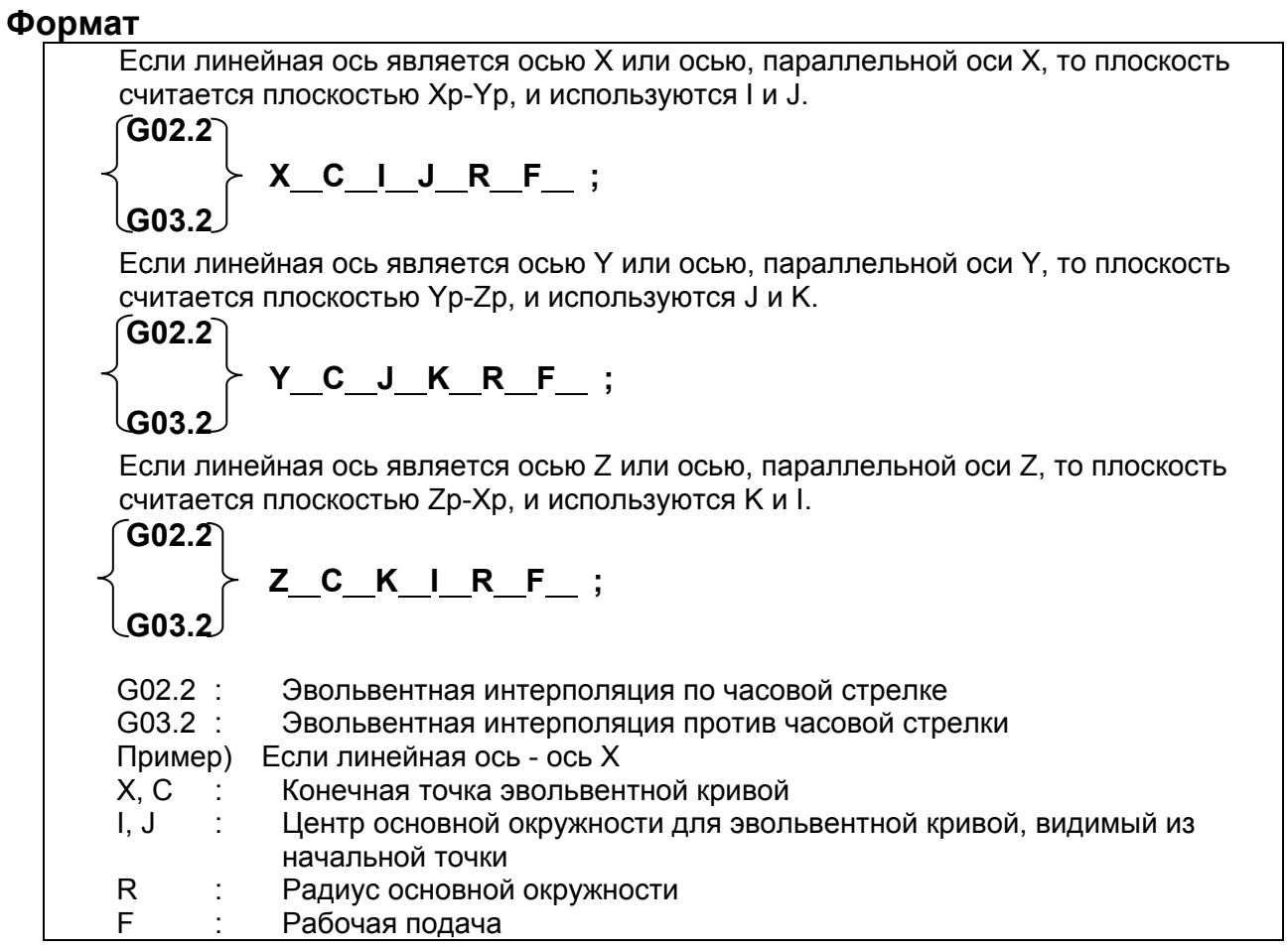

#### **Пример**

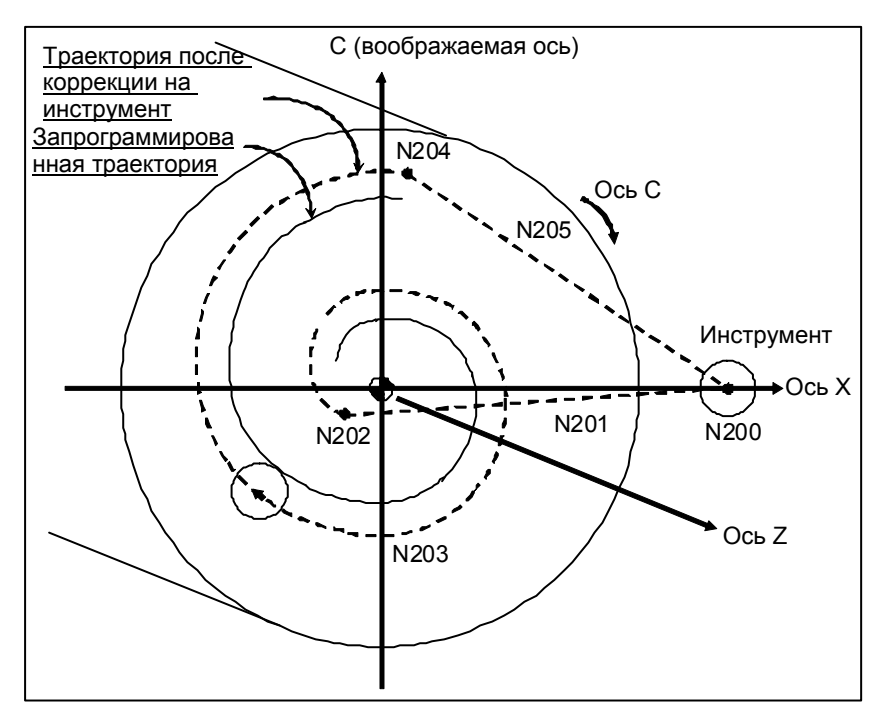

**Рис. 3.1 (e) Эвольвентная интерполяция в режиме интерполяции в полярных координатах**

```
O0001 ;
```

```
: 
  : 
N010 T0101 ; 
  : 
  : 
N100 G90 G00 X15.0 C0 Z0; Позиционирование в начальную точку
N200 G12.1; Начата интерполяция в полярных координатах
N201 G41 G00 X-1.0;
N202 G01 Z-2.0 F ;<br>N203 G02.2 X1.0 C9.425 I1.0 J0 R1.0;
                                  Эвольвентная интерполяция во время интерполяции в
                                   полярных координатах
N204 G01 Z0 ; 
N205 G40 G00 X15.0 C0:
N206 G13.1 ; Отменена интерполяция в полярных координатах
N300 Z ;
N400 X_C.
 : 
  : 
M30 ;
```
#### **Ограничение**

#### **- Число оборотов эвольвентной кривой**

Как начальная, так и конечная точка должны быть в пределах 100 оборотов от начала эвольвентной кривой. Эвольвентная кривая может быть задана для одного или большего числа оборотов в одном блоке.

Если заданная начальная точка или конечная точка находятся более чем за 100 оборотов от начала эвольвентной кривой, выдается сигнал тревоги PS0242.

#### $He$  задаваемые функции

Выборочное снятие фаски и скругление углов R не может быть задано в режиме эвольвентной интерполяции.

#### **- Режим, который не допускает задание эвольвентной интерполяции**

Нельзя использовать эвольвентную интерполяцию в следующем режиме: G07.1: Цилиндрическая интерполяция

# **3.2 НАРЕЗАНИЕ РЕЗЬБЫ (G33)**

Можно нарезать прямую резьбу с постоянным шагом. Позиционное кодирующее устройство, установленное на шпинделе, считывает скорость шпинделя в реальном времени. Считанная скорость шпинделя преобразовывается в скорость подачи за одну минуту (подачи инструмента).

#### **Формат**

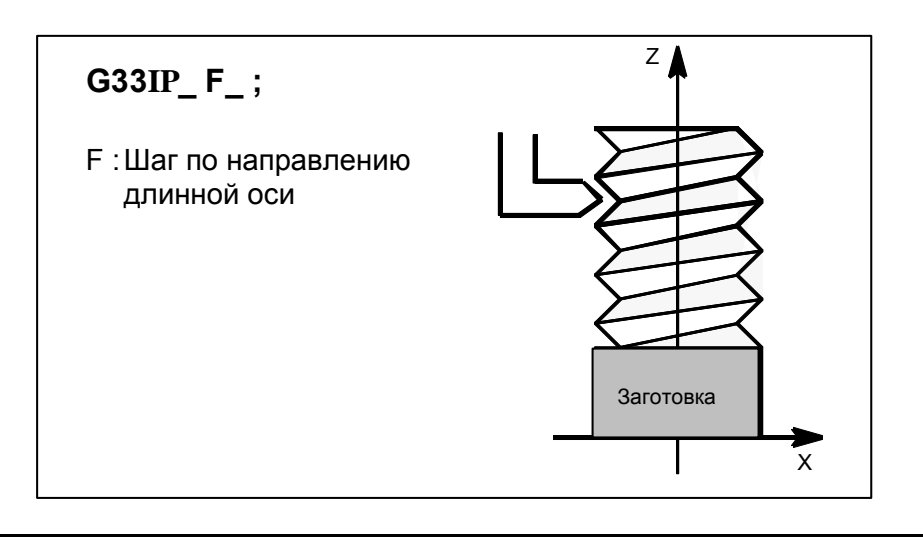

#### **Пояснение**

Обычно нарезание резьбы происходит повторно по одной и той же траектории движения инструмента от черновой обработки до чистовой обработки винта. Поскольку нарезание резьбы начинается, когда позиционное кодирующее устройство на шпинделе выдает сигнал одного оборота, нарезание резьбы начинается в фиксированной точке, а траектория движения инструмента не меняется и при повторном нарезании резьбы. Обратите внимание на то, что скорость шпинделя должна оставаться постоянной с начала черновой обработки и до завершения чистовой обработки. Если это условие не соблюдается, резьба будет выполнена с неверным шагом.

Обычно запаздывание сервосистемы и т.п. приводит к выполнению не совсем верных шагов в начальной и конечной точках нарезания резьбы. Для компенсации этого эффекта длину нарезания резьбы следует задавать несколько больше, чем требуется.

В таблице Таблица 3.2 (a) приводится перечень диапазонов значений шага резьбы.

|                  | Наименьшее приращение<br>команды | Диапазон программного значения шага |
|------------------|----------------------------------|-------------------------------------|
| Ввод метрических | $0,001$ MM                       | F1 - F50000 (0,01 - 500,00 мм)      |
| данных           | $0.0001$ MM                      | F1 - F50000 (0.01 - 500.00 мм)      |
| Ввод данных в    | 0,0001 дюйма                     | F1- F99999 (0,0001- 9,9999 дюймов)  |
| дюймах           | 0,00001 дюйма                    | F1- F99999 (0,0001- 9,9999 дюймов)  |

**Таблица 3.2 (a) Диапазоны возможного шага**

#### **ПРИМЕЧАНИЕ**

1 Скорость шпинделя ограничена следующим образом: 1 ≤ скорость шпинделя ≤ (максимальная скорость подачи) / (шаг резьбы) скорость шпинделя: мин-1 Шаг резьбы: мм или дюймы Максимальная скорость подачи: мм/мин или дюйм/мин ; максимальная заданная командой скорость подачи для режима подачи за минуту или

максимальная скорость подачи, определенная на основе механических ограничений, включая связанные с двигателями, в зависимости от того, какое из значений меньше

- 2 Ручная коррекция скорости подачи при резании не применяется к преобразованной скорости подачи в течение всего процесса обработки, от черновой до чистовой. Скорость подачи фиксируется на уровне 100 %
- 3 Преобразованная скорость подачи ограничена заданной верхним значением скорости подачи.
- 4 Во время нарезания резьбы останов подачи отключен. Нажатие кнопки останова подачи во время нарезания резьбы приводит к останову станка в конечной точке блока, следующего за нарезанием резьбы (то есть после завершения режима G33).

#### **Пример**

Нарезание резьбы с шагом 1,5 мм G33 Z10. F1.5 ;

# **3.3 НЕПРЕРЫВНОЕ НАРЕЗАНИЕ РЕЗЬБЫ**

Блоки нарезания резьбы могут быть запрграммированы последовательно, что позволяет избежать разрывов резьбы вследствие прерывного перемещения при обработке примыкающих блоков.

#### **Пояснение**

Поскольку управление системой осуществляется таким образом, что синхронность со шпинделем не нарушается на стыке между блоками в тех случаях, где это осуществимо, то можно выполнить специальную операцию нарезания резьбы, при которой шаг и форма изменяются в ходе обработки.

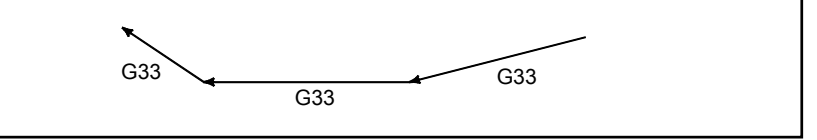

**Рис. 3.3 (a) Непрерывное нарезание резьбы**

Даже если один и тот же участок повторяется в процессе нарезания резьбы при изменении глубины резания, система позволяет выполнить точную обработку, не повреждая резьбу.

# **3.4 НАРЕЗАНИЕ МНОГОЗАХОДНОЙ РЕЗЬБЫ**

Использование адреса Q для указания угла между сигналом вращения одного шпинделя и началом нарезания резьбы смещает начальный угол нарезания резьбы, позволяя легко изготавливать винты с многозаходной резьбой.

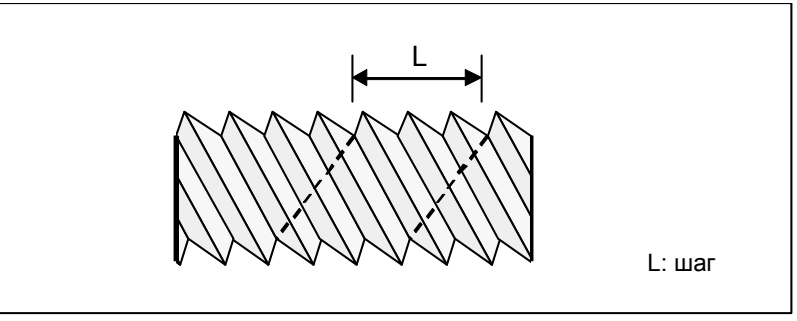

**Рис. 3.4 (a) Многозаходные винты**

#### **Формат**

**(нарезание резьбы с постоянным шагом)** 

**G33 IP \_ F\_ Q\_ ;** 

IP : Конечная точка

F\_ : Шаг в продольном направлении

**G33 IP \_ Q\_ ;** 

Q\_ : Начальный угол нарезания резьбы

#### **Пояснение**

#### **- Доступные команды для нарезания резьбы**

G33: Нарезание резьбы с постоянным шагом

G34: Нарезание резьбы с переменным шагом

G76.7: Цикл нарезания многозаходной резьбы

#### **Ограничение**

#### **- Начальный угол**

Начальный угол не является постоянной (модальной) величиной. Его необходимо задавать каждый раз при использовании. Если величина угла не задана, предполагается, что угол равен  $\mathbf{0}$ .

#### **- Приращение начального угла**

Приращение начального угла (Q) равно 0.001 градуса. Обратите внимание на то, что задание десятичной точки невозможно.

Пример:

Для угла смещения 180 градусов задайте Q180000.

Нельзя задать Q180.000, поскольку в данном случае имеется десятичная точка.

#### **- Диапазон задаваемых значений начального угла**

Можно задать начальный угол (Q) от 0 до 360000 (в единицах по 0.001 градуса). Если задано значение, превышающее 360000 (360 градусов), то оно округляется до 360000 (360 градусов).

#### **- Цикл нарезания многозаходной резьбы (G76.7)**

Для команды цикла нарезания многозаходной резьбы G76 всегда используйте формат ленты FS15.

#### **Пример**

**Программа изготовления винтов с двойной резьбой (с начальными углами, равными 0 и 180 градусов)**  G00 X40.0 ; G33 W-38.0 F4.0 Q0 ; G00 X72.0 ; W38.0 ; X40.0 ; G33 W-38.0 F4.0 Q180000 ; G00 X72.0 ; W38.0 ;

# **3.5 КРУГОВАЯ НАРЕЗКА РЕЗЬБЫ B (G2.1, G3.1)**

#### **Краткий обзор**

Круговая нарезка резьбы B может выполнять круговую интерполяцию по двум осям и одновременно линейную интерполяцию между большей из двух осей, подвергающихся круговой интерполяции, которая имеет большее расстояние перемещения, и до двух других произвольных осей. Такая функция круговой нарезки резьбы не перемещает инструмент синхронно с вращением шпинделя (заготовки) с помощью электродвигателя шпинделя, но управляет вращением заготовки с помощью серводвигателя (ось вращения) для нарезания резьбы с равным шагом вдоль цилиндрического материала, для нарезания канавки, шлифовки инструмента и другой механической обработки.

#### **Пример применения**

Например, нарезание канавки, представленное на Рис. 3.5 (a), может быть выполнено путем круговой интерполяции в плоскости ZpXp при синхронизации с линейной интерполяцией по оси Z и оси C.

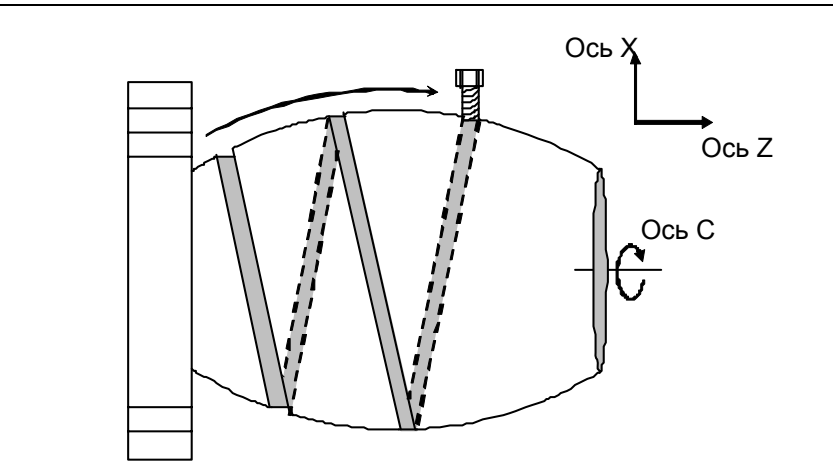

**Рис. 3.5 (a) Пример нарезания канавки**

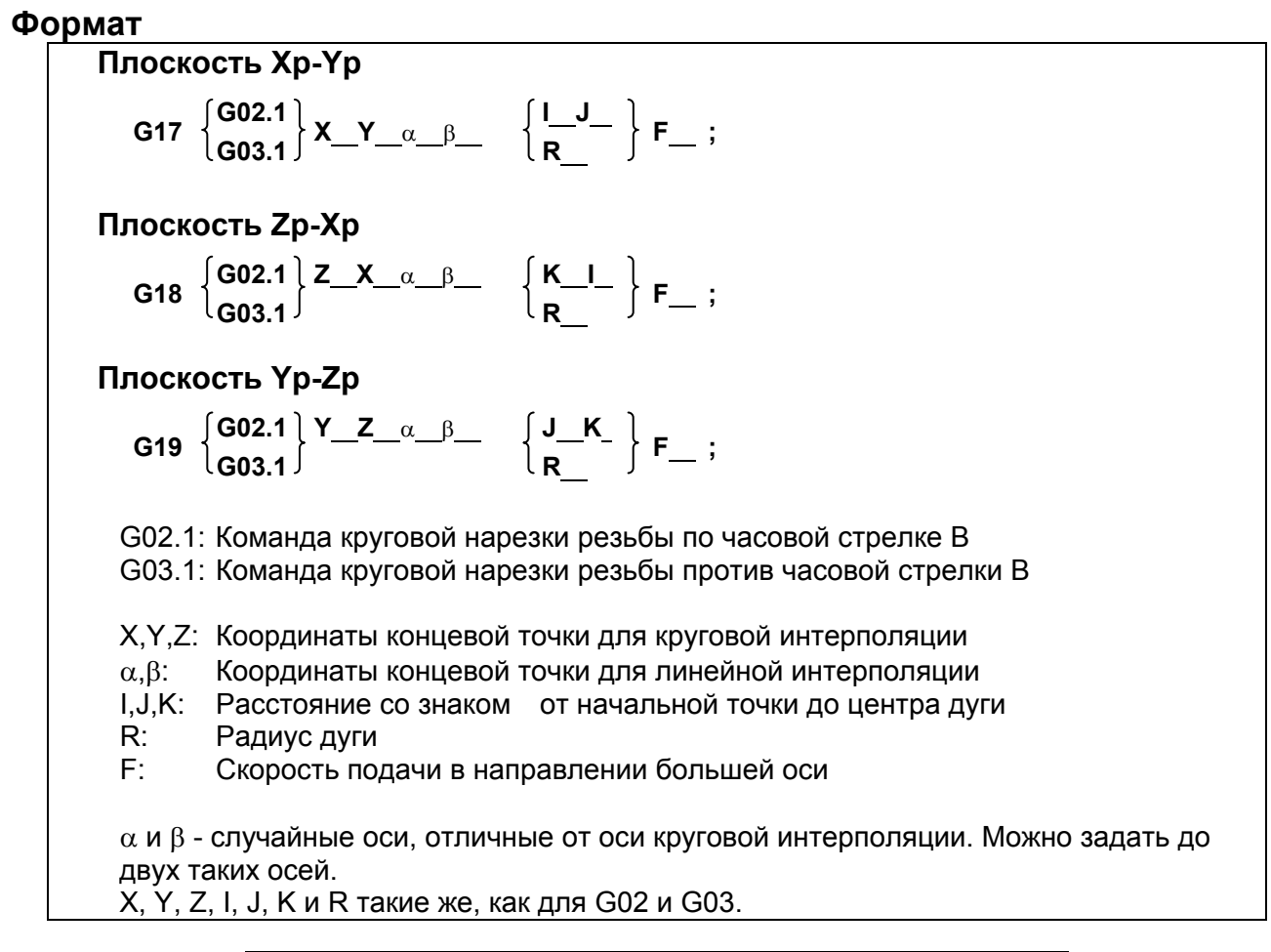

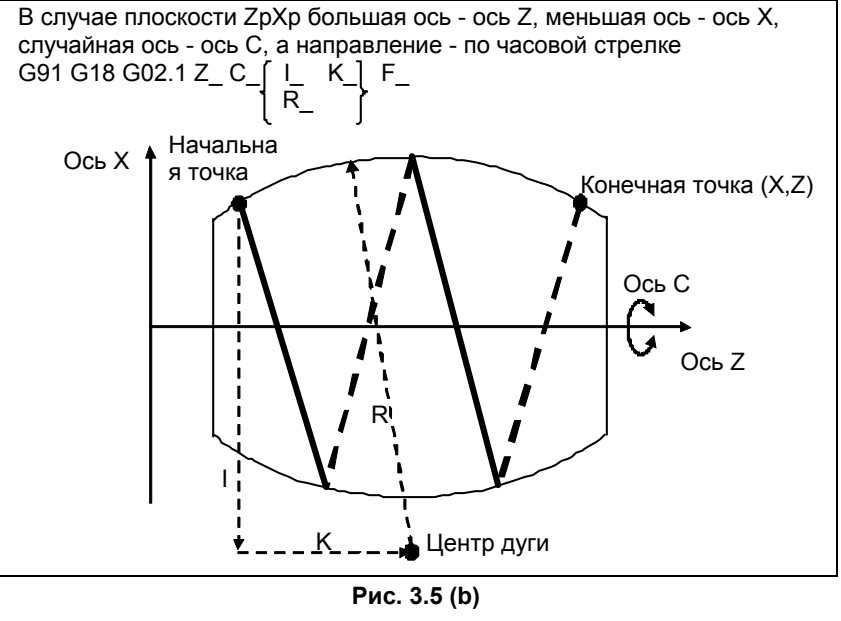

#### **Пояснение**

Круговая нарезка резьбы B может выполнять круговую интерполяцию по двум осям и одновременно линейную интерполяцию между большей из двух осей, подвергающихся круговой интерполяции, которая имеет большее расстояние перемещения, и до двух других произвольных осей. Такая функция круговой нарезки резьбы не перемещает инструмент синхронно с вращением шпинделя (заготовки) с помощью электродвигателя шпинделя, но управляет вращением заготовки с помощью серводвигателя (ось вращения) для нарезания резьбы с равным шагом вдоль

цилиндрического материала, для нарезания канавки, шлифовки инструмента и другой механической обработки.

#### **- Взаимоотношения между большей осью и меньшей осью**

Взаимоотношение между большей осью и меньшей осью показано на Рис. 3.5 (c).

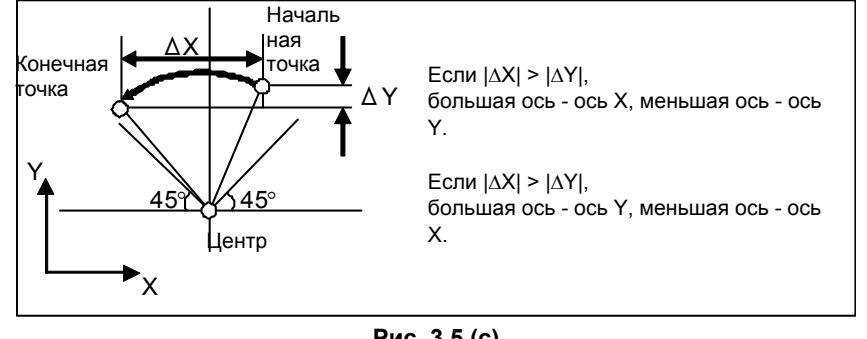

**Рис. 3.5 (c)** 

При применении программирования диаметра взаимосвязь между большей осью и меньшей осью оценивается величиной радиуса.

#### **- Допустимый диаметр дуги**

Если дуга выходит за диапазон, указанный на Рис. 3.5 (d) или Рис. 3.5 (e), то включается аварийная сигнализация PS2070.

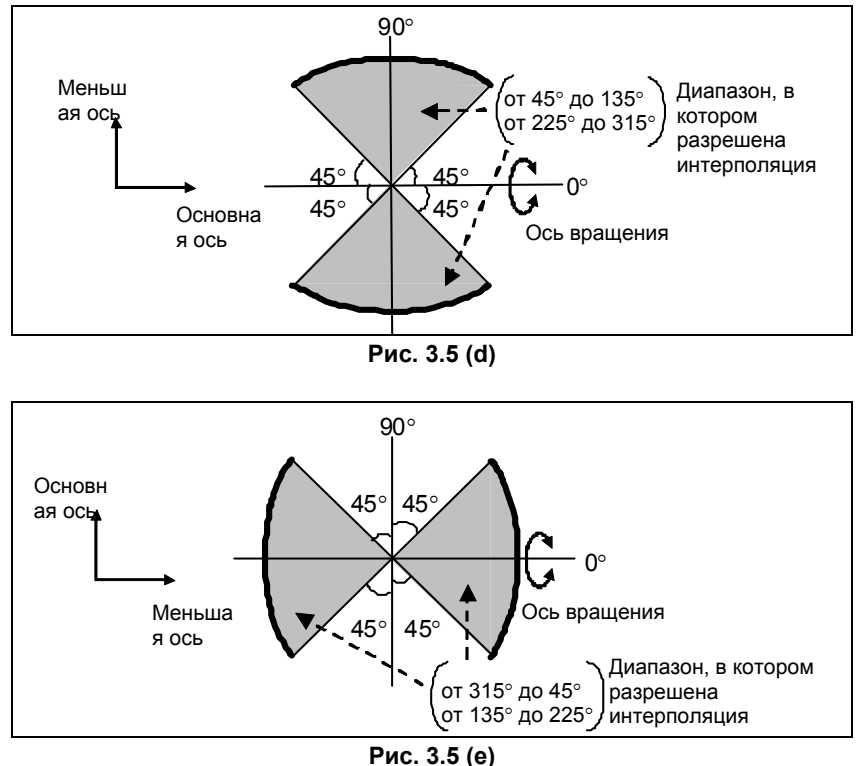

#### **- Скорость подачи**

Если указанная скорость подачи большей оси равна F, то скорость подачи меньшей оси Fs и скорость подачи для α оси Fα выражаются следующим образом.

Длина оси α

 $F\alpha = F \times$  (Максимальное значение - максимальная скорость подачи при резке для каждой оси.) Длина большей оси

#### $Fs = F \times TAN \theta$

θ: угол касательной к большей оси

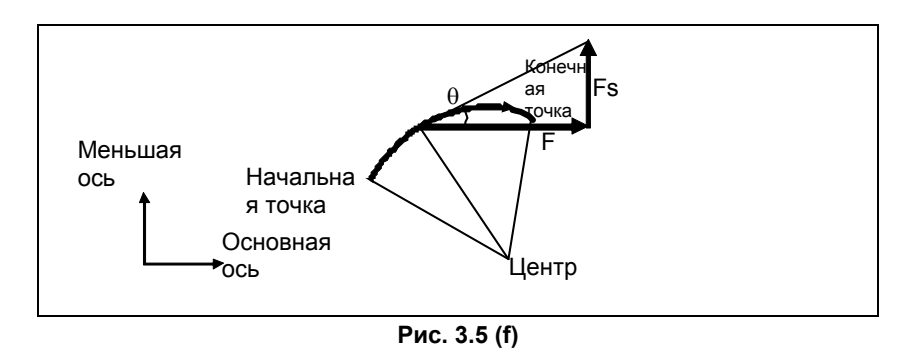

#### **- Коррекция на радиус инструмента**

Коррекция на радиус инструмента применяется только к двум осям плоскости, на которой выполняется круговая интерполяция.

#### **Ограничение**

#### **- Коррекция на инструмент и коррекция на длину инструмента**

В блоке, в котором указана круговая нарезка резьбы B, коррекция на инструмент или коррекция на длину инструмента не может быть задана.

#### **Команда** I, Ј, К и R

Ни одна команда I, J, K или R не может быть пропущена.

#### $H$ едоступные функции

Круговая нарезка резьбы B не может использоваться вместе со следующими функциями:

- Трехмерная коррекция на режущий инструмент
- Управление центром инструмента

# **3.6 НАРЕЗАНИЕ КАНАВКИ ПРИ НЕПРЕРЫВНОМ КРУГОВОМ ДВИЖЕНИИ (G12.4, G13.4)**

#### **Краткий обзор**

Нарезание канавки шириной более диаметра инструмента может осуществляться, если инструмент выполняет непрерывное круговое движение независимо от движения оси программой траектории нарезания канавки, и предполагается непрерывное круговое движение при движении оси программой пути нарезания канавки.

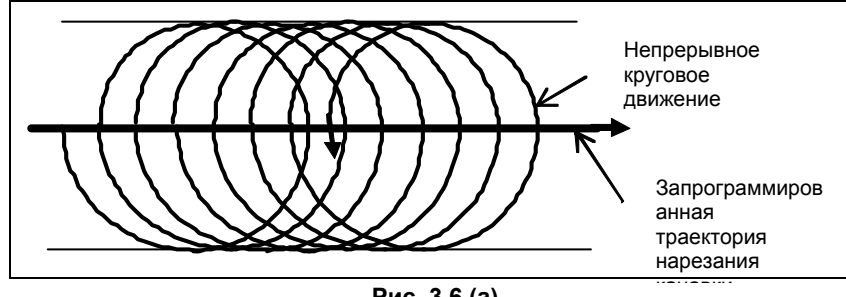

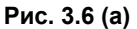

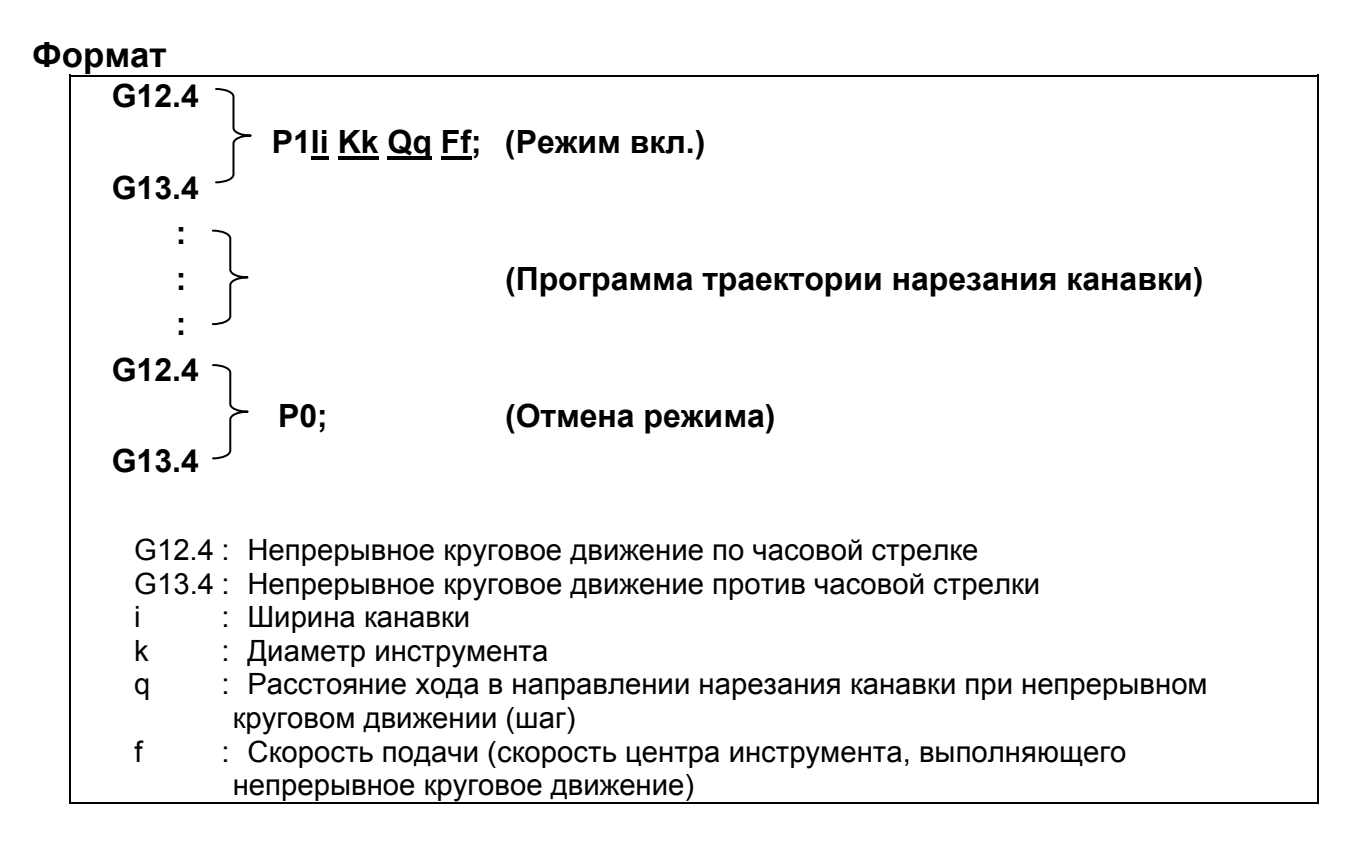

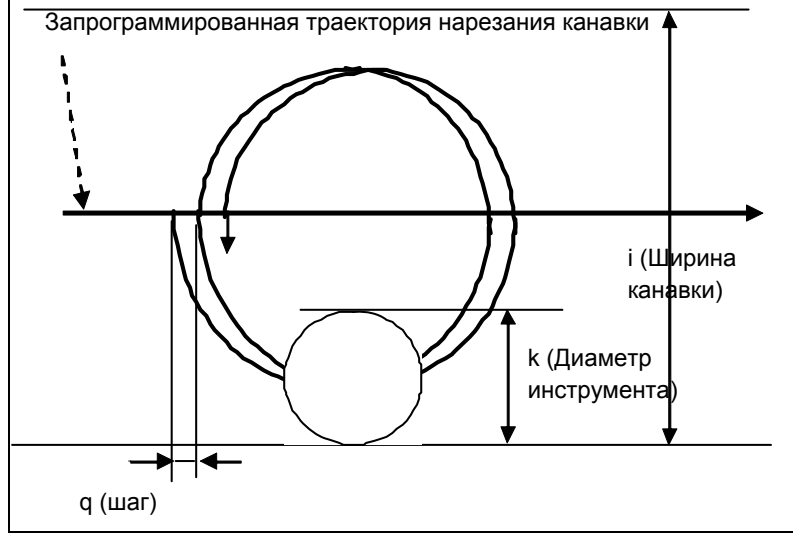

#### **Рис. 3.6 (b)**

#### **ПРИМЕЧАНИЕ**

- 1 В блоках G12.4/G13.4 не могут использоваться адреса, отличные от указанных выше команд.
- 2 Если бит 4 (GCC) параметра ном. 3452 равен 0, то непрерывное круговое движение останавливается из-за остановки движения оси программой траектории нарезания канавки, но так как движение оси программой траектории нарезания канавки не зависит от непрерывного кругового движения, то точка остановки не будет совпадать с положением непрерывного кругового движения, преобразованного из программы траектории нарезания канавки и шага.

#### **Пояснение**

#### **Режим вкл.**

Команда включения режима нарезания канавки на основе непрерывного кругового движения устанавливает режим нарезания канавки на основе непрерывного кругового движения в положение вкл. Сигнал разрешения нарезания канавки на основе непрерывного кругового движения должен быть равен "1".

Если команда включения режима указана с сигналом разрешения нарезания канавки на основе непрерывного кругового движения равным "0", то включается аварийная сигнализация PS0010.

Никакого движения оси не производится при команде включения режима нарезания канавки на основе непрерывного кругового движения.

#### $O$ тмена режима

Команда отмены режима нарезания канавки на основе непрерывного кругового движения заставляет инструмент двигаться со скоростью резки (скорость непрерывного кругового движения) от текущего положения на непрерывной окружности к конечно указанному положению (центр канавки) программы траектории нарезания канавки. По окончании движения команда отменяет режим нарезания канавки на основе непрерывного кругового движения.

#### **П**уск

В первом блоке команды движения программы траектории нарезания канавки инструмент двигается в точку на непрерывной окружности со скоростью резки (скорость движения по непрерывной окружности). По окончании движения в точку на непрерывной окружности движение по непрерывной окружности запускается синхронно с командой движения программы траектории нарезания канавки.

Направление пуска меняется в зависимости от первого блока команды движения программы нарезания канавки.

• В случае команды оси перпендикулярной плоскости или при отсутствии движения вдоль оси, используемой для формирования текущей выбранной плоскости

Принимая R = (I-K)/2, верно следующее: (X,Y) = (-R,0)

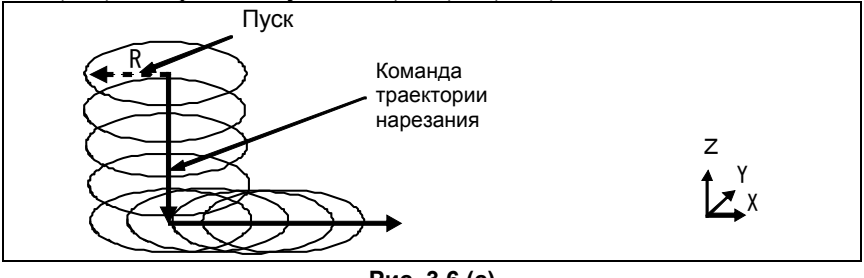

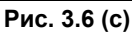

• При движении вдоль оси для формирования выбранной плоскости Направление, противоположное направлению движения, спроектированному на текущую выбранную плоскость

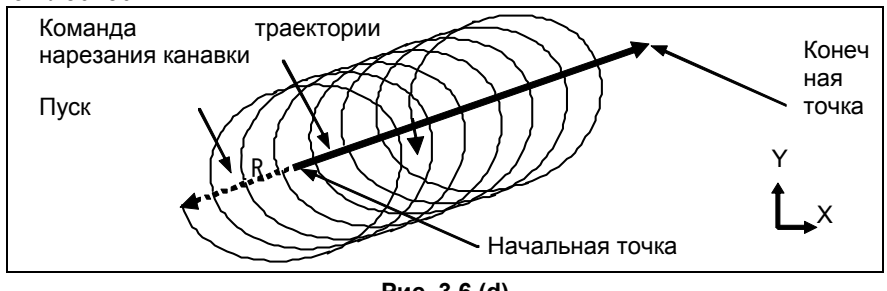

**Рис. 3.6 (d)** 

#### **- Системы приращений для ширины по горизонтали, диаметра инструмента и шага**

Системы приращений для I (ширина по горизонтали), K (диаметр инструмента) и Q (шаг) соответствуют системе приращений справочной оси (параметр ном. 1031).

#### **- Скорость подачи**

Для скорости подачи F укажите центральную скорость инструмента, выполняющего непрерывное круговое движение.

Скорость на траектории нарезания канавки:

Скорость на траектории нарезания канавки =  $F \times Q / \pi (I-K)$ 

#### **- Шаг**

Если шаг большой, то могут остаться участки без нарезания. Диаметр инструмента должен быть больше шага.

#### **- Программа траектории нарезания канавки**

Программа траектории нарезания канавки определяет траекторию центра непрерывного кругового движения.

#### (1) Эффективные команды

Программа траектории нарезания канавки может выполнять только команды G01, G02, G03, G04, G90, G91 и дополнительные функции. Команда G00 включает аварийную сигнализацию PS5256. Однако, установив бит 0 (GG0) параметра ном. 3452 команда G00 может перемещаться как движение команды G01. Модальный код меняется с G00 на G01.

(2) Задание управляемой оси

Программа траектории нарезания канавки может задавать указанные ниже оси управления.

- Команды для осей, образующих плоскость
- Команды для осей, перпендикулярных плоскости (независимая команда для оси Z)
- Команды линейных осей, отличных от осей, формирующих плоскость
- Команды для осей вращения
- (3) Задание шага в блоке команды движения

В дополнение заданию шага с командой включения режима нарезания резьбы на основе непрерывного кругового движения шаг может быть задан в каждом блоке команды движения. Задание шага носит модальный характер; шаг, заданный последним, действует с момента входа в режим с помощью G12.4P1/G13.4P1 и до выхода из режима.

(4) Пример команды

(Пример 1) Пример команды для оси, перпендикулярной плоскости (независимая команда для оси Z) : G12.4 P1 Ii Kk Ff ; G01 Z--- Q--- ; Указать шаг для оси Z (шаг этого блока). X--- Y--- Q--- ; Указать шаг для осей X и Y (шаг последующих блоков) : Только для команды для оси Z шаг рассматривается как расстояние перемещений в направлении оси Z.

(Пример 2) Если включена команда движения не для плоскости : G12.4P1 Ii Kk Ff ; G01 X--- Y--- Z--- Q--- ; Это шаг наклонной траектории. :

Шаг - расстояние перемещения в синтетическом направлении осей X, Y и Z.

(Пример 3) Включение шага

 : G12.4P1 Ii Kk Ff ; G01 X--- Y--- Q--- ; X--- Y--- Q--- ; Укажите Q в блоке, в котором должен меняться шаг. : Шаг - расстояние перемещения в синтетическом направлении указанных осей.

(Пример 4) Команда, содержащая ось вращения : G12.4P1 Ii Kk Ff ; G01 A--- Q--- ; X--- Y--- ; Укажите Q в блоке, в котором должен изменяться шаг. : Система приращения для Q соответствует системе приращения справочной оси. Таким образом, если система приращения справочной оси - IS-B, то шаг Q100 будет 0,1°.

Поэтому такая резка вдоль оси Z начнется после стабилизации радиуса непрерывного кругового движения, команда включения режима нарезания канавки на основе непрерывного кругового движения должна быть указана в воздухе на расстоянии от позиции резки не менее шага на оборот. Резка с постоянной шириной канавки возможна при разрешении схода инструмента в направлении оси Z в конце резки при сохранении непрерывного кругового движения, а затем, после выхода инструмента из канавки, исполнения команды отмены режима нарезания канавки на основе непрерывного кругового движения для остановки непрерывного кругового движения.

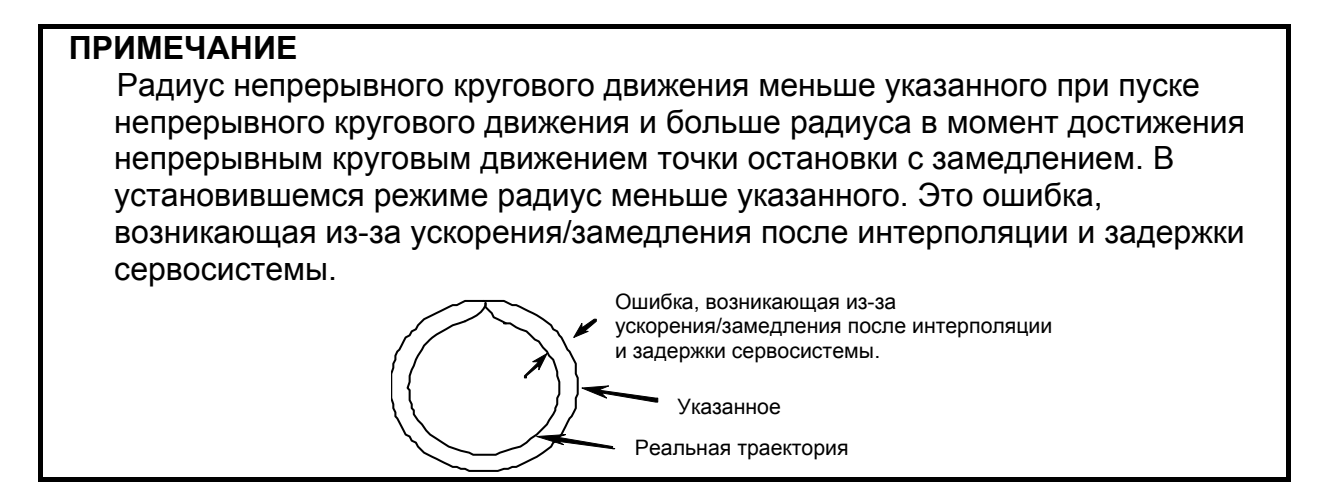

#### **- Сигнал выполнения режима**

Этот сигнал уведомляет PMC, что выполняется режим нарезания канавки на основе непрерывного кругового движения.

Сигнал устанавливается равным "1", если включен режим нарезания канавки на основе непрерывного кругового движения.

Сигнал устанавливается равным "0", если режим нарезания канавки на основе непрерывного кругового движения отменяется.

#### **- Фиксирование скорости подачи при ускорении непрерывного кругового движения**

Использование команд I и K в G12.4/13.4 приводит к фиксации ускорения для непрерывного кругового движения (параметр ном. 3490), можно зафиксировать команду подачи F для непрерывного кругового движения.

Ограниченная скорость подачи  $F = SQR$  (параметр ном. 3490  $\times$  (I-K)/2)  $\times$  60

Пример: Если параметр ном. 3490 = 100 Если G13.4 P1 I10.0 K5.0 Q1.0 F1000 ;, фиксированная скорость подачи = 948. Таким образом, исполнение со значением F = 948 Если G13.4 P1 I10.0 K8.0 Q1.0 F1000 ;, фиксированная скорость подачи = 600. Таким образом, исполнение со значением F = 600 Если G13.4 P1 I10.0 K9.0 Q1.0 F1000 ;, фиксированная скорость подачи = 424. Таким образом, исполнение со значением F = 424

Блокировка скорости подачи непрерывного кругового движения применяется для фиксации скорости подачи.

#### **- Ускорение/замедление после интерполяции**

В режиме нарезания канавки на основе непрерывного кругового движения разрешено ускорение/замедление после интерполяции.

#### **- Выбор условий остановки**

(1) Остановка непрерывного кругового движения из-за приостановки подачи, одиночного блока и т.д.

Может быть выбрано продолжение или остановка непрерывного кругового движения, когда указанная операция останавливается из-за одного из нескольких условий остановки, например, остановка подачи и одиночный блок, используя параметр:

Бит 4 (GCC) параметра ном.  $3452 = 0$ : Остановка непрерывного кругового движения. Бит 4 (GCC) параметра ном. 3452 = 1 : Продолжает непрерывное круговое движение.

#### (2) Условие остановки/включение режима

Условия операции траектории нарезания канавки, остановки/продолжения непрерывного кругового движения и включения рабочего режима в связи с условиями остановки заданы в таблице 3.6 (a).

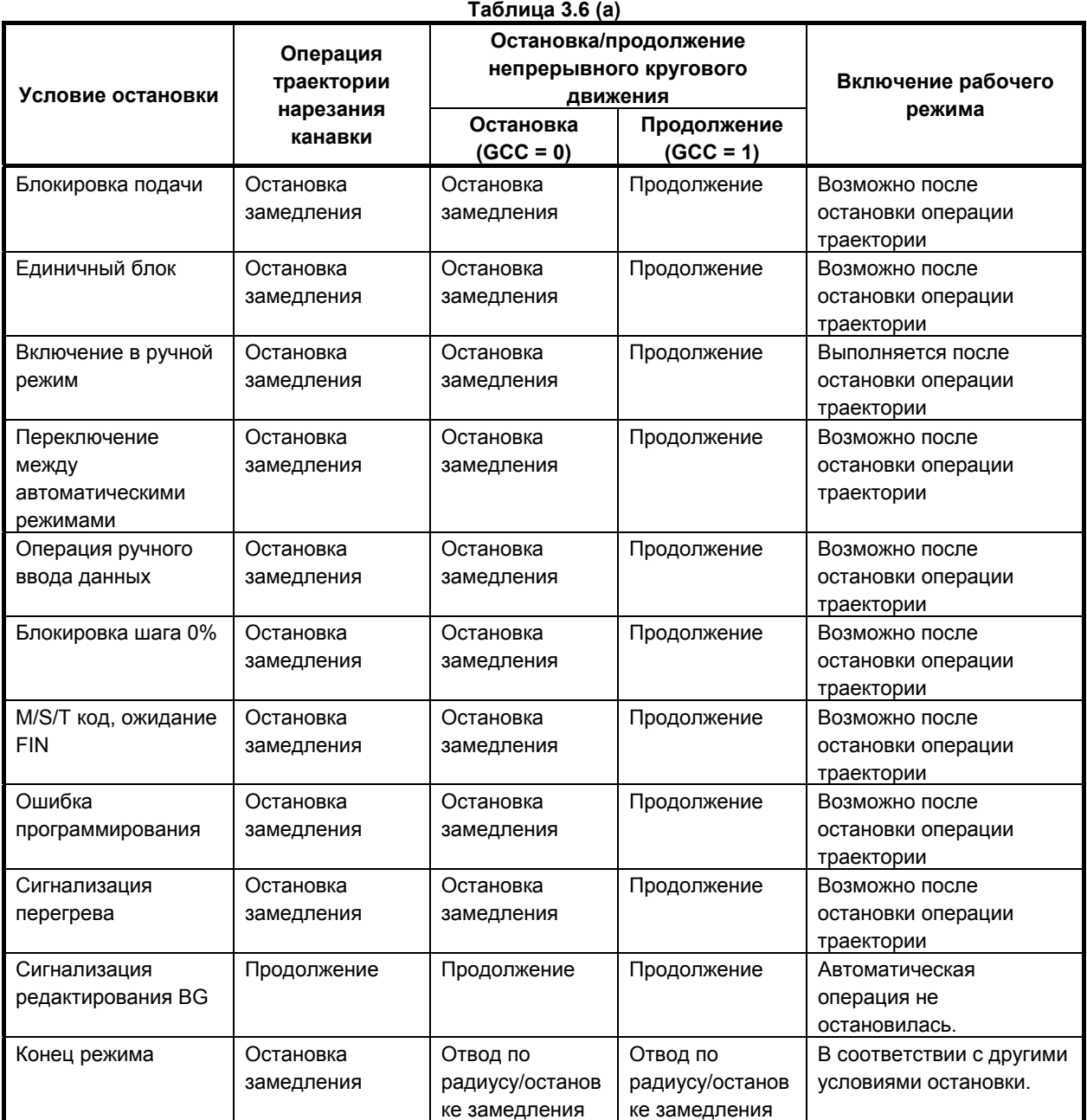

#### B-64484RU-2/03 ПРОГРАММИРОВАНИЕ 3.ФУНКЦИЯ ИНТЕРПОЛИРОВАНИЯ

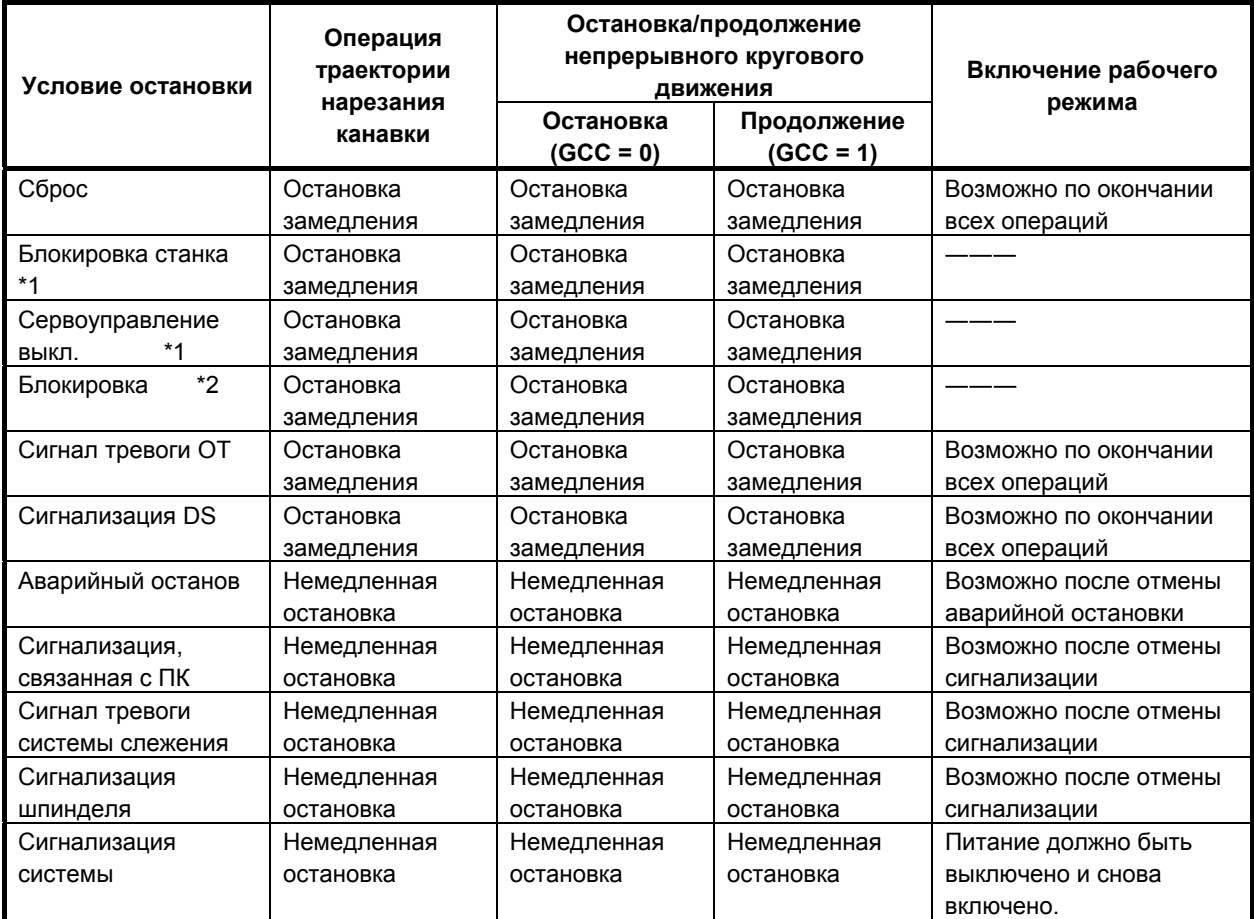

\*1: Остановка возникает только по оси, для которой функция разблокирована.

\*2: Остановка возникает по всем осям, если функция разрешена для как минимум одной оси.

- Если бит 4 (GCC) параметра ном. 3452 равен 0, то непрерывное круговое движение останавливается из-за остановки движения оси программой траектории нарезания канавки, но так как движение оси программой траектории нарезания канавки не зависит от непрерывного кругового движения, то точка остановки не будет совпадать с положением непрерывного кругового движения, преобразованного из программы траектории нарезания канавки и шага.
- После переключения в ручной режим оси, по которым допускается ручное перемещение, не включают оси, по которым выполняется непрерывное круговое движение.
- Если непрерывное круговое движение должно продолжиться (бит 4 (GCC) параметра ном. 3452 = 1), то не должно быть изменений радиуса, так как продолжается непрерывное круговое движение.
- Движение к положению начала непрерывного кругового движения и движение к конечному положению программы траектории нарезания канавки по окончании непрерывного кругового движения прекратится в указанных далее условиях остановки.

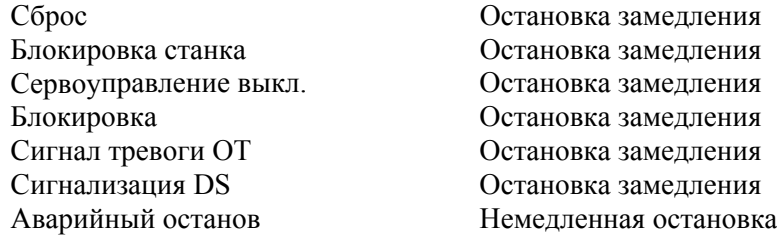

Сигнализация, связанная с ПК Немедленная остановка Сигнал тревоги системы слежения Немедленная остановка Сигнализация шпинделя Немедленная остановка Сигнализация системы Немедленная остановка

#### **- Задание скорости подачи и блокировка шага**

(1) Задание скорости подачи

Для скорости подачи при резке укажите скорость подачи для непрерывного кругового движения.

Эта скорость подачи отображается как заданная скорость подачи.

(2) Блокировка скорости подачи непрерывного кругового движения

Сигналы блокировки скорости подачи (от \*FV0 до \*FV7) не являются эффективными для заданной скорости подачи непрерывного кругового движения. Используйте сигналы блокировки скорости подачи непрерывного кругового движения (от \*CGROV7 до \*CBROV0). Если блокировка скорости подачи непрерывного кругового движения составляет 0%, то непрерывное круговое движение может быть остановлено независимо от движения по траектории нарезания канавки.

#### (3) Ручная коррекция скорости подачи

Скорость подачи на траектории нарезания канавки определяется командой шага. Сигналы блокировки скорости подачи (от \*FV0 до \*FV7) являются эффективными для скорости подачи на траектории нарезания резьбы. Это позволяет изменить скорость подачи для непрерывного кругового движения независимо от скорости подачи на траектории нарезания резьбы.

Кроме того, сигнал отмены блокировки (OVC) и второй сигнал блокировки скорости подачи (дополнительная функция) эффективны для скорости подачи на траектории нарезания канавки.

(4) Холостой ход

Скорость подачи во время холостого хода задана в Таблица 3.6 (b).

Холостой ход не является эффективным для скорости подачи на траектории нарезания канавки.

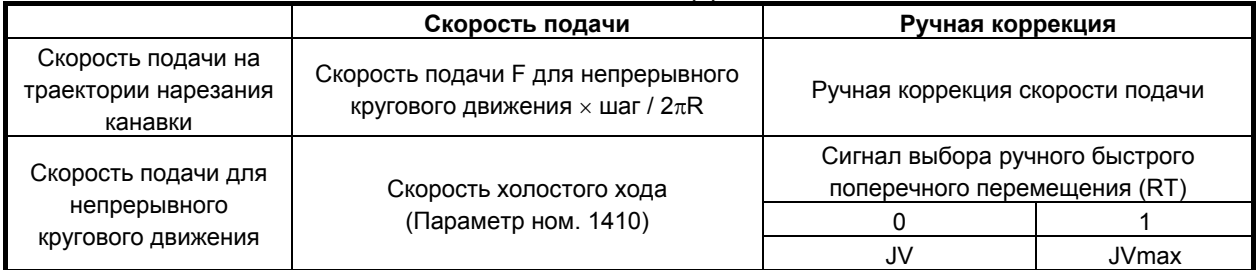

#### **Таблица 3.6 (b)**

JV : Блокировка скорости ручной подачи

Jvmax : Блокировка максимальной скорости ручной подачи

(5) Дисплей скорости подачи

- Указанный дисплей скорости подачи показывает указанную скорость для непрерывного кругового движения.
- Дисплей фактической скорости подачи нарезки показывает скорость, являющуюся производной скорости подачи для непрерывного кругового движения и скорости подачи на траектории нарезания канавки.
- (6) Фиксация с максимальной скоростью подачи нарезки Если задание скорости подачи для непрерывного кругового движения превышает максимальную скорость подачи нарезки (параметр ном. 1430), то задание скорости подачи

для непрерывного кругового движения фиксируется для расчета скорости подачи по траектории нарезания канавки. Кроме того, скорость подачи для непрерывного кругового движения и скорость подачи по траектории нарезания канавки, к которым были применены соответствующие блокировки, зафиксированы с максимальной скоростью подачи нарезки.

#### **Ограничение**

#### **- Зеркальное отображение**

Зеркальное изображение эффективно только для команд траектории нарезания канавки.

Никакого зеркального изображения не применяется к непрерывному круговому движению, движению к положению начала непрерывного кругового движения, а также движению к конечному положению программы траектории нарезания канавки по окончании непрерывного кругового движения.

#### **- Проходимое расстояние**

Движение к положению начала непрерывного кругового движения, непрерывное круговое движение, а также движение к конечному положению программы траектории нарезания канавки после окончания непрерывного кругового движения не отражаются в проходимом расстоянии (на экране положения и т.д.).

#### **- Система координат заготовки и система координат станка**

Движение к положению начала непрерывного кругового движения, непрерывное круговое движение, а также движение к конечному положению программы траектории нарезания канавки после окончания непрерывного кругового движения не отражаются в системе координат заготовки. Система координат заготовки является системой координат программы траектории нарезания канавки.

Однако отметим, что эти движения отражены в системе координат станка.

#### **Сигнал движения оси**

Сигнал движения оси не изменяется из-за движения оси из-за непрерывного кругового движения. Используйте сигнал выполнения режима нарезания канавки на основе непрерывного кругового движения.

#### **- Графический дисплей**

Траектория инструмента программы во время нарезания дана в системе координат заготовки, а следовательно наносится траектория команды нарезания канавки.

#### **- Функции повторного пуска**

Функции повторного пуска, например, повторный пуск программы, отвод и восстановление инструмента, не могут использоваться для пуска нарезания канавки на основе непрерывного кругового движения в середине выполнения программы траектории нарезания канавки.

#### **- Обратный ход**

Обратный ход не может использоваться в режиме нарезания канавки на основе непрерывного кругового движения.

#### **- Контурное управление AI**

В режиме нарезания канавки на основе непрерывного кругового движения контурное управление AI заблокировано. В случае задания нарезания канавки на основе непрерывного кругового движения во время контурного управления AI контурное управление AI временно отменяется. При отмене режима нарезания канавки на основе непрерывного кругового движения восстанавливается контурное управление AI. Отметим, что в случае блокировки контурного управления AI ускорение/замедление перед предварительной интерполяцией также блокируются управление ускорением и ускорение/замедление оптимального вращающего момента.

#### **- Одноцифровой код F**

Одноцифровой код F не может использоваться в режиме нарезания канавки на основе непрерывного кругового движения.

#### **- Пользовательская макрокоманда прерывания**

Пользовательская макрокоманда прерывания не может использоваться в режиме нарезания канавки на основе непрерывного кругового движения.

#### **- Команды, которые могут исполняться в режиме нарезания канавки на основе непрерывного кругового движения**

Программа траектории нарезания канавки может исполнять только следующие команды:

- G01
- G02, G03 (кроме винтовой интерполяции или винтовой интерполяции B)
- $\bullet$  G04
- G90, G91
- M/S/T (дополнительная функция), вторая дополнительная функция
- G00 (операция может выбираться битом 0 (GG0) параметра ном. 3452. GG0 = 0: Включается сигнализация PS5256. GG0 = 1: Команда G00 выполняется как операция G01.)
- $G94$  (полача в минуту)
- **Режимы, когда нельзя задать команду режима нарезания канавки на основе непрерывного кругового движения**

Команда нарезания канавки на основе непрерывного кругового движения не может исполняться в следующих режимах функции.

Функция интерполяции

- Винтовая интерполяция
- Винтовая интерполяция В
- Коническая интерполяция / спиральная интерполяция
- Интерполяция в полярных координатах
- Цилиндрическая интерполяция / интерполяция точки нарезания для цилиндрической интерполяции
- Показательная интерполяция
- Гладкая интерполяция
- Наносглаживание
- Интерполяция NURBS
- Интерполяция по гипотетической оси
- Нарезание резьбы с переменным шагом
- Круговая нарезка резьбы
- Трехмерная круговая интерполяция
- Эвольвентная интерполяция
- Нарезание резьбы

Функция подачи

- Подача с одноцифровым кодом F / подача на оборот / Подача с обратнозависимым временем
- Точный останов / Режим нарезания резьбы метчиком / Автоматическая угловая коррекция

Значение и измерение координат

- Команда в полярных координатах
- Функции для упрощения программирования
	- Копирование фигуры
	- 3-мерное преобразование системы координат
- Постоянный цикл сверления
- Жесткое нарезание резьбы метчиком
- Индексирование таблицы индексов

Функция коррекции

- Масштабирование
- Программируемое зеркальное отображение
- Коррекция на инструмент
- Коррекция на радиус инструмента
- Коррекция на радиус вершины инструмента вектор сохранения угловая круговая интерполяция
- 3-мерная коррекция на инструмент
- Вращение системы координат

Функция управления осью

- Обточка многоугольника
- Произвольное угловое управление осью
- Функция 5-осевой обработки
	- Управление центром инструмента для 5-осевой обработки
	- Управление наклонной рабочей плоскостью
	- Управление наклонной осью вращения
	- 3-мерная коррекция на режущий инструмент

Функция мультиконтурного управления

- Межконтурное ожидание / управление траекторией шпинделя
- Синхронное/комбинированное/совмещенное управление

#### **Пример**

В случае выполнения программы далее центр инструмента движется в соответствии с рисунком, приведенным ниже. (Эта программа является примером. Команды Q и F должны определяться в соответствии с условиями нарезания.)

O0002 ;

N01 G90 G0 X0 Y0 Z0 ; N02 G91 G00 X20.0 Y20.0 ; N03 G01 Z-25.0 F5000 ; N04 G13.4 P1 I20.0 K10.0 Q5.0 F3000 ; N05 Y40.0 ; N06 X40.0 Y20.0 ; N07 G02 X40.0 Y-40.0 R40.0 ; N08 X-20.0 Y-20.0 R20.0 ; N09 G01 X-60. ; N10 G13.4 P0 ; N11 G00 Z25.0 ; N12 X-20.0 Y-20.0 M02 ;

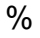

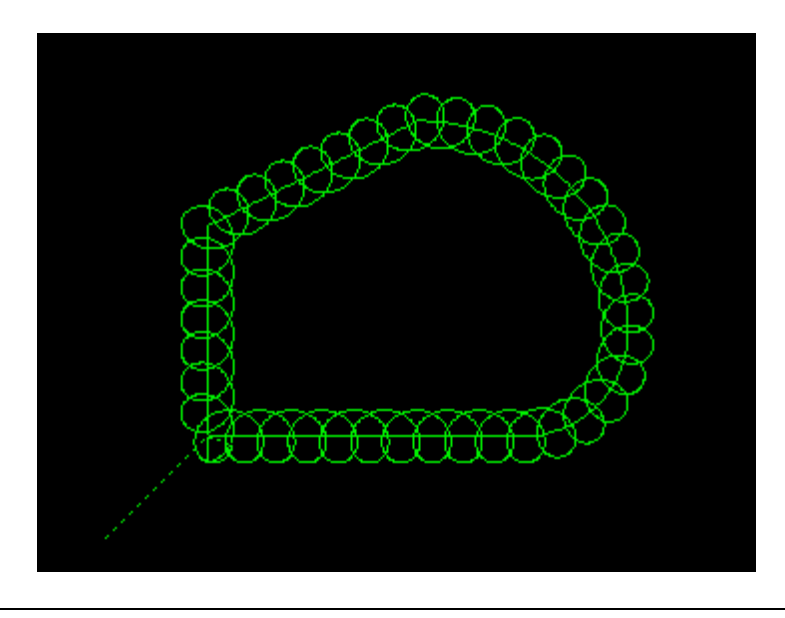

# **4 ЗНАЧЕНИЕ <sup>И</sup> ИЗМЕРЕНИЕ КООРДИНАТ**

Глава 4, "ЗНАЧЕНИЕ И ИЗМЕРЕНИЕ КООРДИНАТ", состоит из следующих разделов:

4.1 КОМАНДА В ПОЛЯРНЫХ КООРДИНАТАХ (G15, G16)...........................................................45

# **4.1 КОМАНДА <sup>В</sup> ПОЛЯРНЫХ КООРДИНАТАХ (G15, G16)**

Значение координаты конечной точки может быть введено в полярных координатах (радиус и угол).

Положительное угловое направление - это направление против часовой стрелки от первой оси выбранной плоскости (+ направление), а (- направление) - по часовой стрелке.

Как радиус, так и угол могут быть запрограммированы как при абсолютном, так и при инкрементном программировании (G90, G91).

#### **Формат**

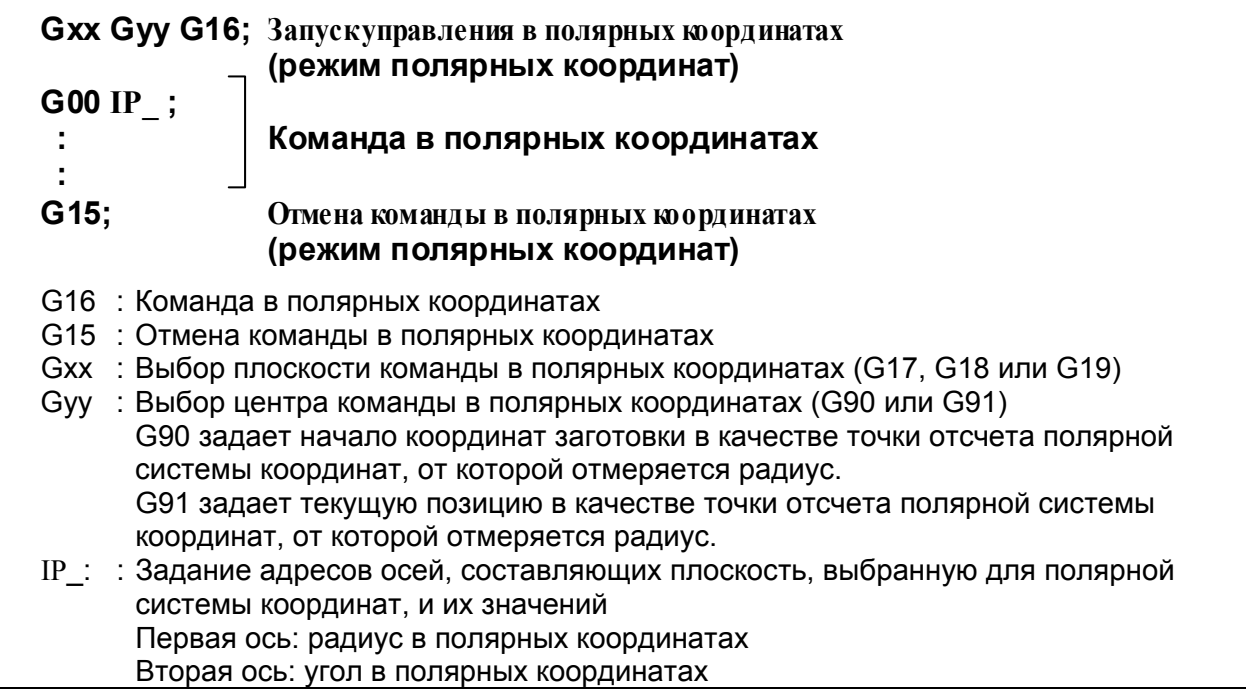

#### **- Установка начала координат заготовки в качестве точки отсчета полярной системы координат**

Задайте радиус (расстояние между началом координат и точкой), который должен быть запрограммирован при абсолютном программировании. Начало координат заготовки устанавливается в качестве точки отсчета полярной системы координат.

Если используется локальная система координат (G52), точка отсчета локальной системы координат становится центром полярных координат.

#### 4. ЗНАЧЕНИЕ И ИЗМЕРЕНИЕ КООРДИНАТ

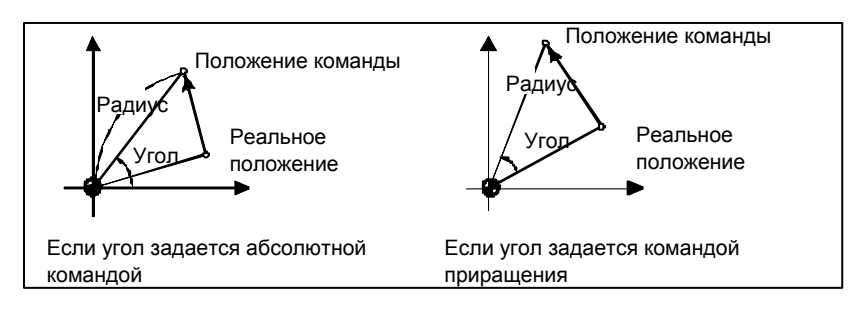

 **- Установка текущего положения в качестве точки отсчета полярной системы координат**

Задайте радиус (расстояние между текущим положением и точкой), который должен быть запрограммирован при инкрементном программировании. Текущая позиция устанавливается в качестве точки отсчета полярной системы координат.

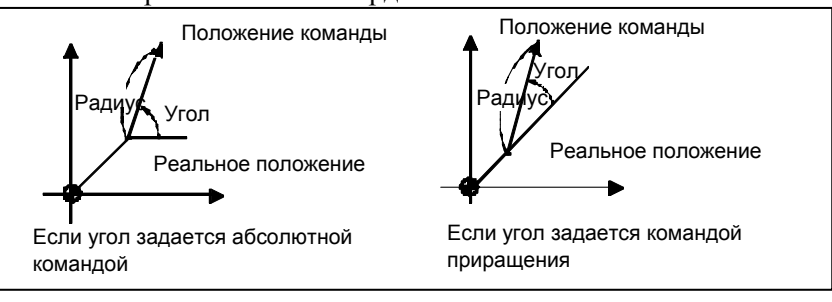

#### **Пример**

Окружность отверстия под болт

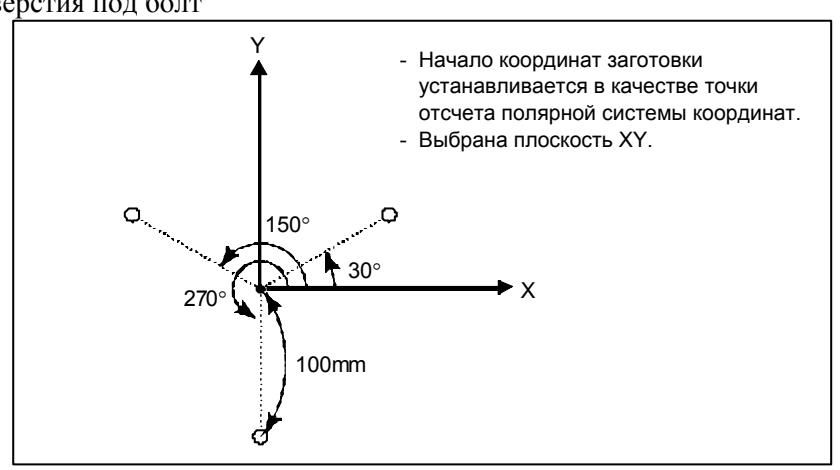

#### **- Ввод углов и радиуса при абсолютном программировании**

N1 G17 G90 G16 ; Задание команды в полярных координатах и выбор плоскости XY Установка начала координат заготовки в качестве точки отсчета полярной системы координат

N2 G81 X100.0 Y30.0 Z-20.0 R-5.0 F200.0;

- Ввод расстояния 100 мм и угла 30 градусов
- N3 Y150.0 ; Ввод расстояния 100 мм и угла 150 градусов
- N4 Y270.0 ; Ввод расстояния 100 мм и угла 270 градусов
- N5 G15 G80 ; Отмена команды в полярных координатах

#### **- Ввод углов при инкрементном программировании и радиуса при абсолютном программировании**

N1 G17 G90 G16 ; Задание команды в полярных координатах и выбор плоскости XY Установка начала координат заготовки в качестве точки отсчета полярной системы координат N2 G81 X100.0 Y30.0 Z-20.0 R-5.0 F200.0 ; Ввод расстояния 100 мм и угла 30 градусов N3 G91 Y120.0; Ввод расстояния 100 мм и угла +120 градусов N4 Y120.0 ; Ввод расстояния 100 мм и угла +120 градусов N5 G15 G80 ; Отмена команды в полярных координатах

#### **Ограничение**

#### **- Ввод радиуса в режиме полярных координат**

В режиме полярных координат задайте радиус для круговой интерполяции или винтовой интерполяции (G02, G03) c помощью R.

#### **- Оси, которые не рассматриваются как часть команды в полярных координатах в режиме полярных координат**

Оси, заданные для следующих команд, не рассматриваются как часть команды в полярных координатах:

- Задержка (G04)
- Ввод программируемых данных (G10)
- Установка локальной системы координат (G52)
- Установка системы координат заготовки (G92)
- Выбор системы координат станка (G53)
- Проверка сохраненного хода (G22)
- Вращение системы координат (G68)
- Масштабирование (G51)

#### **- Выборочное снятие фаски и скругление углов R**

Выборочное снятие фаски и скругление углов R не может быть задано в режиме полярных координат.

# **5 ФУНКЦИИ ДЛЯ УПРОЩЕНИЯ ПРОГРАММИРОВАНИЯ**

Глава 5, "ФУНКЦИИ ДЛЯ УПРОЩЕНИЯ ПРОГРАММИРОВАНИЯ", состоит из следующих разделов:

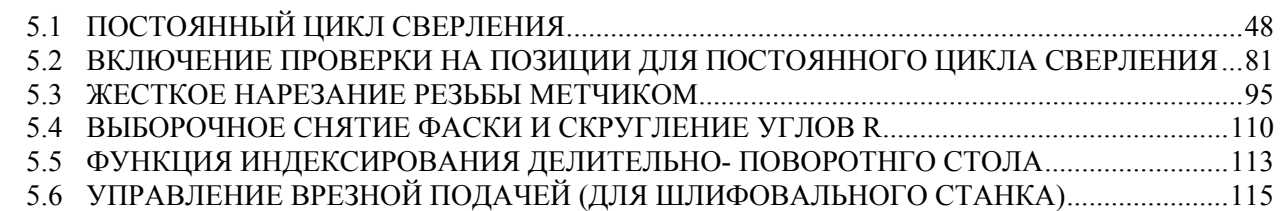

- 5.7 ПОСТОЯННЫЙ ЦИКЛ ШЛИФОВАНИЯ (ДЛЯ ШЛИФОВАЛЬНОГО СТАНКА) ................118
- 5.8 МНОГОКРАТНО ПОВТОРЯЕМЫЙ ЦИКЛ (G70.7, G71.7, G72.7, G73.7, G74.7, G75.7,G76.7)132

# **5.1 ПОСТОЯННЫЙ ЦИКЛ СВЕРЛЕНИЯ**

#### **Краткий обзор**

Постоянные циклы сверления облегчают программисту создание программ. С помощью постоянного цикла часто используемая операция обработки может быть задана в едином блоке посредством G-функции; без постоянных циклов обычно требуется более одного блока. Кроме того, использование постоянных циклов может сократить программу с целью экономии памяти. Таблица 5.1 (a) приведены постоянные циклы сверления.

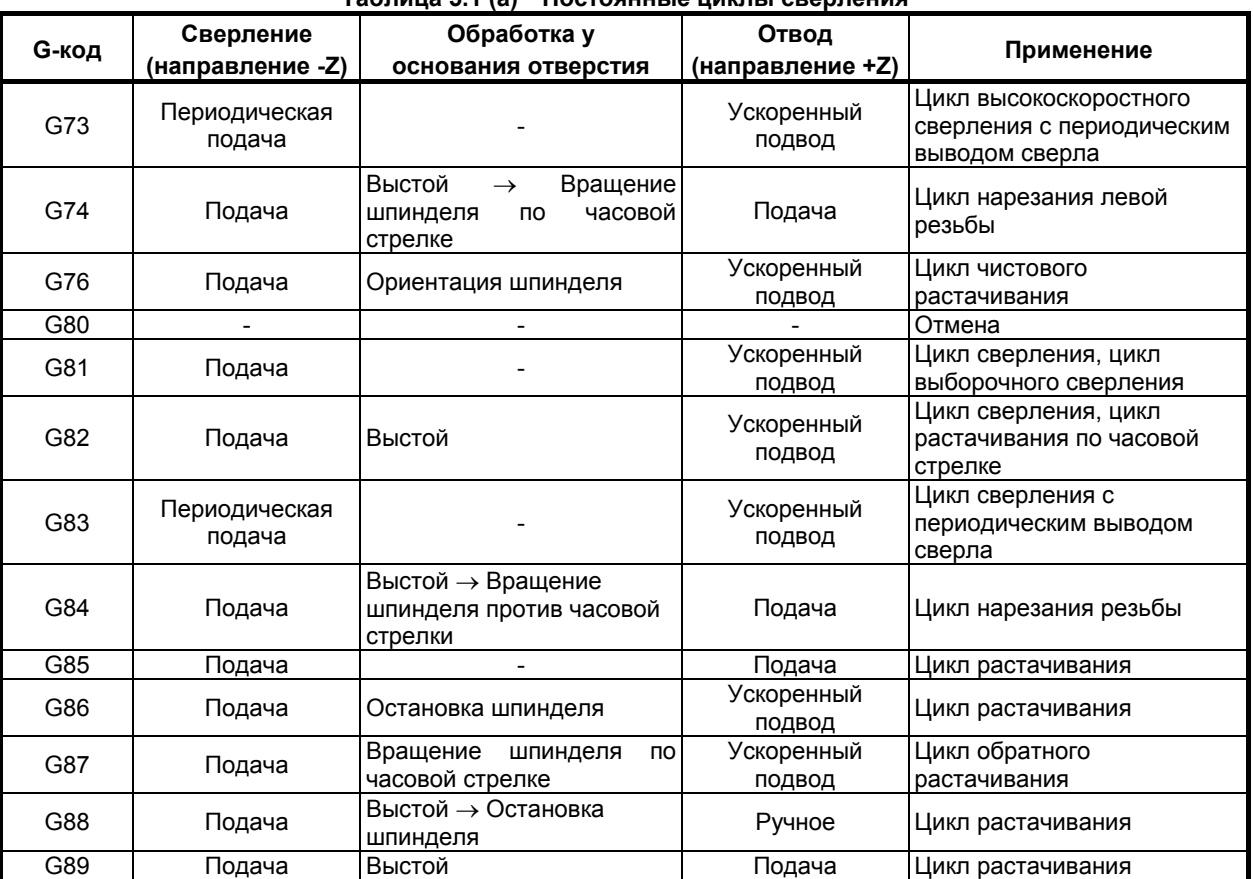

#### **Таблица 5.1 (a) Постоянные циклы сверления**

#### **Пояснение**

Постоянный цикл сверления состоит из последовательности 6-ти операций.

- Операция 1 позиционирование осей X и Y (включая также другую ось)
- Операция 2 Ускоренный подвод до уровня точки R
- Операция 3 Обработка отверстий
- Операция 4 Операция у дна отверстия
- Операция 5 Отвод до уровня точки R
- Операция 6 Ускоренный подвод до первоначальной точки

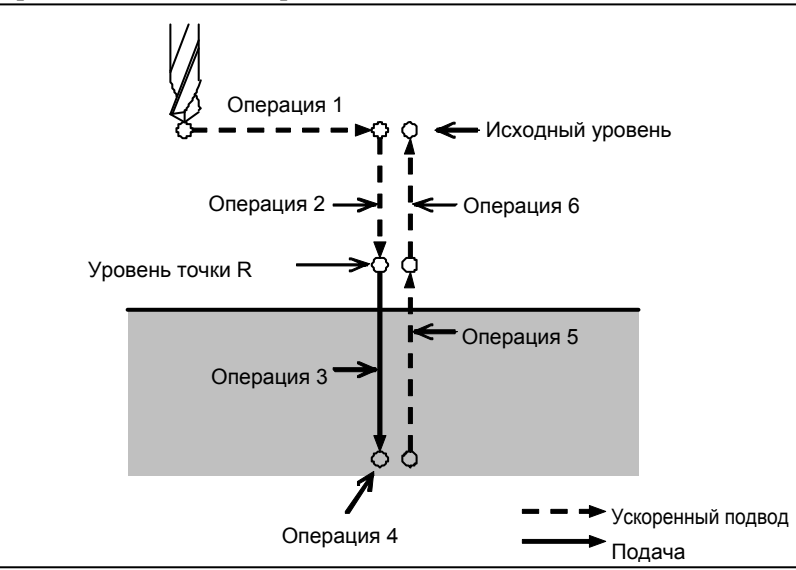

**Рис. 5.1 (a) Последовательность операций постоянного цикла сверления**

#### **- Плоскость позиционирования**

Плоскость позиционирования определяется кодом выбора плоскости: G17, G18 или G19. Ось позиционирования является осью, отличной от оси сверления.

#### **Ось сверления**

Несмотря на то, что постоянные циклы сверления включают циклы нарезания резьбы метчиком и циклы сверления, в этой главе используется только один термин - сверление - для обозначения операций, выполняемых в постоянных циклах.

Ось сверления является основной осью (X, Y или Z), не используемой для определения плоскости позиционирования, или любой осью, параллельной основной оси.

Ось (основная или параллельная ей), используемая в качестве оси сверления, устанавливается в соответствии с адресом оси, заданным в том же блоке G-кодами, G73-G89.

Если для оси сверления местоположение не указано, ось сверления считается совпадающей с основной осью.

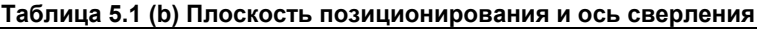

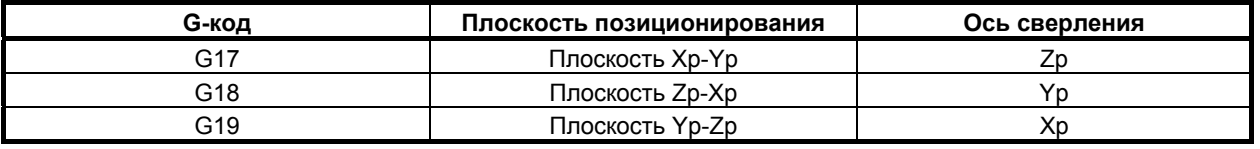

Xp: Ось X или ось, параллельная оси X

Yp: Ось Y или ось, параллельная оси Y

Zp: Ось Z или ось, параллельная оси Z

#### **Пример**

Предположим, что оси U, V и W параллельны соответственно оси X, Y и Z. Это условие задается параметром ном. 1022.

- G17 G81  $Z_{-}$  : Ось Z используется для сверления.<br>G17 G81  $W$  : Ось W используется для сверления
- G17 G81  $W_{--}$  : Ось W используется для сверления.<br>G18 G81  $Y$  : Ось Y используется для сверления.
- G18 G81  $Y_{-}$  : Ось Y используется для сверления.<br>G18 G81  $V$  : Ось V используется для сверления.
- G18 G81 V : Ось V используется для сверления.
- G19 G81  $X$ <sup>--</sup> : Ось X используется для сверления.
- G19 G81 U : Ось U используется для сверления.

G17-G19 могут быть заданы в блоке, в котором не задан G73-G89.

#### **ПРЕДУПРЕЖДЕНИЕ**

Смените ось сверления после отмены постоянного цикла для сверления.

#### **ПРИМЕЧАНИЕ**

Бит 0 (FXY) параметра ном. 5101 может быть задан на ось Z, которая всегда используется в качестве оси сверления. Когда FXY=0, ось Z всегда является осью сверления.

#### **- Расстояние прохода по оси сверления G90/G91**

Расстояние перемещения вдоль оси сверления меняется для G90 и G91 как Рис. 5.1 (b):

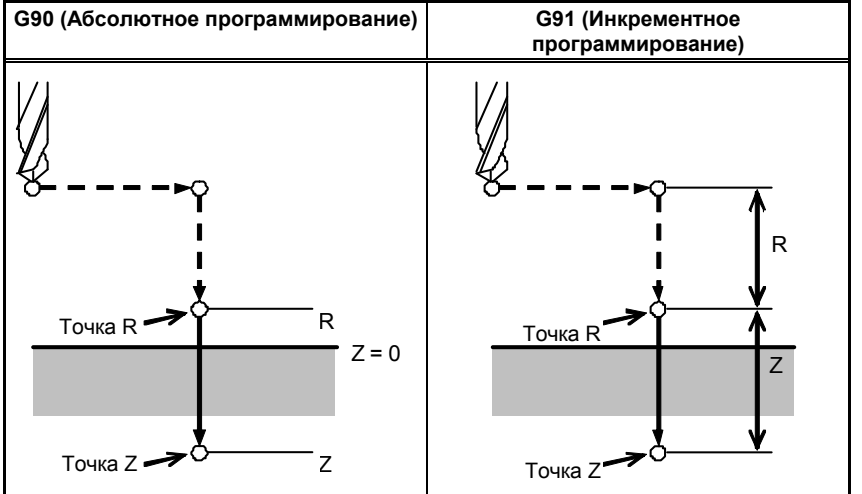

**Рис. 5.1 (b) Абсолютное программирование и инкрементное программирование**

#### $P$ ежим сверления

G73, G74, G76 и G81-G89 являются модальными G-кодами и действительны вплоть до их отмены. Когда эти коды действительны, текущим состоянием является режим сверления.

После того как данные сверления заданы в режиме сверления, они сохраняются вплоть до изменения или отмены.

Задайте все необходимые данные сверления в начале постоянных циклов; если постоянные циклы уже выполняются, задайте только изменения данных.

#### **- Уровень точки возврата G98/G99**

Когда инструмент выходит на основание отверстия, инструмент можно вернуть в точку R или на исходный уровень. Эти операции задаются кодами G98 и G99. Операции, выполняемые при задании G98 и G99 показаны на Рис. 5.1 (c). Обычно G99 используется для первой операции сверления, а G98 используется для последней операции сверления.

Исходный уровень не меняется, даже если сверление выполняется в режиме G99.

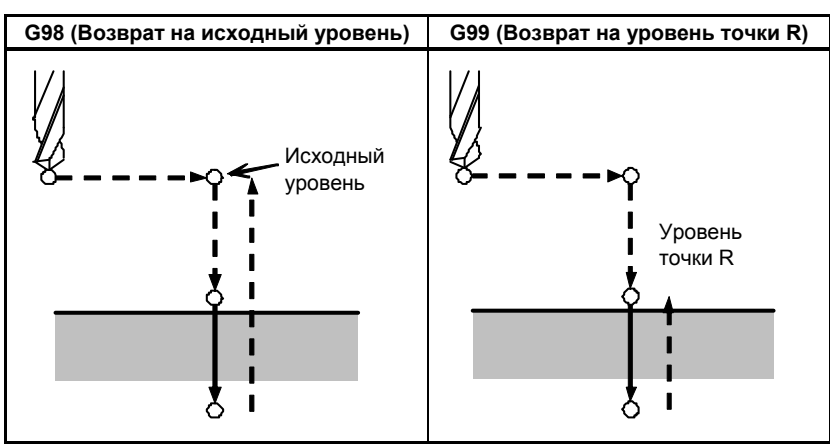

**Рис. 5.1 (c) Исходный уровень и уровень точки R** 

#### **- Повторение**

Для того чтобы повторить сверление отверстий, расположенных на одинаковом расстоянии, задайте в K\_ количество повторов.

K действует только в блоке, в котором он был задан.

При инкрементном программировании задайте положение первого отверстия (G91).

Если вы задаете эти данные при абсолютном программировании (G90), операция сверления повторяется в том же положении.

Количество повторов К Макс. программируемое значение = 9999

Если задан K0, данные сверления сохраняются, но сверление не выполняется.

### **ПРИМЕЧАНИЕ**

Для K задайте целое число 0 или от 1 до 9999.

#### **- Единичный блок**

Если цикл сверления выполняется в единичном блоке, то блок управления прерывается в конечных точках операций 1, 2 и 6 на Рис. 5.1 (a). Это означает, что для выполнения одного отверстия производится три пуска. В конечных точках операций 1 и 2 включается лампа останова подачи, и управляющее устройство останавливается. Если количество повторов не достигнуто в конечной точке операции 6, то управляющее устройство останавливается в режиме останова подачи, в противном случае оно останавливается в режиме останова единичного блока. Обратите внимание, что G87 не приводит к останову в точке R в G87. G88 приводит к останову в точке Z после выстоя.

#### $O$ **ТМена**

Для отмены постоянного цикла используйте G80 или G-код группы 01.

#### **G-коды группы 01**

- G00 : Позиционирование (ускоренный подвод)
- G01 : Линейная интерполяция
- G02 : Круговая или винтовая интерполяция (по часовой стрелке)
- G03 : Круговая или винтовая интерполяция (против часовой стрелки)

#### $-$  Символы на рисунках

В следующих разделах описываются отдельные постоянные циклы. На рисунках в качестве пояснений используются следующие символы:

Позиционирование (ускоренный подвод G00) Рабочая подача (линейная интерполяция G01)

#### ПРОГРАММИРОВАНИЕ В-64484RU-2/03 5. ФУНКЦИИ ДЛЯ УПРОЩЕНИЯ ПРОГРАММИРОВАНИЯ

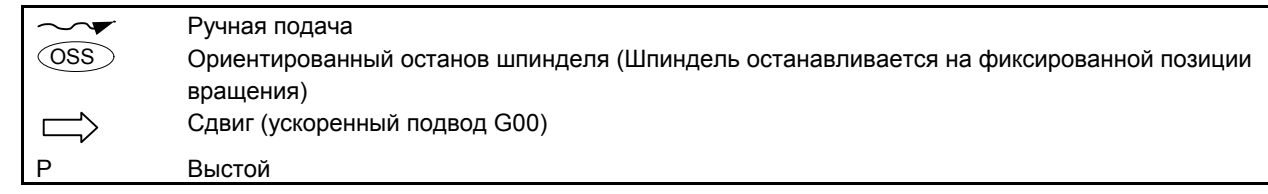

### **5.1.1 Высокоскоростной цикл сверления с периодическим выводом сверла (G73)**

В этом цикле выполняется высокоскоростное сверление с периодическим выводом сверла. Таким образом, выполняется периодическая подача при нарезании к основанию отверстия при удалении стружки из отверстия.

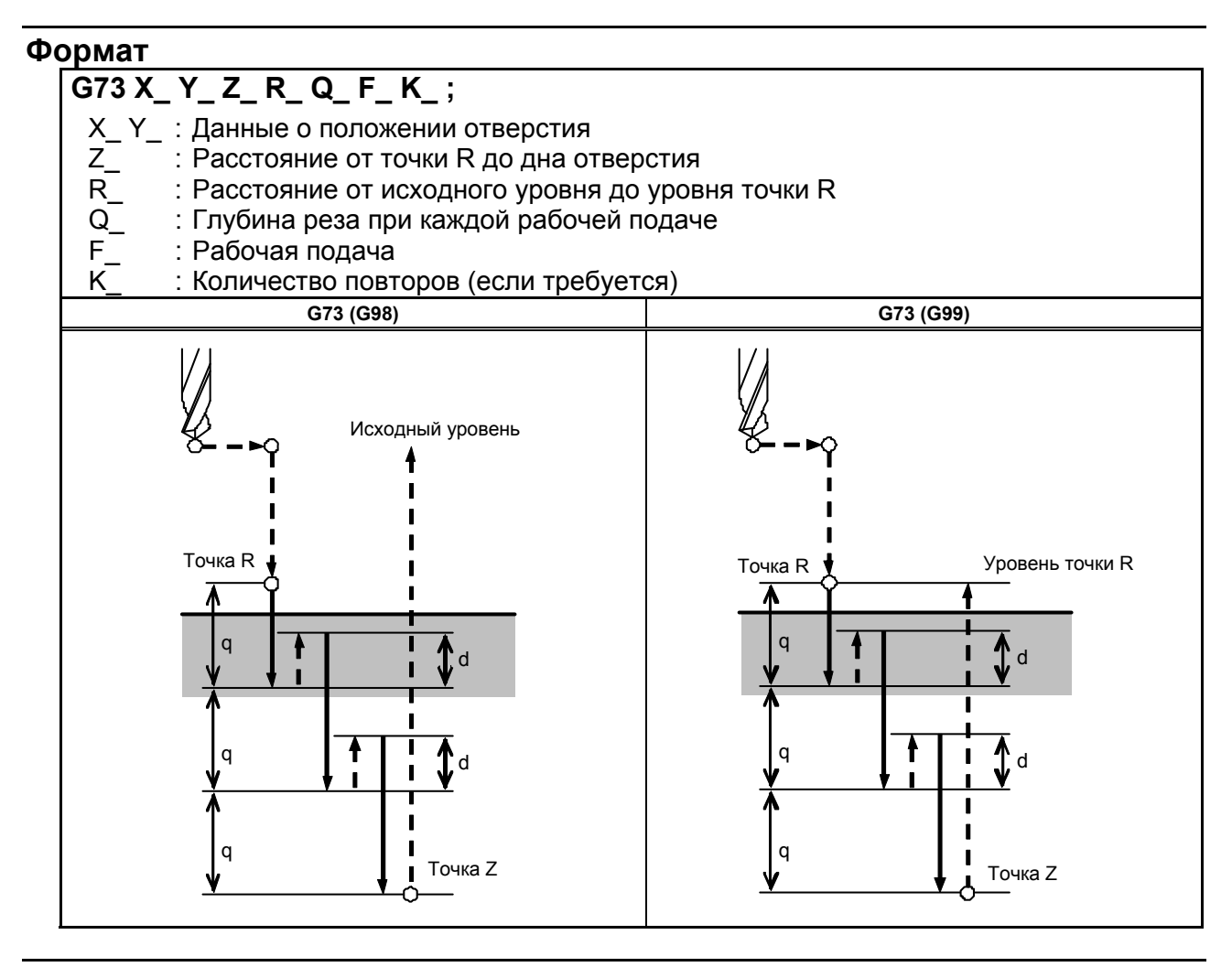

#### **Пояснение**

#### **- Операции**

В цикле высокоскоростного сверления с периодическим выводом сверла выполняется инкрементная подача по оси Z. При использовании этого цикла стружка может легко удаляться из отверстия, и может быть установлено меньшее значение отвода. Таким образом, может быть повышена производительность сверления. Установите зазор, d, в параметре 5114. Инструмент отводится в режиме ускоренного подвода.

#### **Вращение шпинделя**

Перед заданием G73 поверните шпиндель посредством вспомогательной функции (M-код).

#### **- Вспомогательная функция**

Когда в одном и том же блоке указан как код G73,так и М-код, M-код выполняется во время операции первого позиционирования. Если K используется для задания числа повторов, то М-код выполняется только для первого отверстия; для второго и последующих отверстий М-код не выполняется.

#### **- Компенсация на длину инструмента**

Если в постоянном цикле для сверления задается коррекция на длину инструмента (G43, G44 или G49), коррекция выполняется после позиционирования в точке R.

#### **Ограничение**

#### **- Смена осей**

Перед изменением оси сверления постоянный цикл для сверления должен быть отменен.

#### **верление**

В блоке, который не содержит X, Y, Z, R или любых других осей, сверление не выполняется.

#### $\Omega$

Задавайте Q в блоках, которые выполняют сверление. Если Q заданы в блоках, которые не выполняют сверление, то Q не могут быть сохранены в виде модальных данных.

#### $O$ *<u>TMeHa</u>*

Не задавайте G-код группы 01 (G00-G03) и G73 в едином блоке. В противном случае команда G73 будет отменена.

#### **- Коррекция на инструмент**

В режиме постоянного цикла для сверления коррекция на инструмент игнорируется.

#### **Пример**

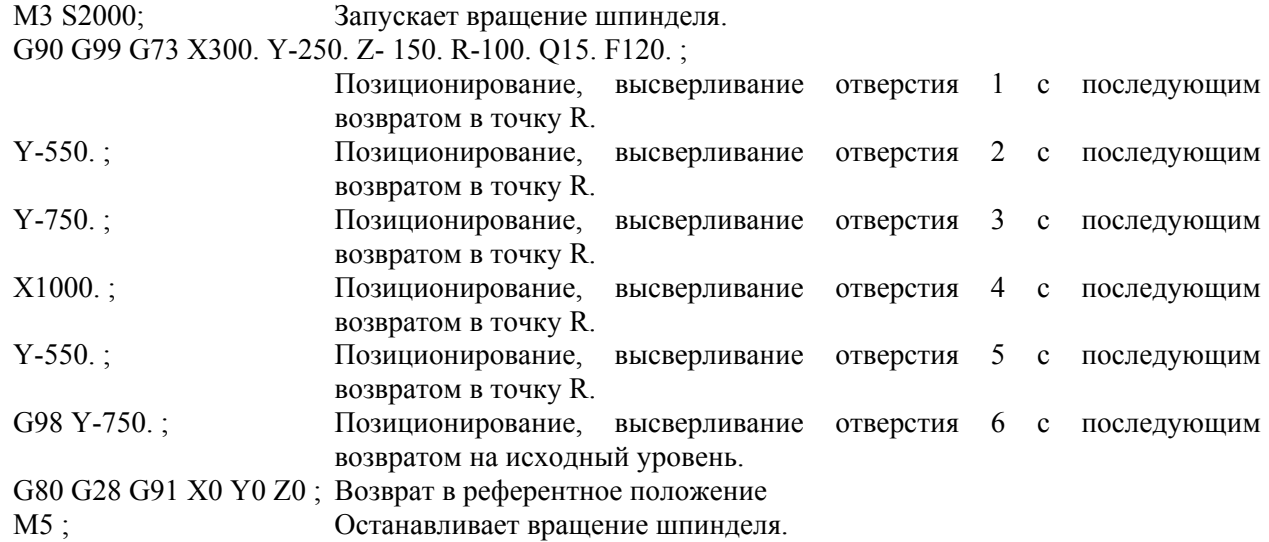

### **5.1.2 Цикл нарезания левой резьбы (G74)**

В этом цикле выполняется нарезание левой резьбы. В цикле нарезания левой резьбы после выхода на основание отверстия шпиндель начинает вращаться по часовой стрелке.

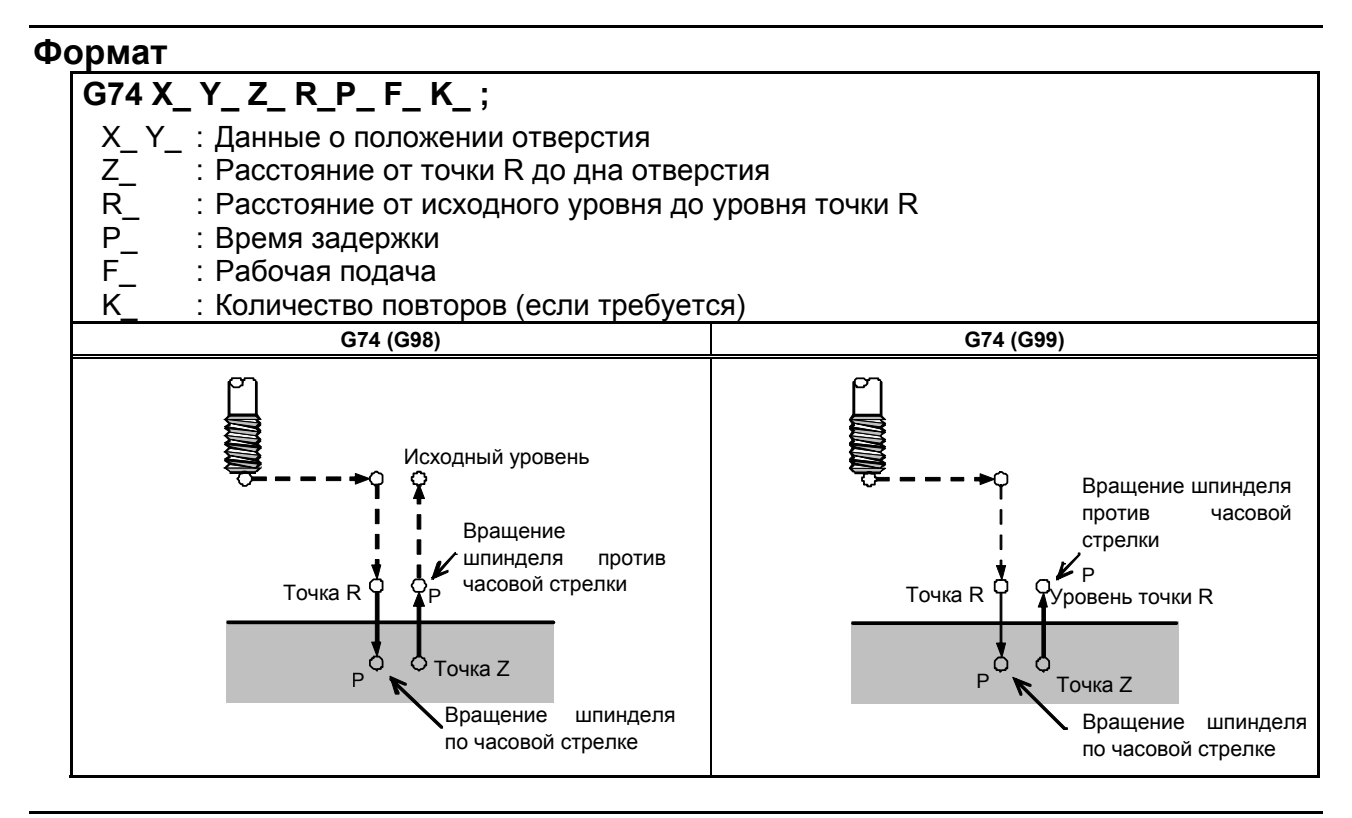

### **Пояснение**

#### **- Операции**

Нарезание резьбы выполняется вращением шпинделя против часовой стрелки. После выхода на основание отверстия шпиндель с целью отвода начинает вращаться по часовой стрелке. Таким образом создается обратная резьба.

#### **ПРЕДУПРЕЖДЕНИЕ**

Коррекция скорости подачи игнорируется во время нарезания левой резьбы. Блокировка подачи не приводит к остановке станка до завершения операции возврата.

#### **Вращение шпинделя**

Перед заданием G74 используйте вспомогательную функцию (M-код) для вращения шпинделя против часовой стрелки.

Если сверление непрерывно выполняется с небольшим значением, заданным для расстояния между положением отверстия и уровнем точки R или между первоначальным уровнем и уровнем точки R, нормальная скорость шпинделя может не быть достигнута при запуске операции нарезания отверстия. В этом случае, вставьте задержку перед каждой операцией сверления при помощи G04 для того, чтобы отсрочить операцию, не указывая числа повторений для K. На некоторые станки примечание, приведенное выше, не распространяется. Смотрите руководство, поставляемое изготовителем станка.

#### **- Вспомогательная функция**

Когда команда G74 и M-код задаются в одном и том же блоке, M-код выполняется во время первого позиционирования. Если K используется для задания числа повторов, то М-код выполняется только для первого отверстия; для второго и последующих отверстий М-код не выполняется.

#### **- Компенсация на длину инструмента**

Если в постоянном цикле для сверления задается коррекция на длину инструмента (G43, G44 или G49), коррекция выполняется после позиционирования в точке R.

#### **Ограничение**

#### **- Смена осей**

Перед изменением оси сверления постоянный цикл для сверления должен быть отменен.

#### **верление**

В блоке, который не содержит X, Y, Z, R или любых других осей, сверление не выполняется.

#### **- P**

Задавайте P в блоках, которые выполняют сверление. Если P задан в блоке, который не выполняет сверление, P не может быть сохранен в виде модальных данных.

#### $O$ **Тмена**

Не задавайте G-код группы 01 (G00-G03) и G74 в едином блоке. В противном случае команда G74 будет отменена.

#### **- Коррекция на инструмент**

В режиме постоянного цикла для сверления коррекция на инструмент игнорируется.

#### **Пример**

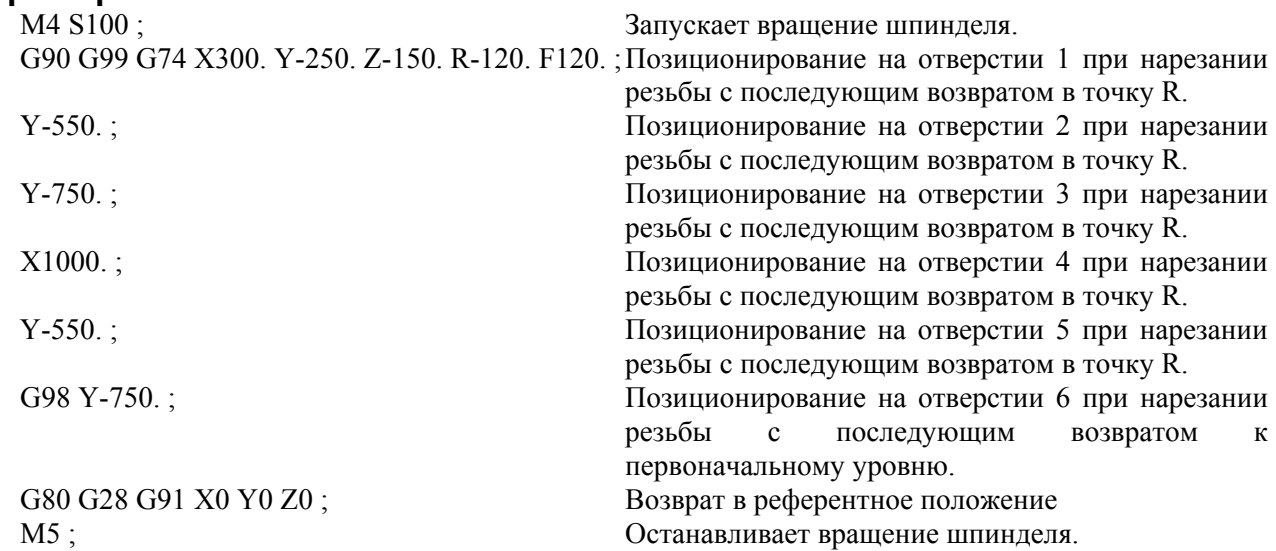

## **5.1.3 Цикл чистового растачивания (G76)**

В цикле чистового растачивания отверстие растачивается с высокой точностью. После выхода на основание отверстия шпиндель останавливается и инструмент отводится от поверхности заготовки.

#### **Формат**

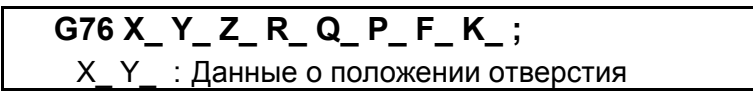

#### 5. ФУНКЦИИ ДЛЯ УПРОЩЕНИЯ ПРОГРАММИРОВАНИЯ

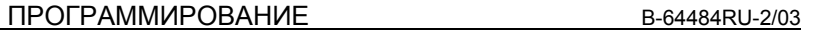

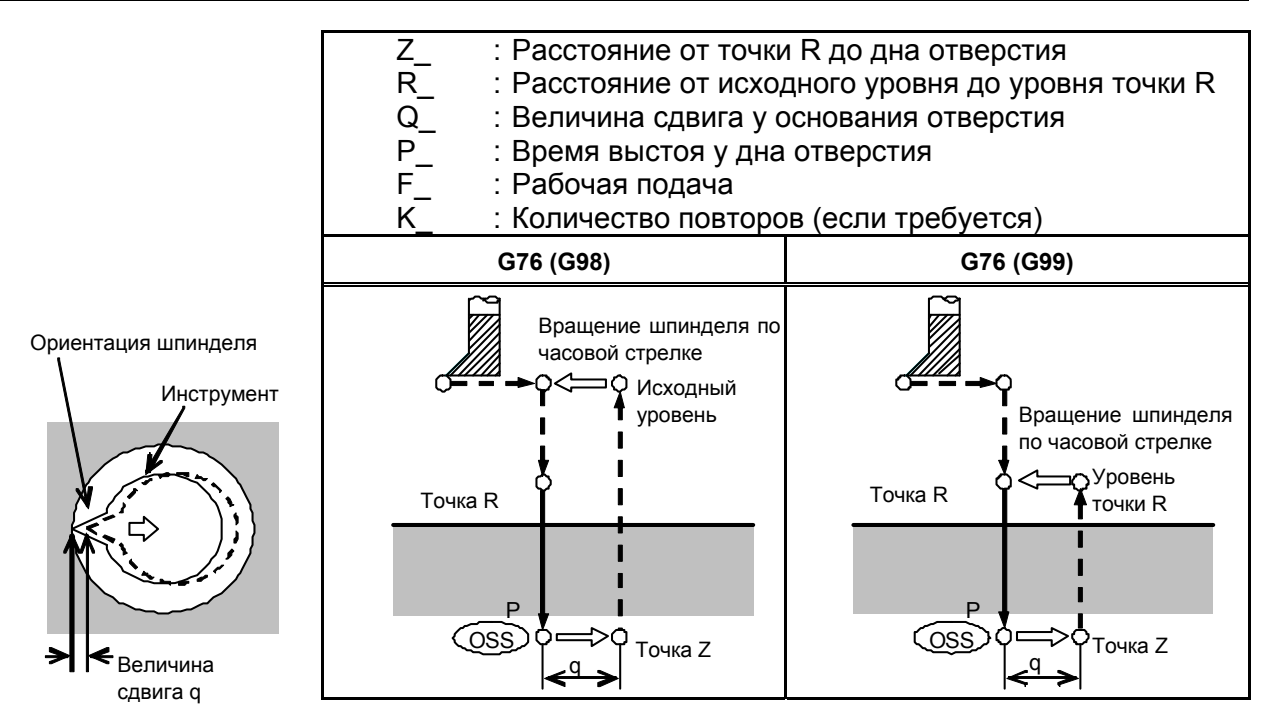

#### **Пояснение**

#### **- Операции**

После выхода на основании отверстия шпиндель останавливается на фиксированной позиции вращения, и инструмент перемещается по направлению, противоположному направлению к режущей кромке инструмента, а затем отводится. Это гарантирует отсутствие повреждения отверстия и выполнение точного и эффективного растачивания.

#### **Вращение шпинделя**

Перед заданием G76 используйте вспомогательную функцию (М-код) для поворота шпинделя.

#### **- Вспомогательная функция**

Когда команда G76 и M-код задаются в одном и том же блоке, M-код выполняется во время первого позиционирования. Если K используется для задания числа повторов, то М-код выполняется только для первого отверстия; для второго и последующих отверстий М-код не выполняется.

#### **- Компенсация на длину инструмента**

Если в постоянном цикле для сверления задается коррекция на длину инструмента (G43, G44 или G49), коррекция выполняется после позиционирования в точке R.

#### **Ограничение**

#### **- Смена осей**

Перед изменением оси сверления постоянный цикл для сверления должен быть отменен.

#### **- Сверление**

В блоке, который не содержит X, Y, Z, R или любых дополнительных осей, сверление не выполняется.

#### **- P/Q**

Убедитесь в том, что задано положительное значение Q. Если задано отрицательное значение Q, знак игнорируется. Задайте направление смещения параметром ном. 5148.

Задайте P и Q в блоке, который выполняет сверление. Если P и Q заданы в блоке, который не выполняет сверление, эти величины не сохраняются в качестве модальных данных.
# **ПРЕДУПРЕЖДЕНИЕ**

 Q (сдвиг у основания отверстия) является модальным значением, поддерживаемым во время постоянных циклов для сверления. Это значение следует задавать с осторожностью, так как оно используется также в качестве глубины реза для G73 и G83.

## **- Отмена**

Не задавайте G-код группы 01 (G00-G03) и G76 в едином блоке. В противном случае команда G76 будет отменена.

## **- Коррекция на инструмент**

В режиме постоянного цикла для сверления коррекция на инструмент игнорируется.

# **Пример**

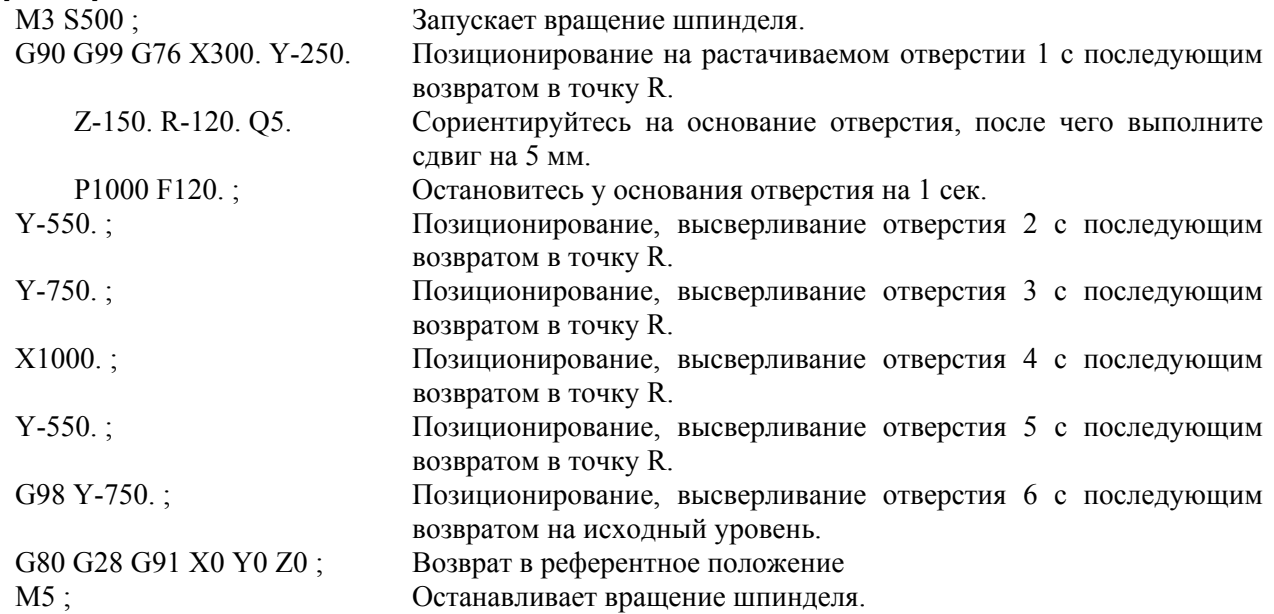

# **5.1.4 Цикл сверления, точечное сверление (G81)**

Этот цикл используется для обычного сверления. Рабочая подача выполняется у основания отверстия. Затем инструмент отводится от дна отверстия на ускоренном подводе.

# **Формат**

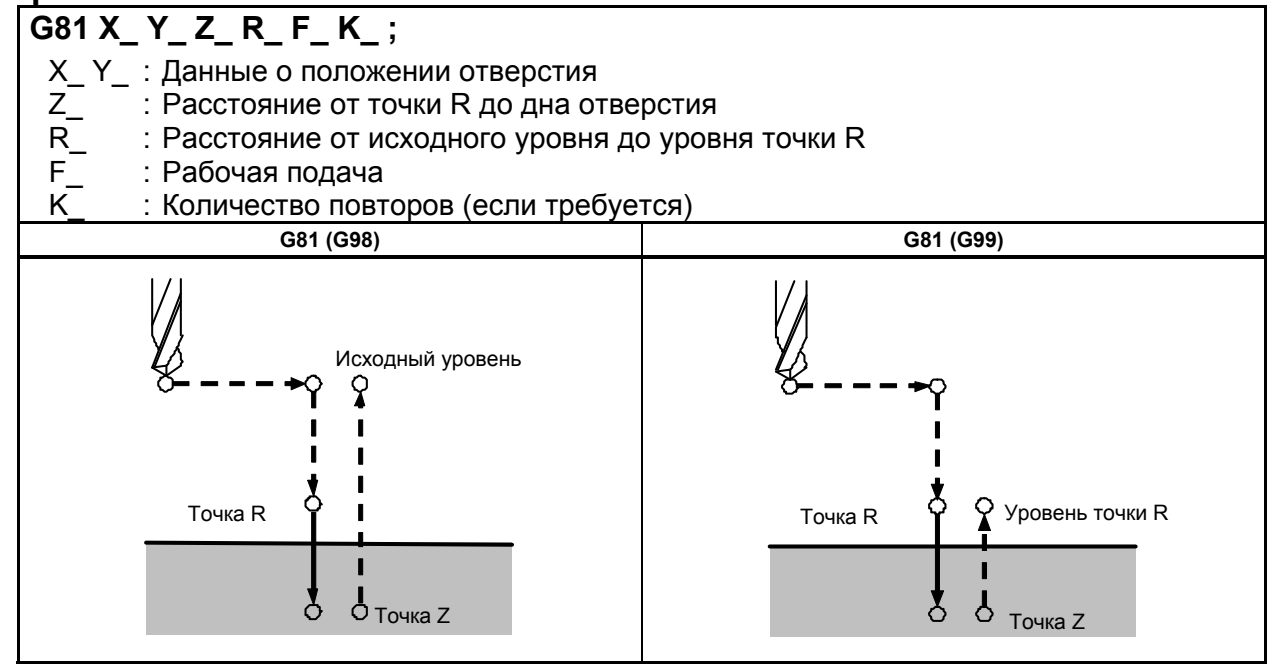

## **Пояснение**

#### $O$ перации

После позиционирования по осям X и Y выполняется форсированная продольная подача до точки R.

Сверление выполняется от точки R до точки Z.

После этого инструмент отводится форсированной продольной подачей.

#### $B$ рашение шпинделя

Перед заданием G81 используйте вспомогательную функцию (М-код) для поворота шпинделя.

#### **- Вспомогательная функция**

Когда команда G81 и M-код задаются в одном и том же блоке, M-код выполняется во время первого позиционирования. Если K используется для задания числа повторов, то М-код выполняется только для первого отверстия; для второго и последующих отверстий М-код не выполняется.

#### **- Компенсация на длину инструмента**

Если в постоянном цикле для сверления задается коррекция на длину инструмента (G43, G44 или G49), коррекция выполняется после позиционирования в точке R.

# **Ограничение**

# **- Смена осей**

Перед изменением оси сверления постоянный цикл для сверления должен быть отменен.

#### **- Сверление**

В блоке, который не содержит X, Y, Z, R или любых других осей, сверление не выполняется.

# **- Отмена**

Не задавайте G-код группы 01 (G00-G03) и G81 в едином блоке. В противном случае команда G81 будет отменена.

#### **- Коррекция на инструмент**

В режиме постоянного цикла для сверления коррекция на инструмент игнорируется.

# **Пример**

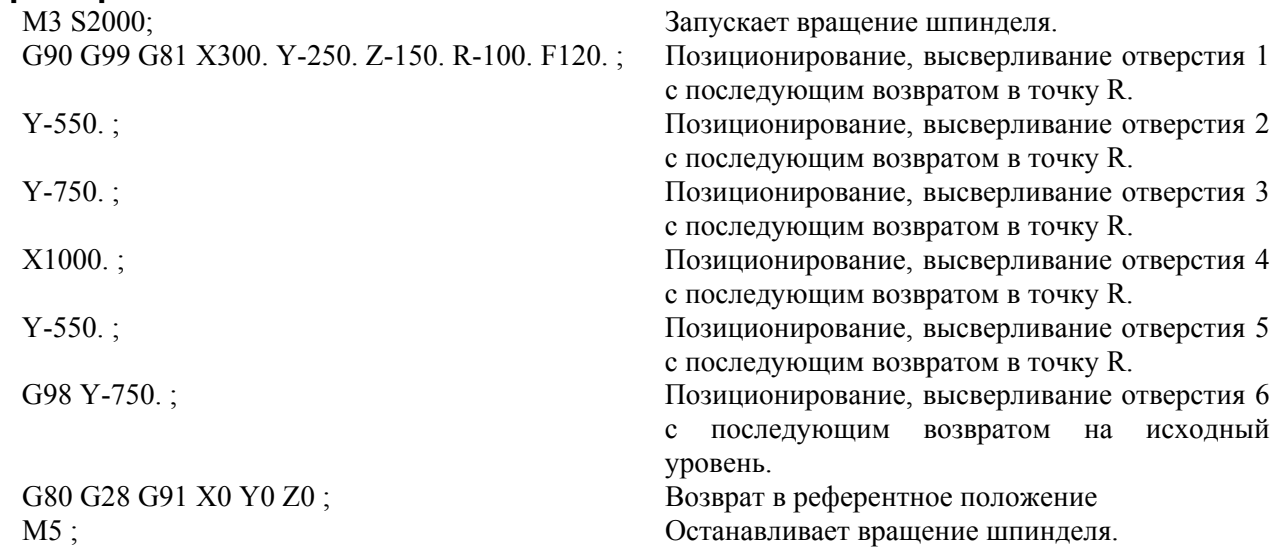

# **5.1.5 Цикл сверления, цикл встречного растачивания (G82)**

Этот цикл используется для обычного сверления.

Рабочая подача выполняется у основания отверстия. У основания выполняется задержка, после чего инструмент отодвигается форсированной продольной подачей.

Этот цикл используется для более точного сверления по отношению к глубине.

ПРОГРАММИРОВАНИЕ В-64484RU-2/03 5. ФУНКЦИИ ДЛЯ УПРОЩЕНИЯ ПРОГРАММИРОВАНИЯ

# **Формат**

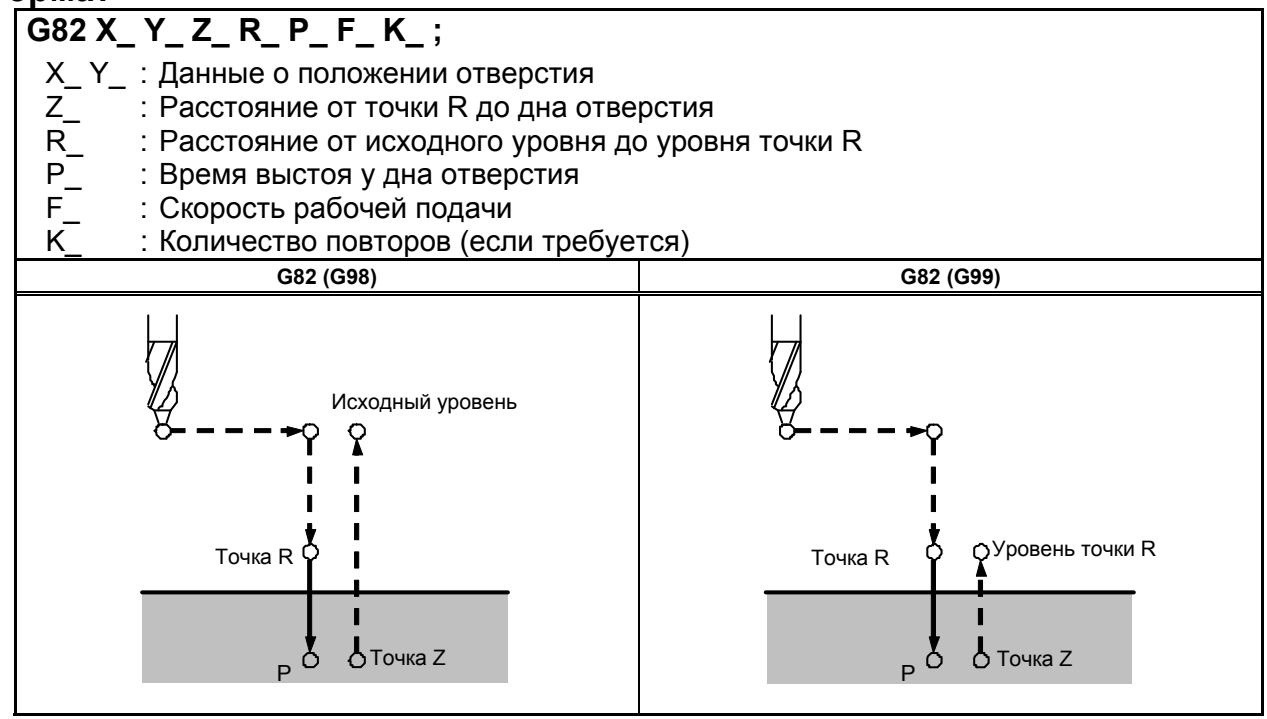

# **Пояснение**

## $O$ перации

После позиционирования по осям X и Y выполняется форсированная продольная подача до точки R.

После этого выполняется сверление от точки R до точки Z.

После выхода на основание отверстия выполняется задержка. После этого инструмент отводится форсированной продольной подачей.

#### **Вращение шпинделя**

Перед заданием G82 используйте вспомогательную функцию (М-код) для поворота шпинделя.

#### **- Вспомогательная функция**

Когда команда G82 и M-код задаются в одном и том же блоке, M-код выполняется во время первого позиционирования. Если K используется для задания числа повторов, то М-код выполняется только для первого отверстия; для второго и последующих отверстий М-код не выполняется.

#### **Компенсация на длину инструмента**

Если в постоянном цикле для сверления задается коррекция на длину инструмента (G43, G44 или G49), коррекция выполняется после позиционирования в точке R.

## **Ограничение**

## **- Смена осей**

Перед изменением оси сверления постоянный цикл для сверления должен быть отменен.

#### **верление**

В блоке, который не содержит X, Y, Z, R или любых других осей, сверление не выполняется.

## **- P**

Задавайте P в блоках, которые выполняют сверление. Если P задан в блоке, который не выполняет сверление, P не может быть сохранен в виде модальных данных.

## **- Отмена**

Не задавайте G-код группы 01 (G00-G03) и G82 в едином блоке. В противном случае команда G82 будет отменена.

## **Коррекция на инструмент**

В режиме постоянного цикла для сверления коррекция на инструмент игнорируется.

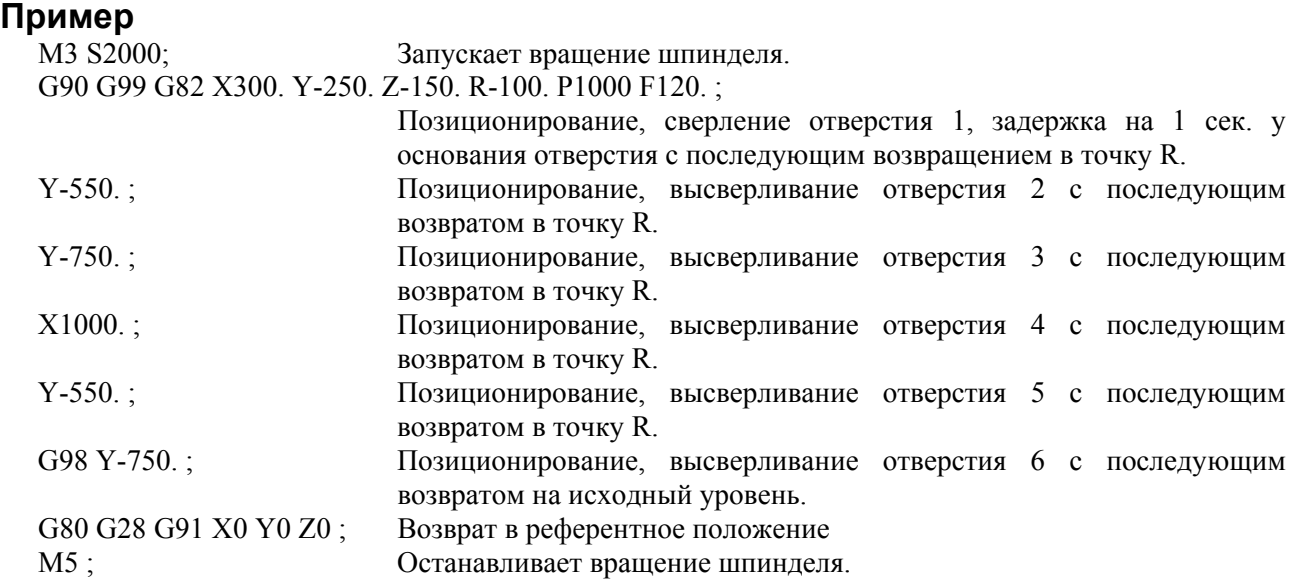

# **5.1.6 Цикл сверления с периодическим выводом сверла (G83)**

Этот цикл выполняет сверление с периодическим выводом сверла.

Таким образом, выполняется периодическая подача при резании к основанию отверстия во время удаления стружки из отверстия.

## **Формат**

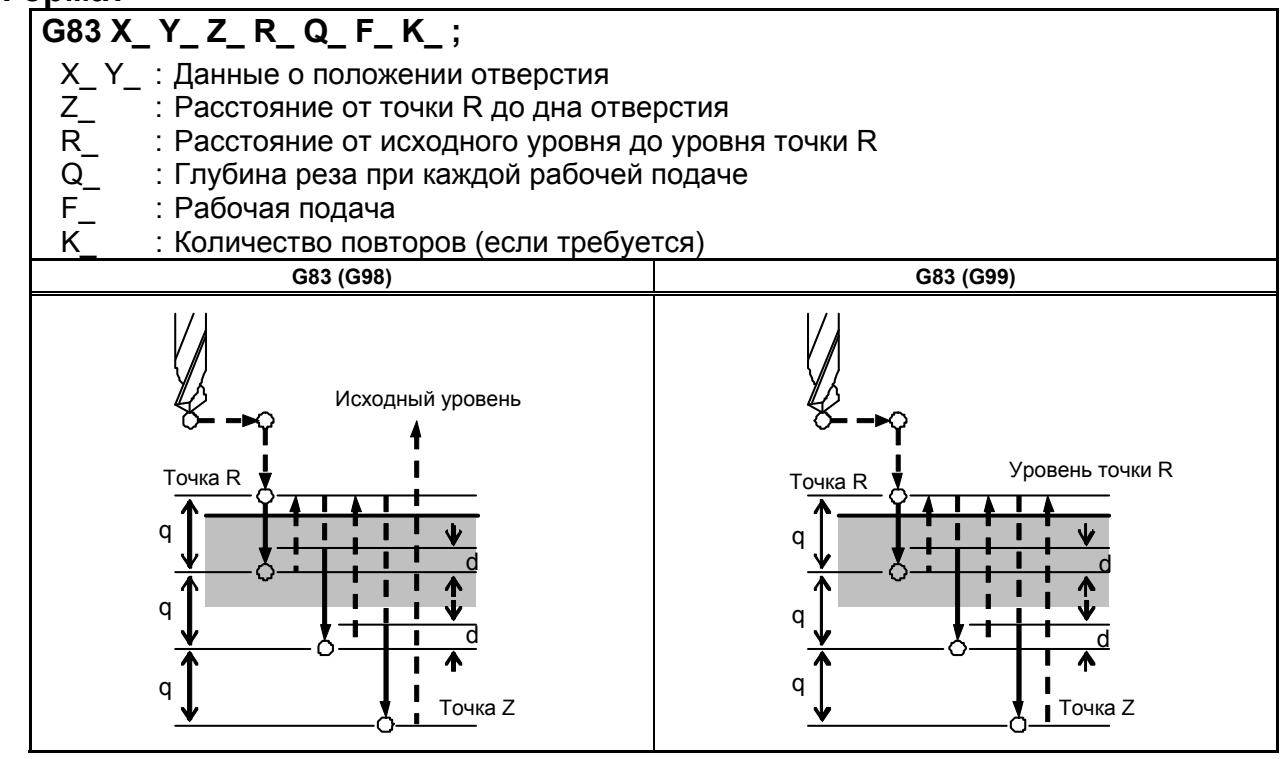

## **Пояснение**

#### $O$ перации

Q представляет собой глубину прохода для каждой подачи при резании. Q всегда должен задаваться в виде инкрементного значения.

При второй и последующей подаче резки быстрое поперечное перемещение выполняется до точки d непосредственно перед местом окончания последнего сверления, подача резки выполняется повторно. d задается параметром ном. 5115.

Убедитесь в задании положительного значения в Q. Отрицательные значения игнорируются.

#### **Вращение** шпинделя

Перед заданием G83 используйте вспомогательную функцию (М-код) для поворота шпинделя.

#### **- Вспомогательная функция**

Когда команда G83 и M-код задаются в одном и том же блоке, M-код выполняется во время первого позиционирования. Если K используется для задания числа повторов, то М-код выполняется только для первого отверстия; для второго и последующих отверстий М-код не выполняется.

#### **- Компенсация на длину инструмента**

Если в постоянном цикле для сверления задается коррекция на длину инструмента (G43, G44 или G49), коррекция выполняется после позиционирования в точке R.

#### **Ограничение**

## **- Смена осей**

Перед изменением оси сверления постоянный цикл для сверления должен быть отменен.

#### **- Сверление**

В блоке, который не содержит X, Y, Z, R или любых других осей, сверление не выполняется.

## **- Q**

Задавайте Q в блоках, которые выполняют сверление. Если Q заданы в блоках, которые не выполняют сверление, то Q не могут быть сохранены в виде модальных данных.

## **- Отмена**

Не задавайте G-код группы 01 (G00-G03) и G83 в едином блоке. В противном случае команда G83 будет отменена.

#### **- Коррекция на инструмент**

В режиме постоянного цикла для сверления коррекция на инструмент игнорируется.

## **Пример**

M3 S2000; Запускает вращение шпинделя.

G90 G99 G83 X300. Y-250. Z-150. R-100. Q1000000000000005. F120. ;

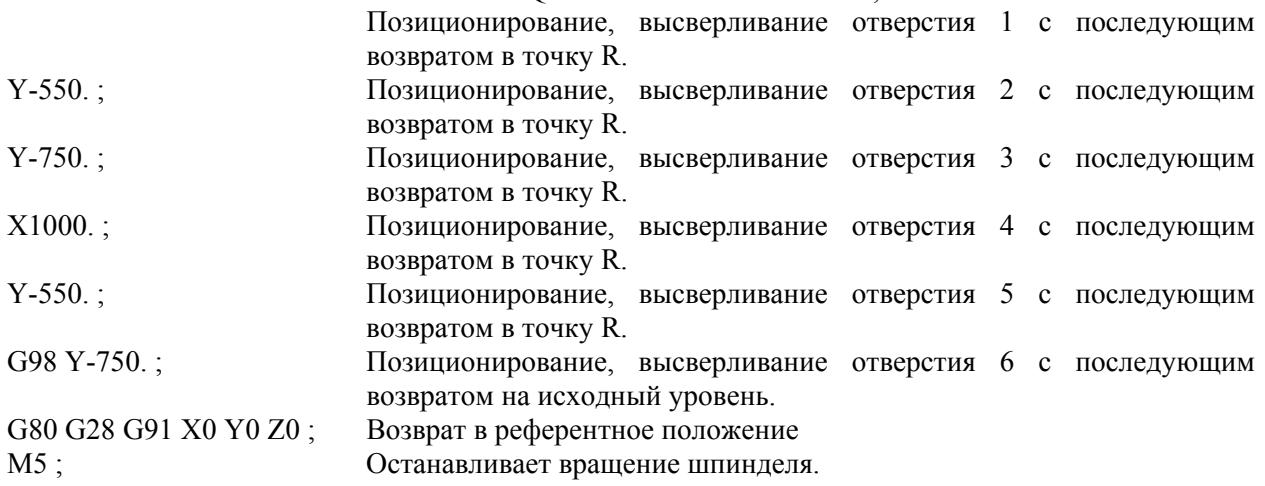

# **5.1.7 Цикл сверления малых отверстий с периодическим выводом сверла (G83)**

Оправка с функцией обнаружения перегрузочного момента используется для отвода инструмента при возникновении сигнала обнаружения перегрузочного момента (сигнал пропуска) во время сверления. Сверление возобновляется после изменения скорости шпинделя и скорости подачи при резании. Эти шаги повторяются в цикле сверления с периодическим выводом сверла.

Режим высверливания малых отверстий с периодическим выводом сверла устанавливается при задании М-кода в параметре 5163. Цикл может быть начат заданием G83 в этом режиме. Этот режим отменяется при задании G80 или перезагрузке.

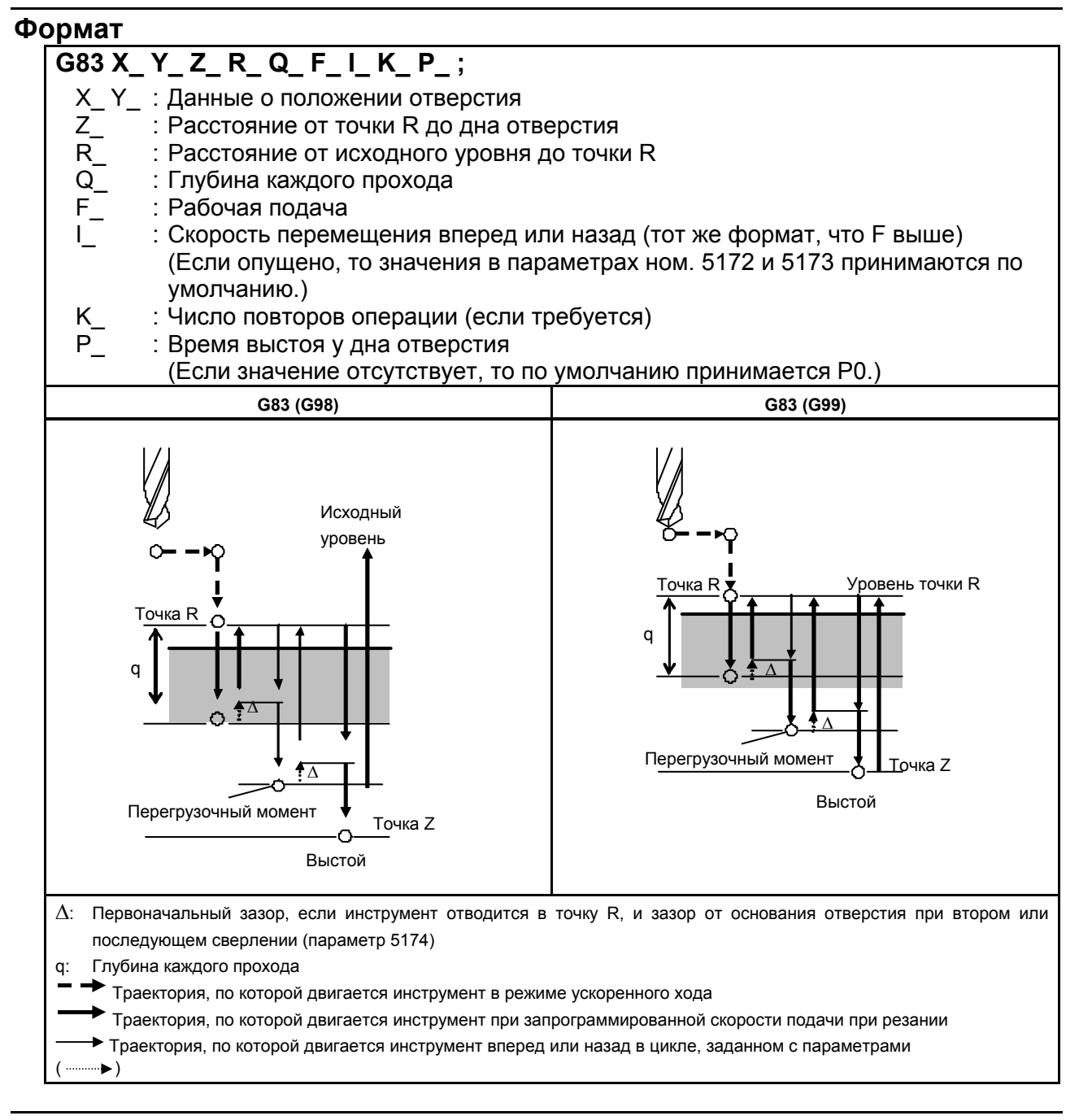

# **Пояснения**

- **Поэтапные операции цикла**
- Позиционирование осей Х и Y
- Позиционирование в точке R по оси Z
- Резание по оси Z (первый проход, глубина реза Q, инкрементное)
- Отвод (дно отверстия → минимальный зазор ∆, с приращением) Отвод (дно отверстия  $+ \Delta \rightarrow$  до точки R, абсолютное)
- Продвижение (от точки R → до точки с дном отверстия + зазор ∆, абсолютное)
- Резка (второе и последовательно времена, рез с глубиной Q + ∆, с приращением)
- **Выстой**
- Возврат в точку R по оси Z (или первоначальную точку) = конец цикла

Ускорение/замедление во время подвода и отвода контролируется в соответствии с постоянной времени ускорения/ замедления подачи при резании.

По завершении отвода проверяется позиция в точке R.

## **- Задание M-кода**

Когда в параметре 5163 задан М-код, система вводит режим высверливания малых отверстий с периодическим выводом сверла.

Этот M-код не ожидает завершения работы. Будьте осторожны при задании этого M-кода вместе с другим М-кодом в одном и том же блоке.

(Пример) М03 М  $|$ ;  $\rightarrow$  Ожидание FIN.

М | М03 ;  $\rightarrow$  Без ожидания FIN.

### **- Задание G-кода**

Когда G83 задан в режиме с циклом высверливания малых отверстий с периодическим выводом сверла, начинается данный цикл.

G-код, задающий непрерывную работу, остается неизменным вплоть до задания другого постоянного цикла или задания G-кода для отмены постоянного цикла. Это иллюстрирует необходимость задания данных сверления в каждом блоке при повторе идентичного сверления.

#### **- Сигнал, указывающий на выполнение цикла**

В данном циклическом режиме сигнал выполнения цикла сверления небольшого диаметра с периодическим выводом сверла устанавливается равным "1" в начале позиционирования точки R на оси в направлении сверления после задания G83, позиционирование выполняется до указанного положения удержания. Этот сигнал устанавливается равным "0", если задается другой постоянный цикл или если этот режим отменяется командой G80, имеет место сброс или аварийный останов. Дополнительную информацию см. в руководстве от изготовителя станка.

#### **- Сигнал обнаружения крутящего момента**

Сигнал пропуска используется в качестве сигнала обнаружения перегрузочного момента. Сигнал пропуска эффективен во время подвода инструмента или сверления и положения режущей кромки инструмента между точками R и Z. (Сигнал приводит к отводу). Дополнительную информацию см. в руководстве от изготовителя станка.

#### **ПРИМЕЧАНИЕ**

При получении сигнала обнаружения перегрузочного момента во время подвода инструмента, будет выполнен отвод инструмента (зазор  $\wedge$  и к точке R), затем подвод к той же самой точке назначения, как и при предыдущем подводе.

### **- Изменение условий сверления**

В одном цикле G83 условия сверления меняются для каждой операции сверления (подвод → сверление → отвод). Биты 1 и 2 параметра OLS, NOL ном. 5160, могут быть заданы для подавления изменения условий сверления.

#### ПРОГРАММИРОВАНИЕ В-64484RU-2/03 5. ФУНКЦИИ ДЛЯ УПРОЩЕНИЯ ПРОГРАММИРОВАНИЯ

1 Изменение скорости подачи при резании Скорость подачи при резании, запрограммированная F-кодом, меняется для каждой второй и последующих операций сверления. В параметрах ном. 5166 и 5167 укажите соответствующие скорости изменения, применяемые в момент обнаружения сигнала пропуска, а также при его отсутствии во время предыдущей операции сверления.

Рабочая подача =  $F \times \alpha$ 

<Первое сверление> α=1.0

<Второе или последующее сверление>

α=α×β÷100, где β - скорость изменения для каждой операции сверления

При обнаружении сигнала пропуска во время предыдущей операции сверления: β=b1% (параметр ном. 5166)

При отсутствии сигнала пропуска во время предыдущей операции сверления: β=b2% (параметр ном. 5167)

Если коэффициент изменения скорости подачи при резании становится меньше коэффициента, указанного в параметре 5168, скорость подачи при резании не меняется. Скорость подачи при резании может быть увеличена до своего максимального значения.

#### 2 Изменение скорости шпинделя

Скорость шпинделя, программируемая в S-коде, изменяется для каждого из второго и последующих подводов. В параметрах 5164 и 5165 задайте коэффициенты изменения при обнаружении сигнала пропуска и при его отсутствии при выполнении предыдущей операции сверления.

Скорость шпинделя =  $S \times \gamma$ 

 $\leq$ Первое сверление>  $\gamma$ =1.0

<Второе или последующее сверление>

 $\gamma = \gamma \times \delta \div 100$ , где  $\delta$  - скорость изменения для каждой операции сверления

При обнаружении сигнала пропуска во время предыдущей операции сверления:  $\delta = d1\%$ (параметр ном. 5164)

При отсутствии сигнала пропуска во время предыдущей операции сверления: δ=d2% (параметр ном. 5165)

При достижении скорости подачи при резании минимального значения скорость шпинделя не меняется. Скорость шпинделя может быть увеличена до значения, соответствующего максимальному значению аналоговых данных S.

### **- Подвод и отвод**

Подвод и отвод инструмента не выполняются тем же образом, что и позиционирование форсированной продольной подачей. Аналогично рабочей подаче выполняются две операции в качестве операций интерполирования. Обратите внимание на то, что функция управления ресурсом инструмента исключает подвод и отвод из расчета ресурса.

#### **- Задание адреса I**

Скорость перемещения вперед/назад может быть задана адресом I в том же формате, что и адрес F, как показано ниже:

G83 I1000 ; (без десятичной точки)

G83 I1000. ; (с десятичной точкой)

Обе команды показывают скорость 1000 мм/мин.

Адрес I, заданный кодом G83 в режиме с непрерывным состоянием, действует до задания G80 или до сброса.

# **ПРИМЕЧАНИЕ**

Если адрес I не задан, а параметр ном. 5172 (для обратного движения) или ном. 5173 (для прямого движения) равен 0, то скорость прямого или обратного движения такая де как скорость подачи при резке, заданная F.

#### **- Функции, которые могут быть заданы**

В этом режиме постоянного цикла могут быть заданы следующие функции:

- Положение отверстия на оси X, оси Y или дополнительной оси
- Операция и переход по макропрограмме пользователя
- Вызов подпрограммы (группа положений отверстия и т.д.)
- Переключение между абсолютным и инкрементным режимами
- Вращение системы координат
- Масштабирование (эта команда не влияет на глубину реза Q или малый зазор  $\Delta$ .)
- Холостой ход
- Блокировка подачи

#### **- Единичный блок**

При работе одиночными блоками сверление останавливается после каждого отвода. Кроме того, останов единичного блока выполняется установкой параметра SBC (ном. 5105 бит 0)

#### **- Ручная коррекция скорости подачи**

Функция ручной коррекции скорости подачи работает во время резания, отвода и подвода в цикле.

#### **- Интерфейс макропрограммы пользователя**

Количество отводов во время резки и количество отводов в ответ на сигнал перегрузки, полученный во время резки может быть выходным параметром для робщих значение специальных макрокоманд (от #100 до #149), указанных в параметрах ном. 5170 и 5171. Параметры ном. 5170 и 5171 могут задавать переменные значения в диапазоне от #100 до #149.

Параметр ном. 5170: Задает номер общей переменной, в которую выводится число отводов, выполненное во время резания.

Параметр ном. 5171: Задает номер общей переменной, в которую выводится число отводов, выполненное в ответ на получение сигнала обнаружения перегрузочного момента во время резания.

# **ПРИМЕЧАНИЕ**

Значение количества отводов в виде обычных переменных сбрасывается командой G83 при нахождении в режиме цикла сверления небольших отверстий с периодическим выводом сверла.

#### **Ограничение**

## **- Вызов подпрограммы**

В режиме постоянного цикла задавайте команду M98P\_ вызова подпрограммы в независимом блоке.

# **Пример**

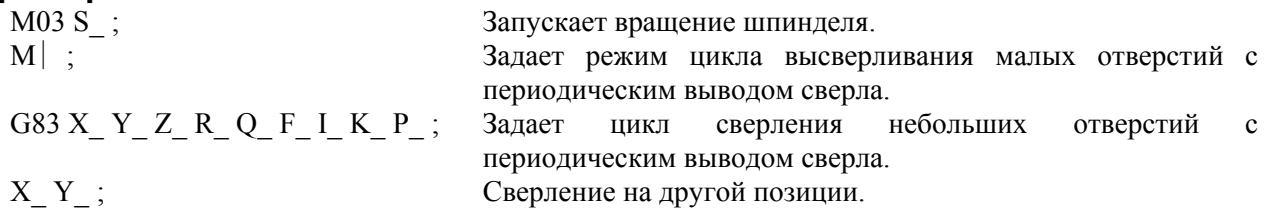

: :<br> $\frac{1}{680}$ ;

Отменяет режим цикла высверливания малых отверстий с периодическим выводом сверла.

# **5.1.8 Цикл нарезания резьбы (G84)**

В этом цикле выполняется нарезание резьбы метчиком.

В этом цикле нарезания резьбы метчиком по достижении дна отверстия производится вращение шпинделя в обратном направлении.

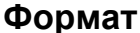

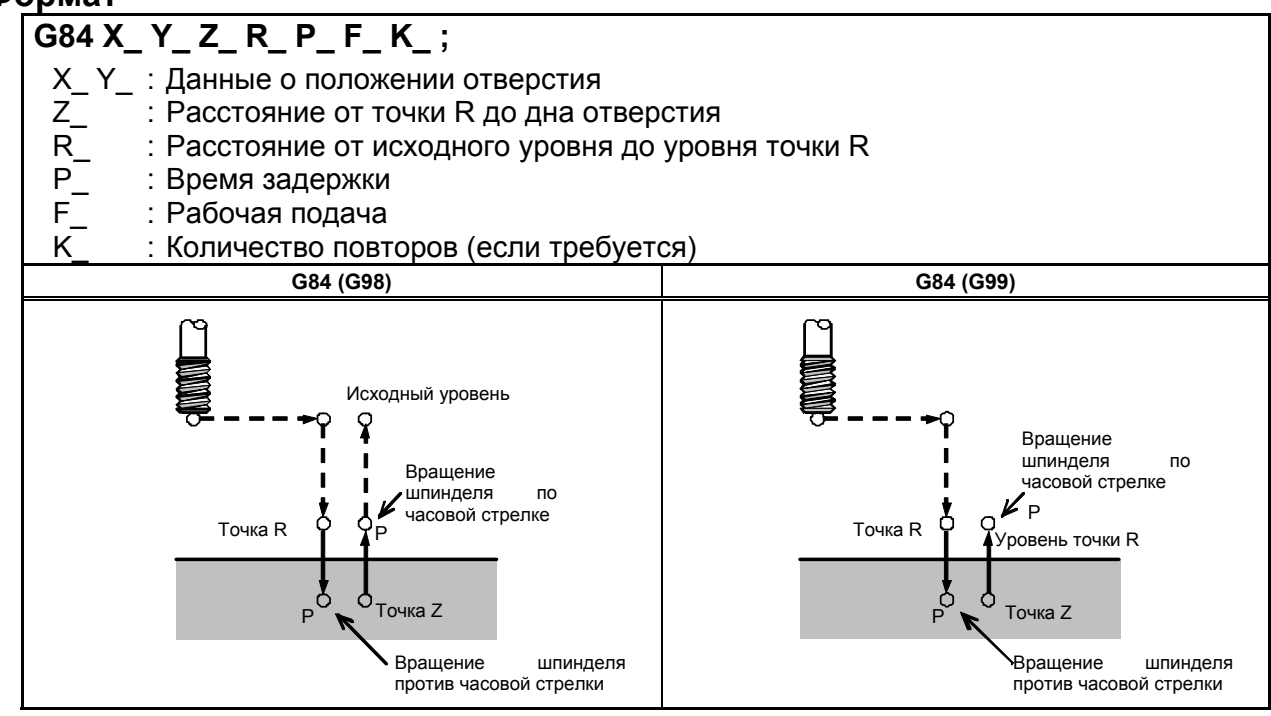

#### **Пояснение**

#### **- Операции**

Нарезание резьбы метчиком выполняется при вращении шпинделя по часовой стрелке. По достижении дна отверстия шпиндель вращается в обратном направлении для выполнения отвода. При этой операции создается резьба.

# **ПРЕДУПРЕЖДЕНИЕ**

Во время нарезания резьбы метчиком не действует ручная коррекция скорости подачи. Блокировка подачи не приводит к остановке станка до завершения операции возврата.

#### $B$ ращение шпинделя

Перед заданием G84 используйте вспомогательную функцию (М-код) для поворота шпинделя. Если сверление непрерывно выполняется с небольшим значением, заданным для расстояния

между положением отверстия и уровнем точки R или между первоначальным уровнем и уровнем точки R, нормальная скорость шпинделя может не быть достигнута при запуске операции нарезания отверстия. В этом случае, вставьте задержку перед каждой операцией сверления при помощи G04 для того, чтобы отсрочить операцию, не указывая числа повторений для K. На некоторые станки примечание, приведенное выше, не распространяется. Смотрите руководство, поставляемое изготовителем станка.

#### **- Вспомогательная функция**

Когда команда G84 и M-код задаются в одном и том же блоке, M-код выполняется во время первого позиционирования. Если K используется для задания числа повторов, то М-код

#### ПРОГРАММИРОВАНИЕ В-64484RU-2/03 5. ФУНКЦИИ ДЛЯ УПРОЩЕНИЯ ПРОГРАММИРОВАНИЯ

выполняется только для первого отверстия; для второго и последующих отверстий М-код не выполняется.

## **- Компенсация на длину инструмента**

Если в постоянном цикле для сверления задается коррекция на длину инструмента (G43, G44 или G49), коррекция выполняется после позиционирования в точке R.

# **Ограничение**

## **- Смена осей**

Перед изменением оси сверления постоянный цикл для сверления должен быть отменен.

### **- Сверление**

В блоке, который не содержит X, Y, Z, R или любых других осей, сверление не выполняется.

# **- P**

Задавайте P в блоках, которые выполняют сверление. Если P задан в блоке, который не выполняет сверление, P не может быть сохранен в виде модальных данных.

## **- Отмена**

Не задавайте G-код группы 01 (G00-G03) и G84 в едином блоке. В противном случае команда G84 будет отменена.

# **Пример**

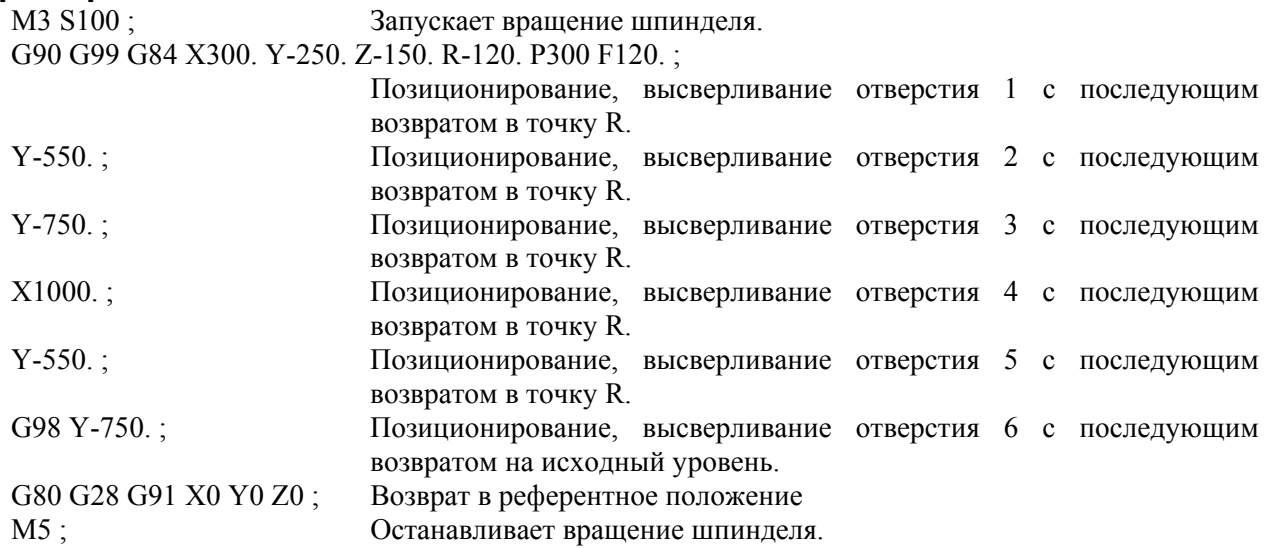

# **5.1.9 Цикл растачивания (G85)**

Этот цикл используется для растачивания отверстия.

# **Формат**

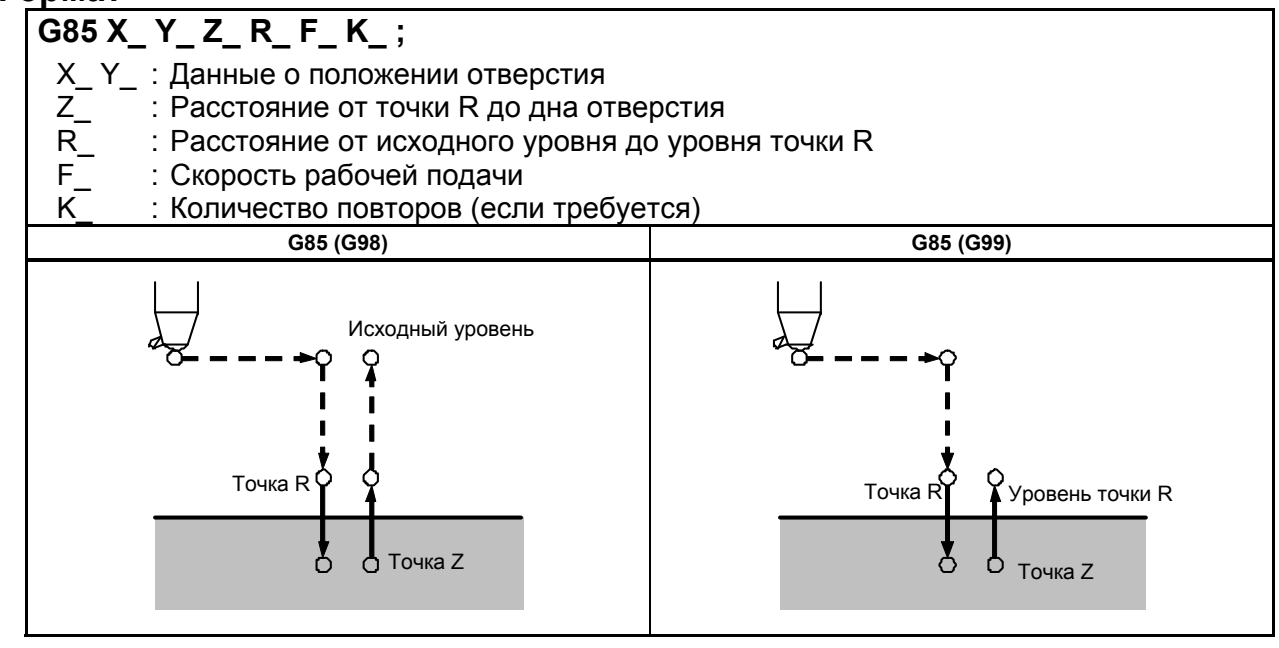

# **Пояснение**

#### $O$ перации

После позиционирования по осям X и Y выполняется форсированная продольная подача до точки R.

Сверление выполняется от точки R до точки Z.

После достижения точки Z выполняется подача при резании для возврата в точку R.

#### $B$ ращение шпинделя

Перед заданием G85 используйте вспомогательную функцию (М-код) для поворота шпинделя.

#### **- Вспомогательная функция**

Когда команда G85 и M-код задаются в одном и том же блоке, M-код выполняется во время первого позиционирования. Если K используется для задания числа повторов, то М-код выполняется только для первого отверстия; для второго и последующих отверстий М-код не выполняется.

#### **- Компенсация на длину инструмента**

Если в постоянном цикле для сверления задается коррекция на длину инструмента (G43, G44 или G49), коррекция выполняется после позиционирования в точке R.

# **Ограничение**

# **- Смена осей**

Перед изменением оси сверления постоянный цикл для сверления должен быть отменен.

#### **- Сверление**

В блоке, который не содержит X, Y, Z, R или любых других осей, сверление не выполняется.

#### ПРОГРАММИРОВАНИЕ В-64484RU-2/03 5. ФУНКЦИИ ДЛЯ УПРОЩЕНИЯ ПРОГРАММИРОВАНИЯ

## $O$ *<u><del>•</del>*  $O$ *•*  $O$ *•*  $O$   $O$   $O$   $O$   $O$   $O$   $O$   $O$   $O$   $O$   $O$   $O$   $O$   $O$   $O$   $O$   $O$   $O$   $O$   $O$   $O$   $O$   $O$   $O$   $O$   $O$   $O$   $O$   $O$   $O$   $O$   $O$ </u>

Не задавайте G-код группы 01 (G00-G03) и G85 в едином блоке. В противном случае команда G85 будет отменена.

### **- Коррекция на инструмент**

В режиме постоянного цикла для сверления коррекция на инструмент игнорируется.

# **Пример**

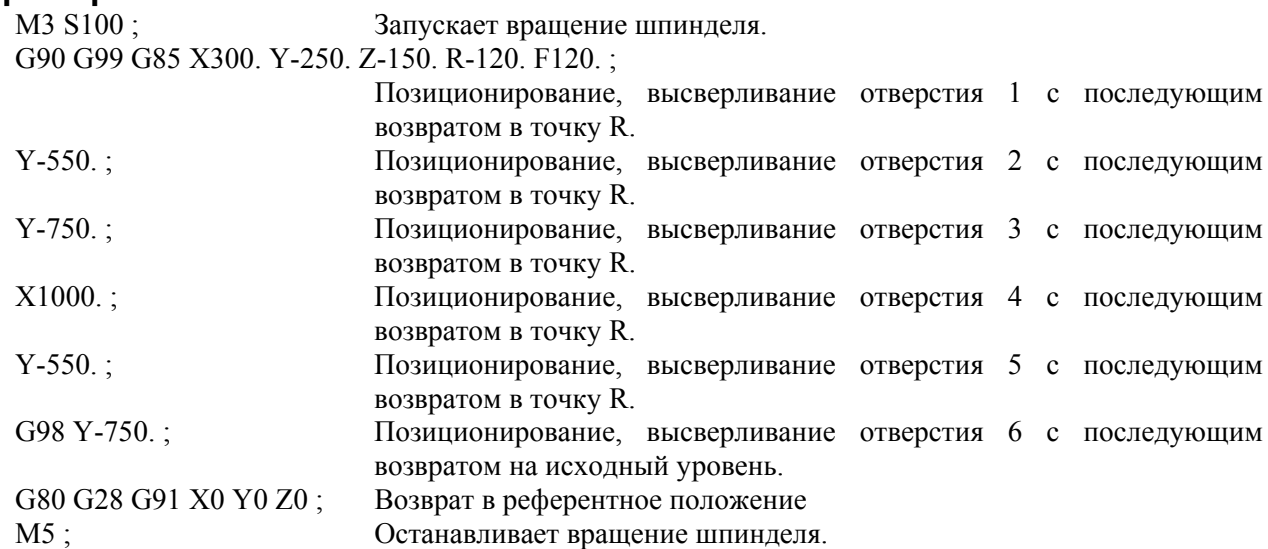

# **5.1.10 Цикл растачивания (G86)**

Этот цикл используется для растачивания отверстия.

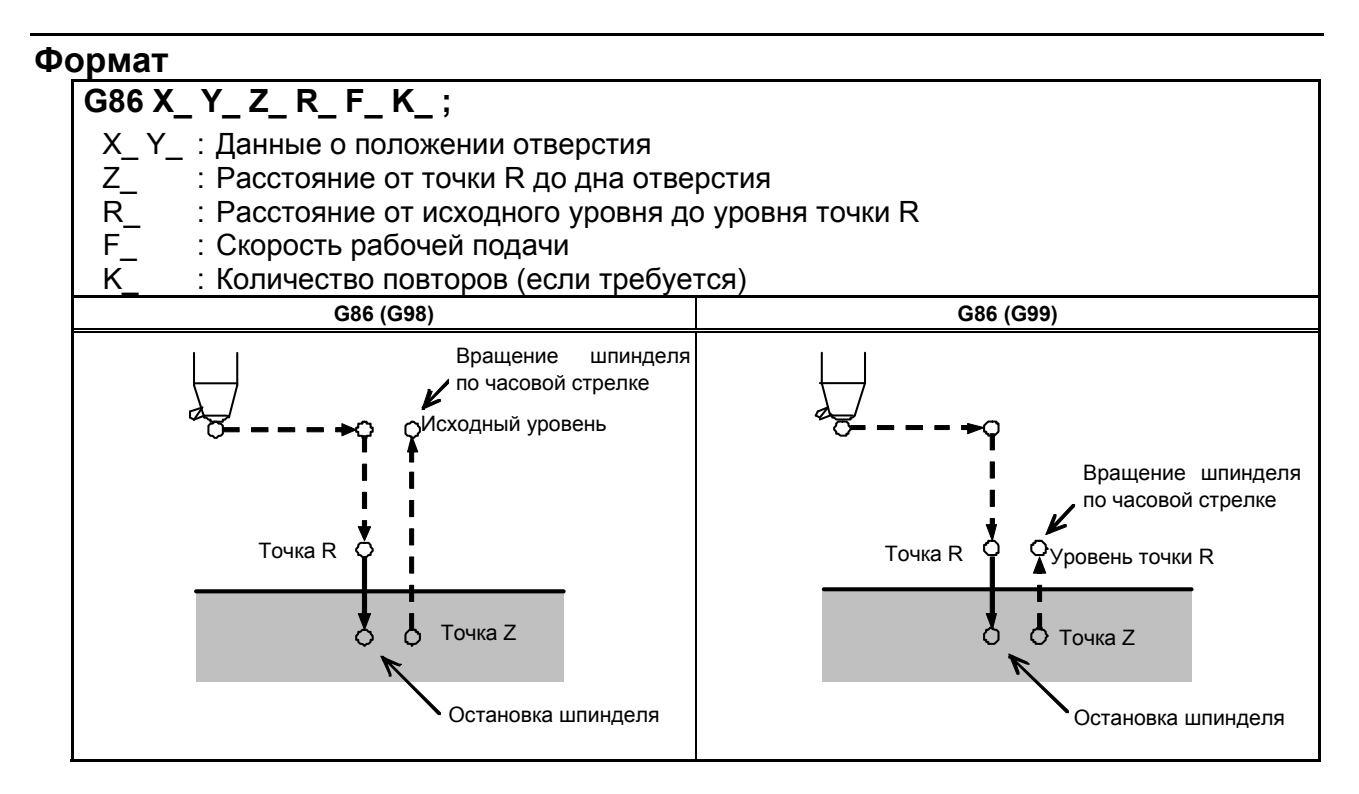

## **Пояснение**

### **- Операции**

После позиционирования по осям X и Y выполняется форсированная продольная подача до точки R.

Сверление выполняется от точки R до точки Z.

Когда шпиндель останавливается у основания отверстия, инструмент отводится форсированной продольной подачей.

### **Вращение** шпинделя

Перед заданием G86 используйте вспомогательную функцию (М-код) для поворота шпинделя.

Если сверление непрерывно выполняется с небольшим значением, заданным для расстояния между положением отверстия и уровнем точки R или между первоначальным уровнем и уровнем точки R, нормальная скорость шпинделя может не быть достигнута при запуске операции нарезания отверстия.

В этом случае, вставьте задержку перед каждой операцией сверления при помощи G04 для того, чтобы отсрочить операцию, не указывая числа повторений для K. На некоторые станки примечание, приведенное выше, не распространяется. Смотрите руководство, поставляемое изготовителем станка.

### **- Вспомогательная функция**

Когда команда G86 и M-код задаются в одном и том же блоке, M-код выполняется во время первого позиционирования. Если K используется для задания числа повторов, то М-код выполняется только для первого отверстия; для второго и последующих отверстий М-код не выполняется.

#### **- Компенсация на длину инструмента**

Если в постоянном цикле для сверления задается коррекция на длину инструмента (G43, G44 или G49), коррекция выполняется после позиционирования в точке R.

## **Ограничение**

#### **- Смена осей**

Перед изменением оси сверления постоянный цикл для сверления должен быть отменен.

#### **верление**

В блоке, который не содержит X, Y, Z, R или любых других осей, сверление не выполняется.

#### $O$ *<u><del>•</del>*  $O$   $P$   $P$   $P$ </u>

Не задавайте G-код группы 01 (G00-G03) и G86 в едином блоке. В противном случае команда G86 будет отменена.

#### **- Коррекция на инструмент**

В режиме постоянного цикла для сверления коррекция на инструмент игнорируется.

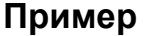

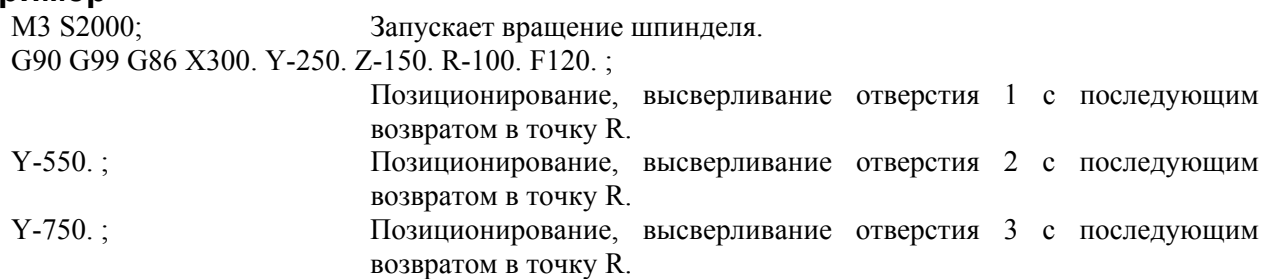

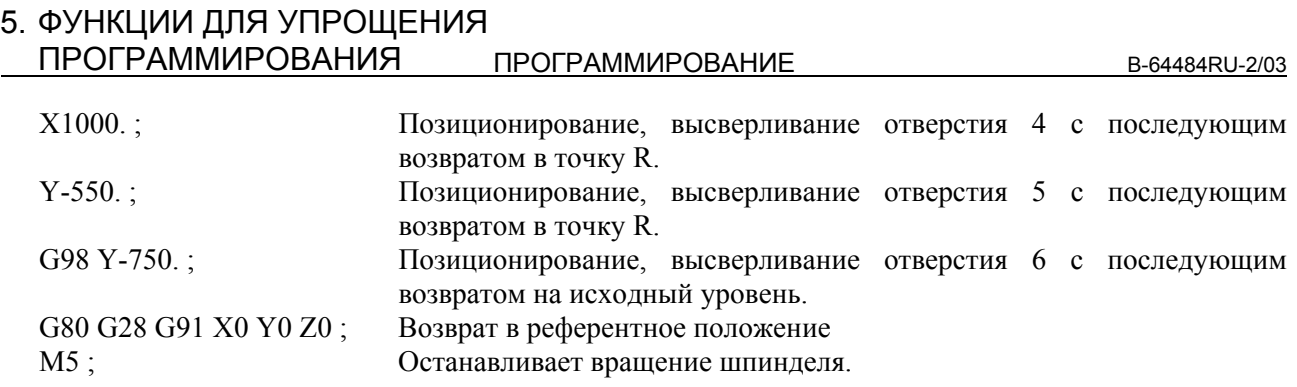

# **5.1.11 Цикл обратной расточки (G87)**

Этот цикл выполняет точное растачивание.

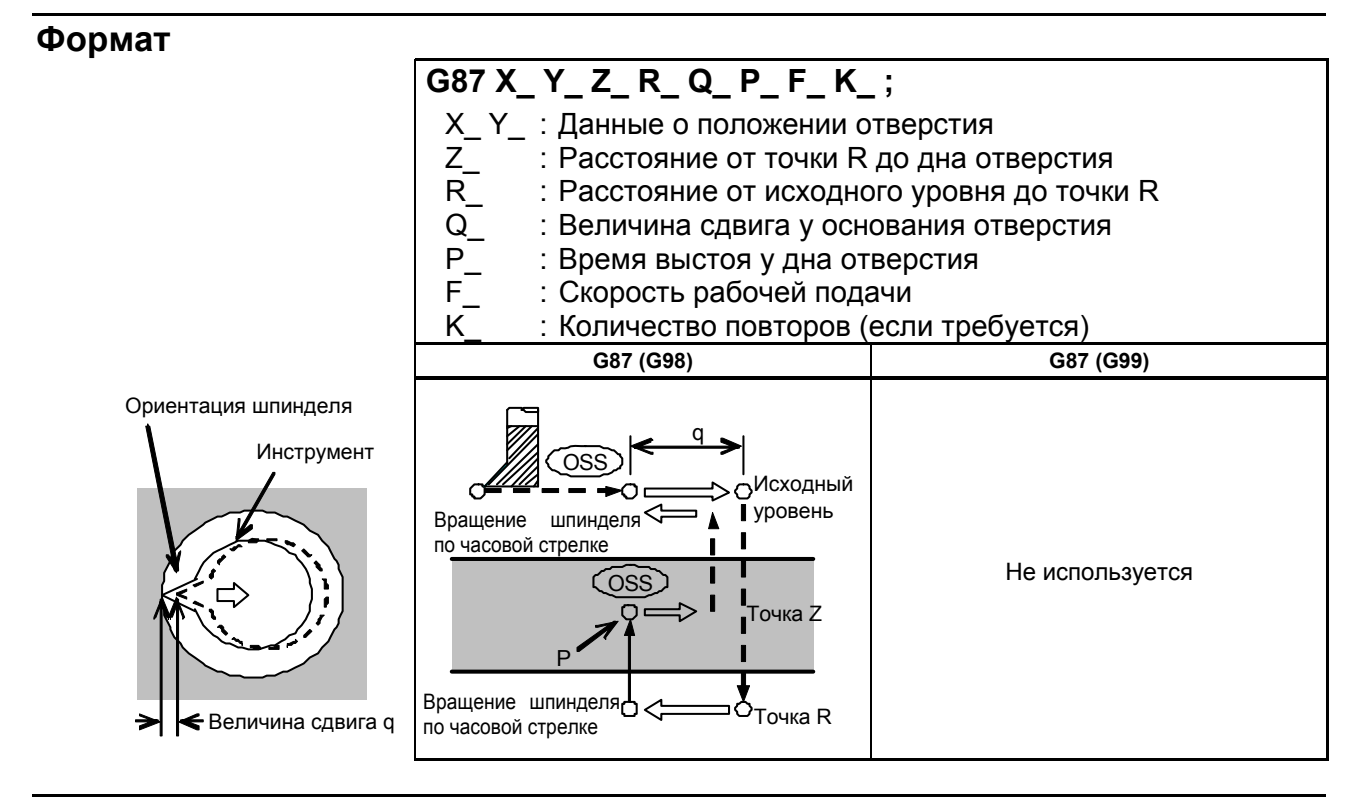

## **Пояснение**

После позиционирования по осям X и Y шпиндель останавливается на фиксированной позиции вращения. Инструмент перемещается по направлению, противоположному направлению к режущей кромке инструмента, позиционирование (форсированная продольная подача) выполняется у основания отверстия (точка R).

После этого инструмент перемещается по направлению к режущей кромке инструмента, после чего шпиндель поворачивается по часовой стрелке. Растачивание выполняется в положительном направлении по оси Z до достижения точки Z.

В точке Z шпиндель снова останавливается на фиксированной позиции вращения, инструмент сдвигается в направлении, противоположном направлению к режущей кромке инструмента, после чего инструмент возвращается на исходный уровень. Затем инструмент сдвигается по направлению режущей кромки инструмента, и шпиндель начинает вращаться по часовой стрелке для перехода к следующей операции блока.

## **Вращение** шпинделя

Перед заданием G87 используйте вспомогательную функцию (М-код) для поворота шпинделя. Если сверление непрерывно выполняется с небольшим значением, заданным для расстояния между положением отверстия и уровнем точки R или между первоначальным уровнем и уровнем

точки R, нормальная скорость шпинделя может не быть достигнута при запуске операции нарезания отверстия. В этом случае, вставьте задержку перед каждой операцией сверления при помощи G04 для того, чтобы отсрочить операцию, не указывая числа повторений для K. На некоторые станки примечание, приведенное выше, не распространяется. Смотрите руководство, поставляемое изготовителем станка.

### **- Вспомогательная функция**

Когда команда G87 и M-код задаются в одном и том же блоке, M-код выполняется во время первого позиционирования. Если K используется для задания числа повторов, то М-код выполняется только для первого отверстия; для второго и последующих отверстий М-код не выполняется.

#### **- Компенсация на длину инструмента**

Если в постоянном цикле для сверления задается коррекция на длину инструмента (G43, G44 или G49), коррекция выполняется после позиционирования в точке R.

# **Ограничение**

## **- Смена осей**

Перед изменением оси сверления постоянный цикл для сверления должен быть отменен.

#### **- Сверление**

В блоке, который не содержит X, Y, Z, R или любых дополнительных осей, сверление не выполняется.

## **- P/Q**

Убедитесь в том, что задано положительное значение Q. Если задано отрицательное значение Q, знак игнорируется. Задайте направление смещения параметром ном. 5148.

Задайте P и Q в блоке, который выполняет сверление. Если P и Q заданы в блоке, который не выполняет сверление, эти величины не сохраняются в качестве модальных данных.

# **ПРЕДУПРЕЖДЕНИЕ**

 Q (сдвиг у основания отверстия) является модальным значением, поддерживаемым во время постоянных циклов для сверления. Это значение следует задавать с осторожностью, так как оно используется также в качестве глубины реза для G73 и G83.

#### $O$ тмена

Не задавайте G-код группы 01 (G00-G03) и G87 в едином блоке. В противном случае команда G87 будет отменена.

#### **- Коррекция на инструмент**

В режиме постоянного цикла для сверления коррекция на инструмент игнорируется.

# **Пример**

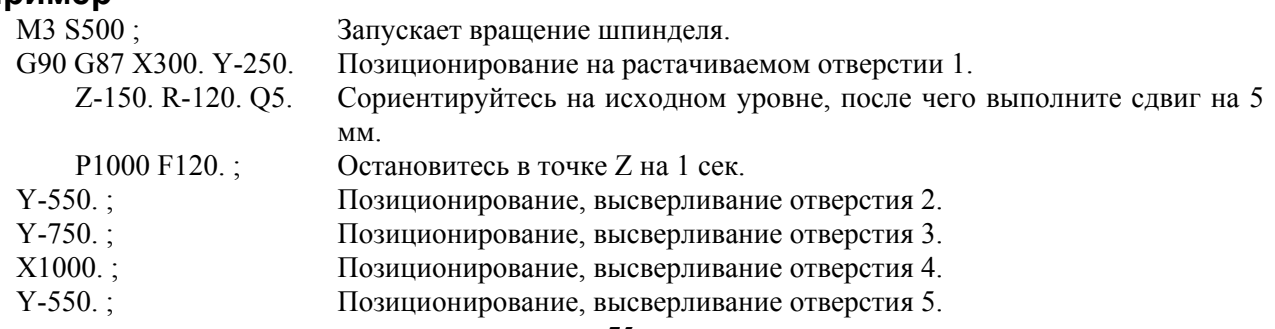

#### ПРОГРАММИРОВАНИЕ В-64484RU-2/03 5. ФУНКЦИИ ДЛЯ УПРОЩЕНИЯ ПРОГРАММИРОВАНИЯ

Y-750. ; Позиционирование, высверливание отверстия 6. G80 G28 G91 X0 Y0 Z0 ; Возврат в референтное положение M5 ; Останавливает вращение шпинделя.

# **5.1.12 Цикл растачивания (G88)**

Этот цикл используется для растачивания отверстия.

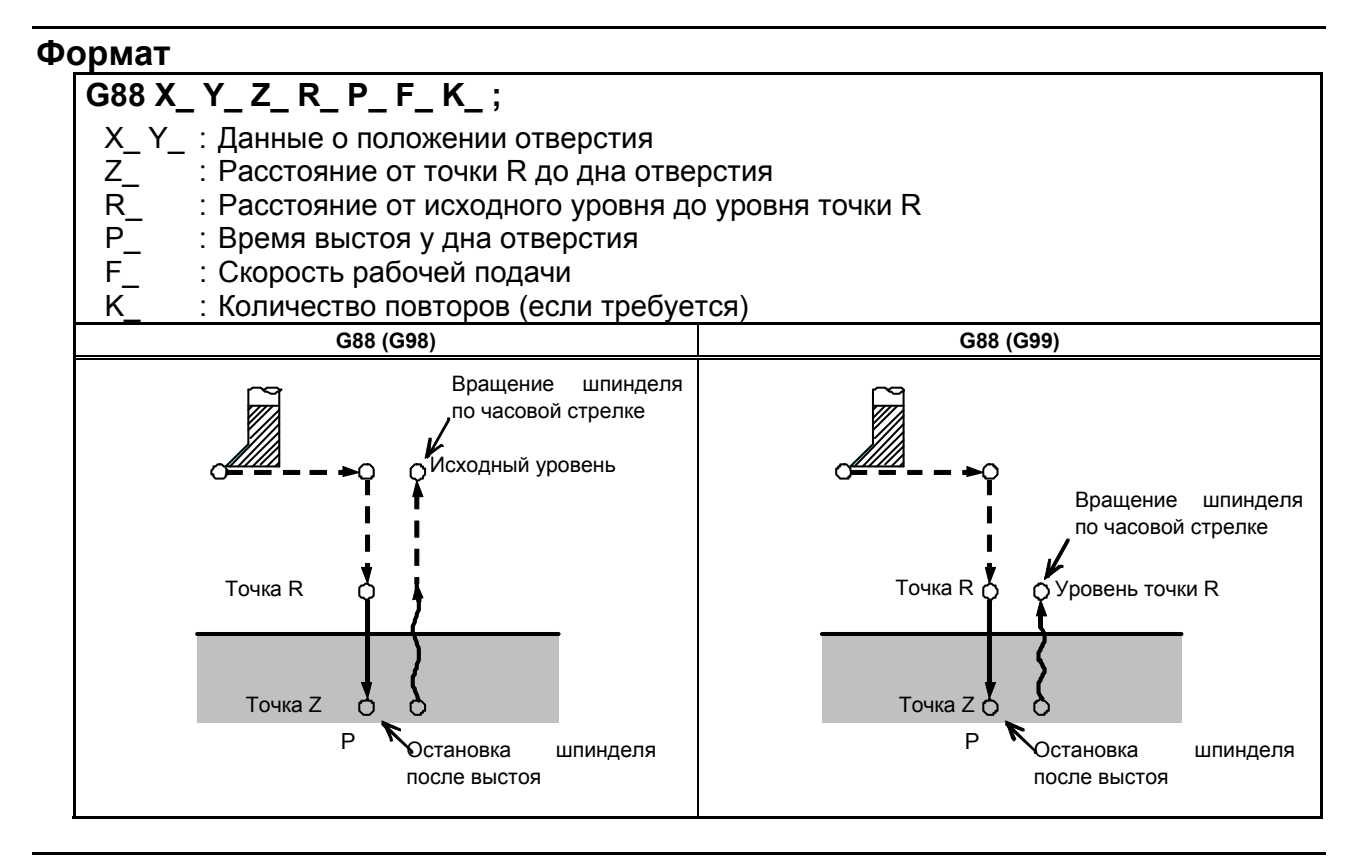

# **Пояснение**

## $O$  перации

После позиционирования по осям X и Y выполняется ускоренный подвод в точку R. Растачивание выполняется от точки R до точки Z.

По завершении растачивания выполняется задержка у основания отверстия, затем шпиндель останавливается и переходит в состояние блокировки. В этот момент вы можете переключиться в ручной режим и переместить инструмент вручную. Доступны любые ручные операции; однако, желательно в конце вывести инструмент из отверстия в целях безопасности.

При перезапуске обработки при операции DNC или в режиме памяти, инструмент возвращается к первоначальному уровню или к уровню точки R в соответствии с G98 или G99, и шпиндель вращается по часовой стрелке. Затем происходит перезапуск операции в соответствии с запрограммированными командами в следующем блоке.

#### **Вращение шпинделя**

Перед заданием G88 используйте вспомогательную функцию (М-код) для поворота шпинделя.

## **- Вспомогательная функция**

Когда команда G88 и M-код задаются в одном и том же блоке, M-код выполняется во время первого позиционирования. Если K используется для задания числа повторов, то М-код выполняется только для первого отверстия; для второго и последующих отверстий М-код не выполняется.

#### **- Компенсация на длину инструмента**

Если в постоянном цикле для сверления задается коррекция на длину инструмента (G43, G44 или G49), коррекция выполняется после позиционирования в точке R.

# **Ограничение**

# **- Смена осей**

Перед изменением оси сверления постоянный цикл для сверления должен быть отменен.

### **верление**

В блоке, который не содержит X, Y, Z, R или любых других осей, сверление не выполняется.

## **- P**

Задавайте P в блоках, которые выполняют сверление. Если P задан в блоке, который не выполняет сверление, P не может быть сохранен в виде модальных данных.

#### $O$ **тмена**

Не задавайте G-код группы 01 (G00-G03) и G88 в едином блоке. В противном случае команда G88 будет отменена.

## **- Коррекция на инструмент**

В режиме постоянного цикла для сверления коррекция на инструмент игнорируется.

# **Пример**

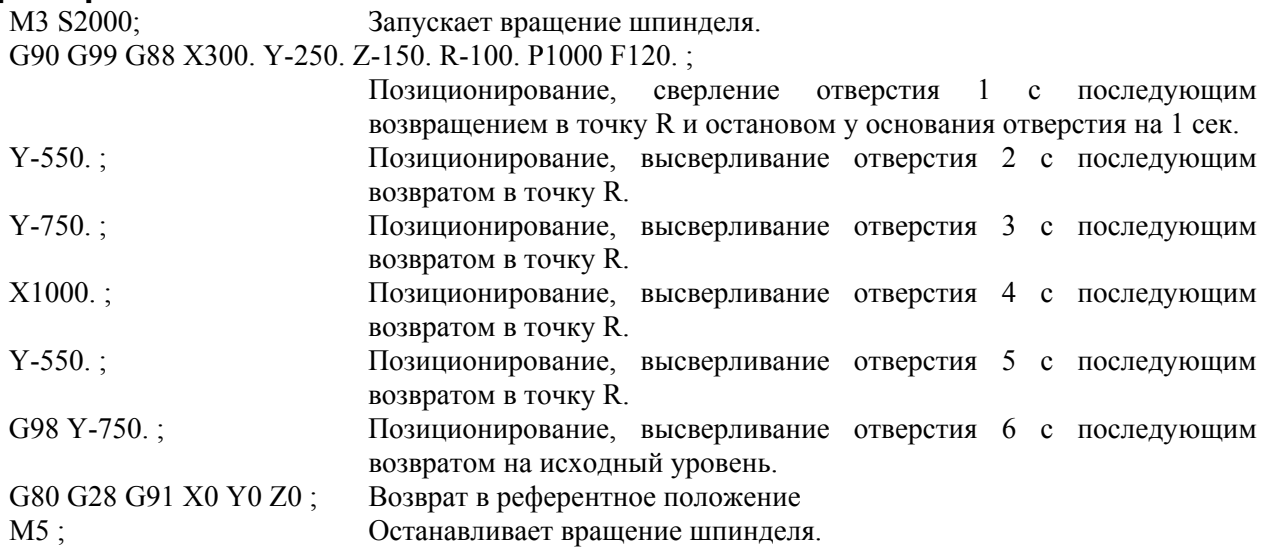

# **5.1.13 Цикл растачивания (G89)**

Этот цикл используется для растачивания отверстия.

# **Формат**

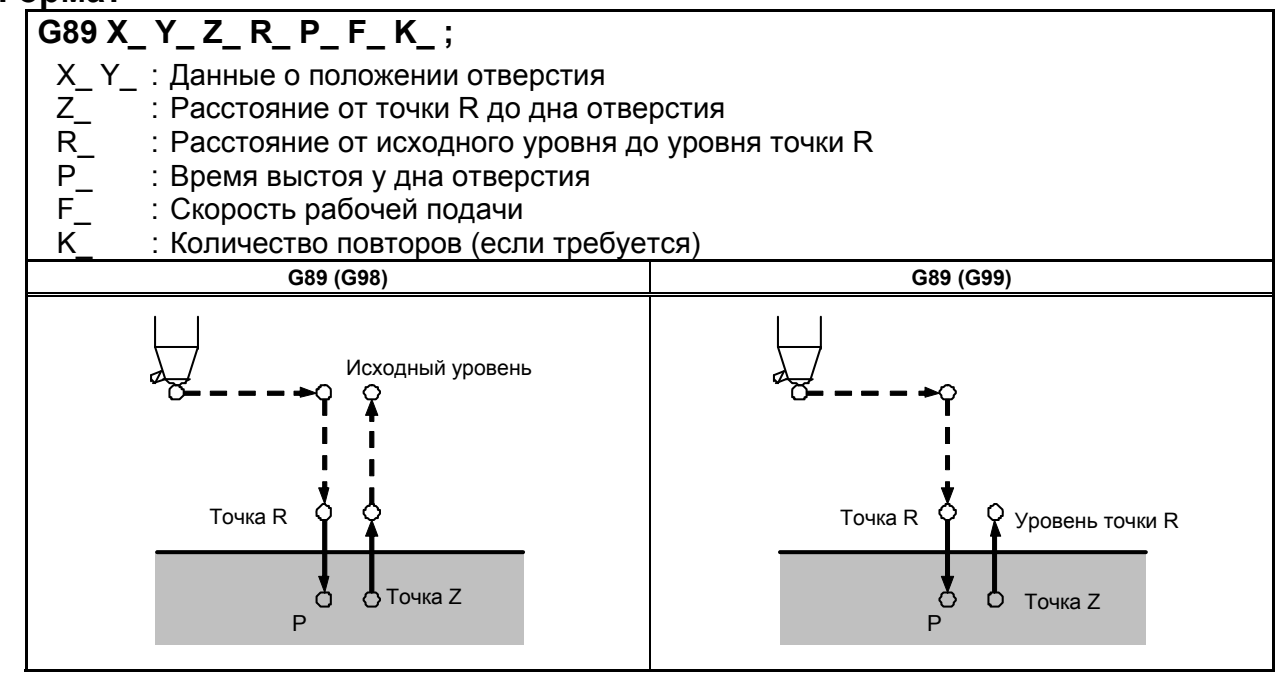

# **Пояснение**

#### $O$  **Перации**

Этот цикл почти идентичен G85. Разница в том, что цикл выполняет задержку у основания отверстия.

#### **Вращение** шпинделя

Перед заданием G89 используйте вспомогательную функцию (М-код) для поворота шпинделя.

#### **- Вспомогательная функция**

Когда команда G89 и M-код задаются в одном и том же блоке, M-код выполняется во время первого позиционирования. Если K используется для задания числа повторов, то М-код выполняется только для первого отверстия; для второго и последующих отверстий М-код не выполняется.

#### **- Компенсация на длину инструмента**

Если в постоянном цикле для сверления задается коррекция на длину инструмента (G43, G44 или G49), коррекция выполняется после позиционирования в точке R.

## **Ограничение**

#### **- Смена осей**

Перед изменением оси сверления постоянный цикл для сверления должен быть отменен.

#### **верление**

В блоке, который не содержит X, Y, Z, R или любых других осей, сверление не выполняется.

## **- P**

Задавайте P в блоках, которые выполняют сверление. Если P задан в блоке, который не выполняет сверление, P не может быть сохранен в виде модальных данных.

### $O$ **Тмена**

Не задавайте G-код группы 01 (G00-G03) и G89 в едином блоке. В противном случае команда G89 будет отменена.

#### **- Коррекция на инструмент**

В режиме постоянного цикла для сверления коррекция на инструмент игнорируется.

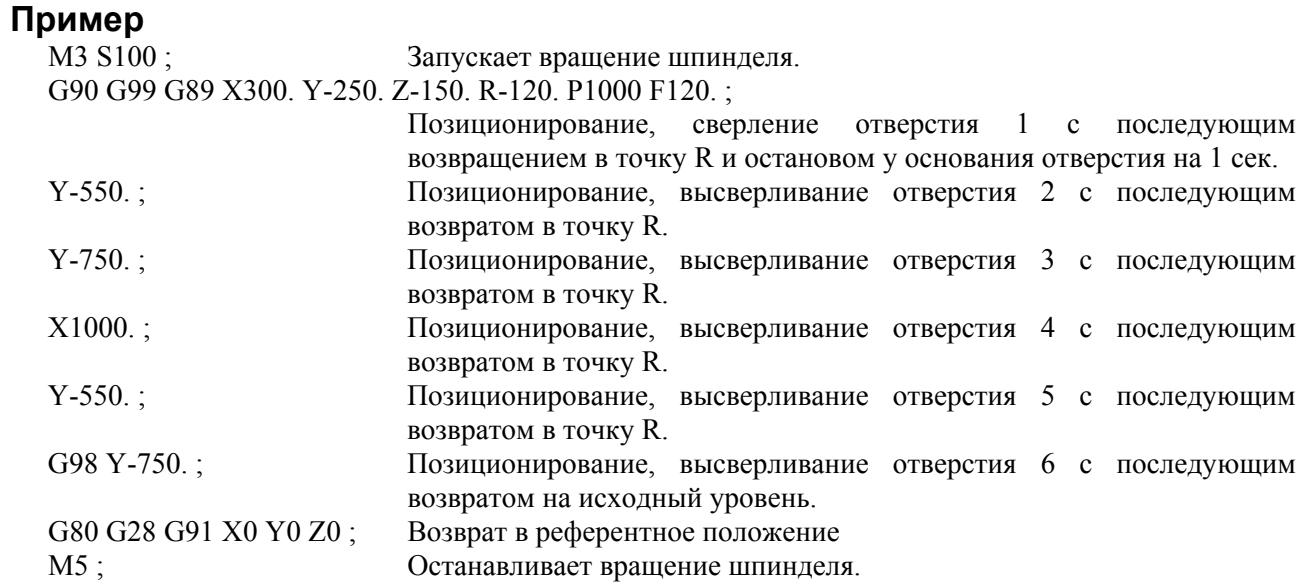

# **5.1.14 Отмена постоянного цикла сверления (G80)**

G80 отменяет постоянный цикл сверления.

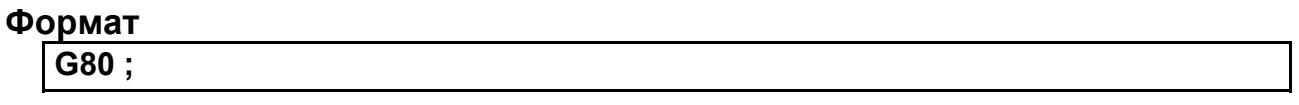

# **Пояснение**

Все постоянные циклы сверления отменяются для выполнения обычной операции. Данные точки R и точки Z удаляются.

Другие данные сверления также отменяются (обнуляются).

# **Пример**

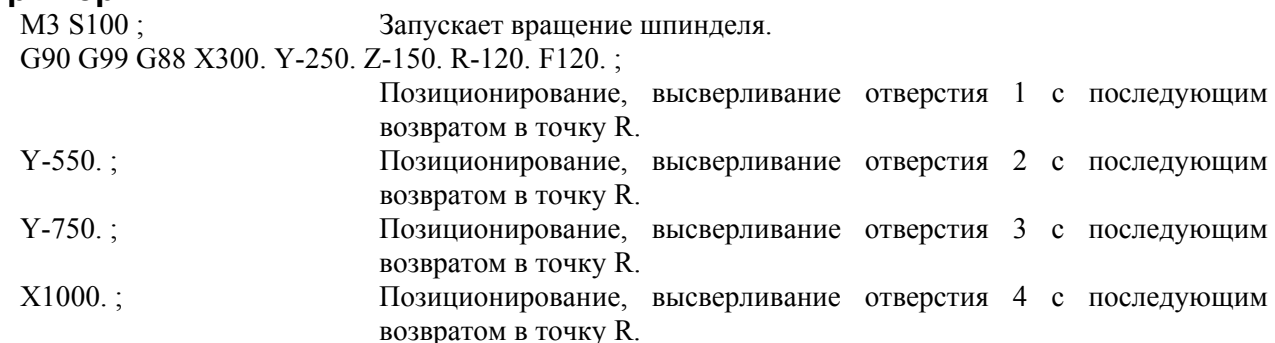

# ПРОГРАММИРОВАНИЕ В-64484RU-2/03 5. ФУНКЦИИ ДЛЯ УПРОЩЕНИЯ ПРОГРАММИРОВАНИЯ Y-550. ; Позиционирование, высверливание отверстия 5 с последующим

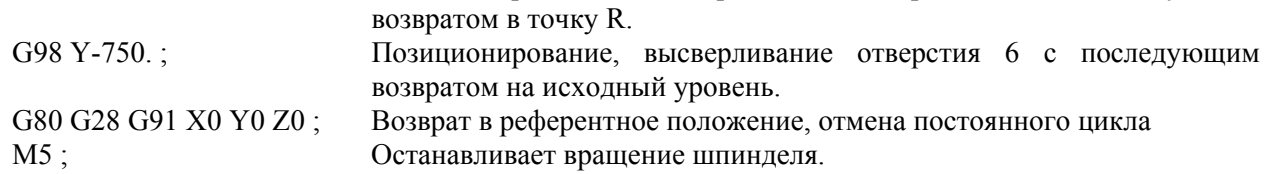

# **5.1.15 Пример применения постоянных циклов для сверления**

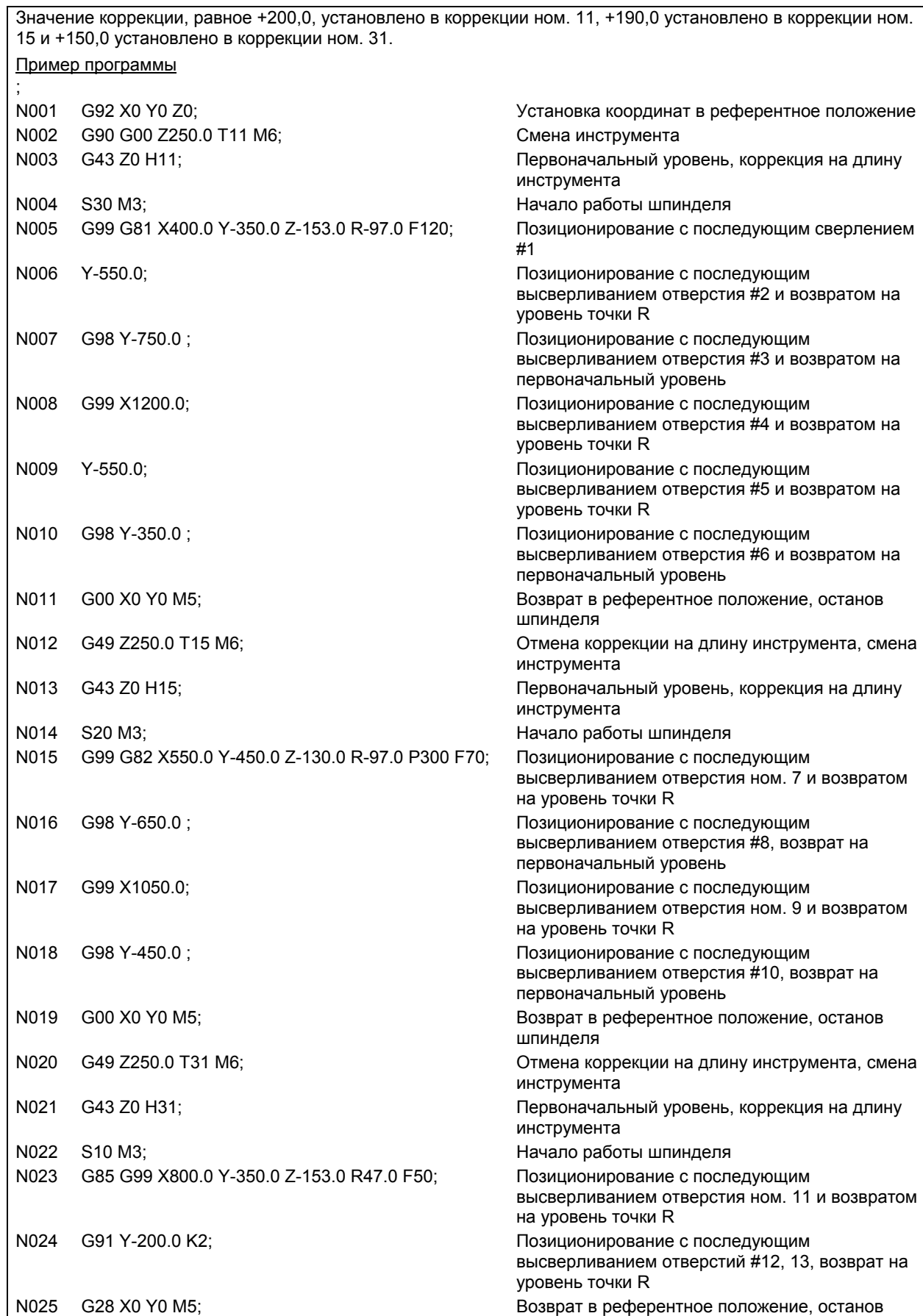

#### ПРОГРАММИРОВАНИЕ В-64484RU-2/03 5. ФУНКЦИИ ДЛЯ УПРОЩЕНИЯ ПРОГРАММИРОВАНИЯ

шпинделя N026 G49 Z0; Отмена компенсации на длину инструмента N027 M0; Программный останов

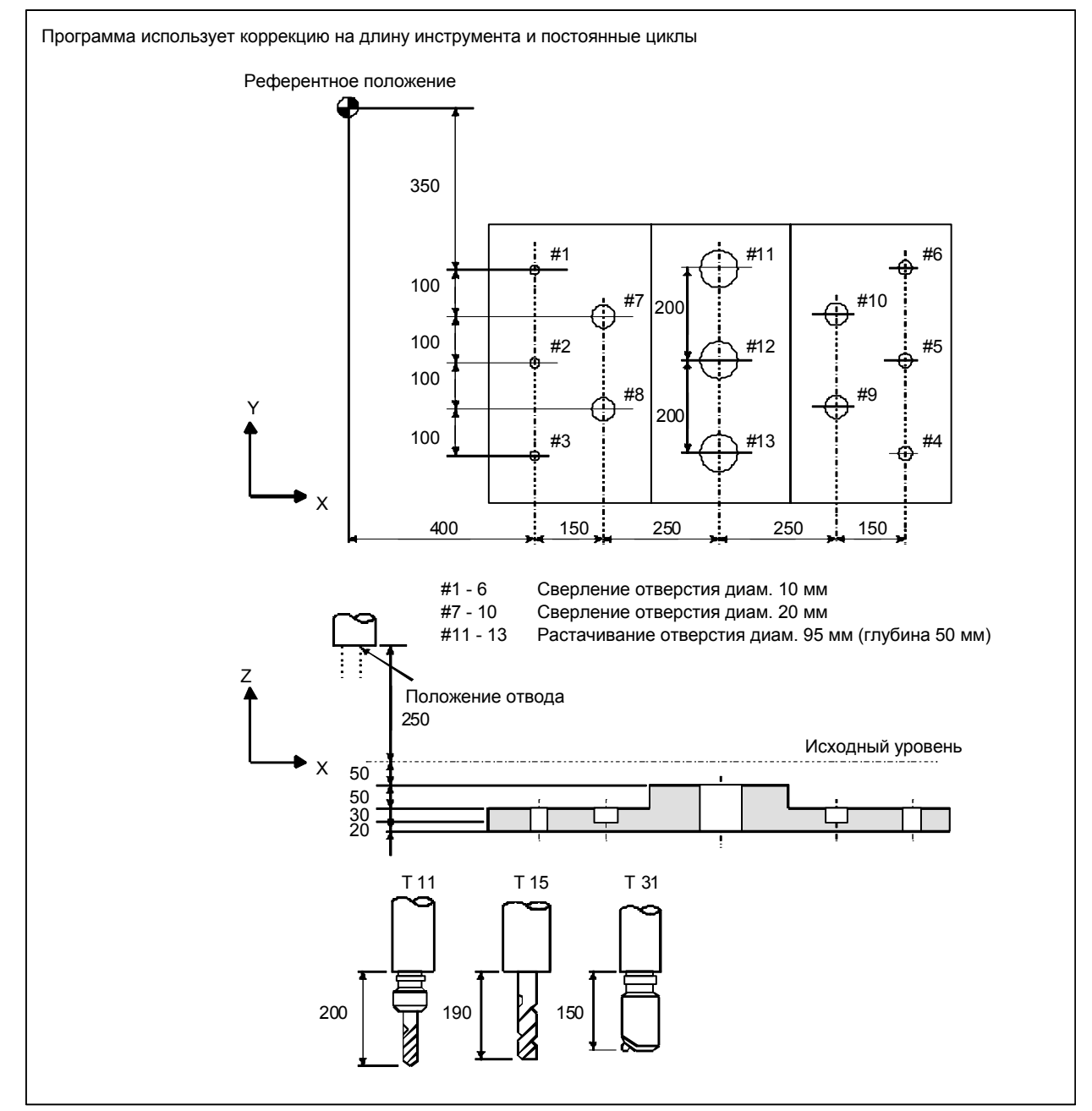

**Рис. 5.1.15 (a) Пример применения постоянных циклов для сверления**

# **5.2 ВКЛЮЧЕНИЕ ПРОВЕРКИ НА ПОЗИЦИИ ДЛЯ ПОСТОЯННОГО ЦИКЛА СВЕРЛЕНИЯ**

# **Краткий обзор**

Эта функция разрешает использовать указанные для рабочего положения значения ширины для постоянных циклов сверления.

Доступно до четырех различных указанных для рабочего положения значений ширины, одно для дна отверстия, а три для других мест. Использование немного большего значения ширины в рабочем положении для работ в местах, где не требуется высокая точность, позволяет ускорить постоянные циклы сверления.

#### **Пояснение**

Настройка бита 4 (ICS) параметра ном. 5107 в 1 позволяет использовать указанные для рабочего положения значения ширины для постоянных циклов сверления. Доступно до четырех различных указанных для рабочего положения значений ширины, одно для дна отверстия, а три для других мест.

Для обычного постоянного цикла сверления такая же операция выполняется как для проверок рабочего положения между циклами для мест, где не требуется высокая точность (A в Рис. 5.1.15 (a)), и проверок рабочего положения между циклами для дна отверстий, где требуется высокая точность (B в Рис. 5.1.15 (a)), из-за использования одного значения ширины для рабочего положения во всех циклах.

Использование этой функции позволяет снизить время, необходимое для достижения состояния рабочего положения (для снижения необходимого времени цикла) настройкой небольшого значения ширины для рабочего положения для дна отверстий так, чтобы обеспечить высокую точность при задании несколько большего значения ширины для рабочего положения для других мест.

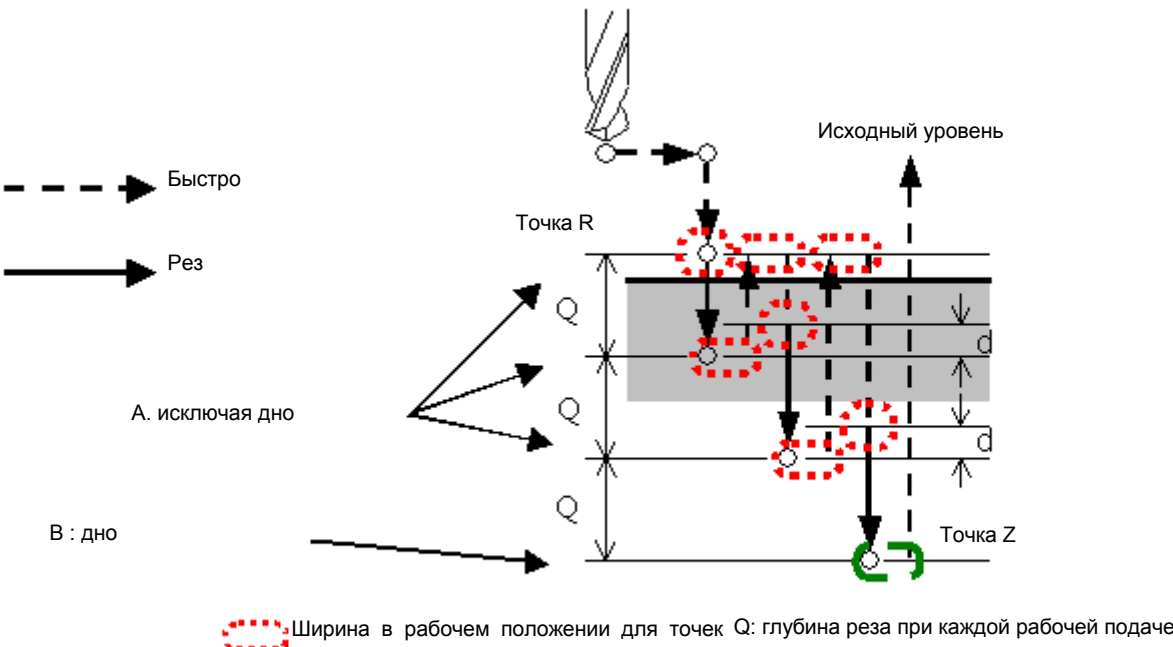

кроме дна Ширина в рабочем положении для дна d: зазор

**Рис. 5.1.15 (a) Пример цикла сверления с периодическим выводом сверла (G83)** 

### **- Параметры, связанные с шириной рабочего положения**

Эта функция использует следующие значения ширины рабочего положения.

- Ширина рабочего положения для мест кроме дна отверстия (нормально) (параметр ном. 5184) Ширина рабочего положения для мест кроме дна отверстия (для отвода при цикле сверления с периодическим выводом сверла) (параметр ном. 5185)
- Ширина рабочего положения для мест кроме дна отверстия (для смещения в циклах нарезания резьбы метчиком (G76 и G87) (параметр ном. 5186)
- Ширина рабочего положения для дна (параметр ном. 5187)

## **- Поддерживаемые постоянные циклы сверления**

В таблице далее перечислены постоянные циклы сверления, для которых используется данная функция.

# M

#### **Таблица 5.1.15 (a) Постоянные циклы сверления, для которых используется эта функция (система центра обработки)**

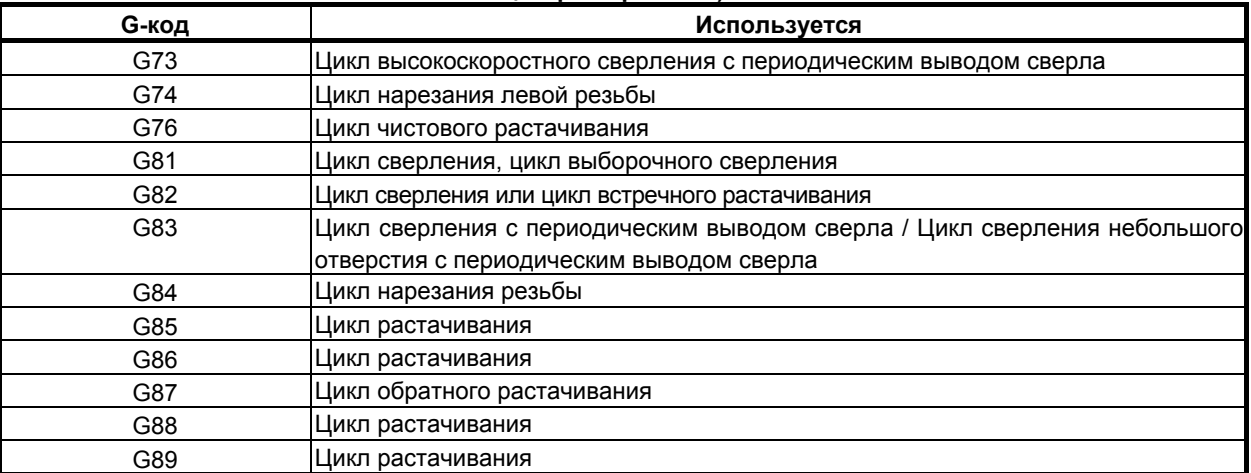

# **- Высокоскоростной цикл сверления с периодическим выводом сверла (G73)**

# M

Ниже показаны точки, где применяются выделенные эффективные участки (для проверки рабочего положения) для цикла сверления с периодическим выводом сверла.

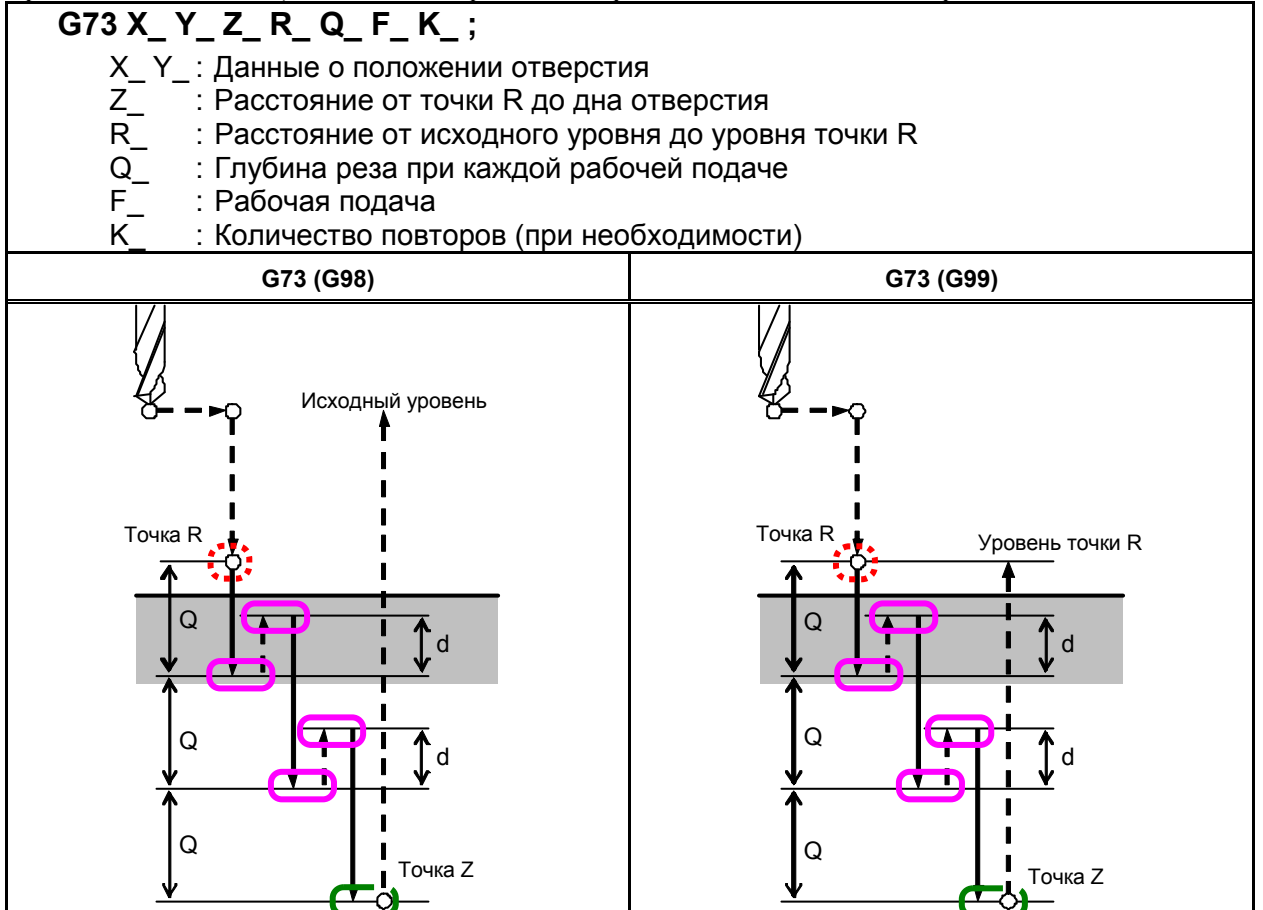

d: Расстояние отвода, заданное в парам. ном. 5114

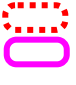

Ширина рабочего положения для мест кроме дна отверстия (нормально)

Ширина рабочего положения для мест кроме дна отверстия (для отвода при цикле сверления с периодическим выводом сверла)

Ширина в рабочем положении для дна

# **ПРИМЕЧАНИЕ**

 При задании эффективной зоны (для проверки рабочего положения) приложенной к обращайте внимание на расстояние отвода d (параметр ном. 5114). Если эффективная зона слишком большая для расстояния отвода, то, вероятнее всего, никакого отвода не выполняется.

# **- Цикл нарезания левой резьбы (G74)**

# M

Ниже показаны точки, где применяются выделенные эффективные участки (для проверки рабочего положения) для цикла нарезания левой резьбы.

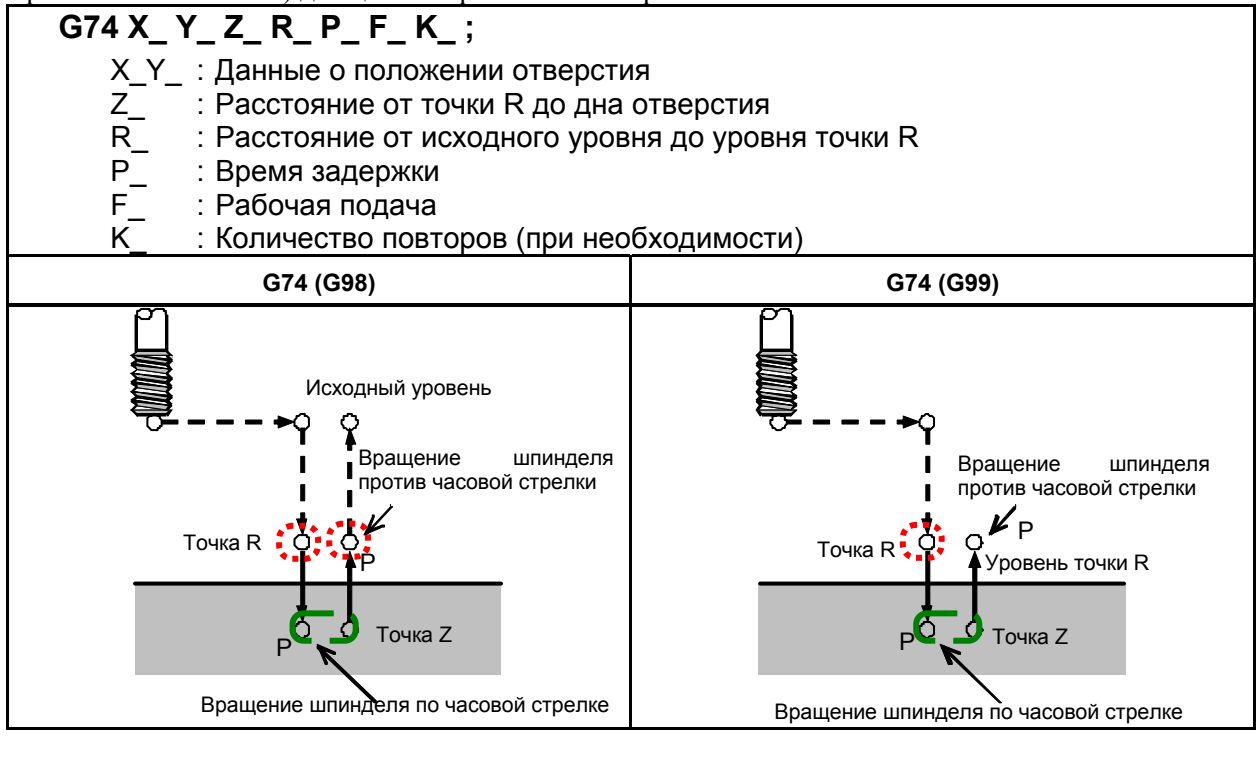

Ширина рабочего положения для мест кроме дна отверстия (нормально) Ширина в рабочем положении для дна

# **ПРЕДУПРЕЖДЕНИЕ**

При возобновлении исходного уровня, задании эффективной зоны (для при возооповлонии положения), приложенной в  $\ddot{\ddot{\cdot}}$ , обращайте внимание на расстояние между точкой R и рабочим изделием. Если эффективная зона слишком большая для расстояния между точкой R и рабочим изделием, то вероятнее всего рабочее изделие или инструмент могут быть повреждены из-за быстрого поперечного движения до полного отвода инструмента от рабочего изделия.

# **ПРИМЕЧАНИЕ**

Разрешение проверки рабочего положения на дне отверстия требует установки бита 6 параметра ном. 5103 равным 1.

# **- Цикл чистового растачивания (G76)**

# M

Ниже показаны точки, где применяются выделенные эффективные участки (для проверки рабочего положения) для цикла чистового растачивания.

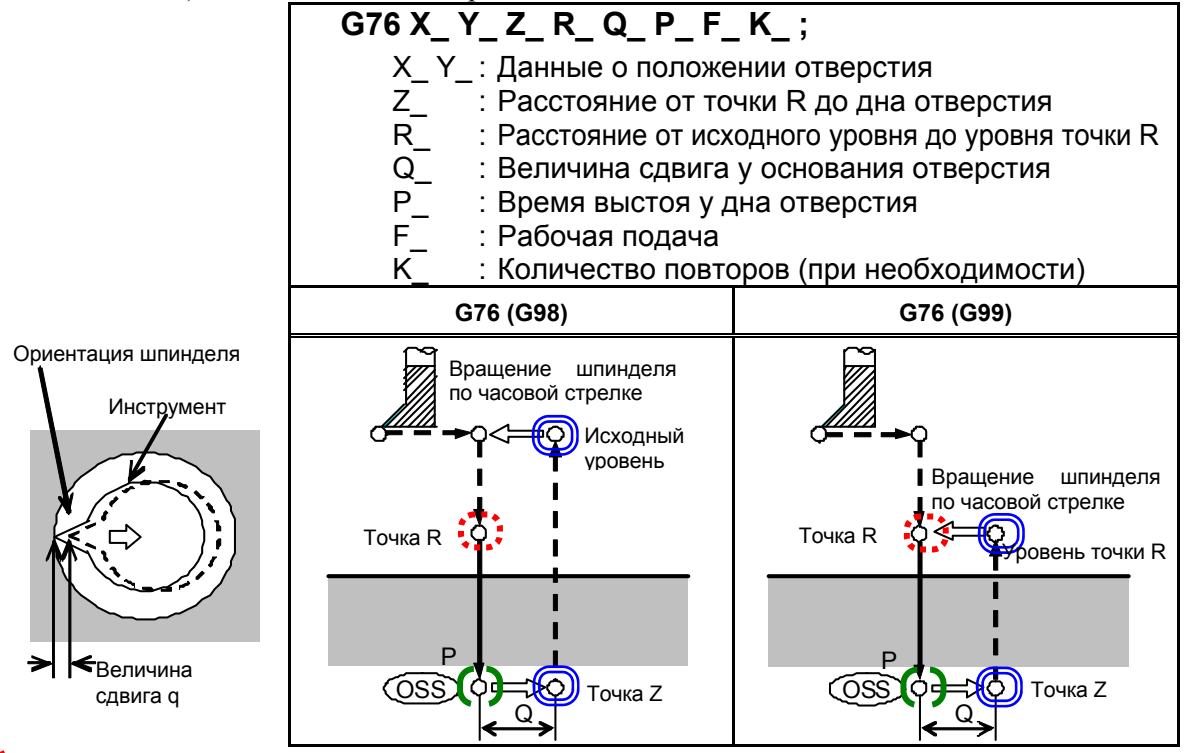

Ширина рабочего положения для мест кроме дна отверстия (нормально) Ширина рабочего положения для мест, кроме дна отверстия (для смещения в циклах нарезания резьбы метчиком (G76 и G87))

Ширина в рабочем положении для дна

# **ПРИМЕЧАНИЕ**

Соблюдайте осторожность при задании эффективной зоны (для проверки рабочего положения) приложенной в **.** Если слишком большая эффективная зона задана без выстоя, то, вероятнее всего, полная резка на дне отверстия заготовки не выполняется.

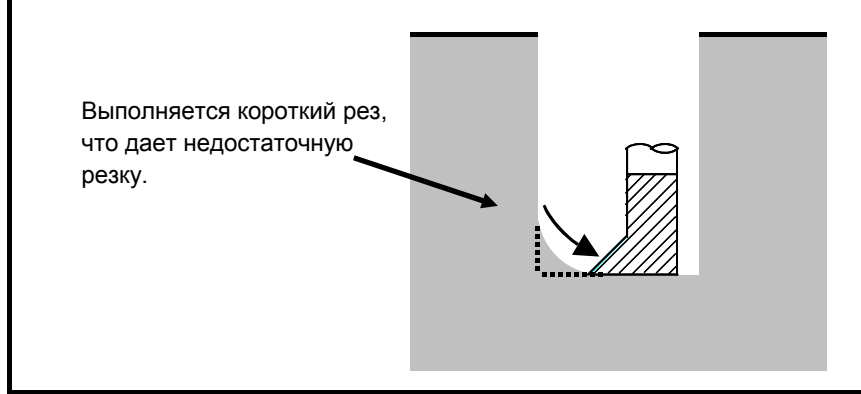

5. ФУНКЦИИ ДЛЯ УПРОЩЕНИЯ ПРОГРАММИРОВАНИЯ

# **- Цикл сверления, цикл точечного сверления (G81)**

# M

Ниже показаны точки, где применяются выделенные эффективные участки (для проверки рабочего положения) для цикла сверления или цикла точечного сверления.

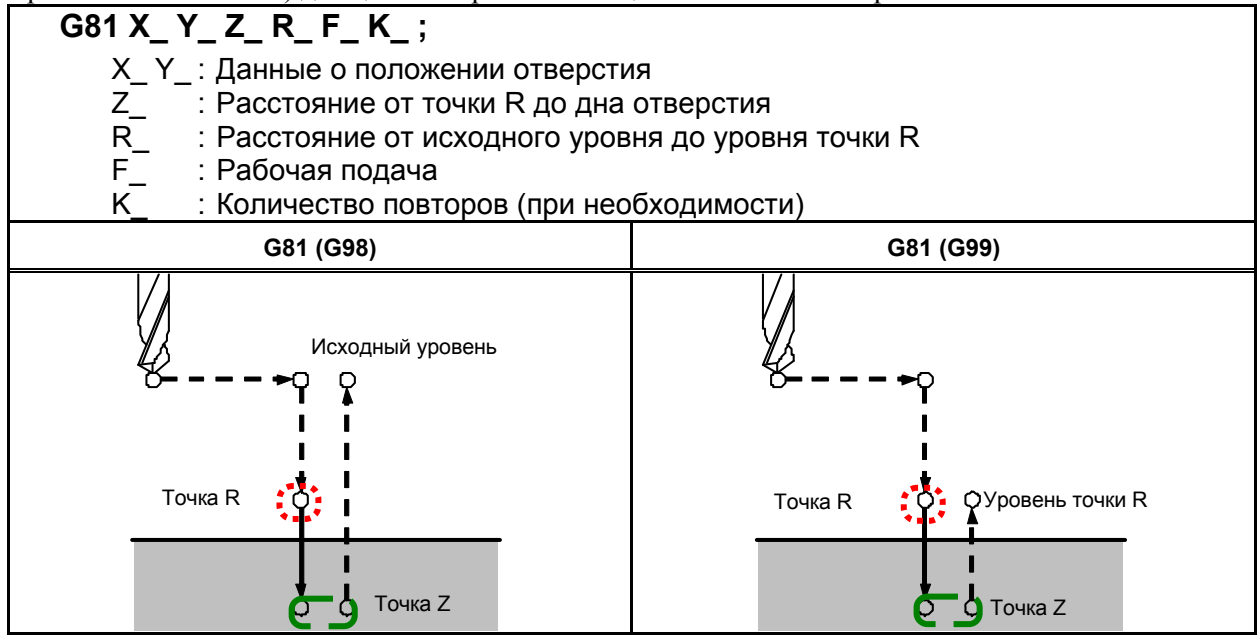

Ширина рабочего положения для мест кроме дна отверстия (нормально)

Ширина в рабочем положении для дна

# **- Цикл сверления, цикл растачивания по часовой стрелке (G82)**

#### M

Ниже показаны точки, где применяются выделенные эффективные участки (для проверки рабочего положения) для цикла сверления цикла встречного растачивания.

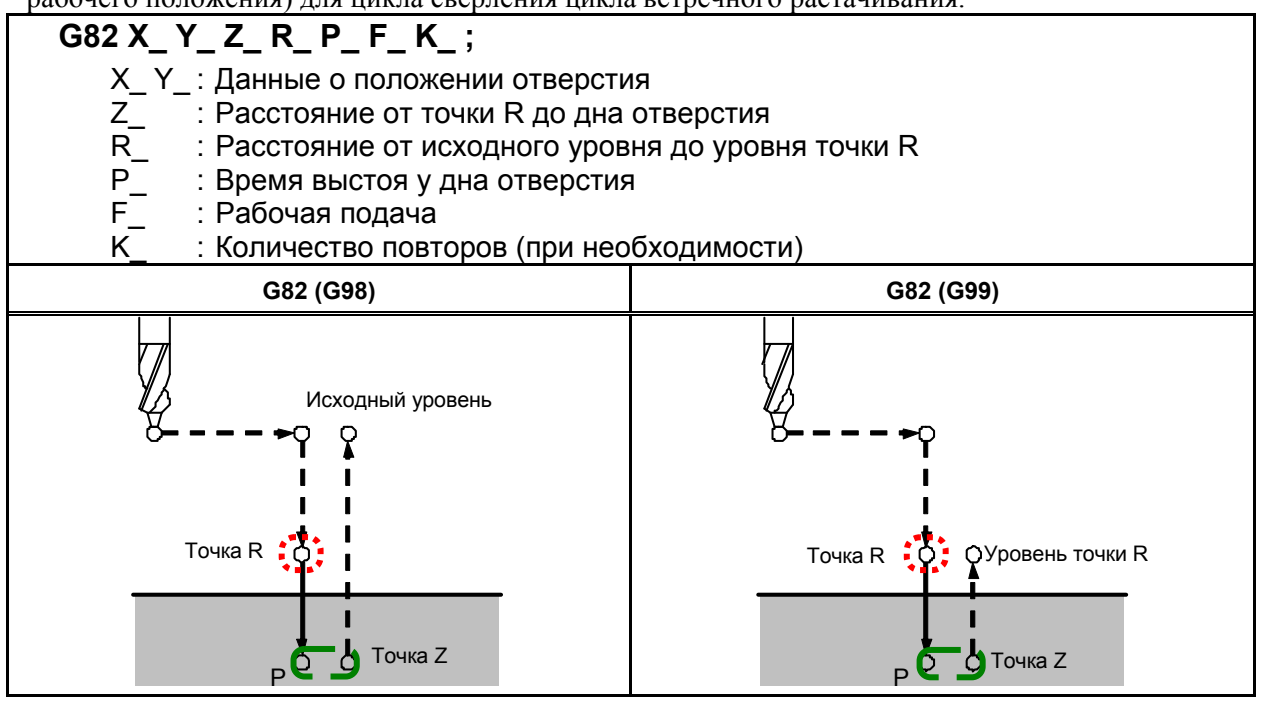

 Ширина рабочего положения для мест кроме дна отверстия (нормально) Ширина в рабочем положении для дна

# **- Цикл сверления с периодическим выводом сверла (G83)**

# M

Ниже показаны точки, где применяются выделенные эффективные участки (для проверки рабочего положения) для цикла сверления с периодическим выводом сверла.

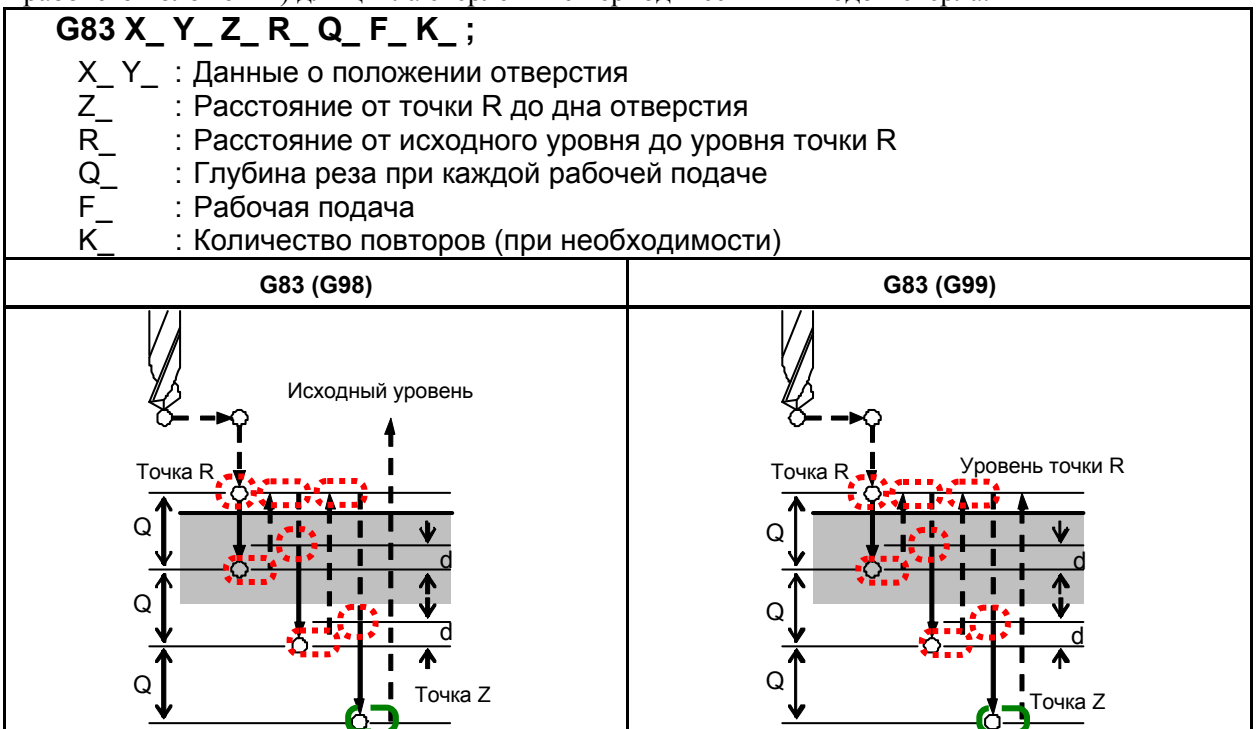

d : Зазор, заданный в параметре ном. 5115

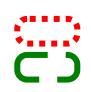

 Ширина рабочего положения для мест кроме дна отверстия (нормально) Ширина в рабочем положении для дна

# **- Цикл сверления малых отверстий с периодическим выводом сверла (G83)**

# M

Ниже показаны точки, где применяются выделенные эффективные участки (для проверки рабочего положения) для цикла сверления небольшого отверстия с периодическим выводом сверла.

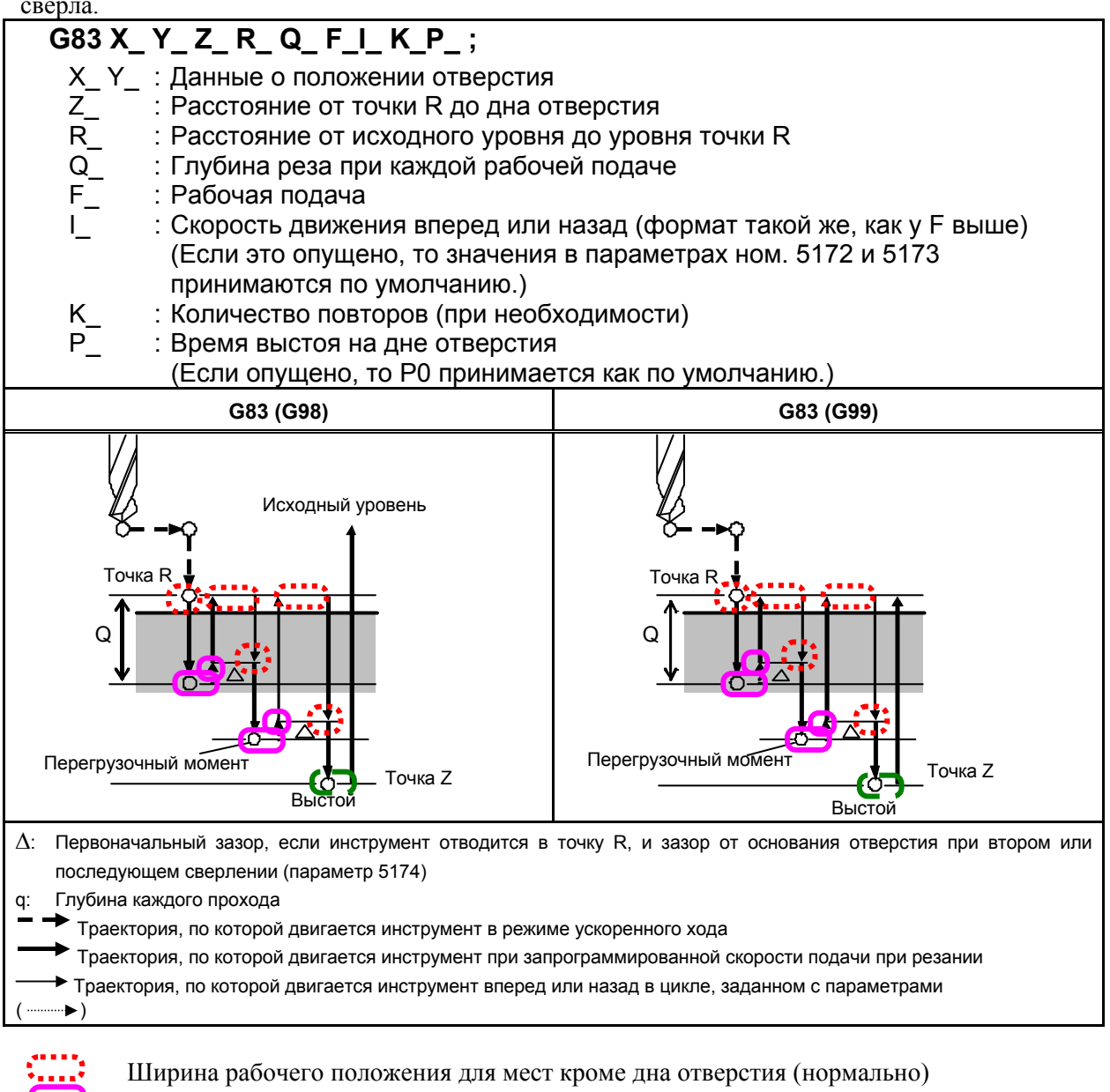

- Ширина рабочего положения для мест кроме дна отверстия (для отвода при цикле сверления с периодическим выводом сверла)
- Ширина в рабочем положении для дна

# **ПРИМЕЧАНИЕ**

 При задании эффективной зоны (для проверки рабочего положения), приложенной к  $\Box$  , обращайте внимание на зазор  $\Delta$  (параметр ном. 5174). Если эффективная зона слишком большая для расстояния отвода, то, вероятнее всего, никакого отвода не выполняется.

# **- Цикл нарезания резьбы (G84)**

# M

Ниже показаны точки, где применяются выделенные эффективные участки (для проверки рабочего положения) для цикла нарезания резьбы метчиком.

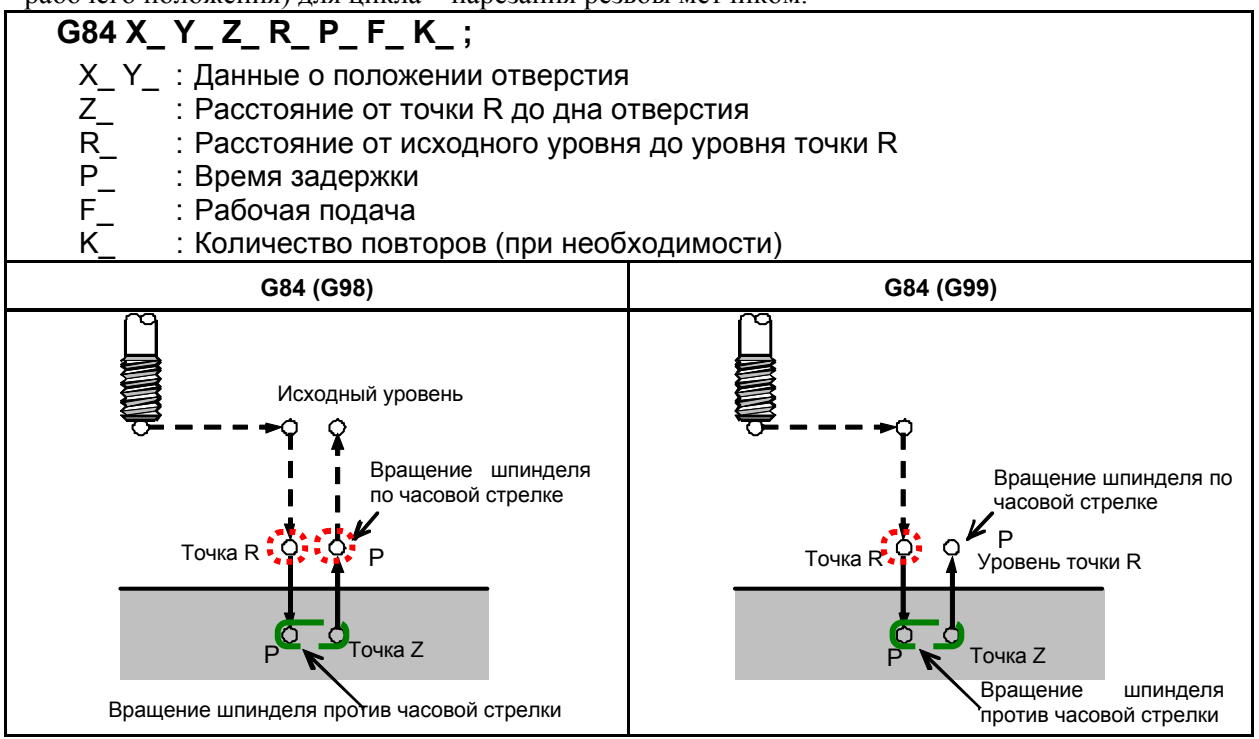

 Ширина рабочего положения для мест кроме дна отверстия (нормально) Ширина в рабочем положении для дна

# **ПРЕДУПРЕЖДЕНИЕ**

При возобновлении исходного уровня, задании эффективной зоны (для проверки рабочего положения), приложенной в , и обращайте внимание на расстояние между точкой R и рабочим изделием. Если эффективная зона слишком большая для расстояния между точкой R и рабочим изделием, то вероятнее всего рабочее изделие или инструмент могут быть повреждены из-за быстрого поперечного движения до полного отвода инструмента от рабочего изделия.

# **ПРИМЕЧАНИЕ**

 Разрешение проверки рабочего положения на дне отверстия требует установки бита 6 параметра ном. 5103 равным 1.

B-64484RU-2/03 ПРОГРАММИРОВАНИЕ

#### 5. ФУНКЦИИ ДЛЯ УПРОЩЕНИЯ ПРОГРАММИРОВАНИЯ

# **- Цикл растачивания (G85)**

# M

Ниже показаны точки, где применяются выделенные эффективные участки (для проверки рабочего положения) для цикла растачивания.

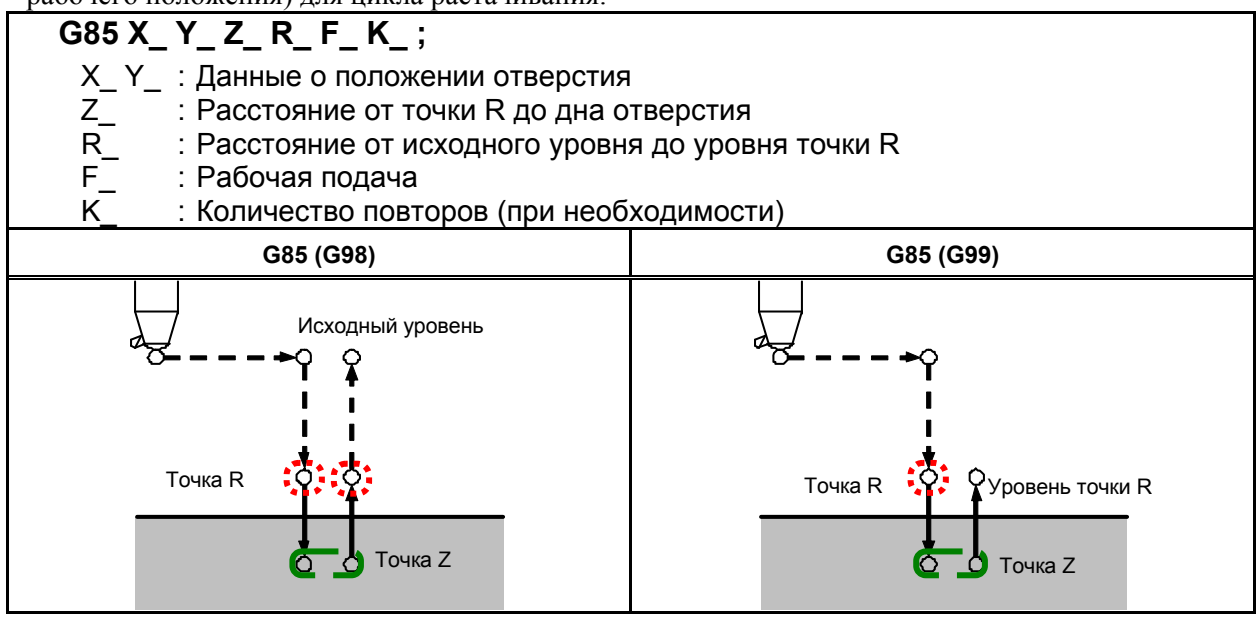

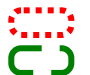

Ширина рабочего положения для мест кроме дна отверстия (нормально)

Ширина в рабочем положении для дна

# **ПРЕДУПРЕЖДЕНИЕ**

При возобновлении исходного уровня, задании эффективной зоны (для проверки рабочего положения), приложенной в:, обращайте внимание на расстояние между точкой R и рабочим изделием. Если эффективная зона слишком большая для расстояния между точкой R и заготовкой, то может иметь место быстрое поперечное движение до полного отвода инструмента от заготовки. Разрешение проверки положения на дне отверстия требует применения режима точного останова (G61).

## **- Цикл растачивания (G86)**

# M

Ниже показаны точки, где применяются выделенные эффективные участки (для проверки рабочего положения) для цикла растачивания.

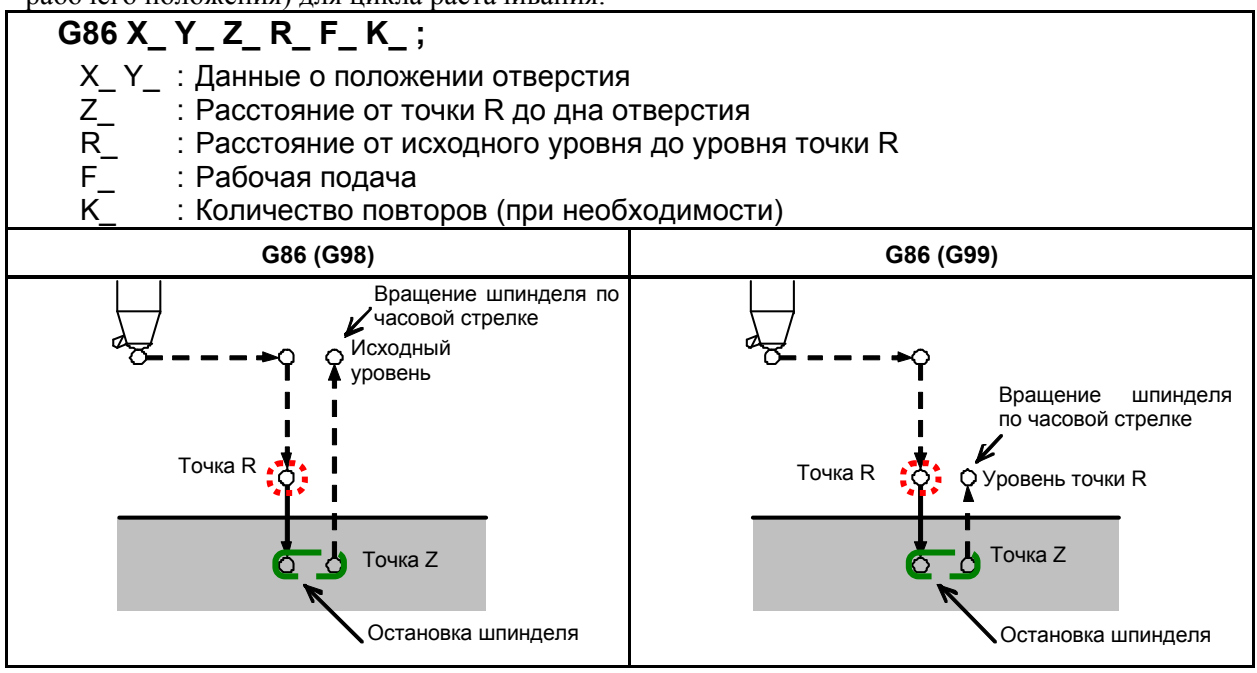

 Ширина рабочего положения для мест кроме дна отверстия (нормально) Ширина в рабочем положении для дна
5. ФУНКЦИИ ДЛЯ УПРОЩЕНИЯ ПРОГРАММИРОВАНИЯ

#### **- Цикл обратной расточки (G87)**

### M

Ниже показаны точки, где применяются выделенные эффективные участки (для проверки рабочего положения) для цикла обратного растачивания.

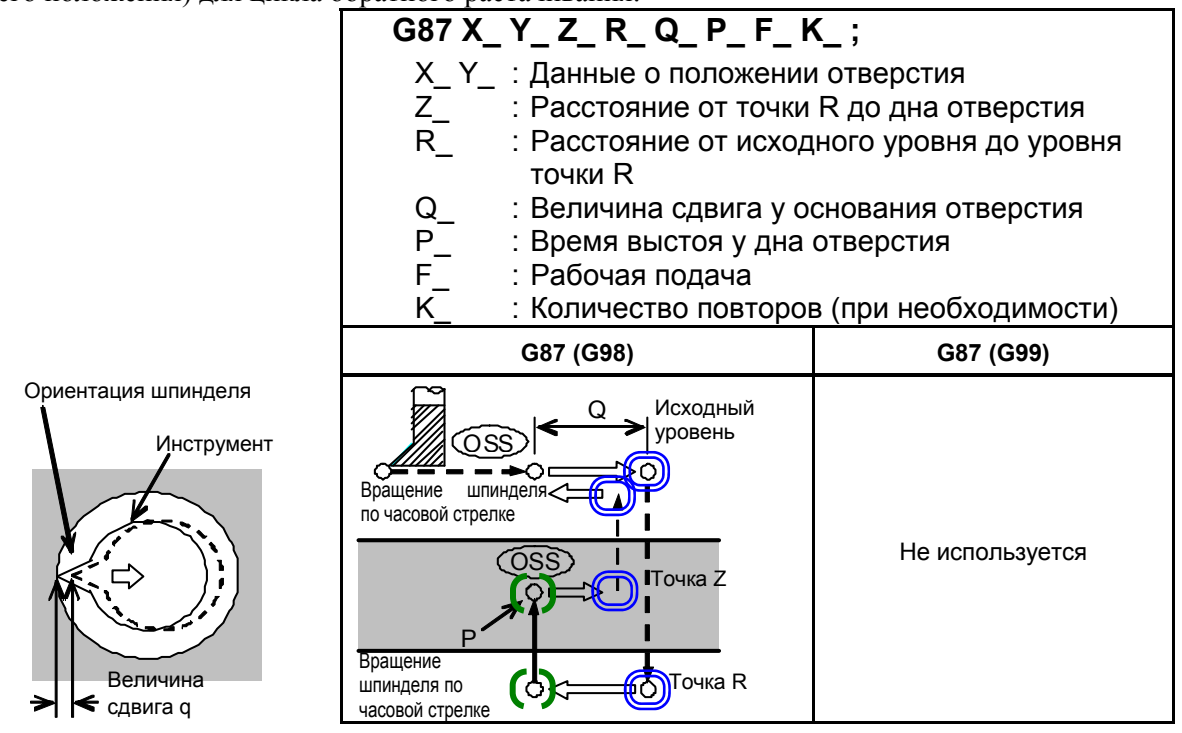

 Ширина рабочего положения для мест, кроме дна отверстия (для смещения в циклах нарезания резьбы метчиком (G76 и G87))

Ширина в рабочем положении для дна

### **ПРЕДУПРЕЖДЕНИЕ**

При возобновлении исходного уровня, задании эффективной зоны (для проверки рабочего положения), приложенной в  $\bigcirc$ , обращайте внимание на расстояние между точкой R и рабочим изделием, а также ориентацией шпинделя. В случае задания слишком большой эффективной зоны выполняется короткий рез, приводящий к столкновению инструмента и заготовки во время быстрого поперечного движения.

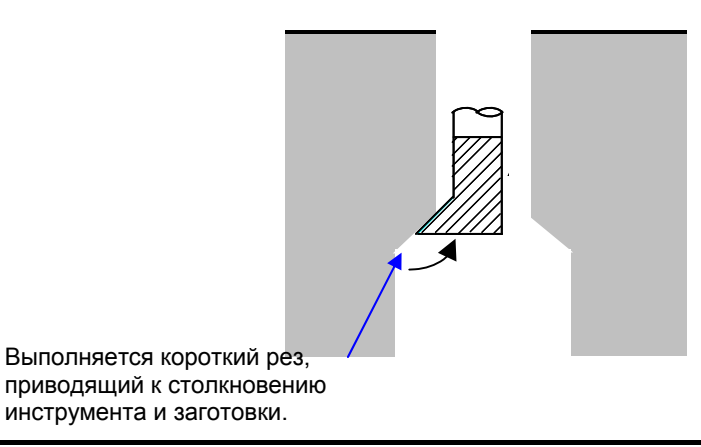

#### **- Цикл растачивания (G88)**

## M

Ниже показаны точки, где применяются выделенные эффективные участки (для проверки рабочего положения) для цикла растачивания.

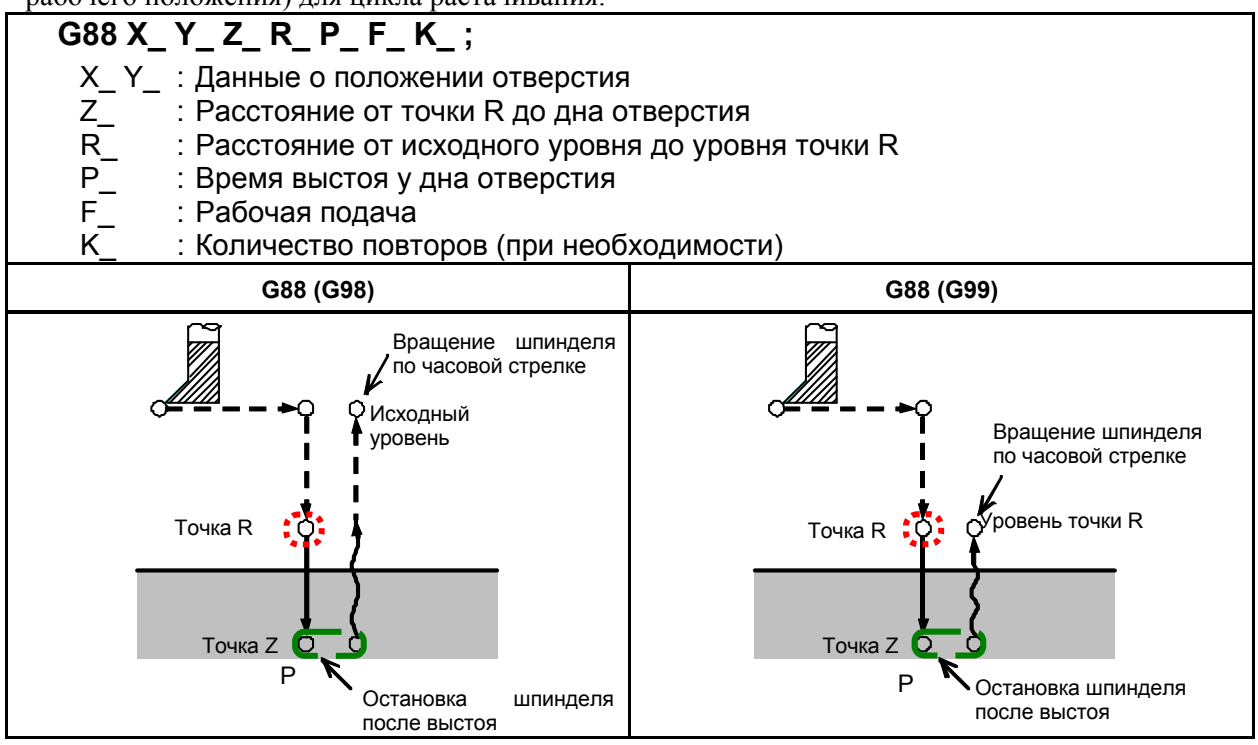

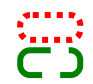

 Ширина рабочего положения для мест кроме дна отверстия (нормально) Ширина в рабочем положении для дна

B-64484RU-2/03 ПРОГРАММИРОВАНИЕ

5. ФУНКЦИИ ДЛЯ УПРОЩЕНИЯ ПРОГРАММИРОВАНИЯ

#### **- Цикл растачивания (G89)**

## M

Ниже показаны точки, где применяются выделенные эффективные участки (для проверки рабочего положения) для цикла растачивания.

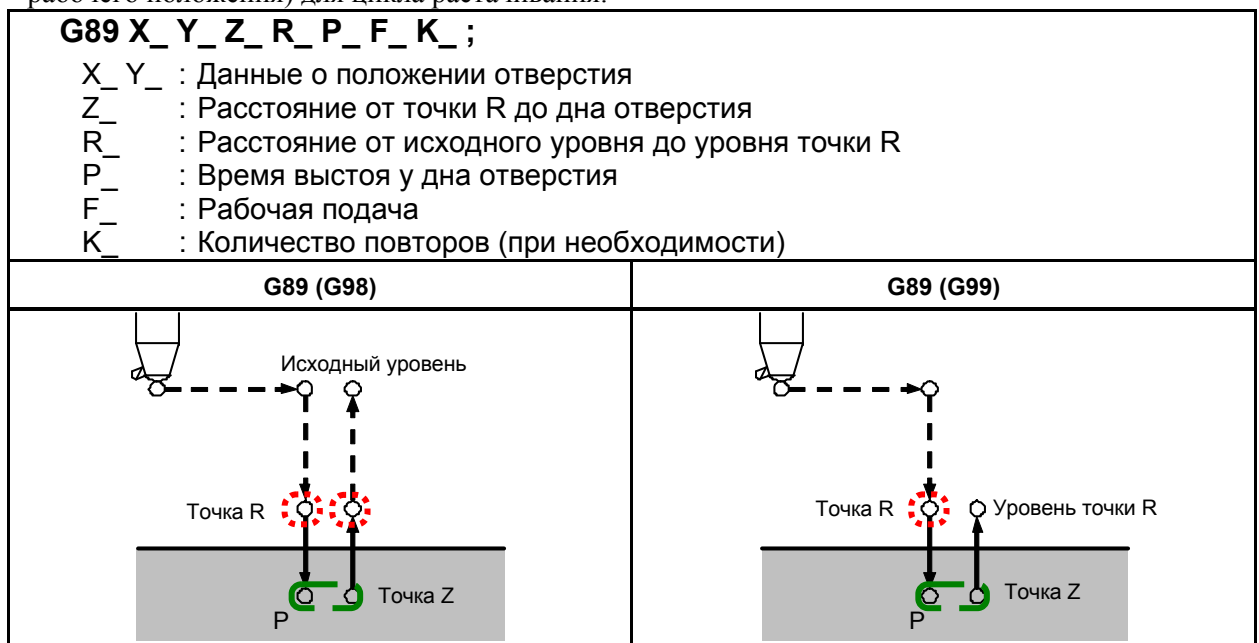

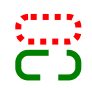

 Ширина рабочего положения для мест кроме дна отверстия (нормально) Ширина в рабочем положении для дна

# **5.3 ЖЕСТКОЕ НАРЕЗАНИЕ РЕЗЬБЫ МЕТЧИКОМ**

Цикл нарезания резьбы (G84) и цикл нарезания левой резьбы (G74) может выполняться в стандартном режиме или в режиме жесткого нарезания резьбы.

В стандартном режиме, вращение шпинделя и его останов выполняется синхронно с движением по оси нарезания резьбы метчиком, при помощи вспомогательных функций M03 (вращение шпинделя по часовой стрелки), M04 (вращение шпинделя против часовой стрелки), и M05 (останов шпинделя) для того, чтобы выполнить нарезание резьбы.

В режиме жесткого нарезания резьбы, нарезание резьбы выполняется за счет регулирования двигателя шпинделя, как если бы это был серводвигатель, а также при помощи интерполяции между осью нарезания резьбы и шпинделем.

При нарезании резьбы в жестком режиме шпиндель поворачивается на один оборот каждый раз при определенной подаче (шаг резьбы) по оси нарезания резьбы. Эта операция не меняется даже при ускорении и замедлении.

Жесткий режим иллюстрирует необходимость использования плавающего метчика в стандартном режиме нарезания резьбы, что приводит к более быстрому и точному нарезанию резьбы.

# **5.3.1 Жесткое нарезание резьбы (G84)**

Когда двигатель шпинделя управляется в жестком режиме как серводвигатель, цикл нарезания резьбы может быть ускорен.

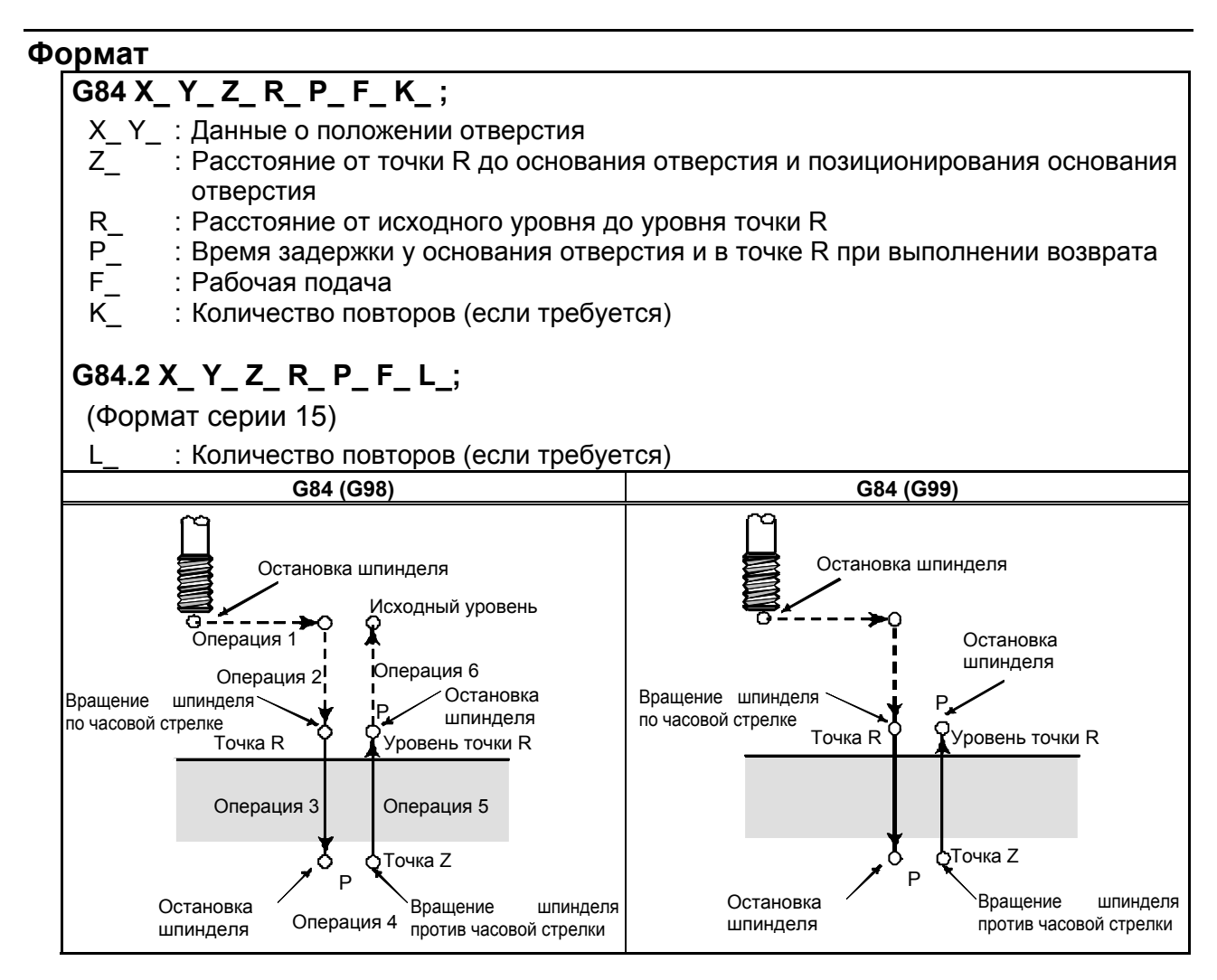

#### **Пояснение**

После позиционирования по осям X и Y выполняется форсированная продольная подача до точки R.

Нарезание резьбы выполняется от точки R до точки Z. По завершении нарезания резьбы шпиндель останавливается и выполняется задержка. Затем шпиндель начинается вращаться в обратном направлении, инструмент отводится до точки R, после чего шпиндель останавливается. Затем выполняется форсированная продольная подача до исходного уровня.

Во время нарезания резьбы коэффициенты коррекции вручную скорости подачи и шпинделя полагаются равными 100 %. При этом ручная коррекция скорости подачи может быть активирована при помощи установки.

#### **- Жесткий режим**

Жесткий режим может быть задан одним из следующих способов:

- Задайте М29 S\*\*\*\*\* перед командой нарезания резьбы.
- Задайте М29 S\*\*\*\*\* в блоке, который содержит команду нарезания резьбы.
- Укажите G84 для жесткого нарехания резьбы метчиком (бит 0 (G84) параметра ном. 5200 установлен равным 1).

#### **- Шаг резьбы**

В режиме подачи за одну минуту шаг резьбы устанавливается из выражения, скорость подачи ÷ скорость шпинделя. В режиме подачи за один оборот шаг резьбы равен скорости подачи.

#### **- Компенсация на длину инструмента**

Когда в постоянном цикле задается коррекция на длину инструмента (G43, G44 или G49), коррекция выполняется во время позиционирования в точке R.

#### **- Команда формата серии 15**

Жесткое нарезание резьбы может выполняться посредством команд формата 15. Последовательность действий при жестком нарезании резьбы (включая передачу данных с/на PMC), ограничения и тому подобное совпадает с описанным в этой главе.

#### **- Ускорение / замедление после интерполяции**

Может применяться линейное или колоколообразное ускорение / замедление.

#### **- Предварительное ускорение / замедление перед интерполяцией**

Предварительное ускорение / замедление перед интерполяцией не действует.

#### $P$ үчная коррекция

Различные типы функций ручной коррекции не действительны. Следующие функции ручной коррекции можно активировать при задании соответствующих параметров:

- Ручная коррекция вывода
- Сигнал ручной коррекции

Подробная информация приведена ниже.

#### **- Холостой ход**

Холостой ход также может выполняться в G84 (G74). При выполнении холостого хода с определенной скоростью подачи для оси сверления в G84 (G74) нарезание резьбы происходит в соответствии с этой скоростью. Обратите внимание, что шпиндель ускоряется при повышении скорости подачи холостого хода.

#### **- Блокировка станка**

Блокировка станка также может выполняться в G84 (G74).

#### ПРОГРАММИРОВАНИЕ В-64484RU-2/03 5. ФУНКЦИИ ДЛЯ УПРОЩЕНИЯ ПРОГРАММИРОВАНИЯ

Если G84 (G74) выполняется в состоянии блокировки станка, то инструмент не перемещается по оси сверления. Поэтому шпиндель также не будет вращаться.

#### **- Сброс**

Если во время жесткого нарезания резьбы метчиком выполняется сброс, то режим жесткого нарезания резьбы метчиком отменяется, и двигатель шпинделя переходит в нормальный режим. Обратите внимание, что в этом случае режим G84 (G74) не отменяется, если задан бит 6 (CLR) параметра ном. 3402.

#### **- Блокировка**

Блокировка также может выполняться в G84 (G74).

#### **- Останов подачи и единичный блок**

Если бит (FHD) параметр ном. 5200 имеет значение 0, то останов подачи и единичный блок не действительны в режиме G84 (G74). Если этот бит имеет значение 1, они действительны.

#### **- Ручная подача**

Информацию по жесткому нарезанию резьбы метчиком при ручной подаче маховиком, см. в разделе "Жесткое нарезание резьбы метчиком при помощи маховика вручную". Жесткое нарезание резьбы метчиком не может выполняться с другими ручными операциями.

#### **- Компенсация мертвого хода**

В режиме жесткого нарезания резьбы метчиком компенсация мертвого хода компенсирует потерю движения при вращении шпинделя по часовой стрелке или против часовой стрелки. Установите величину мертвого хода в параметрах ном. от 5321 до 5324.

Применена компенсация мертвого хода по оси сверления.

### **Ограничение**

#### **- Смена осей**

Перед изменением оси сверления постоянный цикл должен быть отменен. Если ось сверления изменяется в жестком режиме, выдается сигнал тревоги PS0206.

#### **- Команда S**

- Если задана скорость выше максимальной скорости используемого зубчатого колеса, выдается сигнал тревоги (PS0200).
- При отмене постоянного цикла жесткого нарезания резьбы команда S, используемая для жесткого нарезания резьбы, сбрасывается на S0.

#### **- Коэффициент распределения шпинделя**

Максимальный коэффициент распределения соответствует следующему (отображается в диагностических данных ном. 451):

• Для последовательного шпинделя: 32,767 импульсов за 8 мсек

Эта величина изменяется в соответствии с установленным передаточным числом для шифратора положения или команды жесткого нарезания резьбы метчиком. Если заданное число превышает верхний предел, то выдается сигнал тревоги PS0202.

#### **- Команда F**

Если задается значение, превышающее верхний предел скорости подачи при нарезании, возникает сигнал тревоги PS0011.

#### B-64484RU-2/03 ПРОГРАММИРОВАНИЕ 5. ФУНКЦИИ ДЛЯ УПРОЩЕНИЯ ПРОГРАММИРОВАНИЯ

#### **- Единица команды F**

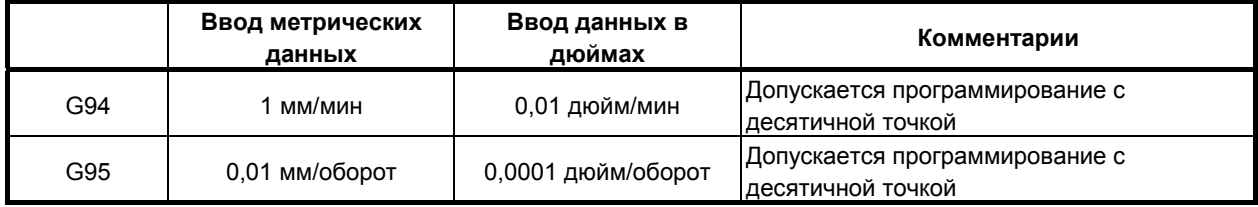

#### **M29**

Если между M29 и G84 задана команда S и перемещение оси, выдается сигнал тревоги PS0203. Если в цикле нарезания резьбы задано M29, выдается сигнал тревоги PS0204.

#### **- P**

Задайте P в блоке, который выполняет сверление. Если в блоке, не задающем сверления, задано P, значение не сохраняется в модальных данных.

#### $O$ *<u><del>•</del>*  $O$ *•*  $O$   $P$   $P$ </u>

Не задавайте G-код группы 01 (от G00 до G03 или G60 (если бит 0 (MDL) параметра ном. 5431 имеет значение 1)) и G74 в единичном блоке. В противном случае команда G74 будет отменена.

#### **- Коррекция на инструмент**

В режиме постоянного цикла коррекция на инструмент игнорируется.

#### **- Перезапуск программы**

Программа не может быть перезапущена во время жесткого нарезания резьбы метчиком.

#### **- Вызов подпрограммы**

В режиме постоянного цикла задавайте команду M98P\_ вызова подпрограммы в независимом блоке.

### **Пример**

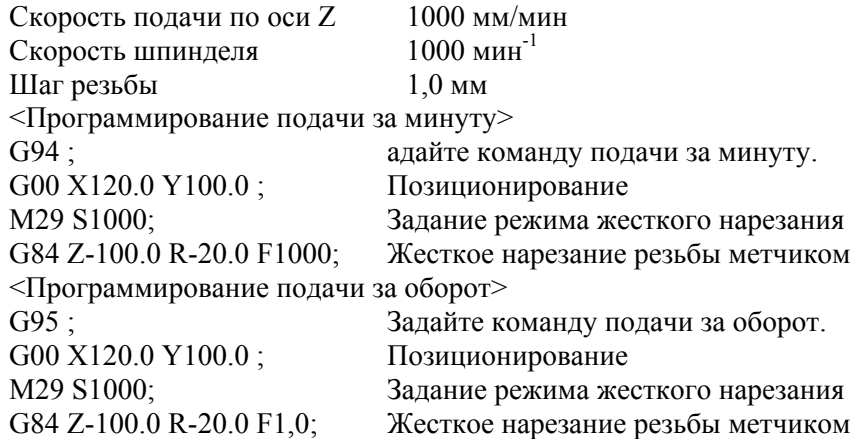

## **5.3.2 Цикл жесткого нарезания левой резьбы (G74)**

Когда двигатель шпинделя управляется в жестком режиме как серводвигатель, цикл нарезания резьбы может быть ускорен.

## **Формат**

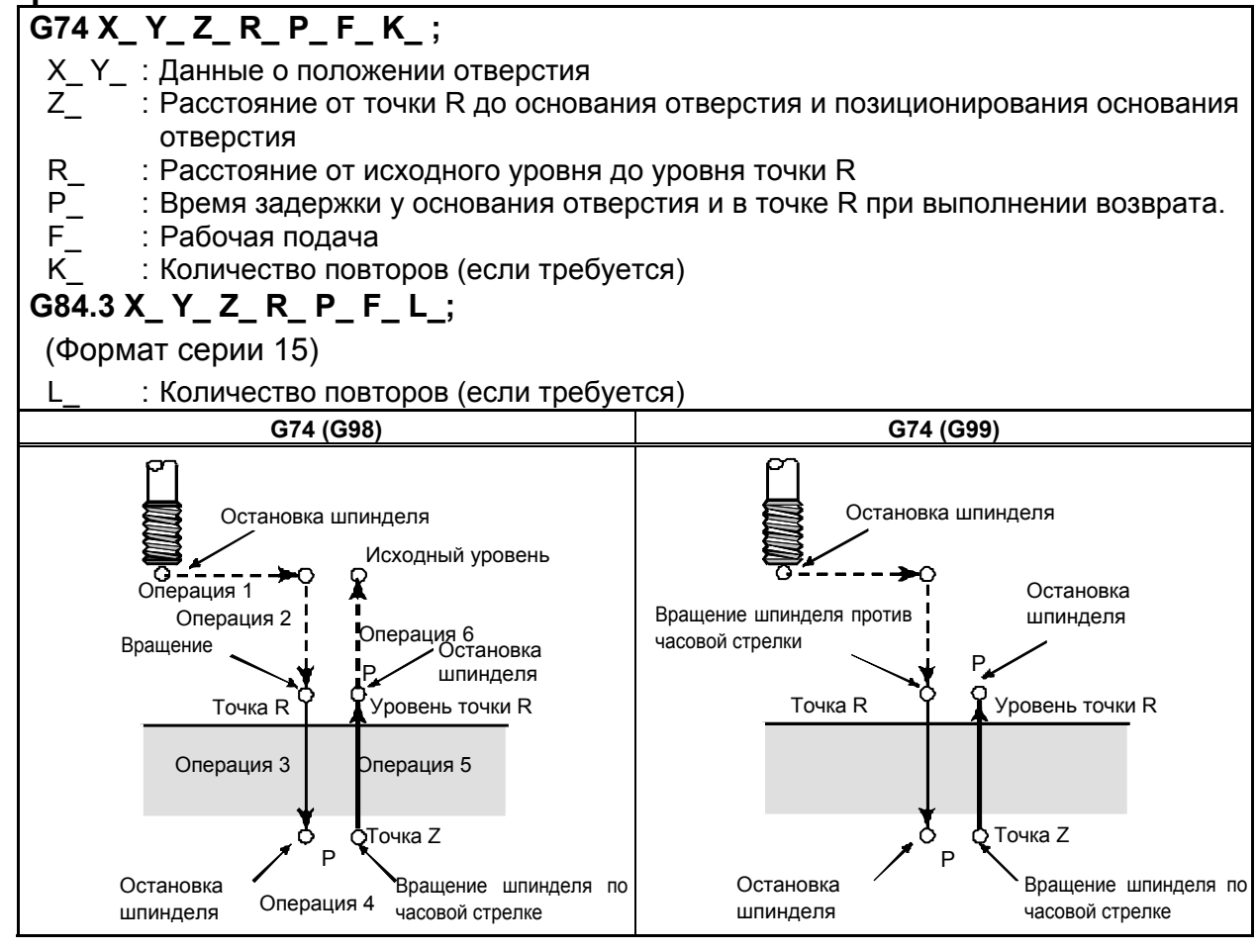

#### **Пояснение**

После позиционирования по осям X и Y выполняется форсированная продольная подача до точки R.

Нарезание резьбы выполняется от точки R до точки Z. По завершении нарезания резьбы шпиндель останавливается и выполняется задержка. Затем шпиндель поворачивается в обычном направлении, инструмент отводится до точки R, после чего шпиндель останавливается. Затем выполняется форсированная продольная подача до исходного уровня.

Во время нарезания резьбы коэффициенты коррекции вручную скорости подачи и шпинделя полагаются равными 100 %. При этом ручная коррекция скорости подачи может быть активирована при помощи установки.

#### **- Жесткий режим**

Жесткий режим может быть задан одним из следующих способов:

- Задайте М29 S\*\*\*\*\* перед командой нарезания резьбы.
- Задайте M29 S\*\*\*\*\* в блоке, который содержит команду нарезания резьбы.
- Задайте G74 для жесткого нарезания резьбы. (бит 0 (G84) параметра ном. 5200 равен 1).

#### **- Шаг резьбы**

В режиме подачи за одну минуту шаг резьбы устанавливается из выражения, скорость подачи ÷ скорость шпинделя. В режиме подачи за один оборот шаг резьбы равен скорости подачи.

#### **- Компенсация на длину инструмента**

Когда в постоянном цикле задается коррекция на длину инструмента (G43, G44 или G49), коррекция выполняется во время позиционирования в точке R.

#### **- Команда формата серии 15**

Жесткое нарезание резьбы может выполняться посредством команд формата 15. Последовательность действий при жестком нарезании резьбы (включая передачу данных с/на PMC), ограничения и тому подобное совпадает с описанным в этой главе.

#### **- Ускорение / замедление после интерполяции**

Может применяться линейное или колоколообразное ускорение / замедление.

#### **- Предварительное ускорение / замедление перед интерполяцией**

Предварительное ускорение / замедление перед интерполяцией не действует.

#### **Ручная коррекция**

Различные типы функций ручной коррекции не действительны. Следующие функции ручной коррекции можно активировать при задании соответствующих параметров:

- Ручная коррекция вывода
- Сигнал ручной коррекции

Подробная информация приведена ниже.

#### **- Холостой ход**

Холостой ход также может выполняться в G84 (G74). При выполнении холостого хода с определенной скоростью подачи для оси сверления в G84 (G74) нарезание резьбы происходит в соответствии с этой скоростью. Обратите внимание, что шпиндель ускоряется при повышении скорости подачи холостого хода.

#### **- Блокировка станка**

Блокировка станка также может выполняться в G84 (G74).

Если G84 (G74) выполняется в состоянии блокировки станка, то инструмент не перемещается по оси сверления. Поэтому шпиндель также не будет вращаться.

#### **- Сброс**

Если во время жесткого нарезания резьбы метчиком выполняется сброс, то режим жесткого нарезания резьбы метчиком отменяется, и двигатель шпинделя переходит в нормальный режим. Обратите внимание, что в этом случае режим G84 (G74) не отменяется, если задан бит 6 (CLR) параметра ном. 3402.

#### **Блокировка**

Блокировка также может выполняться в G84 (G74).

#### **- Останов подачи и единичный блок**

Если бит (FHD) параметр ном. 5200 имеет значение 0, то останов подачи и единичный блок не действительны в режиме G84 (G74). Если этот бит имеет значение 1, они действительны.

#### **- Ручная подача**

Информацию по жесткому нарезанию резьбы метчиком при ручной подаче маховиком, см. в разделе "Жесткое нарезание резьбы метчиком при помощи маховика вручную".

#### ПРОГРАММИРОВАНИЕ В-64484RU-2/03 5. ФУНКЦИИ ДЛЯ УПРОЩЕНИЯ ПРОГРАММИРОВАНИЯ

Жесткое нарезание резьбы метчиком не может выполняться с другими ручными операциями.

#### **- Компенсация мертвого хода**

В режиме жесткого нарезания резьбы метчиком компенсация мертвого хода компенсирует потерю движения при вращении шпинделя по часовой стрелке или против часовой стрелки. Установите величину мертвого хода в параметрах ном. от 5321 до 5324.

Применена компенсация мертвого хода по оси сверления.

## **Ограничение**

#### **- Смена осей**

Перед изменением оси сверления постоянный цикл должен быть отменен. Если ось сверления изменяется в жестком режиме, выдается сигнал тревоги PS0206.

#### **- Команда S**

- Задание скорости вращения, превышающей максимальную скорость используемого привода, приводит к возникновению сигнала тревоги PS0200.
- При отмене постоянного цикла жесткого нарезания резьбы команда S, используемая для жесткого нарезания резьбы, сбрасывается на S0.

#### **- Коэффициент распределения шпинделя**

Максимальный коэффициент распределения соответствует следующему (отображается в диагностических данных ном. 451):

• Для последовательного шпинделя: 32,767 импульсов за 8 мсек

Эта величина изменяется в соответствии с установленным передаточным числом для шифратора положения или команды жесткого нарезания резьбы метчиком. Если заданное число превышает верхний предел, то выдается сигнал тревоги PS0202.

#### **- Команда F**

Задайте значение, которое превышает верхний лимит скорости подачи при нарезании, приводит к возникновению сигнала тревоги PS0011.

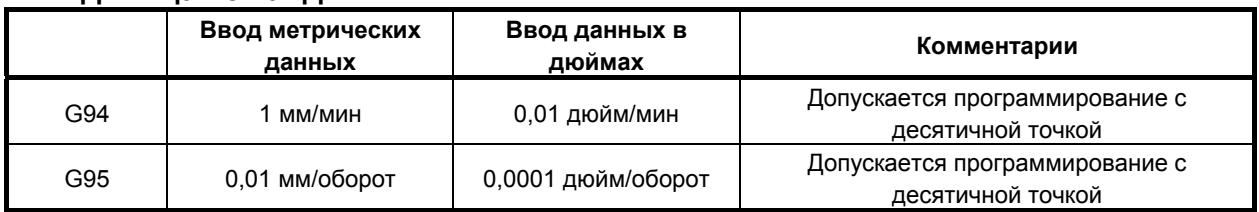

#### **- Единица команды F**

### **M29**

Задание команды S или перемещения оси между M29 и G84 приводит к возникновению сигнала тревоги PS0203.

Задание М29 в цикле нарезания резьбы приводит к возникновению сигнала тревоги PS0204.

#### **- P**

Задайте P в блоке, который выполняет сверление. Если в блоке, не задающем сверления, задано P, значение не сохраняется в модальных данных.

#### $O$ тмена

Не задавайте G-код группы 01 (от G00 до G03 или G60 (если бит 0 (MDL) параметра ном. 5431 имеет значение 1)) и G74 в единичном блоке. В противном случае команда G74 будет отменена.

#### **- Коррекция на инструмент**

В режиме постоянного цикла коррекция на инструмент игнорируется.

#### **- Вызов подпрограммы**

В режиме постоянного цикла задавайте команду M98P\_ вызова подпрограммы в независимом блоке.

# **Пример**

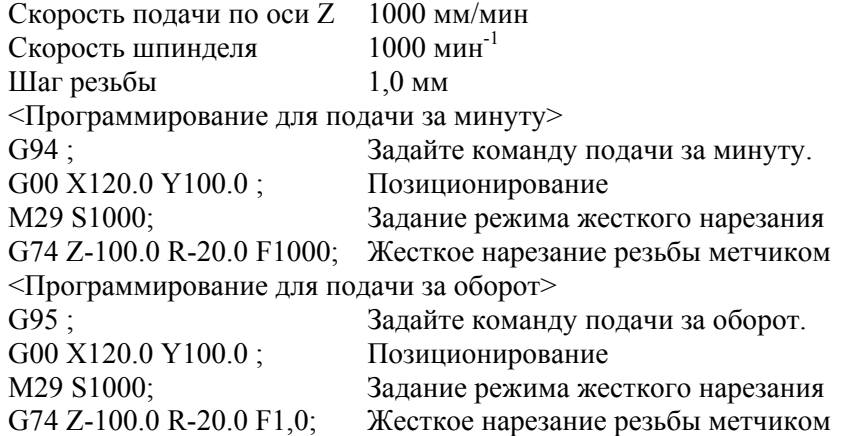

## **5.3.3 Цикл жесткого нарезания резьбы с периодическим выводом метчика (G84 или G74)**

Нарезание глубокого отверстия в режиме жесткого нарезания резьбы может быть затруднено вследствие прилипания стружки к инструменту или повышенного сопротивления нарезанию. В таких случаях удобен цикл жесткого нарезания резьбы с периодическим выводом инструмента. В этом цикле нарезание выполняется несколько раз до выхода на дно отверстия. Доступны два цикла жесткого нарезания резьбы метчиком с периодическим выводом инструмента: Цикл высокоскоростного нарезания резьбы метчиком с периодическим выводом инструмента и стандартный цикл нарезания резьбы метчиком с периодическим выводом инструмента. Эти циклы устанавливаются посредством бита PCP (бита 5) параметра 5200.

#### **Формат**

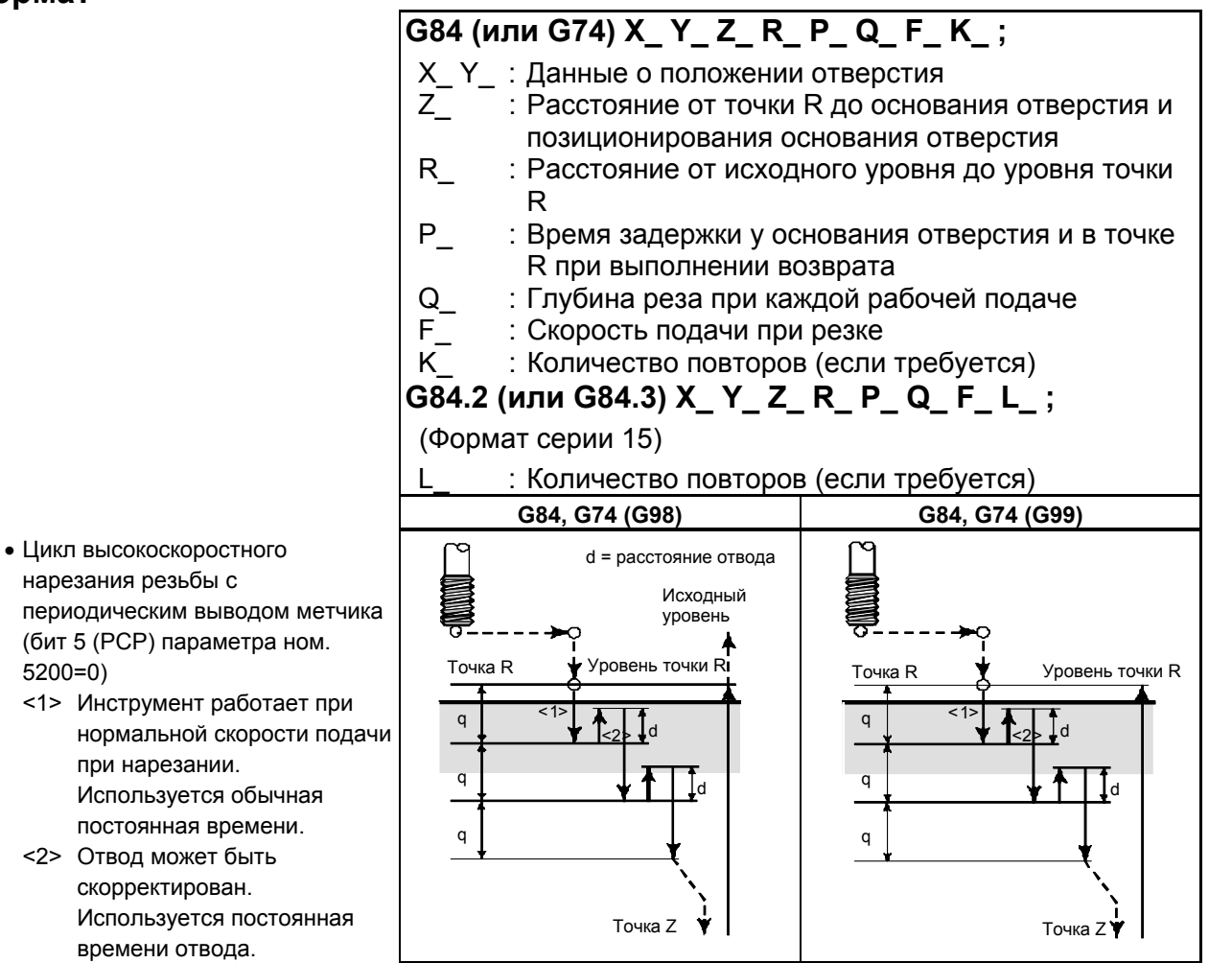

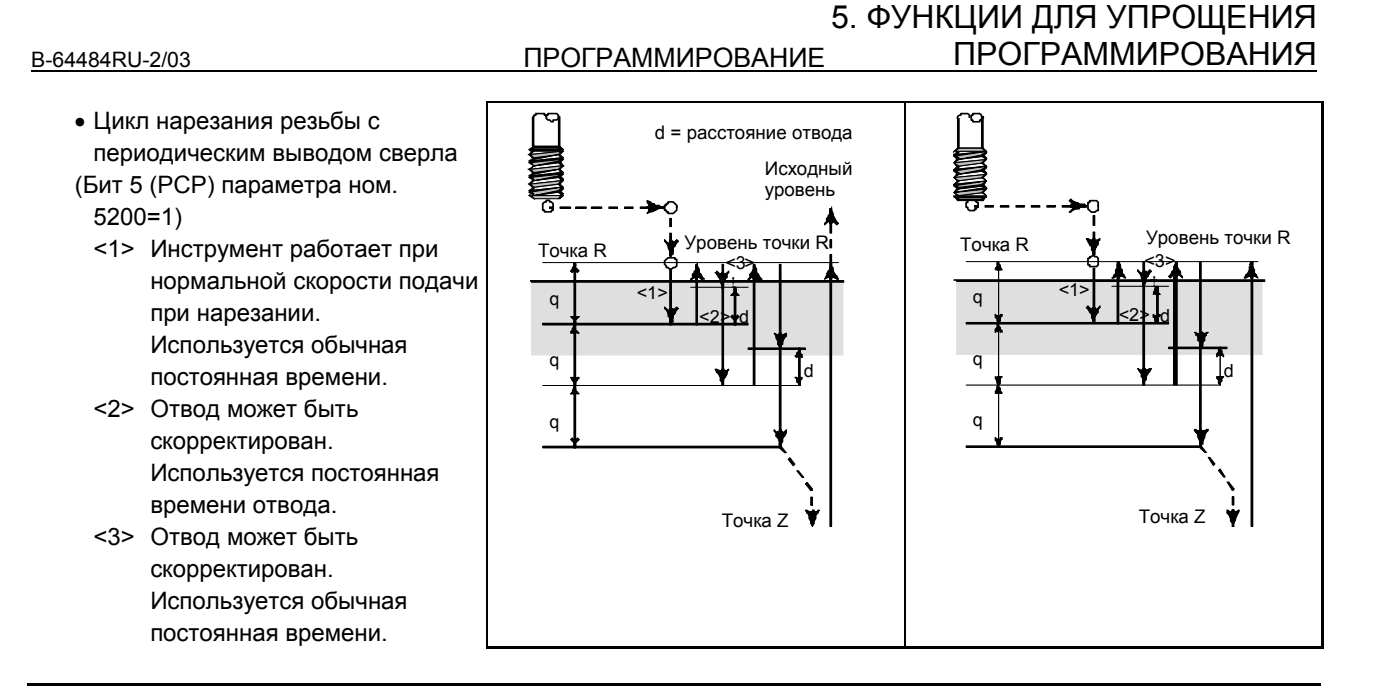

#### **Пояснение**

 **- Цикл высокоскоростного нарезания резьбы с периодическим выводом сверла**

После позиционирования по осям X и Y выполняется ускоренный подвод в точку R. От точки R нарезание выполняется с глубиной Q (глубина прохода для каждой рабочей подачи), после чего выполняется отвод инструмента на расстояние d. Бит 4 (DOV) параметра ном. 5200 задает возможность блокировки отвода. После выхода в точку Z шпиндель останавливается, затем начинает вращаться в обратном направлении для отвода.

Установите расстояние отвода, d, в параметре 5213.

#### **- Цикл нарезания резьбы с периодическим выводом сверла**

После позиционирования по осям X и Y выполняется форсированная продольная подача до уровня точки R. От точки R нарезание выполняется с глубиной Q (глубина прохода для каждой рабочей подачи), после чего выполняется возврат в точку R. Бит 4 (DOV) параметра ном. 5200 задает возможность блокировки отвода. Перемещение со скоростью подачи при нарезании F выполняется от R до позиции на расстоянии d от конечной точки последнего нарезания, совпадающей с точкой перезапуска нарезания. Для такого перемещения скорости подачи резки F также справедливо задание бита 4 (DOV) параметра ном. 5200. После выхода в точку Z шпиндель останавливается, затем начинает вращаться в обратном направлении для отвода.

Задайте d (расстояние до точки начала резки) в параметре ном. 5213.

#### **- Ускорение / замедление после интерполяции**

Может применяться линейное или колоколообразное ускорение / замедление.

#### **- Предварительное ускорение / замедление перед интерполяцией**

Предварительное ускорение / замедление перед интерполяцией не действует.

#### **Ручная коррекция**

Различные типы функций ручной коррекции не действительны. Следующие функции ручной коррекции можно активировать при задании соответствующих параметров:

- Ручная коррекция вывода
- Сигнал ручной коррекции Подробная информация приведена ниже.

#### **- Холостой ход**

Холостой ход также может выполняться в G84 (G74). При выполнении холостого хода с определенной скоростью подачи для оси сверления в G84 (G74) нарезание резьбы происходит в соответствии с этой скоростью. Обратите внимание, что шпиндель ускоряется при повышении скорости подачи холостого хода.

#### **- Блокировка станка**

Блокировка станка также может выполняться в G84 (G74).

Если G84 (G74) выполняется в состоянии блокировки станка, то инструмент не перемещается по оси сверления. Поэтому шпиндель также не будет вращаться.

#### **- Сброс**

Если во время жесткого нарезания резьбы метчиком выполняется сброс, то режим жесткого нарезания резьбы метчиком отменяется, и двигатель шпинделя переходит в нормальный режим. Обратите внимание, что в этом случае режим G84 (G74) не отменяется, если задан бит 6 (CLR) параметра ном. 3402.

#### **- Блокировка**

Блокировка также может выполняться в G84 (G74).

#### **- Останов подачи и единичный блок**

Если бит (FHD) параметр ном. 5200 имеет значение 0, то останов подачи и единичный блок не действительны в режиме G84 (G74). Если этот бит имеет значение 1, они действительны.

#### **- Ручная подача**

Для жесткой нарезки резьбы метчиком с подачей ручкой см. раздел "Жесткое нарезание резьбы метчиков с ручкой".

Жесткое нарезание резьбы метчиком не может выполняться с другими ручными операциями.

#### **- Компенсация мертвого хода**

В режиме жесткого нарезания резьбы метчиком компенсация мертвого хода компенсирует потерю движения при вращении шпинделя по часовой стрелке или против часовой стрелки. Установите величину мертвого хода в параметрах ном. от 5321 до 5324.

Применена компенсация мертвого хода по оси сверления.

#### **Ограничение**

#### **- Смена осей**

Перед изменением оси сверления постоянный цикл должен быть отменен. Если ось сверления изменяется в жестком режиме, выдается сигнал тревоги PS0206.

#### **- Команда S**

- Задание скорости вращения, превышающей максимальную скорость используемого привода, приводит к возникновению сигнала тревоги PS0200.
- При отмене постоянного цикла жесткого нарезания резьбы команда S, используемая для жесткого нарезания резьбы, сбрасывается на S0.

#### **- Коэффициент распределения шпинделя**

Максимальный коэффициент распределения соответствует следующему (отображается в диагностических данных ном. 451):

• Для последовательного шпинделя: 32,767 импульсов за 8 мсек

Эта величина изменяется в соответствии с установленным передаточным числом для шифратора положения или команды жесткого нарезания резьбы метчиком. Если заданное число превышает верхний предел, то выдается сигнал тревоги PS0202.

#### **- Команда F**

Задайте значение, которое превышает верхний лимит скорости подачи при нарезании, приводит к возникновению сигнала тревоги PS0011.

#### **- Единица команды F**

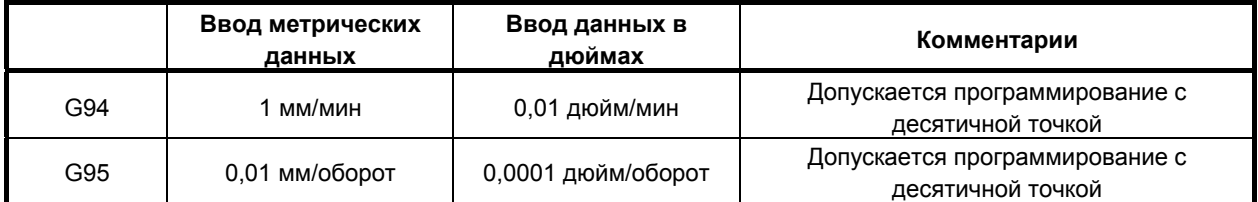

#### **- M29**

Задание команды S или перемещения оси между M29 и G84 приводит к возникновению сигнала тревоги PS0203.

Задание М29 в цикле нарезания резьбы приводит к возникновению сигнала тревоги PS0204.

### **P/Q**

Задайте P и Q в блоке, который выполняет сверление. Если P и Q заданы в блоке, который не выполняет сверление, эти величины не сохраняются в качестве модальных данных.

Если задано Q0, то цикл жесткого нарезания резьбы метчиком с периодическим выводом инструмента не выполняется.

#### $O$ тмена

Не задавайте группу 01 G кода (G00 - G03 или G60 (когда бит 0 (MDL) параметра ном. 5431 задан равным 1)) и G84 в одном блоке. Если они заданы вместе, G84 отменяется.

#### **- Коррекция на инструмент**

В режиме постоянного цикла коррекция на инструмент игнорируется.

#### **- Вызов подпрограммы**

В режиме постоянного цикла задавайте команду M98P\_ вызова подпрограммы в независимом блоке.

#### **- Величина возврата и расстояния начала резки**

Задайте величину возврата и расстояния начала резки (параметр ном. 5213) так, чтобы исключить выход за точку R.

## **5.3.4 Отмена постоянного цикла (G80)**

Постоянный цикл жесткого нарезания резьбы отменяется. Постоянный цикл жесткого нарезания резьбы отменяется. Способ отмены этого цикла см. в подразделе 5.1.14, "Отмена постоянного цикла сверления (G80)."

#### **ПРИМЕЧАНИЕ**

При отмене постоянного цикла жесткого нарезания резьбы метчиком команда S, используемая для жесткого нарезания резьбы метчиком, также сбрасывается (так же, как при заданном S0).

Соответственно, команда S, заданная для жесткого нарезания резьбы метчиком, не может использоваться в последующих частях программы после отмены постоянного цикла жесткого нарезания резьбы метчиком. После отмены постоянного цикла жесткого нарезания резьбы при необходимости задайте новую команду S.

## **5.3.5 Ручная коррекция во время жесткого нарезания резьбы метчиком**

Различные типы функций ручной коррекции не действительны. Следующие функции ручной коррекции можно активировать при задании соответствующих параметров:

- Ручная коррекция вывода
- Сигнал ручной коррекции

## **5.3.5.1 Ручная коррекция вывода**

Для ручной коррекции вывода можно активировать при выводе фиксированную ручную коррекцию, установленную в параметре, или ручную коррекцию, заданную в программе (включая отвод во время сверления с периодическим выводом сверла/ высокоскоростного сверления с периодическим выводом сверла).

#### **Пояснение**

#### **- Задание ручной коррекции в параметре**

Присвойте биту 4 (DOV) параметра ном. 5200 значение 1 и задайте ручную коррекцию в параметре ном. 5211.

Можно задать ручную коррекцию от 0 до 200% с шагом  $1\%$ . Биту 3 (OVU) параметра ном. 5201 можно присвоить значение 1 для задания ручной коррекции от 0% до 2000% с шагом 10%.

#### **- Задание ручной коррекции в программе**

Присвойте биту 4 (DOV) параметра ном. 5200 и биту 4 (OV3) параметра ном. 5201 значения 1. Скорость шпинделя при выводе можно задать в программе.

Задайте скорость шпинделя при выводе при помощи адреса "J" в блоке, в котором задается жесткое нарезание резьбы метчиком.

Пример) Чтобы задать 1000 мин.<sup>-1</sup> для S при резке и 2000 мин.<sup>-1</sup> для S при выводе

 . M29 S1000; G84 Z-100. F1000. J2000 ;

Разница в скорости шпинделя переводится в фактическую ручную коррекцию по следующим способом.

В связи с этим скорость шпинделя при выводе может не совпадать со скоростью, заданной в адресе "J". Если ручная коррекция не попадает в диапазон от 100% до 200%, оно принимается равным 100%.

Скорость шпинделя при извлечении (заданная в *J*)

Ручная коррекция  $(\%) =$   $\frac{1}{2}$   $\frac{1}{2}$   $\frac{1}{2$ 

.

Скорость шпинделя (заданная в "S")

B-64484RU-2/03 ПРОГРАММИРОВАНИЕ

Применяемая ручная коррекция определяется в соответствии с установкой параметров и в соответствии с командой, как показано в Таблица 5.3.5.1 (a).

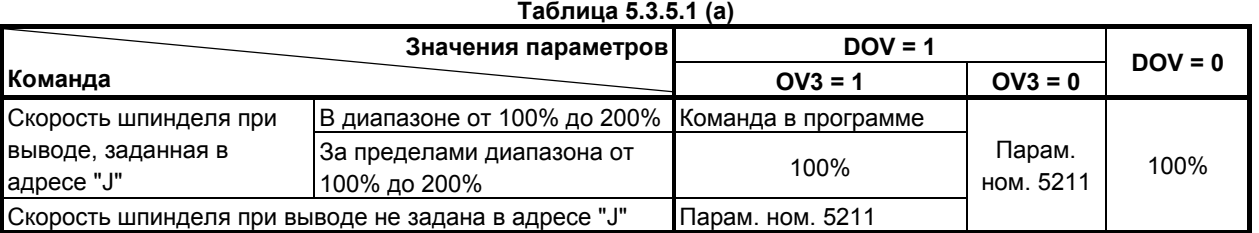

#### **ПРИМЕЧАНИЕ**

1 Не используйте десятичную точку при задании значения в адресе "J". Если используется десятичная точка, то значение принимается следующим образом: Пример)

Если системой приращений для референтной оси является IS-B

- Если программирование десятичной точки по типу "карманный калькулятор" не используется Заданное значение преобразуется в значение, для которого рассматривается наименьше вводимое приращение. "J200." принимается за 200 000 мин.<sup>-1</sup>.
- Если используется программирование десятичной точки по типу "карманный калькулятор" Заданное значение преобразуется в значение, получаемое округлением до меньшего целого числа.
- "J200." принимается за 200 мин.<sup>-1</sup>.
- 2 Не используйте знак минус при задании значения в адресе "J". Если используется знак минус, то принимается значение, выходящее за пределы диапазона от 100% до 200%.
- 3 Максимальную ручную коррекцию получают при помощи следующего уравнения, таким образом, скорость шпинделя, к которому применяют ручную коррекцию при выводе, не превышает максимальной скорости используемого зубчатого колеса (задается в параметрах ном. с 5241 по 5244). По этой причине получаемое значение не совпадает с максимальной скоростью шпинделя в зависимости от ручной коррекции.

Скорость шпинделя при извлечении (заданная в *J*)  $P$ учная коррекция (%)=  $\longrightarrow x100$ Скорость шпинделя (заданная в *S*)

4 Если значение задается в адресе "J" для того, чтобы указать скорость шпинделя при выводе в режиме жесткого нарезания резьбы метчиком, оно сохраняет действие до момента отмены постоянного цикла.

## **5.3.5.2 Сигнал ручной коррекции**

Путем присвоения биту 4 (OVS) параметра ном. 5203 значения 1 ручную коррекцию можно применить к операции резания / вывода во время жесткого нарезания резьбы метчиком следующим образом:

• Применение ручной коррекции при помощи сигнала ручной коррекции скорости подачи.

 (Когда второй сигнал ручной коррекции скорости подачи равен 1, то вторая ручная коррекция скоростьи подачи применяется к скорости подачи, к которой применяется ручная коррекция.)

• Отмена ручной коррекции при помощи сигнала отмены ручной коррекции

Существуют следующие соотношения между этой функцией и ручной коррекцией для каждой операции:

- При резке
	- Если сигнал отмены ручной коррекции имеет значение 0: значение, заданное сигналом ручной коррекции
	- Если сигнал отмены ручной коррекции имеет значение 1: 100%
- При выводе
	- Если сигнал отмены ручной коррекции имеет значение 0: Значение, заданное сигналом ручной коррекции
	- Если сигнал отмены ручной коррекции имеет значение 1 и ручная коррекция вывода отключается: 100%
	- Если сигнал отмены ручной коррекции имеет значение 1 и ручная коррекция вывода активируется:

Значение, заданное для ручной коррекции вывода

#### **ПРИМЕЧАНИЕ**

1 Максимальную ручную коррекцию получают при помощи следующего уравнения, таким образом, скорость шпинделя, к которому применяют ручную коррекцию, не превышает максимальной скорости используемого зубчатого колеса (задается в параметрах ном. с 5241 по 5244). По этой причине получаемое значение не совпадает с максимальной скоростью шпинделя в зависимости от ручной коррекции.

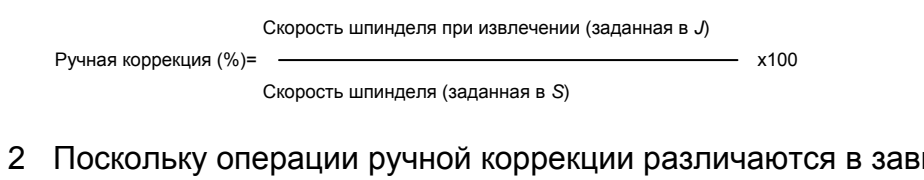

исимости от используемого станка, см. руководство, предоставленное изготовителем станка.

# **5.4 ВЫБОРОЧНОЕ СНЯТИЕ ФАСКИ <sup>И</sup> СКРУГЛЕНИЕ УГЛОВ R**

#### **Краткий обзор**

Блоки снятия фасок и скругления углов R могут быть вставлены автоматически между:

- Между блоками линейной интерполяции и линейной интерполяции
- Между блоками линейной интерполяции и круговой интерполяции
- Между блоками круговой интерполяции и линейной интерполяции
- Между блоками круговой интерполяции и круговой интерполяции

#### **Формат**

- **, C\_** Снятие фасок
- **, R\_** Скругление углов R

#### **Пояснение**

При добавлении приведенной выше спецификации к конце блока, задающего линейную (G01) или круговую (G02 или G03) интерполяцию вставляется блок снятия фасок и скругления углов R. Блоки, задающие снятие фасок и скругление углов R, могут быть заданы последовательно.

#### **- Снятие фасок**

После C задайте расстояние от гипотетического углового пересечения до начальной и конечной точек. Под гипотетическим угловым пересечением понимается угловая точка, которая существовала бы, если бы снятие фасок не выполнялось.

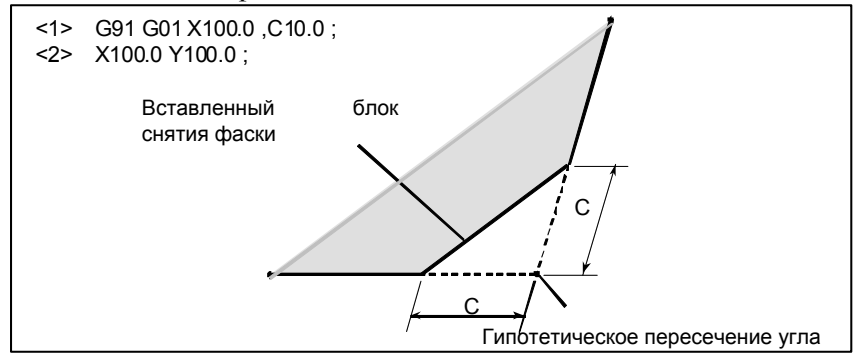

#### **- Скругление углов R**

После R задайте радиус скругления углов.

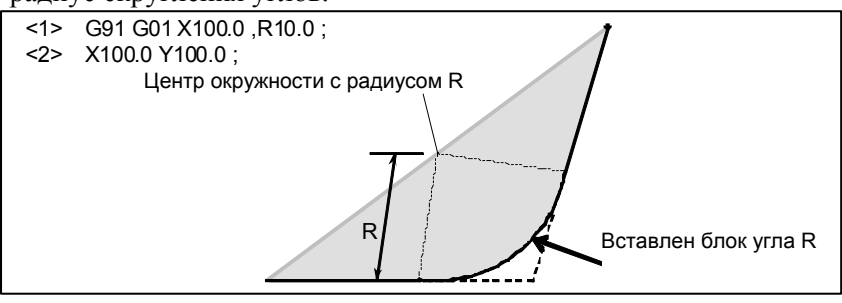

#### **Пример**

N001 G92 G90 X0 Y0 ; N002 G00 X10.0 Y10.0 ; N003 G01 X50.0 F10.0 ,C5.0 ; N004 Y25.0 ,R8.0 ;

#### ПРОГРАММИРОВАНИЕ В-64484RU-2/03 5. ФУНКЦИИ ДЛЯ УПРОЩЕНИЯ ПРОГРАММИРОВАНИЯ

N005 G03 X80.0 Y55.0 R30.0 ,R8.0 ; N006 G01 X50.0 ,R8.0 ; N007 Y70.0 ,C5.0 ; N008 X10.0 ,C5.0 ; N009 Y10.0 ; N010 G00 X0 Y0; N011 M0;

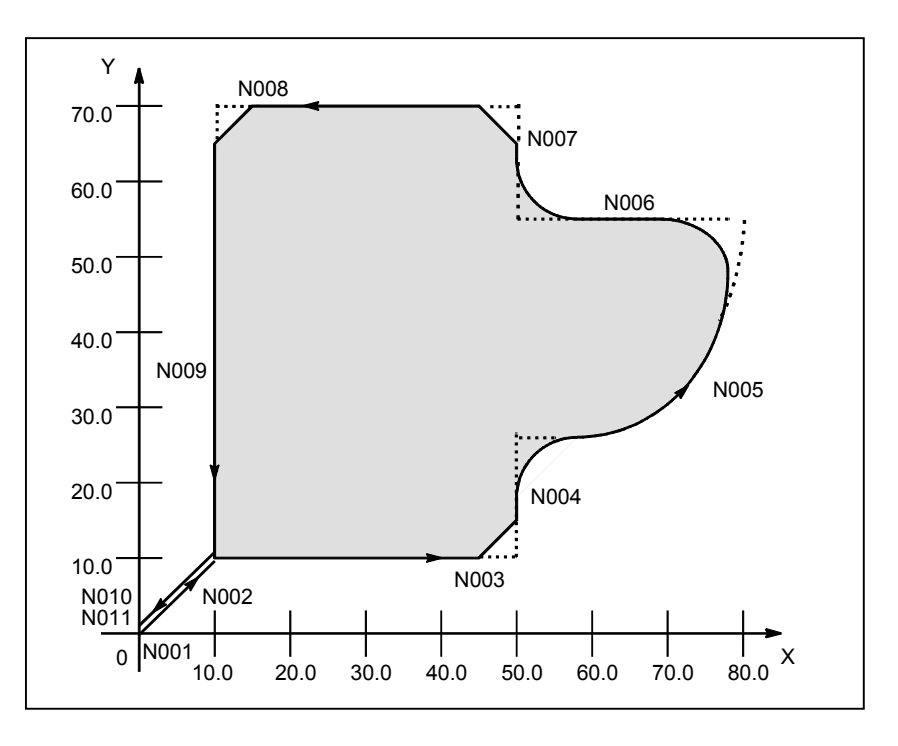

### **Ограничение**

#### **- Неправильная установка**

Снятие фаски (,C) или скругление углов R (,R), заданные в блоке ином чем блок линейной интерполяции (G01) или круговой интерполяции (G02 или G03), игнорируются.

### **- Следующий блок**

Блок, задающий снятие фасок или скругление углов, должен предшествовать блоку, задающему команду перемещения, используя линейную (G01) или круговую (G02 или G03) интерполяцию. Если следующий блок не содержит этих условий, возникает сигнал тревоги PS0051.

Тем не менее, между этими блоками может быть вставлен только один блок, задающий G04 (задержка). Задержка выполняется после исполнения вставленного блока снятия фаски или скругления углов R.

#### **Выход за диапазон перемещения**

Если вставляемый блок снятия фасок и скругления углов приводит к выходу инструмента за диапазон перемещения исходной интерполяции, возникает сигнал тревоги PS0055.

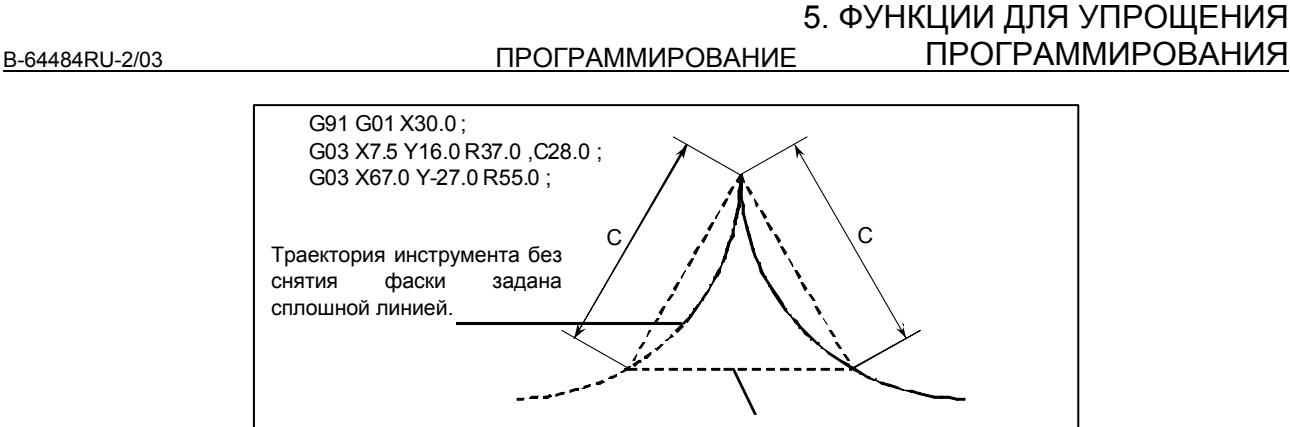

Должен быть вставлен блок снятия фаски

**Рис 5.4 (a) Выход за диапазон перемещения**

#### **- Выбор плоскости**

Блок снятия фасок или скругления углов R вставляется только для команды, которая перемещает инструмент в пределах той же плоскости.

Пример:

Если ось U задана в качестве оси, которая параллельна основной оси X (посредством присвоения параметру ном. 1022 значения 5), то следующая программа выполняет снятие фаски в промежутках между рабочей подачей по оси U и по оси Y:

G17 U0 Y0 G00 U100.0 Y100.0 G01 U200 0 F100 C30 0 Y200.0

Следующая программа, тем не менее, вызывает сигнал тревоги PS0055. (Поскольку снятие фаски задается в блоке, который перемещает инструмент по оси X, которая не лежит на выбранной плоскости)

G17 U0 Y0 G00 U100.0 Y100.0 G01 X200.0 F100 ,C30.0 Y200.0

Следующая программа также вызывает сигнал тревоги PS0055. (Поскольку блок, следующий за командой снятия фаски, перемещает инструмент по оси X, которая не лежит на выбранной плоскости)

G17 U0 Y0 G00 U100.0 Y100.0 G01 Y200.0 F100 ,C30.0 X200.0

Если команда выбора плоскости (G17, G18 или G19) задана в блоке, следующем за блоком, в котором заданы снятие фаски или скругление углов R, то возникает сигнал тревоги PS0051.

### **- Длина прохода 0**

При выполнении 2-х операций линейной интерполяции блок снятия фасок или блок скругления углов рассматриваются как блоки с длиной прохода, равной нулю, если угол между 2-мя прямыми линиями лежит в пределах ±1°.

При выполнении операций линейной и круговой интерполяции блок скругления углов рассматривается как блок с длиной прохода, равной нулю, если угол между прямой линией и касательной дуги в точке пересечения лежит в пределах ±1°. При выполнении операций круговой интерполяции блок скругления углов рассматривается как блок с длиной прохода, равной нулю, если угол между касательными дуг в точке пересечения лежит в пределах ±1°.

#### ПРОГРАММИРОВАНИЕ В-64484RU-2/03 5. ФУНКЦИИ ДЛЯ УПРОЩЕНИЯ ПРОГРАММИРОВАНИЯ

#### **Режим единичных блоков**

Если блок, содержащий снятие фаски или скругление углов R, выполняется в режиме единичных блоков, операция продолжается до конечной точки вставленного блока снятия фаски или скругления углов R, и станок останавливается в режиме останова подачи в конечной точке. Если бит 0 (SBC) парам. ном. 5105 имеет значение 1, станок останавливается в режиме останова подачи также в начальной точке вставленного блока снятия фаски или скругления углов R.

## **ПРИМЕЧАНИЕ**

- 1 Если в одном и том же блоке задано как ",C", так и ",R" то действует адрес, заданный последним.
- 2 Если ",C" или ",R" задается в командном блоке нарезания резьбы, то возникает сигнал тревоги PS0050.

# **5.5 ФУНКЦИЯ ИНДЕКСИРОВАНИЯ ДЕЛИТЕЛЬНО-ПОВОРОТНГО СТОЛА**

Делительно-поворотный стол центра обработки может быть индексирован заданием позиций (углов) индексирования осей индексации (одна ось вращения, A, B, или C).

До и после индексирования делительно-поворотный стол автоматически раскрепляется или закрепляется.

## **Пояснение**

#### $\Pi$ озиция индексирования

Задайте позицию индексирования с адресом A, B или C (задается битом 0 (ROTx) параметра ном. 1006).

Позиция индексирования задается одним из следующих параметров (в зависимости от бита 4 параметра G90 ном. 5500):

1. Только абсолютным значением

2. Абсолютным или инкрементным значением в зависимости от заданного G-кода: G90 или G91

Положительное значение указывает на позицию индексирования в направлении против часовой стрелки. Отрицательное значение указывает на позицию индексирования в направлении по часовой стрелке.

Минимальный угол индексации в таблице индексов - значение, задаваемое параметром 5512. Только кратные минимальному приращению ввода могут быть заданы как угол индексации. Если задан один инкремент, то выдается сигнал тревоги PS1561. Также могут вводиться десятичные доли. При вводе десятичных долей 1 цифра доли соответствует градусу.

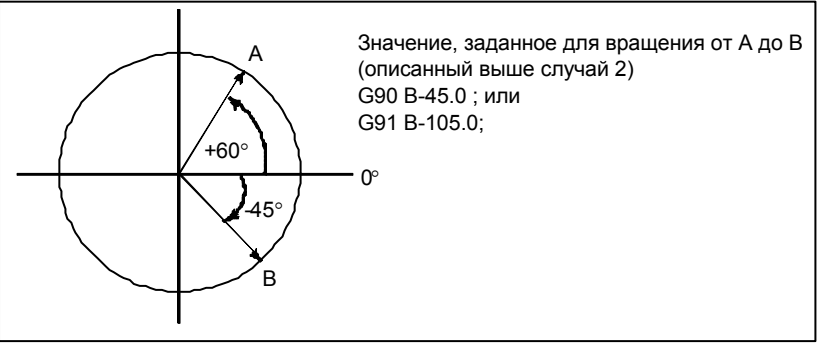

#### **- Направление и величина поворота**

Направление поворота и угловое смещение устанавливается одним из следующих 2-х способов. Смотрите руководство от изготовителя станка для того, чтобы определить, какой метод используется.

1. Использование вспомогательной функции, заданной в параметре ном. 5511 (адрес) (позиция индексирования) (смешанная функция); Вращение в отрицательном направлении (адрес) (позиция индексирования); Вращение в положительном направлении (вспомогательные функции не заданы.)

Угловое смещение больше 360° округляется в меньшую сторону до соответствующего углового смещения в пределах 360°, когда бит 2 (ABS) параметра ном. 5500 задает этот вариант.

Например, если G90 B400.0 (вспомогательная функция); задается в позиции 0, то стол поворачивается на 40° в отрицательном направлении.

2. Не используя вспомогательных функций

Заданием битов 2 (ABS), 3 (INC) и 4 (G90) параметра ном. 5500 можно выбрать один из двух вариантов операции.

Установите операцию, следуя руководству от изготовителя станка.

- (1) Поворотом в направлении, в котором угловое смещение становится наименьшим
	- Это действительно только для программирования в абсолютных значениях. Заданное угловое смещение больше 360° округляется в меньшую сторону до соответствующего углового смещения в пределах 360°, когда бит 2 (ABS) параметра ном. 5500 задает этот вариант.

Например, если G90 B400.0; задается в позиции 0, то стол поворачивается на 40° в положительном направлении.

(2) Вращение в заданном направлении

При абсолютном программировании значение, заданное в бите 2 (ABS) параметра ном. 5500, определяет, округляется ли угловое смещение больше 360° в меньшую сторону до соответствующего углового смещения в пределах 360°.

При инкрементном программировании, угловое смещение не округляется. Например, если G90 B720.0; задается в позиции 0, то стол поворачивается на в положительном направлении дважды, если не происходит пересчета углового перемещения.

#### **- Скорость подачи**

Стол всегда вращается вокруг оси индексации в режиме ускоренного хода. Для оси индексации не выполняются пробные прогоны.

### **ПРЕДОСТЕРЕЖЕНИЕ**

- 1 Если во время индексирования делительно-поворотного стола выполняется сброс, то каждый раз перед последующей индексацией делительно-поворотного стола должен быть выполнен возврат на исходную позицию.
- 2 Для контура, на котором функция индексирования делительно-поворотного стола не должна использоваться, отключите функцию индексирования делительно-поворотного стола (присвойте биту 0 (ITI) параметра ном. 5501 значение 0).

### **ПРИМЕЧАНИЕ**

- 1 Если ось индексации делительно-поворотного стола и другая управляемая ось заданы в одном блоке, то либо выдается сигнал тревоги PS1564, либо команда выполняется в зависимости от бита 6 (SIM) параметра ном. 5500 и бита 0 (IXS) параметра ном. 5502.
- 2 Состояние ожидания завершения закрепления или раскрепления таблицы индексов обозначается данными диагностики ном.12.
- 3 При ЧПУ выполняется вспомогательная функция, задающая отрицательное направление. Между ЧПУ и машиной происходит передача сигналом M-кода и сигналом завершения. 4 Если во время ожидания закрепления или раскрепления выполняется
- сброс, сигналы закрепления/раскрепления сбрасываются и ЧПУ выходит из состояния ожидания.

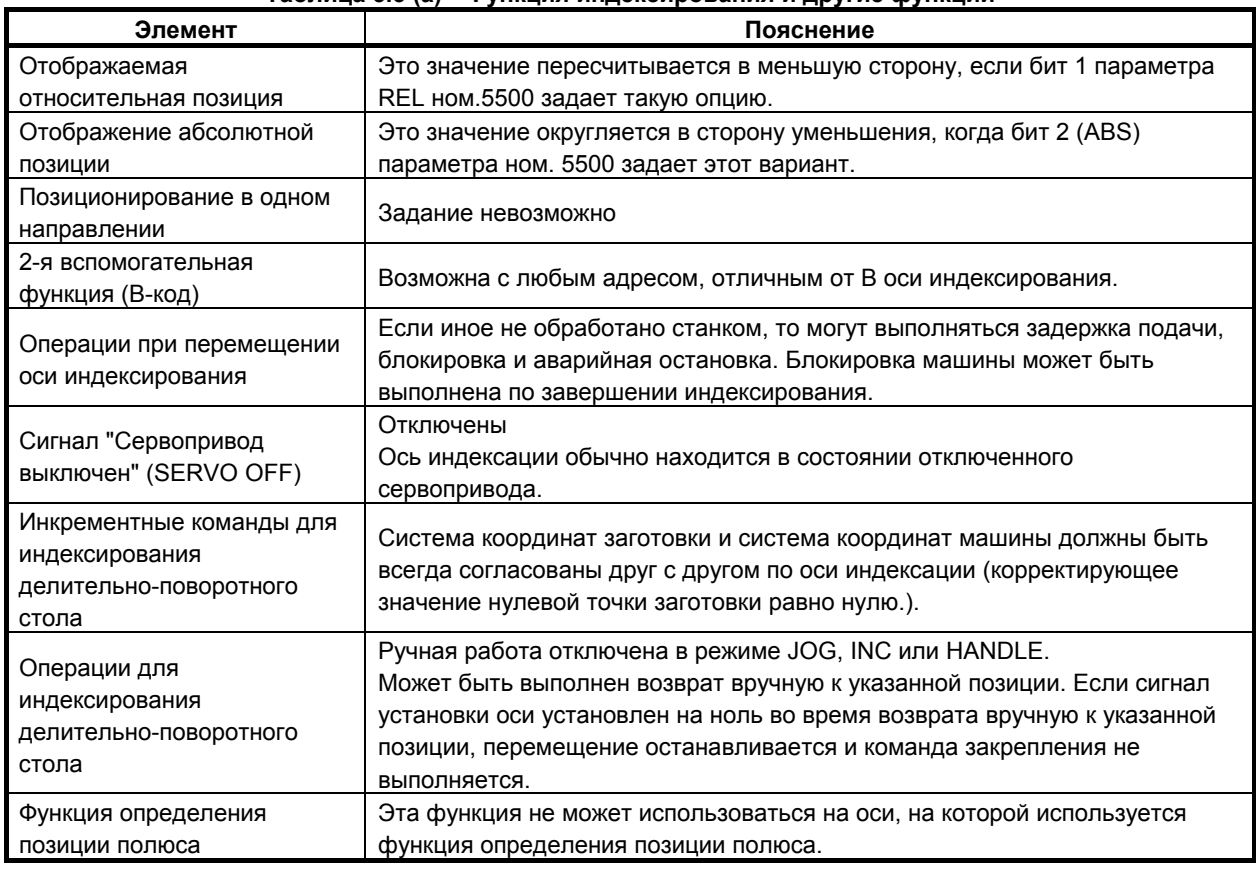

#### **- Функция индексирования и другие функции Таблица 5.5 (a) Функция индексирования и другие функции**

# **5.6 УПРАВЛЕНИЕ ВРЕЗНОЙ ПОДАЧЕЙ (ДЛЯ ШЛИФОВАЛЬНОГО СТАНКА)**

### **Краткий обзор**

Каждый раз, когда переключение на панели оператора станка выполняется при нахождении станка в конечной точке хода стола, то станок выполняет рез на постоянную величину по запрограммированному профилю на заданной плоскости YZ. Это позволяет согласованно выполнять шлифование и резание и облегчает шлифование профильной заготовки.

#### 5. ФУНКЦИИ ДЛЯ УПРОЩЕНИЯ ПРОГРАММИРОВАНИЯ

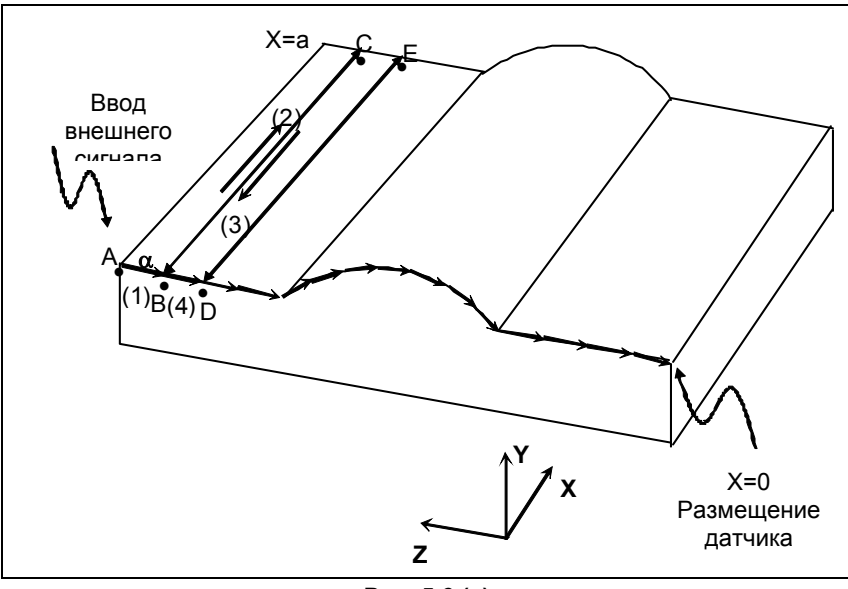

**Рис. 5.6 (a)** 

Например, можно обрабатывать заготовку с профилем, запрограммированным с линейной интерполяцией, круговой интерполяцией, а также линейной интерполяцией на плоскости YZ, например, см. рис Рис. 5.6 (a).

Датчик помещается в положение X = 0 таким образом, что переключение на панели оператора станка вводится, когда датчик определяет шлифовальный круг. Если программа запущена в точке A, станок сначала помещается в состояние ожидания ввода переключения на панели оператора станка.

Затем, когда датчик определяет шлифовальный круг, вводится переключение на панели оператора станка, и станок выполняет рез на постоянную величину α по запрограмм¬ированному профилю на заданной плоскости YZ и перемещается в точку B (операция (1)). Затем станок снова помещается в состояние ожидания ввода переключения на панели оператора станка и выполняет операцию шлифования по оси X. Шлифование выполняется от точки B до точки C (операция (2)) и обратно от точки C до точки B (операция (3)). Когда станок возвращается в точку B, датчик снова определяет шлифовальный круг, и вводится переключение на панели оператора станка, так что станок выполняет рез на постоянную величину α и перемещается в точку D (операция (4)). В точке D станок выполняет операцию шлифования по оси X.

После этого всякий раз, когда включение пульта оператора является входным сигналом, машина выполняет разрез на величину α вдоль запрограммированного профиля так, что заготовка обрабатывается до профиля, например, показанного на рис. Рис. 5.6 (a).

#### **Формат**

**G161 R\_ ;** 

**Программа профиля**

**G160 ;** 

#### **Пояснение**

#### **- G161 R\_**

Это задает рабочий режим и запуск программы профиля. Глубина реза может быть задана посредством R.

#### ПРОГРАММИРОВАНИЕ В-64484RU-2/03 5. ФУНКЦИИ ДЛЯ УПРОЩЕНИЯ ПРОГРАММИРОВАНИЯ

#### **- Программа профиля**

Программируйте профиль заготовки на плоскости YZ при помощи линейной интерполяции (G01) или круговой интерполяции (G02, G03). Возможны многоблочные команды.

Когда запущена программа профиля, станок помещается в состояние ожидания ввода переключения на панели оператора станка. Когда включение пульта оператора машины является входным сигналом в данном состоянии, то машина делает разрез на величину, заданную R. Позднее, вплоть до конечной точки программы, машина делает разрез всякий раз, когда включение пульта оператора является входным сигналом. Если глубина последнего реза меньше R, то за глубину реза берется остающееся расстояние перемещения.

Используется скорость подачи, заданная в программе кодом F. Как и при нормальной линейной интерполяции (G01) или круговой интерполяции (G02, G03), может применяться ручная коррекция.

### **- G160**

Задает отмену рабочего режима (конец программы профиля).

## **Ограничение**

#### **- G161 R\_**

Если значение R не задано или отрицательное, то выдается сигнал тревоги PS0230.

#### **- Программа профиля**

Не применяйте в программе профиля команды перемещения кроме тех, что используются для линейной (G01) и круговой (G02, G03) интерполяции.

## **ПРЕДУПРЕЖДЕНИЕ**

Если в программе профиля задана команда перемещения, не используемая для линейной (G01) и круговой (G02, G03) интерполяции, результатом может стать неожиданное перемещение.

#### **Операция шлифования**

В этом рабочем режиме операция шлифования, при которой станок выполняет перемещение к шлифовальному кругу и от него, не может быть задана в программе ЧУ. Выполняйте такую операцию другим способом.

#### **- Наложение блока**

В этом рабочем режиме наложение блока отключено.

#### **Переключение на панели оператора станка**

Переключение на панели оператора станка не работает, если вводится до запуска программы профиля. Вводите переключение на панели оператора станка после запуска программы профиля. Таким образом, даже если переключение на панели оператора станка вводится во время реза, оно не применяется при следующем резе. Необходима повторить ввод переключения после завершения реза, когда станок находится в состоянии ожидания ввода переключения на панели оператора станка.

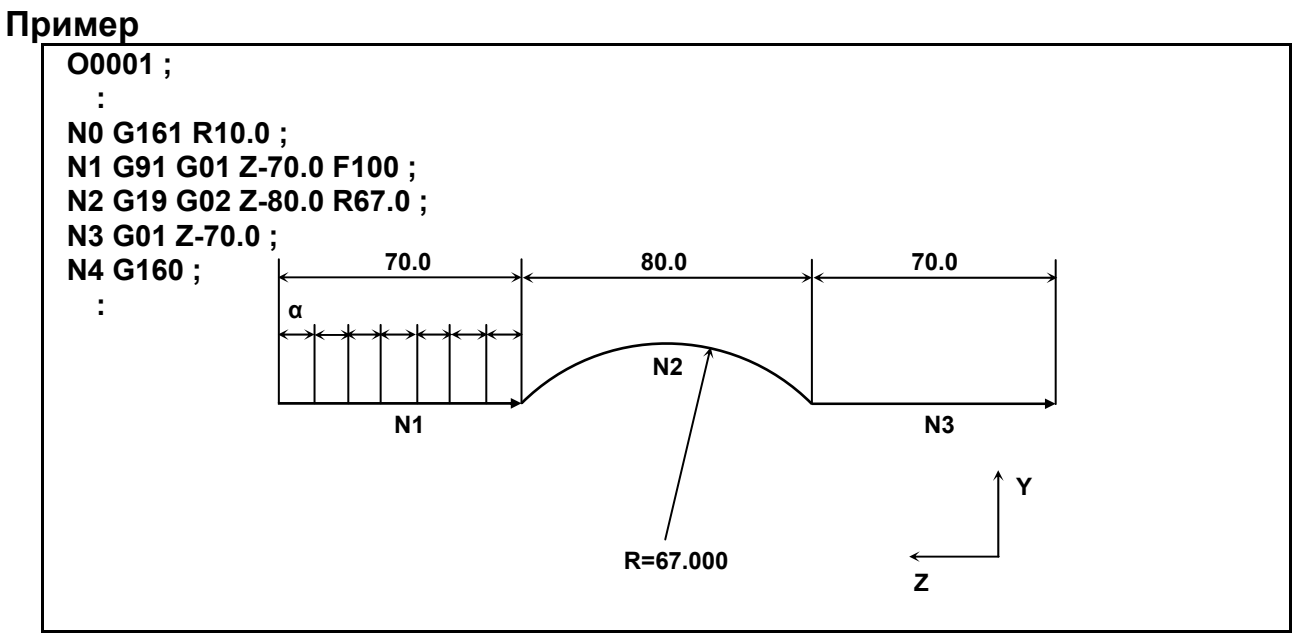

**Рис. 5.6 (b)** 

Программа выше заставляет машину двигаться на 10,000 вдоль профиля обработки в Рис. 5.6 (b) всякий раз, когда включение пульта оператора является входным сигналом.

 $\alpha$  = Расстояние перемещения при каждом входном сигнале включения пульта оператора. Используется скорость подачи, заданная в программе кодом F.

### **Примечание**

### **ПРИМЕЧАНИЕ**

Если ручное вмешательство выполняется во время управления подачей, то траектория движения инструмента после ручного вмешательство может быть переключена путем переключения ручного абсолютного режима в положение вкл. или выкл. как при обычной линейной/круговой интерполяции. Если переключатель абсолютного ручного режима включен, то станок возвращается на запрограмм¬ированную траекторию для абсолютной или для инкрементной команды, если бит 1 (ABS) параметра ном. 7001 имеет значение 1.

# **5.7 ПОСТОЯННЫЙ ЦИКЛ ШЛИФОВАНИЯ (ДЛЯ ШЛИФОВАЛЬНОГО СТАНКА)**

При помощи постоянного цикла шлифования повторяемые операции по обработке, специфические для шлифования и обычно задаваемые в нескольких блоках, можно задавать в одном блоке, включающем G-функцию. Таким образом возможно простое создание программы. В то же время, размер программы может быть сокращен, а память может использоваться более эффективно. Доступны четыре типа постоянных циклов шлифования :

- Цикл врезного шлифования (G75)
- Цикл врезного шлифования с прямым постоянным измерением (G77)
- Цикл шлифования поверхности с непрерывной подачей (G78)
- Цикл шлифования поверхности с прерывистой подачей (G79)

В описаниях ниже ось, используемая для резания со шлифовальным кругом, и ось, используемая для шлифования со шлифовальным кругом, обозначаются следующим образом:

Ось, используемая для резания со шлифовальным кругом: Ось резания

Ось, используемая для шлифования со шлифовальным кругом: Ось шлифования

Ось, по которой выполняется правящий рез: Ось правки

Во время выполнения постоянного цикла шлифования нельзя использовать следующие функции:

- Программируемое зеркальное отображение
- Масштабирование
- Вращение системы координат
- Преобразование трехмерных координат
- Цифровая подача с кодом F
- Компенсация на длину инструмента

Для глубины реза по оси резания и дистанции шлифования по оси шлифования используется инкрементная система (парам. ном. 1013) для референтной оси (параметр ном. 1031). Если в парам. ном. 1031 (референтная ось) задан 0, то используется инкрементная система для первой оси.

## **ПРЕДОСТЕРЕЖЕНИЕ**

 G-коды для постоянных циклов шлифования G75, G77, G78 и G79 - это G-коды группы 01. G-код для отмены, такой как G80, используемый в постоянном цикле сверления, отсутствует. При задании G-кода группы 00, отличного от G04, модальная информация, такая как глубина реза, очищается, но постоянный цикл шлифования не может быть отменен. Чтобы отменить постоянный цикл шлифования, необходимо задать G-код группы 01, кроме G75, G77, G78 и G79. Таким образом, при переключении на команду перемещения по другой оси из постоянных циклов шлифования, например, обязательно задайте G-код группы 01, такой как G00 или G01, для отмены постоянного цикла шлифования. Если команда перемещения по другой оси задана без отмены постоянного цикла шлифования, в результат продолжения операции цикла может быть непредсказуем.

#### **ПРИМЕЧАНИЕ**

1 Если задан G-код для постоянного цикла шлифования (G75, G77, G78 или G79), то постоянный цикл шлифования выполняется в соответствии со  $3$ начениями I, J, K,  $\alpha$ , R, F и P, сохраненными в виде модальных данных на время действия цикла, даже если заданный позже блок не включает G75, G77, G78 и G79.

Пример:

 $G75$  I\_ J\_ K\_  $\alpha$ \_ R\_ F\_ P\_;

 ; ← Постоянный цикл шлифования выполняется, даже если задан пустой блок.

 $\frac{0}{0}$ 

- 2 При переключении из постоянного цикла сверления на постоянный цикл шлифования задайте G80, чтобы отменить постоянный цикл сверления.
- 3 При переключении из постоянного цикла шлифования на другую команду перемещения оси отмените постоянный цикл в соответствии с приведенным выше предостережением.

## **5.7.1 Цикл врезного шлифования (G75)**

Может быть выполнен цикл врезного шлифования.

### **Формат**

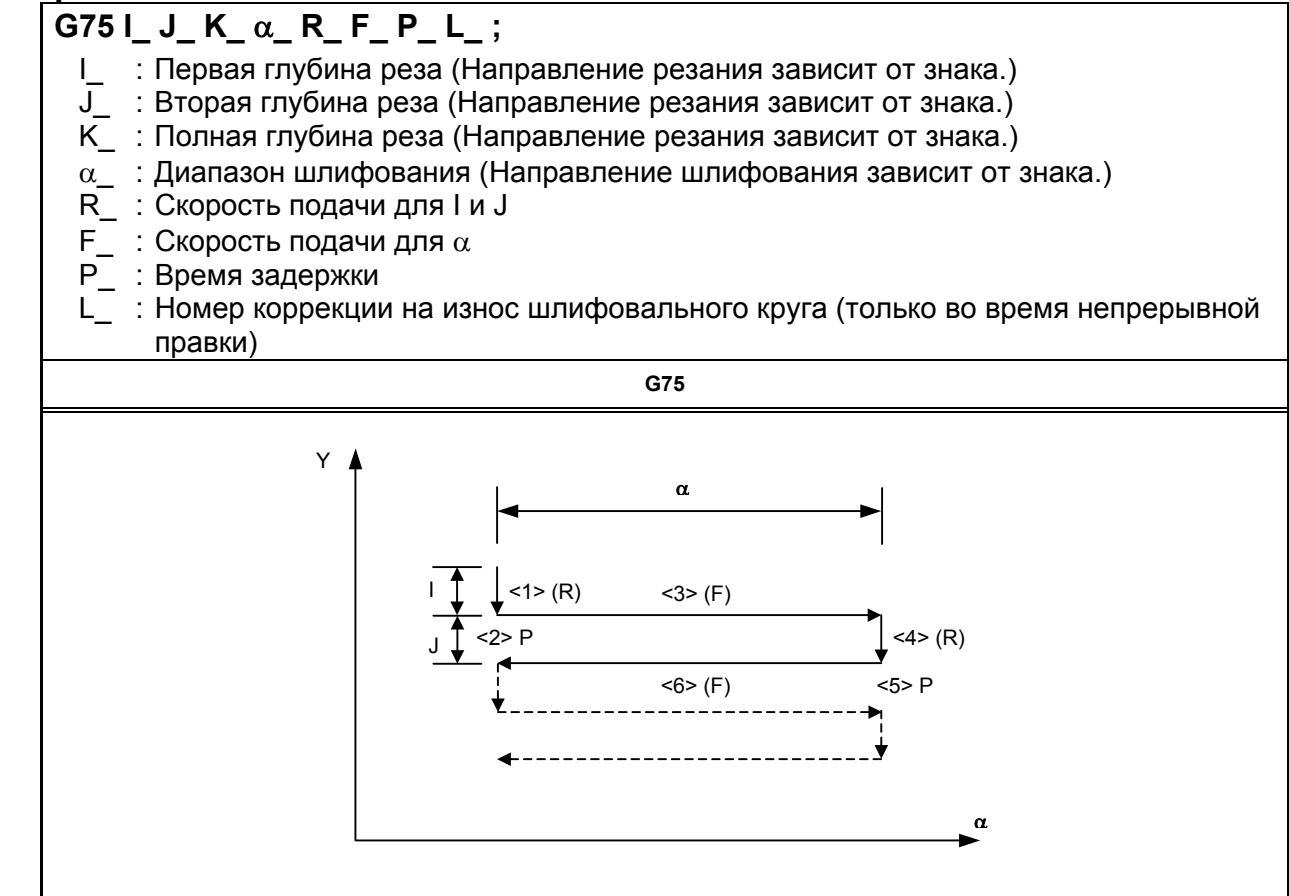

#### **ПРИМЕЧАНИЕ**

 $\alpha$  - это адрес произвольной оси на оси шлифования, как определено в параметре ном. 5176.

### **Пояснение**

Цикл врезного шлифования состоит из шести последовательных операций.

Операции с <1> по <6> повторяются до тех пор, пока глубина реза не достигнет общей глубины реза, заданной с адресом K. Для единичного блока операции с <1> по <4> выполняются за один пуск цикла.

# **- Последовательность операций в цикле**

#### **<1> Резание шлифовальным кругом**

Делает разрез в направлении оси Y со скоростью подачи резки на величину, указанную как первая глубина реза I. Скорость подачи является скоростью, заданной R.

#### **<2> Выстой**

Выполняется выстой в течение времени, заданного в P.

#### **<3> Шлифование**

Станок выполняет перемещение на рабочей подаче на величину, заданную α. Ось шлифования задается параметром ном. 5176. Скорость подачи - скорость, заданная F. Если L задано, когда разблокирована функция непрерывной правки, правка выполняется с осью резки и осью правки. Ось правки задается параметром ном. 5180.

#### **<4> Резание шлифовальным кругом**

Выполняет рез в направлении оси Y на рабочей подаче на величину, заданную второй глубиной реза J. Используется скорость подачи, заданная в R.

#### **<5> Выстой**

Выполняется выстой в течение времени, заданного в P.

#### **<6> Шлифование (обратное направление)**

Станок выполняет подачу в противоположном направлении на скорости, заданной в F, на величину, заданную в α. Если L задается, когда активна функция непрерывной правки, правка выполняется по оси резания и оси правки.

#### **- Непрерывная правка**

Если активирована функция непрерывной правки, то рез шлифовальным кругом и правящий рез непрерывно корректируются в соответствии с величиной правки, заданной в L, во время выполнения шлифования.

То есть, непрерывная правка выполняется при каждой операции шлифования в последовательности операций цикла, что в результате дает одновременную 3-осевую интерполяцию с коррекцией в направлении оси резания и в направлении оси правки одновременно с перемещением по оси шлифования. При этом расстояние перемещения (коррекция) по оси резания равно заданной величине правки, а расстояние перемещения по оси правки равно удвоенному значению заданной величины правки (диаметр).

Для величины правки задайте номер коррекции (номер коррекции на износ шлифовального круга) при помощи адреса L. Можно задать до 400 номеров коррекции (от L1 до L400). Задайте соотношение между величиной коррекции и номерами коррекции, и заранее установите его в памяти коррекция при помощи панели РВД.

Операция коррекции не выполняется в следующих случаях:

Функция непрерывной правки отключена.

L не задано.

L0 задано.

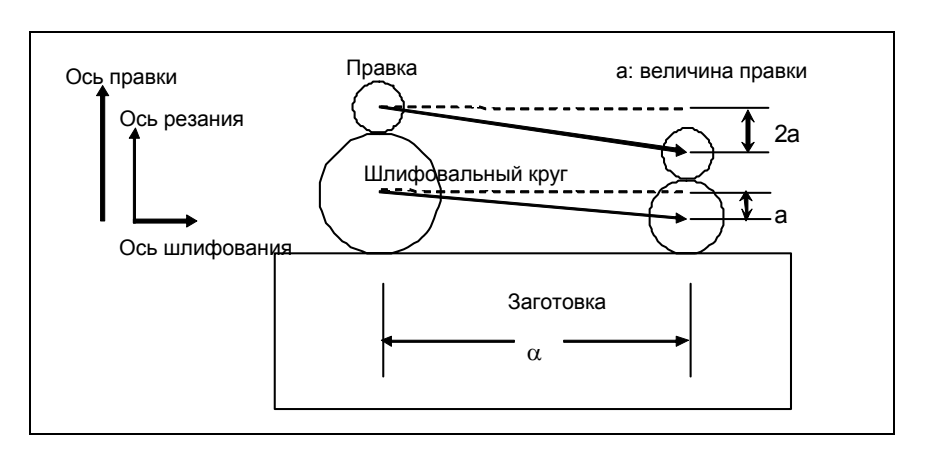

#### **Ограничения**

#### $O$ сь резания

Ось резания - это вторая управляемая ось. Путем присвоения биту 0 (FXY) параметра ном. 5101 значения 1 ось можно переключать, используя команду выбора плоскости (G17, G18 или G19).

#### $O$ сь шлифования

Чтобы задать ось шлифования, укажите номер оси, который должен отличаться от номера оси резания, в параметре ном. 5176.

#### **Ось правки**

Чтобы задать ось правки, укажите номер оси, который должен отличаться от номеров оси резания и оси резания, в параметре ном. 5180.

### **-** α**,I,J,K**

Команды α, I, J и K - инкрементные.

Выхаживание (выполнение перемещения только в направлении шлифования) выполняется в следующих случаях:

- I или J не заданы или  $I = J = 0$
- $K$  не залано или  $K = 0$

Если I или J не заданы или если верно  $I = J = 0$ , и K не равно 0, то операция шлифования выполняется бесконечно.

#### **- Сброс**

Элементы данных I, J, K, α, R, F и P в постоянном цикле - это модальная информация, общая для G75, G77, G78 и G79, таким образом, заданные один раз, они будут действительны до задания новых. Данные удаляются при задании G-кода группы 00, отличного от G04, или G-кода группы 01, отличного от G75, G77, G78 и G79. Значение L действительно только в том блоке, в котором задано.

#### **- Операция, выполняемая при достижении полной глубины реза**

Если во время резания с использованием I или J достигнута полная глубина реза, то цикл завершается после выполнения последующих операций в последовательности (до <6>). Если это происходит, то глубина реза равна или меньше, чем полная глубина реза.

• Если полная глубина реза достигается в результате операции резания с использованием I или J

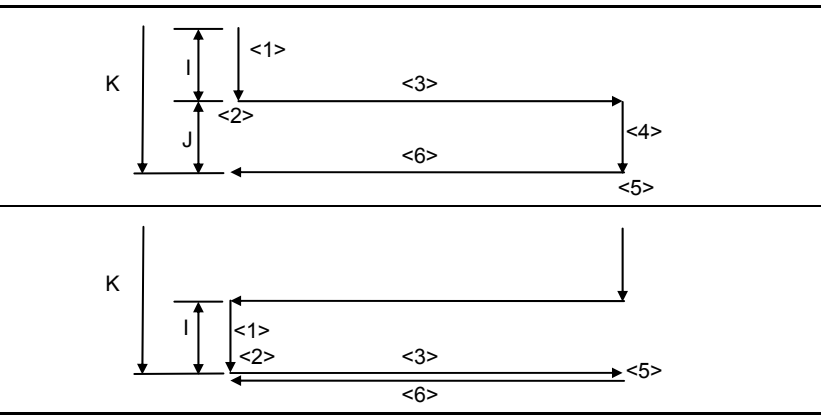

• Если полная глубина реза достигается во время операции резания с использованием I или J

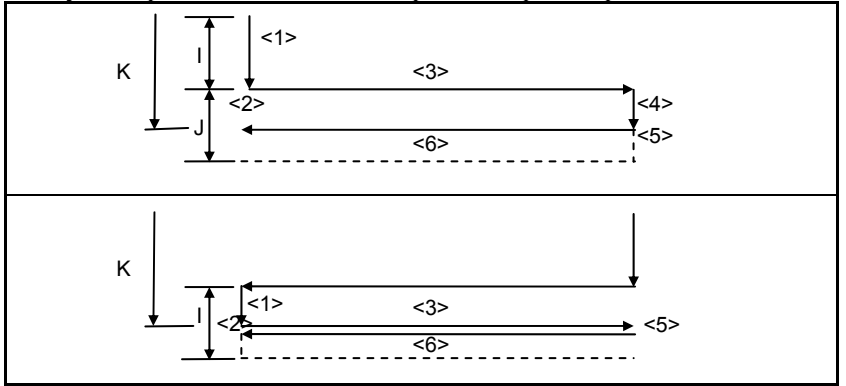

#### **ПРИМЕЧАНИЕ**

- 1 Если I, J и K имеют различные знаки, то включается сигнализация PS0455.
- 2 Если задано G75, но не задана ось шлифования, то выдается сигнал тревоги PS0455.
- 3 Если совпадают любые два номера у осей шлифования, резания и правки, то выдается сигнал тревоги PS0456.
- 4 Во время действия этого цикла, даже если выполняется G90 (абсолютная команда), команды α, I, J и K остаются инкрементными.

# **5.7.2 Цикл шлифования на проход с непосредственным применением постоянных размеров (G77)**

Может выполняться цикл шлифования на проход с непосредственным применением постоянных размеров.

#### **Формат**

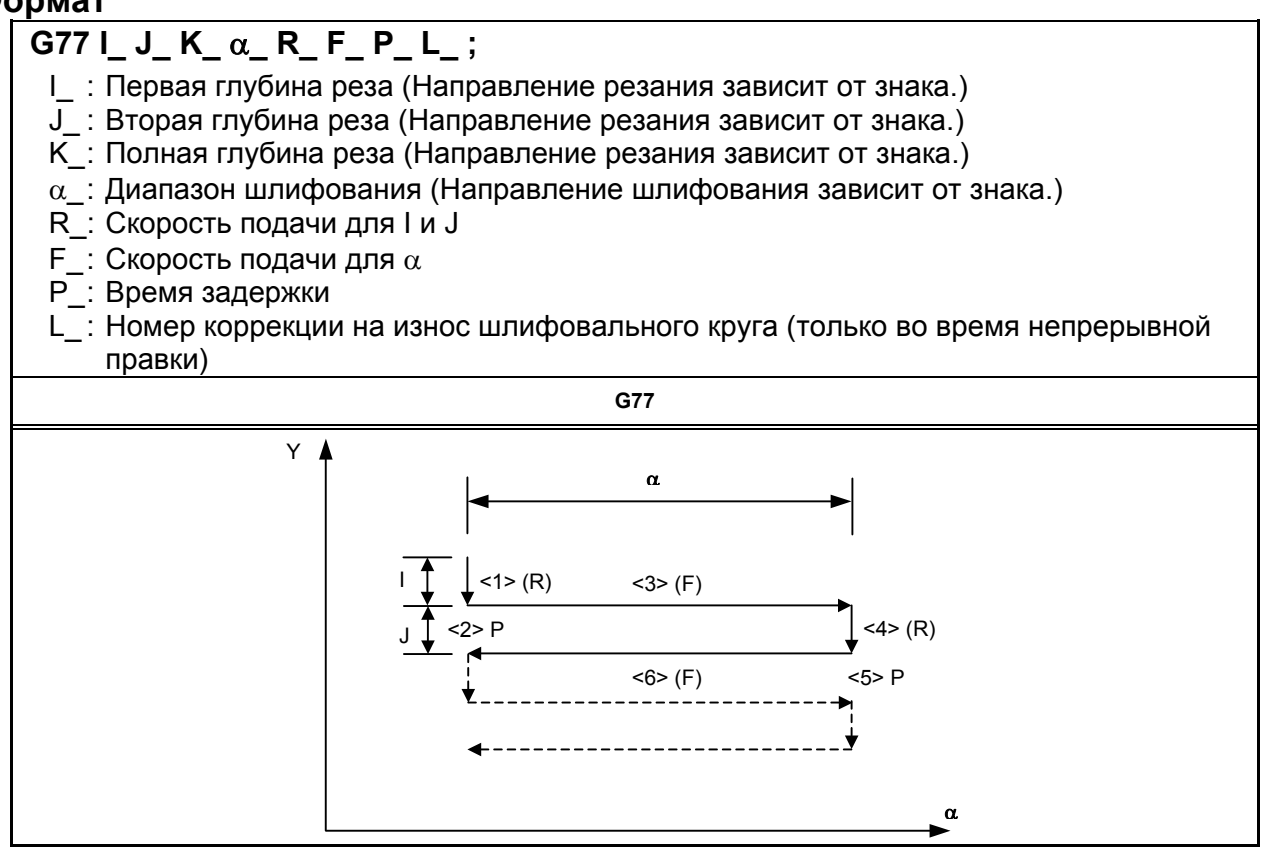

### **ПРИМЕЧАНИЕ**

 $\alpha$  - это адрес произвольной оси на оси шлифования, как определено в параметре ном. 5177.

#### **Пояснение**

Цикл шлифования с прямым постоянным измерением состоит из шести последовательных операций.

Операции с <1> по <6> повторяются до тех пор, пока глубина реза не достигнет общей глубины реза, заданной с адресом K. Для единичного блока операции с <1> по <4> выполняются за один пуск цикла.

#### **- Последовательность операций в цикле**

#### **<1> Резание шлифовальным кругом**

Делает разрез в направлении оси Y со скоростью подачи резки на величину, указанную как первая глубина реза I. Скорость подачи является скоростью, заданной R.

#### **<2> Выстой**

Выполняется выстой в течение времени, заданного в P.

#### **<3> Шлифование**

Станок выполняет перемещение на рабочей подаче на величину, заданную α. Ось шлифования задается параметром ном. 5177. Скорость подачи - скорость, заданная F. Если L задано, когда разблокирована функция непрерывной правки, правка выполняется с осью резки и осью правки. Ось правки задается параметром ном. 5181.

#### **<4> Резание шлифовальным кругом**

Выполняет рез в направлении оси Y на рабочей подаче на величину, заданную второй глубиной реза J. Используется скорость подачи, заданная в R.

#### **<5> Выстой**

Выполняется выстой в течение времени, заданного в P.

#### **<6> Шлифование (обратное направление)**

Станок выполняет подачу в противоположном направлении на скорости, заданной в F, на величину, заданную в α. Если L задается, когда активна функция непрерывной правки, правка выполняется по оси резания и оси правки.

#### **- Непрерывная правка**

Если активирована функция непрерывной правки, то рез шлифовальным кругом и правящий рез непрерывно корректируются в соответствии с величиной правки, заданной в L, во время выполнения шлифования. Более подробные сведения см. в Пояснении к G75.

#### **- Операция, выполняемая при вводе сигнала пропуска**

Для G77, путем ввода сигнала пропуска в цикле, можно завершить цикл после прерывания текущей последовательности операций (или после завершения текущей последовательности операций).

Ниже показано, какие операции выполняются при вводе сигнала пропуска в каждой последовательности операций.

• Если выполняется операция <1> или <4> в последовательности (перемещение по I или J), то станок немедленно прекращает резание и возвращается на координату α, предполагаемую в начале цикла.

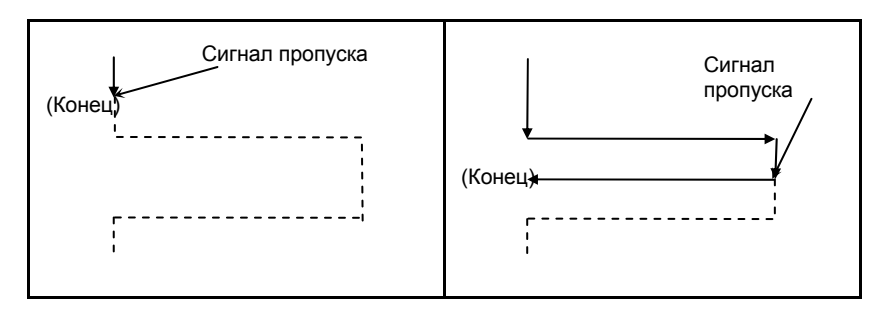

• Если выполняется операция <2> или <5> в последовательности (выстой), то станок немедленно отменяет выстой и возвращается на координаты α, предполагаемst в начале цикла.

#### ПРОГРАММИРОВАНИЕ В-64484RU-2/03 5. ФУНКЦИИ ДЛЯ УПРОЩЕНИЯ ПРОГРАММИРОВАНИЯ

• Если выполняется операция <3> или <6> в последовательности (перемещение с шлифованием), то станок возвращается на координату α, предполагаемую в начале цикла после завершения перемещения α.

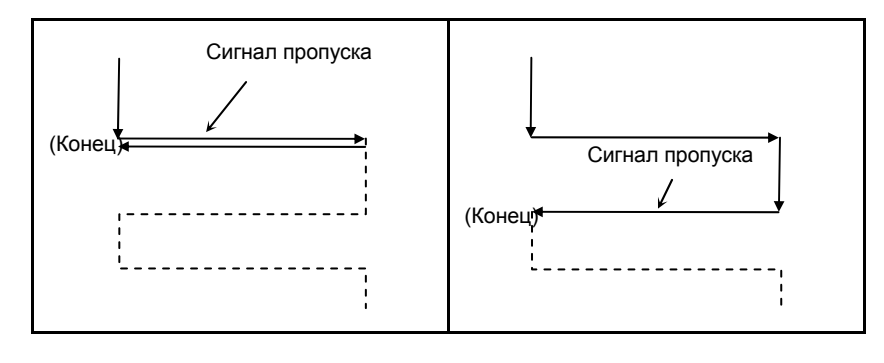

### **Ограничения**

#### $O$ сь резания

Ось резания - это вторая управляемая ось. Путем присвоения биту 0 (FXY) параметра ном. 5101 значения 1 ось можно переключать, используя команду выбора плоскости (G17, G18 или G19).

### **Ось шлифования**

Чтобы задать ось шлифования, укажите номер оси, который должен отличаться от номера оси резания, в параметре ном. 5177.

#### **Ось правки**

Чтобы задать ось правки, укажите номер оси, который должен отличаться от номеров оси резания и оси резания, в параметре ном. 5181.

## **-** α**,I,J,K**

Команды α, I, J и K - инкрементные.

Выхаживание (выполнение перемещения только в направлении шлифования) выполняется в следующих случаях:

- I или J не заданы или  $I = J = 0$
- $K$  не залано или  $K = 0$

Если I или J не заданы или если верно  $I = J = 0$ , и K не равно 0, то операция шлифования выполняется бесконечно.

### **- Сброс**

Элементы данных I, J, K, α, R, F и P в постоянном цикле - это модальная информация, общая для G75, G77, G78 и G79, таким образом, заданные один раз, они будут действительны до задания новых. Данные удаляются при задании G-кода группы 00, отличного от G04, или G-кода группы 01, отличного от G75, G77, G78 и G79. Значение L действительно только в том блоке, в котором задано.

#### **- Операция, выполняемая при достижении полной глубины реза**

Операция, выполняемая при достижении полной глубины реза во время резания по I или J - такая же, как для G75. См. Ограничение для G75.

#### **ПРИМЕЧАНИЕ**

- 1 Если I, J и K имеют различные знаки, то выдается сигнал тревоги PS0455.
- 2 Если задано G77, но не задана ось шлифования, то выдается сигнал тревоги PS0455.
- 3 Если совпадают любые два номера у осей шлифования, резания и правки, то выдается сигнал тревоги PS0456.
- 4 Во время действия этого цикла, даже если выполняется G90 (абсолютная команда), команды  $\alpha$ , I, J и K остаются инкрементными.

## **5.7.3 Цикл шлифования поверхности с непрерывной подачей (G78)**

Может выполняться цикл шлифования поверхности с непрерывной подачей.

## **Формат**

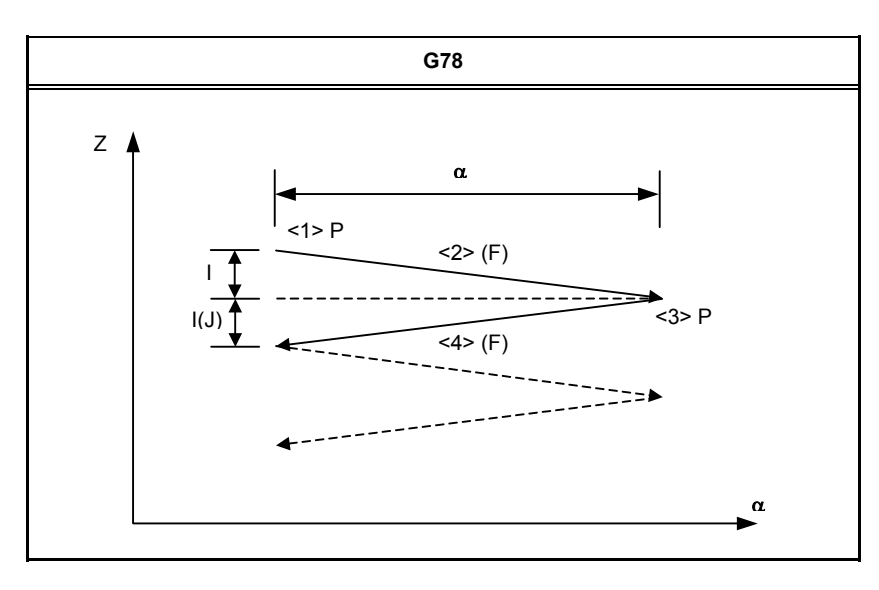

#### **ПРИМЕЧАНИЕ**

 $\alpha$  - это адрес произвольной оси на оси шлифования, как определено в параметре ном. 5178.

### **Пояснение**

Цикл шлифования поверхности с непрерывной подачей представляет собой последовательность из четырех операций.

Операции с <1> по <4> повторяются до тех пор, пока глубина реза не достигнет общей глубины реза, заданной с адресом K. Для единичного блока операции с <1> по <4> выполняются за один пуск цикла.

#### **- Последовательность операций в цикле**

#### **<1> Выстой**

Выполняется выстой в течение времени, заданного в P.

#### **<2> Резание шлифовальным кругом**+**шлифование**

Выполняется рабочая подача по оси резания (ось Z) и оси шлифования одновременно. Расстояние перемещения (глубина реза ) по оси резания равно величине, заданной как первая глубина реза I, а расстояние перемещения по оси шлифования равно величине, заданной в α. Ось шлифования задается параметром ном. 5178. Скорость подачи - скорость, заданная F.

#### ПРОГРАММИРОВАНИЕ В-64484RU-2/03 5. ФУНКЦИИ ДЛЯ УПРОЩЕНИЯ ПРОГРАММИРОВАНИЯ

Если L задано, когда разблокирована функция непрерывной правки, правка выполняется с осью резки и осью правки. Ось правки задается параметром ном. 5182.

#### **<3> Выстой**

Выполняется выстой в течение времени, заданного в P.

### **<4> Резание шлифовальным кругом** +**шлифование (обратное**

#### **направление)**

Выполняется рабочая подача по оси резания (ось Z) и оси шлифования одновременно. Расстояние перемещения (глубина реза) вдоль оси резки равна величине, заданной как первая глубина реза I, а расстояние перемещения вдоль оси шлифовки равно величине, заданной α, с противоположным направлением. Скорость подачи - скорость, заданная F. Если L задается, когда разблокирована функция непрерывной правки, правка выполняется с осью резки и осью правки.

#### **- Непрерывная правка**

Если активирована функция непрерывной правки, то рез шлифовальным кругом и правящий рез непрерывно корректируются в соответствии с величиной правки, заданной в L, во время выполнения шлифования. Более подробные сведения см. в Пояснении к G75.

#### **Ограничения**

#### **- Ось резания**

Ось резания - это третья управляемая ось. Путем присвоения значения биту 0 (FXY) параметра ном. 5101 ось можно переключать, используя команду выбора плоскости (G17, G18 или G19).

#### $O$ сь шлифования

Чтобы задать ось шлифования, укажите номер оси, который должен отличаться от номера оси резания, в параметре ном. 5178.

#### **- Ось правки**

Чтобы задать ось правки, укажите номер оси, который должен отличаться от номеров оси резания и оси резания, в параметре ном. 5182.

#### **- J**

Если значение J не задано, то J считается равным I. Команда J действует только в том блоке, в котором задана.

#### **-** α**,I,J,K**

Команды α, I, J и K - инкрементные.

Выхаживание (выполнение перемещения только в направлении шлифования) выполняется в следующих случаях:

- I или J не заланы или  $I = J = 0$
- $K$  не залано или  $K = 0$

Если I или J не заданы или если верно  $I = J = 0$ , и K не равно 0, то операция шлифования выполняется бесконечно.

#### **- Сброс**

Элементы данных I, K, α, R, F и P в постоянном цикле - это модальная информация, общая для G75, G77, G78 и G79, таким образом, заданные один раз, они будут действительны до задания новых. Данные удаляются при задании G-кода группы 00, отличного от G04, или G-кода группы 01, отличного от G75, G77, G78 и G79. Значения J, L действительны только в том блоке, в котором заданы.
J

#### **- Операция, выполняемая при достижении полной глубины реза**

Если во время резания с использованием I или J достигнута полная глубина реза, то цикл завершается после выполнения последующих операций в последовательности (до <4>). Если это происходит, то глубина реза равна или меньше, чем полная глубина реза.

• Если полная глубина реза достигается в результате операции резания с использованием I или

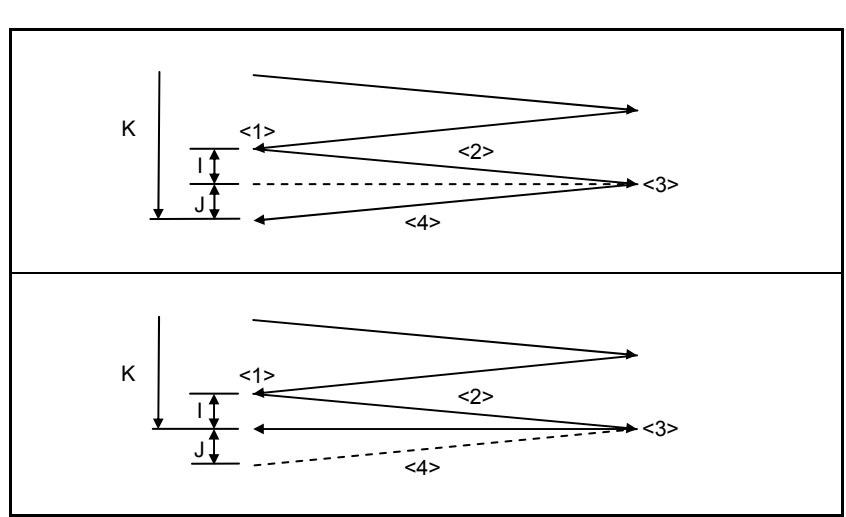

• Если полная глубина реза достигается во время операции резания с использованием I или J

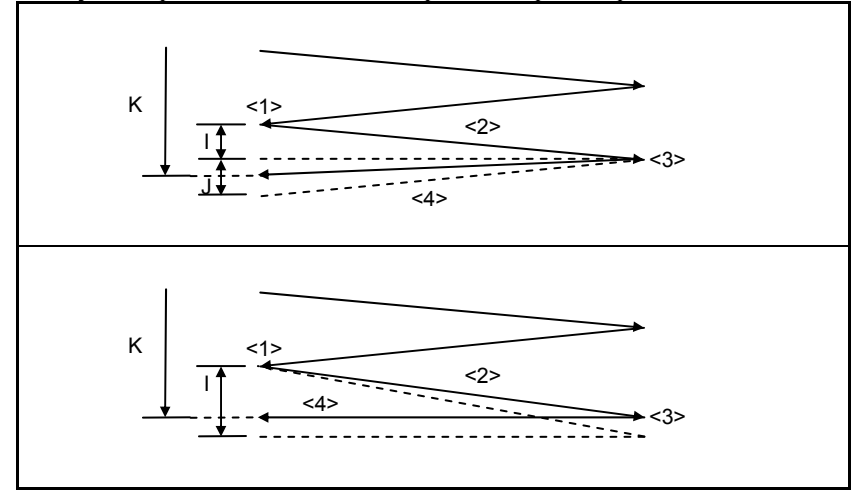

#### **ПРИМЕЧАНИЕ**

- 1 Если I, J и K имеют различные знаки, то выдается сигнал тревоги PS0455.
- 2 Если задано G78, но не задана ось шлифования, то выдается сигнал тревоги PS0455.
- 3 Если совпадают любые два номера у осей шлифования, резания и правки, то выдается сигнал тревоги PS0456.
- 4 Во время действия этого цикла, даже если выполняется G90 (абсолютная команда), команды α, I, J и K остаются инкрементными.

## **5.7.4 Цикл шлифования поверхности с прерывистой подачей (G79)**

Может выполняться цикл шлифования поверхности с прерывистой подачей.

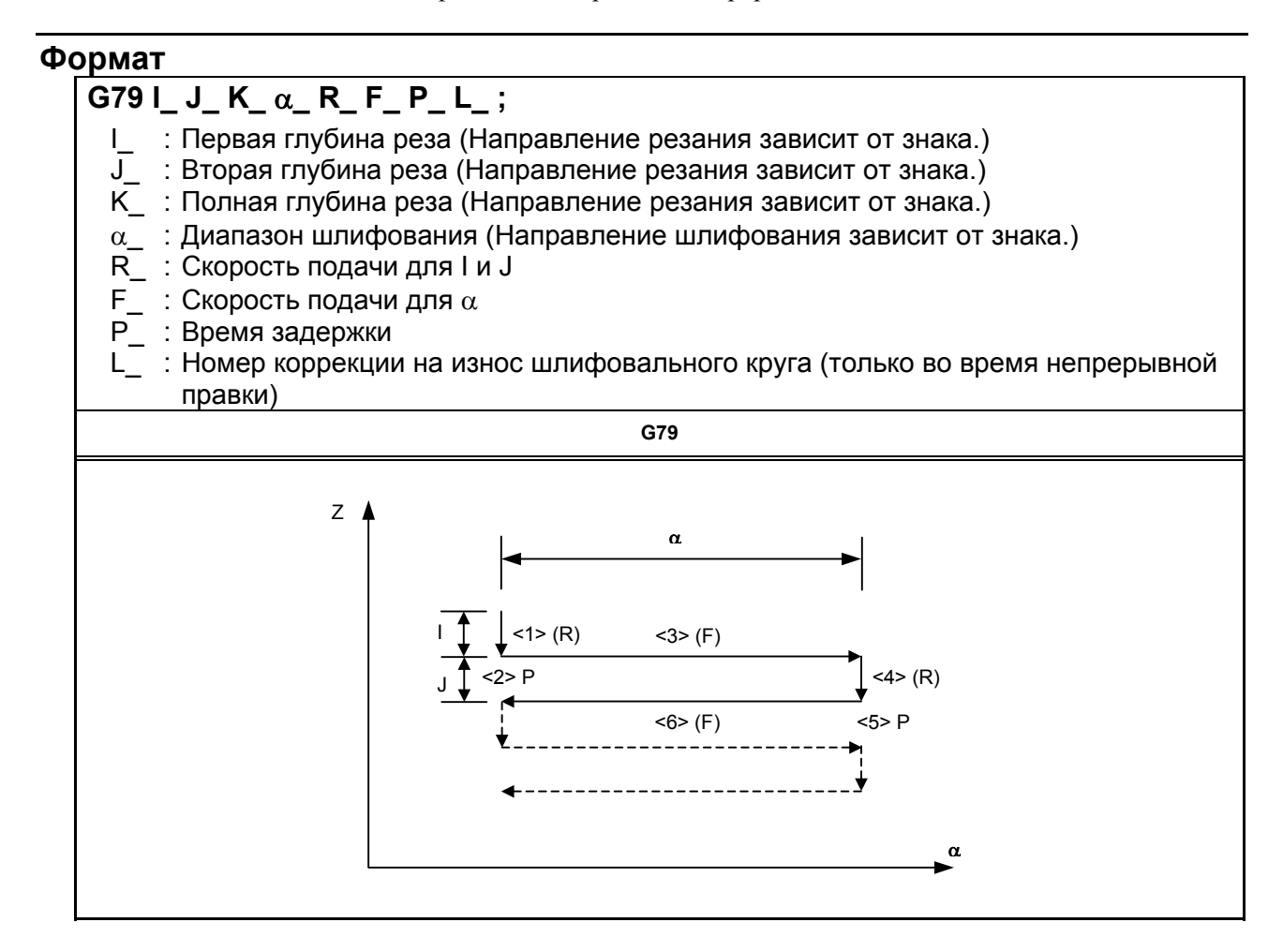

#### **ПРИМЕЧАНИЕ**

 $\alpha$  - это адрес произвольной оси на оси шлифования, как определено в параметре ном. 5179.

#### **Пояснение**

Цикл шлифования поверхности с прерывистой подачей представляет собой последовательность из шести операций.

Операции с <1> по <6> повторяются до тех пор, пока глубина реза не достигнет общей глубины реза, заданной с адресом K. Для единичного блока операции с <1> по <4> выполняются за один пуск цикла.

## **- Последовательность операций в цикле**

#### **<1> Резание шлифовальным кругом**

Делает разрез в направлении оси Z со скоростью подачи резки на величину, указанную как первая глубина реза I. Скорость подачи является скоростью, заданной R.

#### **<2> Выстой**

Выполняется выстой в течение времени, заданного в P.

#### **<3> Шлифование**

Станок выполняет перемещение на рабочей подаче на величину, заданную α. Ось шлифования задается параметром ном. 5179. Скорость подачи - скорость, заданная F. Если L задано, когда разблокирована функция непрерывной правки, правка выполняется с осью резки и осью правки. Ось правки задается параметром ном. 5183.

#### **<4> Резание шлифовальным кругом**

Делает разрез в направлении оси Z со скоростью подачи резки на величину, указанную как вторая глубина реза J. Скорость подачи является скоростью, заданной R.

#### **<5> Выстой**

Выполняется выстой в течение времени, заданного в P.

#### **<6> Шлифование (обратное направление)**

Станок выполняет подачу в противоположном направлении на скорости, заданной в F, на величину, заданную в α. Если L задается, когда активна функция непрерывной правки, правка выполняется по оси резания и оси правки.

#### **- Непрерывная правка**

Если активирована функция непрерывной правки, то рез шлифовальным кругом и правящий рез непрерывно корректируются в соответствии с величиной правки, заданной в L, во время выполнения шлифования. Более подробные сведения см. в Пояснении к G75.

#### **Ограничения**

#### $O$ сь резания

Ось резания - это третья управляемая ось. Путем присвоения биту 0 (FXY) параметра ном. 5101 значения 1 ось можно переключать, используя команду выбора плоскости (G17, G18 или G19).

#### $O$ сь шлифования

Чтобы задать ось шлифования, укажите номер оси, который должен отличаться от номера оси резания, в параметре ном. 5179.

#### $O$ сь правки

Чтобы задать ось правки, укажите номер оси, который должен отличаться от номеров оси резания и оси резания, в параметре ном. 5183.

#### **-** α**,I,J,K**

Команды α, I, J и K - инкрементные.

Выхаживание (выполнение перемещения только в направлении шлифования) выполняется в следующих случаях:

- I или J не заланы или  $I = J = 0$
- $K$  не задано или  $K = 0$

Если I или J не заданы или если верно  $I = J = 0$ , и K не равно 0, то операция шлифования выполняется бесконечно.

#### **- Сброс**

Элементы данных I, J, K, α, R, F и P в постоянном цикле - это модальная информация, общая для G75, G77, G78 и G79, таким образом, заданные один раз, они будут действительны до задания новых. Данные удаляются при задании G-кода группы 00, отличного от G04, или G-кода группы 01, отличного от G75, G77, G78 и G79. Значение L действительно только в том блоке, в котором задано.

#### **- Операция, выполняемая при достижении полной глубины реза**

Операция, выполняемая при достижении полной глубины реза во время резания по I или J - такая же, как для G75. См. Ограничение для G75.

#### **ПРИМЕЧАНИЕ**

- 1 Если I, J и K имеют различные знаки, то включается сигнализация PS0455.
- 2 Если задано G79, но не задана ось шлифования, то выдается сигнал тревоги PS0455.
- 3 Если совпадают любые два номера у осей шлифования, резания и правки, то выдается сигнал тревоги PS0456.
- 4 Во время действия этого цикла, даже если выполняется G90 (абсолютная команда), команды α, I, J и K остаются инкрементными.

# **5.8 МНОГОКРАТНО ПОВТОРЯЕМЫЙ ЦИКЛ (G70.7, G71.7, G72.7, G73.7, G74.7, G75.7,G76.7)**

Многократно повторяемый цикл - постоянные циклы для облегчения программирования ЧПУ. Например, данные о форме заготовки после чистовой обработки описывают траекторию движения инструмента для черновой обработки. Кроме того, предусмотрен постоянный цикл нарезания резьбы.

## **ПРИМЕЧАНИЕ**

- 1 На пояснительных рисунках в этом разделе используются плоскость ZX в качестве выбранной плоскости, программирование диаметра для оси X и программирование радиуса для оси Z. Если для оси X используется программирование радиуса, измените U/2 на U, а X/2 на X.
- 2 Многократно повторяемый цикл может быть исполнен по любой плоскости.

## **5.8.1 Съем припуска при точении (G71.7)**

При точении применяются два типа удаления припуска: Тип I и II. Для использования II типа необходима опциональная функция "многократно повторяемый постоянный цикл 2".

#### **Формат**

```
Плоскость ZpXp 
   G71.7 U(Δd) R(e); 
   G71.7 P(ns) Q(nf) U(Δu) W(Δw) F(f) S(s) T(t); 
  N (ns) ; 
  - - - 
   N (nf) ;
Плоскость YpZp 
   G71.7 W(Δd) R(e); 
   G71.7 P(ns) Q(nf) V(Δw) W(Δu) F(f) S(s) T(t); 
   N (ns); 
   - - - 
   N (nf); 
Плоскость XpYp 
   G71.7 V(Δd) R(e); 
   G71.7 P(ns) Q(nf) U(Δw) V(Δu) F(f) S(s) T(t); 
   N (ns); 
   - - - 
   N (nf); 
   Δd : Глубина реза
         Направление резания зависит от направления AA'. Это значение является
        модальным и не изменяется до задания другого значения. Это значение может
        также задаваться в параметре ном. 5132, а этот параметр изменяется
        командой программы. 
   e : Величина схода
         Это значение является модальным и не изменяется до задания другого
        значения. Это значение может также задаваться в параметре ном. 5133, а этот
        параметр изменяется командой программы. 
   ns : Номер последовательности первого блока для программы чистовой обработки.
   nf : Номер последовательности последнего блока для программы чистовой
        обработки. 
   Δu : Расстояние допуска на чистовую обработку в направлении второй оси на
        плоскости (ось X для плоскости ZX) 
   Δw : Расстояние допуска на чистовую обработку в направлении первой оси на
        плоскости (ось Z для плоскости ZX) 
   f,s,t : Любая функция F, S или Т, содержащаяся в блоках цикла от ns до nf, 
        пропускается, а функция F, S или Т в блоке G71.7 действует. 
              Команды перемещения для заданной фигуры от A до A' до B заданы
              в блоках в номерами последовательности от ns до nf.
```
#### 5. ФУНКЦИИ ДЛЯ УПРОЩЕНИЯ ПРОГРАММИРОВАНИЯ

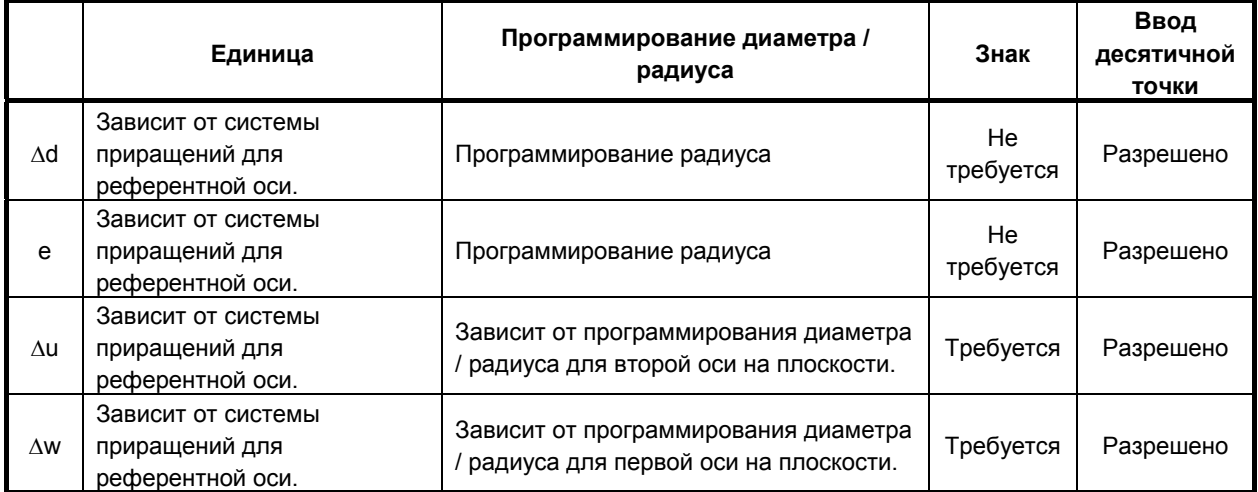

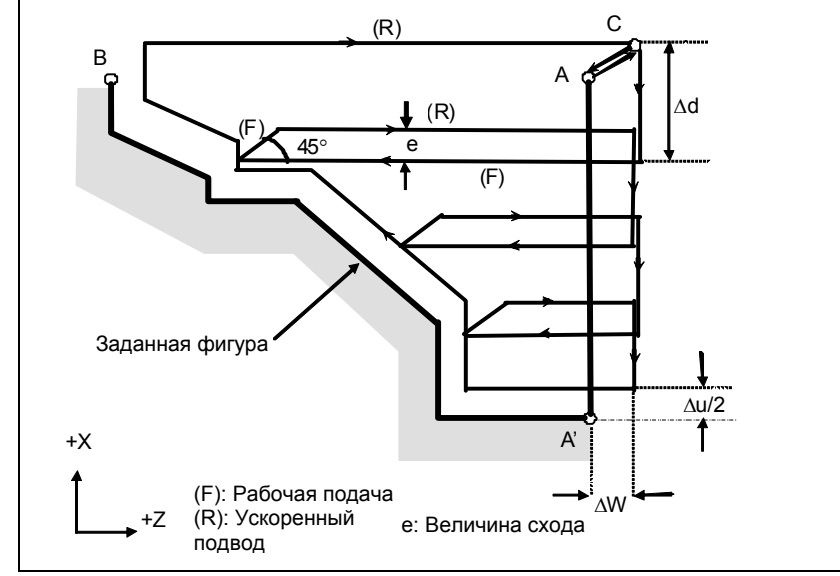

**Рис. 5.8.1 (a) Траектория резания во время удаления припусков при точении (тип I)** 

#### **Пояснение**

#### $O$  **Перации**

Если программой задана фигура, проходящая через A, A' и B в указанном порядке, заданный участок снимается на Δd (глубина реза), с оставлением допуска на чистовую обработку, заданного значениями Δu/2 и Δw. После выполнения последнего реза в направлении второй оси на плоскости (ось X для плоскости ZX) черновое резание выполняется в качестве чистовой обработки вдоль намеченной фигуры. После чернового резания в качестве чистовой обработки выполняется блок, следующий за блоком последовательности, заданным в Q.

#### **ПРИМЕЧАНИЕ**

- 1 Если Δd и Δu заданы одним и тем же адресом, то их значения определяются наличием адресов P и Q.
- 2 Циклическая обработка задается командой G71.7 с указанием P и Q.
- 3 Функции F, S и T, которые задаются в команде перемещения между точками A и B, являются не действующими, а функции, заданные в блоке G71.7 или предыдущем блоке, являются действующими. Функции M и вторичные вспомогательные функции обрабатываются так же, как функции F, S и T.
- 4 Если выбрана опция контроля постоянства скорости резания, то команда G96 или G97, заданная в команде перемещения между точками A и B не действует, а действует команда, заданная в блоке G71.7 или в предыдущем блоке.

#### **- Заданная фигура Схемы**

Учитываются четыре схемы резки, показанные на Рис. 5.8.1 (b). Во всех этих циклах резания заготовка обрабатывается с перемещением инструмента параллельно первой оси на плоскости (ось Z для плоскости ZX). В этот раз знаки допусков на чистовую обработку Δu и Δw следующие:

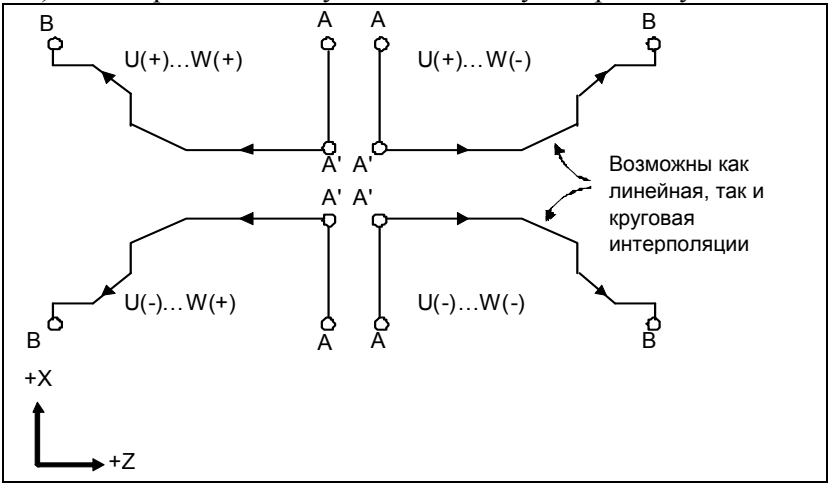

**Рис. 5.8.1 (b) Четыре варианта заданной фигуры**

#### **Ограничение**

(1) Для U(+) невозможна обработка фигуры, для которой задана позиция выше исходной точки цикла.

Для U(-) невозможна обработка фигуры, для которой задана позиция ниже исходной точки цикла.

- (2) Для I типа фигура должна демонстрировать монотонное возрастание или убывание вдоль первой и второй осей на плоскости.
- (3) Для II типа фигура должна демонстрировать монотонное возрастание или убывание вдоль первой оси на плоскости.

#### **- Начальный блок**

В начальном блоке в программе для заданной фигуры (блок с номером последовательности ns, в котором задана траектория между A и A') должно быть задано G00 или G01. Если такая команда не задана, выдается сигнал тревоги PS0065.

Если задана команда G00, то позиционирование выполняется вдоль A-A'. Если задана команда G01, то линейная интерполяция выполняется на рабочей подаче вдоль A-A'. В этом начальном блоке следует также выбрать тип I или II.

#### **- Функции проверки**

Во время работы цикла всегда выполняется проверка заданной фигуры на монотонное возрастание или убывание.

#### **ПРИМЕЧАНИЕ**

Если применяется компенсация на радиус вершины инструмента, то проверяется заданная фигура, к которой применяется компенсация.

Можно выполнить также следующие проверки.

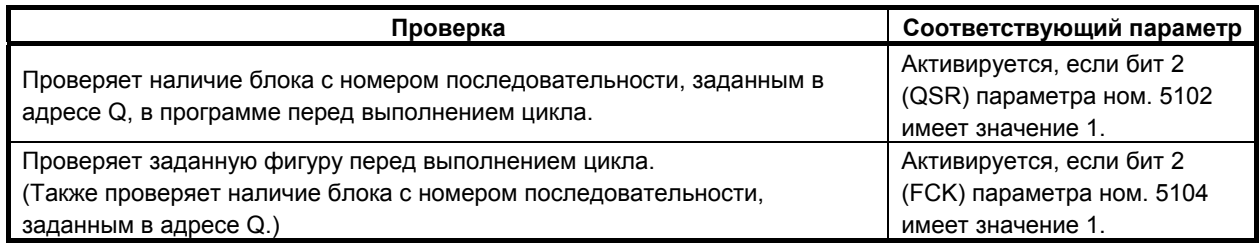

### **Типы** | и || **Выбор типа I или II**

Для G71.7 имеются типы I и II.

Если в заданной фигуре имеются выемки, обязательно используйте тип II.

Операция схода после чернового резания в направлении первой оси на плоскости (ось Z для плоскости ZX) различна для типов I и II. Для типа I инструмент сходит под углом 45. Для типа II инструмент обрабатывает заготовку по контуру фигуры. Если в заданной фигуре отсутствуют выемки, определите желаемую операцию схода и выберите тип I или II.

### **ПРИМЕЧАНИЕ**

Для использования II типа необходима опция многократно повторяемого постоянного цикла II.

#### **Выбор типа I или II**

В начальном блоке для заданной фигуры (номер последовательности ns) выберите тип I или II.

(1) Если выбран тип I

Задайте вторую ось на плоскости (ось X для плоскости ZX). Не задавайте первую ось на плоскости (ось Z для плоскости ZX).

(2) Если выбран тип II

Задайте вторую ось на плоскости (ось X для плоскости ZX) и первую ось на плоскости (ось Z для плоскости ZX).

Если вы хотите использовать тип II в связи с отсутствием перемещения инструмента вдоль первой оси на плоскости (ось Z для плоскости ZX), задайте функцию с расстоянием перемещения 0.

#### **Тип**  $\bf{l}$

(1) В блоке с номером последовательности ns, должна задаваться только вторая (ось на плоскости (ось X для плоскости ZX).

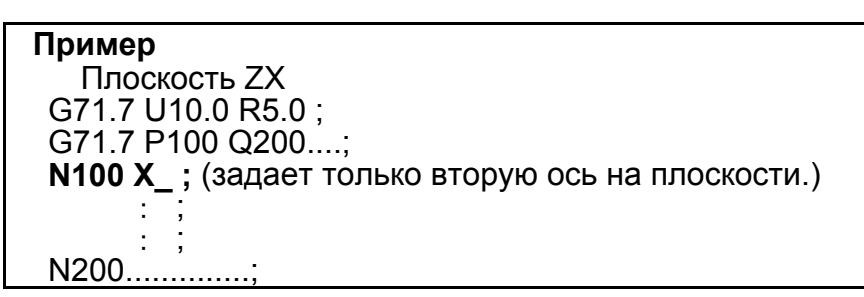

(2) Фигура вдоль пути A'-B должна демонстрировать постепенный рост или уменьшение в направлении обеих осей, образующих плоскость (оси Z и X для плоскости ZX). В ней не должно быть выемок, как показано на Рис. 5.8.1 (c).

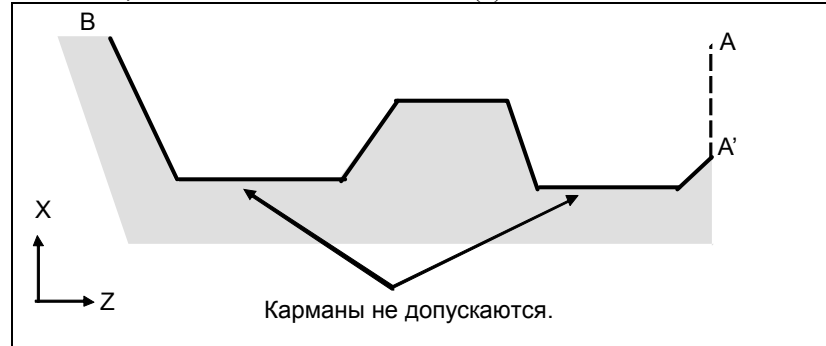

**Рис. 5.8.1 (c) Фигура, не имеющая монотонного возрастания или убывания (тип I)** 

### **ПРЕДУПРЕЖДЕНИЕ**

Если фигура не имеет монотонного изменения вдоль первой или второй оси на плоскости, выдается сигнал тревоги PS0064 или PS0329. Однако, если изменение при перемещении не монотонное, но оно очень мало, и можно определить, что перемещение не представляет опасности, то можно задать допустимую величину перемещения в параметрах ном. 5145 и 5146 для отмены выдачи сигнала тревоги в этом случае.

(3) После чернового резания инструмент сходит под углом 45 градусов на рабочей подаче.

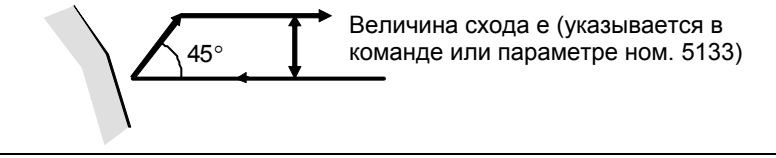

**Рис. 5.8.1 (d) Резание под углом 45 градусов (тип I)** 

(4) Немедленно после последнего реза, выполняется черновое резание в качестве чистовой обработки вдоль контура заданной фигуры. Биту 1 (RF1) параметра ном. 5105 можно присвоить значение 1 для того, чтобы черновое резание не выполнялось в качестве чистовой обработки.

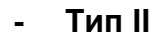

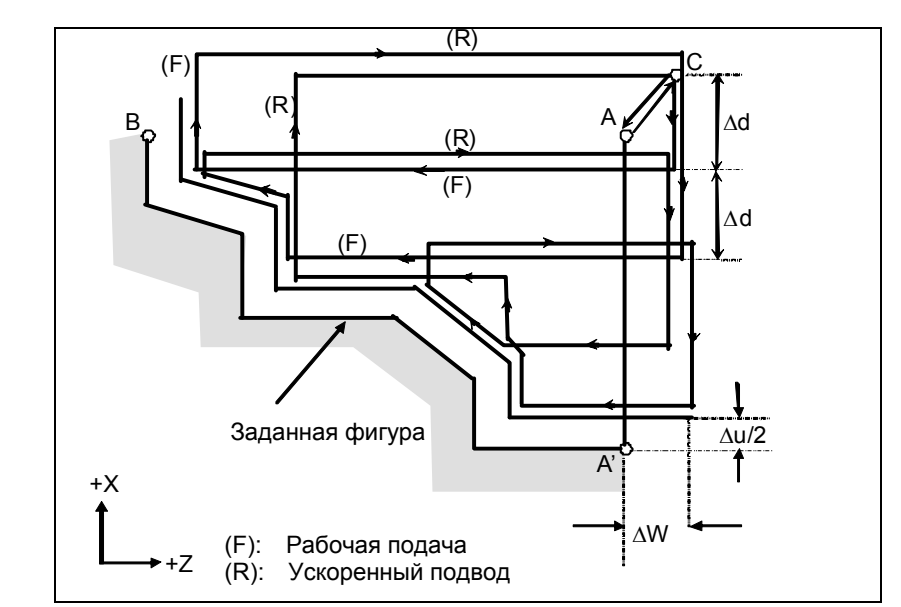

**Рис. 5.8.1 (e) Траектория резания во время удаления припусков при точении (тип II)** 

Если, как показано на Рис. 5.8.1 (e), программой задана фигура, проходящая через A, A' и B в таком порядке, заданный участок снимается на Δd (глубина реза) с оставлением допуска на чистовую обработку, заданного значениями Δu/2 и Δw.

Отличие II типа от I типа касается резания заготовки вдоль фигуры после чернового резания в направлении первой оси на плоскости (ось Z для плоскости ZX).

После последнего реза инструмент возвращается в начальную точку, заданную в G71.7, и выполняется черновое резание в качестве чистовой обработки вдоль намеченной фигуры с оставлением допуска на чистовую обработку, заданного Δu/2 и Δw.

Тип II имеет следующие отличия от типа I:

(1) В блоке с номером последовательности ns необходимо задать две оси, образующие плоскость (ось X и ось Z для плоскости ZX). Если вы хотите использовать тип II в связи с отсутствием перемещения инструмента по оси Z на плоскости ZX в первом блоке, задайте функцию с расстоянием перемещения 0.

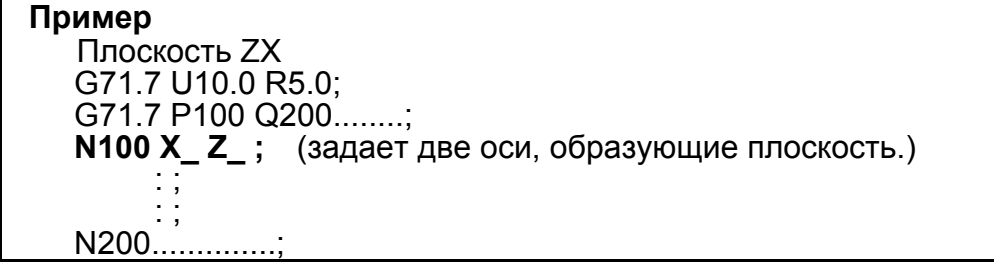

(2) Фигура не должна демонстрировать монотонное возрастание или убывание в направлении второй оси на плоскости (ось X для плоскости ZX) и может иметь вогнутые поверхности (выемки).

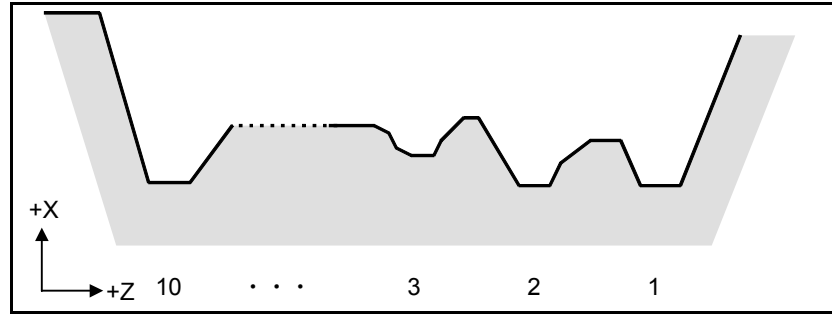

**Рис. 5.8.1 (f) Фигура с выемками (тип II)** 

Однако, фигура должна иметь монотонное возрастание или убывание в направлении первой оси на плоскости (ось Z для плоскости ZX). Рис. 5.8.1 (g) не может обрабатываться.

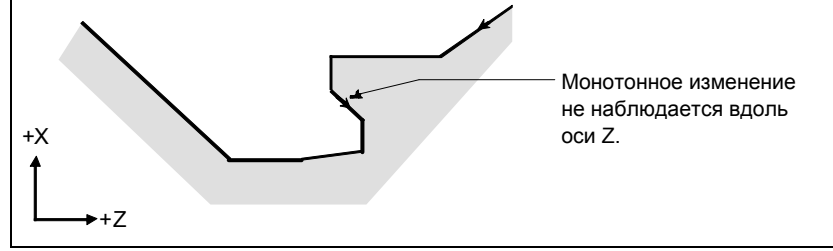

**Рис. 5.8.1 (g) Фигура, которую нельзя обработать (тип II)** 

#### **ПРЕДУПРЕЖДЕНИЕ**

Для фигуры, по контуру которой инструмент перемещается назад вдоль первой оси на плоскости во время операции резания (включая вершину в команде дуги), режущий инструмент может соприкасаться с заготовкой. По этой причине для фигуры, не имеющей монотонного изменения, выдается сигнал тревоги PS0064 или PS0329. Однако, если изменение при перемещении не монотонное, но очень мало, и можно определить, что перемещение не представляет опасности, то можно задать допустимую величину перемещения в параметре ном. 5145 для отмены выдачи сигнала тревоги в этом случае.

Первый участок резания не обязательно должен быть вертикальным. Допустима любая фигура, если она демонстрирует монотонное изменение в направлении первой оси плоскости (ось Z для плоскости ZX).

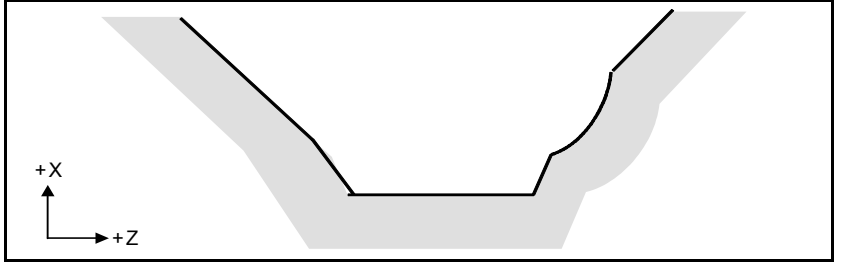

**Рис. 5.8.1 (h) Фигура, которую можно обработать (тип II)** 

(3) После обточки инструмент режет заготовку по контуру фигуры и сходит на рабочей подаче.

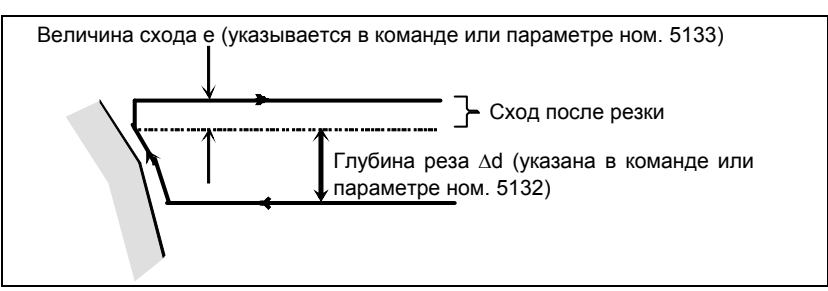

**Рис. 5.8.1 (i) Резание по контуру фигуры заготовки (тип II)** 

Величина схода после резки (e) может быть указана по адресу R или задана в параметре ном. 5133.

Однако, при перемещении со дна инструмент сходит под углом 45 градусов.

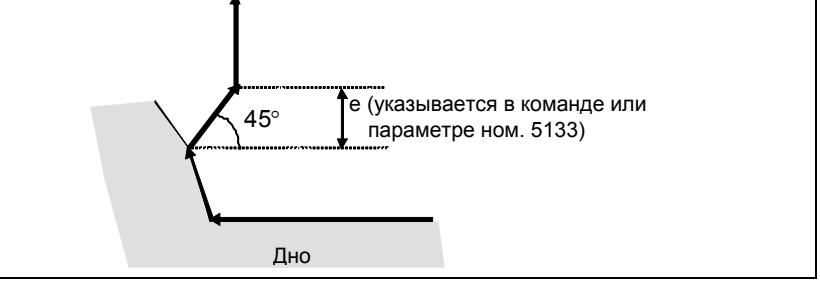

**Рис. 5.8.1 (j) Сход со дна под углом 45 градусов**

- (4) Если позиция, параллельная первой оси на плоскости (ось Z для плоскости ZX), задана в блоке в программе для заданной фигуры, то предполагается, что она находится на дне выемки.
- (5) После завершения всего чернового резания вдоль первой оси на плоскости (ось Z для плоскости ZX) инструмент временно возвращается в исходную точку цикла. При этом, если имеется позиция, высота которой равна высоте исходной точки, инструмент проходит через точку в позиции, полученной посредством прибавления глубины реза Δd к позиции фигуры, и возвращается в исходную точку.

Затем выполняется черновое резание в качестве чистовой обработки по контуру заданной фигуры. При этом инструмент проходит через точку в полученной позиции (к которой прибавлена глубина реза Δd), возвращаясь в исходную точку.

Биту 2 (RF2) параметра ном. 5105 можно присвоить значение 1 для того, чтобы черновое резание не выполнялось в качестве чистовой обработки.

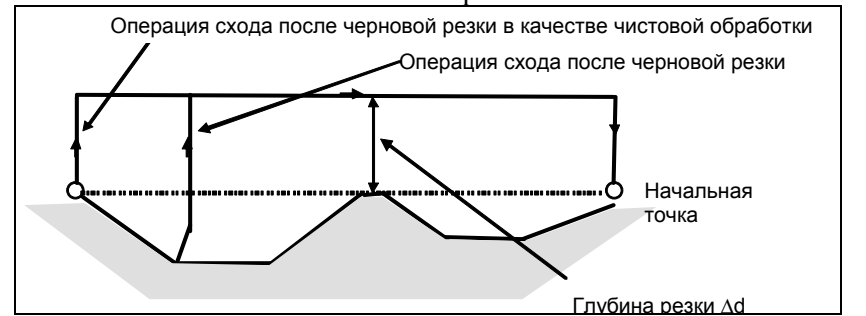

**Рис. 5.8.1 (k) Операция схода с возвращением инструмента в исходную точку (тип II)** 

- (6) Порядок и траектория для чернового резания выемок Черновое резание выполняется в следующем порядке.
	- (a) Если фигура демонстрирует монотонное убывание вдоль первой оси на плоскости (ось Z для плоскости ZX)

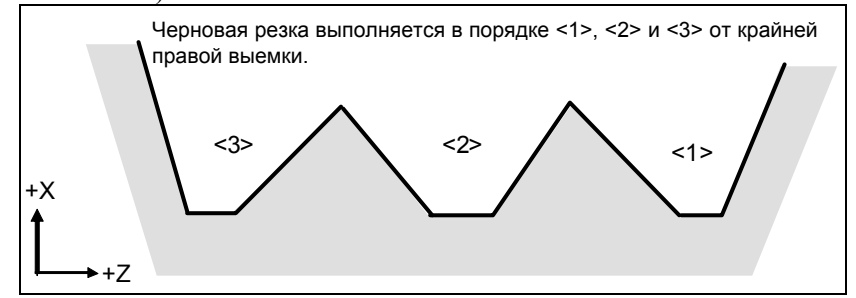

**Рис. 5.8.1 (l) Порядок чернового резания в случае монотонного убывания (тип II)** 

(b) Если фигура имеет монотонное возрастание вдоль первой оси на плоскости (ось Z для плоскости ZX)

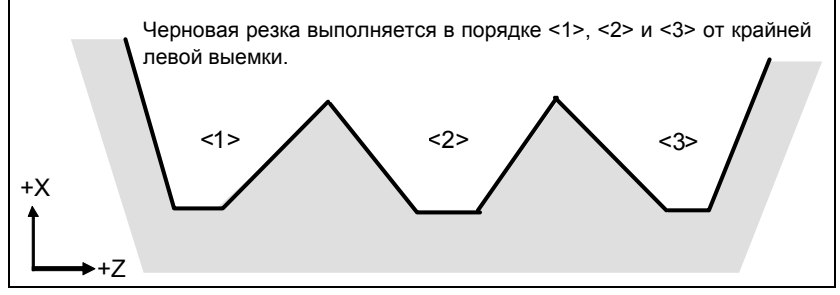

**Рис. 5.8.1 (m) Порядок чернового резания в случае монотонного увеличения (тип II)** 

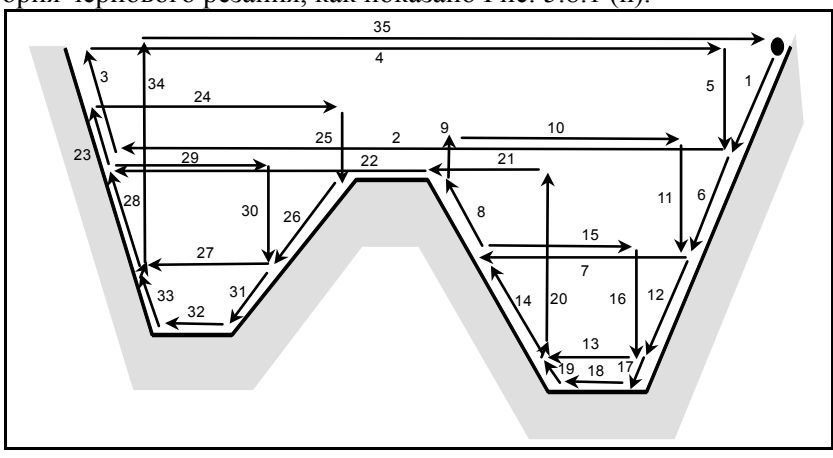

Траектория чернового резания, как показано Рис. 5.8.1 (n).

**Рис. 5.8.1 (n) Траектория резания для нескольких выемок (тип II)** 

На рисунке Рис. 5.8.1 (o) подробно показано, как перемещается инструмент после черновой обработки выемки.

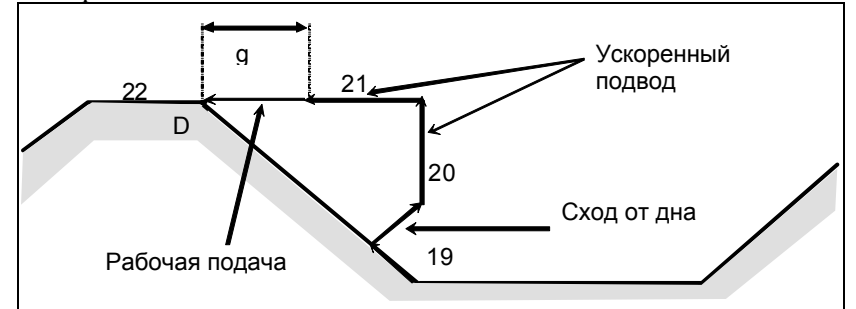

**Рис. 5.8.1 (o) Поэтапное перемещение после обработки выемки (тип II)** 

Обрабатывает заготовку на скорости рабочей подачи и сходит под углом 45 градусов. (Операция 19)

Затем перемещается на высоту точки D на скорости ускоренного подвода. (Операция 20) Затем перемещается на позицию величины g перед точкой D. (Операция 21) Затем перемещается в точку D на скорости рабочей подачи.

Зазор g для начального положения рабочей подачи задается в параметре ном. 5134. Для последней выемки, после обработки дна, инструмент сходит под углом 45 градусов и возвращается в исходную точку на скорости ускоренного подвода. (Операции 34 и 35)

### **ПРЕДУПРЕЖДЕНИЕ**

- 1 Данное ЧПУ отличается от FANUC серии 16*i*/18*i*/21*i* резкой выемки. Инструмент сначала обрабатывает ближайшую к исходной точке выемку. После завершения обработки выемки инструмент перемещается к ближайшей через одну выемке и начинает резание.
- 2 Если фигура имеет выемку, обычно следует задать значение 0 для Δw (допуск на чистовую обработку). Иначе инструмент может врезаться в стенку на одной стороне.
- 3 Это ЧПУ отличается от FANUC серии 16*i*/18*i*/21*i* траекторией резки после обточки в зависимости от рисунка рабочего изделия. Когда инструмент во время резки начинает двигаться вдоль первой оси на плоскости (ось Z для плоскости ZX) в соответствии с рисунком рабочего изделия, то он начинает отвод вдоль второй оси на плоскости (ось X на плоскости ZX).

#### **- Коррекция на радиус вершины инструмента**

При использовании коррекции на радиус вершины инструмента задайте команду коррекции на радиус вершины инструмента (G41, G42) перед командой многократно повторяемого постоянного цикла (G70.7, G71.7, G72.7, G73.7) и задайте команду отмены (G40) вне программ (от блока, заданного P-кодом, до блока, заданного Q-кодом) при задании фигуры обработки. Если коррекция на радиус вершины инструмента указана в программе, определяющей фигуру отделки, то выдается сигнализация PS0325, "UNAVAILABLE COMMAND IS IN SHAPE PROGRAM".

Пример программы G42 ;.................. Указывайте эту команду перед командой многократно повторяемого постоянного цикла.  $G71.7U1.R.5;$ . G71.7P10Q20; N10G00X0; : N20X50.; G40 ;.................. Указывайте эту команду после программы, указывающей заданную фигуру отделки.

Если этот цикл задан в режиме коррекции на радиус вершины инструмента, коррекция отменяется на время перемещения в исходную точку. Запуск выполняется в первом блоке. Коррекция снова временно отменяется при возврате в исходную точку цикла после прекращения режима цикла. Запуск выполняется затем в соответствии со следующей командой перемещения. Эта операция показана на Рис. 5.8.1 (p).

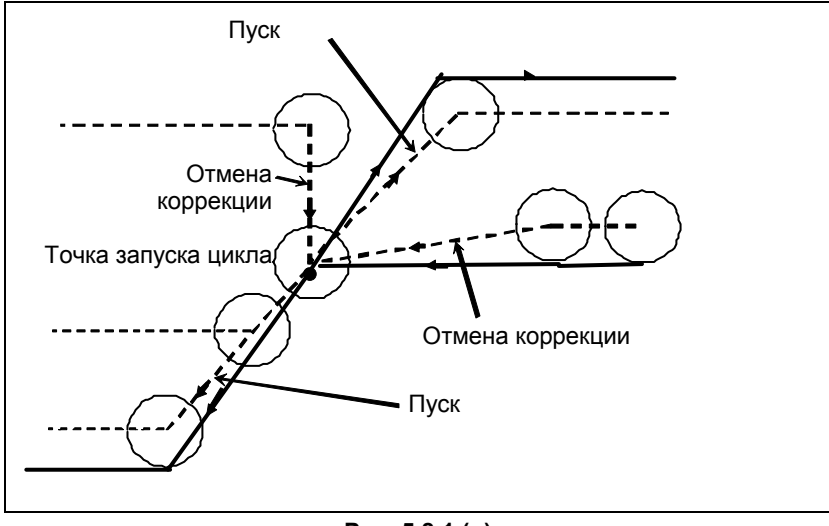

**Рис. 5.8.1 (p)** 

Эта операция цикла выполняется в соответствии с фигурой, определенной траекторией коррекции на радиус вершины инструмента, если вектор коррекции равен 0 в исходной точке A и запуск выполняется в блоке траектории A-A'.

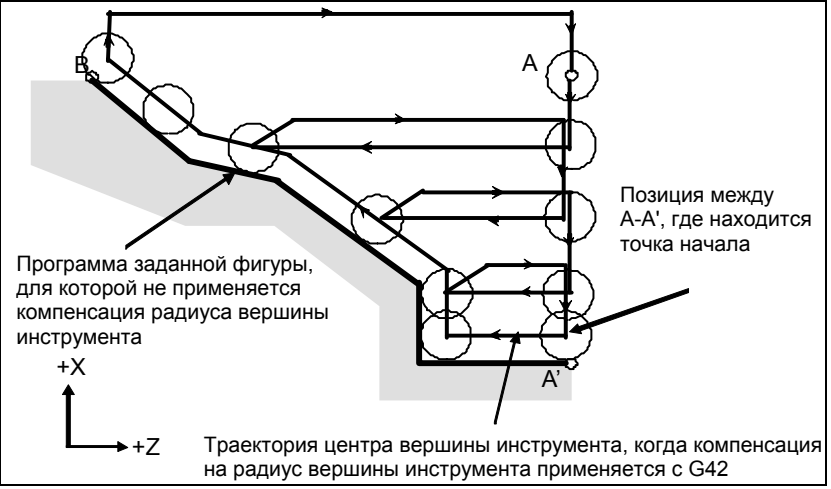

**Рис. 5.8.1 (q) Траектория при коррекции на радиус вершины инструмента**

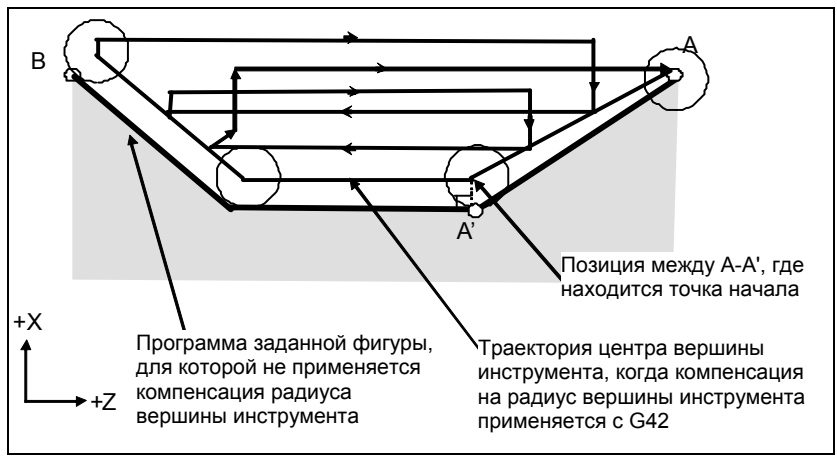

**Рис. 5.8.1 (r)** 

#### **ПРИМЕЧАНИЕ**

Для выполнения выемок в режиме коррекции на радиус вершины инструмента, задайте линейный блок A-A' с внешней стороны от заготовки и фигуру фактической выемки. Это предотвращает врезывание в выемку.

#### **- Уменьшение времени цикла**

В G71.7 и G72.7 инструмент может перемещаться в предыдущую начальную точку токарной обработки (операция 1) в режиме ускоренного подвода заданием бита 0 (ASU) параметра ном. 5107 в 1.

Бит 0 (ASU) параметра ном. 5107 действует для команд обоих типов I и II.

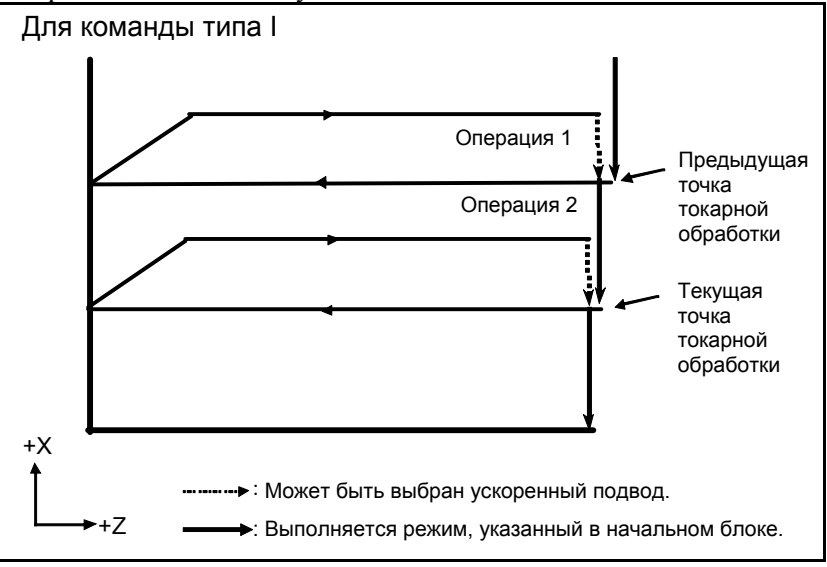

**Рис. 5.8.1 (s)**

Для команд типа I G71.7 и G72.7 операции 1 и 2 для текущей точки токарной обработки, обычно выполняемые за 2 цикла, могут выполняться за 1 цикл установкой бита 1 (ASC) параметра ном. 5107 в 1. Используется режим подачи, указанный в пусковом блоке программы для заданной фигуры (G00 или G01).

Бит 1 (ASС) параметра ном. 5107 действует только для команды типа I.

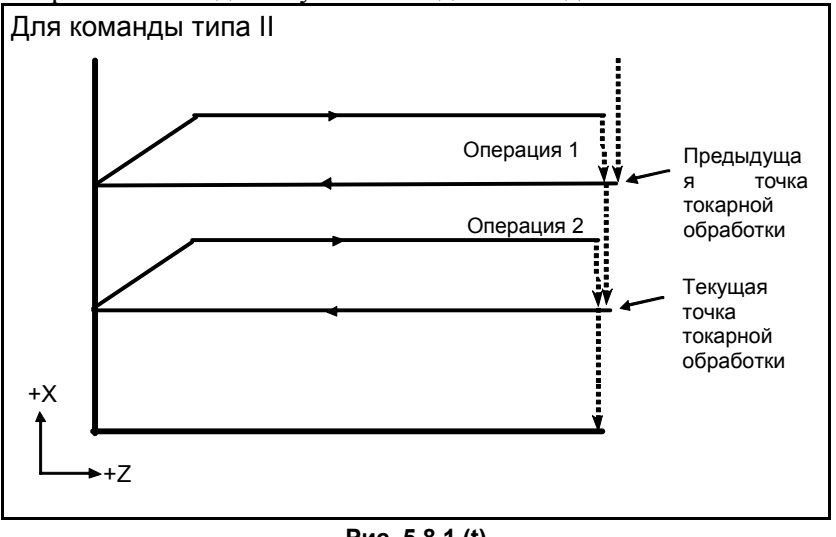

**Рис. 5.8.1 (t)**

## **5.8.2 Съем припуска при торцевой обработке (G72.7)**

Этот цикл выполняется так же, как G71.7, за исключением того, что резание выполняется посредством операции, параллельной второй оси на плоскости (ось X для плоскости ZX).

#### **Формат**

```
Плоскость ZpXp 
   G72.7 W(Δd) R(e) ; 
   G72.7 P(ns) Q(nf) U(Δu) W(Δw) F(f ) S(s ) T(t ) ; 
   N (ns) ; 
 - - - 
   N (nf) ;
Плоскость YpZp 
   G72.7 V(Δd) R(e) ; 
   G72.7 P(ns) Q(nf) V(Δw) W(Δu) F(f ) S(s ) T(t ) ; 
   N (ns) ; 
   - - - 
   N (nf) ; 
Плоскость XpYp 
   G72.7 U(Δd) R(e) ; 
   G72.7 P(ns) Q(nf) U(Δw) W(Δu) F(f ) S(s ) T(t ) ; 
   N (ns) ; 
 - - - 
   N (nf) ; 
 Δd : Глубина реза
       Направление резания зависит от направления AA'. Это значение является
      модальным и не изменяется до задания другого значения. Это значение может
      также задаваться в параметре ном. 5132, а этот параметр изменяется командой
      программы. 
 e : Величина схода
       Это значение является модальным и не изменяется до задания другого
      значения. Это значение может также задаваться в параметре ном. 5133, а этот
      параметр изменяется командой программы. 
 ns : Номер последовательности первого блока для программы чистовой обработки. 
 nf : Номер последовательности последнего блока для программы чистовой
      обработки. 
 Δu : Расстояние допуска на чистовую обработку в направлении второй оси на
      плоскости (ось X для плоскости ZX) 
 Δw : Расстояние допуска на чистовую обработку в направлении первой оси на
      плоскости (ось Z для плоскости ZX) 
 f,s,t : Любая функция F, S или Т, содержащаяся в блоках цикла от ns до nf, 
      пропускается, а функция F, S или Т в блоке G72.7 действует. 
            Команды перемещения для заданной фигуры от A до A' до B 
            заданы в блоках в номерами последовательности от ns до nf.
```
#### 5. ФУНКЦИИ ДЛЯ УПРОЩЕНИЯ ПРОГРАММИРОВАНИЯ

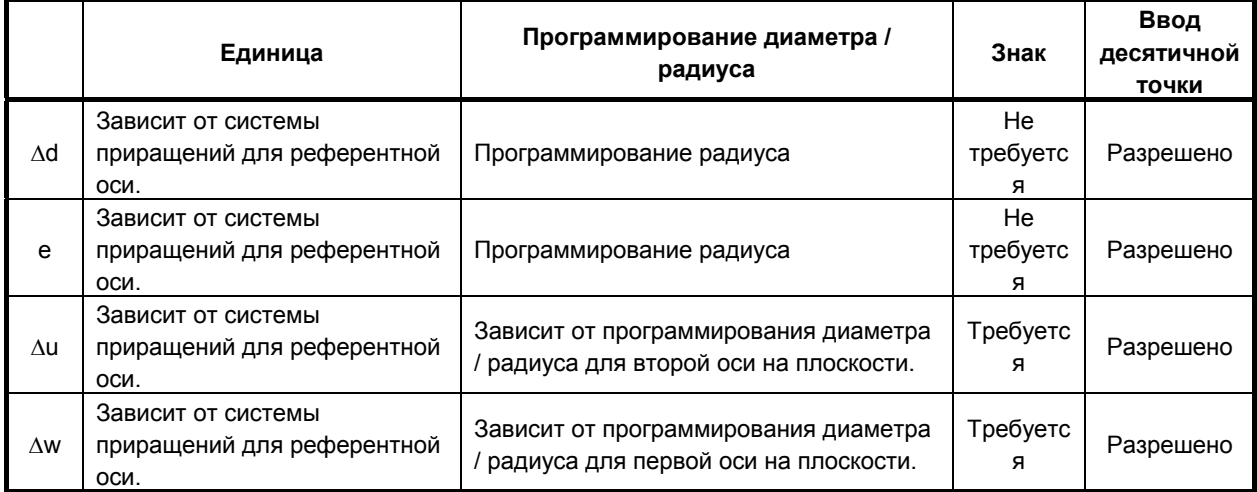

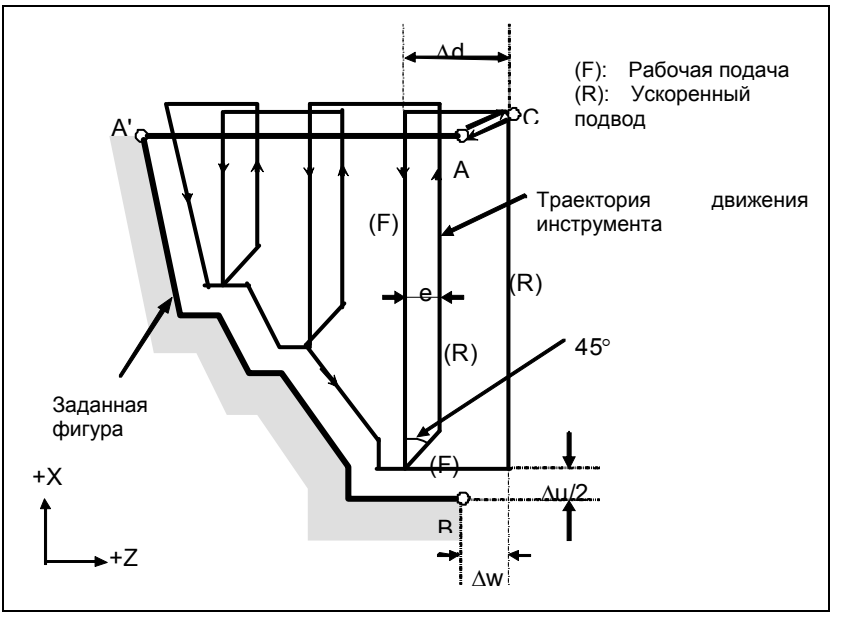

**Рис. 5.8.2 (a) Траектория резания во время съема припуска при торцевой обработке (тип I)** 

### **Пояснение**

#### $O$ перации

Если программой задана фигура, проходящая через A, A' и B в указанном порядке, заданный участок снимается на Δd (глубина реза), с оставлением допуска на чистовую обработку, заданного значениями Δu/2 и Δw.

#### **ПРИМЕЧАНИЕ**

- 1 Если Δd и Δu заданы одним и тем же адресом, то их значения определяются наличием адресов P и Q.
- 2 Циклическая обработка задается командой G72.7 с указанием P и Q.
- 3 Функции F, S и T, которые задаются в команде перемещения между точками A и B, являются не действующими, а функции, заданные в блоке G72.7 или предыдущем блоке, являются действующими. Функции M и вторичные вспомогательные функции обрабатываются так же, как функции F, S и T.
- 4 Если выбрана опция контроля постоянства скорости резания, то команда G96 или G97, заданная в команде перемещения между точками A и B не действует, а действует команда, заданная в блоке G72.7 или в предыдущем блоке.

#### **- Заданная фигура Схемы**

Учитываются четыре схемы резки, показанные на Рис. 5.8.2 (b). Во всех этих циклах резания заготовка обрабатывается с перемещением инструмента параллельно второй оси на плоскости (ось X для плоскости ZX). В этот раз знаки допусков на чистовую обработку Δu и Δw следующие:

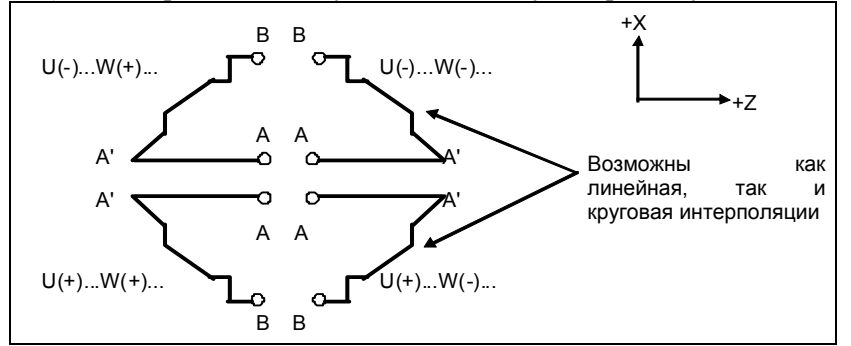

**Рис. 5.8.2 (b) Знаки значений, заданных U и W для съема припуска при торцевой обработке**

#### **Ограничение**

(1) Для W(+) невозможна обработка фигуры, для которой задана позиция выше исходной точки цикла.

Для W(-) невозможна обработка фигуры, для которой задана позиция ниже исходной точки цикла.

- (2) Для I типа фигура должна демонстрировать монотонное возрастание или убывание вдоль первой и второй осей на плоскости.
- (3) Для II типа фигура должна демонстрировать монотонное возрастание или убывание вдоль второй оси на плоскости.

#### **- Начальный блок**

В начальном блоке в программе для заданной фигуры (блок с номером последовательности ns, в котором задана траектория между A и A') должно быть задано G00 или G01. Если такая команда не задана, выдается сигнал тревоги PS0065.

Если задана команда G00, то позиционирование выполняется вдоль A-A'. Если задана команда G01, то линейная интерполяция выполняется на рабочей подаче вдоль A-A'.

В этом начальном блоке следует также выбрать тип I или II.

#### $\Phi$ ункции проверки

Во время работы цикла всегда выполняется проверка заданной фигуры на монотонное возрастание или убывание.

#### **ПРИМЕЧАНИЕ**

Если применяется компенсация на радиус вершины инструмента, то проверяется заданная фигура, к которой применяется компенсация.

Можно выполнить также следующие проверки.

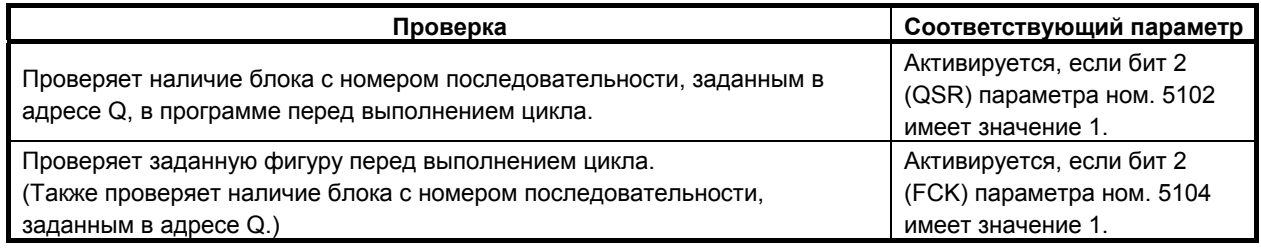

#### **Типы** | и ||  **Выбор типа I или II**

Для G72.7 имеются типы I и II.

Если в заданной фигуре имеются выемки, обязательно используйте тип II.

Операция схода после чернового резания в направлении второй оси на плоскости (ось X для плоскости ZX) различна для типов I и II. Для типа I инструмент сходит под углом 45. Для типа II инструмент обрабатывает заготовку по контуру фигуры. Если в заданной фигуре отсутствуют выемки, определите желаемую операцию схода и выберите тип I или II.

#### **Выбор типа I или II**

В начальном блоке для заданной фигуры (номер последовательности ns) выберите тип I или II.

- (1) Если выбран тип I Задайте первую ось на плоскости (ось Z для плоскости ZX). Не задавайте вторую ось на плоскости (ось X для плоскости ZX).
- (2) Если выбран тип II

Задайте вторую ось на плоскости (ось X для плоскости ZX) и первую ось на плоскости (ось Z для плоскости ZX).

Если вы хотите использовать тип II в связи с отсутствием перемещения инструмента вдоль второй оси на плоскости (ось X для плоскости ZX), задайте функцию с расстоянием перемещения 0.

#### **Тип**  $\blacksquare$

G72.7 отличается от G71.7 в следующем:

- (1) G72.7 обрабатывает заготовку с перемещением инструмента параллельно второй оси на плоскости (ось X на плоскости ZX).
- (2) В начальном блоке в программе для заданной фигуры (блок с номером последовательности ns) должна быть задана только первая ось на плоскости (ось Z для плоскости ZX).

#### **- Тип II**

G72.7 отличается от G71.7 в следующем:

- (1) G72.7 обрабатывает заготовку с перемещением инструмента параллельно второй оси на плоскости (ось X на плоскости ZX).
- (2) Фигура не должна демонстрировать монотонное возрастание или убывание в направлении первой оси на плоскости (ось Z для плоскости ZX) и может иметь вогнутые поверхности (выемки). Однако, фигура должна иметь монотонное возрастание или убывание в направлении второй оси на плоскости (ось X для плоскости ZX).
- (3) Если позиция, параллельная второй оси на плоскости (ось X для плоскости ZX), задана в блоке в программе для заданной фигуры, то предполагается, что она находится на дне выемки.

(4) После завершения всего чернового резания вдоль второй оси на плоскости (ось X для плоскости ZX) инструмент временно возвращается в исходную точку цикла. Затем выполняется черновое резание в качестве чистовой обработки.

#### **- Коррекция на радиус вершины инструмента**

См. страницы с объяснениями для G71.7.

#### **- Уменьшение времени цикла**

См. страницы с объяснениями для G71.7.

B-64484RU-2/03 ПРОГРАММИРОВАНИЕ

## **5.8.3 Повтор схемы (G73.7)**

Эта функция позволяет выполнить повторное резание по постоянной схеме при пошаговом смещении схемы. Применяя данный цикл резания, можно продуктивно обработать заготовку, черновая форма которой была уже была получена в процессе черновой обработки, ковки или литья и т.п.

### **Формат**

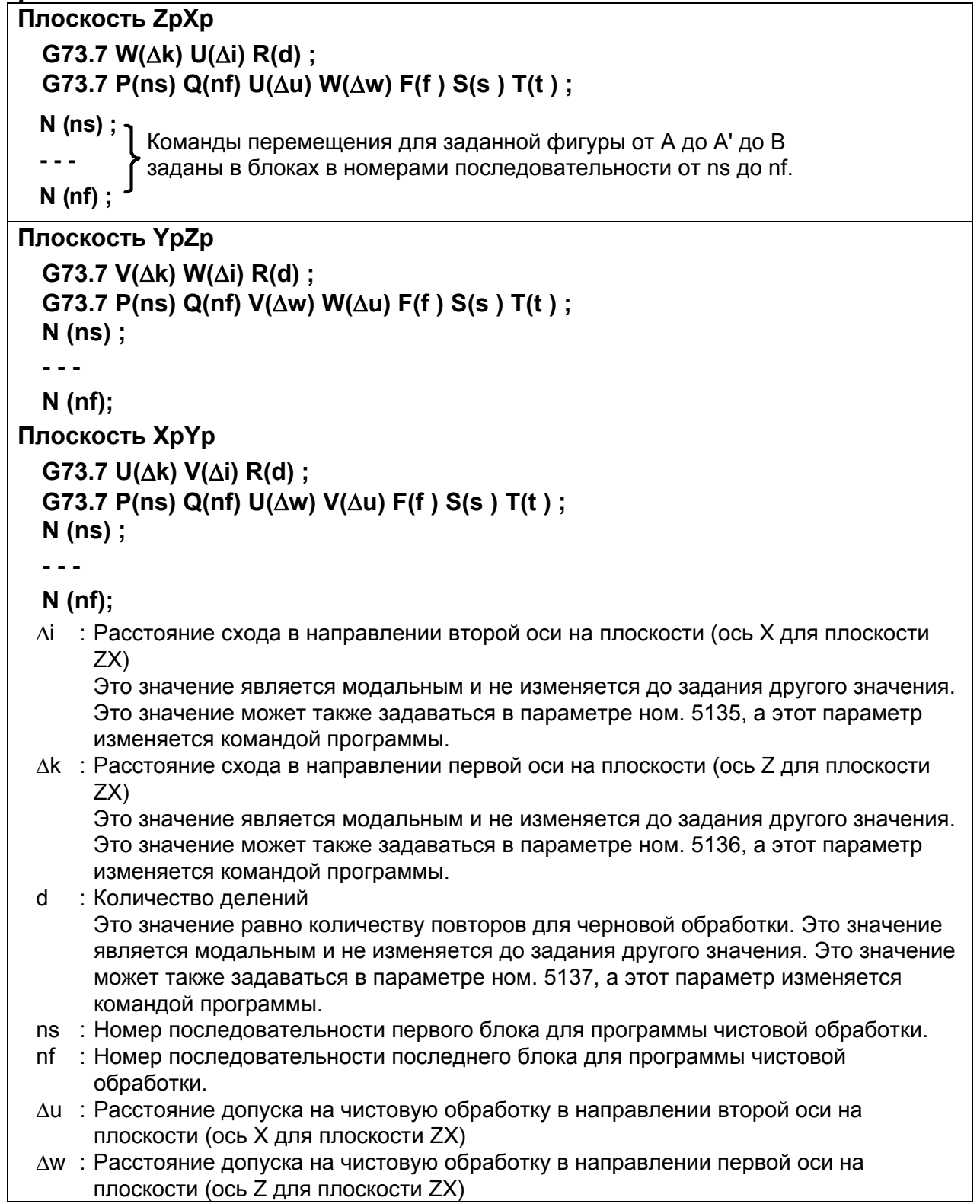

#### f,s,t : Любая функция F, S и Т, содержащаяся в блоках с номерами последовательности от "ns" до "nf", пропускается, а действуют функции F, S и Т в данном блоке G73.7.

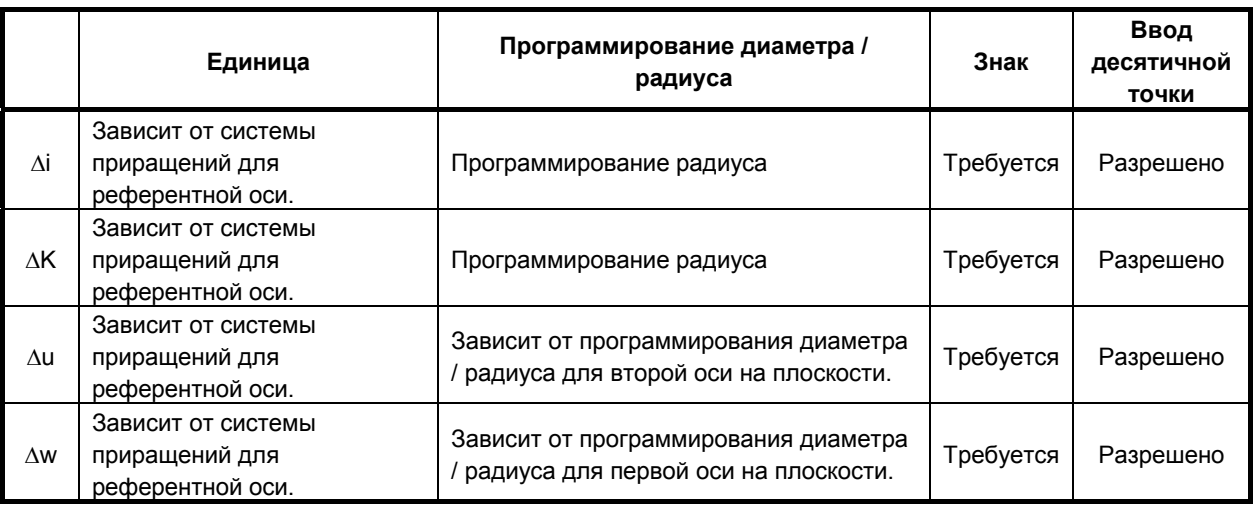

#### **ПРИМЕЧАНИЕ**

Для d разрешен ввод десятичной точки. Однако, значение, округленное до целого, используется как число делений, независимо от настройки бита 0 (DPI) параметра ном. 3401. Если введено целое значение, то оно используется как число делений.

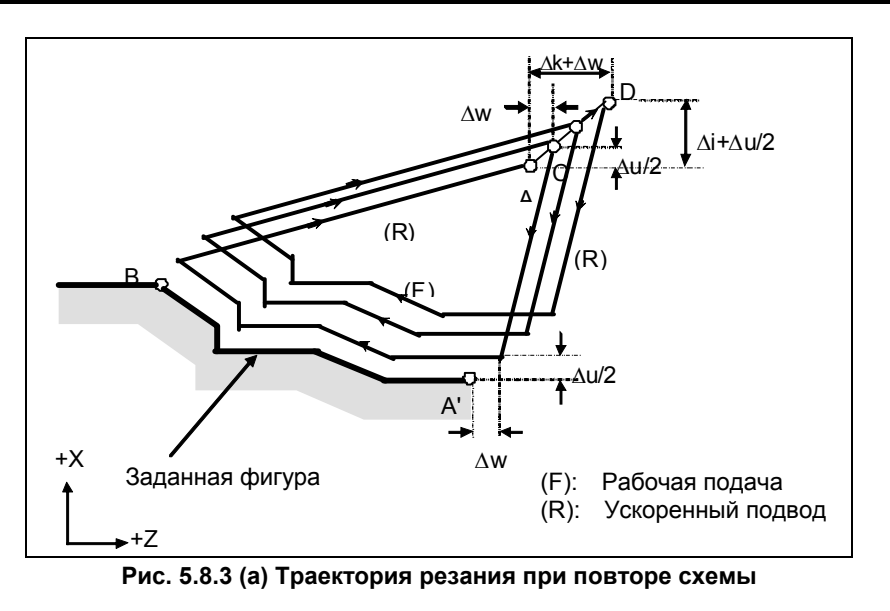

#### **Пояснение**

#### $O$ перации

Если программой задана фигура, проходящая через A, A' и B в таком порядке, то черновое резание выполняется заданное число раз, с оставлением допуска на чистовую обработку, заданного значениями Δu/2 и Δw.

#### **ПРИМЕЧАНИЕ**

- 1 Поскольку Δi и Δk или Δu и Δw соответственно задаются одним и тем же адресом, их значения определяются наличием адресов Р и Q.
- 2 Циклическая обработка задается командой G73.7 с указанием P и Q.
- 3 По завершении цикла инструмент возвращается в точку A.
- 4 Функции F, S и T, которые задаются в команде перемещения между точками A и B, являются не действующими, а функции, заданные в блоке G73.7 или предыдущем блоке, являются действующими. Функции M и вторичные вспомогательные функции обрабатываются так же, как функции F, S и T.

#### **- Заданная фигура Схемы**

Как и в случае G71.7, имеется четыре схемы заданных фигур. Будьте внимательны в отношении знаков Δu, Δw, Δi и Δk при программировании этого цикла.

#### **- Начальный блок**

В начальном блоке в программе для заданной фигуры (блок с номером последовательности ns, в котором задана траектория между A и A') должно быть задано G00 или G01. Если такая команда не задана, выдается сигнал тревоги PS0065.

Если задана команда G00, то позиционирование выполняется вдоль A-A'. Если задана команда G01, то линейная интерполяция выполняется на рабочей подаче вдоль A-A'.

#### **Функции проверки**

Можно выполнить следующую проверку.

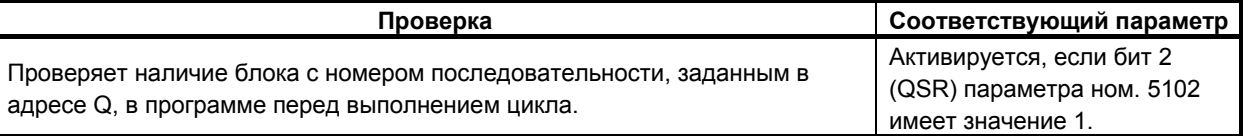

#### **- Коррекция на радиус вершины инструмента**

Как G71.7, эта циклическая операция выполняется в соответствии с фигурой, определенной траеткорией коррекции на радиус вершины инструмента, когда вектор коррекции равен 0 в пусковой точке A, а пуск осуществляется в блоке на траектории A-A'.

## **5.8.4 Цикл чистовой обработки (G70.7)**

После черновой обработки, задаваемой G71.7, G72.7 или G73.7, следующая команда разрешает чистовую обработку.

#### **Формат**

#### **G70.7 P(ns) Q(nf);**

ns : Номер последовательности первого блока для программы чистовой обработки.

nf : Номер последовательности последнего блока для программы чистовой обработки.

#### **Пояснение**

#### $O$ перации

Для чистовой обработки выполняются блоки с номерами последовательности от ns до nf в программе для заданной фигуры. Команды F, S, T, M и вторичные вспомогательные функции, заданные в блоке G71.7, G72.7 или G73.7, игнорируются, а выполняются команды F, S, T, M и вторичные вспомогательные функции, заданные в блоках с номерами последовательности от ns до nf.

Когда выполнение цикла завершено, инструмент возвращается в исходную точку на скорости ускоренного подвода и считывается следующий блок цикла G70.7.

#### **- Заданная фигура Функция проверки**

Может быть выполнена следующая проверка.

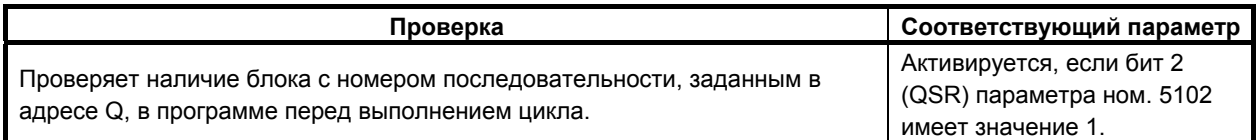

#### **- Сохранение блоков P и Q**

Если черновое резание выполняется посредством G71.7, G72.7 или G73.7, в памяти сохраняется до трех адресов блоков P и Q. Таким образом, блоки, обозначенные P и Q, немедленно обнаруживаются при выполнении G70.7 без поиска в памяти с самого начала. После выполнения нескольких циклов чернового резания посредством G71.7, G72.7 и G73.7 можно выполнить циклы чистовой обработки посредством G70.7 за один раз. При этом для четвертого и последующих циклов чернового резания время цикла увеличивается из-за поиска в памяти блоков P и Q.

B-64484RU-2/03 ПРОГРАММИРОВАНИЕ

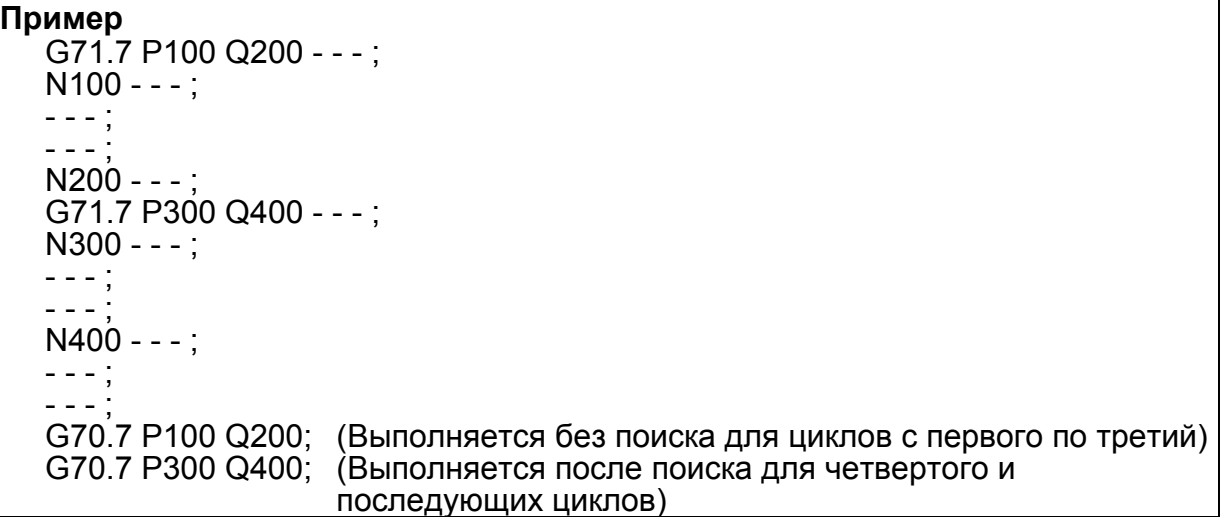

#### **ПРИМЕЧАНИЕ**

Адреса в памяти блоков P и Q, сохраненные во время циклов чернового резания посредством G71.7, G72.7 и G73.7, удаляются после выполнения G70.7.

Все сохраненные в памяти адреса блоков P и Q также удаляются при сбросе.

#### **- Возврат в исходную точку цикла**

В цикле чистовой обработки, после того, как инструмент обрабатывает заготовку до конечной точки заданной фигуры, он возвращается в исходную точку цикла в режиме ускоренного подвода.

#### **ПРИМЕЧАНИЕ**

Инструмент возвращается в исходную точку цикла всегда в режиме нелинейного позиционирования вне зависимости от значения бита 1 (LRP) параметра ном. 1401.

Перед выполнением цикла чистовой обработки для заданной фигуры с вырезанием выемки посредством G71.7 или G72.7 проверьте, что инструмент не сталкивается с заготовкой при возврате из конечной точки заданной фигуры в исходную точку цикла.

#### **- Коррекция на радиус вершины инструмента**

При использовании коррекции на радиус вершины инструмента задайте команду коррекции на радиус вершины инструмента (G41, G42) перед командой многократно повторяемого постоянного цикла (G70.7) и задайте команду отмены (G40) после команды многократно повторяемого постоянного цикла (G70.7).

Пример программы

G42 ;.............................Указывайте эту команду перед командой многократно повторяемого постоянного цикла.

G70.7P10Q20;

G40 ;.............................Указывайте эту команду после команды многократно повторяемого постоянного цикла.

Как и G71.7, эта операция цикла выполняется в соответствии с фигурой, определенной траекторией коррекции на радиус вершины инструмента, если вектор коррекции равен 0 в исходной точке A и запуск выполняется в блоке траектории A–A'.

### **Пример**

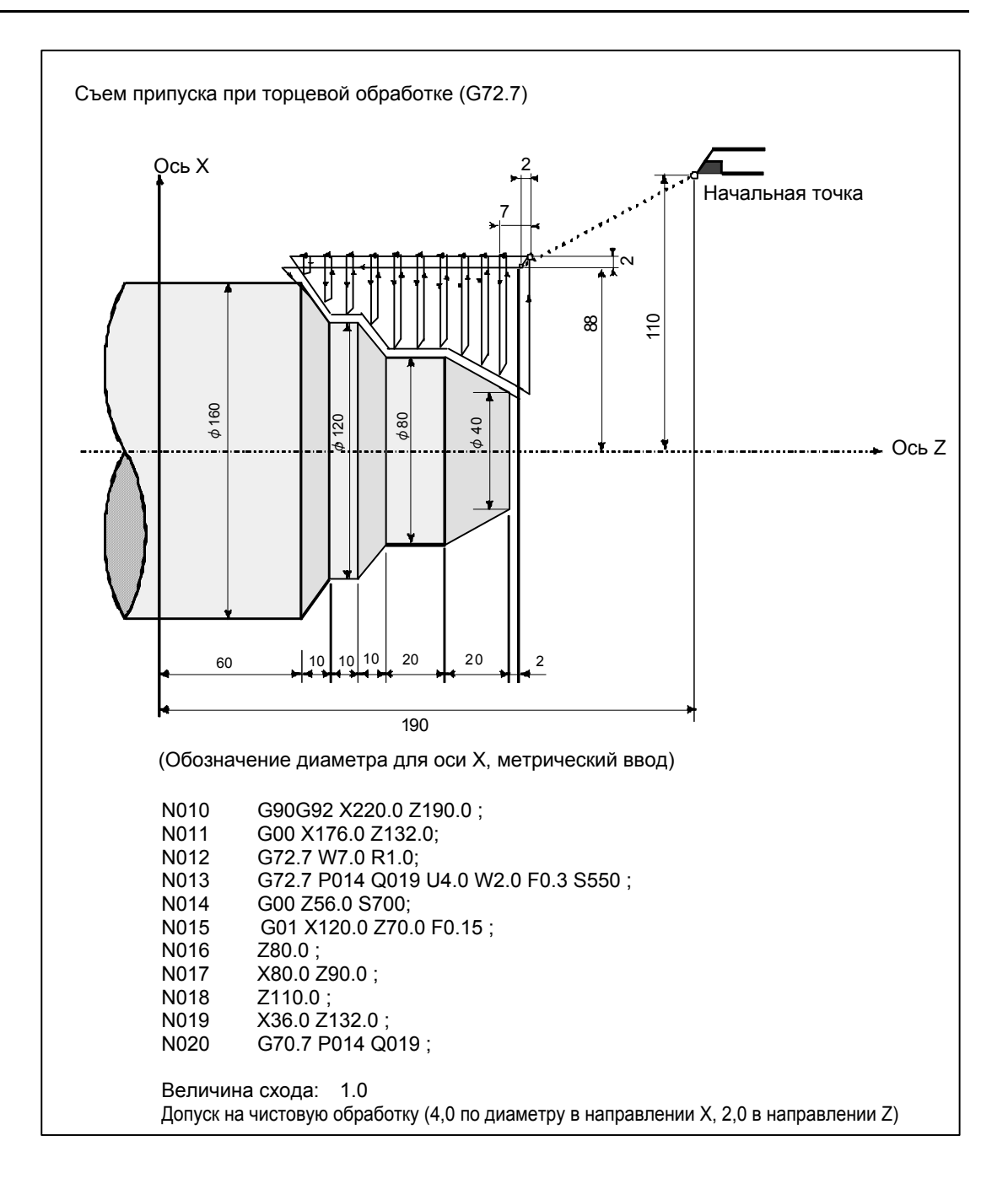

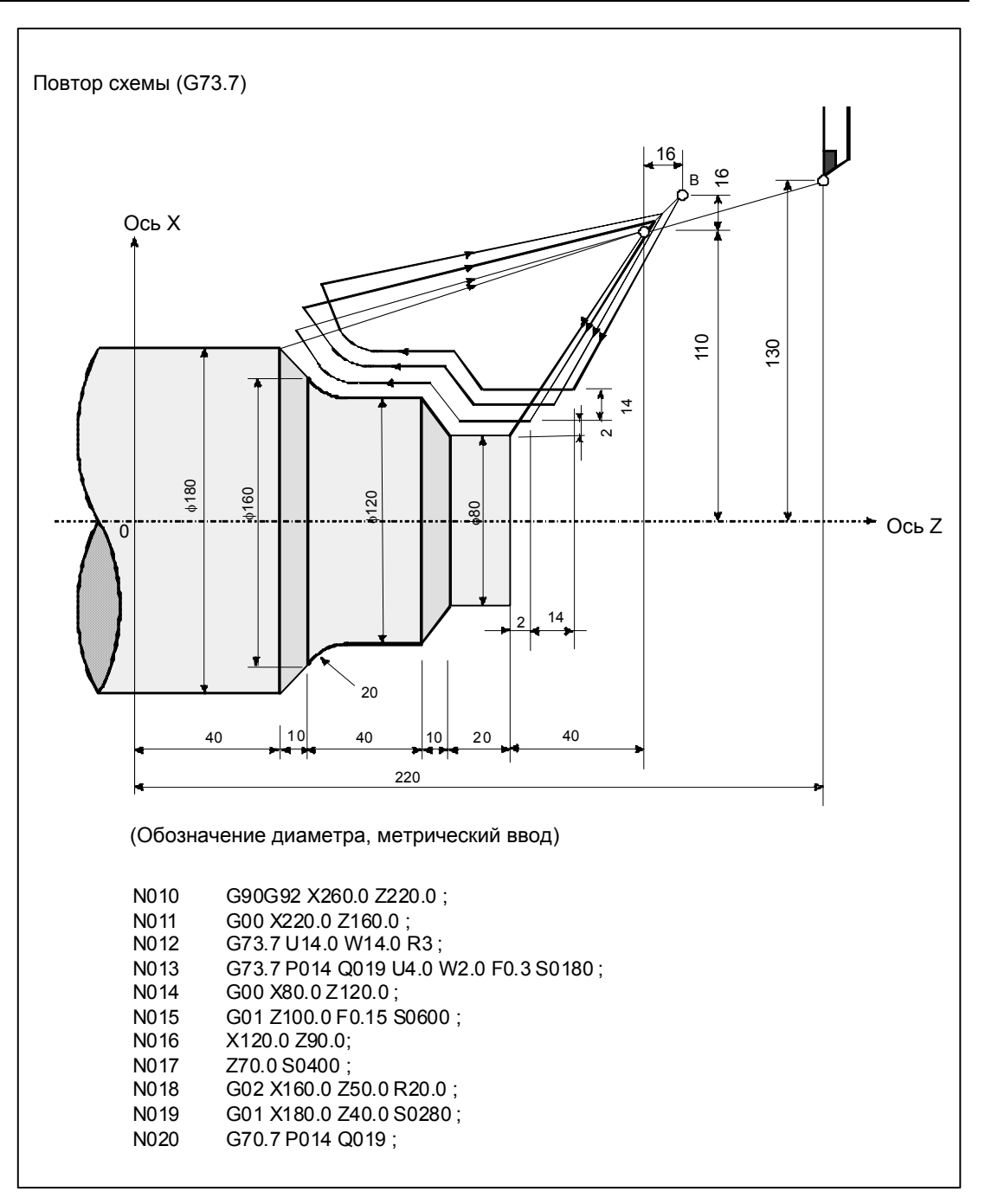

## **5.8.5 Цикл сверления торцевой поверхности с периодическим выводом сверла (G74.7)**

Этот цикл позволяет стружкодробление при обработке внешнего диаметра. Если вторая ось на плоскости (ось X (ось U) для плоскости ZX) и адрес P не указаны, то операция выполняется только вдоль первой оси на плоскости (ось Z для плоскости ZX), то есть, выполняется цикл сверления с периодическим выводом сверла.

### **Формат**

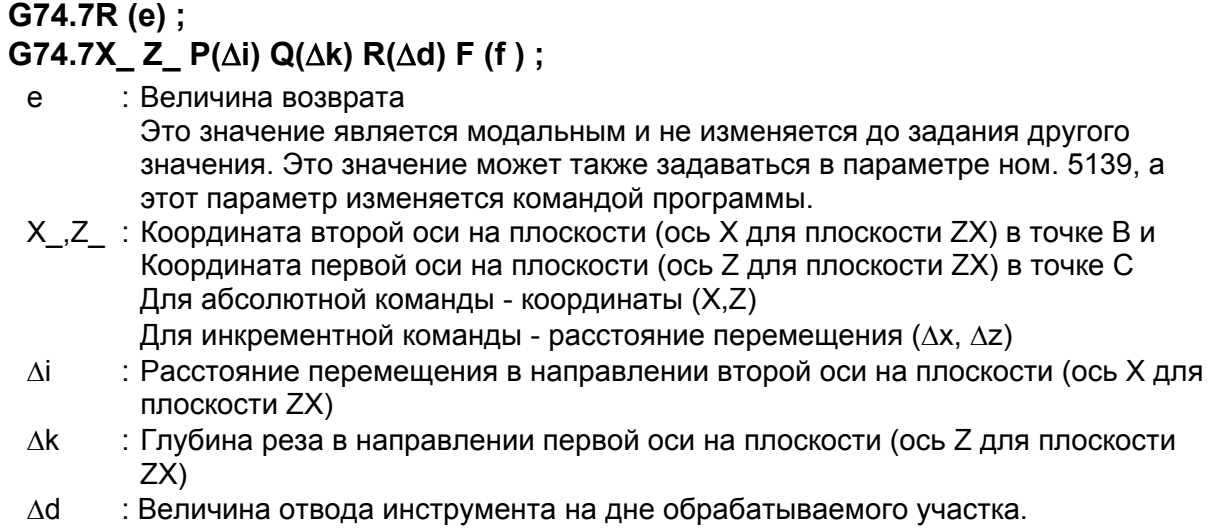

f : Скорость подачи

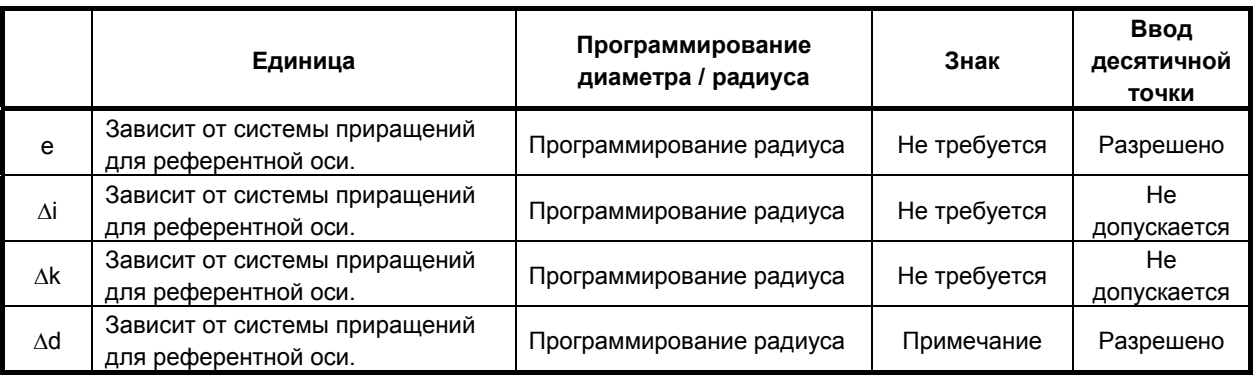

#### **ПРИМЕЧАНИЕ**

В обычном случае задавайте для Δd положительное значение. Когда X и Δi не указаны, задайте значение со знаком, указывающим направление для схода инструмента.

#### B-64484RU-2/03 ПРОГРАММИРОВАНИЕ 5. ФУНКЦИИ ДЛЯ УПРОЩЕНИЯ ПРОГРАММИРОВАНИЯ

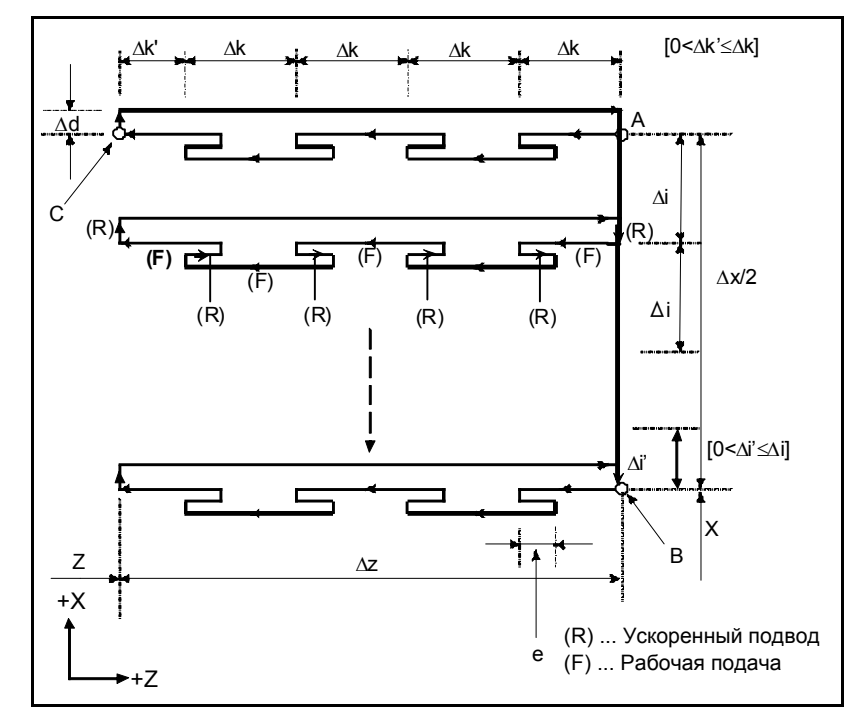

**Рис. 5.8.5 (a) Траектория резания в цикле сверления торцевой поверхности с периодическим выводом сверла**

### **Пояснение**

#### $O$ перации

Повторяется циклическая операция резания по Δk и возврата по e.

Когда резание достигает точки C, инструмент сходит по Δd. Затем инструмент возвращается на скорости ускоренного подвода, перемещается в направлении точки B по Δi, и снова выполняется резание.

#### **ПРИМЕЧАНИЕ**

- 1 Для e и Δd должен быть задан один и тот же адрес. Оси различаются между собой в соответствии с заданной осью - такой как X, Y или Z. То есть, если указана ось, то адрес рассматривается как относящийся к Δd.
- 2 Операция цикла выполняется посредством команды G74.7 с заданной осью.

#### **- Коррекция на радиус вершины инструмента**

Применение коррекции на радиус вершины инструмента невозможно.

## **5.8.6 Цикл сверления по внешнему / внутреннему диаметру (G75.7)**

Этот цикл эквивалентен циклу G74.7 за исключением того, что вторая ось на плоскости (ось X для плоскости ZX) меняется местами с первой осью на плоскости (ось Z для плоскости ZX). Этот цикл позволяет стружкодробление при обработке торцевой поверхности. Он позволяет также выполнение канавок во время резания по внешнему диаметру и срезания (если ось Z и Q не указаны для первой оси на плоскости).

#### **Формат**

### **G75.7R (e) ; G75.7X\_ Z\_ P(**Δ**i) Q(**Δ**k) R(**Δ**d) F (f ) ;**

e : Величина возврата Это значение является модальным и не изменяется до задания другого значения. Это значение может также задаваться в параметре ном. 5139, а этот параметр изменяется командой программы.

X\_,Z\_ : Координата второй оси на плоскости (ось X для плоскости ZX) в точке B и Координата первой оси на плоскости (ось Z для плоскости ZX) в точке C Для абсолютной команды - координаты (X,Z)

- Для инкрементной команды расстояние перемещения (Δx, Δz)
- Δi : Глубина реза в направлении второй оси на плоскости (ось X для плоскости ZX)
- Δk : Расстояние перемещения в направлении первой оси на плоскости (ось Z для плоскости ZX)
- Δd : Величина отвода инструмента на дне обрабатываемого участка.
- f : Скорость подачи

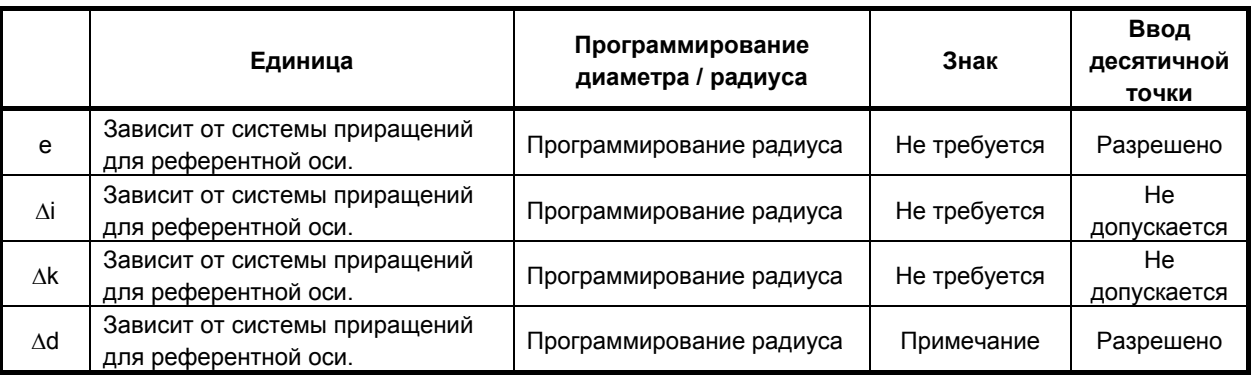

#### **ПРИМЕЧАНИЕ**

В обычном случае задавайте для Δd положительное значение. Когда Z и Δk не указаны, задайте значение со знаком, указывающим направление для схода инструмента.

#### B-64484RU-2/03 ПРОГРАММИРОВАНИЕ 5. ФУНКЦИИ ДЛЯ УПРОЩЕНИЯ ПРОГРАММИРОВАНИЯ

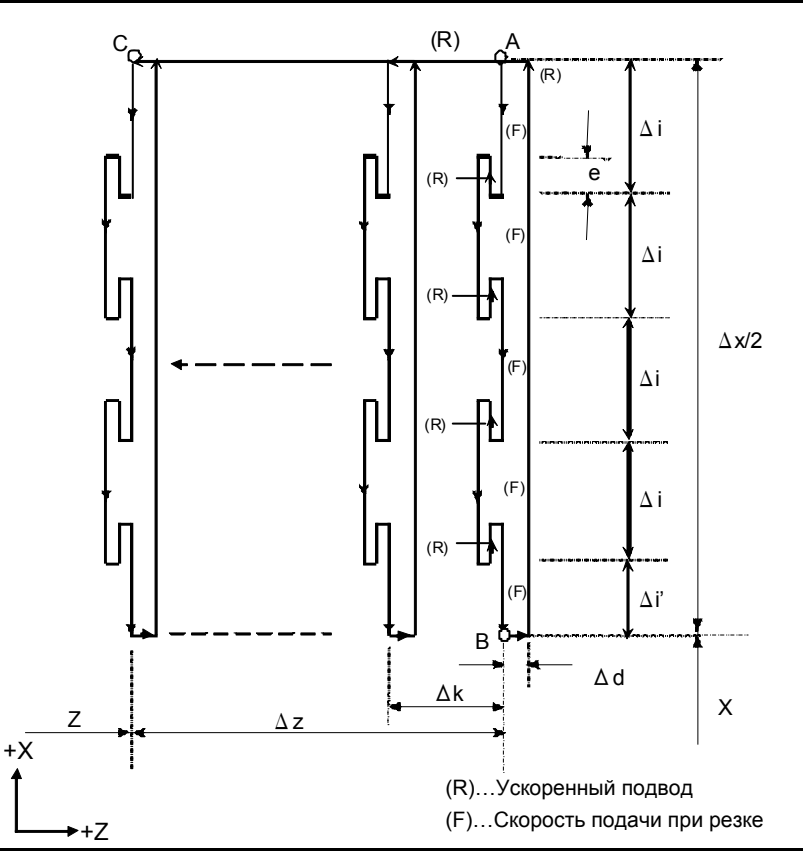

**Рис. 5.8.6 (a) Цикл сверления по внешнему / внутреннему диаметру**

#### **Пояснение**

#### **- Операции**

Повторяется циклическая операция резания по Δi и возврата по e.

Когда резание достигает точки В, инструмент сходит по Δd. Затем инструмент возвращается на скорости ускоренного подвода, перемещается в направлении точки С по Δi, и снова выполняется резание.

Для точения канавок и сверления используется как G74.7, так и G75.7, что позволяет автоматический отвод инструмента. Рассмотрим следующие четыре симметричные схемы.

#### **- Коррекция на радиус вершины инструмента**

Коррекция на радиус вершины инструмента не может быть применена.

## **5.8.7 Многократный цикл нарезания резьбы (G76.7)**

В этом цикле нарезания резьбы резание выполняется одной кромкой при постоянной величине реза.

### **Формат**

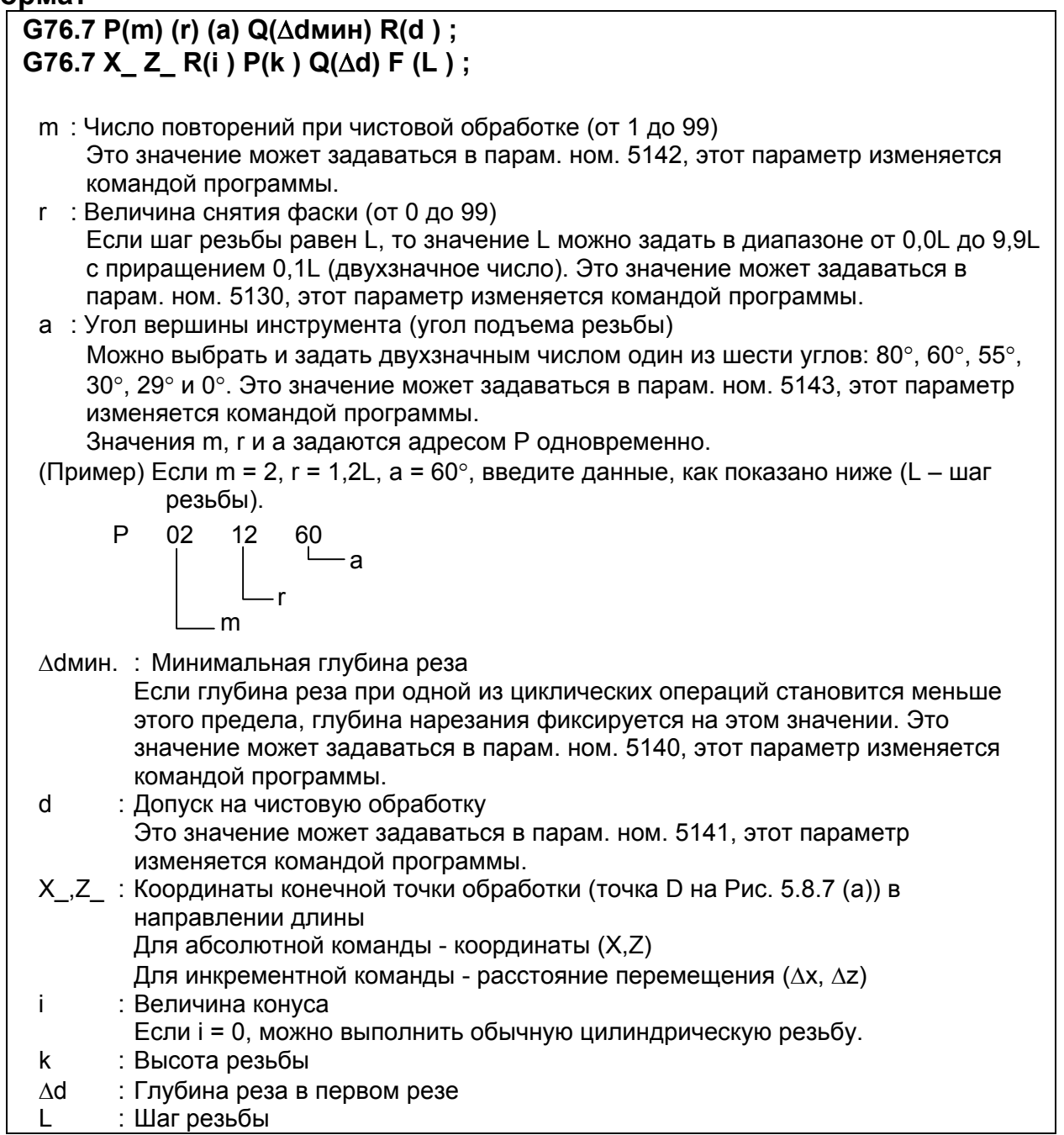

#### 5. ФУНКЦИИ ДЛЯ УПРОЩЕНИЯ ПРОГРАММИРОВАНИЯ

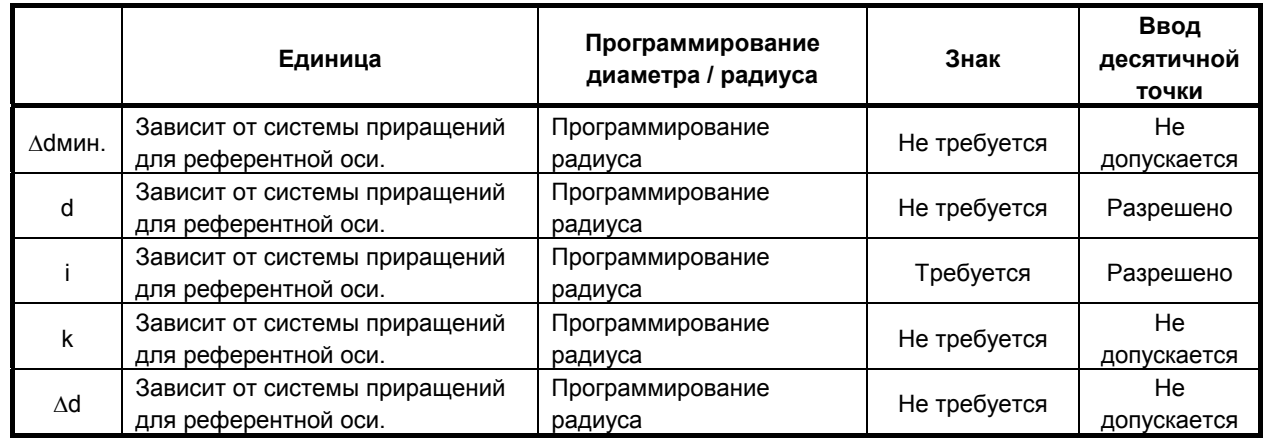

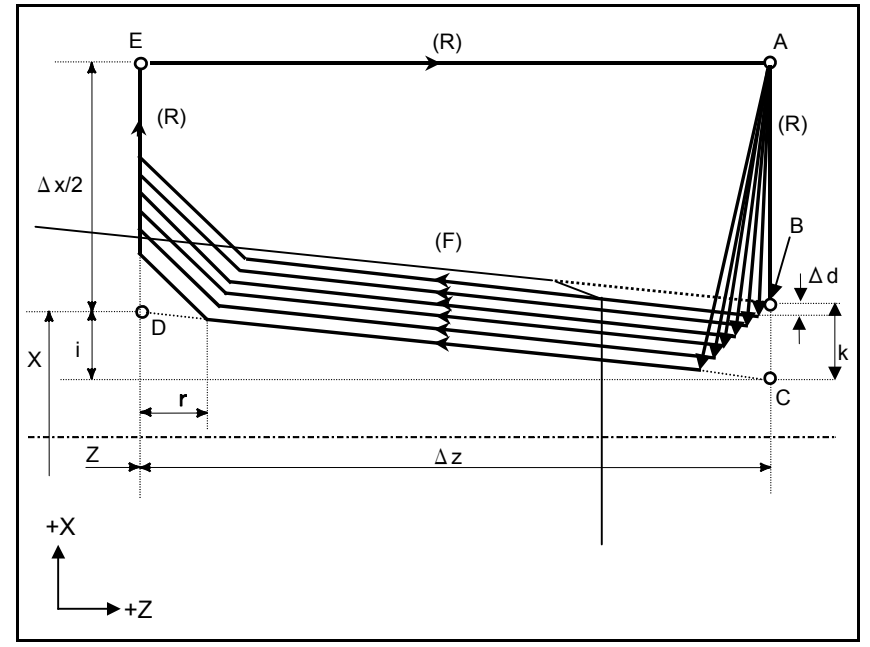

**Рис. 5.8.7 (a) Траектория резания в цикле многократного нарезания резьбы**

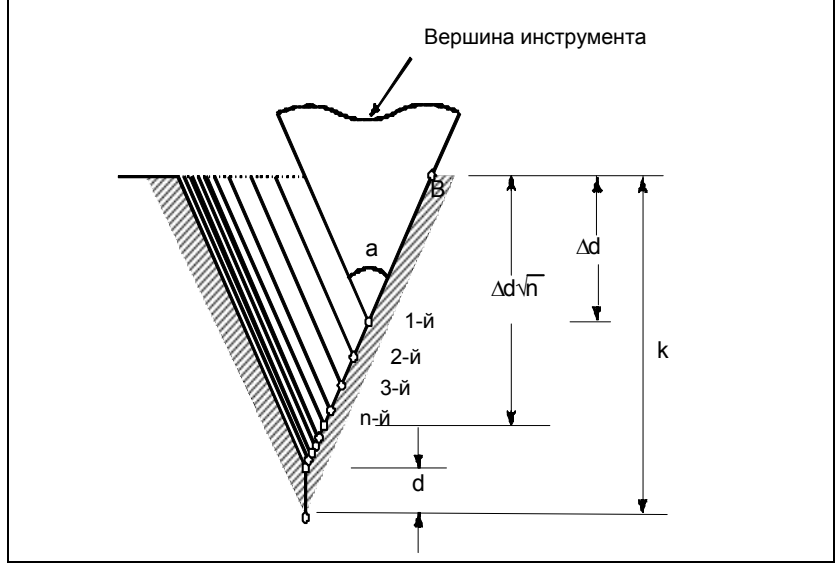

**Рис. 5.8.7 (b) Этапы резки**

#### **- Количество повторов при чистовой обработке**

Повторяется последний цикл чистовой обработки (цикл, в котором срезается допуск на чистовую обработку).

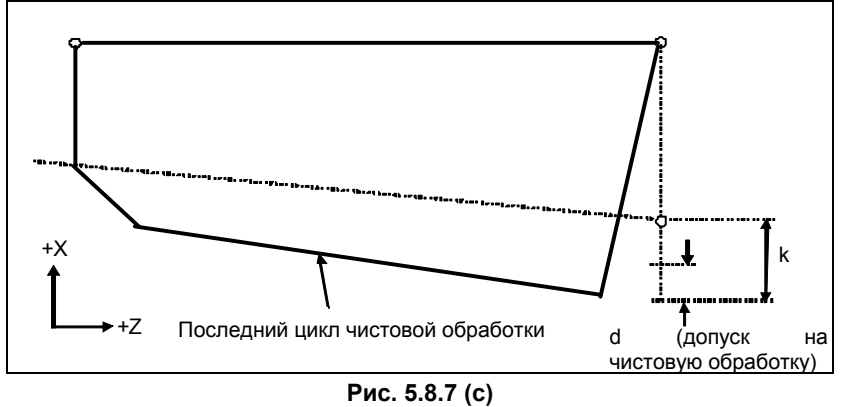

#### **Пояснение**

#### $O$ перации

Этот цикл выполняет нарезание резьбы таким образом, что длина шага только между C и D делается, как задано в коде F. На других отрезках инструмент перемещается в режиме ускоренного подвода.

#### **ПРИМЕЧАНИЕ**

- 1 Значения данных, заданных адресами Р, Q и R, определяются по X (U) и Z (W).
- 2 Циклическая обработка задается командой G76.7 с указанием X и Z.
- 3 Значения, заданные в адресах P, Q и R, являются модальными и не меняются до тех пор, пока не будет задано другое значение.
- 4 В качестве допуска на чистовую обработку укажите значение меньше высоты резьбы. (d < k)

### **ПРЕДУПРЕЖДЕНИЕ**

Примечания по нарезанию резьбы такие же, как для нарезания резьбы с использованием G33. Однако, останов подачи в цикле нарезания резьбы описан ниже в разделе "Останов подачи в цикле нарезания резьбы".

#### **- Взаимосвязь между знаком величины конуса и траекторией движения инструмента**

Знаки инкрементных размеров для цикла, показанного на Рис. 5.8.7 (a), следующие: Конечная точка резания в направлении длины для X и Z:

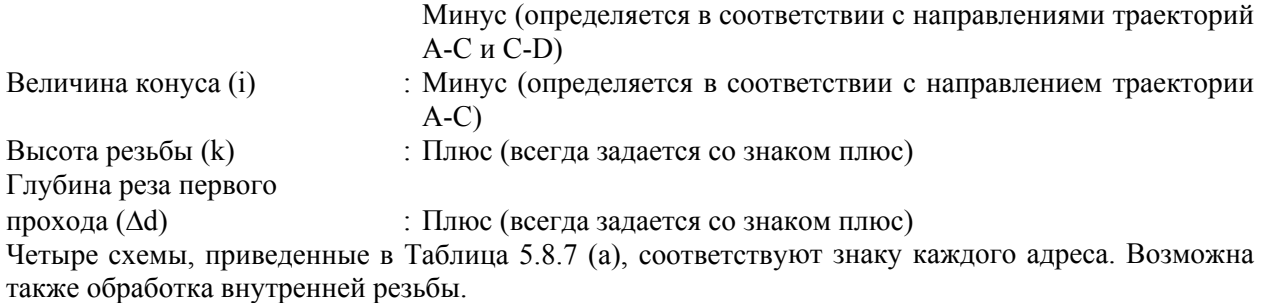
**Таблица 5.8.7 (a)**  Обработка внешнего диаметра **1.** Δ **x < 0,** Δ **z < 0, i < 0 2.** Δ **x > 0,** Δ**z < 0, i > 0 3.** Δ **x < 0,** Δ **z < 0, i > 0 at |i |**≦**|**Δ**x / 2| 4.** Δ **x > 0,** Δ **z < 0, i <0 at |i |**≦ **|**Δ **x / 2|**  X Z  $\Delta$  x/2 3(R) 4(R)  $(R)$  $2(F)$  $\Delta$  z i X/2 t. Z  $\Delta$  x/2  $\vert$  3(P)  $4(R)$  $I(R)$  $2(F)$  $Δ$  z i X/2 X Z  $\triangle$  x/2 3(R)  $4(R)$  $1(R)$ 2(F) Δz i X/2 X Z  $\Delta$  x/2 3(R) 4(R) 1(R)  $2(F)$ Δz i X/2 **Обработка внешнего диаметра Обработка внутреннего диаметра**

#### **- Ускорение / замедление после интерполяции для нарезания резьбы**

Ускорение / замедление после интерполяции для нарезания резьбы - это ускорение / замедление по типу показательной интерполяции. Присвоением значения биту 5 (THLx) параметра ном. 1610 можно выбрать такое же ускорение / замедление, как для рабочей подачи. (Надлежит повторить настройки битов 1 (CTBx) и 0 (CTLx) парам. ном. 1610.) Однако в качестве постоянной времени и скорости подачи FL используются настройки парам. ном. 1626 и ном. 1627 для цикла нарезания резьбы.

#### **- Константа времени и скорость подачи FL для нарезания резьбы**

Используются константа времени для ускорения / замедления после интерполяции для нарезания резьбы, заданная в параметре ном. 1626, и скорость подачи FL, заданная в параметре ном. 1627

#### **- Снятие фаски резьбы**

Снятие фаски резьбы может выполняться в цикле нарезания резьбы. Сигнал, исходящий от станка, запускает снятие фаски резьбы.

Максимальная задаваемая командой величина снятия фаски резьбы (r) равна 99 (9,9L). Эта величина может быть задана в диапазоне от 0,1L до 12,7L с приращением 0,1L в парам. ном. 5130. Угол снятия фаски резьбы от 1 до 89 градусов можно задать в параметре ном. 5131. Если в

параметре задано значение 0, предполагается угол 45 градусов.

Для снятия фаски резьбы используется тот же тип ускорения / замедления после интерполяции, константа времени для ускорения / замедления после интерполяции и скорость подачи FL, что и для нарезания резьбы.

#### **Отведение после снятия фаски**

Таблица 5.8.7 (b) приводит скорость подачи, тип ускорения / замедления после интерполяция и константу времени отведения после снятия фаски.

#### ПРОГРАММИРОВАНИЕ В-64484RU-2/03 5. ФУНКЦИИ ДЛЯ УПРОЩЕНИЯ ПРОГРАММИРОВАНИЯ

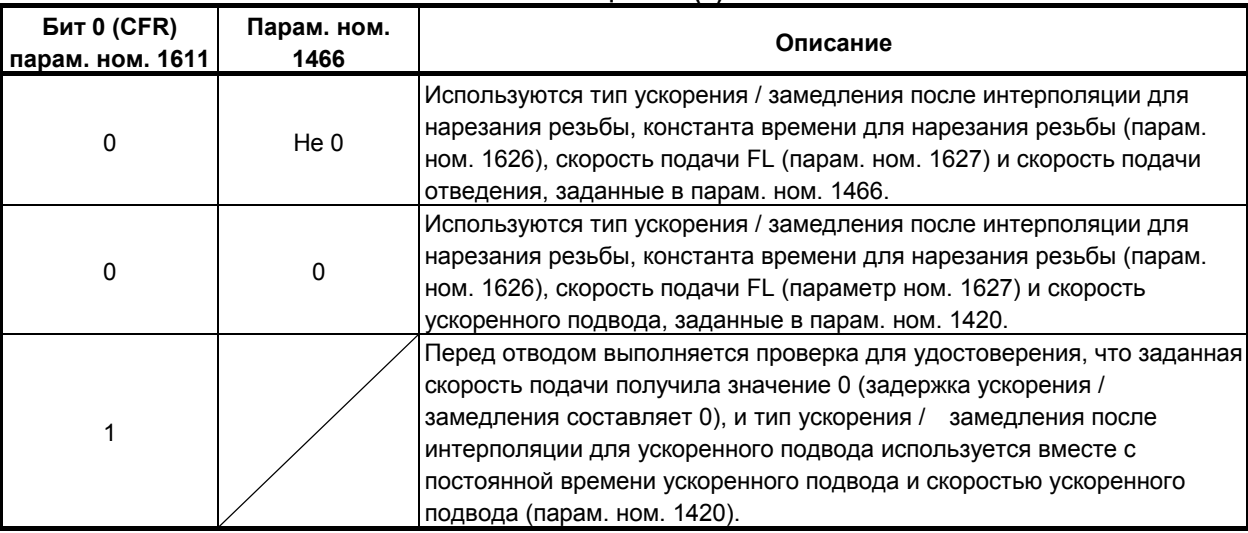

#### **Таблица 5.8.7 (b)**

Путем присвоения биту 4 (ROC) параметра ном. 1403 значения 1 коррекцию ускоренного подвода можно отключить для скорости подачи при отведении после снятия фаски.

#### **ПРИМЕЧАНИЕ**

Во время отведения станок не останавливается с коррекцией 0% для скорости подачи на резание независимо от значения бита 4 (RF0) парам. ном. 1401.

#### **- Смещение начального угла**

Смещение начального угла при нарезании резьбы невозможно.

#### **- Останов подачи в цикле нарезания резьбы**

Если функция отведения цикла нарезания не используется, то станок останавливается в конечной точке после снятия фаски (точка E на траектории резания для многократного цикла нарезания резьбы) посредством применения останова подачи во время нарезания резьбы.

#### **- Останов подачи при использовании функции отвода в цикле нарезания резьбы**

Если используется опциональная функция "отведения в цикле нарезания резьбы", то во время цикла нарезания многозаходной резьбы (G76.7) может применяться останов подачи. В этом случае инструмент быстро отводится таким же образом, как для последнего снятия фаски в цикле нарезания резьбы, и возвращается в исходную точку в текущем цикле.

При запуске цикла, возобновляется цикл нарезания многозаходной резьбы.

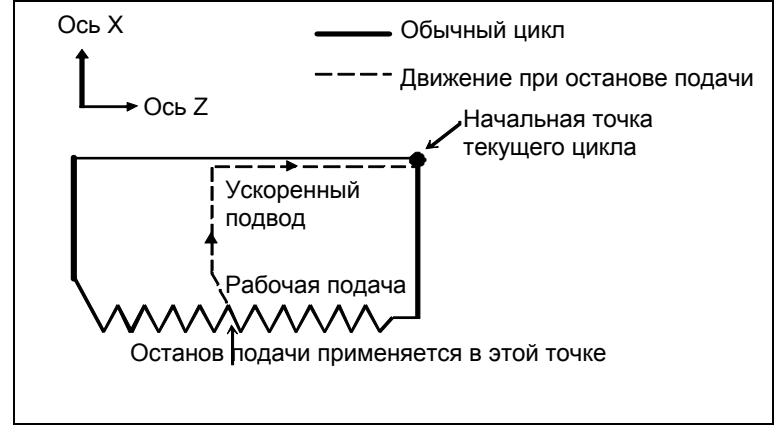

Угол снятия фаски во время отведения такой же, как угол снятия фаски в конечной точке.

### **ПРЕДУПРЕЖДЕНИЕ**

Во время отведения невозможно выполнить другой останов подачи.

#### **- Нарезание дюймовой резьбы**

Нарезание дюймовой резьбы, задаваемое адресом E, не разрешается.

#### **- Коррекция на радиус вершины инструмента**

Применение коррекции на радиус вершины инструмента невозможно.

#### **Пример**

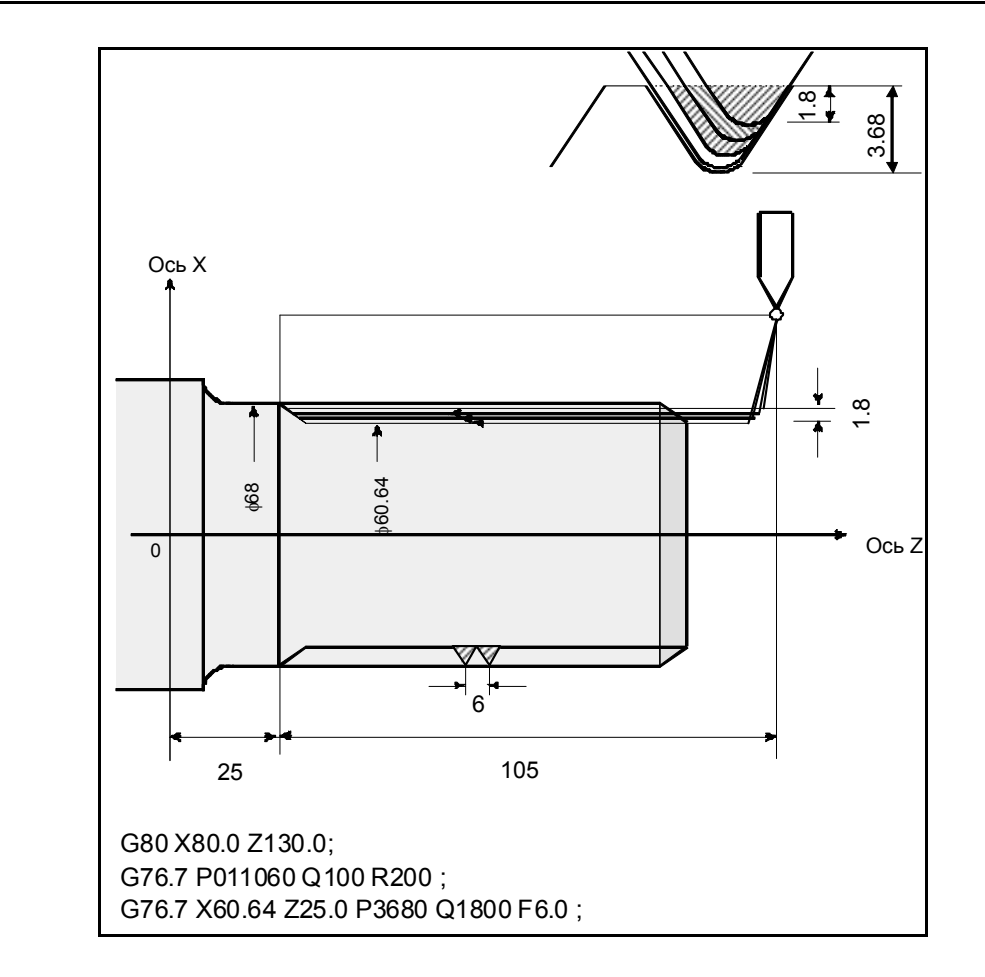

# **5.8.8 Ограничения многократно повторяемого цикла (G70.7, G71.7, G72.7, G73.7, G74.7, G75.7 и G76.7)**

#### **Программируемые команды**

#### **Память для хранения программ**

Программы, использующие G70.7, G71.7, G72.7 или G73.7, должны храниться в памяти программ. Использование режима вызова хранящихся в памяти программ для исполнения позволяет выполнять эти программы не только в режиме MEM. Программы, использующие G74.7, G75.7 или G76.7, не должны храниться в памяти программ.

#### **- Блоки, в которых задаются данные многократно повторяемого цикла**

Для каждого блока необходимо правильно задавать адреса P, Q, X, Z, U, W и R.

#### ПРОГРАММИРОВАНИЕ В-64484RU-2/03 5. ФУНКЦИИ ДЛЯ УПРОЩЕНИЯ ПРОГРАММИРОВАНИЯ

В блоке, в котором задано G70.7, G71.7, G72.7 или G73.7, нельзя задавать следующие функции:

• Вызовы пользовательских макропрограмм (простой вызов, модальный вызов и вызов подпрограммы)

#### **- Блоки, в которых заданы данные, соотнесенные с заданной фигурой**

В блоке, который задан адресом P группы G71.7, G72.7 или G73.7, необходимо задать код G00 или G01 в группе 01. Если команда не подается, то выдается сигнал тревоги PS0065.

В блоках с номерами последовательности, заданными в P и Q в G70.7, G71.7, G72.7 и G73.7, можно задать следующие команды:

- $3a$ держка (G04)
- G00, G01, G02 и G03

Если используется команда круговой интерполяции (G02, G03), то радиусы дуги в начальной и в конечной точке должны совпадать. Если радиусы различны, то заданная фигура обработки может быть распознана неправильно, что приведет к ошибке резания, например, чрезмерному срезу.

• Переход по пользовательской макропрограмме и команда повтора Однако, адрес назначения перехода должен находиться в числе номеров последовательности, заданных в P и Q. Высокоскоростной переход, задаваемый битами 1 и 4 парам. ном. 6000, не выполняется. Вызов пользовательской макропрограммы (простой, модальный или вызов подпрограммы) задать нельзя.

Когда выполняются G70.7, G71.7, G72.7 или G73.7, то номер последовательности, заданный адресом Р и Q, не должен быть задан в одной программе два или более раз.

Если  $#1 = 2500$  выполняется с помощью макрокоманды пользователя, то значение 2500,000 присваивается #1. В таком случае P#1 эквивалентно P2500.

#### **Взаимосвязь с другими функциями**

#### **- Ручное вмешательство**

Во время выполнения многократно повторяемого цикла (G70.7, G71.7, G72.7, G73.7, G74.7, G75.7 и G76.7) цикл может быть остановлен для выполнения ручного вмешательства.

Для ручной операции действует задание значения для включения или выключения абсолютного ручного режима.

#### **- Макропрограмма, управляемая прерываниями**

Нельзя выполнять пользовательские макропрограммы, управляемые прерываниями, во время выполнения многократно повторяемого цикла.

#### **- Перезапуск программы и отвод и возврат инструмента**

Эти функции не выполняются в блоке в многократно повторяемом цикле.

#### **- Имя оси и вторичные вспомогательные функции**

Даже если адрес U, V или W используется в качестве имени оси или вторичной вспомогательной функции, данные, заданные в адресе U, V или W в блоке G71.7, G72.7 или G73.7 считаются данными для многократно повторяемого цикла.

#### **- Коррекция на радиус вершины инструмента**

При использовании коррекции на радиус вершины инструмента задайте команду коррекции на радиус вершины инструмента (G41, G42) перед командой многократно повторяемого постоянного цикла (G70.7, G71.7, G72.7, G73.7) и задайте команду отмены (G40) вне программ (от блока, заданного P-кодом, до блока, заданного Q-кодом) при задании фигуры обработки. Если коррекция на радиус вершины инструмента указана в программе, определяющей фигуру отделки, то выдается сигнализация PS0325, "UNAVAILABLE COMMAND IS IN SHAPE PROGRAM".

#### **- Управление несколькими шпинделями**

При использовании выбора шпинделя по адресу P управления несколькими шпинделями, то код S не может быть указан в блоке многократно повторяемой команды постоянного цикла (G71.7–G73.7). (Выдается сигнализация PS5305 "ILLEGAL SPINDLE NUMBER".)

В этом случае вместо указания кода S в блоке многократно повторяемой команды постоянного цикла (G71.7–G73.7) укажите код S до блока многократно повторяемой команды постоянного цикла (G71.7–G73.7).

# **6 ФУНКЦИЯ КОМПЕНСАЦИИ**

Глава 6, "ФУНКЦИЯ КОМПЕНСАЦИИ", состоит из следующих разделов:

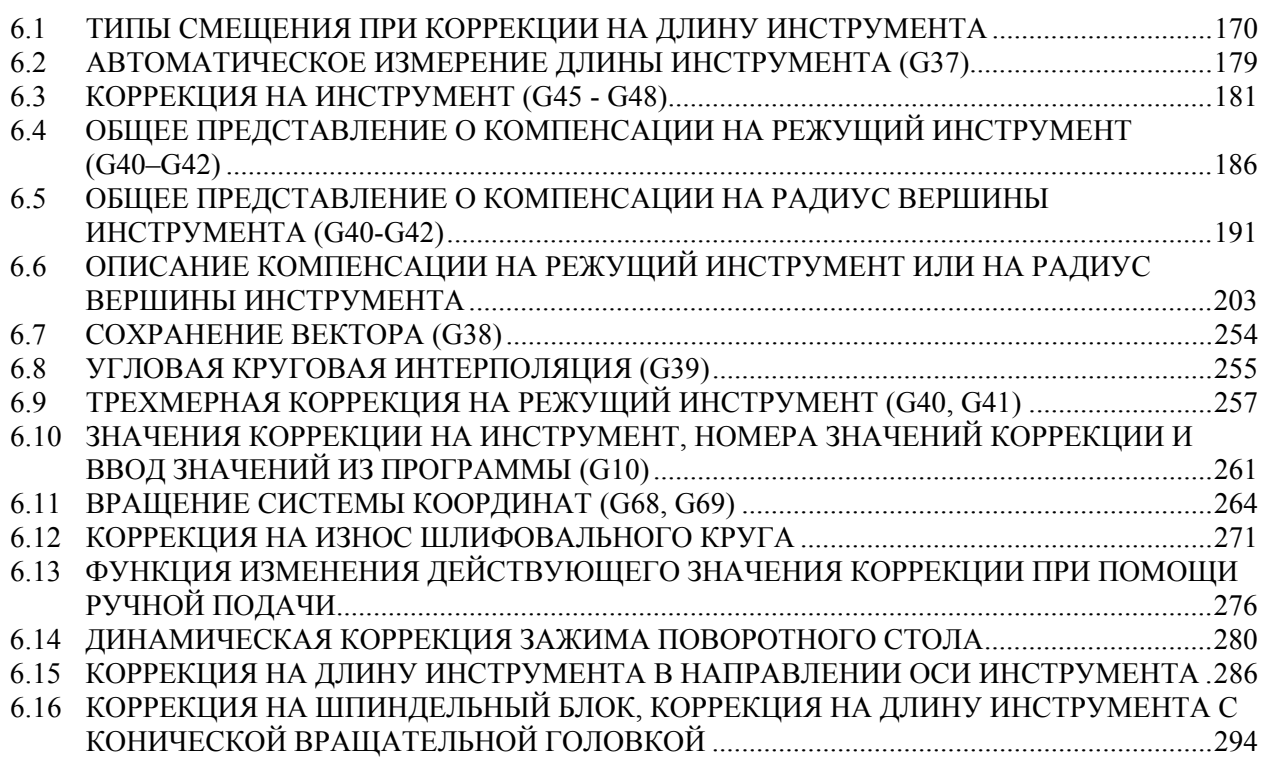

# **6.1 ТИПЫ СМЕЩЕНИЯ ПРИ КОРРЕКЦИИ НА ДЛИНУ ИНСТРУМЕНТА**

#### **Краткий обзор**

Операция коррекции на длину инструмента может выполняться смещением программной системы координат: Система координат, содержащая оси, по которым выполняется коррекция на длину инструмента, смещается на значение коррекции на длину инструмента. Тип коррекции на длину инструмента со смещением может выбираться с помощью бита 6 (TOS) параметра ном. 5006 или бита 2 (TOP) параметра ном. 11400. Если никакой команды движения не задано с помощью команды G43, G44 или G49, то инструмент не будет перемещаться вдоль оси. Если команда перемещения задается вместе с командой G43, G44 или G49, то вначале произойдет смещение системы координат, затем инструмент будет перемещаться по оси.

В зависимости от типа оси, по которой может быть выполнена коррекция инструмента по длине, используется один из трех следующих методов:

- Коррекция на длину инструмента A Компенсирует значение длины инструмента по оси Z.
- Коррекция на длину инструмента B Компенсирует значение длины инструмента по одной из осей X, Y и Z. • Коррекция на длину инструмента C
	- Компенсирует значение длины инструмента по заданной оси.

# **Формат**

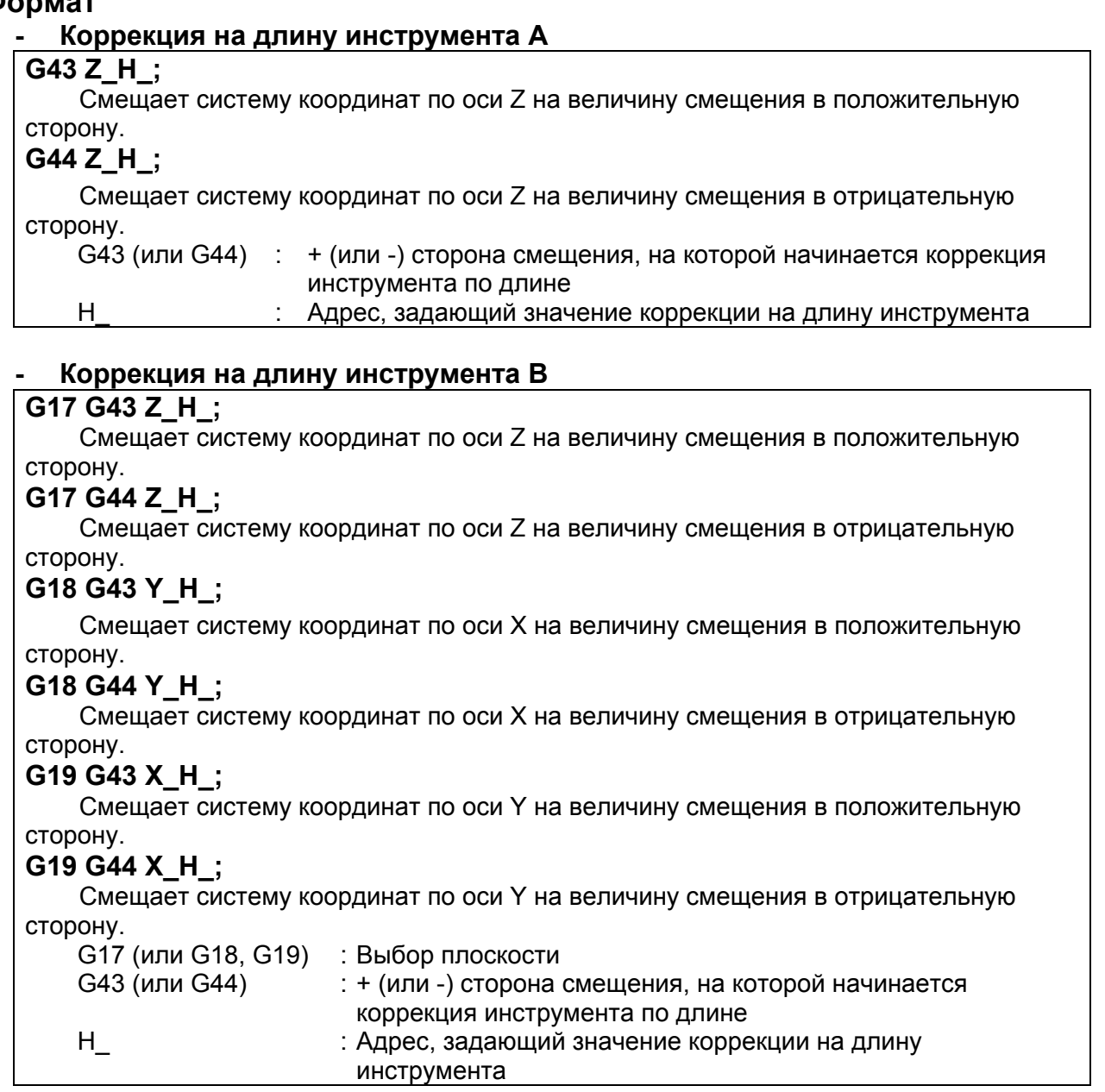

### **- Коррекция на длину инструмента C**

### $\overline{G43 \alpha H}$ ;

Смещает систему координат вдоль заданной оси на величину смещения в положительную сторону.

#### $G44 \alpha H$ ;

Смещает систему координат вдоль заданной оси на величину смещения в отрицательную сторону.

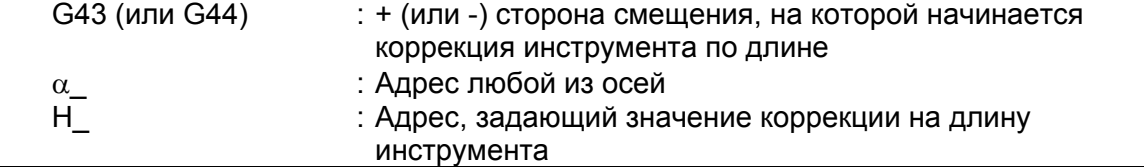

#### **Отмена компенсации на длину инструмента**

**G49; или H0; Отмена компенсации на длину инструмента**

G49 (или H0) : Отмена компенсации на длину инструмента

#### **Пояснение**

#### **- Направление коррекции**

Если значение коррекции на длину инструмента, задается при помощи H-кода (и хранится в памяти коррекций) представляет собой G43, система координат смещается в положительную сторону; если G44 - в отрицательную сторону. Если значение коррекции на длину инструмента имеет знак -, система координат смещается в отрицательную сторону в случае G43 и в положительную сторону в случае G44. G43 и G44 - модальные G-коды; они сохраняют действие до применения другого G-кода в той же группе.

#### **- Задание значения коррекции на длину инструмента**

Используется значение коррекции на длину инструмента, соответствующее номеру (номер коррекции), заданному H-кодом (и хранимому в памяти коррекции). Коррекция на длину инструмента, соответствующая номеру коррекции 0, всегда означает 0. Невозможно задать значение коррекции на длину инструмента соответствующее H0.

#### **Ось коррекции**

Задайте один из типов коррекции на длину инструмента A, B и C, используя биты 0 (TLC) и 1 (TLB) параметра ном. 5001.

#### **- Задание смещения по двум или более осям**

Коррекция инструмента по длине B активирует коррекцию по двум или более осям, при задании осей коррекции в нескольких блоках.

Для того, чтобы выполнить коррекцию по осям X и Y

G19 G43 H ; Выполняет коррекцию по оси X.

 $G18$   $G43$   $H$ : Выполняет коррекцию по оси Y.

Коррекция на длину инструмента C подавляет включение сигнализации, даже если коррекция осуществляется по двум или более осям одновременно заданием бита 3 (TAL) параметра ном. 5001 равным 1.

#### **- Отмена компенсации на длину инструмента**

Чтобы отменить коррекцию, задайте G49 или H0. Отмена коррекции приводит к тому, что сдвиг системы координат не будет выполнен. Если в этот момент не задается ни одна команда перемещения, инструмент не будет перемещаться по оси.

#### **Ограничение**

#### **- Операция, выполняемая при пуске и отмене коррекции на длину инструмента**

Если используется тип компенсации на длину инструмента со смещением (бит 6 (TOS) параметра ном. 5006 = 1 или бит 2 (TOP) параметра ном. 11400 = 1), и если пуск или отмена компенсации на длину инструмента или другая команда (\*2) задана в режиме коррекции на резец или другом режиме (\*1), то предварительный просмотр последующих блоков не проводится до конца блока, в котором задан пуск или отмена. Таким образом, выполняются следующие операции.

- В блоке, в котором задан пуск или отмена, выполняется замедление до остановки.
- Поскольку предварительный просмотр не выполняется, вектор коррекции на режущий инструмент вертикален по отношению к блоку, непосредственно предшествующему тому, в

котором задан пуск или отмена. Таким образом, возможен зарез или недорез до или после этой команды.

- До завершения блока, в котором задан пуск или отмена, последующие пользовательские макросы не будут выполняться.
- \*1 Предварительный просмотр блоков не выполняется с указанными далее командами.
	- G-код группы 07, отличный от G40 (во всех режимах коррекции на режущий инструмент (G41/G42) и 3-х мерное коррекция на радиус режущего инструмента (G41.2/G42.2/G41.3/G41.4/G42.4/G41.5/G42.5/G41.6/G42.6))
	- В режиме гладкой интерполяции (G05.1Q2)
- \*2 Включены приведенные ниже команды:
	- Компенсация на длину инструмента (G43/G44)
	- Компенсация по длине инструмента в направлении оси инструмента (G43.1)
	- Управление центром инструмента (G43.4/G43.5)

#### **Пример возникновения зареза при коррекции на режущий инструмент)**

Зарез может произойти, если коррекция на длину инструмента запущена или отменена в режиме коррекции на режущий инструмент.

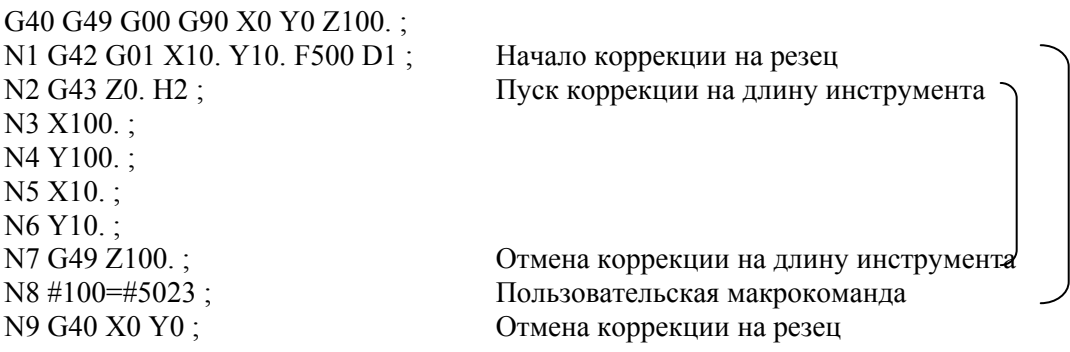

:

:

N2 содержит G43 (запуск коррекции на длину инструмента) в режиме коррекции на режущий инструмент (G42) и, следовательно, предварительный просмотр N3 и последующих блоков не выполняется.

В результате,

- Замедление до останова выполняется между N2 и N3.
- Вектор коррекции на режущий инструмент в конечной точке N1 вертикален по отношению к блоку N1.

```
 (Возможен зарез.)
```
Если предполагается, что выполняется предварительный просмотр, то вектор вертикален по отношению к начальной точке N2, и зарез не происходит.

> Вектор коррекции на резец, если предварительный просмотр не выполняется

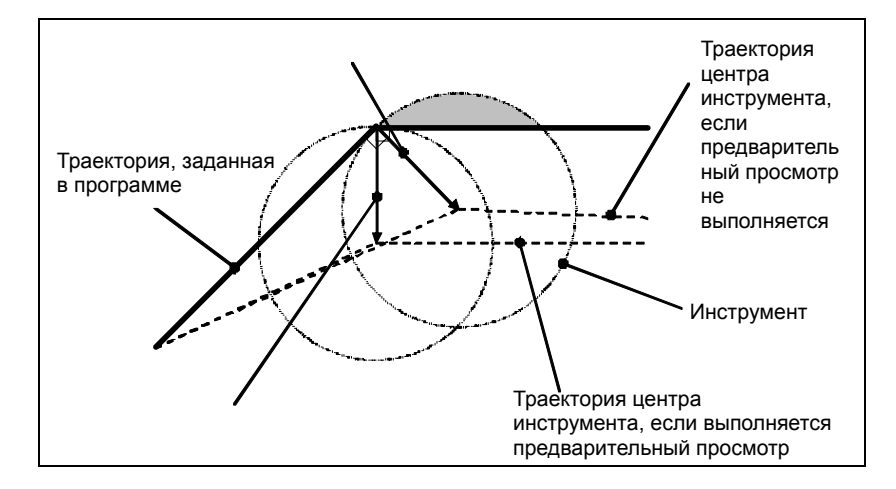

N7 содержит G49 (отмена коррекции на длину инструмента) в режиме коррекции на режущий инструмент (G42) и, следовательно, предварительный просмотр N8 и последующих блоков не выполняется.

В результате,

:

- Замедление до останова выполняется в конечной точке N7.
- Пользовательская макрокоманда в N8 выполняется после завершения N7. Это значит, что в данном примере переменная #100 будет координатой станка по оси Z в позиции конечной точки N7. (Переменная #5023: Координата станка на третьей оси)

Если считается, что выполняется предварительный просмотр, то N8 выполняется в точке проведения предварительного просмотра N8, т.е. до конца N7 так, что переменная #100 будет в позиции перед конечной точкой N7.

• Вектор коррекции на режущий инструмент в конечной точке N6 вертикален по отношению к блоку N6.

(Возможен зарез или недорез.)

#### **Пример, в котором при коррекции на режущий инструмент не происходит зарез (рекомендуется)**

До включения режима коррекции на режущий инструмент, запустите коррекцию на длину инструмента.

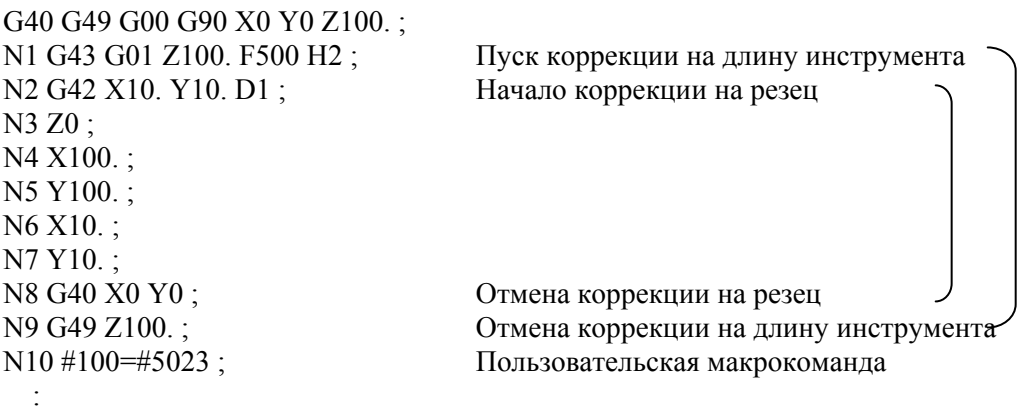

N1 содержит команду запуска коррекции на длину инструмента, но, так как этот режим не включен в "\*1" выше, выполняется предварительный просмотр N2 и последующих блоков. В результате возможно правильное определение траектории коррекции на режущий инструмент. В блоках N1 и N9 не выполняется замедление до останова. Пользовательская макрокоманда в N10 выполняется без ожидания завершения N9.

 **- Операция, выполняемая при изменении коррекции на длину инструмента в режиме коррекции на длину инструмента**

Если используется тип компенсации на длину инструмента со смещением (бит 6 (TOS) параметра ном. 5006 = 1 или бит 2 (TOP) параметра ном. 11400 = 1), то можно выбрать операцию, выполняемую при изменении коррекции на длину инструмента (\*3) в режиме коррекции на инструмент или другом режиме(\*1), и в редиме коррекции на длину инструмента или другом режиме (\*2), с помощью бита 1 (MOF) параметра ном. 5000.

- Бит 1 (МОF) параметра ном.  $5000 = 0$ Инструмент перемещается по оси в соответствии с изменением коррекции на длину инструмента.
- Бит 1 (МОF) параметра ном.  $5000 = 1$ :

После изменения коррекции на длину инструмента перемещение в соответствии с изменением коррекции на длину инструмента не выполняется, пока выполняется абсолютная команда для оси коррекции.

#### 6.ФУНКЦИЯ КОМПЕНСАЦИИ ПРОГРАММИРОВАНИЕ В-64484RU-2/03

- \*1 Включены приведенные ниже команды: G-код группы 07, отличный от G40 (во всех режимах коррекции на режущий инструмент (G41/G42) и 3-х мерной коррекции на радиус режущего инструмента (G41.2/G42.2 / G41.3 / G41.4/G42.4 / G41.5/G42.5 / G41.6/G42.6)) В режиме гладкой интерполяции (G05.1Q2)
- \*2 Включены приведенные ниже команды: Компенсация на длину инструмента (G43/G44) Компенсация по длине инструмента в направлении оси инструмента (G43.1) Управление центром инструмента (G43.4/G43.5)
- \*3 Изменения при коррекции на длину инструмента включают:
	- H код, заданный в программе (D код для расширенной функции выбора инструмента системы токарного станка)
	- G43/G44 задан так, чтобы изменялось направление коррекции длины инструмента
	- Изменение коррекции на инструмент, выполненное на экране коррекции командой G10, параметром системы, функцией окна и т.д. с помощью бита 6 (EVO) параметра ном. 5001 равного 1.
	- Восстановление вектора коррекции на длину инструмента временно отмененного командой G53, G28, G30 или G30.1 во время коррекции на длину инструмента

#### **Пример изменения коррекции на длину инструмента при помощи H-кода)**

Ниже объяснена операция, выполняемая при изменении номера коррекции в режиме коррекции на длину инструмента.

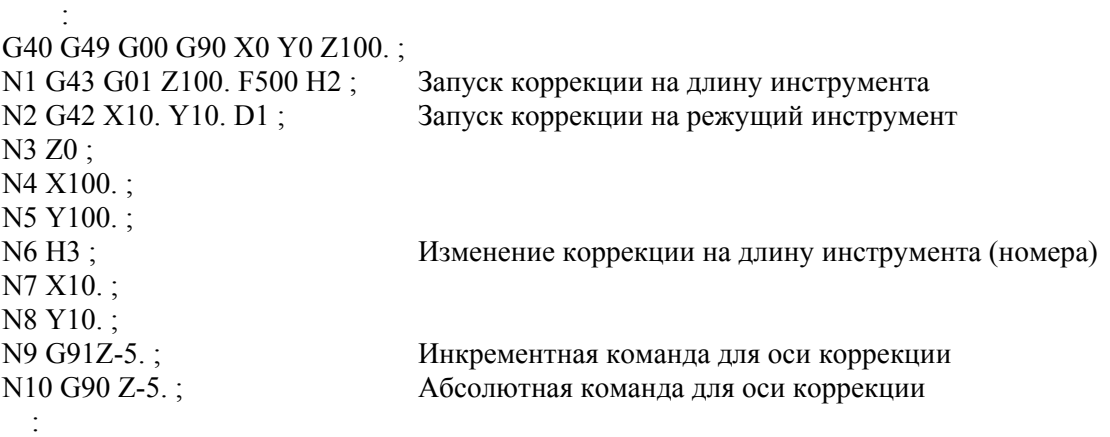

В N6, изменение коррекции на длину инструмента (H-код) задается в режиме коррекции на режущий инструмент (G42) и в режиме коррекции на длину инструмента (G43). Выполняемая в этом случае операция зависит от настройки бита 1 (MOF) параметра ном. 5000, как описано ниже.

- Бит 1 (МОF) параметра ном.  $5000 = 0$ : В блоке N6 инструмент перемещается по оси в соответствии с изменением коррекции на длину инструмента.
- Бит 1 (МОF) параметра ном.  $5000 = 1$ :

В блоке N6 перемещение не выполняется. Блок N9 содержит команду приращения и, следовательно, перемещение в соответствии с изменением коррекции на длину инструмента не выполняется. Инструмент перемещается на расстояние перемещения, заданное в программе (-5000).

Блок N10 содержит абсолютную команду для оси коррекции, заданную первой после изменения коррекции на длину инструмента и, следовательно, изменение коррекции на длину инструмента отражается в этом блоке.

#### **Пример, в котором коррекция на длину инструмента переписывается во время операции)**

Ниже объяснена операция, выполняемая, когда приведенная программа исполняется в непрерывном режиме, причем бит 6 (EVO) параметра ном. 5001 имеет значение 1, а коррекция на инструмент ном. 2 изменена во время исполнения N3.

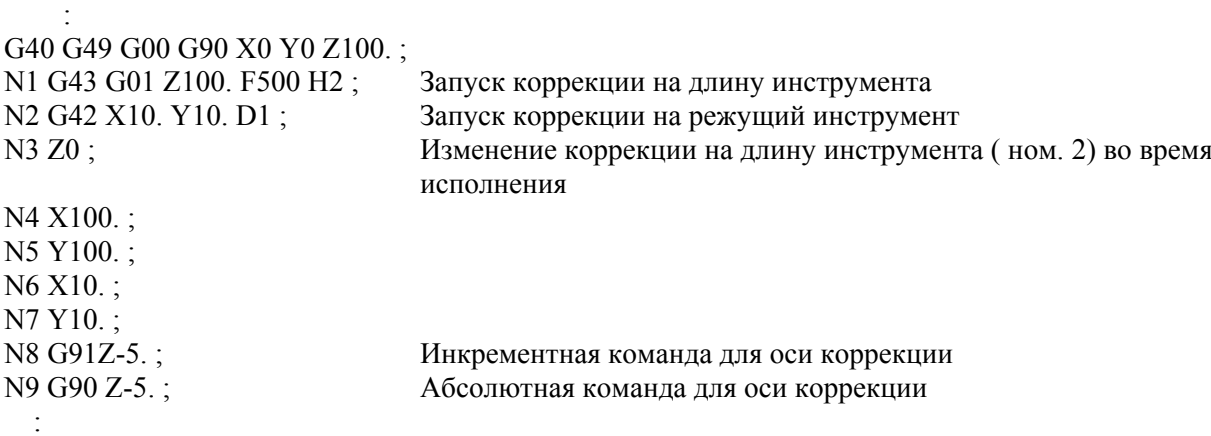

- Бит 1 (МОF) параметра ном.  $5000 = 0$ : В N6 (первый блок в буфере после изменения коррекции на инструмент), инструмент перемещается по оси в соответствии с изменением коррекции на длину инструмента.
- Бит 1 (МОF) параметра ном.  $5000 = 1$ : Блок N6 - первый блок после изменения коррекции на инструмент, но этот блок не содержит команду оси коррекции, и перемещение в соответствии с изменением коррекции на длину инструмента не выполняется.

Блок N8 содержит команду оси коррекции, но это инкрементная команда, и перемещение в соответствии с изменением коррекции на длину инструмента не выполняется. Инструмент перемещается на расстояние перемещения, заданное в программе (-5000).

Блок N9 содержит первую абсолютную команду для оси коррекции, заданную первой после изменения коррекции на длину инструмента, и, следовательно, в этом блоке выполняется перемещение в соответствии с изменением коррекции на длину инструмента.

### **ПРЕДУПРЕЖДЕНИЕ**

- 1 Задание коррекции на длину инструмента (тип смещения) сначала и затем выполнение инкрементного программирования приводит к тому, что значение коррекции на длину инструмента отражается только в координатах, но не на расстоянии перемещения станка; выполнение программирования в абсолютных значениях приводит к тому, что значение коррекции на длину инструмента должно отражаться как в перемещении станка, так и в координатах.
- 2 Если действительно программируемое зеркальное отображение, то коррекция инструмента по длине применяется в заданном направлении.
- 3 Масштабное увеличение не применяется к значению коррекции на длину инструмента.
- 4 Вращение системы координат не применяется к значению коррекции на длину инструмента. Коррекция инструмента по длине действительна в направлении, в котором применяется коррекция.
- 5 Трехмерное преобразование координат применяется к коррекции на длину инструмента. Если коррекция инструмента по длине становится действительной для нескольких осей, то коррекция инструмента по длине должна быть отменена для одной оси за один раз.

#### **ПРЕДУПРЕЖДЕНИЕ**

- 6 С помощью команды WINDOW изменение бита 6 (TOS) параметра ном. 5006 или бита 2 (TOP) параметра ном. 11400 во время автоматической работы не вызывает изменения типа коррекции на длину инструмента.
- 7 Если смещение было выполнено на двух или более осях с коррекцией на длину инструмента B, то команда G49 приводит к отмене смещения по всем осям; H0 приводит к отмене смещения только по оси, вертикальной по отношению к заданной плоскости.
- 8 Если значение коррекции на длину инструмента изменено посредством изменения номера коррекции, это просто означает, что значение заменено на новое значение коррекции на длину инструмента; это не означает, что новое значение коррекции на длину инструмента добавляется к старой коррекции на длину инструмента.
- 9 Если задан возврат на референтную позицию (G28, G30 или G30.1), то коррекция на длину инструмента отменяется для оси, заданной при позиционировании в референтной точке; однако, коррекция на длину инструмента не отменяется для незаданной оси. Если возврат в референтное положение был задан в том же самом блоке, что и блок содержащий отмену коррекции на длину инструмента (G49), коррекция инструмента по длине отменяется как для заданных, так и для незаданных осей в момент позиционирования по средней точке.
- 10 При команде системы машинных координат (G53), коррекция инструмента по длине отменяется для оси, заданной в момент позиционирования по заданной точке.
- 11 Вектор коррекции на длину инструмента, отменяемый заданием G53, G28, G30 или G30.1 во время коррекции на длину инструмента, восстанавливается описанным далее образом:
	- Для типов коррекции на длину инструмента А и В, если бит 6 (EVO) параметра ном. 5001 равен 1, то вектор восстанавливается в следующем буфферизируемом блоке; для всех типов коррекции на инструмента A, B и C, он восстанавливается в блоке, содержащем команду H, G43 или G44, если параметр равен 0.
- 12 Если используется тип смещения для коррекции на длину инструмента, если заданы запуск или отмена коррекции на длину инструмента либо другая команда, в режиме коррекции на радиус инструмента ⋅ на радиус вершины инструмента предварительный просмотр не выполняется. В результате возможен зарез или недорез до или после блока, в котором задан запуск или отмена. Таким образом, задавайте запуск и отмену коррекции на длину инструмента до ввода режима коррекции на радиус инструмента ⋅ на радиус вершины инструмента или в таком месте, где не будет влияния на обработку.

# **6.2 АВТОМАТИЧЕСКОЕ ИЗМЕРЕНИЕ ДЛИНЫ ИНСТРУМЕНТА (G37)**

После подачи G37 инструмент начинает перемещение к позиции измерения и продолжает двигаться до получения конечного сигнала от измерительного устройства. Перемещение инструмента останавливается при выходе режущей кромки инструмента на позицию измерения. Разница между значением координаты инструмента при выходе на позицию измерения и значением координаты, поданного G37, добавляется к текущему значению коррекции на длину

инструмента.

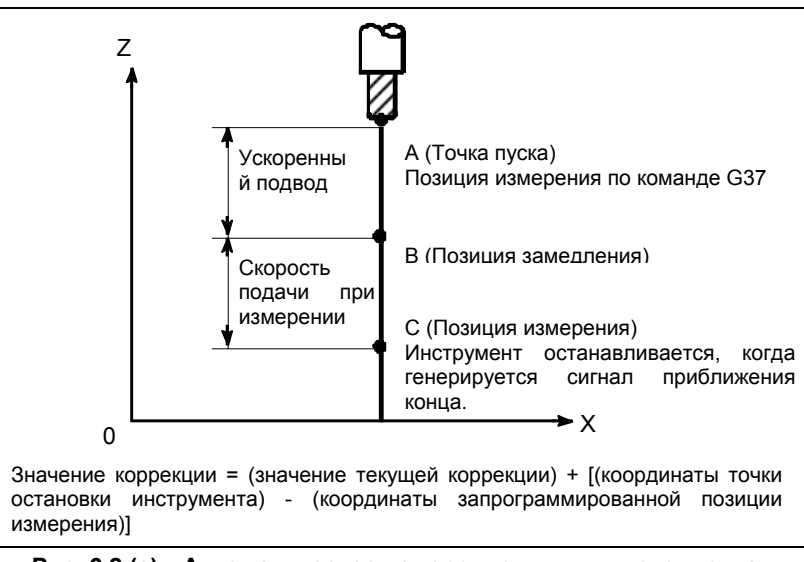

**Рис. 6.2 (a) Автоматическое измерение длины инструмента**

#### **Формат**

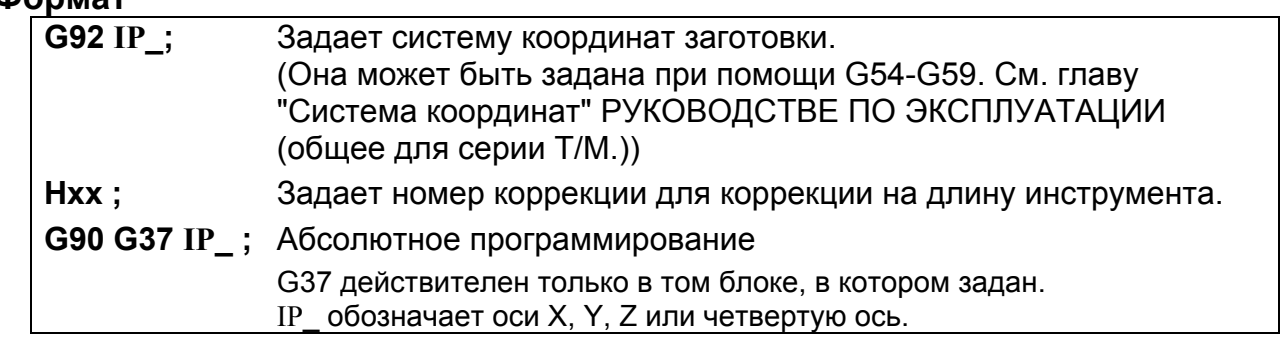

#### **Пояснение**

#### **- Установка системы координат заготовки**

Устанавливайте систему координат таким образом, чтобы измерение могло быть выполнено после перемещения инструмента на позицию измерения. Система координат должна быть такой же, как и система координат заготовки для программирования.

#### **- Задание G37**

Задайте абсолютные координаты корректной позиции измерения.

Выполнение этой команды приводит к перемещению инструмента со скоростью ускоренного хода в позицию измерения, сокращает весь путь наполовину, после чего инструмент продолжает двигаться до получения сигнала достижения конца от измерительного инструмента. Когда режущая кромка инструмента выходит на позицию измерения, измерительный инструмент передает ЧПУ сигнал достижения конца и ЧПУ останавливает инструмент.

#### **- Изменение величины коррекции**

Разница между значением координаты инструмента при выходе на позицию измерения и значением координаты, поданного G37, добавляется к текущему значению коррекции на длину инструмента. (Если бит 6 (MDC) параметра ном. 6210 равен 1, то он вычитается.)

Значение коррекции =

 (Текущее значение коррекции) + [(Координаты положения, в которое инструмент попадает для измерений) - (Координаты, заданные G37)]

Эти значения коррекции могут быть также изменены вручную в режиме ручного ввода данных.

#### **- Сигнал тревоги**

При автоматическом измерении длины инструмента инструмент двигается так, как показано на Рис. 6.2 (b). Если сигнал подхода к концу переключается в 1 в то время, как инструмент двигается от точки B до точки C, то включается сигнализация. Такая же сигнализация включается, если сигнал подхода к концу не переключится в 1 до достижения инструментом точки F. Номер сигнала тревоги - PS0080.

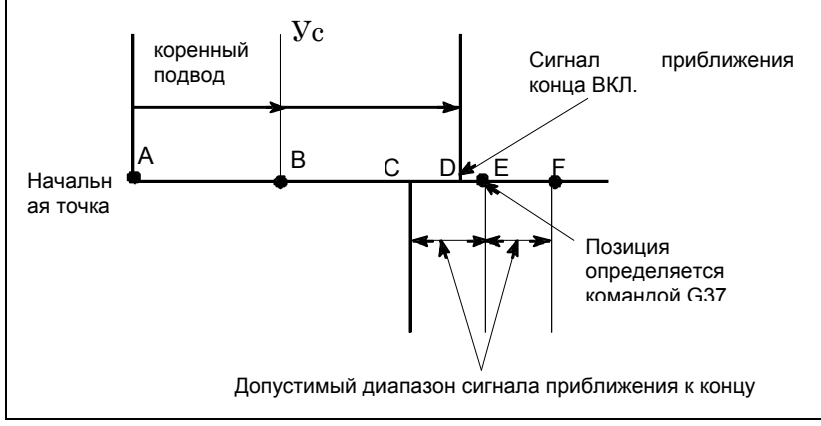

**Рис. 6.2 (b) Движение инструмента в позицию измерения**

#### **ПРЕДОСТЕРЕЖЕНИЕ**

Если ручное перемещение выполняется во время перемещения со скоростью подачи при измерении, верните инструмент в положение до применения ручного перемещения для повторного пуска.

#### **ПРИМЕЧАНИЕ**

- 1 Когда H-код задается в том же блоке, что и G37, подается сигнал тревоги. Задавайте H-код перед блоком G37.
- 2 Скорость измерения (FP), γ, и ε устанавливаются в параметрах (FP: ном. 6241,  $\gamma$ : ном. 6251,  $\varepsilon$ : ном. 6254) изготовителем станка. Выполните установку таким образом, чтобы е было всегда положительным, а  $\gamma$  всегда больше, чем ε.
- 3 Если используется память коррекции на инструмент A, то величина коррекции изменяется. Если используется память коррекции на инструмент B, то значение коррекции на износ инструмента изменяется. Если используется память коррекции на инструмент C, то значение компенсации износа инструмента для H-кода изменяется.

#### **ПРИМЕЧАНИЕ**

- 4 Задержка или разброс при получении сигнала достижения положения измерения составляет от 0 до 2 мс на стороне ЧПУ, исключая сторону PMC (0,1 мс или менее для высокоскоростного ввода сигналов достижения положения измерения (дополнительная функция)). Таким образом, погрешность измерения составляет сумму 2 мсек и задержки или разброса (включая задержку или разброс на стороне приемника) при распространении сигнала пропуска на стороне PMC, умноженную на скорость подачи, заданную в параметре ном. 6241.
- 5 Задержка или разброс по времени после получения сигнала достижения положения измерения до момента останова подачи составляет от 0 до 8 мс. Для того, чтобы рассчитать величину перебега, далее рассмотрим задержку при ускорении / замедлении, задержку системы слежения и задержку на стороне PMC.

#### **Пример**

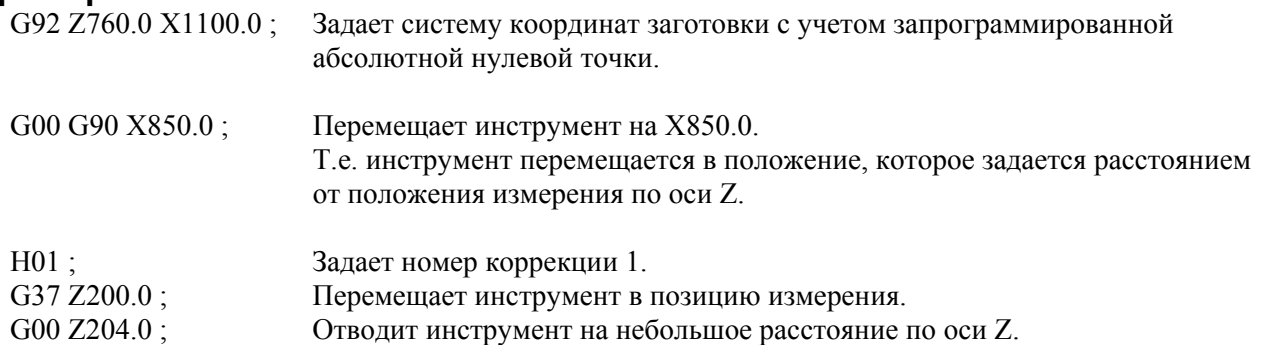

Например, если инструмент выходит на позицию измерения Z198.0; значение коррекции должно быть откорректировано. Так как корректная позиция измерения находится на расстоянии 200 мм, значение компенсации уменьшается на 2,0 мм (198,0 - 200,0 = -2,0).

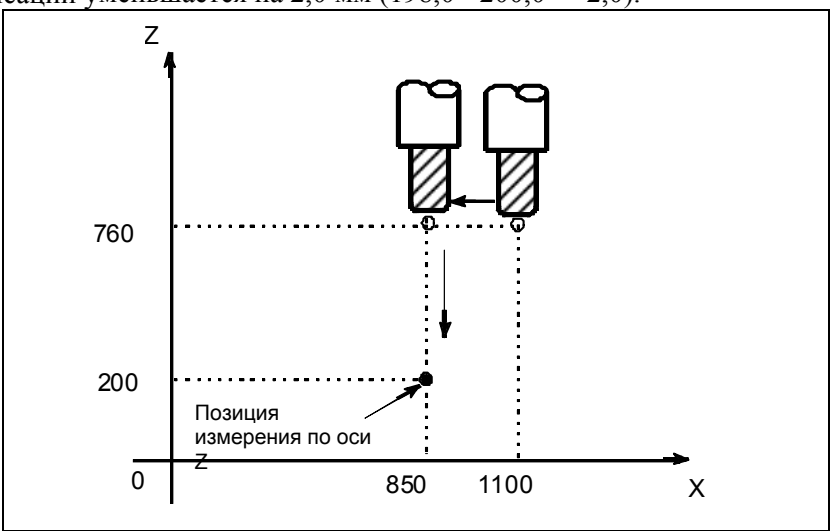

# **6.3 КОРРЕКЦИЯ НА ИНСТРУМЕНТ (G45 - G48)**

Запрограммированное расстояние прохода инструмента может быть увеличено или уменьшено заданием значения коррекции на инструмент или дважды значением коррекции.

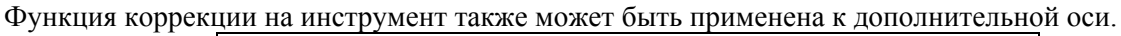

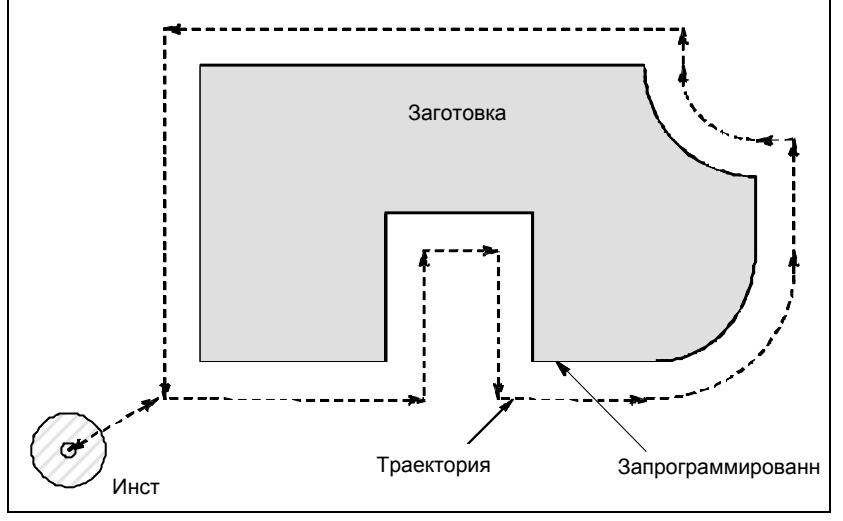

#### **Формат**

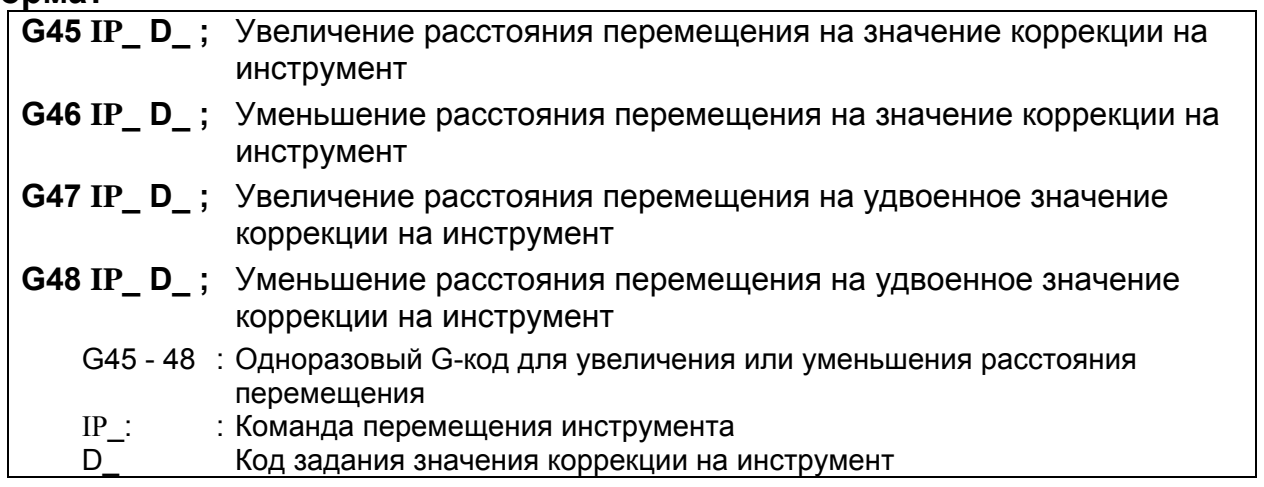

#### **Пояснение**

#### **- Увеличение и уменьшение**

Как показано на Таблица 6.3 (a), расстояние перемещения инструмента увеличивается или уменьшается на указанное значение коррекции на инструмент.

В абсолютном режиме расстояние прохода увеличивается или уменьшается как инструмент перемещается от конечной точки предыдущего блока в положение, заданное блоком, содержащем G45 - G48.

| G-код | ∣При задании положительной коррекции на∣ При задании отрицательной коррекции на<br>инструмент | инструмент                                  |
|-------|-----------------------------------------------------------------------------------------------|---------------------------------------------|
| G45   | Начальная точка<br>Конечная точка<br>$\sim$                                                   | Начальная точка<br>Конечная точка<br>$\sim$ |

**Таблица 6.3 (a) Увеличение и уменьшение расстояния перемещения инструмента**

#### B-64484RU-2/03 ПРОГРАММИРОВАНИЕ 6. ФУНКЦИЯ КОМПЕНСАЦИИ

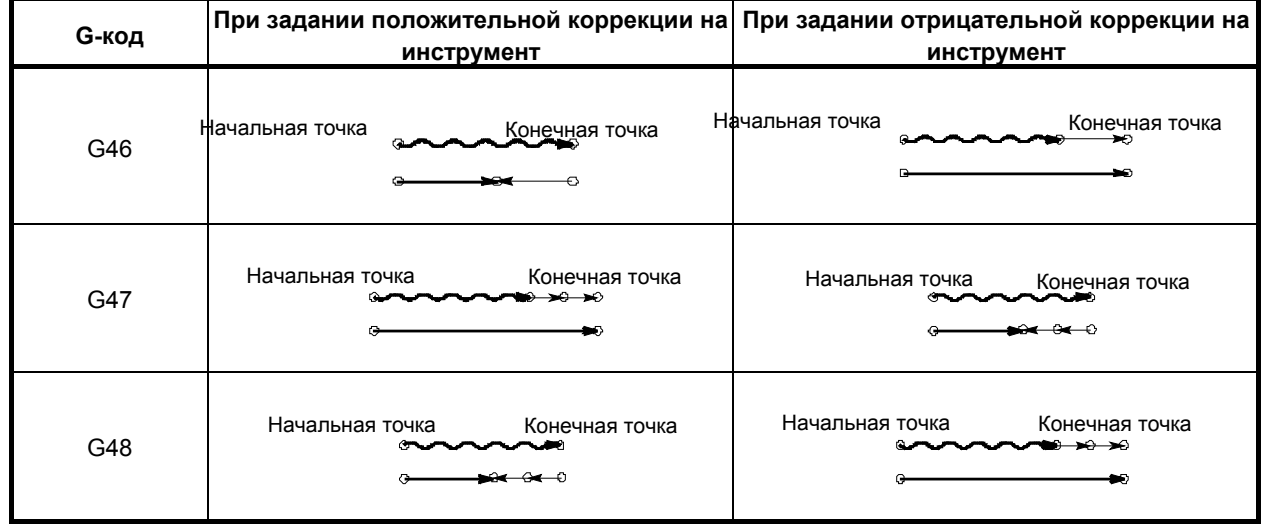

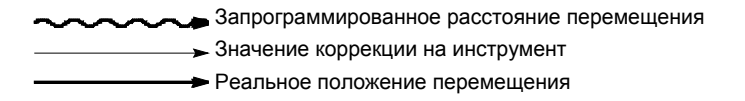

Если в режиме инкрементного программирования (G91) задана команда перемещения с расстоянием прохода, равным нулю, инструмент перемещается на расстояние, соответствующее заданному значению коррекции на инструмент.

Если в режиме программирования в абсолютных значениях (G90) задана команда перемещения с расстоянием прохода, равным нулю, инструмент не перемещается.

#### **- Значение коррекции на инструмент**

При однократном выборе D-кода коррекция инструмента остается неизменным до установки другого значения коррекции на инструмент.

Значения коррекции на инструмент могут быть установлены в следующем диапазоне:

D0 всегда означает значение коррекции на инструмент нуля.

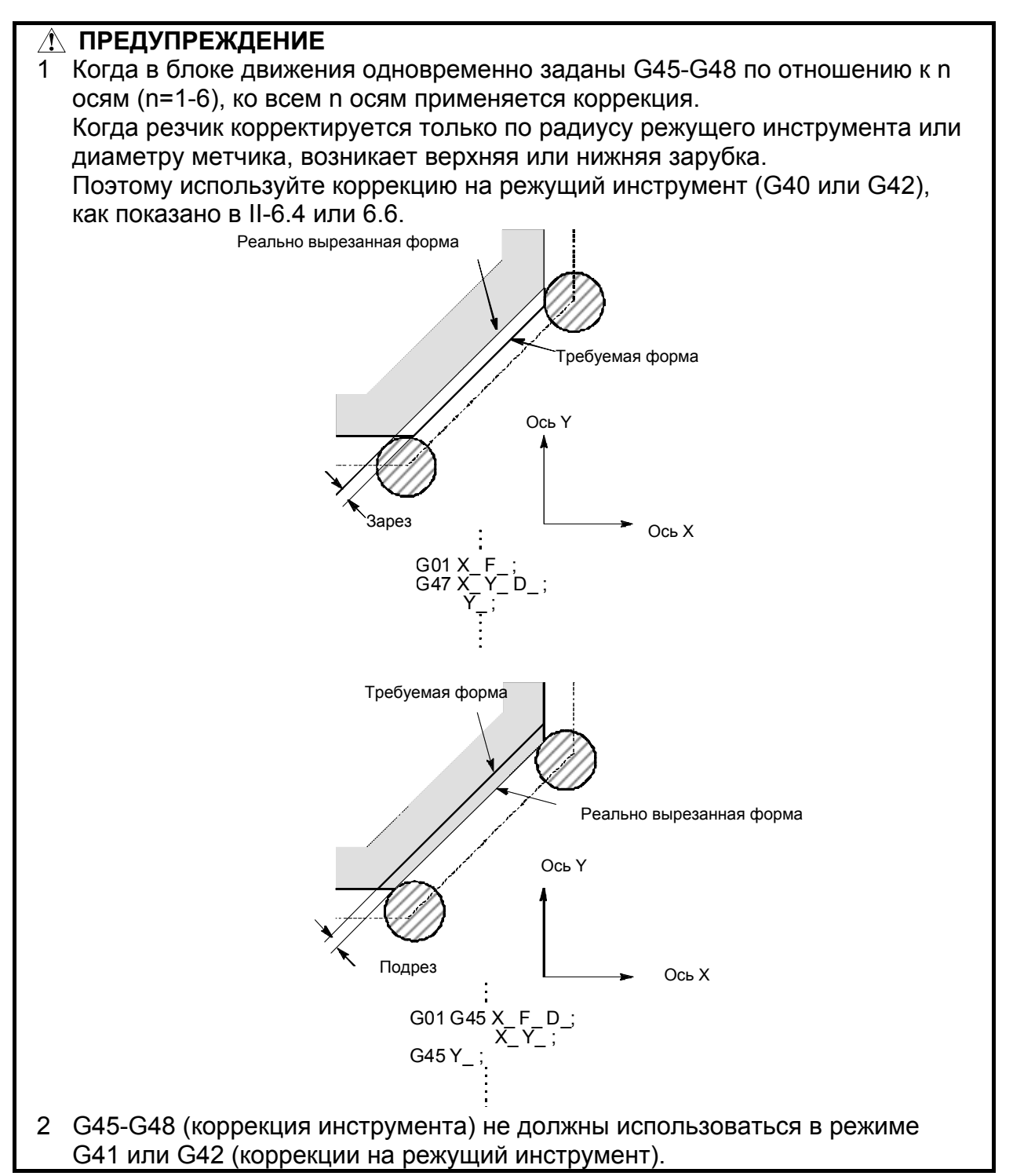

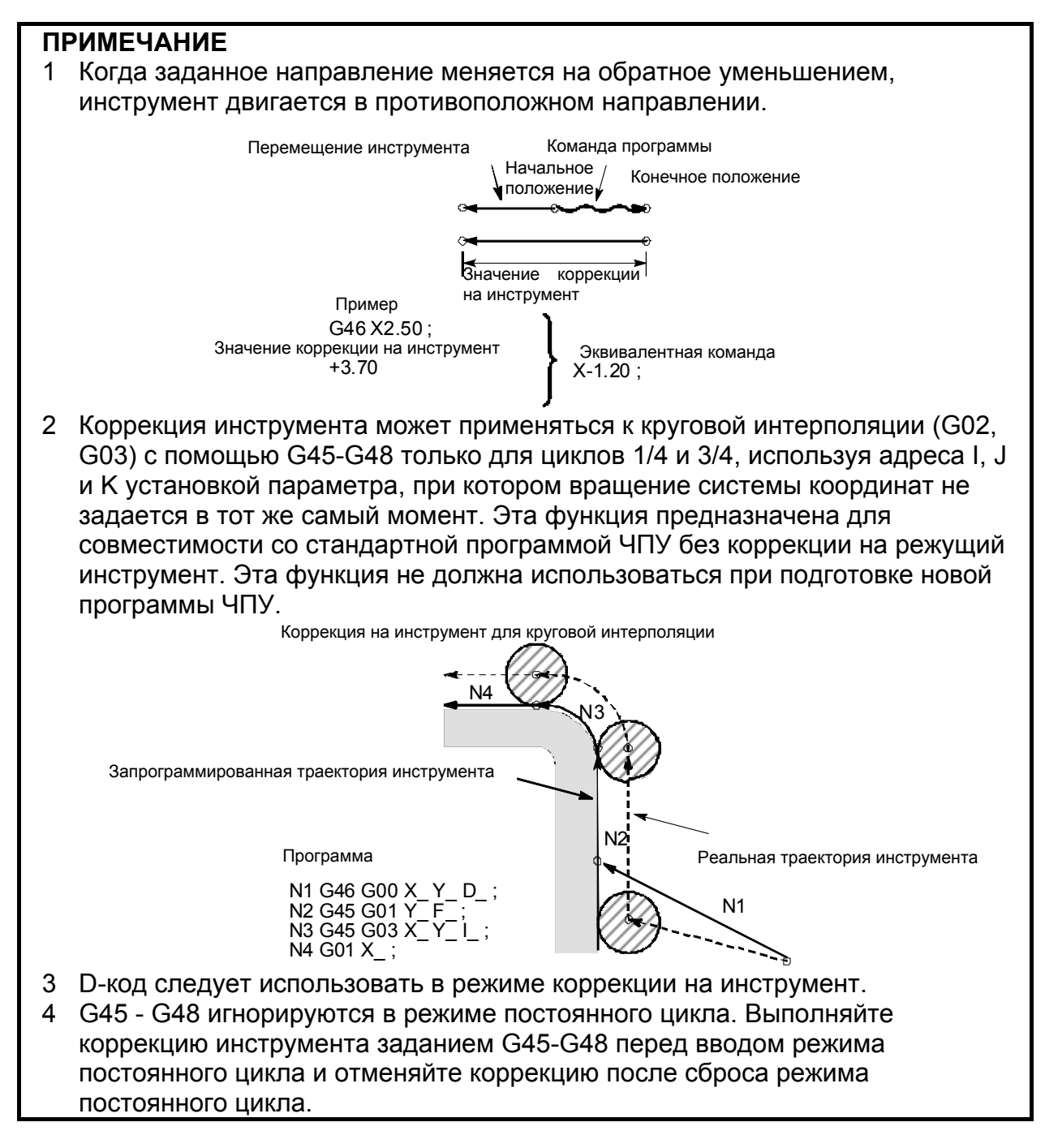

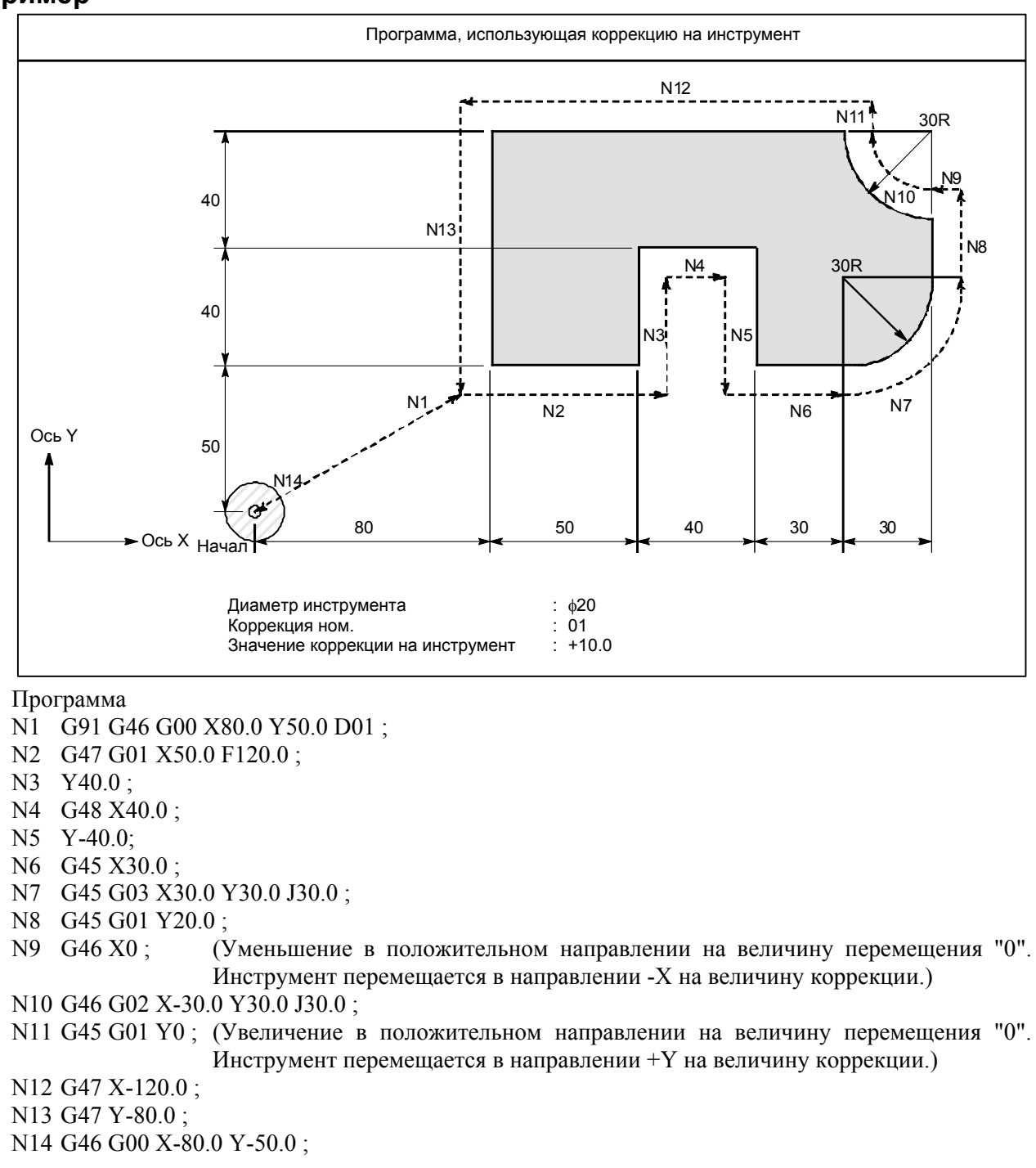

#### **Пример**

# **6.4 ОБЩЕЕ ПРЕДСТАВЛЕНИЕ <sup>О</sup> КОМПЕНСАЦИИ НА РЕЖУЩИЙ ИНСТРУМЕНТ (G40–G42)**

При перемещении инструмента траектория инструмента может быть смещена по радиусу инструмента (Рис. 6.4 (a)).

Чтобы выполнить коррекцию размера, равного радиусу инструмента, ЧПУ сначала создает вектор коррекции длиной, равной радиусу инструмента (запуск). Вектор коррекции перпендикулярен траектории инструмента. Начало вектора находится на стороне заготовки, а стрелка указывает на центр инструмента.

Если после запуска задана команда линейной или круговой интерполяции, траектория инструмента во время обработки может быть смещена на длину вектора коррекции.

Для возврата инструмента в конце обработки в начальную точку отмените режим коррекции на режущий инструмент.

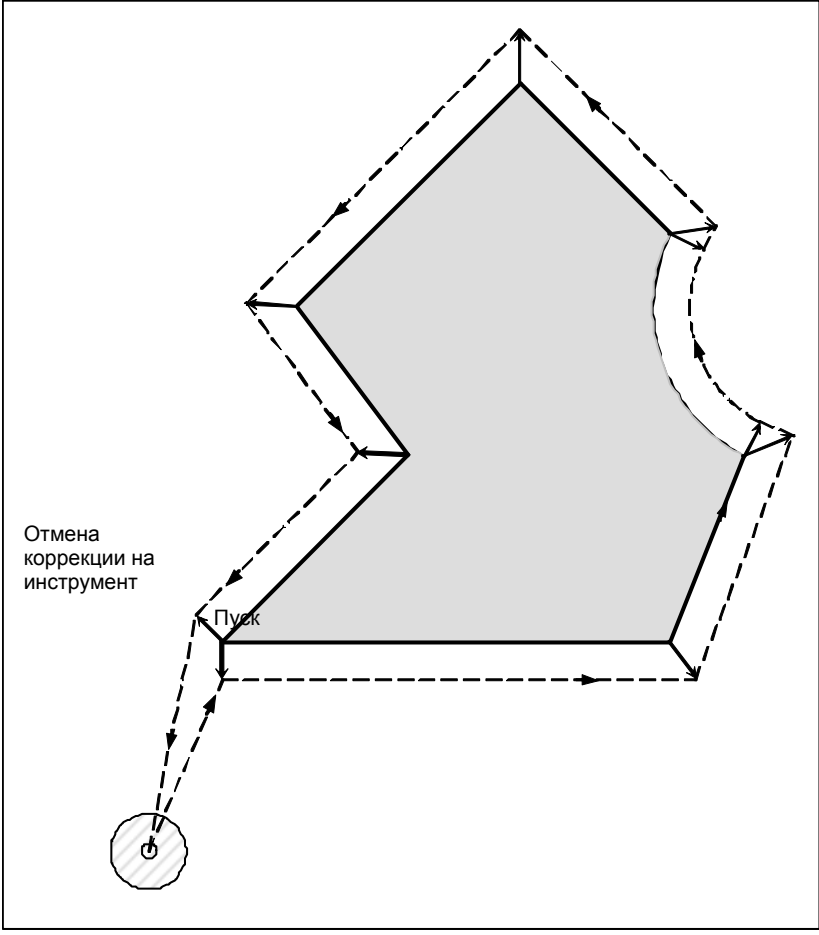

**Рис. 6.4 (a) Контур коррекции на режущий инструмент**

#### **Формат**

#### **- Запуск (запуск коррекции на режущий инструмент)**

**G00(или G01)G41(или G42) IP\_D\_;** 

- G41 : Компенсация на режущий инструмент слева (группа 07)
- G42 : Компенсация на режущий инструмент справа (группа 07)
- IP\_: : Команда осевого перемещения
- D\_ : Код для задания значения коррекции на режущий инструмент (1-3-знака) (D-код)

#### **Отмена** коррекции на инструмент (отмена режима коррекции)

#### **G40 IP\_;**

G40 : Отмена коррекции на режущий инструмент (Группа 07) (Отмена режима коррекции)

IP\_: : Команда осевого перемещения

#### **- Выбор плоскости коррекции**

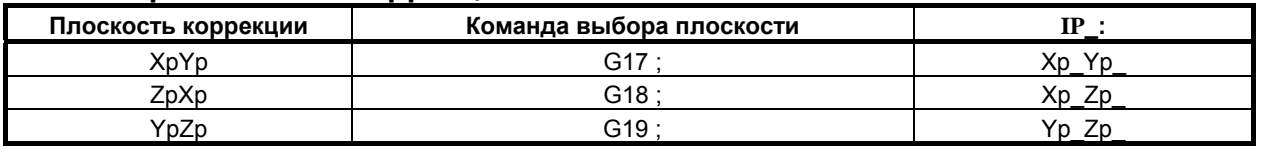

#### **Пояснение**

#### **Режим отмены коррекции**

В начале при подаче электроэнергии управление находится в режиме отмены. В режиме отмены вектор всегда равен 0, и траектория центра инструмента совпадает с запрограммированной траекторией.

#### **- Пуск**

Если в режиме отмены коррекции задана команда коррекции на режущий инструмент (G41 или G42, D-код отличный от 0), ЧПУ входит в режим коррекции.

Перемещение инструмента с помощью этой команды называется запуском.

Задавайте для запуска позиционирование (G00) или линейную интерполяцию (G01).

Если задается круговая интерполяция (G02, G03) или эвольвентная интерполяция (G02.2, G03.2), то выдается сигнал тревоги PS0034.

Для блока запуска и последовательных блоков ЧПУ предварительно считывает столько блоков, сколько указано для предварительного считывания в параметре ном. 19625.

#### **- Режим коррекции**

В режиме коррекции компенсация выполняется позиционированием (G00), линейной интерполяцией (G01) или круговой интерполяцией (G02, G03).

Если три или более блоков перемещения инструмента не могут быть считаны в режиме коррекции, то инструмент может выполнить недостаточный или чрезмерный срез.

Если плоскость коррекции меняется в режиме коррекции, выдается сигнал тревоги PS0037 инструмент останавливается.

#### **Отмена режима коррекции**

В режиме коррекции, когда выполняется блок, удовлетворяющий любому из следующих условий, ЧПУ вводит режим отмены коррекции, и действие этого блока называется отменой коррекции.

1. Бал задан код G40.

2. Бал задан 0 в качестве номера для коррекции на режущий инструмент (D-код).

При выполнении отмены коррекции команды дуги окружности (G02 и G03) и эвольвентные команды (G02.2 и G03.2) не доступны. Если заданы эти команды, выдается сигнал тревоги PS0034, и инструмент останавливается. В режиме отмены коррекции управление выполняет инструкции данного блока и блока в буфере коррекции на режущий инструмент.

В режиме одиночного блока управление выполняет эти действия и останавливается. При повторном нажатии кнопки пуска цикла выполняется один блок без считывания следующего блока.

После этого управление находится в режиме отмены, и, в стандартном случае, следующий подлежащий выполнению блок будет сохранен в буферном регистре, а следующий блок не будет считан в буфер компенсации на режущий инструмент.

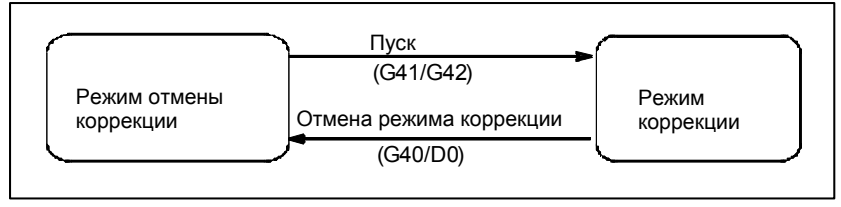

**Рис. 6.4 (b) Изменение режима коррекции**

#### **- Изменение значения коррекции на режущий инструмент**

Как правило, значение компенсации на режущий инструмент изменяется в режиме отмены при смене инструментов. Если значение коррекции на режущий инструмент изменяется в режиме коррекции, для определения нового значения коррекции на режущий инструмент рассчитывается вектор в конечной точке блока.

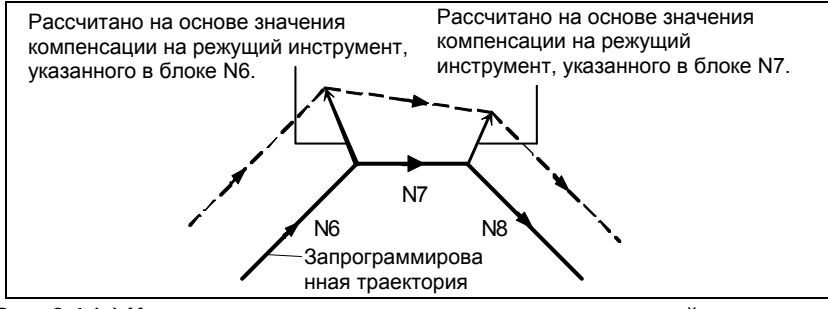

**Рис. 6.4 (c) Изменение величины компенсации на режущий инструмент** 

#### **- Положительное / отрицательное значение коррекции на режущий инструмент и траектория центра инструмента**

Если величина коррекции отрицательная (-), то выполняется распределение для фигуры, в которой программа меняет местами G41 и G42. Следовательно, если центр инструмента обходил заготовку по внешней стороне, он в результате идет по внутренней стороне, и наоборот.

Рис. 6.4 (d) показывает один пример.

Как правило, следует программировать положительную величину компенсации (+).

Когда траектория инструмента программируется, как в <1>, если значение коррекции на режущий инструмент сделано отрицательным (–), то центр инструмента перемещается, как в <2>, и наоборот. Следовательно, одна и та же программа позволяет выполнять нарезание как внешней, так и внутренней формы, и любой зазор между ними может быть отрегулирован заданием величины коррекции.

Применимо при типе А запуска и отмены. (См. описание запуска коррекции на режущий инструмент.)

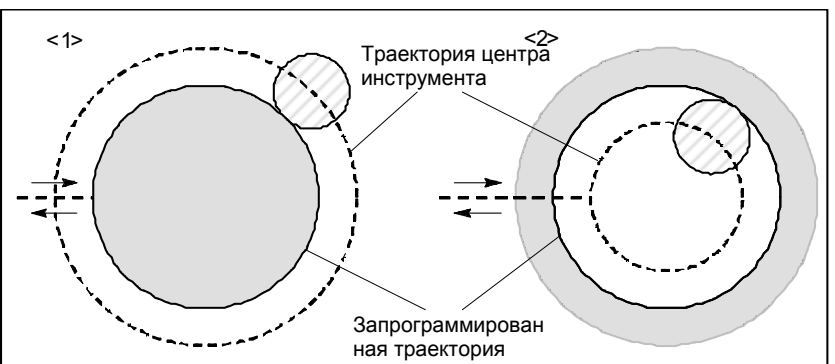

**Рис. 6.4 (d) Траектории центра инструмента при задании положительного и отрицательного значения коррекции на режущий инструмент**

#### **- Задание значения коррекции на режущий инструмент**

Присваивайте значения компенсации на режущий инструмент D-кодам на панели ввода данных вручную.

Величина коррекции на режущий инструмент, для которой D-код соответствует 0, всегда будет 0. Задание величины коррекции на режущий инструмент для D0 невозможно.

#### **- Диапазон действительных значений коррекции**

Диапазон значений, который может быть задан как значение компенсации, любой из указанного далее, в зависимости от битов 3 (OFE), 2 (OFD), 1 (OFC) и 0 (OFA) параметра ном. 5042.

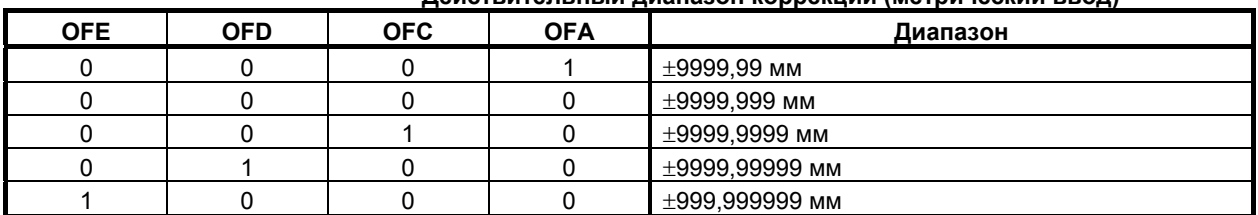

## **Действительный диапазон коррекции (метрический ввод)**

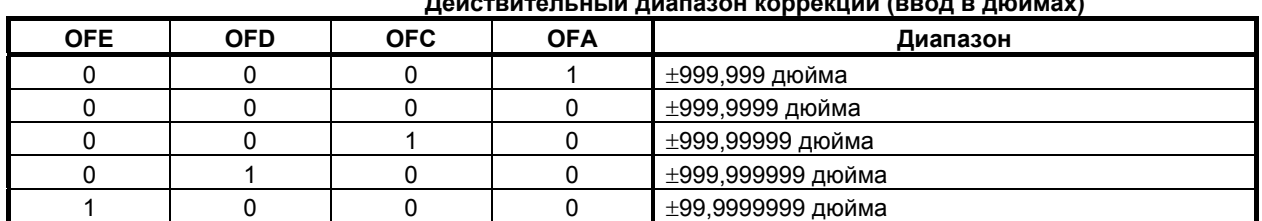

#### **Действительный диапазон коррекции (ввод в дюймах)**

Значение коррекции, соответствующее номеру коррекции 0 всегда означает 0. Невозможно задать значение коррекции, соответствующее номеру коррекции 0.

#### **Вектор коррекции**

Вектор коррекции является двумерным вектором, который равен значению коррекции на режущий инструмент, присвоенному посредством D-кода. Он рассчитывается внутри управляющего устройства, и его направление обновляется при перемещении инструмента в каждом блоке. Вектор коррекции удаляется сбросом.

#### **- Задание значения коррекции на режущий инструмент**

Задавайте значение компенсации на режущий инструмент числом, ему присваиваемым. Число состоит из 1-3 цифр после адреса D (D-код).

D-код действителен до задания другого D-кода. D-код используется для задания значения коррекции на инструмент так же, как и значения компенсации на режущий инструмент.

#### **Выбор плоскости и вектор**

Расчет коррекции выполняется в плоскости, определенной G17, G18 и G19 (G-кодами для выбора плоскости). Эта плоскость называется плоскостью коррекции.

Компенсация не выполняется для координат позиции, не принадлежащей заданной плоскости. Запрограммированные значения используются в исходном виде.

При одновременном 3-осевом управлении траектория инструмента проецируется на плоскость коррекции.

Изменение плоскости коррекции выполняется в режиме отмены коррекции. Если это сделать в режиме коррекции, отображается сигнал тревоги PS0037, и станок останавливается.

#### **Пример**

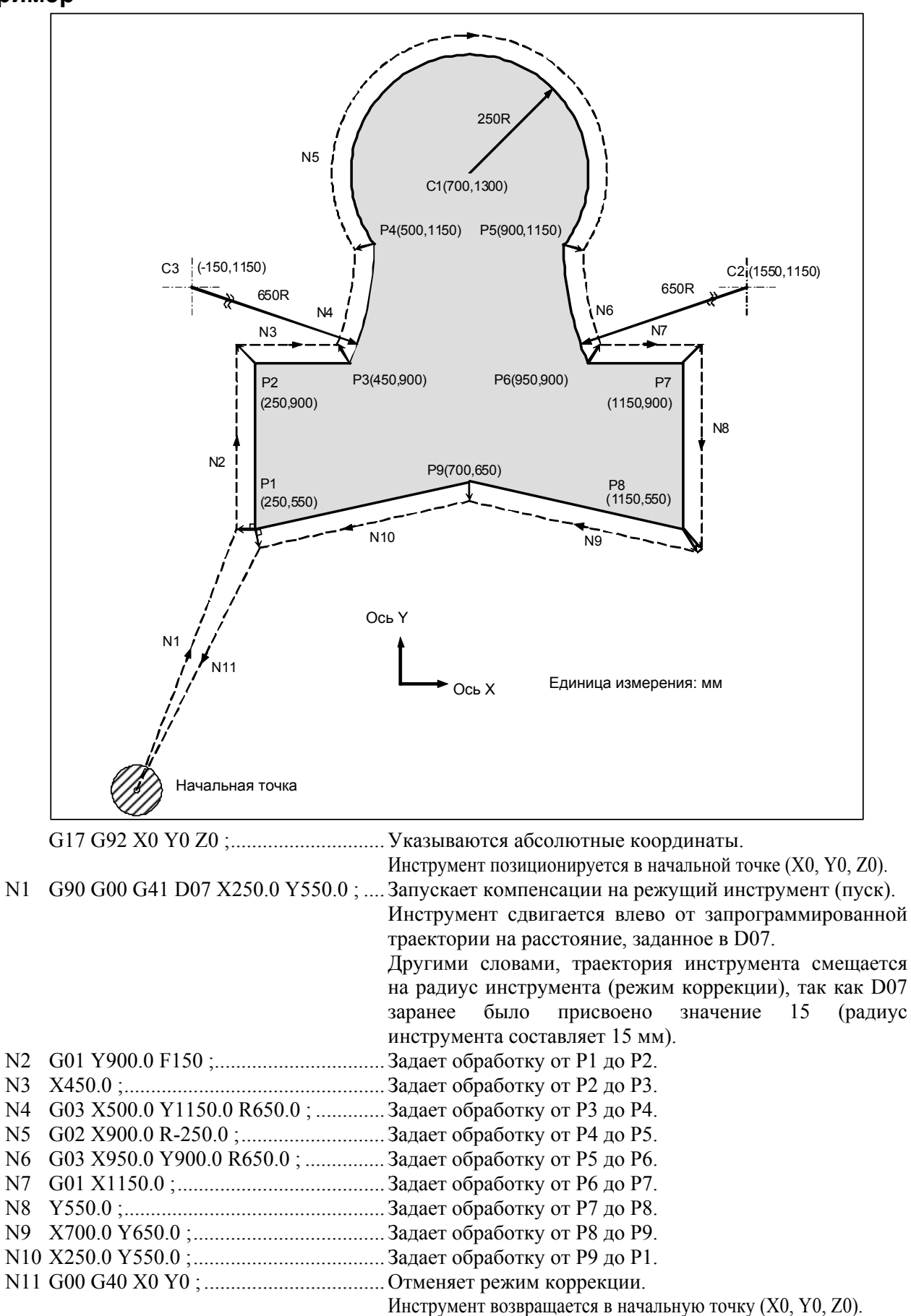

# **6.5 ОБЩЕЕ ПРЕДСТАВЛЕНИЕ <sup>О</sup> КОМПЕНСАЦИИ НА РАДИУС ВЕРШИНЫ ИНСТРУМЕНТА (G40-G42)**

Функция коррекции на радиус вершины инструмента автоматически компенсирует погрешность, возникающую за счет скругления вершины инструмента.

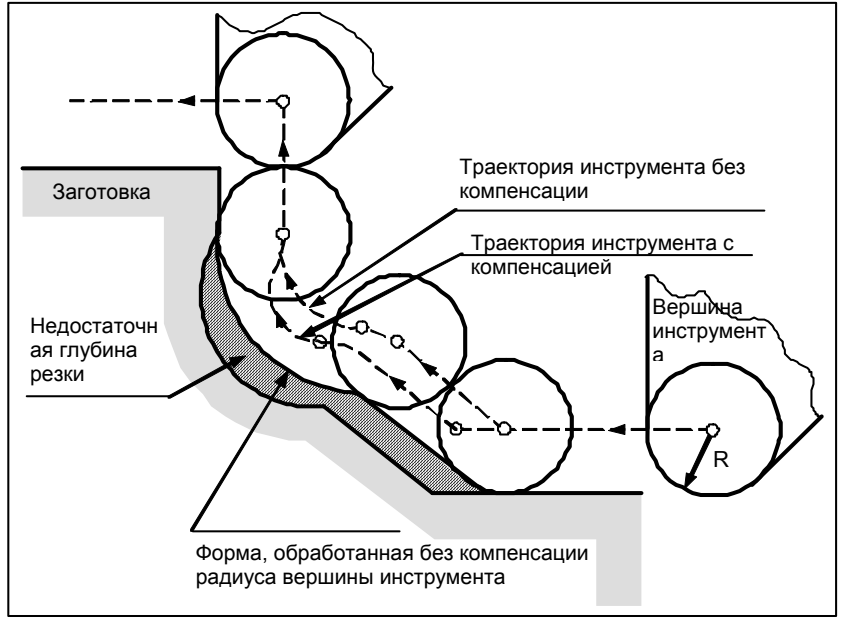

**Рис. 6.5 (a) Траектория движения инструмента при коррекции на радиус вершины инструмента**

# **6.5.1 Вершина воображаемого инструмента**

Вершина инструмента в положении A на рис. Рис. 6.5.1 (a) (a) в действительности не существует. Вершина воображаемого инструмента необходима потому, что обычно сложнее установить в начальное положение центр радиуса вершины фактически используемого инструмента, чем вершину воображаемого инструмента.

Если используется вершина воображаемого инструмента, то нет необходимости учитывать радиус вершины инструмента при программировании.

На рисунке Рис. 6.5.1 (a) представлено соотношение положений, при установке инструмента в начальную точку.

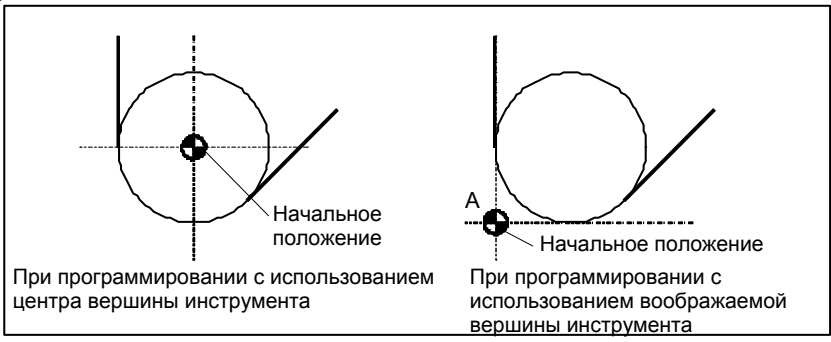

**Рис. 6.5.1 (a) Центр радиуса вершины инструмента и вершина воображаемого инструмента**

#### **ПРЕДУПРЕЖДЕНИЕ**

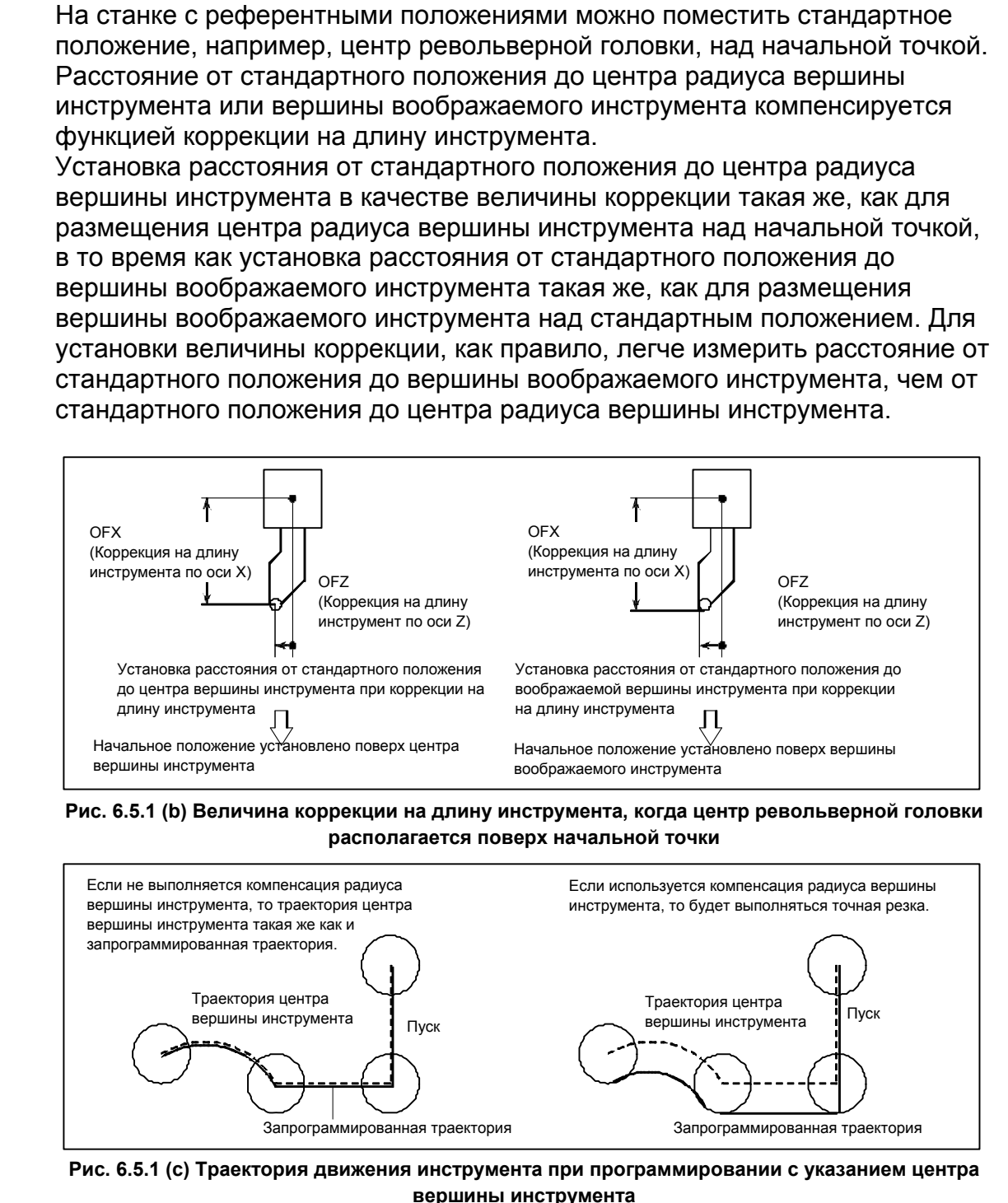

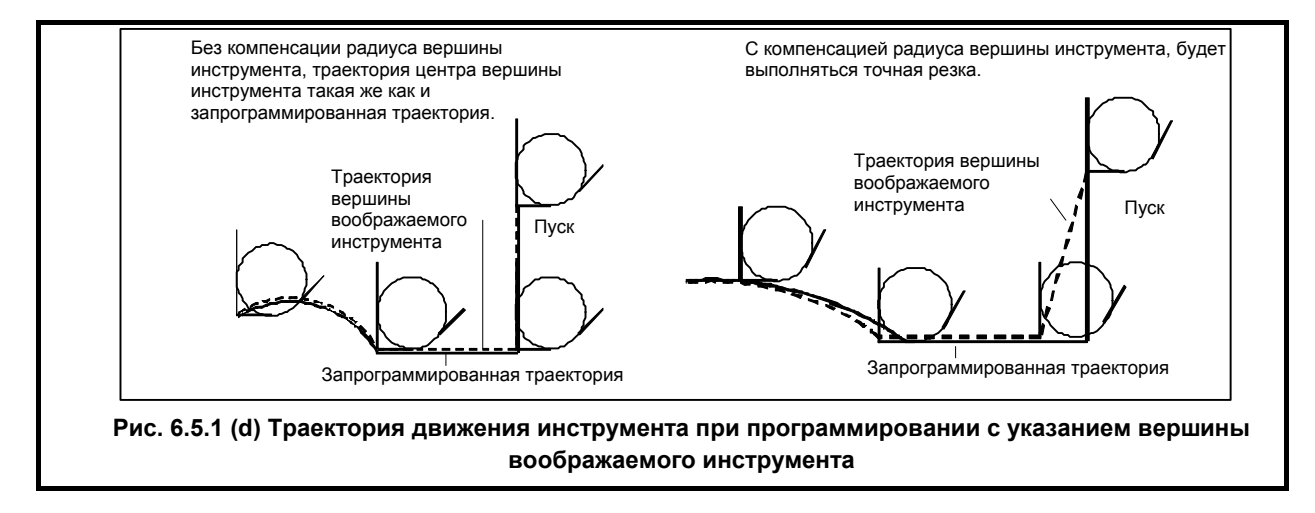

# **6.5.2 Направление вершины воображаемого инструмента**

Направление вершины воображаемого инструмента по отношению к центру вершины инструмента определяется направлением движения инструмента в процессе резания, следовательно, оно должно устанавливаться предварительно, как и значения коррекции. Направление вершины воображаемого инструмента можно выбрать из восьми вариантов

настройки, показанных на рис. Рис. 6.5.2 (a) внизу, с соответствующими кодами. На рис.Рис. 6.5.2 (a) показано соотношение между положением инструмента и начальной точкой. Если выбраны коррекция на геометрию инструмента и коррекция на износ инструмента, применяются следующие данные.

#### B-64484RU-2/03 ПРОГРАММИРОВАНИЕ 6. ФУНКЦИЯ КОМПЕНСАЦИИ

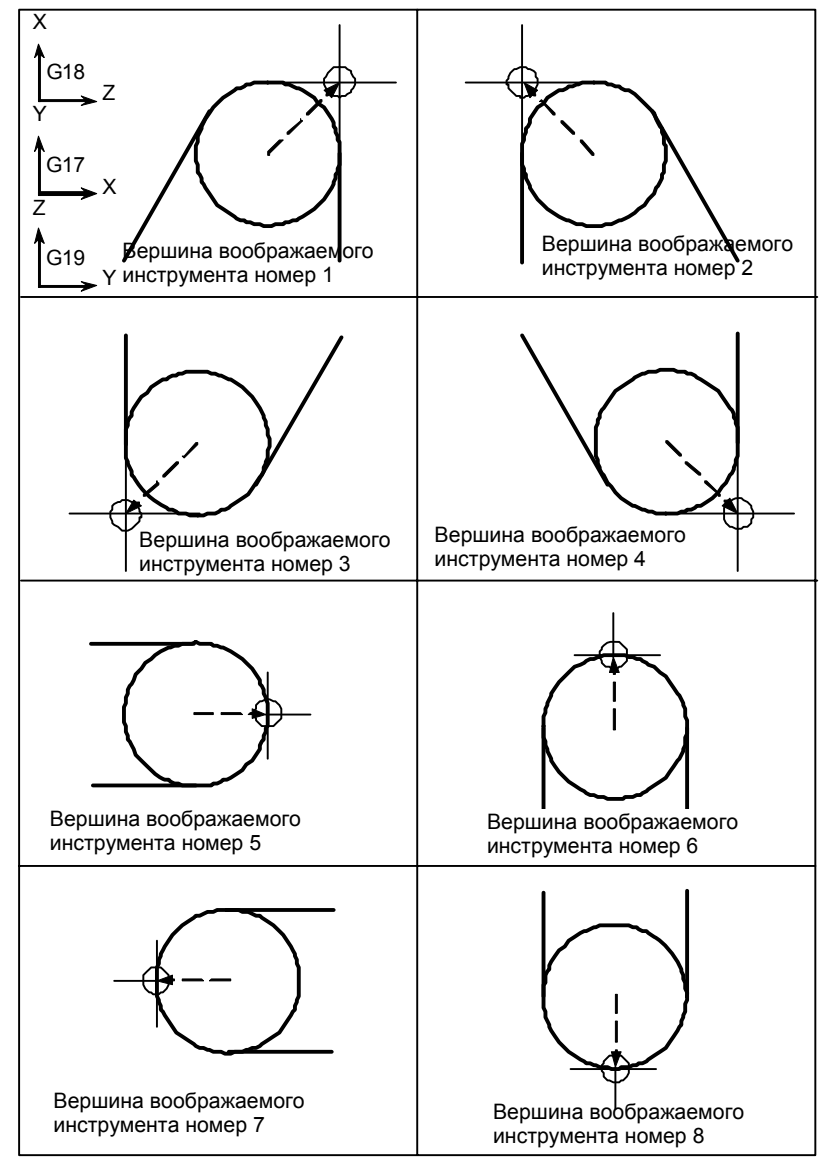

**Рис. 6.5.2 (a) Направление вершины воображаемого инструмента**

Если центр вершины инструмента совпадает с начальной точкой, то используются вершины воображаемого инструмента с номером 0 и 9. Задайте номер вершины воображаемого инструмента в адресе OFT для каждого номера коррекции.

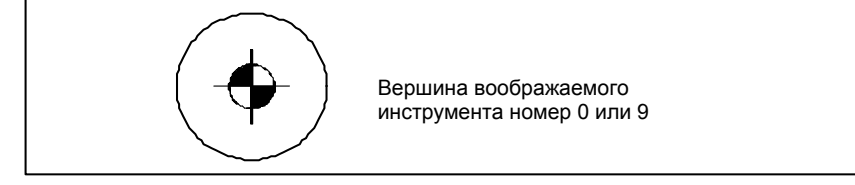

# **6.5.3 Номер коррекции и величина коррекции**

#### **Пояснение**

#### **Номер коррекции и величина коррекции**

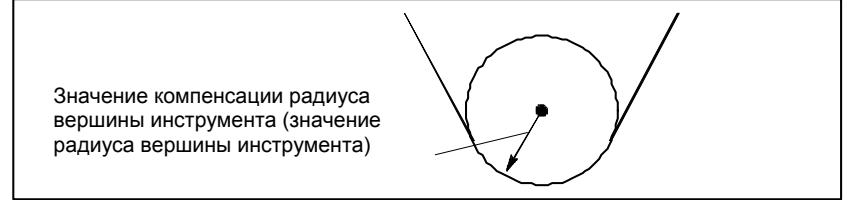

#### **Таблица 6.5.3 (a) Номер коррекции и величина коррекции (пример)**

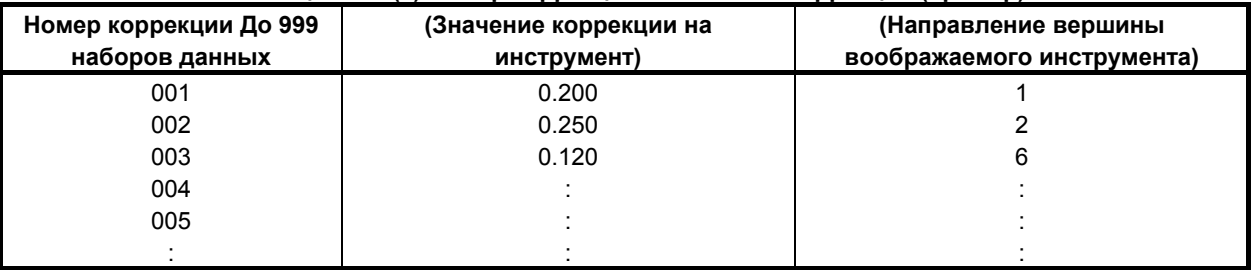

#### **- Команда, задающая величину коррекции**

Номер коррекции задается при помощи D-кода.

#### **- Установка диапазона значений коррекции на инструмент**

Диапазон значений, который может быть задан как значение компенсации, любой из указанных далее, в зависимости от битов 3 (OFE), 2 (OFD), 1 (OFC) и 0 (OFA) параметра ном. 5042.

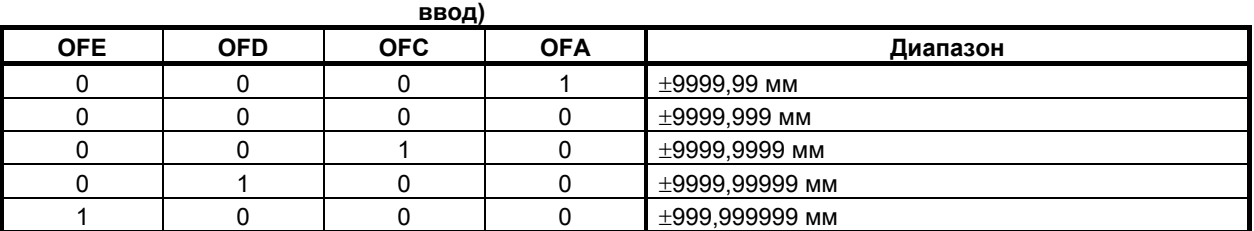

#### **Таблица 6.5.3 (b) Действительный диапазон коррекции (метрический**

#### **Таблица 6.5.3 (c) Действительный диапазон коррекции (ввод в дюймах)**

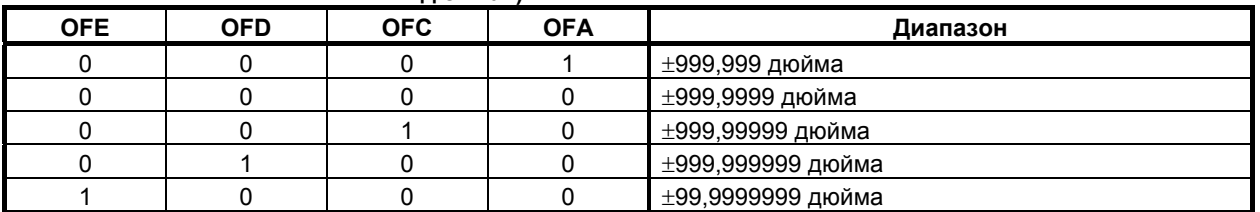

Величина коррекции, соответствующая номеру коррекции 0, всегда составляет 0. Величина коррекции не может быть задана для номера коррекции 0.

# **6.5.4 Положение заготовки и команда перемещения**

При коррекции на радиус вершины инструмента необходимо задать положение заготовки по отношению к инструменту.

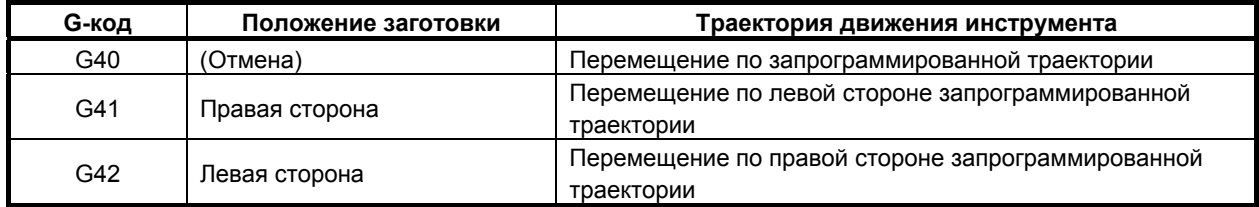

Инструмент смещается на противоположную сторону заготовки.

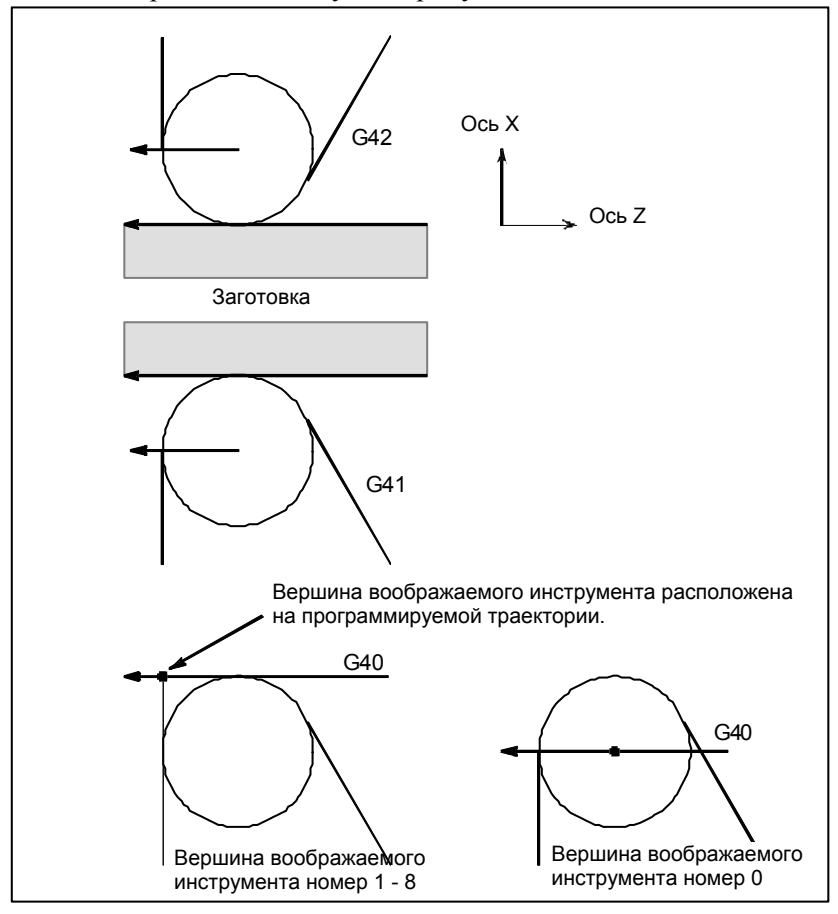

**Рис. 6.5.4 (a) Положение заготовки**

Можно изменить положение заготовки, установив систему координат, как показано ниже.

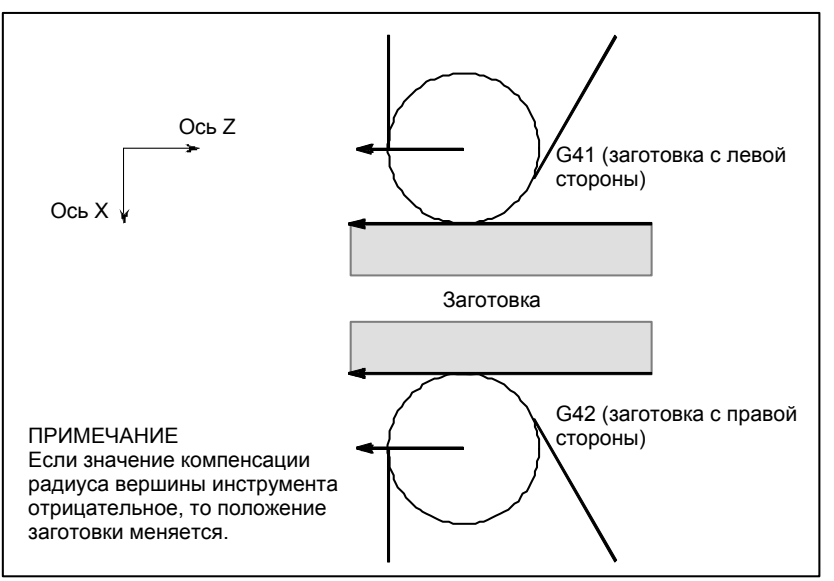

**Рис. 6.5.4 (b) При изменении положения заготовки**

G40, G41 и G42 – модальные коды.

Не задавайте G4 в режиме G41. Если вы это сделаете, коррекция не будет выполнена надлежащим образом.

По той же причине не задавайте G42 в режиме G42.

Блоки режима G41 или G42, в которых не заданы G41 или G42, выражены соответственно (G41) или (G42).

#### **ПРЕДУПРЕЖДЕНИЕ**

Если знак величины коррекции меняется с плюса на минус и наоборот, то вектор коррекции при коррекции на радиус вершины инструмента меняет направление на противоположное, но направление режущей кромки воображаемого инструмента остается неизменным. Для варианта, при котором режущая кромка воображаемого инструмента регулируется по начальной точке, не меняйте знак величины коррекции для принятой программы.

#### **Пояснение**

#### **- Перемещение инструмента, при котором положение заготовки не меняется**

Когда инструмент перемещается, вершина инструмента соприкасается с заготовкой.

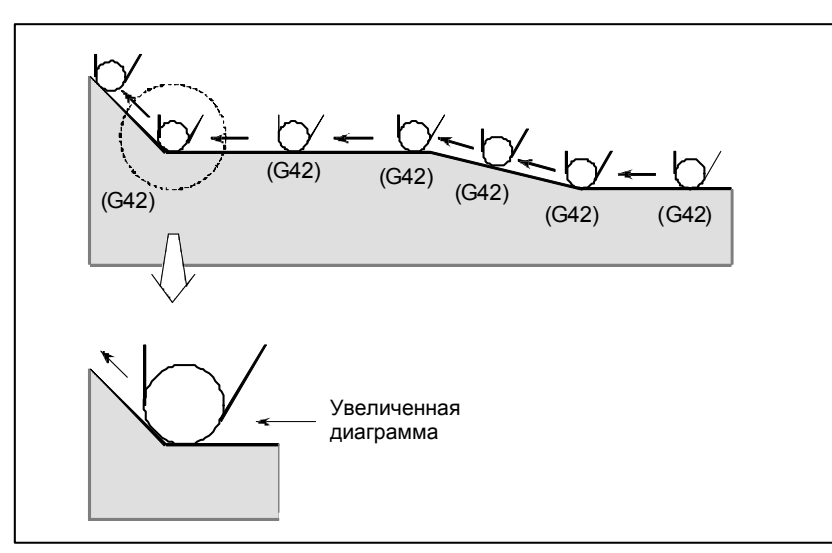

**Рис. 6.5.4 (c) Перемещение инструмента, при котором положение заготовки не меняется**

#### **- Перемещение инструмента, при котором положение заготовки меняется**

Положение заготовки по отношению к инструменту меняется в углу запрограммированной траектории, как показано на следующем рисунке.

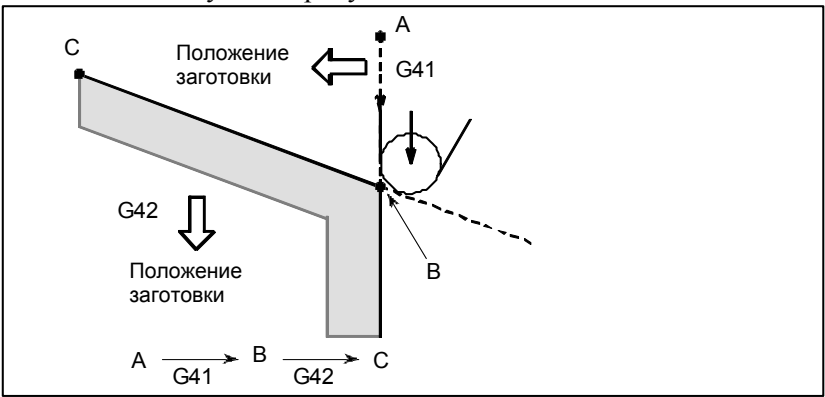

**Рис. 6.5.4 (d) Перемещение инструмента, при котором положение заготовки меняется**

Несмотря на то что, в правой стороне запрограммированной траектории в приведенном выше случае заготовка не находится, ее наличие предполагается при перемещении из А в В. Нельзя менять положение заготовки в блоке, следующем за блоком пуска. В примере на Рис. 6.5.4 (b), если блок, определяющий движение от A до B, был пусковым блоком, то траектория инструмента не будет совпадать с показанной.

#### **- Пуск**

Блок, в котором режим меняется с G40 на G41 или G42, называется блоком пуска.

G40 \_;

G41 \_; (Блок запуска)

В блоке пуска выполняется перемещение инструмента в переходном режиме для выполнения коррекции. В блоке, следующем за блоком пуска, центр вершины инструмента располагается перпендикулярно по отношению к запрограммированной траектории этого блока в начальной точке.

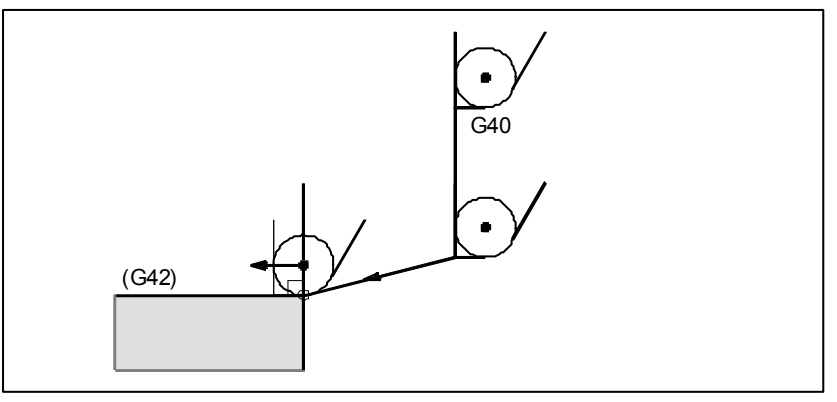

**Рис. 6.5.4 (e) Пуск**

#### **Отмена** коррекции

Блок, в котором режим меняется с G41 или G4 $242 \text{ (940)}$ , называется блоком отмены коррекции. G41 \_;

G40 \_; (Блок отмены коррекции)

Центр вершины инструмента перемещается в положение, перпендикулярное по отношению к траектории, запрограммированной в блоке, предшествующем блоку отмены.

Инструмент помещается в конечную точку в блоке отмены коррекции (G40), как показано ниже.

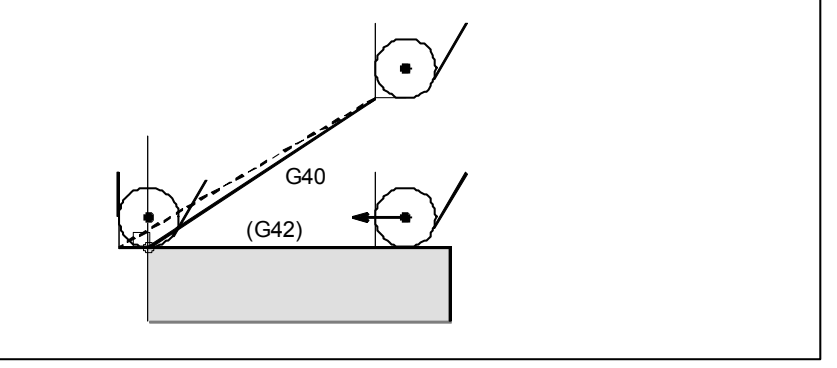

**Рис. 6.5.4 (f) Отмена коррекции**

#### **- Изменение величины коррекции**

Как правило, величина коррекции должна меняться при смене инструмента в режиме отмены коррекции. Если величина коррекции все же меняется в режиме коррекции, вектор в конечной точке блока рассчитывается с использованием величины коррекции, заданной в этом же блоке. То же происходит при изменении направления вершины воображаемого инструмента и величины коррекции на инструмент.

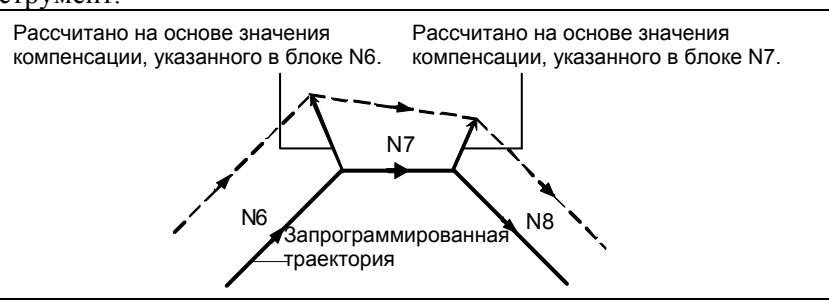

**Рис. 6.5.4 (g) Изменение величины компенсации**

#### **- Ввод G41/G42 в режиме G41/G42**

При повторном вводе G41 или G42 в режиме G41/G42 центр вершины инструмента располагается вертикально по отношению к траектории, запрограммированной в предыдущем блоке, в конечной точке предыдущего блока.
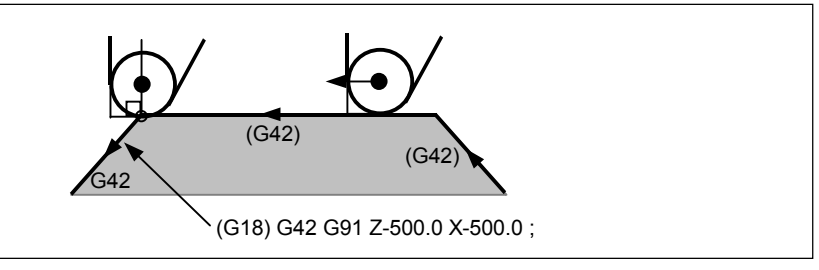

**Рис. 6.5.4 (h) Задание G41/G42 в режиме G41/G42** 

В блоке, в котором выполняется переход с G40 на G41/G42, описанное выше позиционирование центра вершины инструмента не выполняется.

## **- Перемещение инструмента, если направление движения инструмента в блоке, включающем команду G40 (отмена коррекции), отличается от направления заготовки**

Если вы хотите отвести инструмент в направлении, заданном X и Z, отменяя коррекцию на радиус вершины инструмента в конце обработки первого блока, как показано на Рис. 6.5.4 (i), задайте следующие команды:

G40 X Z I K ;

где I и K – это направление заготовки в следующем блоке, заданное в инкрементном режиме.

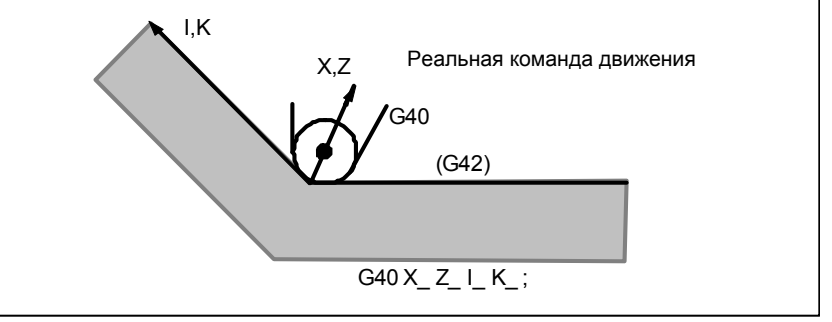

**Рис. 6.5.4 (i) Если I и K заданы в одном блоке с G40** 

Таким образом, это предотвращает зарез инструменные авы по на Рис. 6.5.4 (j)

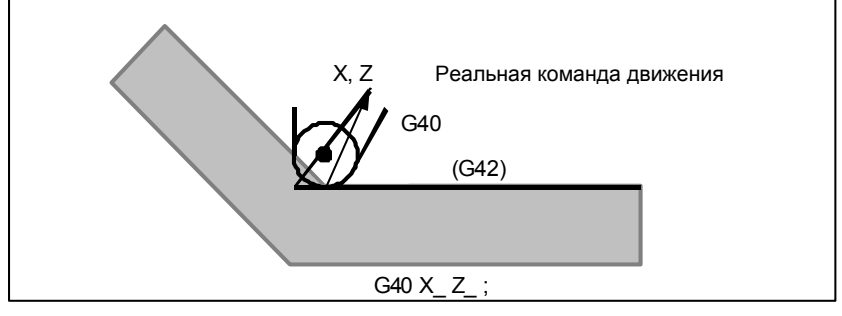

**Рис. 6.5.4 (j) Случай, когда зарез происходит в одном блоке с G40** 

Положение заготовки, заданное адресами I и K, такое же, как в предыдущем блоке. Задайте I K; в том же блоке, где и G40. При задании в одном блоке с G02 или G03 данные принимаются в качестве центра дуги.

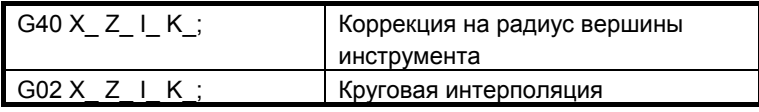

Если I и/или К задано при G40 в режиме отмены, то I и/или К пропускается. Численные значения после I и K всегда следует задавать в виде значений радиуса. G40 G01 X Z ; G40 G01 X  $Z$  I K ; Режим отмены коррекции (I и K не действуют.)

## **Пример**

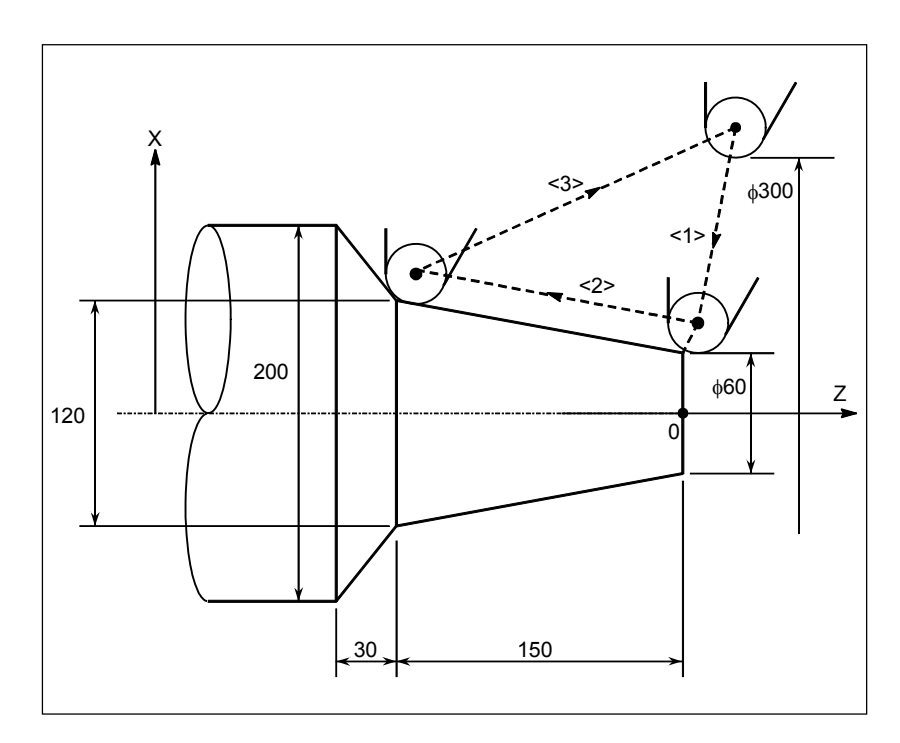

(режим G40)

- <1> **G42 G00 X60.0;**
- <2> **G01 X120.0 Z-150.0 F10 ;**
- <3> **G40 G00 X300.0 Z0 I40.0 K-30.0 ;**

## **6.5.5 Примечания по коррекции на радиус вершины инструмента**

#### **Пояснение**

 **- Блоки, не содержащие команд перемещения, заданные в режиме коррекции**

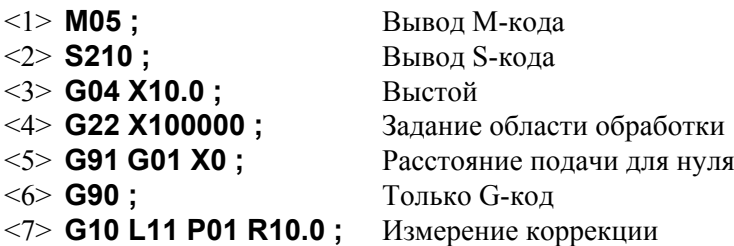

Если число таких блоков, последовательно заданных, равно более чем N-2 блокам (где N – число блоков для считывания в режиме коррекции (параметр ном. 19625)), то инструмент приводится в перпендикулярное положение по отношению к этому блоку в конечной точке предыдущего блока. Если расстояние подачи равно  $0$  (<5>), это условие применяется, даже если задан только один блок.

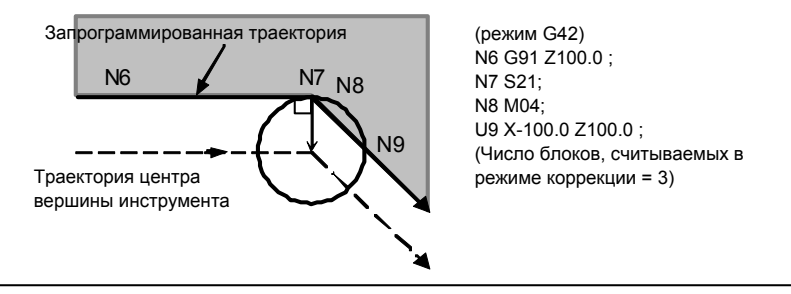

**Рис. 6.5.5 (a)** 

Таким образом, в случае на Рис. 6.5.5 (a) возможно возникновение зареза.

 **- Компенсация на радиус вершины инструмента при выполнении снятия фаски**

Перемещение после компенсации показано на Рис. 6.5.5 (b).

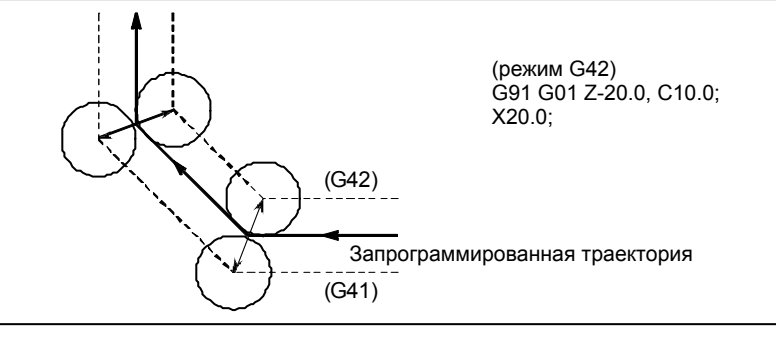

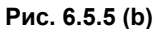

 **- Коррекция на радиус вершины инструмента при выполнении скругления R** 

Перемещение после компенсации показано на Рис. 6.5.5 (c).

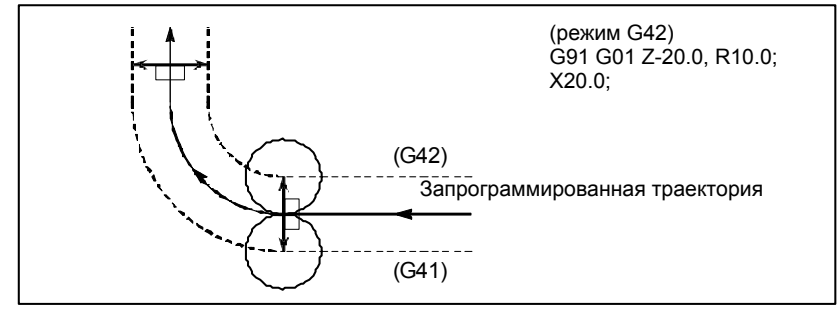

**Рис. 6.5.5 (c)** 

## **6.6 ОПИСАНИЕ КОМПЕНСАЦИИ НА РЕЖУЩИЙ ИНСТРУМЕНТ ИЛИ НА РАДИУС ВЕРШИНЫ ИНСТРУМЕНТА**

## **6.6.1 Краткий обзор**

Следующие пояснения сделаны для коррекции на режущий инструмент, но также применимы к компенсации на радиус вершины инструмента.

## **- Внутренняя сторона и внешняя сторона**

Если угол, образованный пересечением траекторий движения инструмента, заданных командами перемещения для двух блоков на стороне заготовки, больше 180°, говорят о "внутренней стороне". Если угол находится между 0° и 180° говорят о "внешней стороне".

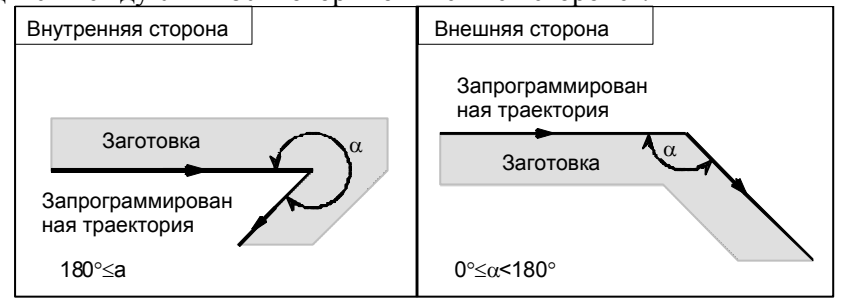

## **- Метод соединения по внешнему углу**

Если инструмент перемещается вдоль внешнего угла в режиме коррекции на режущий инструмент, существует возможность задать соотнесение вектора коррекции с линейной или круговой интерполяцией при помощи бита 2 (CCC) параметра ном. 19607.

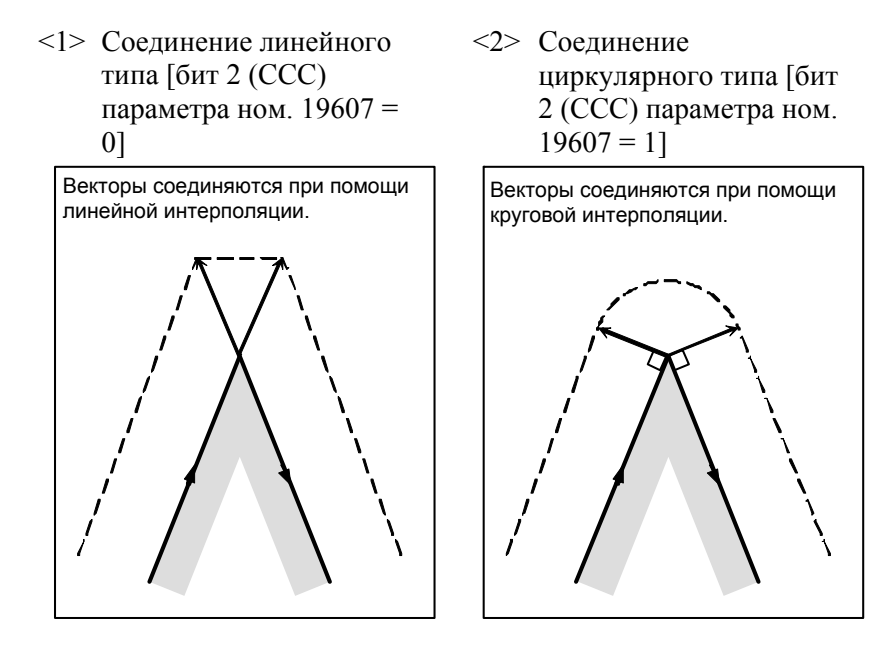

#### **Режим отмены**

Коррекция на режущий инструмент входит в режим отмены при следующих условиях. (На некоторых станках система может не входить в режим отмены).

<1> Сразу после включения питания

 $\langle 2 \rangle$  Если нажата клавиша  $\left| \frac{1}{2} \right|$  на панели РВД

 $\langle 3 \rangle$  После принудительного завершения программы выполнением M02 или M30

<4> После выполнения команды отмены коррекции на режущий инструмент (G40)

В режиме отмены вектор коррекции устанавливается в ноль, а траектория центра инструмента совпадает с запрограмм¬ированной траекторией. Завершение программы должно происходить в режиме отмены. Если программа завершается в режиме коррекции на режущий инструмент, инструмент не может быть помещен в конечную точку, он останавливается на расстоянии длины вектора коррекции от конечной точки.

## **ПРИМЕЧАНИЕ**

Операция, выполняемая при задании операции сброса во время коррекции на режущий инструмент, может быть различной в зависимости от бита 6 (CLR) параметра ном. 3402.

- Если CLR имеет значение 0
- Система переходит в состояние сброса. G41/G42 сохраняются как модальный код группы 07, но для выполнения коррекции на режущий инструмент необходимо снова задать номер коррекции (код D).
- Если CLR имеет значение 1 Система переходит в состояние очистки. Модальным кодом группы 07 является G40, и для последующего выполнения коррекции на режущий инструмент необходимо задать G41/G42 и номер коррекции (код D).

#### **- Пуск**

Когда в режиме отмены выполняется блок, удовлетворяющий всем следующим условиям, ЧПУ входит в режиме коррекции на режущий инструмент. Управление во время этой операции называется запуском.

- <1> G41 или G42 содержится в блоке или было задано ранее для ввода ЧПУ в режиме коррекции на режущий инструмент.
- $\langle 2 \rangle$  0 < номер коррекции для коррекции на режущий инструмент  $\leq$  максимальный номер коррекции
- $\langle$ 3> Позиционирование (G00) или режим линейной интерполяции (G01)
- <4> Если задается команда коррекции по оси плоскости с расстоянием перемещения 0 (за исключением запуска типа C).

Если запуск задан в режиме круговой интерполяции (G02, G03), то возникает сигнал тревоги PS0034.

Переключение координатной системы заготовки (G54–G59) не может быть указано в пусковом блоке.

В качестве операции запуска может быть выбран любой из трех типов A, B и C путем соответствующего задания бита 0 (SUP) параметра ном. 5003 и бита 1 (SUV) параметра ном. 5003 сооветственно Операция, которая будет выполняться при перемещении инструмента вдоль внутренней стороны, может представлять собой только операцию единичного типа.

| <b>SUV</b> | <b>SUP</b> | Тип   | Операция                                                                                                    |
|------------|------------|-------|----------------------------------------------------------------------------------------------------|
| 0          | 0          | Тип А | Выводится вектор коррекции, перпендикулярный по отношению<br>к блоку, следующему за блоком запуска, и к блоку,<br>предшествующему блоку отмены.<br>Траектория центра<br>инструмента<br>G41<br>Запрограммированная<br>траектория<br>N <sub>2</sub><br>N <sub>1</sub> |

**Таблица 6.6.1 (a) Операция запуска / отмены**

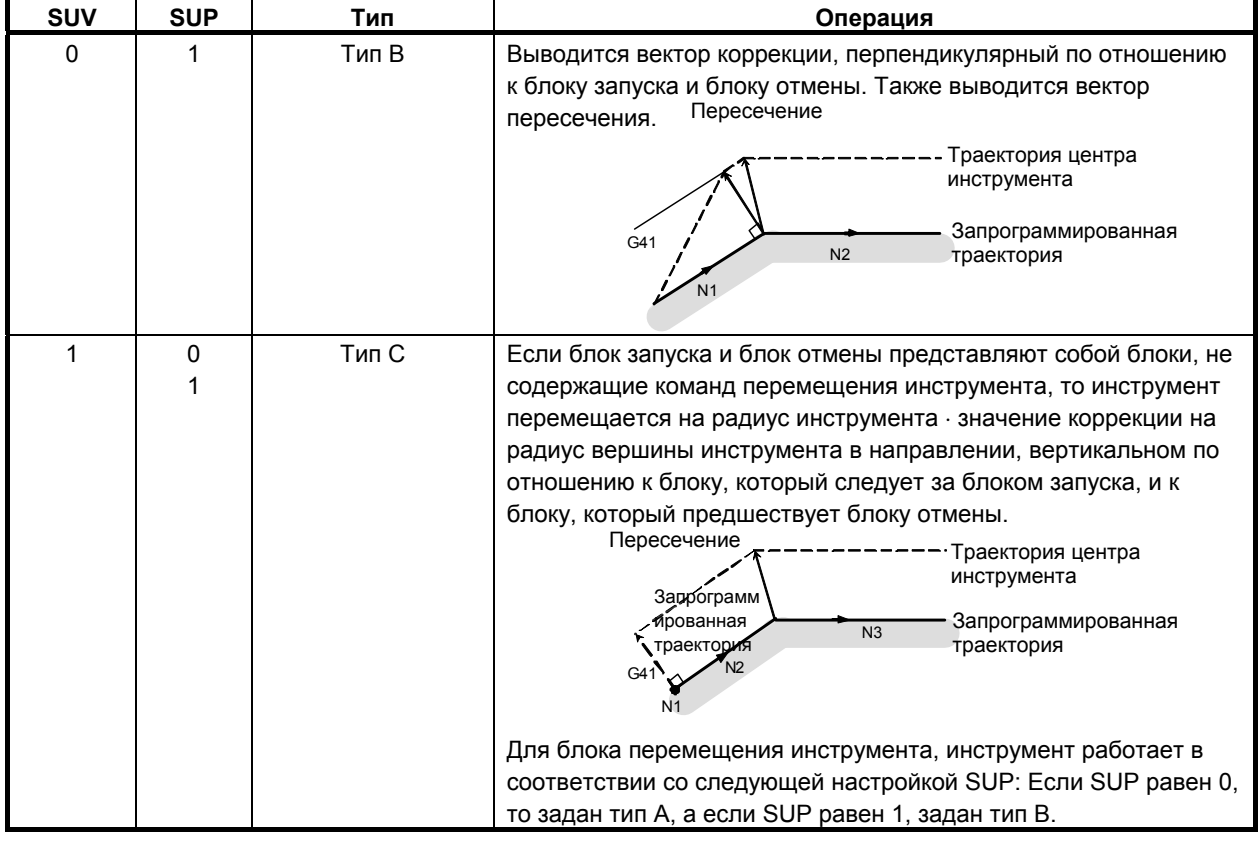

### **- Считывание команд ввода в режиме коррекции на режущий инструмент**

В режиме коррекции на режущий инструмент команды ввода обычно считываются из трех–восьми блоков, в зависимости от настройки параметра ном. 19625 для выполнения расчета пересечения или проверки столкновения, которые описаны далее, независимо от того, содержат ли блоки команды перемещения или нет, до получения команды отмены.

Для того, чтобы выполнить расчет пересечения, необходимо считать не менее двух блоков, содержащих команды перемещения инструмента. Чтобы выполнить проверку столкновения, необходимо считать не менее трех блоков, содержащих команды перемещения инструмента.

При увеличении значения числа считываемых блоков, заданного в параметре ном. 19625, можно определить зарез (столкновение) для большего числа последующих команд. Однако, увеличение числа блоков для считывания и анализа, приведет к увеличению времени работы.

## **- Завершение (отмена) коррекции на режущий инструмент**

В режиме коррекции на режущий инструмент, коррекция на режущий инструмент отменяется, если выполняется блок, который удовлетворяет одному из следующих условий:

<1> G40 задано.

<2> D00 задается в качестве номера коррекции для коррекции на режущий инструмент.

Если необходимо выполнить отмену коррекции на режущий инструмент, то этого нельзя сделать при помощи команды круговой интерполяции (G02, G03). В противном случае возникает сигнал тревоги.

Для операции отмены может быть выбран любой из трех типов A, B и C путем соответствующего задания бита 0 (SUP) параметра ном. 5003 и бита 1 (SUV) параметра ном. 5003. Операция должна выполняться, если поворот инструмент по внутренней стороне является единичным типом.

#### **Бит** 0 (SBK) парам. ном. 5000

Когда бит 0 (SBK) параметра ном. 5000 установлен в 1, то может выполняться остановка одиночного блока в блоке, созданном внутри для коррекции на режущий инструмент.

Используйте этот параметр для проверки программы, включая коррекцию на режущий инструмент.

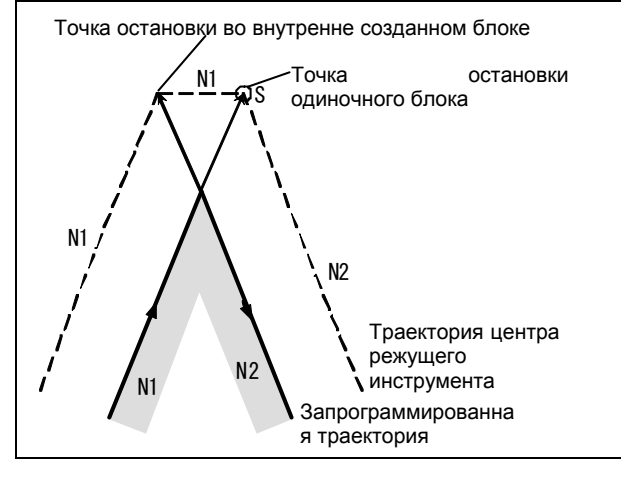

## **ПРИМЕЧАНИЕ**

Когда дополнительная функция (M-код), функция скорости шпинделя (S-код), функция инструмента (T-код) или вторая дополнительная функция (B-код) указаны в блоке N1 на рисунке выше, то FIN не принимается, если инструмент останавливается в точке остановки во внутренне созданном блоке (исключая точку остановки единичного блока).

#### **- Значение символов**

На последующих рисунках используются следующие символы:

- S указывает положение, в котором единичный блок выполняется один раз.
- SS обозначает положение, в котором единичный блок выполняется два раза.
- SSS указывает положение, в котором единичный блок выполняется три раза.
- L указывает, что инструмент перемещается по прямой линии.
- C указывает, что инструмент перемещается по дуге.
- r указывает радиус инструмента ⋅ значение коррекции на радиус вершины инструмента.
- Пересечение положение, в котором программируемые траектории двух блоков пересекаются после смещения на величину r.
- $\circ$  указывает центр инструмента.

## **6.6.2 Перемещение инструмента при запуске**

Если режим отмены коррекции заменен на режим коррекции, инструмент перемещается, как показано ниже (пуск):

## **Пояснение**

 **- Перемещение инструмента вдоль внутренней стороны угла (180**°≤ α**)** 

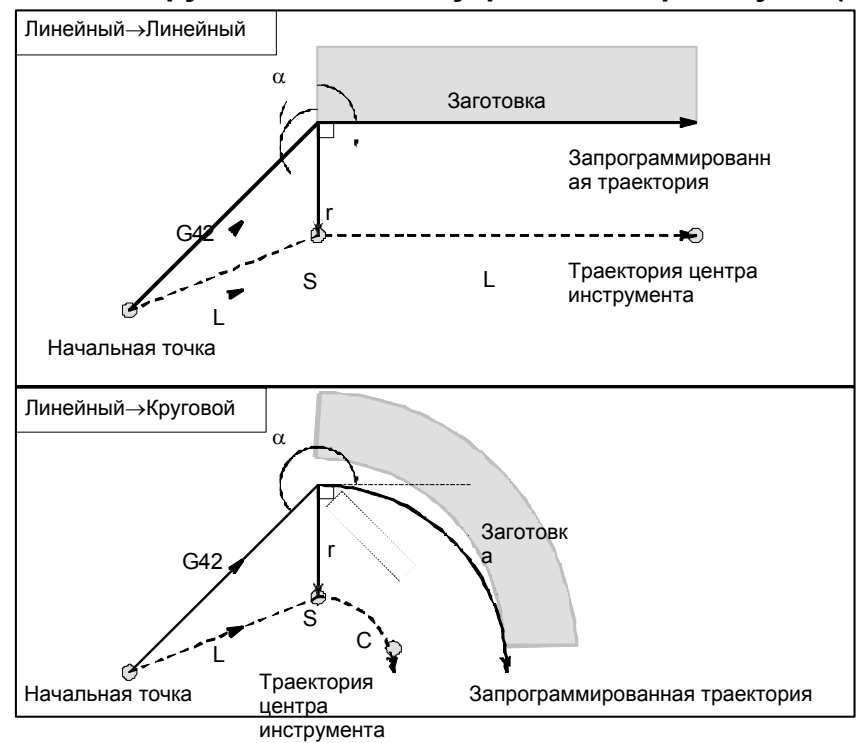

 **- Случаи, когда блок запуска представляет собой блок перемещения инструмента, а инструмент перемещается вдоль наружной стороны тупого угла (90**°≤ α**<180**°**)** 

Траектория инструмента при запуске может быть 2-х типов, A и B; тип устанавливается битом 0 (SUP) параметр ном. 5003.

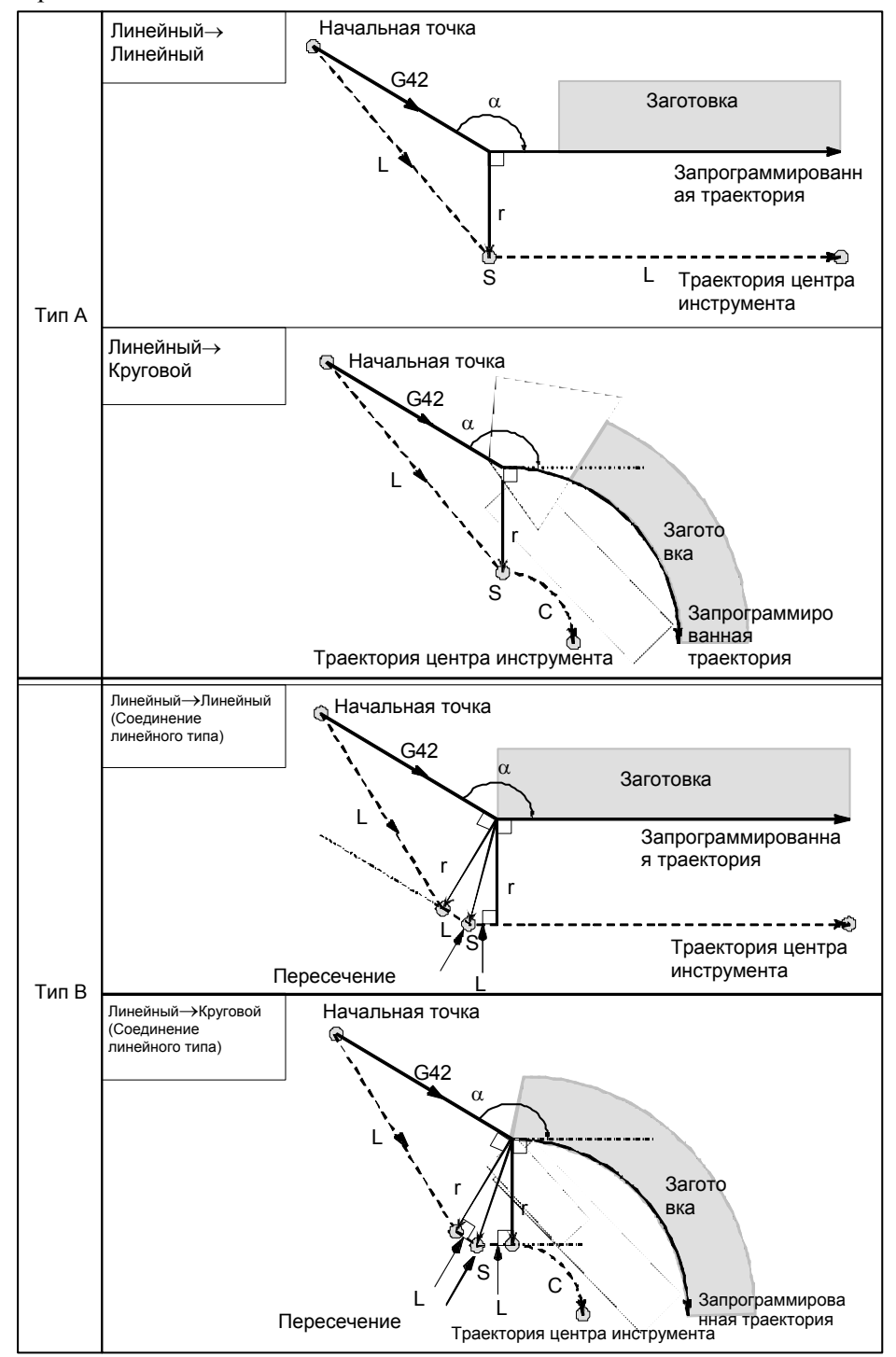

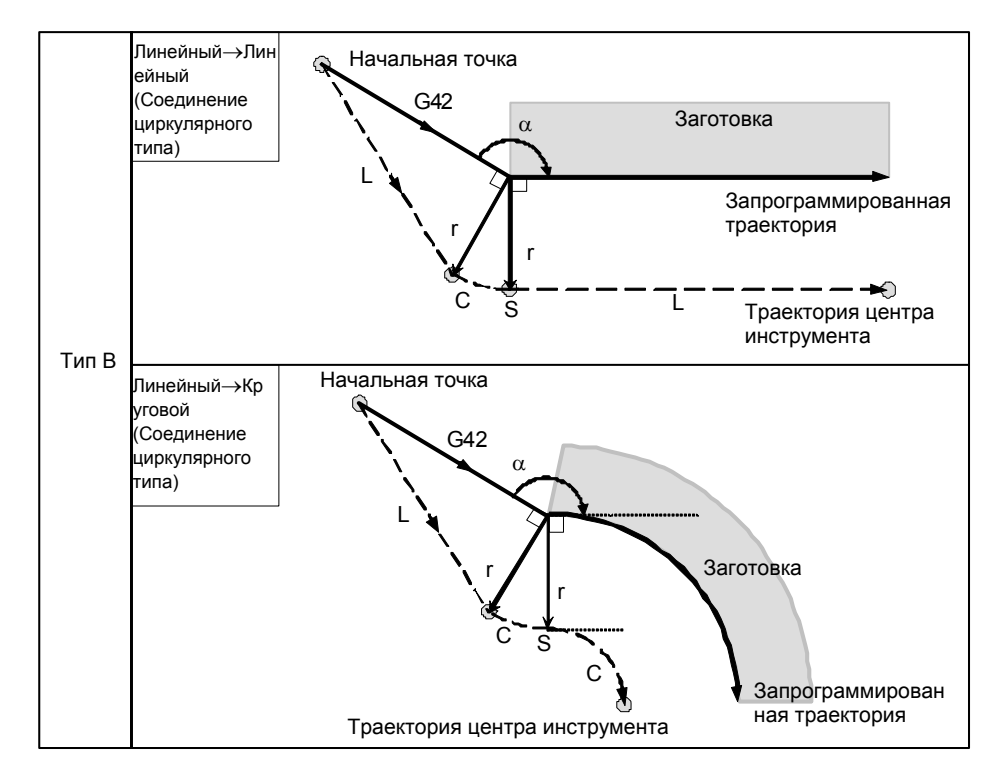

## **- Случаи, когда блок запуска представляет собой блок перемещения инструмента, а инструмент перемещается вдоль наружной стороны острого угла (**α**<90**°**)**

Траектория инструмента при запуске может быть 2-х типов, A и B; тип устанавливается битом 0 (SUP) параметр ном. 5003.

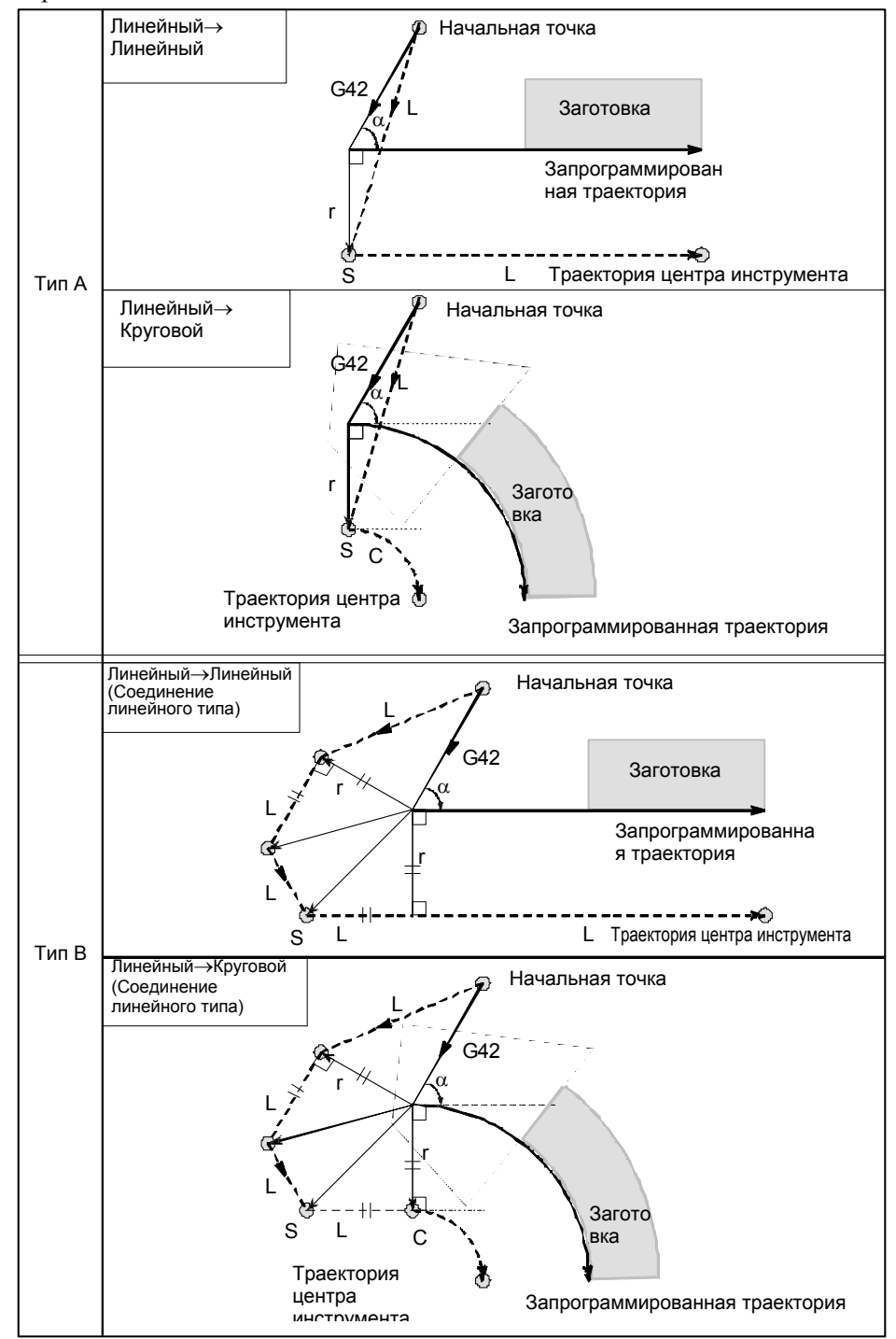

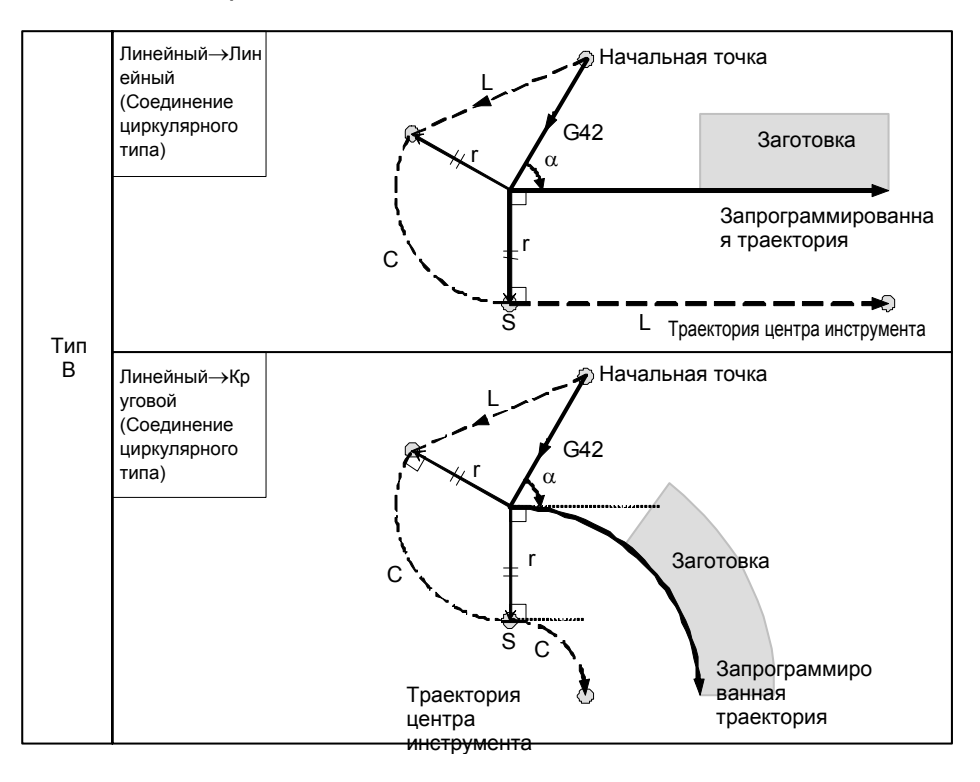

 **- Перемещение инструмента вдоль наружного соединения линейное** → **линейное с острым углом менее 1 градуса (**α**<1**°**)** 

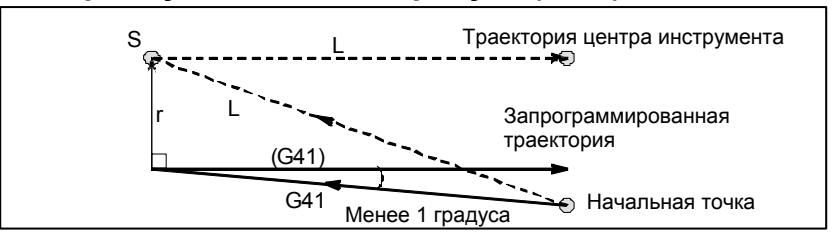

#### **- Блок, не содержащий перемещения инструмента, заданный при пуске** Для типа A и B

Если команда задана при пуске, то вектор смещения не создается. Инструмент не работает в блоке запуска.

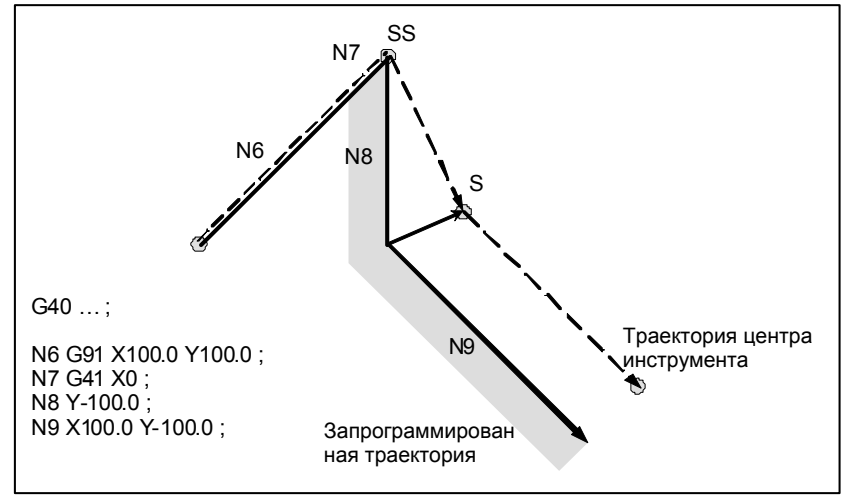

## B-64484RU-2/03 ПРОГРАММИРОВАНИЕ 6. ФУНКЦИЯ КОМПЕНСАЦИИ

#### Для типа C

Инструмент сдвигается на величину коррекции в направлении, перпендикулярном по отношению к блоку перемещения инструмента, который следует за блоком запуска.

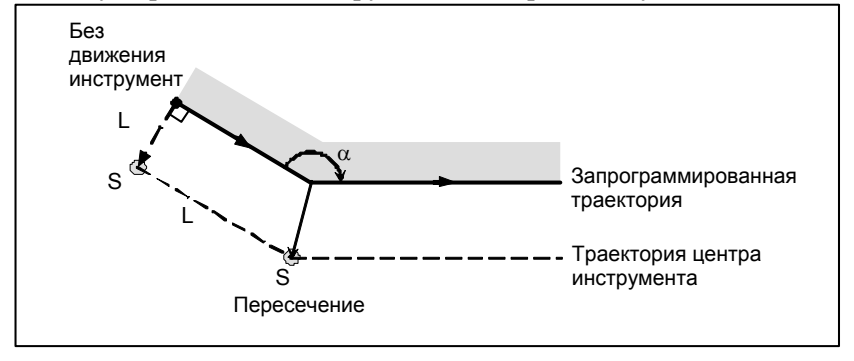

## **6.6.3 Перемещение инструмента в режиме коррекции**

В режиме коррекции компенсация выполняется даже для команд позиционирования, не говоря о линейной и круговой интерполяции. Для того, чтобы выполнить расчет пересечения, необходимо считать не менее двух блоков, содержащих команды перемещения инструмента. Если два или более блоков перемещения инструмента не могут быть считаны в режиме коррекции в связи с тем, что последовательно задаются блоки, в которых отсутствуют команды перемещения инструмента, содержащие, например, независимые команды вспомогательных функций и выстой, то возможно выполнение недостаточного или чрезмерного среза ввиду сбоя при расчете пересечения. Приняв число блоков для считывания в режиме коррекции, которое задается параметром ном. 19625, за N, а число команд в этих N блоках, в которых отсутствуют команды перемещения и которые считаны, за М, получим, что условие возможности выполнения расчета пересечения составляет (N - 2)  $\geq M$ . Например, если максимальное число блоков для считывания в режиме коррекции равно 5, то расчет пересечения возможен, даже если задано до 3 блоков, в которых отсутствуют команды перемещения.

## **ПРИМЕЧАНИЕ**

Условие, необходимое для проверки столкновения, которая описана далее, отличается от этого условия. Подробнее см. пояснения к проверке столкновения.

Если задан G- или M-код, в котором подавляется буферизация, то последующие команды не могут быть считаны до выполнения этого блока, независимо от настройки параметра ном. 19625. Тем не менее чрезмерный или недостаточный срез может иметь место из-за ошибки при расчете пересечения.

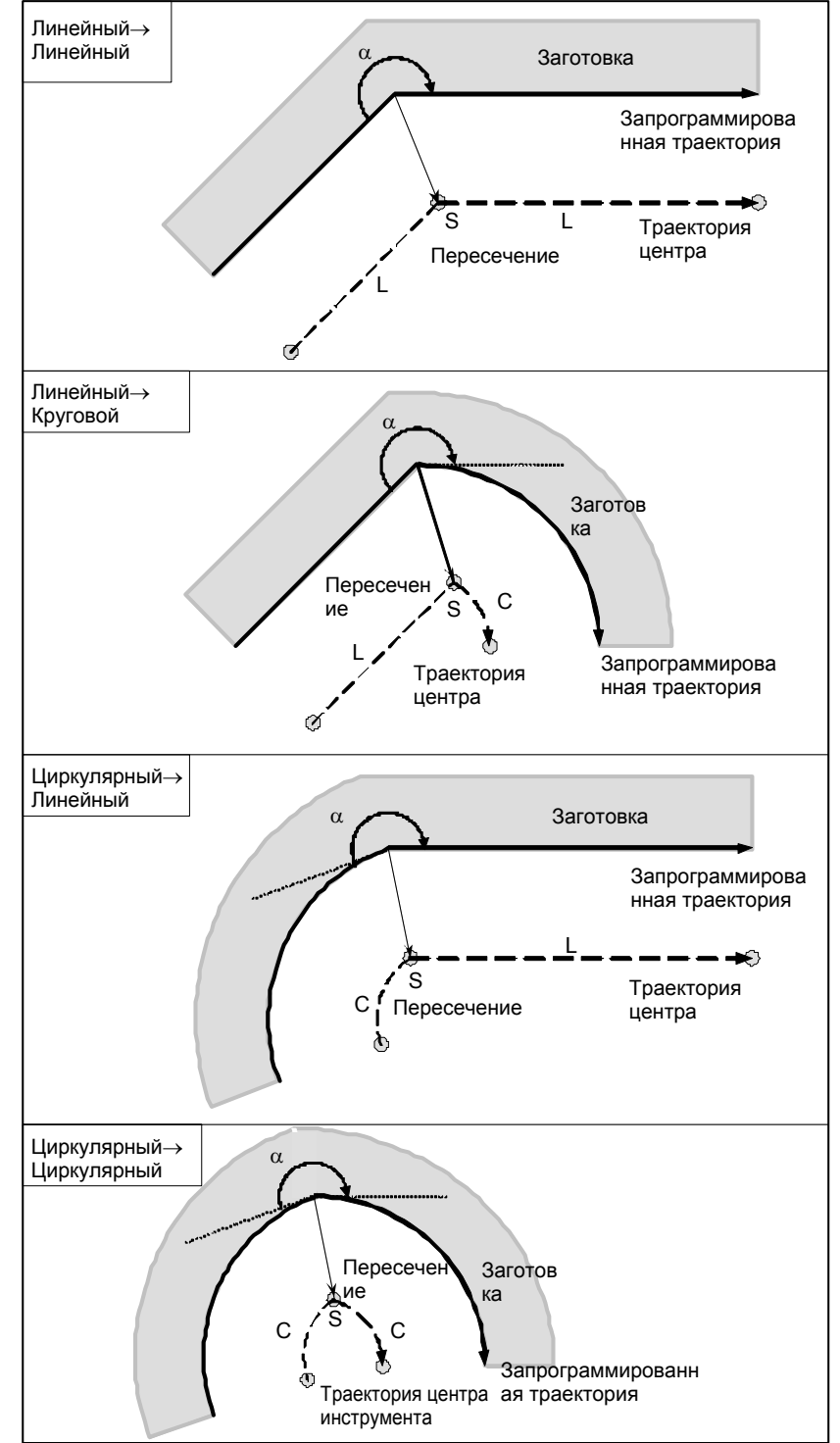

## **- Перемещение инструмента по внутренней стороне угла (180**°≤ α**)**

 **- Перемещение инструмента по внутренней стороне (**α**<1**°**) при аномально длинном векторе, линейное**→**линейное**

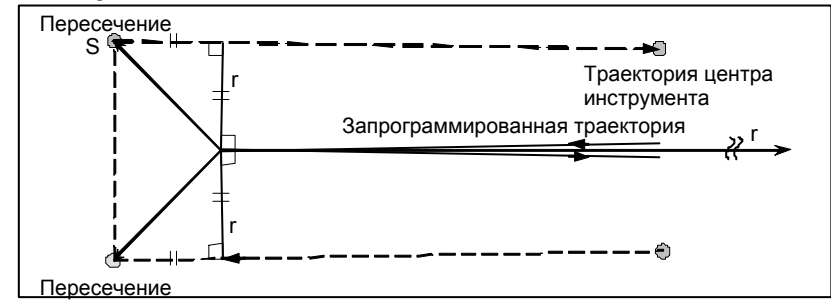

Читатель должен обращаться к этой процедуре также в случаях дуга - прямая, прямая- дуга и дуга - дуга.

#### **- Перемещение инструмента вдоль наружной стороны тупого угла (90**°≤α**<180**°**)**

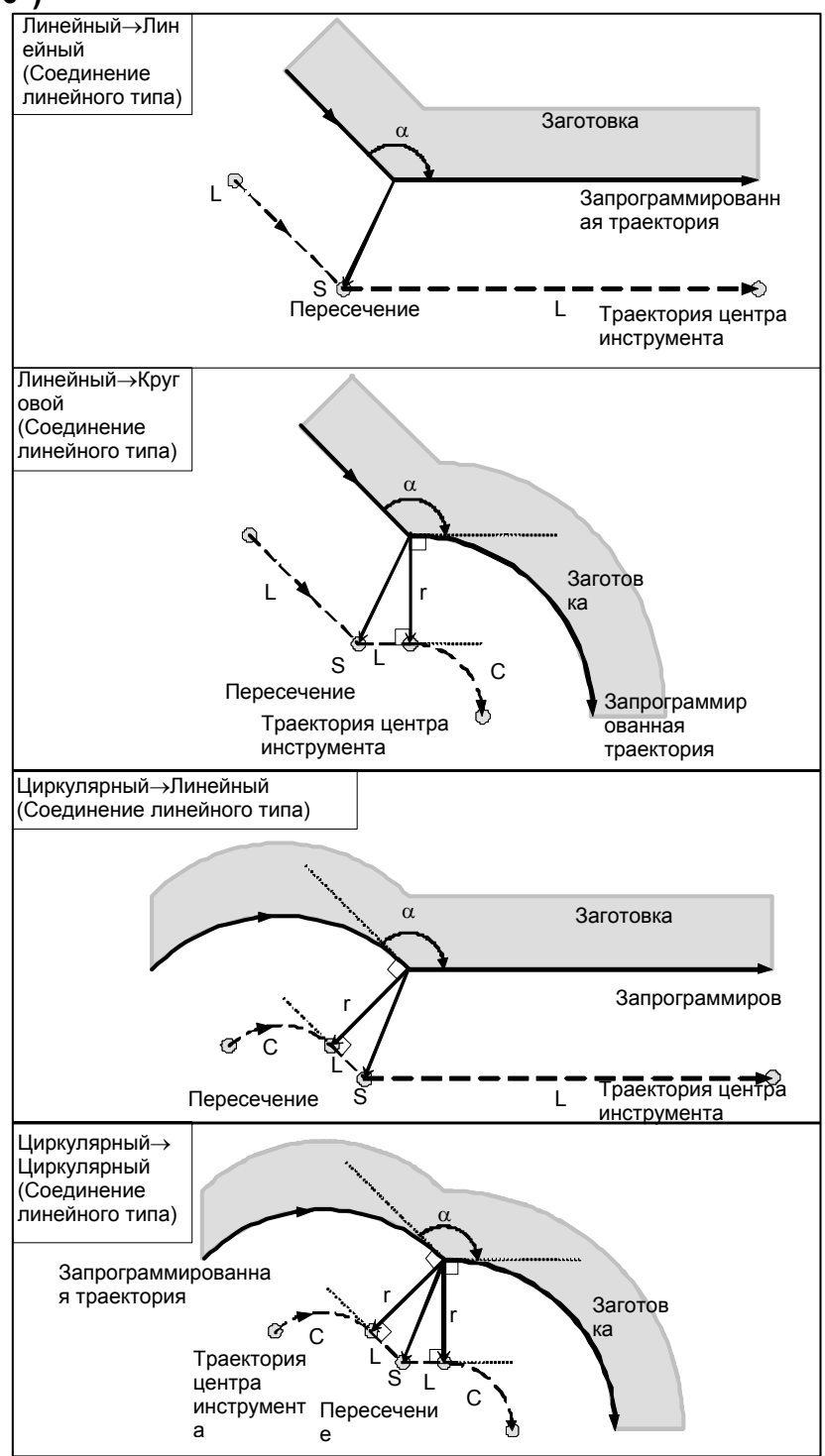

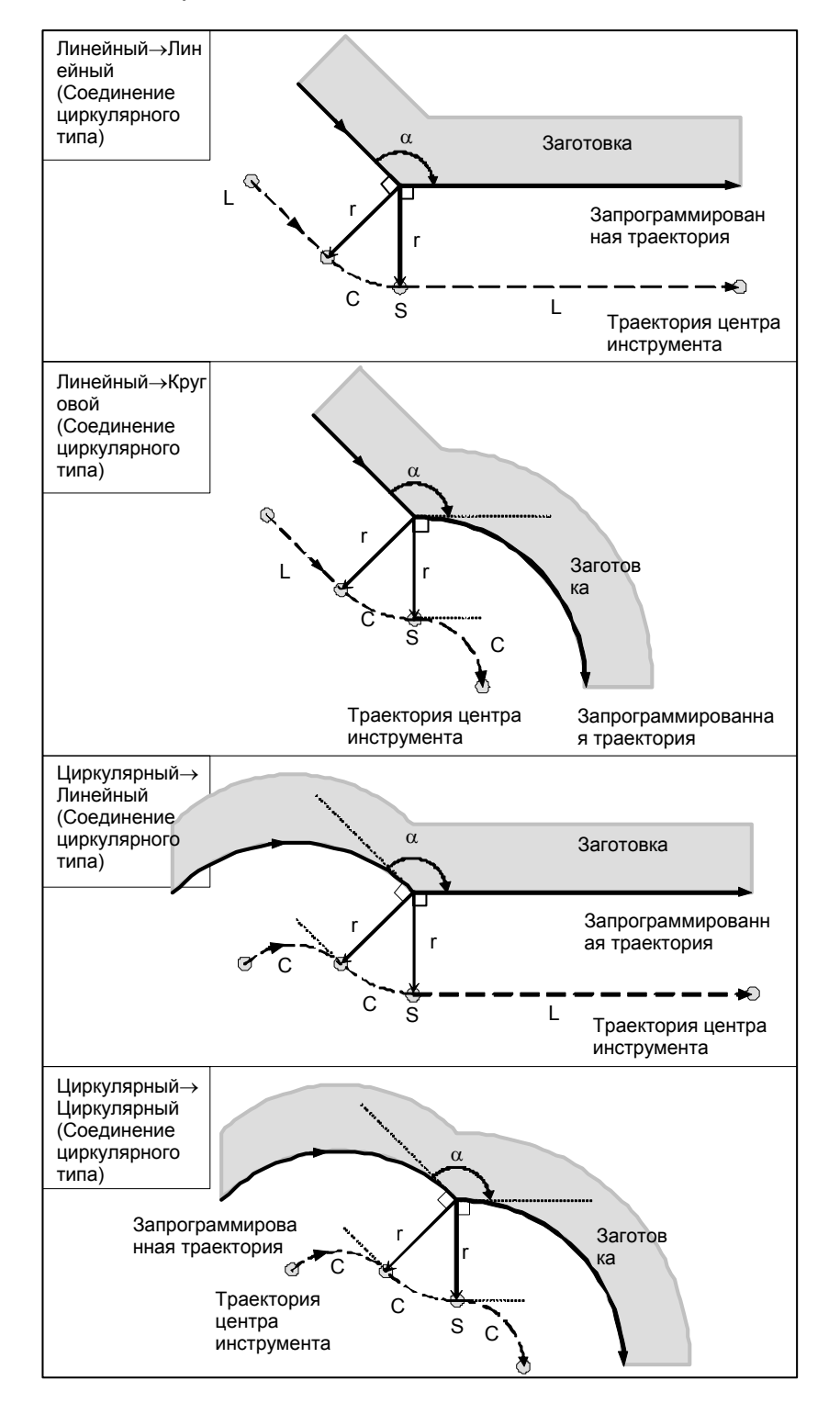

## **- Перемещение инструмента вдоль наружной стороны острого угла (**α**<90**°**)**

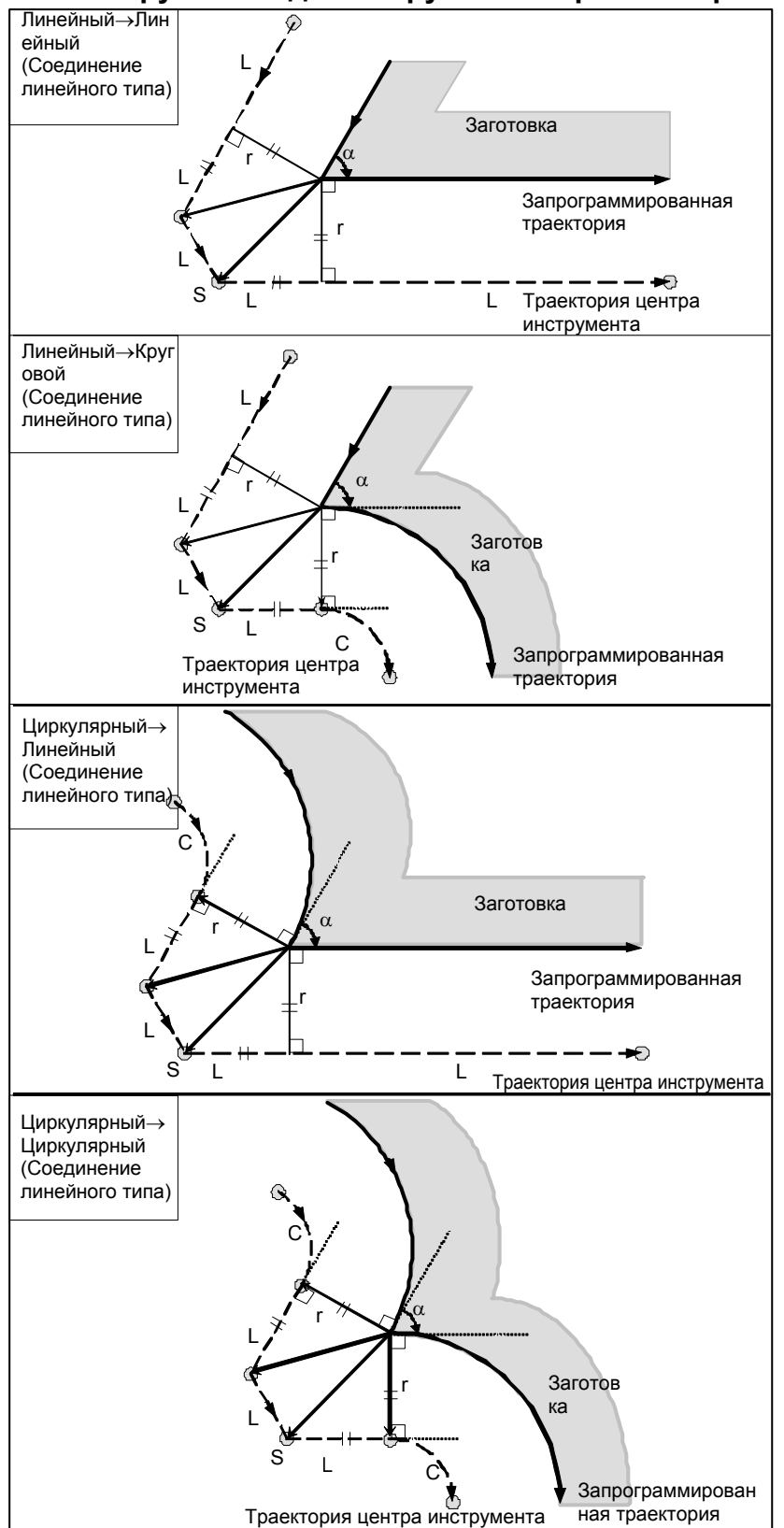

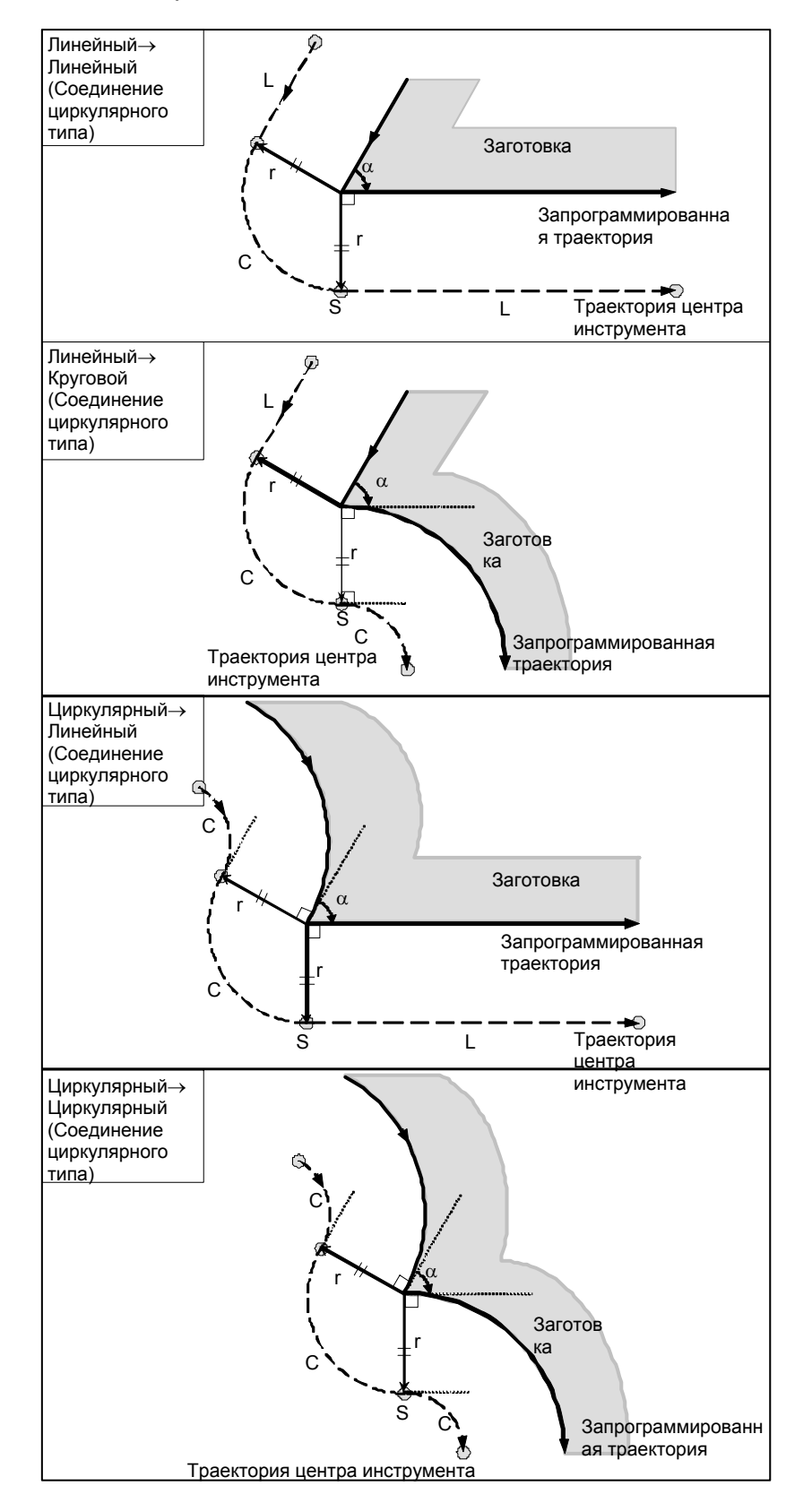

#### $E$ сли имеются исключения

#### **Конечная точка дуги не расположена на дуге**

Если конец линии, переходящей в дугу, не представляет собой конец дуги, то система предположит, что коррекция на режущий инструмент выполнена относительно воображаемой окружности, имеющей тот же центр, что и дуга, и проходит заданное конечное положение. На основе этого предположения система построит вектор и выполнит коррекцию. То же описание применимо к перемещению инструмента между двумя круговыми траекториями.

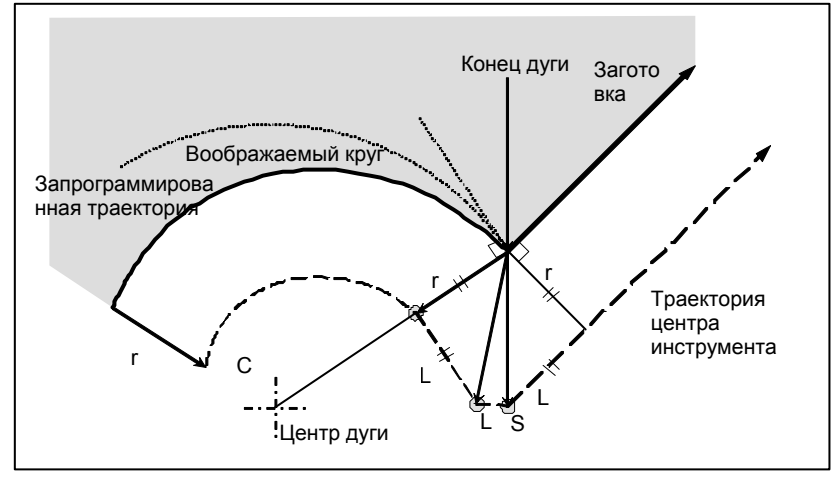

#### **Внутреннее пересечение отсутствует**

Если величина коррекции на радиус инструмента / на радиус вершины инструмента достаточно мала, то две круговых траектории центра инструмента, созданные после коррекции, пересекаются в точке (P). Пересечение в точке Р может не возникнуть, если для коррекции на радиус инструмента ⋅ на радиус вершины инструмента задано избыточно большое значение. Если такое ожидается, то в конце предыдущего блока возникает сигнал тревоги PS0033, и инструмент останавливается.

Например, траектории центра инструмента вдоль дуг А и В пересекаются в точке P, если для коррекции на радиус инструмента ⋅ радиус вершины инструмента задано достаточно малое значение. Если задано избыточно большое значение, пересечение не происходит.

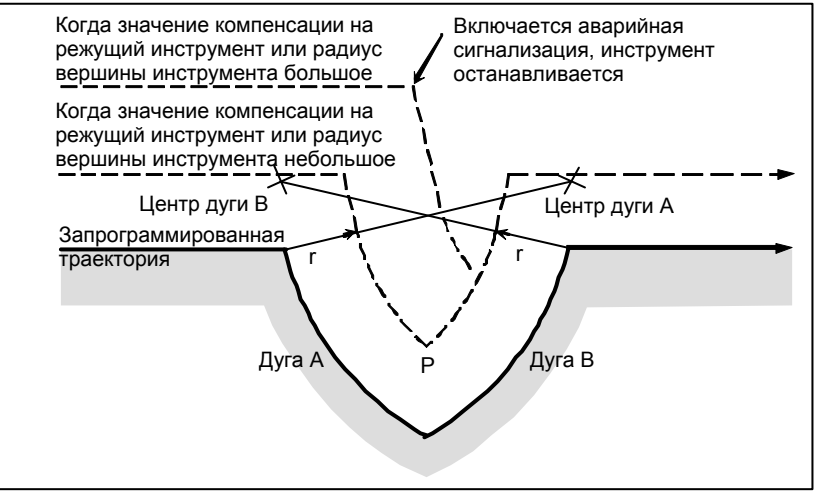

 $\Gamma$ 

#### **- Центр дуги совпадает с начальной точкой или с конечной точкой**

Если центр дуги совпадает с начальной или конечной точкой, отображается PS0041, затем инструмент останавливается в конечной точке предыдущего блока дуги.

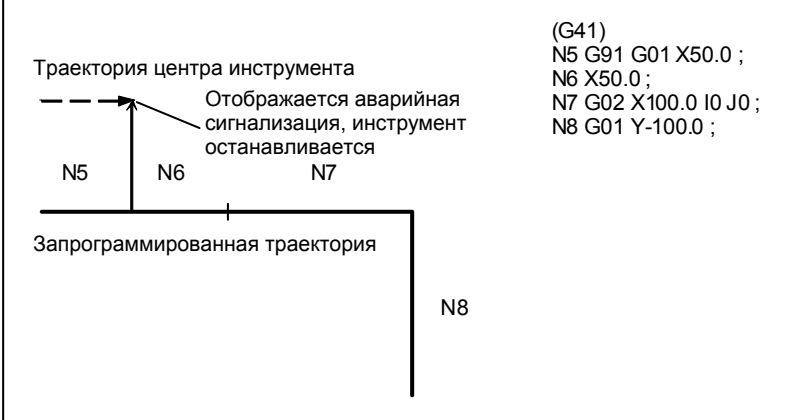

#### **- Изменение направления коррекции в режиме коррекции**

Направление коррекции определяется G-кодами (G41 и G42) для коррекции на радиус инструмента ⋅ радиус вершины инструмента и знаком значения коррекции следующим образом.

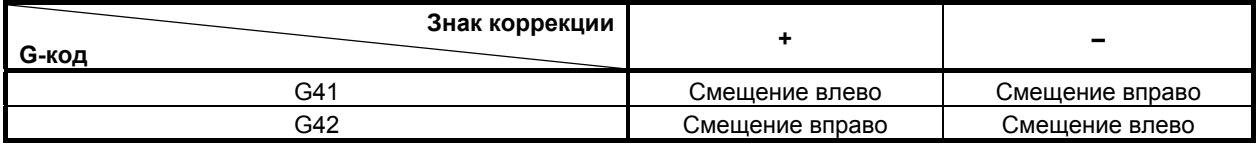

Можно изменить направление смещения в режиме коррекции. Если направление коррекции меняется в блоке, создается вектор в месте пересечения траектории центра инструмента этого блока и траектории центра инструмента предыдущего блока.

Тем не менее, в пусковом блоке и следующим за ним блоке изменение невозможно.

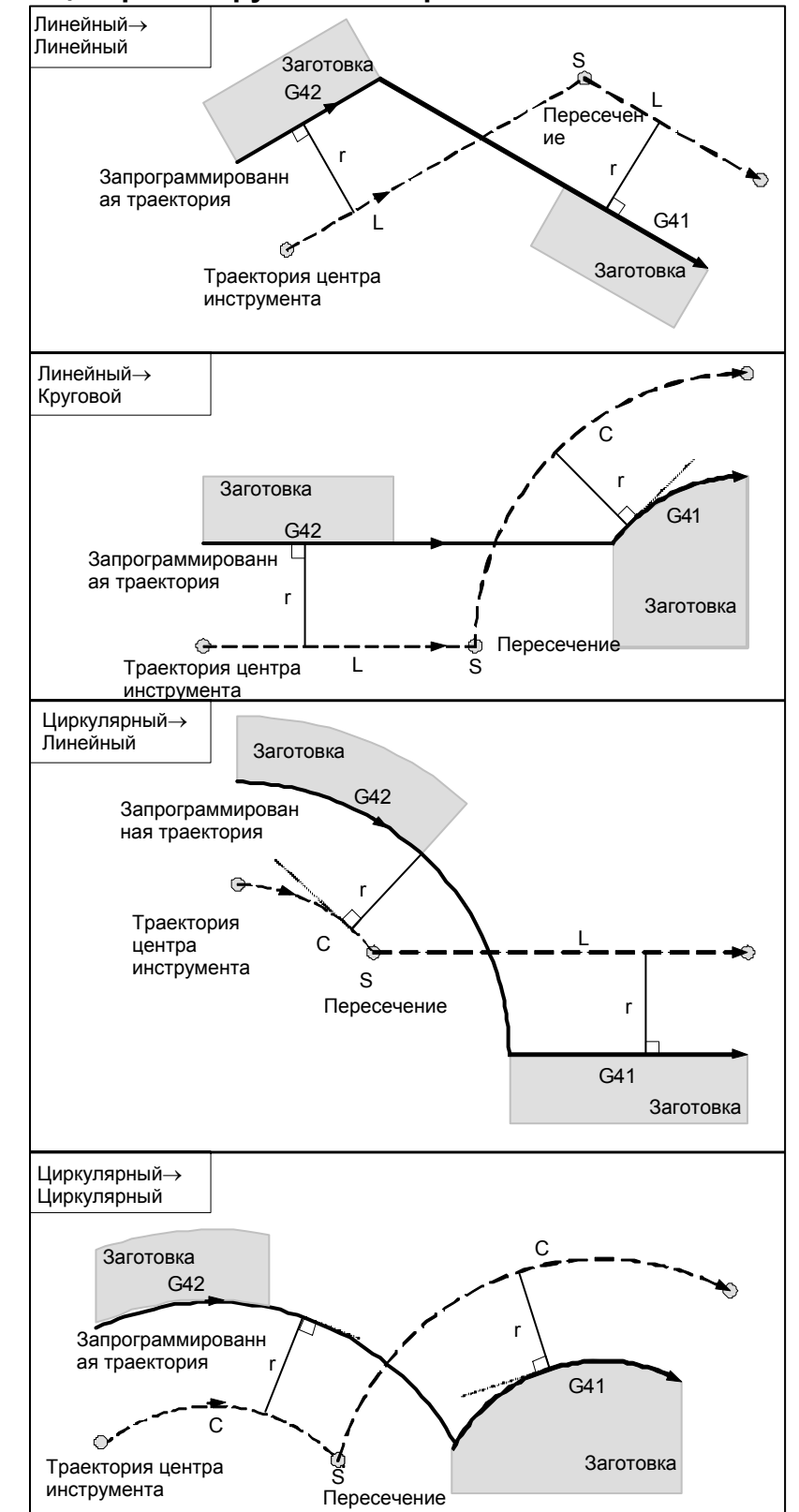

#### **- Траектория центра инструмента с пересечением**

### **- Траектория центра инструмента без пересечения**

При изменении направления смещения от блока А к блоку В с помощью G41 и G42, если не требуется пересечение со смещенной траекторией, в начальной точке блока В создается вектор, стандартный для блока В.

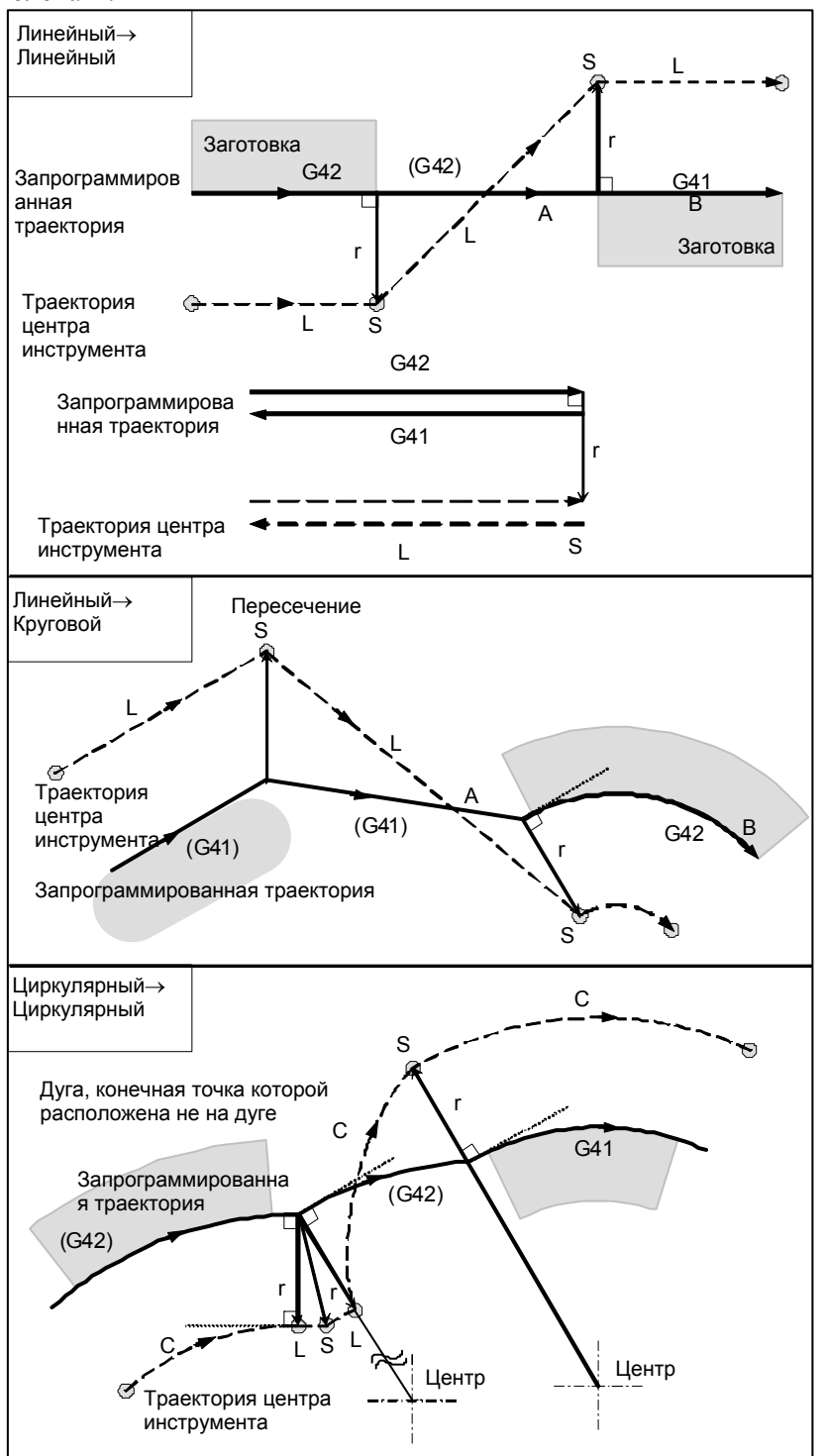

## **- Длина траектории центра инструмента больше длины окружности**

Обычно вероятность возникновения такой ситуации почти нулевая. Тем не менее, при изменении G41 и G42 или задании G40 с адресом I, J и K такая ситуация может возникнуть.

Коррекция на режущий инструмент не выполняется на проход, по длине, большей длины одной окружности: дуга образуется от  $P_1$  до  $P_2$ , как показано. В зависимости от длины окружности может отображаться сигнал тревоги вследствие описанной ниже "Проверки столкновения". Для выполнения цикла с проходом больше длины окружности необходимо задавать цикл по сегментам.

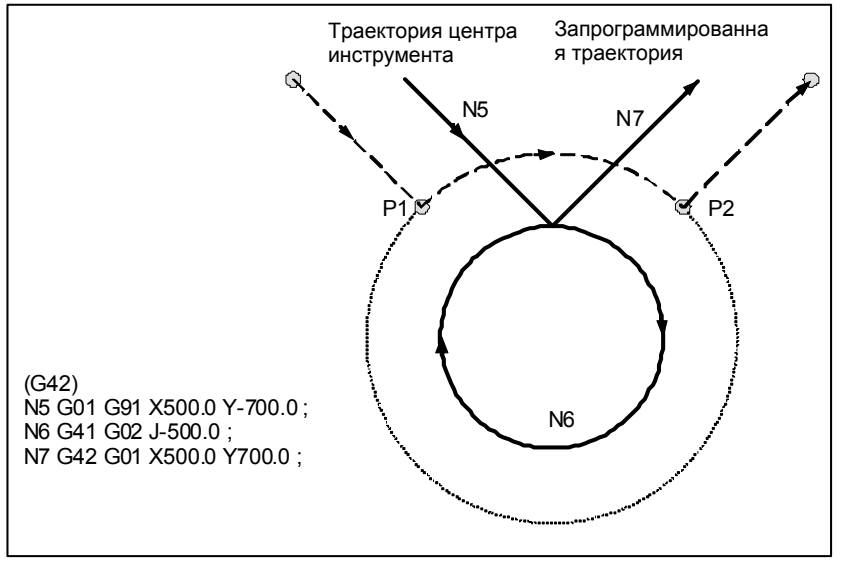

#### **- G-код коррекции на режущий инструмент в режиме коррекции**

Вектор коррекции может быть сформирован под прямым углом к направлению движения в предыдущем блоке, независимом от обработки внутренней или внешней стороны, заданием G-кодом (G41, G42) компенсации на режущий инструмент в режиме коррекции. Если этот код задан при наличии команды кругового движения, невозможно достигнуть точного кругового движения.

Если ожидается изменение направления коррекции с помощью G-кода (G41, G42), задающего коррекцию на режущий инструмент, смотрите раздел "Изменение направления коррекции в режиме коррекции".

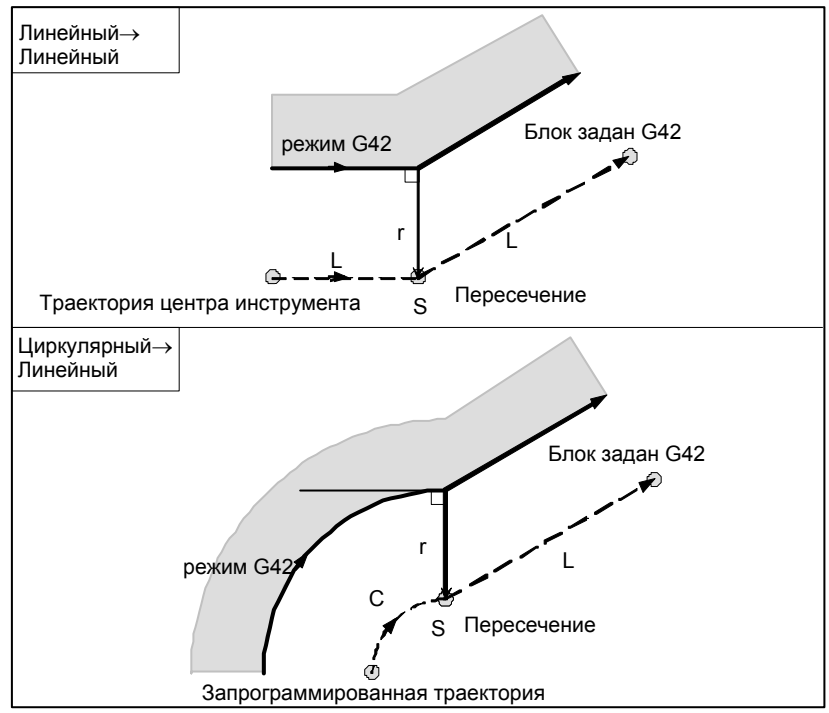

#### **- Команда, временно отменяющая вектор коррекции**

В режиме коррекции, если выполняется G92 (задание системы машинных координат) или G52 (задание локальной системы координат), вектор коррекции временно отменяется, а затем режим коррекции восстанавливается автоматически.

В данном случае при отсутствии перемещения для отмены коррекции инструмент перемещается непосредственно от точки пересечения в запрограммированную точку, в которой вектор смещения отменен.

Инструмент перемещается непосредственно в точку пересечения также после восстановления режима коррекции.

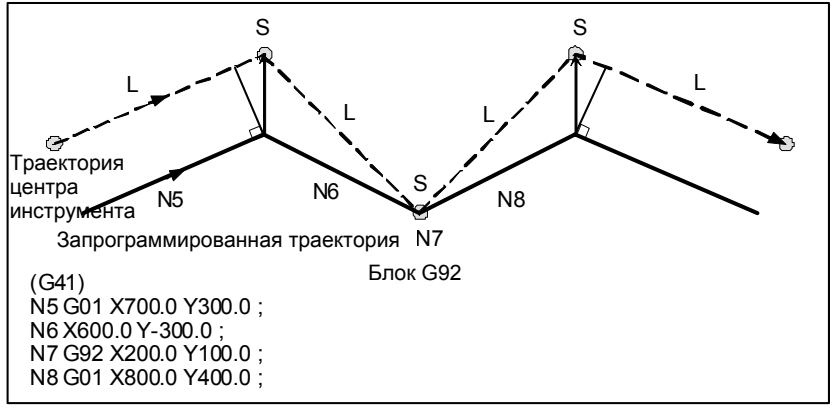

Перед заданием команд G28 (возврат в референтное положение), G29 (перемещение из референтного положения), G30 (возврат во второе, третье и четвертое референтное положение), G30.1 (возврат в плавающее референтное положение) и G53 (выбор системы машинных координат), отмените режим коррекции при помощи G40. Если предпринимается попытка задать любую из этих команд в режиме коррекции, то вектор коррекции временно исчезает.

## **- Если I, J и K задаются в блоке режима G00/G01**

При запуске коррекции на режущий инструмент или в этом режиме путем задания I, J и K в блоке режима позиционирования (G00) или режима линейной интерполяции (G01) возможно задание вектора коррекции в конечной точке этого блока в направлении, вертикальном по отношению к задаваемому I, J и K. Это дает возможность намеренно изменять направление коррекции.

## **Вектор типа IJ (плоскость XY)**

Ниже приведены пояснения по созданию вектора коррекции (вектор типа IJ) на плоскости коррекции XY (режим G17). (Эти пояснения также верны для вектора типа KI на плоскости G18 и для вектора типа JK на плоскости G19.) Предполагается, что вектор компенсации (вектор типа IJ) представляет собой вектор, размер которого равен величине компенсации, перпендикулярный по отношению к направлению, задаваемому I и J, без выполнения расчета пересечения на запрограммированной траектории. I и J могут быть заданы как при запуске коррекции на режущий инструмент, так и в этом режиме. Если они задаются при запуске компенсации, набор значений любого типа для запуска в соответствующем параметре будет не действительным, и будет принят вектор типа IJ.

#### **Направление вектора коррекции**

В режиме G41, под направлением, которое задается при помощи I, J и K, предполагается направление перемещения воображаемого инструмента, и вектор коррекции порождается перпендикулярно по отношению к этому направлению и будет находиться на левой стороне.

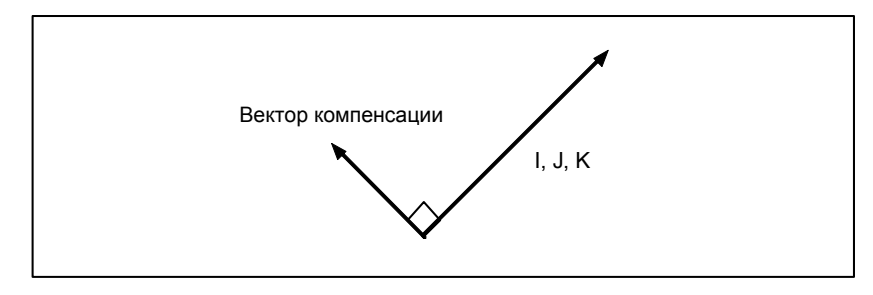

В режиме G42, под направлением, которое задается при помощи I, J и K, предполагается направление перемещения воображаемого инструмента, и вектор коррекции будет перпендикулярным по отношению к этому направлению и будет находиться на правой стороне.

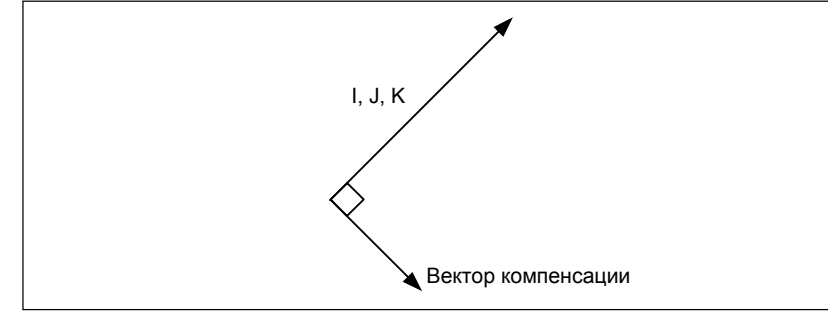

## **Пример**

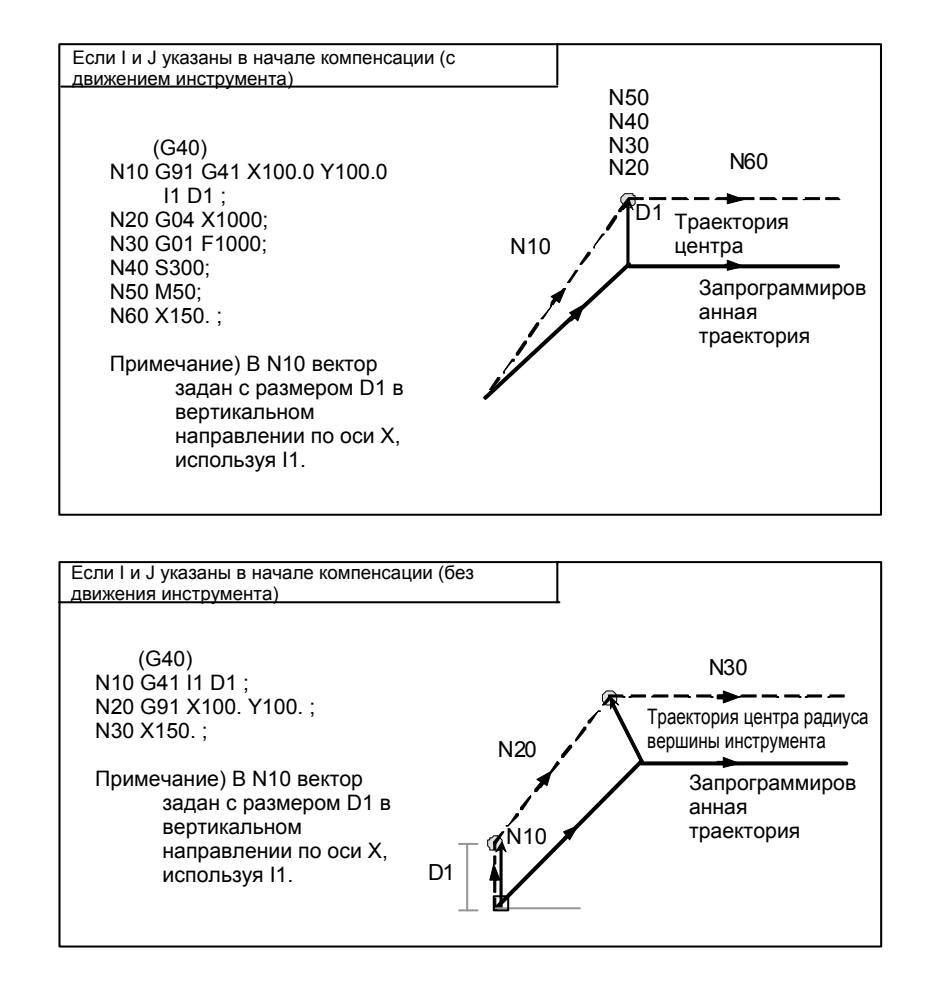

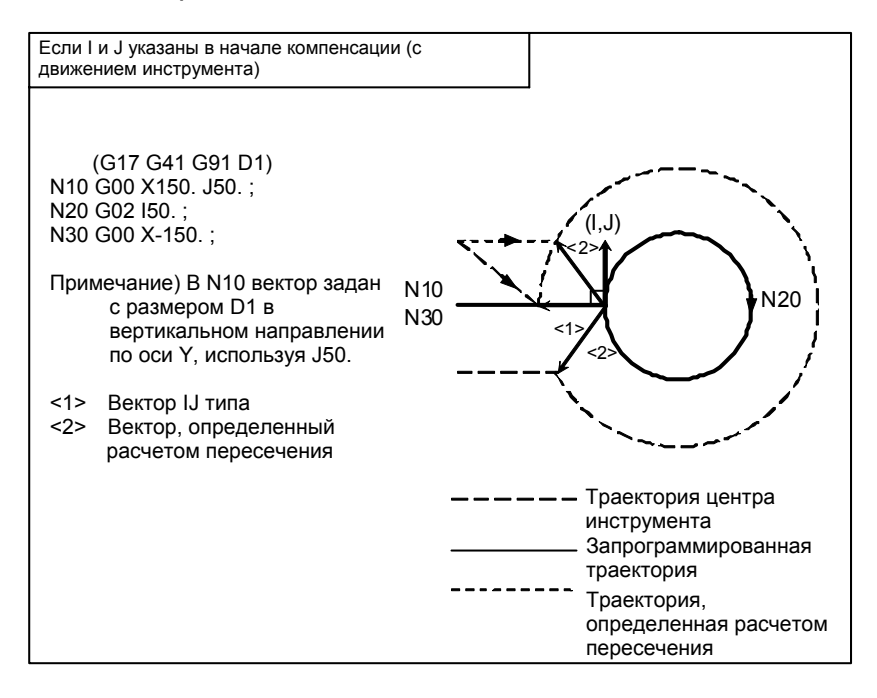

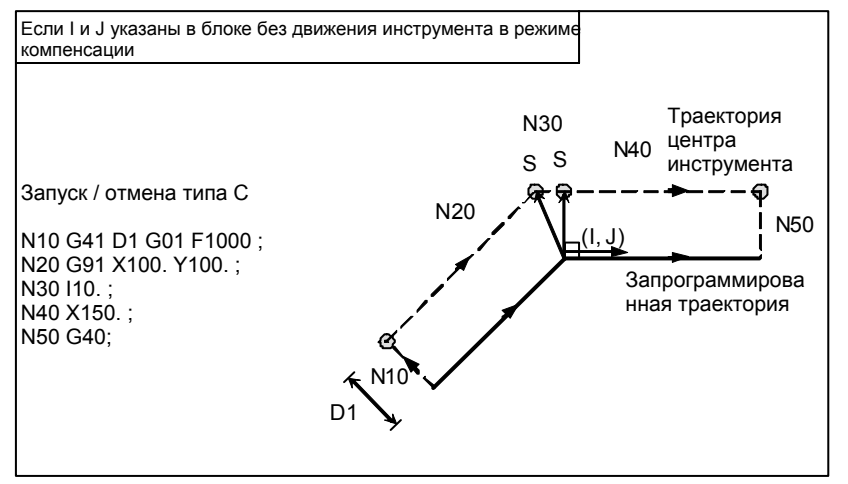

#### **Ограничение**

Если задается вектор типа IJ, то столкновение инструмента может быть вызвано самим этим вектором, в зависимости от направления. Если это случится, то сигнал тревоги не будет выдан, и меры по избежанию столкновения не будут приняты. Следовательно, может произойти зарез.

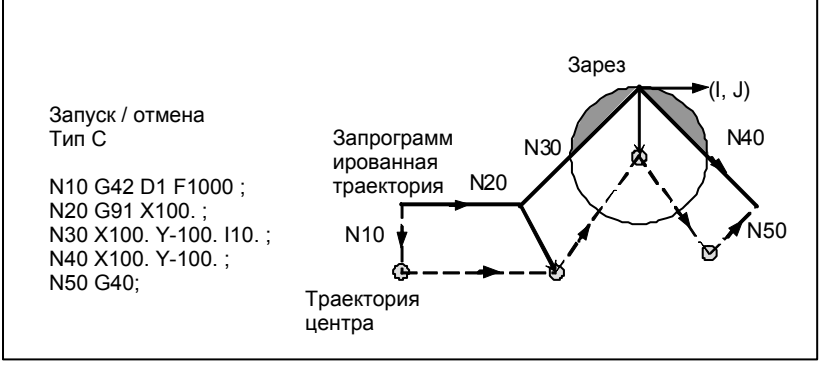

#### **- Блок, не содержащий команд перемещения инструмента**

В следующих блоках перемещение инструмента не происходит. В этих блоках инструмент не двигается даже при выполнении коррекции на режущий инструмент.

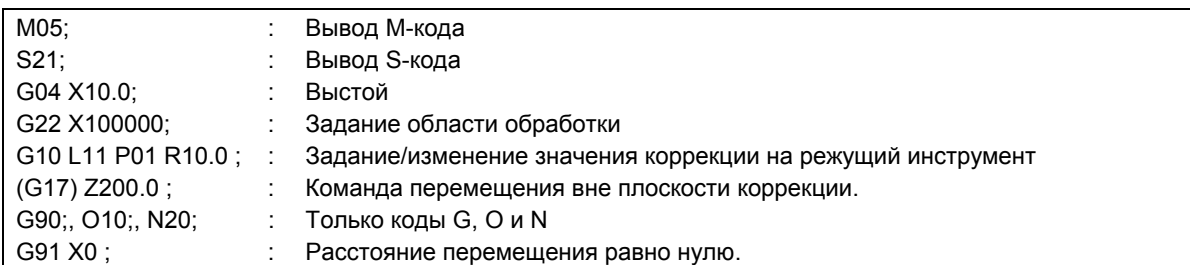

#### **- Блок, не содержащий перемещения инструмента, заданный в режиме коррекции**

Если число последовательно заданных блоков без команд перемещения не превышает N-2 блока (где N - число блоков для считывания в режиме коррекции (параметр ном. 19625)) в режиме коррекции, то вектор и траектория центра инструмента остаются обычными. Этот блок выполняется в точке останова единичного блока.

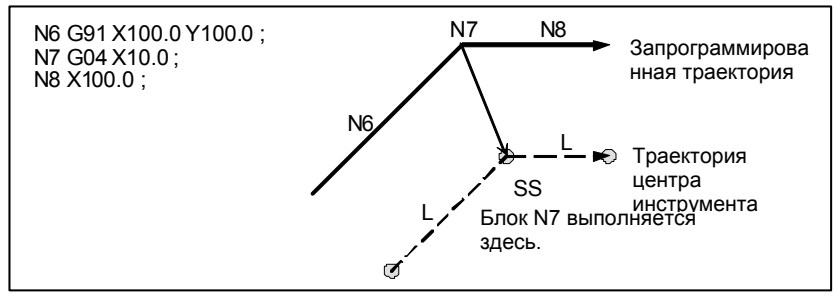

В режиме коррекции число последовательно заданных блоков без команд перемещения не должно превышать N-2 (где N - число блоков для считывания в режиме коррекции (параметр ном. 19625). При задании создается вектор, длина которого равна значению коррекции, в направлении, перпендикулярном перемещению инструмента в предыдущем блоке, так что может возникнуть зарез.

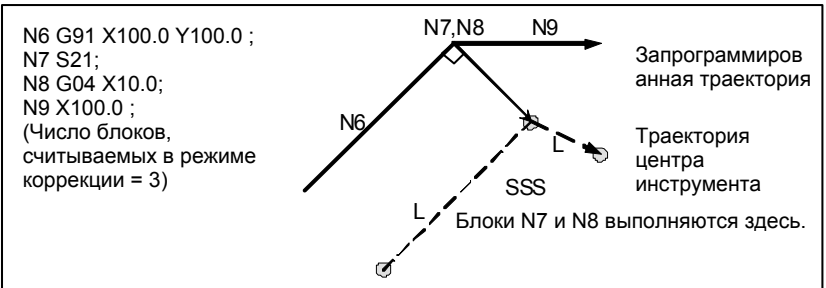

#### **- Если задан код M/G, подавляющий буферизацию**

Если в режиме коррекции задан M/G-код, подавляющий буферизацию, то пропадает возможность считывать и анализировать последовательные блоки, независимо от числа блоков для считывания в режиме коррекции, которое задается параметром ном. 19625. Далее описанные ниже расчет пересечения и проверка столкновения более невозможны. Если такое происходит, то велика вероятность возникновения зареза, поскольку перпендикулярный вектор выводится в только что предшествующем блоке.

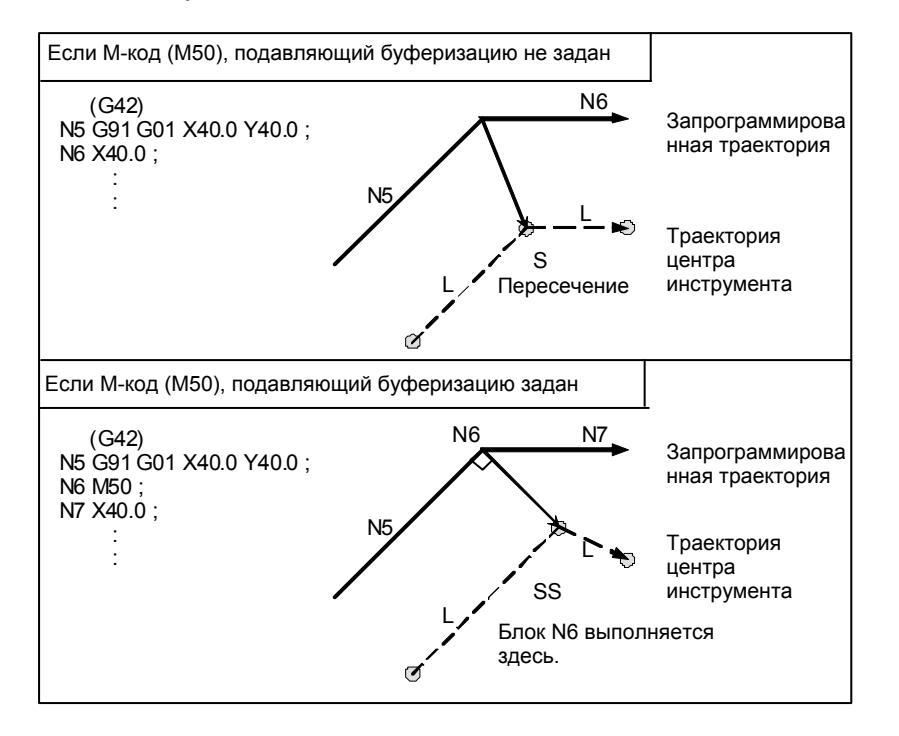

### **- Команда системы координат заготовки или местной системы координат в режиме коррекции**

Если местная система координат (G52) или система координат заготовки (G92) указана в режиме компенсации на режущий инструмент (G41 или G42) или 3-мерной компенсации на режущий инструмент (G41.2 - G41.6 или G42.2 - G42.6), то G52 или G92 считается G-кодом, замаскированным буферизацией. Последующие блоки не выполняются до выполнения блока G52 или G92.

## **- Угловое перемещение**

Когда в конце блока создаются два или более векторов коррекции, то инструмент перемещается линейно от одного вектора к другому. Это перемещение называется угловым перемещением.

Если эти векторы практически совпадают друг с другом (расстояние углового перемещения между векторами считается достаточно малым ввиду установки параметра ном. 5010), то угловое перемещение не выполняется. В этом случае вектор к точке останова единичного блока приобретает приоритет и сохраняет действия, в то время как другие векторы игнорируются. В связи с этим появляется возможность игнорировать незначительные перемещения, появляющиеся при выполнении коррекции на режущий инструмент, тем самым предотвращая колебания скорости из-за прерывания буферизации.

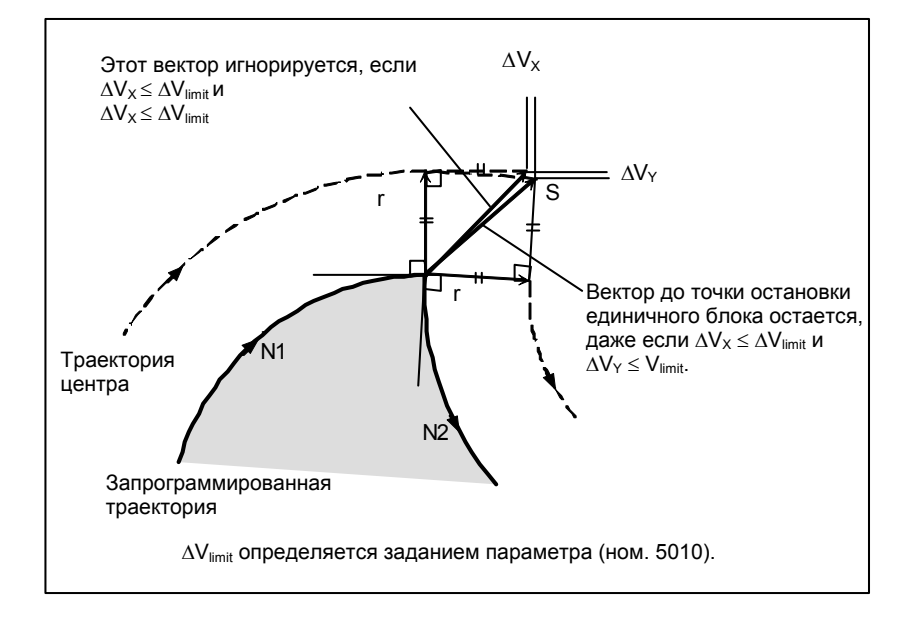

Если нельзя сказать, что векторы практически совпадают (т.е. не стираются из памяти), то выполняется перемещение вдоль угла. Угловое перемещение, предшествующее точке останова единичного блока, относится к предыдущему блоку, в то время как угловое перемещение, следующее за точкой останова единичного блока, относится к последующему блоку.

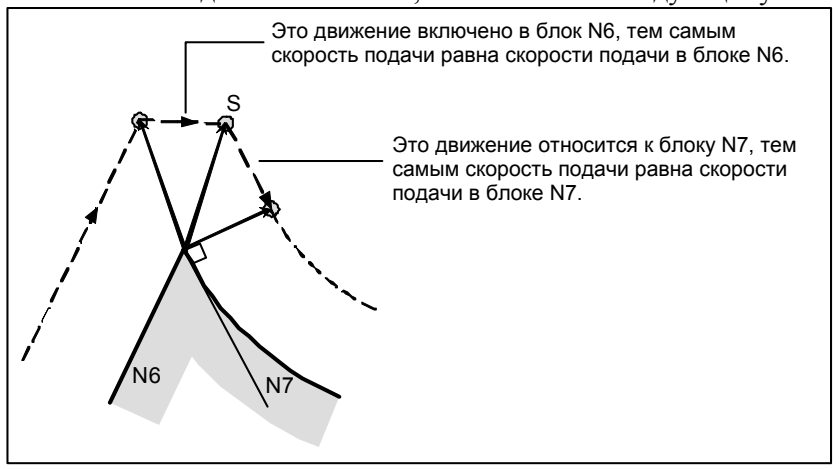

Однако, если траектория следующего блока - полуокружность или длиннее, то указанная выше функция не выполняется.

Причина этого в следующем:

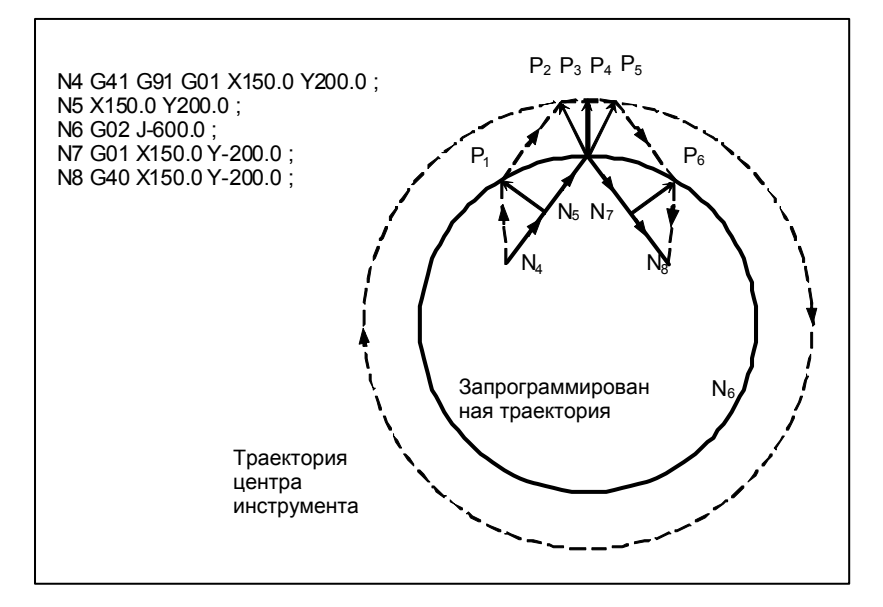

Если вектор не игнорируется, траектория инструмента такова:

 $P_1 \rightarrow P_2 \rightarrow P_3 \rightarrow (Kpyr) \rightarrow P_4 \rightarrow P_5 \rightarrow P_6$ 

Но если расстояние между  $P_2$  и  $P_3$  незначительное, то точка  $P_3$  игнорируется. Следовательно, траектория инструмента такова:

#### $P_2 \rightarrow P_4$

Таким образом, круговое резание блоком N6 игнорируется.

#### **- Прерывание ручной операции**

Сведения ручной операции в режиме коррекции см. "Руководство по абсолютному включению и выключению."

# **6.6.4 Перемещение инструмента в режиме отмены коррекции**

## **Пояснение**

**- Если блок отмены представляет собой блок, содержащий команды перемещения инструмента, и инструмент движется по внутренней стороне (180**° ≤ α**)** 

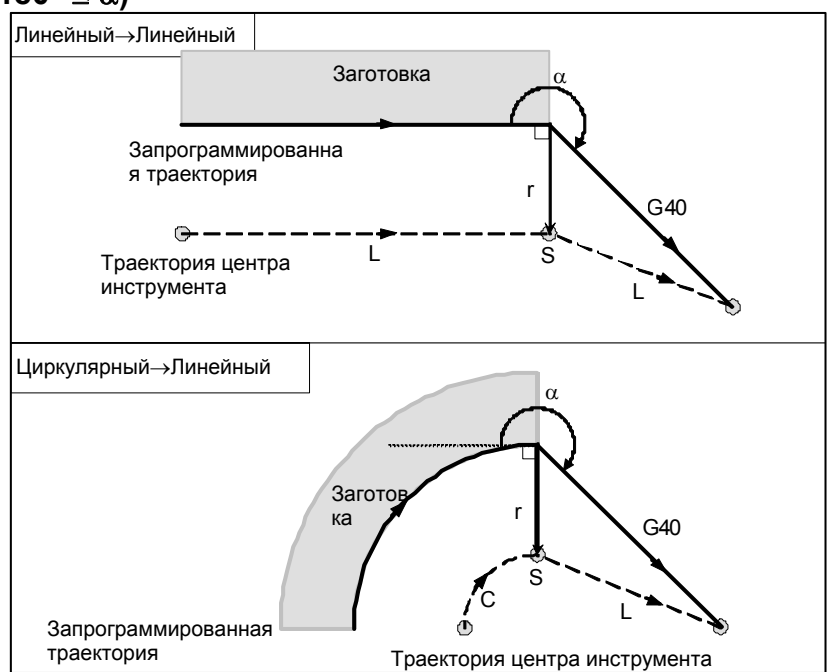

 **- Если блок отмены представляет собой блок, содержащий команды перемещения инструмента, а инструмент перемещается вдоль наружной стороны тупого угла (90**° ≤ α **< 180**°**)** 

Траектория инструмента может быть 2-х типов, A и B; тип устанавливается битом 0 (SUP) параметра ном. 5003.

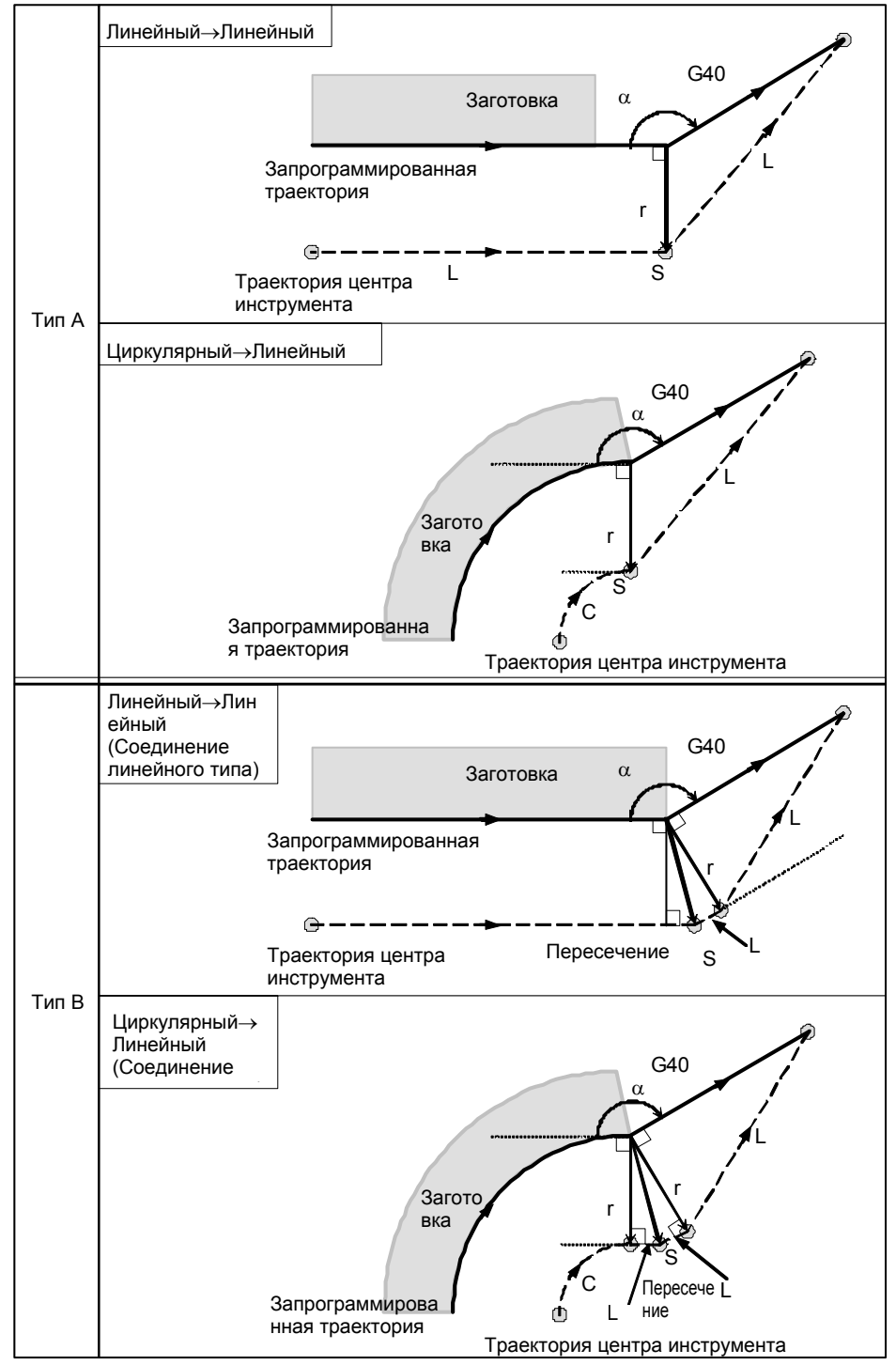

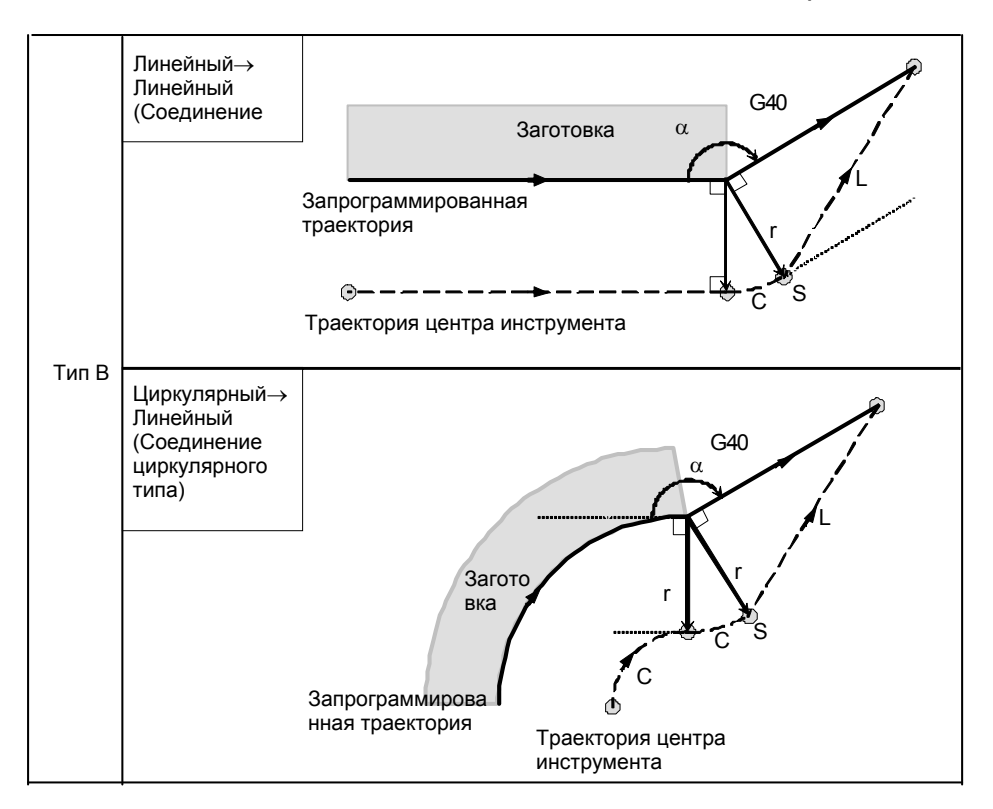

 **- Если блок отмены представляет собой блок, содержащий команды перемещения инструмента, а инструмент перемещается вдоль наружной стороны острого угла (**α**<90**°**)** 

Траектория инструмента может быть 2-х типов, A и B; тип устанавливается битом 0 (SUP) параметра ном. 5003.

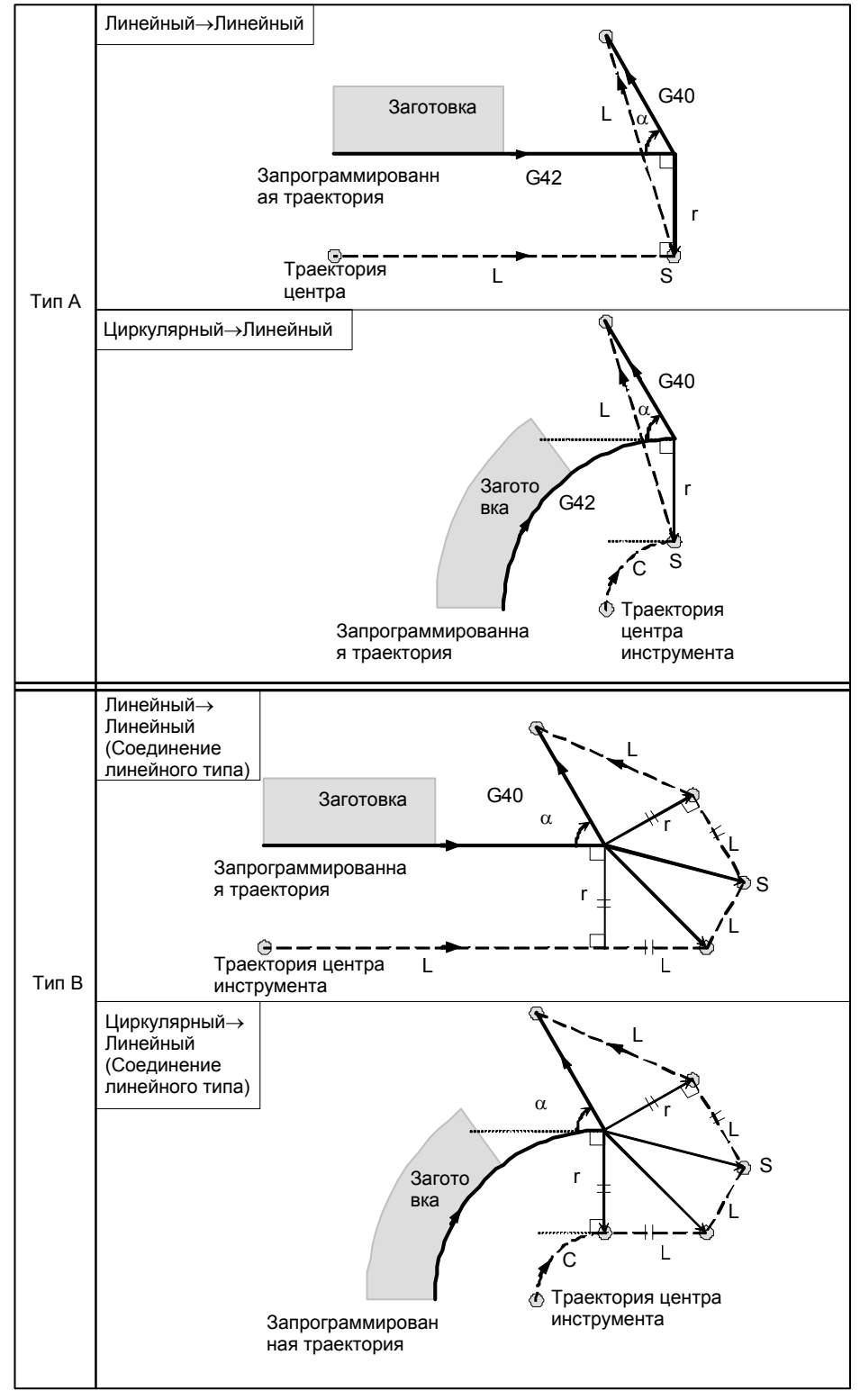
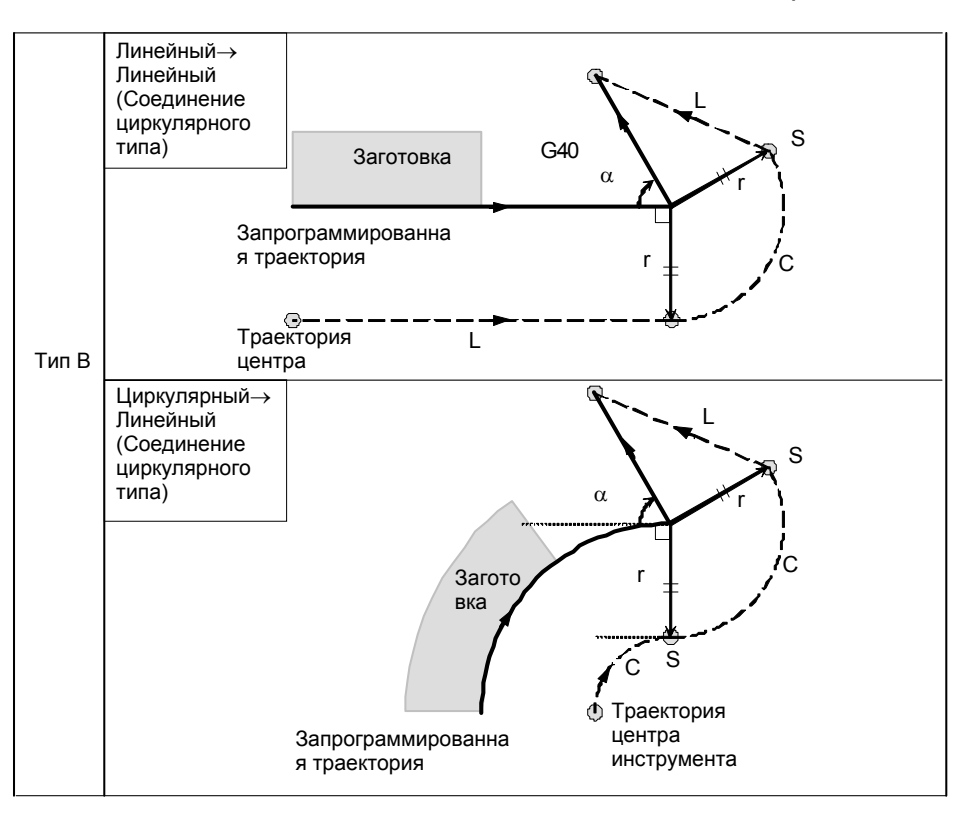

 **- Если блок отмены представляет собой блок, содержащий команды перемещения инструмента, а инструмент перемещается вдоль наружной стороны острого угла, который равен 1 градусу или менее при соединении линейное** → **линейное (**α≤**1**°**)** 

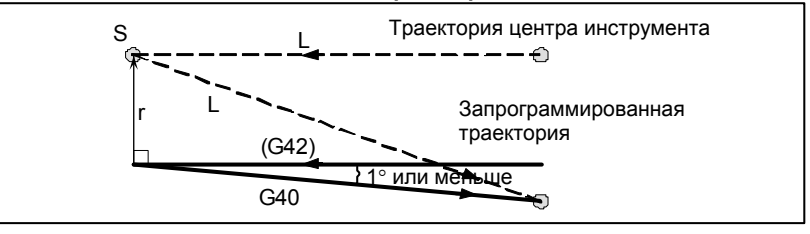

## **- Блок, не содержащий перемещения инструмента, заданного вместе с отменой коррекции**

Для типов A и B

В блоке, который предшествует блоку отмены, создается вектор с длиной, равной величине коррекции на радиус инструмента ⋅ на радиус вершины инструмента, направленный вертикально. Инструмент не работает в блоке отмены. Отмена сохранившихся векторов происходит при следующей команде перемещения.

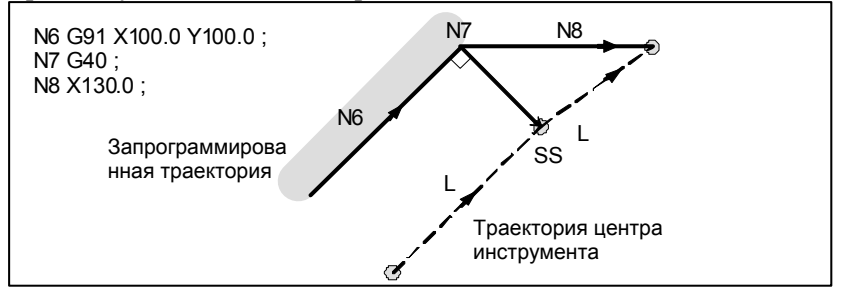

### Для типа C

Инструмент сдвигается на величину коррекции в направлении, перпендикулярном к блоку, который предшествует блоку отмены.

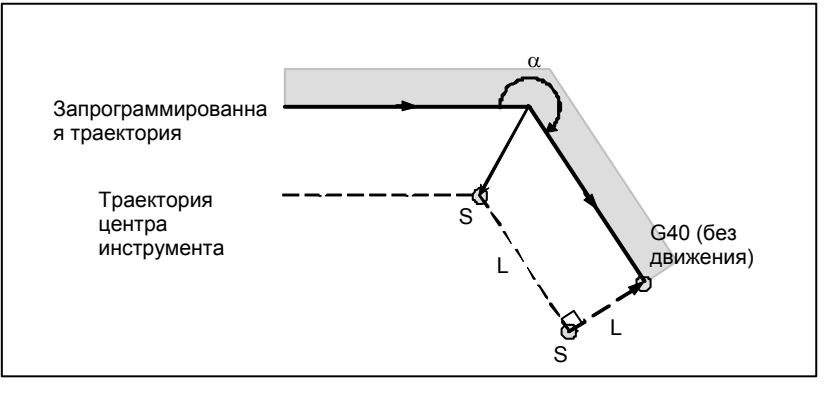

# $\blacksquare$  Блок, содержащий G40 и I J К  **Предыдущий блок содержит G41 или G42**

Если блок G41 или G42 предшествует блоку, в котором заданы G40 и I\_, J\_, K\_, то система полагает, что траектория запрограммирована в виде траектории от конечного положения, заданного предыдущим блоком, до вектора, заданного (I,J), (I,K) или (J,K). Применяется то же направление смещения, что и в предыдущем блоке.

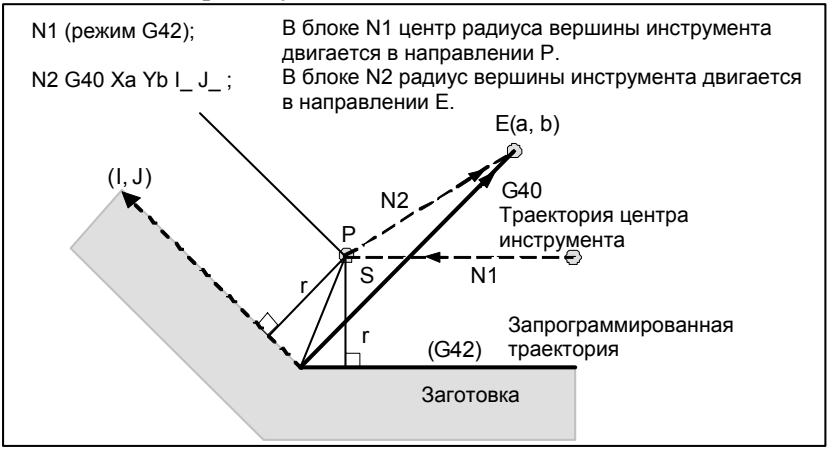

В этом случае, обратите внимание на то, что ЧПУ определяет точку пересечения траектории инструмента независимо от того, задана обработка внутренней или внешней поверхности.

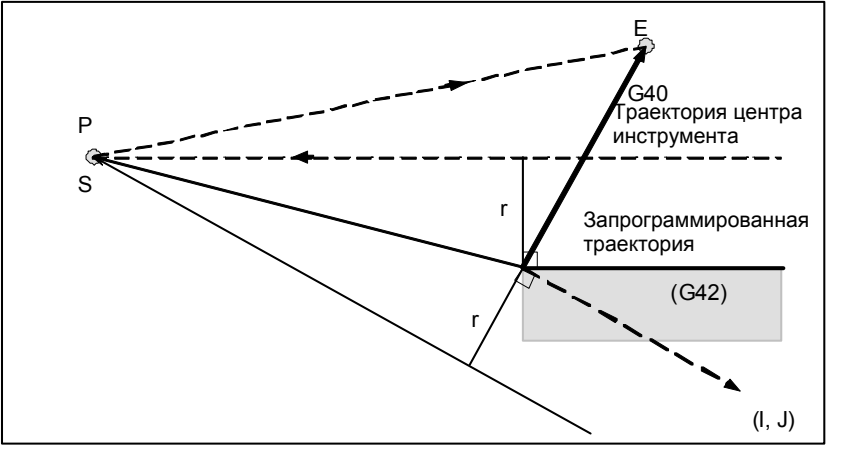

Если определить точку пересечения невозможно, инструмент приходит в перпендикулярное положение по отношению к предыдущему блоку в конце предыдущего блока.

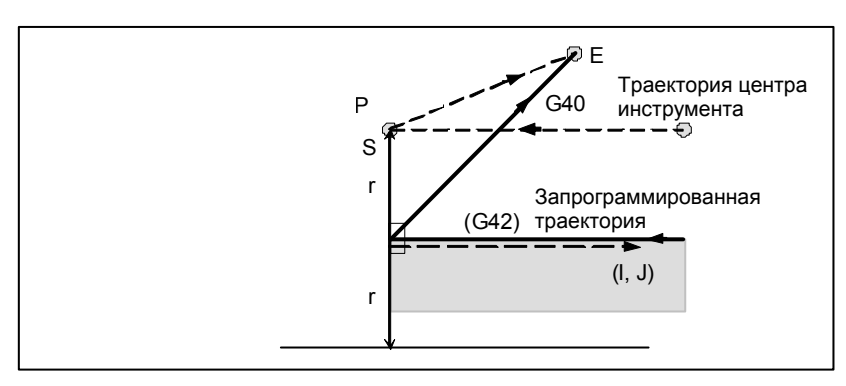

# **- Длина траектории центра инструмента больше длины окружности**

В примере ниже инструмент не проходит окружности более одного раза. Двигается вдоль дуги от  $P_1$  до  $P_2$ . Функция проверки наличия столкновения, описанная ниже, может привести к выдаче сигнала тревоги. Чтобы инструмент проходил окружность больше одного раза, программируйте две или более дуг.

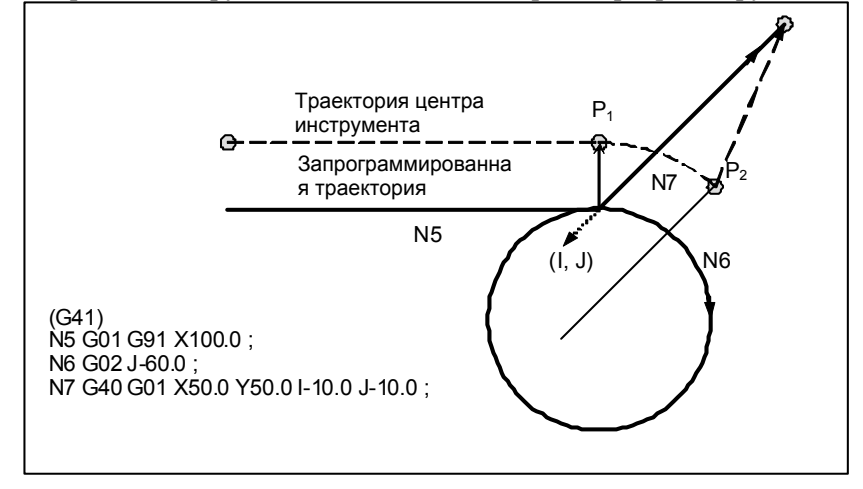

# **6.6.5 Предотвращение зареза, вызванного коррекцией на радиус инструмента / на радиус вершины инструмента**

# **Пояснение**

### **- Обработка канавки, меньшей, чем диаметр инструмента**

Так как компенсация на режущий инструмент приводит к перемещению траектории центра инструмента в направлении, обратном запрограммированному, возникнет перерез. В этом случае выдается сигнал тревоги, и ЧПУ выполняет остановку в начале блока.

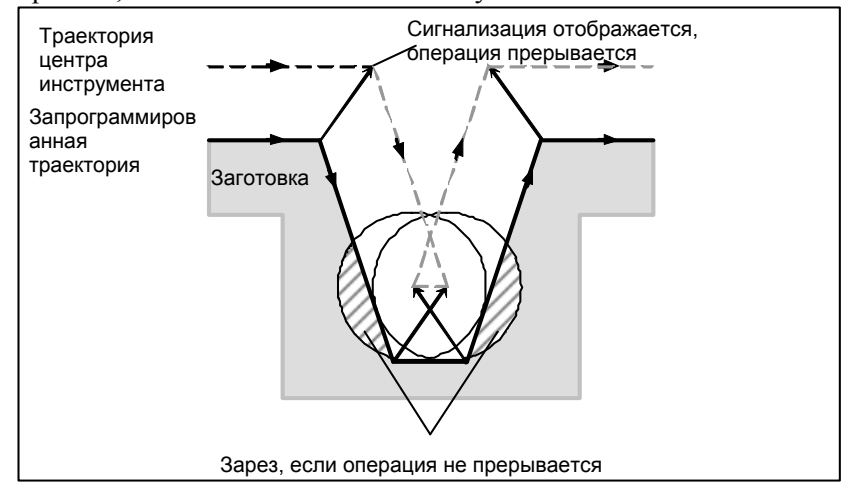

**Рис. 6.6.5 (a) Обработка канавки, меньшей, чем диаметр вершины инструмента**

### **- Обработка шага, меньшего чем радиус инструмента**

Для фигуры, в которой ступень заготовки задается при помощи арки, траектория центра инструмента будет показана на Рис. 6.6.5 (b). Если размер ступени меньше радиуса вершины инструмента, то траектория центра инструмента обычно корректируется, как показано на Рис. 6.6.5 (c) и может идти в направлении, противоположном запрограммированной траектории. В этом случае пропускается первый вектор, и инструмент перемещается линейно в положение второго вектора. Выполнение единичного блока прерывается в этой точке. Если обработка выполняется не в режиме единичных блоков, то циклическая операция продолжается.

Если движение по ступени линейное, то сигнал тревоги не возникает, и резание выполняется верно. Вместе с тем останется ненарезанный участок.

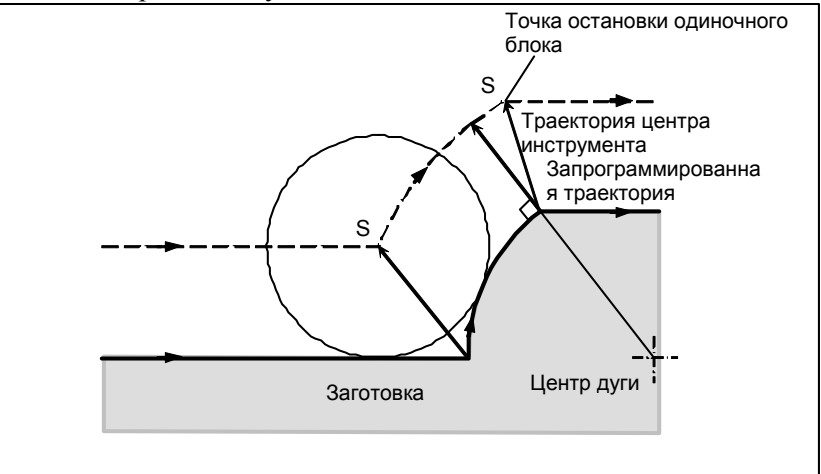

**Рис. 6.6.5 (b)Обработка ступени, большей, чем радиус инструмента** 

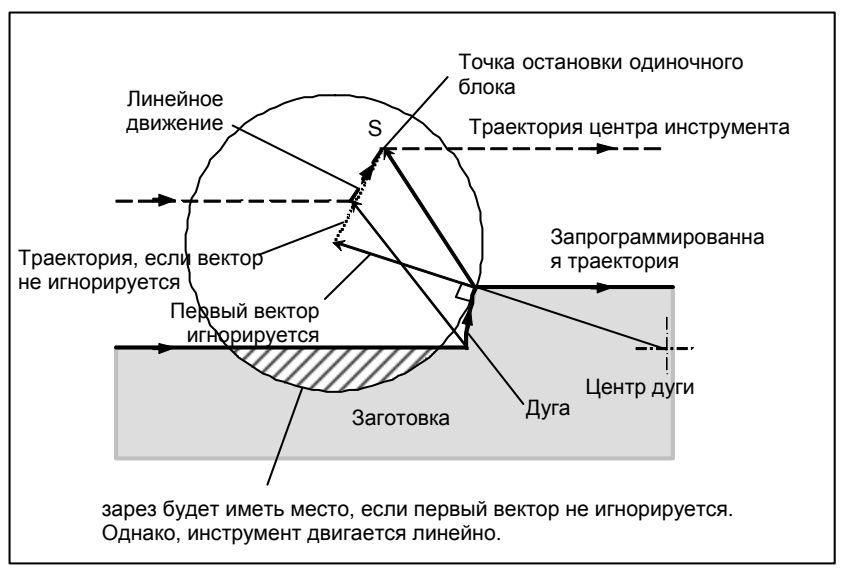

**Рис. 6.6.5 (c) Обработка ступени, меньшей, чем радиус инструмента** 

### **- Запуск компенсации и резание по оси Z**

Обычно используется метод, при котором инструмент перемещается по оси Z после выполнения коррекции на режущий инструмент (обычно плоскость XY) на определенном интервале от заготовки в начале обработки. В описанном выше случае, если необходимо разделить движение по оси Z на ускоренный ход и подачу на резание, следуйте описанной ниже процедуре.

Рассмотрим следующую программу в Рис. 6.6.5 (d), приняв число блоков для считывания в режиме коррекции на режущий инструмент (параметр ном. 19625) равным 3.

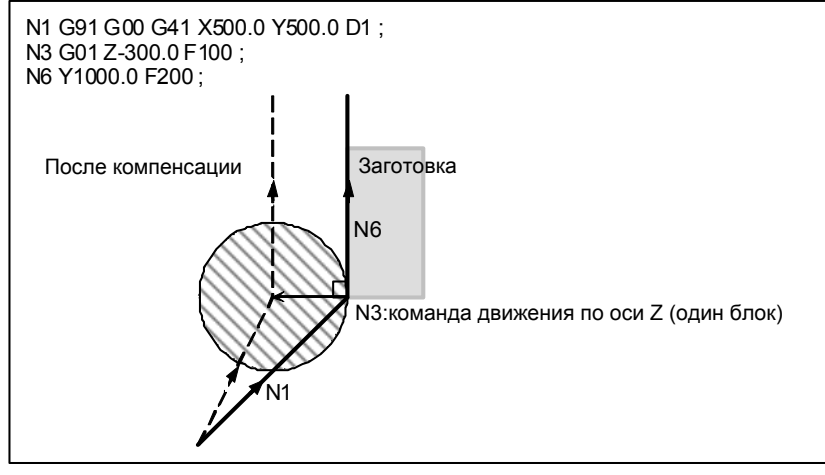

**Рис. 6.6.5 (d)** 

В примере программы на Рис. 6.6.5 (d) при выполнении блока N1 блоки N3 и N6 также вводятся в буферную память, и в соответствии с зависимостью между ними выполняется корректная компенсация, как на рисунке Рис. 6.6.5 (d).

Далее, предположим, что блок N3 (команда движения по оси Z) делится на N3 и N5 на Рис. 6.6.5 (e).

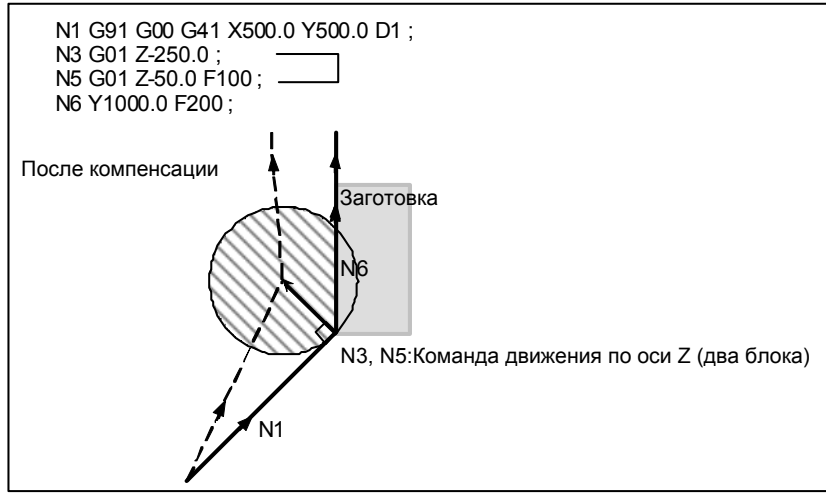

**Рис. 6.6.5 (e)** 

При этом, поскольку число блоков для считывания равно 3, блоки до N5 могут быть считаны при запуске коррекции N1, а блок N6 не может быть считан. В результате коррекция выполняется только на основе информации блока N1, и перпендикулярный вектор создается в конце блока запуска коррекции. Обычно, в результате этого возникает зарез, как показано на рисунке Рис. 6.6.5 (e).

В таком случае можно предотвратить зарез путем задания команды с указанием того же направления, что и направление, действовавшее непосредственно перед перемещением по оси Z, после того, как инструмент переместится по оси Z с использованием вышеописанного правила.

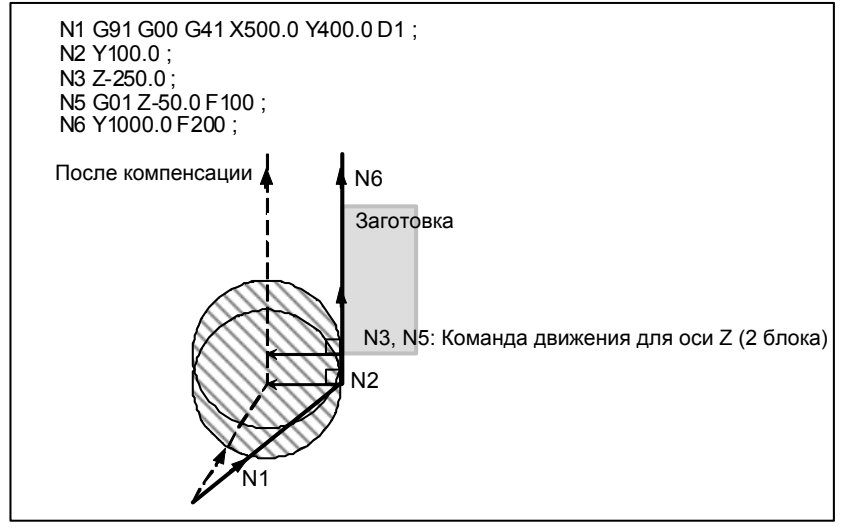

**Рис. 6.6.5 (f)** 

Если блок с номером последовательности N2 содержит команду перемещения в том же самом направлении, что и блок с номером последовательности N6, выполняется правильная компенсация.

В противном случае зарез можно предотвратить аналогичным способом при помощи задания вектора типа IJ в направлении, совпадающим с направлением перемещения в блоке запуска, как в N1 G91 G00 G41 X500. Y500. I0 J1 D1;, после того, как инструмент совершил перемещение по оси Z.

# **6.6.6 Проверка столкновения**

Зарез инструмента называется столкновением. Функция проверки на столкновение проводит предварительную проверку на зарез инструмента. Однако, эта функция не может вычислить все столкновения. Проверка на столкновение выполняется даже, если зарез не происходит.

# **Пояснение**

### **- Состояние, при котором возможна проверка столкновения**

Чтобы выполнить проверку столкновения, необходимо считать не менее трех блоков, содержащих команды перемещения инструмента. Следовательно, если в режиме коррекции нельзя считать три или более блоков перемещения инструмента в связи с тем, что последовательно заданы блоки, не содержащие команд перемещения инструмента, например с независимыми вспомогательными функциями и выстоем, то возможно выполнение недостаточного или чрезмерного среза, так как проверка столкновения не удается. Приняв число блоков для считывания в режиме коррекции, определенное параметром ном. 19625, за N, и число команд в этих N блоках, в которых отсутствуют команды перемещения и которые были считаны, за M, получим следующее условие для выполнения проверки столкновения

### $(N - 3) \ge M$ .

Например, если максимальное число блоков для считывания в режиме коррекции равно 8, то проверка столкновения возможна, даже если задано до 5 блоков, в которых отсутствуют команды перемещения. В этом случае можно проверить на столкновение три идущих подряд блока, при этом столкновение, которое может произойти впоследствии, не может быть обнаружено.

### **- Способ проверки столкновения**

Существуют два способа проверки столкновения: проверка направления и проверка угла окружности. Бит 1 (CNC) параметра ном. 5008 и бит 3 (CNV) параметра ном. 5008 используются для задания возможности разблокировки этих методов.

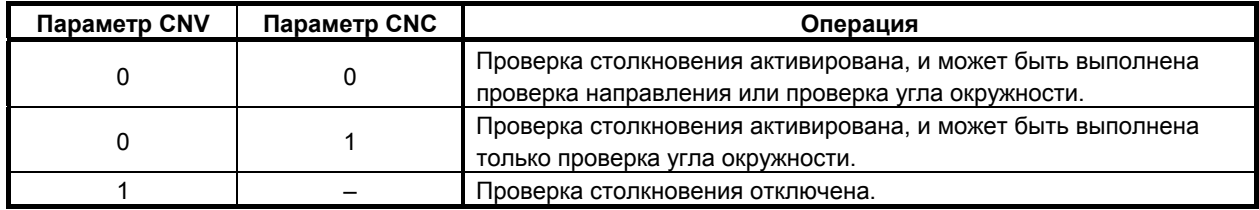

### **ПРИМЕЧАНИЕ**

Настройки для выполнения только проверки направления не существует.

### **- Указание на столкновение <1> (проверка направления)**

Если число блоков для считывания во время коррекции на режущий инструмент равно N, то вначале проверка выполняется для группы векторов коррекции, рассчитанной в (блок 1 - блок 2) для вывода в этот момент, и для группы векторов коррекции, рассчитанной в (блок N-1 - блок N); если они пересекаются, то считается, что имеет место столкновение. Если столкновение не обнаружено, то проверка выполняется последовательно в направлении к группе векторов коррекции, которая должна выводиться в этот момент, следующим образом:

(блок 1 - блок 2) и (блок N-2 - блок N-1) (блок 1 - блок 2) и (блок N-3 - блок N-2) : :

(блок 1 - блок 2) и (блок 2 - блок 3)

Даже если создается несколько групп векторов компенсации, проверка выполняется для всех пар. Используется следующий способ оценки: Для проверки в группах векторов компенсации в (блок 1 - блок 2) и (блок N-1 - блок N), вектор направления от заданного (конечная точка блока 1) до (конечная точка блока N-1) сравнивается с вектором направления из (точка, получаемая прибавлением вектора компенсации, который проверяется в конце блока 1) в (точка, получаемая прибавлением вектора компенсации, который проверяется в конце блока N-1), и, если направление составляет больше или равно 90° либо меньше или равно 270°, делается вывод о пересечении и столкновении. Это называется проверкой направления.

Пример стандартного столкновения <1> (Если вектор конечной точки блока 1 пересекается с вектором конечной точки блока 7)

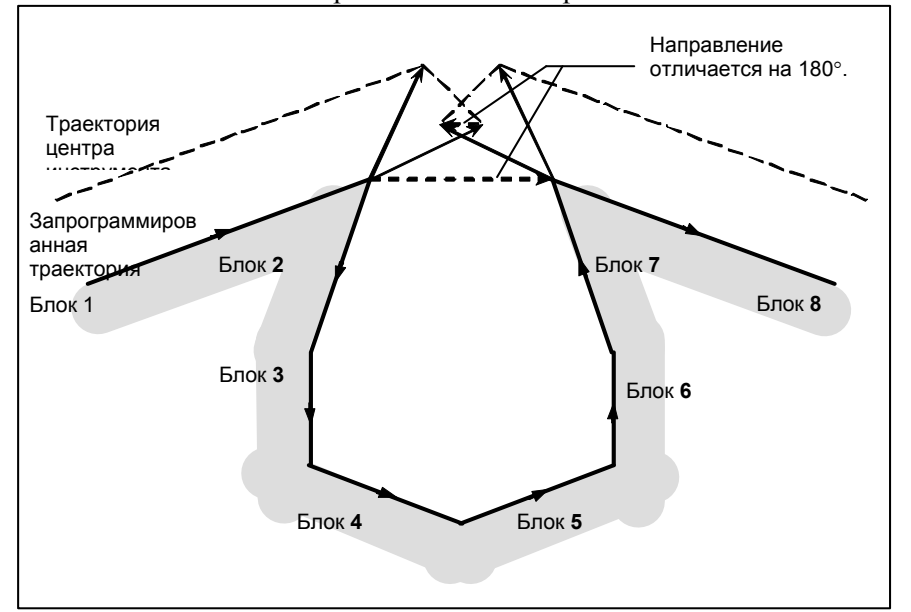

Пример стандартного столкновения <1>

(Если вектор конечной точки блока 1 пересекается с вектором конечной точки блока 2)

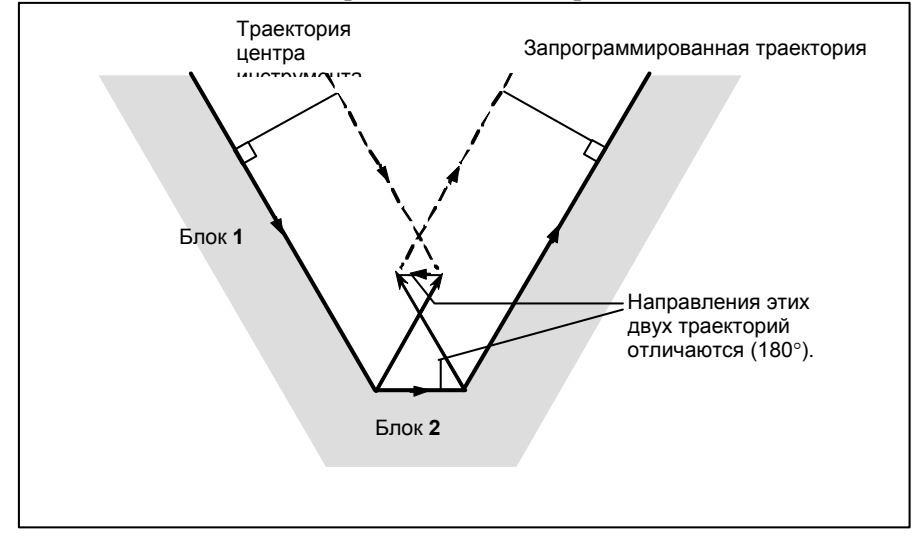

### **- Указание на столкновение <2> (проверка угла по окружности)**

При проверке трех соседних блоков, т.е. при проверке в группе векторов коррекции, которая рассчитывается в (блок 1 - блок 2) и в группе векторов коррекции, которая рассчитывается в (блок 2 - блок 3), если блок 2 - круговой, в дополнение к проверке направления <1> выполняется проверка по углу окружности между начальной и конечной точками запрограммированной траектории и по углу окружности между начальной и конечной точками траектории последующей компенсации. Если разница составляет  $180^\circ$  или более, делается вывод о столкновении блоков. Это называется проверкой угла окружности.

Пример <2> (если блок 2 - круговой, и начальная точка дуги последующей коррекции совпадает с конечной точкой)

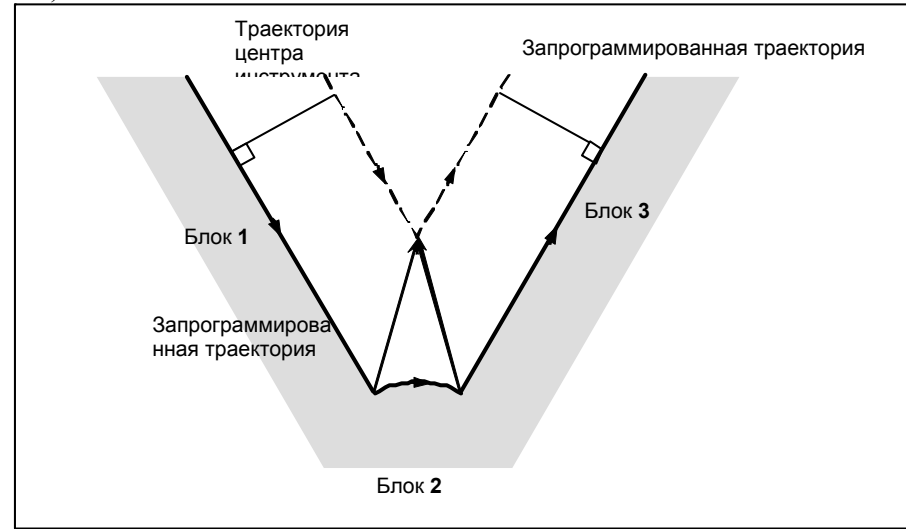

### **- Столкновение предполагается, хотя фактически не происходит**

<1> Углубление, меньшее, чем величина коррекции на радиус инструмента ⋅ на радиус вершины инструмента

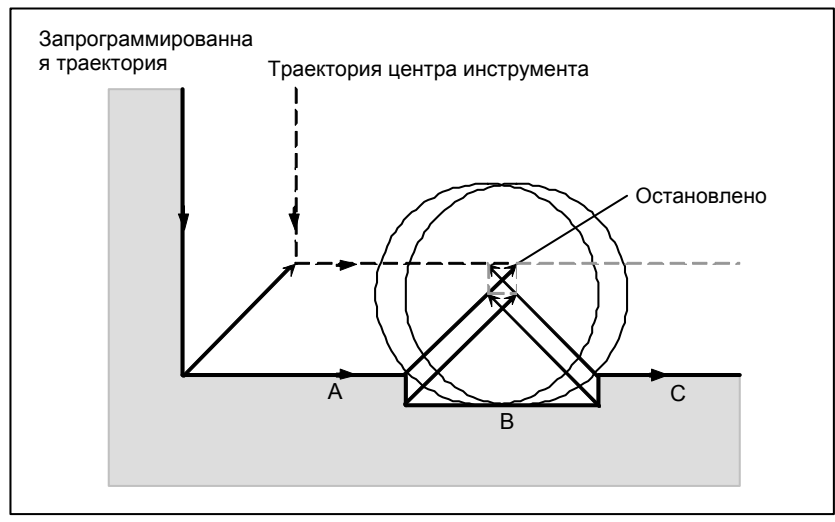

Нет действительного столкновения, но так как направление, запрограммированное в блоке B, противоположно направлению траектории после коррекции на режущий инструмент, инструмент останавливается и отображается сигнал тревоги.

<2> Канавка, меньшая, чем величина коррекции на радиус инструмента ⋅ на радиус вершины инструмента

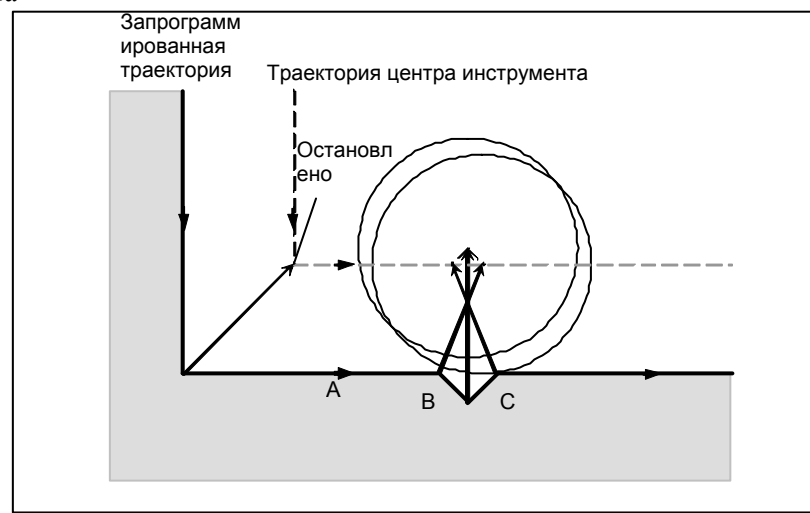

Аналогично <1>, выдается сигнал тревоги из-за столкновения из-за обратного направления в блоке B.

# **6.6.6.1 Операция, которая будет выполнена, если сделан вывод о наличии столкновения**

Операция, которая будет выполнена, если проверка показывает, что имеет место столкновение (по причине зареза), может быть одной из следующих двух, в зависимости от настройки бита 5 (CAV) параметра ном. 19607.

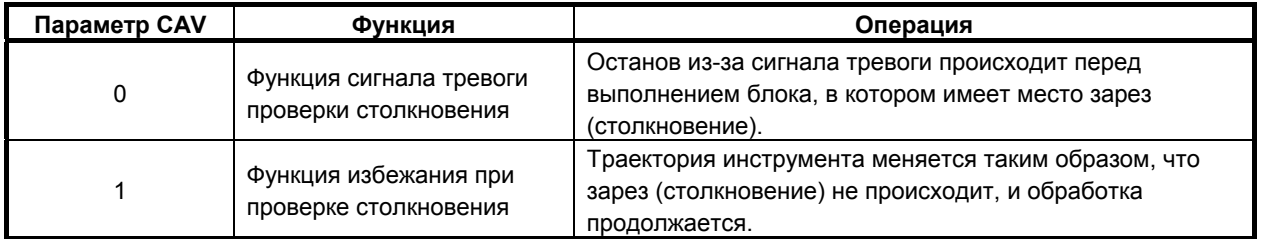

# **6.6.6.2 Функция сигнала тревоги проверки столкновения**

### **- Столкновение, не являющееся столкновением между тремя примыкающими блоками**

Если между вектором конечной точки блока 1 и вектором конечной точки блока 7 определено столкновение, как показано на рисунке Рис. 6.6.6.2 (a), сигнала тревоги будет выдан перед выполнением блока 1, и инструмент остановится. В этом случае векторы не будут удалены из памяти.

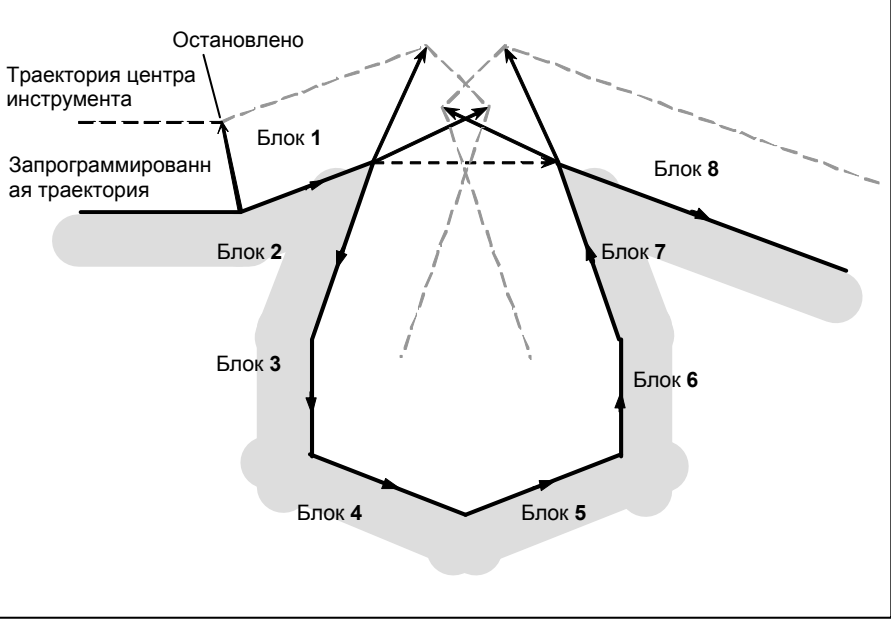

**Рис. 6.6.6.2 (a)** 

# **- Столкновение между тремя примыкающими блоками**

Если сделан вывод о наличии столкновения между тремя примыкающими блоками, вектор столкновения, а также любой другой вектор, существующий внутри области, удаляется из памяти, и создается траектория, соединяющая оставшиеся векторы. В примере на рисунке Рис. 6.6.6.2 (b)  $V_2$  и  $V_5$  сталкиваются так, что  $V_2$  и  $V_5$  удаляются, как и  $V_3$  и  $V_4$ , которые расположены внутри них, а  $V_1$  соединяется с  $V_6$ . Операция в этот момент представляет собой линейную интерполяцию.

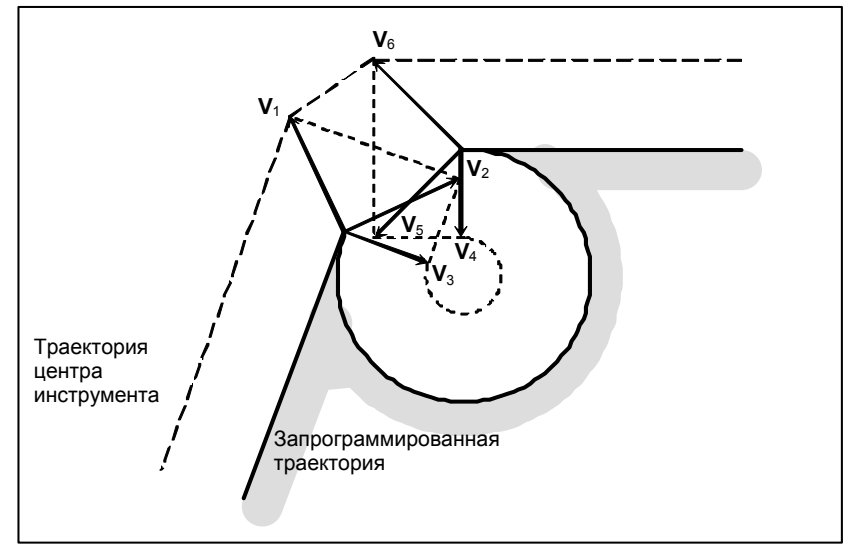

**Рис. 6.6.6.2 (b)** 

Если после удаления вектора последний единый вектор все еще показывает столкновение, или если существует только один вектор в начале и он вызывает столкновение, то сигнал тревоги выдается сразу после запуска предыдущего блока (конечная точка для единичного блока), и инструмент останавливается. На примере на рисунке Рис. 6.6.6.2 (с)  $V_2$  и  $V_3$  сталкиваются, но, даже после удаления будет продолжать присутствовать сигнализация, так как конечные векторы V1 и V4 сталкиваются.

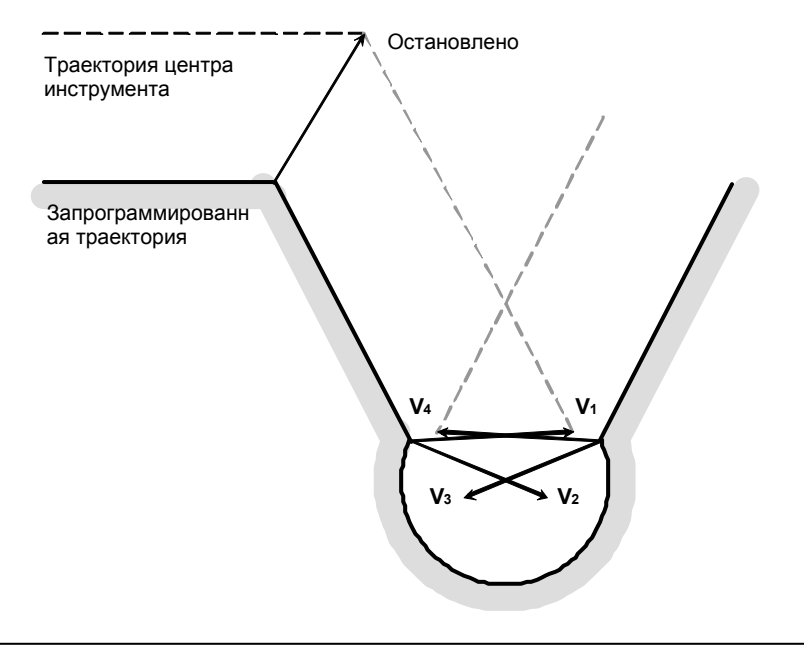

**Рис. 6.6.6.2 (c)** 

# **6.6.6.3 Функция избежания при проверке столкновения**

### **Краткий обзор**

Если задается команда, которая удовлетворяет условию, при котором функция аварийного сигнала проверки столкновения порождает сигнал тревоги столкновения, эта функция подавляет выдачу сигнала тревоги столкновения, но создает новый вектор компенсации, который рассчитывается как траектория для избежания столкновения, продолжая таким образом обработку. При траектории, которая позволяет избежать столкновения, имеет место недостаточный срез по сравнению с запрограммированной траекторией. Кроме того, в зависимости от заданной фигуры, иногда траектория, которая позволяет избежать столкновения, не может быть задана или такая траектория может считаться опасной. В таком случае происходит аварийный останов. По этой причине не всегда возможно избежать столкновения для всех команд.

### **- Способ избежания столкновения**

Рассмотрим случай, при котором столкновение возникает между вектором компенсации между (блок 1 - блок 2) и вектором компенсации между (блок N-1 - блок N). Вектор направления из конечной точки блока 1 в конечную точку блока N-1 называется вектором разрыва. При этом определяется вектор пересечения последующей компенсации между (блок 1 - вектор разрыва) и вектор пересечения последующей компенсации между (вектор разрыва - блок N), и создается траектория, их соединяющая.

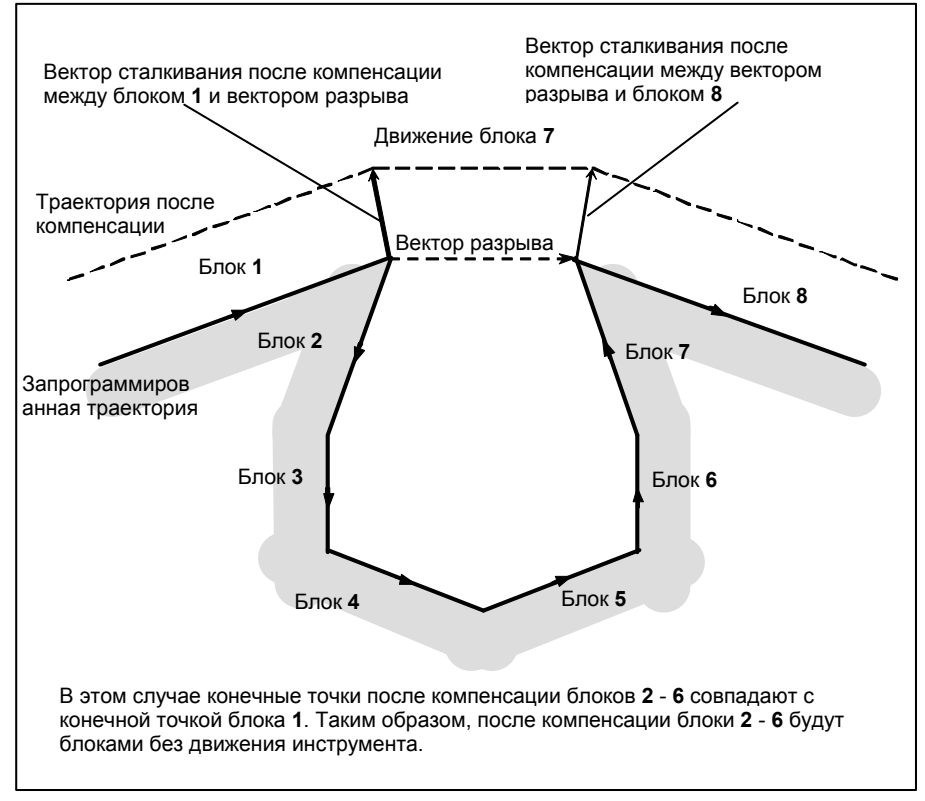

**Рис. 6.6.6.3 (a)** 

Если вектор пересечения последующей компенсации (блок 1 - вектор разрыва) и вектор пересечения последующей компенсации (вектор разрыва - блок N) впоследствии пересекаются, то сначала выполняется удаление вектора, как описано в разделе "Столкновение между тремя соседними блоками". Если оставшиеся векторы все еще пересекаются, то вектор пересечения последующей компенсации (блок 1 - блок N) рассчитывается повторно.

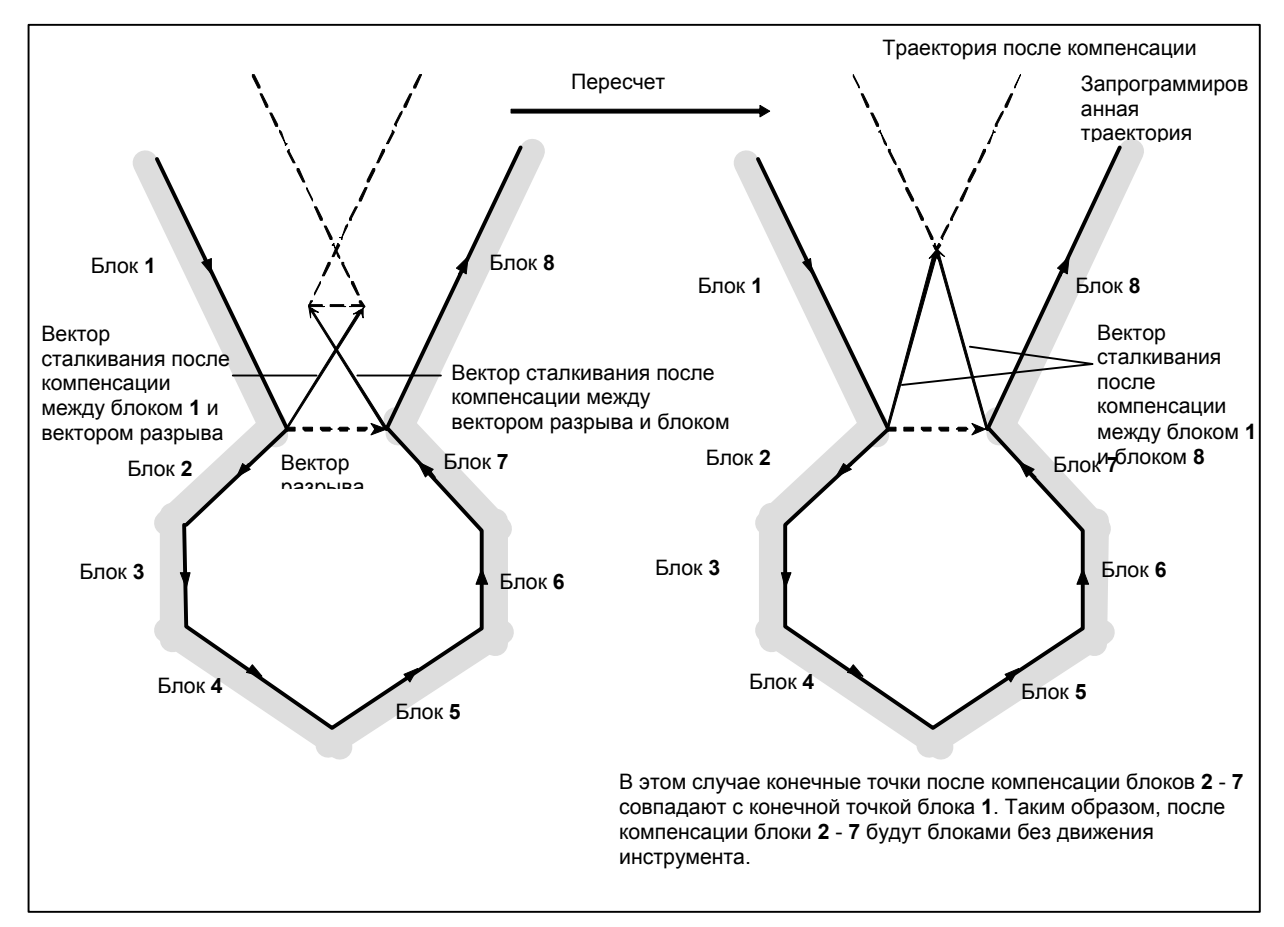

**Рис. 6.6.6.3 (b)** 

Если значение коррекции на радиус инструмента/радиус вершины инструмента превышает радиус заданной дуги, как показано на рисунке Рис. 6.6.6.3 (c), и задана команда, которая приводит к компенсации по отношению к внутренней дуге, столкновения удается избежать, выполнив расчет пересечения, при котором команда дуги принимается за линейную команду. В этом случае векторы, позволяющие избежать столкновения, соединяются при помощи линейной интерполяции.

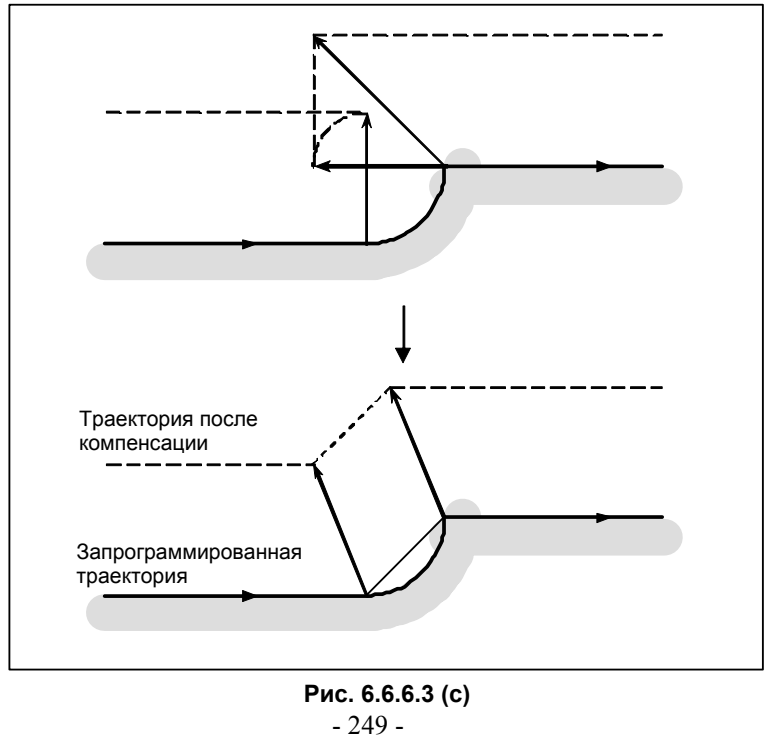

### **- Если вектора для избежания столкновения не существует**

Если необходимо обработать параллельную выемку, показанную на рисунке Рис. 6.6.6.3 (d), то оказывается, что вектор конечной точки блока 1 и вектор конечной точки блока 2 показывают столкновение, и делается попытка расчета вектора, который позволит избежать столкновения, вектора пересечения траектории последующей компенсации блока 1 и траектории последующей компенсации блока 3. В данном случае, поскольку блоки 1 и 3 параллельны друг другу, такого пересечения не существует. В данном случае сигнал тревоги возникнет непосредственно перед блоком 1, и инструмент останавливается.

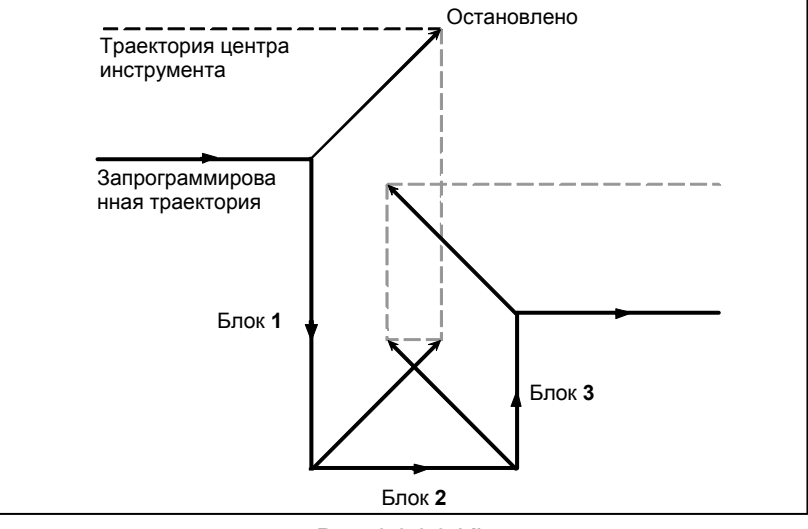

**Рис. 6.6.6.3 (d)** 

Если необходимо обработать круглую выемку, показанную на рисунке Рис. 6.6.6.3 (e), то оказывается, что вектор конечной точки блока 1 и вектор конечной точки блока 2 показывают столкновение, и делается попытка расчета вектора, который позволит избежать столкновения, вектора пересечения траектории последующей компенсации блока 1 и траектории последующей компенсации блока 3. В этом случае, поскольку блоки 1 и 3 являются циркулярными, такого пересечения при последующей компенсации не существует. В этом случае, сигнал тревоги возникнет непосредственно перед блоком 1, как и в предыдущем примере.

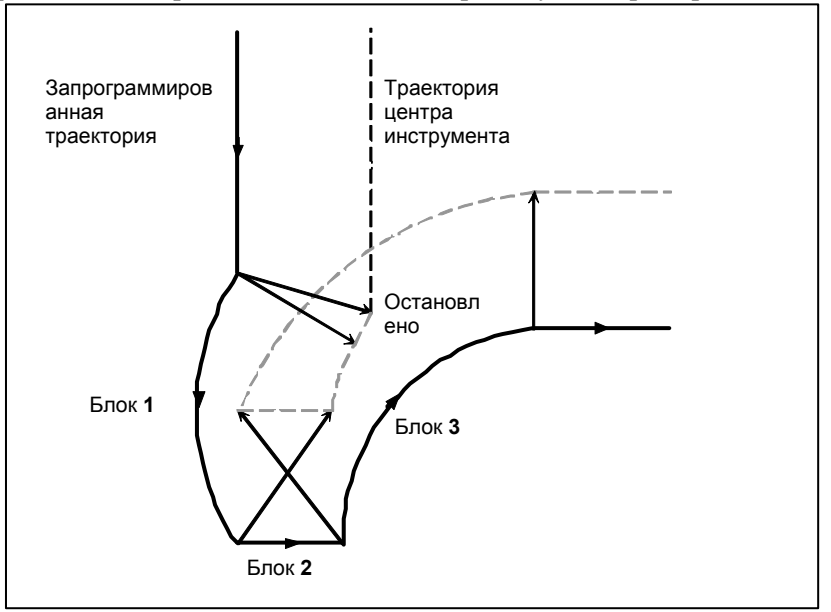

**Рис. 6.6.6.3 (e)** 

#### **- Если избежание столкновения оценивается как опасное**

Если необходимо обработать выемку с острым углом, показанную на рисунке Рис. 6.6.6.3 (f), то оказывается, что вектор конечной точки блока 1 и вектор конечной точки блока 2 показывают столкновение, и делается попытка расчета вектора, который позволит избежать столкновения, вектора пересечения траектории последующей компенсации блока 1 и траектории последующей компенсации блока 3. В этом случае направление перемещения траектории для избежания столкновения существенно отличается от ранее заданного направления. Если траектория, полученная для избежания столкновения, очень сильно отличается траектории исходной команды (на 90° или больше либо на 270° или меньше), то операция избежания столкновения рассматривается как опасная; сигнал тревоги выдается сразу перед блоком 1, и инструмент останавливается. Сталкивание после компенсации

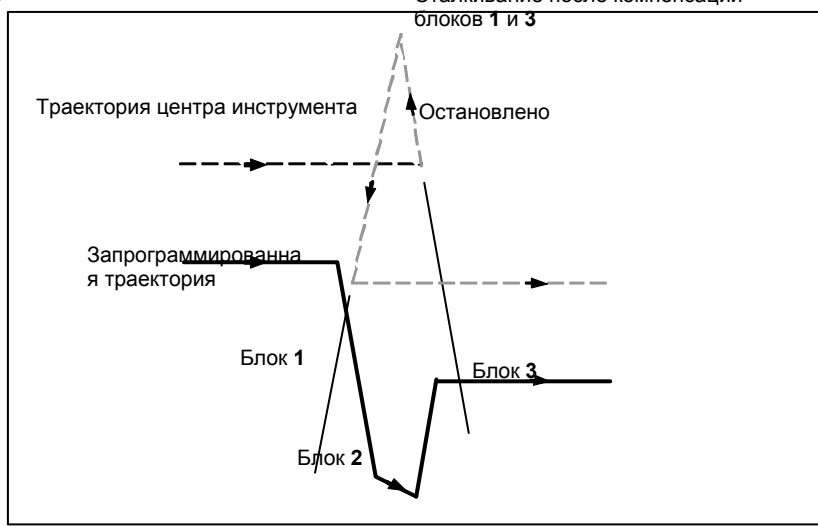

**Рис. 6.6.6.3 (f)** 

Если необходимо обработать выемку, которая на дне шире, чем в верхней части, показанную на рисунке Рис. 6.6.6.3 (g), необходимо обработать, то оказывается, что вектор конечной точки блока 1 и вектор конечной точки блока 2 показывают столкновение, и делается попытка расчета вектора, который позволит избежать столкновения, вектора пересечения траектории последующей компенсации блока 1 и траектории последующей компенсации блока 3. В этом случае соединение между блоками 1 и 3 считается внешним, а траектория, впоследствии помогающая избежать столкновения, приводит к зарезу, в отличие от первоначальной команды. В таком случае операция избежания столкновения рассматривается как опасная; сигнал тревоги выдается сразу перед блоком 1, и инструмент останавливается. Остановлено

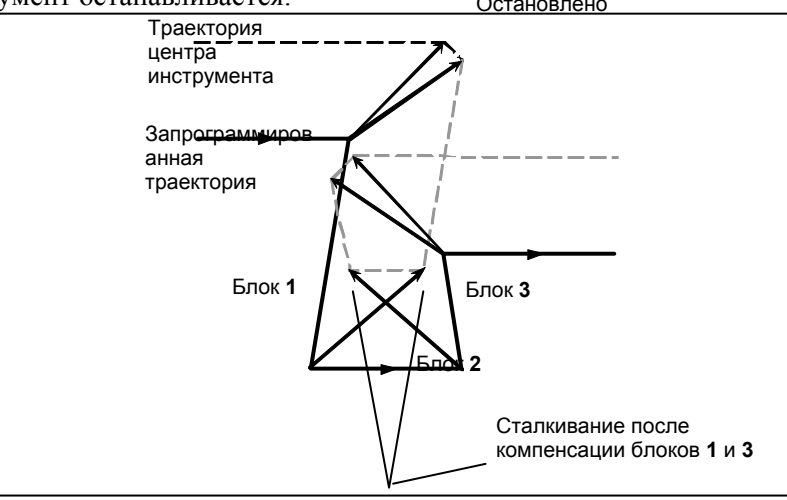

**Рис. 6.6.6.3 (g)** 

## **- Если возникает последующее столкновение с вектором избежания столкновения**

Если необходимо обработать выемку, показанную на рисунке Рис. 6.6.6.3 (h), и если число блоков для считывания равно 3, то оказывается, что вектор конечной точки блока 1 и вектор конечной точки блока 2 показывают столкновение, и делается попытка расчета вектора, который позволит избежать столкновения вектора пересечения траектории последующей компенсации блока 1 и траектории последующей компенсации блока 3. В этом случае, вектор конечной точки блока 3, который необходимо рассчитать следующим, впоследствии сталкивается с предыдущим вектором избежания столкновения.

Если дальнейшее столкновение происходит с однажды созданным и выведенным вектором избежания столкновения, то перемещение в блоке не будет выполнено; сигнал тревоги выдается сразу перед блоком, и инструмент останавливается.

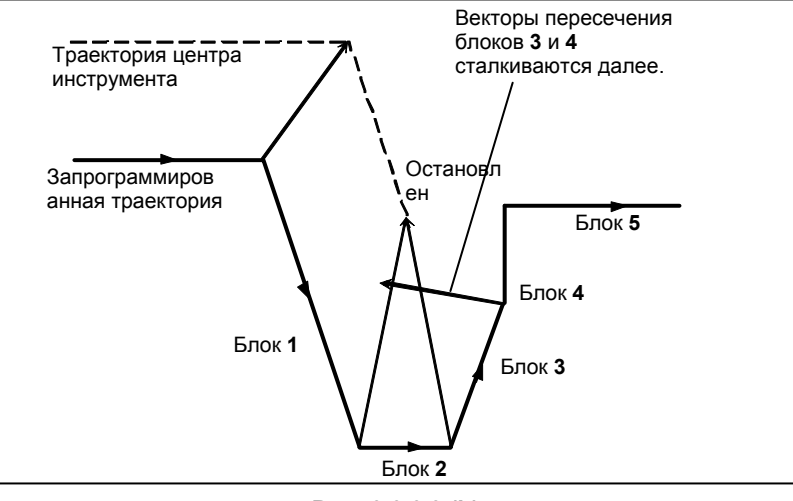

**Рис. 6.6.6.3 (h)** 

# **ПРИМЕЧАНИЕ**

- 1 Для случаев, когда "ситуация, позволяющая избежать столкновения, оценивается как опасная" или "возникает последующее столкновение с вектором избежания столкновения", существует возможность подавить сигнал тревоги, чтобы продолжить обработку, при помощи соответствующей настройки бита 6 (NAA) параметра ном. 19607. Однако "если векторов для избежания столкновения не существует", то избежать выдачи сигнала тревоги нельзя, независимо от настройки этого параметра.
- 2 Если останов единичного блока происходит во время операции избежания столкновения, и при этом выполняется операция, которая отличается от первоначального перемещения, например, ручное вмешательство, вмешательство в режиме РВД, изменение величины коррекции на радиус инструмента / на радиус вершины инструмента, Если выполняется такая операция, то столкновение может возникнуть повторно, несмотря на то, что избежание столкновения уже один раз было выполнено.

# **6.6.7 Коррекция на радиус инструмента / на радиус вершины инструмента для ввода с РВД**

## **Пояснение**

## **- Операция ручного ввода данных**

Во время операции ручного ввода данных, т.е. если команды программы задаются в режиме РВД в состоянии сброса для того, чтобы выполнить запуск цикла, расчет пересечения для компенсации выполняется тем же способом, что и в режиме работы памяти или DNC. Компенсация выполняется тем же самым способом, если подпрограмма вызывается из памяти для хранения программ в результате выполнения операции в режиме РВД.

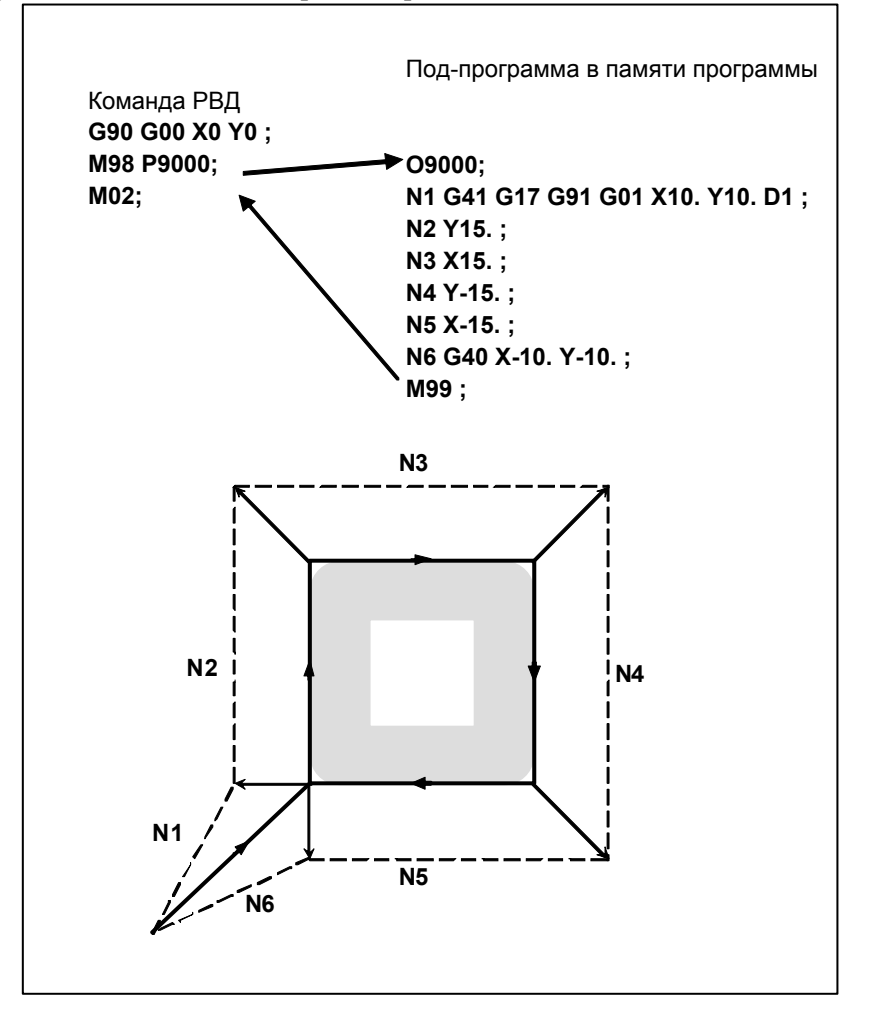

### **- Вмешательство в режиме РВД**

Если выполняется вмешательство в режиме РВД, то есть, выполняется останов единичного блока, чтобы войти в состояние останова автоматической операции в середине операции памяти, операции DNC и подобных операций, а команда программы задана в режиме РВД для того, чтобы выполнить запуск цикла, то компенсация на режущий инструмент не выполняет расчета пересечения, сохраняя последний вектор компенсации, предшествующий вмешательству.

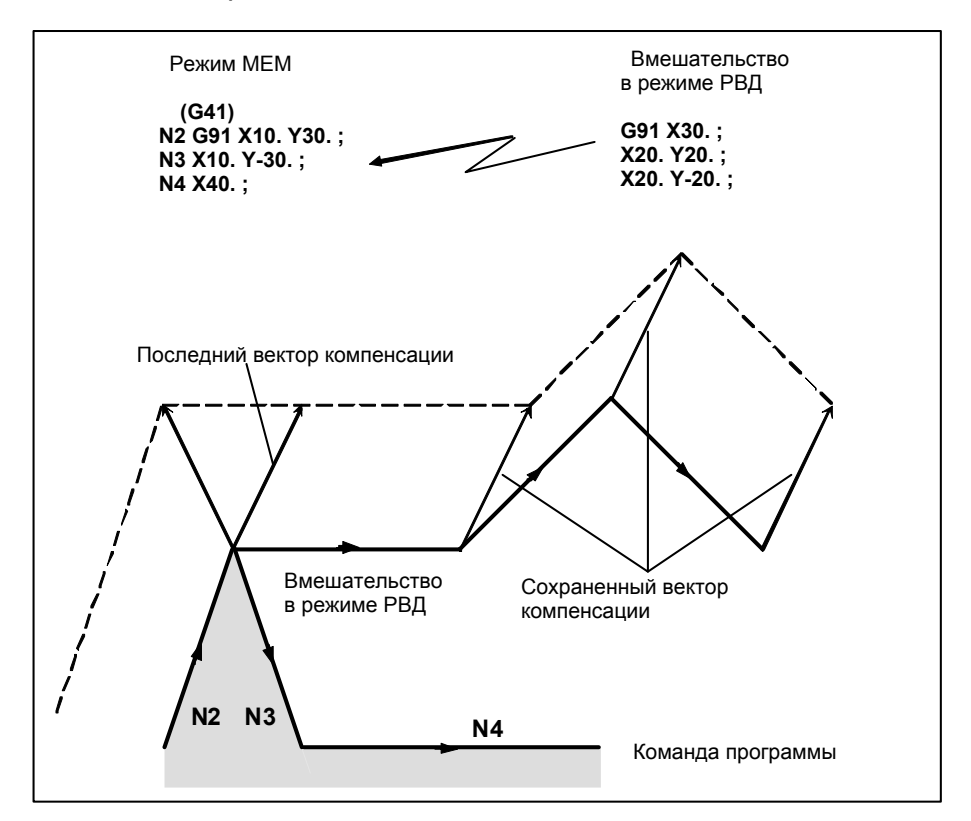

# **6.7 СОХРАНЕНИЕ ВЕКТОРА (G38)**

При коррекции на радиус инструмента / на радиус вершины инструмента существует возможность сохранить вектор коррекции в конечной точке предыдущего блока, не прибегая к расчету пересечения, путем задания G38 в режиме смещения.

### **Формат**

(в режиме коррекции) **G38 IP\_;** 

IP : Значение, заданное для осевого перемещения

### **Пояснение**

### **Вектор сохранения**

При задании вышеуказанной команды, в конечной точке блока, который непосредственно предшествует блоку G38, создается вектор, перпендикулярный этому блоку. В блоке G38 сохраняется перпендикулярный вектор, выведенный в предыдущем блоке. G38 представляет собой однократный G-код. При следующей команде перемещения, при отсутствии команды G38, вектор компенсации создается повторно.

## **Ограничение**

### $P$ ежим

Задайте G38 в режиме G00 или G01. Если задание происходит в режиме G02 или G03 (круговая интерполяция), в начальной и конечной точках может возникать радиальная погрешность.

### **- Запуск / отмена**

При запуске / отмене операция выполняется, как описано в подразделах "Движение инструмента при пуске" и "Движение инструмента при отмене режима коррекции". Таким образом, G38 не может быть задано в следующих блоках:

- 1) Блок команды запуска (G41 или G42)
- 2) Блок команды отмены (G40)
- 3) Блок, непосредственно предшествующий блоку команды отмены (G40)

## **Пример**

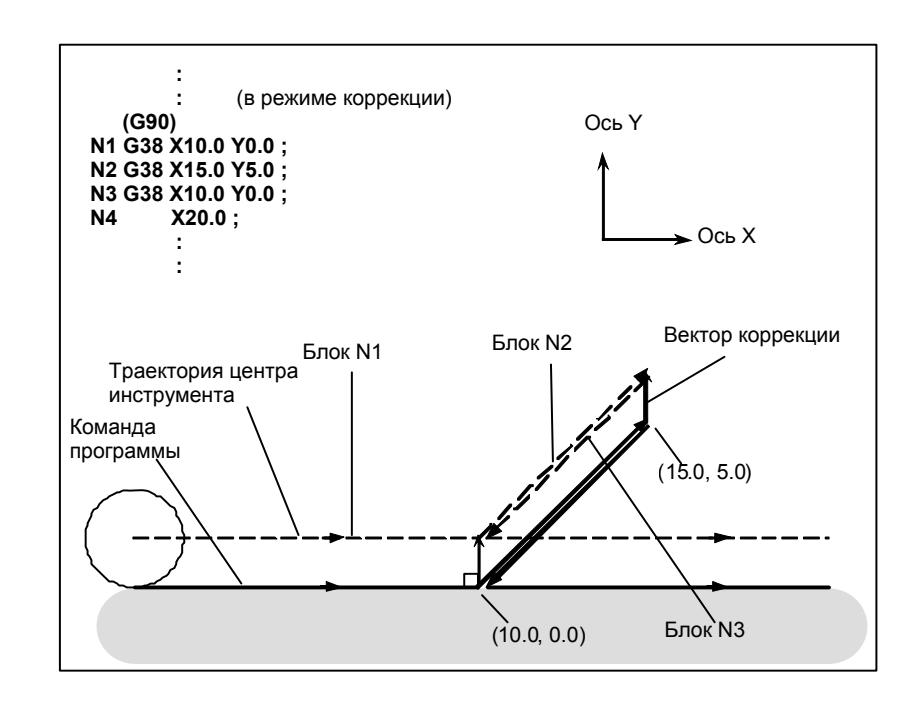

# **6.8 УГЛОВАЯ КРУГОВАЯ ИНТЕРПОЛЯЦИЯ (G39)**

Угловая круговая интерполяция может быть выполнена заданием G39 в режиме коррекции на радиус инструмента / на радиус вершины инструмента. Радиус угловой круговой интерполяции равен значению компенсации.

### **Формат**

В режиме коррекции **G39 ; I\_ J\_ G39 I\_ K\_ ; J\_K\_** 

### **Пояснение**

### **- Круговая интерполяция в углах**

При задании указанной выше команды может быть выполнена круговая интерполяция, радиус которой равен значению компенсации. Задание G41 или G42 перед командой устанавливает направление движения по дуге по часовой стрелке или против часовой стрелки. G39 представляет собой однократный G-код.

### **- G39 без I, J или K**

Если запрограммировано G39 то дуга угла формируется так, чтобы вектор в конечной точке дуги был перпендикулярен начальной точке следующего блока.

### **- G39 с I, J и K**

При задании G39 с I, J и K дуга угла формируется таким образом, что вектор в конечной точке дуги перпендикулярен вектору, определенному значениями I, J и K.

### **Ограничение**

#### **- Команда перемещения**

В блоке, содержащем G39, команда перемещения не может быть задана. В противном случае возникает сигнал тревоги.

### **- Внутренний угол**

G39 не может задаваться в блоке внутреннего угла. В противном случае возникает зарез.

### **- Скорость по угловой дуге**

Если угловая дуга задается при помощи G39 в режиме G00, скорость блока угловой дуги будет соответствовать предварительно заданной командой F. Если G39 задана в состоянии, когда ни одна команда F ни разу не задавалась, то скорость блока угловой дуги будет равна той, что указана параметром ном. 1411.

## **Пример**

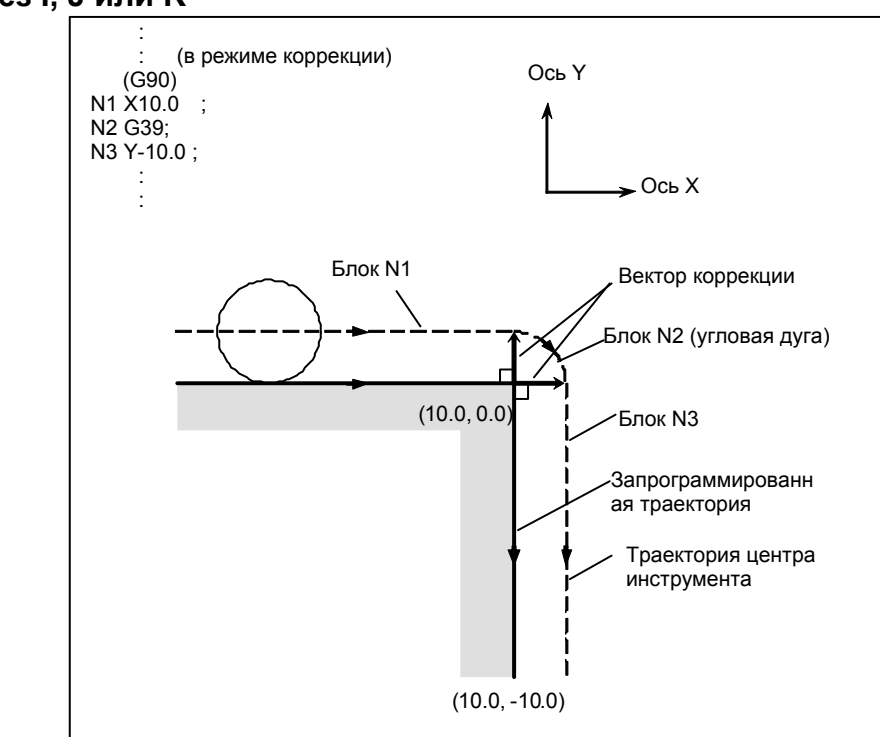

 **- G39 без I, J или K** 

## 6. ФУНКЦИЯ КОМПЕНСАЦИИ ПРОГРАММИРОВАНИЕ В-64484RU-2/03

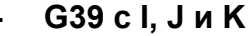

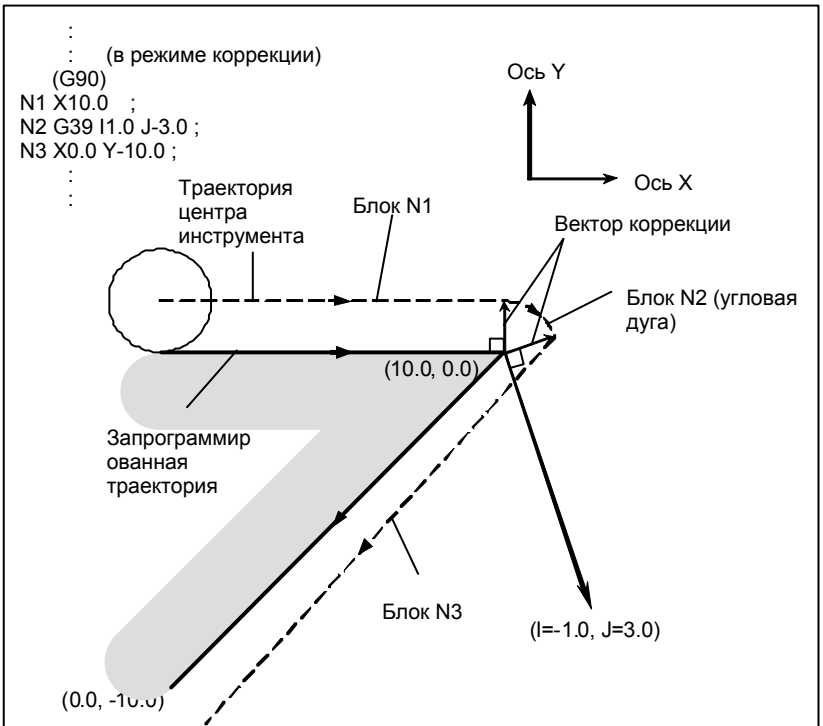

# **6.9 ТРЕХМЕРНАЯ КОРРЕКЦИЯ НА РЕЖУЩИЙ ИНСТРУМЕНТ (G40, G41)**

Для коррекции на режущий инструмент С осуществляется двухмерная коррекция на инструмент для выбранной плоскости. При 3-мерной коррекции на инструмент последний может 3-мерно сдвигаться, когда запрограммировано направление 3-мерной коррекции.

# **Формат**

### **- Запуск (запуск трехмерной коррекции на инструмент)**

Если следующая команда выполняется в режиме отмены коррекции на режущий инструмент, то устанавливается режим трехмерной коррекции на инструмент:

# **G41 Xp\_Yp\_Zp\_ I\_ J\_ K\_D\_ ;**

Xp: Ось X или параллельная ось

- Yp: Ось Y или параллельная ось
- Zp: Ось Z или параллельная ось
- $\mathbf{I}$  :
- J : См. "Пояснение".
- $K:$

D : Код для задания значения коррекции на режущий инструмент (1-3-знака) (D-код)

### **Отмена трехмерной коррекции на инструмент**

Если следующая команда выполняется в режиме трехмерной коррекции на инструмент, то устанавливается режим отмены коррекции на режущий инструмент:

- Если отмена режима трехмерной коррекции на режущий инструмент и перемещение инструмента происходят одновременно

 **G40 Xp\_Yp\_Zp\_ ;** 

или

 **Xp\_Yp\_Zp\_ D00 ;** 

- Отмена только вектора

 **G40 ;** 

или

 **D00;** 

### **- Выбор области коррекции**

Трехмерное пространство, в котором должна выполняться трехмерная коррекция на инструмент, определяется адресами осей, заданных в пусковом блоке с командой G41. Если Xp, Yp, или Zp не заданы, подразумеваются соответствующие оси X-, Y-, или Z- (основные три оси).

(Пример)

Если ось U параллельна оси X, ось V параллельна оси Y, а ось W параллельна оси Z

 **G41 X\_I\_J\_K\_D\_;** пространство XYZ  **G41 U\_V\_Z\_I\_J\_K\_D\_;** пространство UVZ  **G41 W\_I\_J\_K\_D\_;** пространство XYW

# **Пояснение**

### **Вектор трехмерной коррекции на инструмент**

В режиме трехмерной коррекции на режущий инструмент, в конце каждого блока формируется следующий вектор трехмерной коррекции на режущий инструмент:

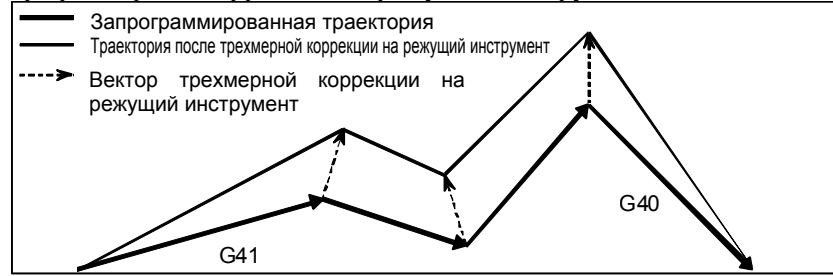

Вектор трехмерной коррекции на режущий инструмент выводится из следующих выражений:

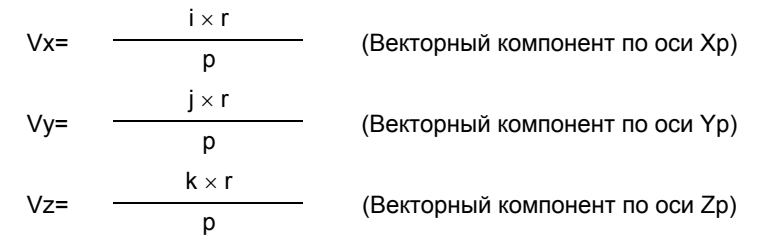

В вышеприведенных выражениях i, j, и k являются значениями, указанными в адресах I, J, и K в блоке. r - значение коррекции, соответствующее заданному числу коррекции. p - значение, полученное из следующего выражения:

$$
p = \sqrt{i^2 + j^2 + k^2}
$$

Когда пользователь желает запрограммировать величину вектора трехмерной коррекции на инструмент, а также его направление, то значение р в выражениях для Vx, Vy и Vz могут быть заданы как постоянная в параметре ном. 5011.

Если параметр задан со значением 0, тем не менее p определяется следующим образом:

$$
p = \sqrt{i^2 + j^2 + k^2}
$$

 **- Взаимосвязь между трехмерной коррекцией на режущий инструмент и другими функциями коррекции**

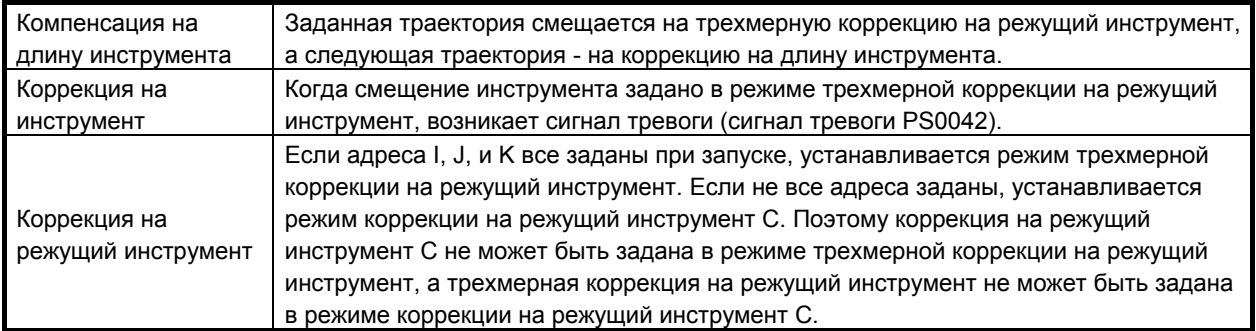

# **- Задание I, J и K**

Все адреса I, J и K должны быть заданы для запуска трехмерной коррекции на инструмент. Если опущен хоть один из трех адресов, активируется двухмерная коррекция на режущий инструмент. Если блок, заданный в режиме трехмерной коррекции на режущий инструмент, не содержит ни одного из адресов I, J, или K, в конце блока формируется тот же самый вектор, что и в предыдущем блоке.

# $G42$

Обычно для запуска трехмерной коррекции на режущий инструмент задается G41. Вместо G41 для запуска может быть задан G42. При G42 трехмерная коррекция на режущий инструмент производится в противоположном направлении.

# **- Вектор коррекции при интерполяции**

Если заданы круговая интерполяция, винтовая интерполяция (обе заданы с G02, G03) или спиральная интерполяция (G02.2, G03.2), сохраняется вектор, сформированный в предыдущем блоке.

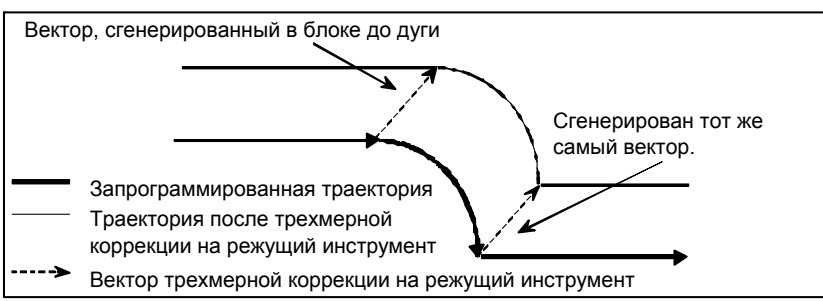

# **- Проверка возврата в референтную позицию (G27)**

Перед тем, как задать проверку возврата в референтное положение (G27), отмените трехмерную коррекцию на режущий инструмент. В режиме компенсации, G27 приводит инструмент в положение с учетом значения коррекции. Если положение, в которое приведен инструмент, не

является референтным положением, возврат в референтное положение LED прекращается. (возникает сигнал PS0092).

### **- Возврат в референтную позицию (G28, G30, G30.1)**

Если задан возврат в референтное положение (G28), во второе, третье или четвертое референтное положение (G30), или в переменное референтное положение (G30.1), вектор стирается в средней точке.

### **Возникновение сигнала тревоги при запуске**

Если одно из следующих условий выполняется при запуске трехмерной коррекции на режущий инструмент, возникает сигнал тревоги:

- Две или более оси заданы в одном и том же направлении. (сигнал тревоги PS0047)
- Несмотря на то, что Xp, Yp, или Zp опущены, не установлены основные три оси. (сигнал тревоги PS0048)

### **- Сигнал тревоги во время трехмерной коррекции на инструмент**

Если один из следующих G кодов задан в режиме трехмерной коррекции на режущий инструмент, возникает сигнал тревоги:

G05 Высокоскоростная циклическая обработка (сигнал тревоги PS0178)

- G31 Функция пропуска (сигнал тревоги PS0036)
- G51 Масштабирование (сигнал тревоги PS0141)

### **- Команды, удаляющие вектор**

Вектор стирается, если один из следующих G кодов задан в режиме трехмерной коррекции на режущий инструмент:

G73 Цикл сверления с периодическим выводом сверла

- G74 Обратный цикл нарезания резьбы метчиком
- G76 Цикл чистового растачивания
- G80 Отмена постоянного цикла
- G81 Цикл сверления, точечное сверление
- G82 Цикл сверления, цекование
- G83 Цикл сверления с периодическим выводом сверла
- G84 Цикл нарезания резьбы
- G85 Цикл растачивания
- G86 Цикл растачивания
- G87 Цикл обратного растачивания
- G88 Цикл растачивания
- G89 Цикл растачивания
- G53 Выбор системы машинных координат

### **- Команды, которые формируют такой же вектор, как и в предыдущем блоке**

Если один из следующих G кодов задан в режиме трехмерной коррекции на режущий инструмент, в конечной точке следующего движения формируется тот же самый вектор, что и в предыдущем блоке:

- G02 Круговая или винтовая интерполяция (по часовой стрелке)
- G03 Круговая или винтовая интерполяция (против часовой стрелки)
- G02.2 Эвольвентная интерполяция (по часовой стрелке)
- G03.2 Эвольвентная интерполяция (против часовой стрелки)
- G04 Выстой
- G10 Задание данных
- G22 Функция проверки сохраненного шага включена

# **6.10 ЗНАЧЕНИЯ КОРРЕКЦИИ НА ИНСТРУМЕНТ, НОМЕРА ЗНАЧЕНИЙ КОРРЕКЦИИ И ВВОД ЗНАЧЕНИЙ ИЗ ПРОГРАММЫ (G10)**

Значения коррекции на инструмент включают значения коррекции на геометрию инструмента и износ инструмента (Рис. 6.10 (a)).

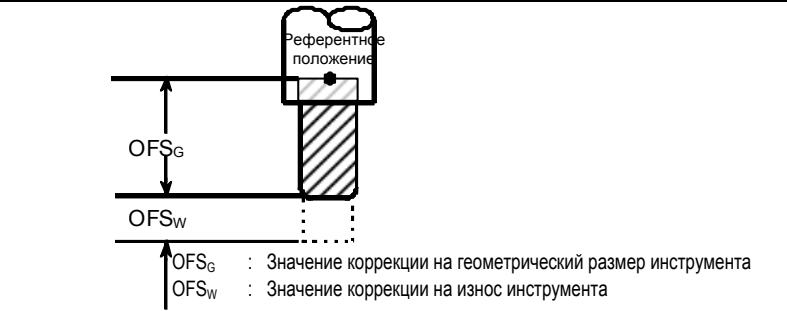

**Рис. 6.10 (a) Коррекция на геометрические размеры инструмента и коррекция на износ инструмента**

Значения коррекции на инструмент могут вводится в память РВД с панели ручного ввода данных (смотрите раздел III-11.1.1) или из программы.

Значение коррекции на инструмент выбирается из значений, находящихся в памяти ЧПУ, когда в программе после адресов H или D задается соответствующий код.

Значение используется для коррекции на длину инструмента, коррекции на режущий инструмент или для коррекции на инструмент.

Существует три типа памяти коррекции на инструмент, которые соответствуют конфигурации значения коррекции: память коррекции на инструмент A, B и C. Один из этих типов может быть выбран.

# **Пояснение**

# **- Память коррекции на инструмент А**

При памяти коррекции на инструмент A, память коррекции на геометрические размеры и память коррекции на износ не отличаются друг от друга. В этом случае сумма значений коррекции на геометрические размеры и коррекции на износ инструмента должна задаваться в памяти коррекции. Более того, между памятью коррекции на режущий инструмент (для D-кода) и памятью коррекции на длину инструмента (для H-кода) не делается различий.

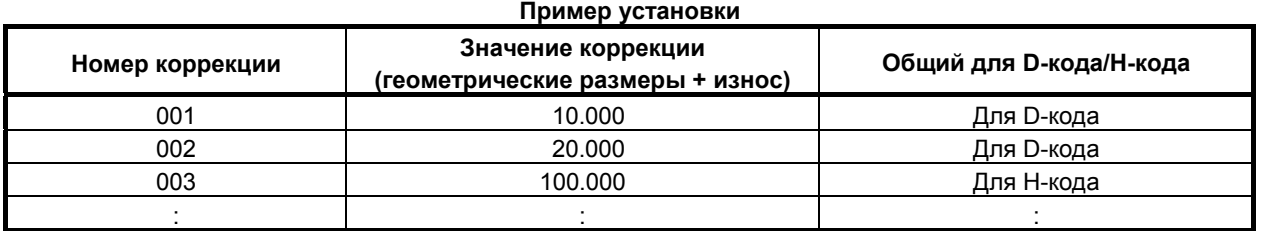

# **- Память коррекции на инструмент B**

При памяти коррекции на инструмент B, память коррекции на геометрические размеры и память коррекции на износ подготавливаются отдельно. Таким образом, значения коррекции на геометрические размеры и значения коррекции на износ могут быть заданы отдельно. Однако, между памятью коррекции на режущий инструмент (для D-кода) и памятью коррекции на длину инструмента (для H-кода) не делается различий.

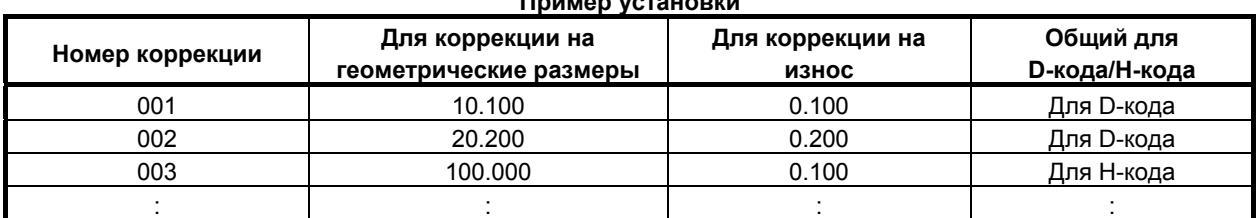

## **Пример установки**

### **- Память коррекции на инструмент C**

При памяти коррекции на инструмент C, память коррекции на геометрические размеры и память коррекции на износ подготавливаются отдельно. Таким образом, значения коррекции на геометрические размеры и значения коррекции на износ могут быть заданы отдельно. Более того, память коррекции на режущий инструмент (для D-кода) и память коррекции на длину инструмента (для H-кода) подготавливаются отдельно.

#### **Пример установки**

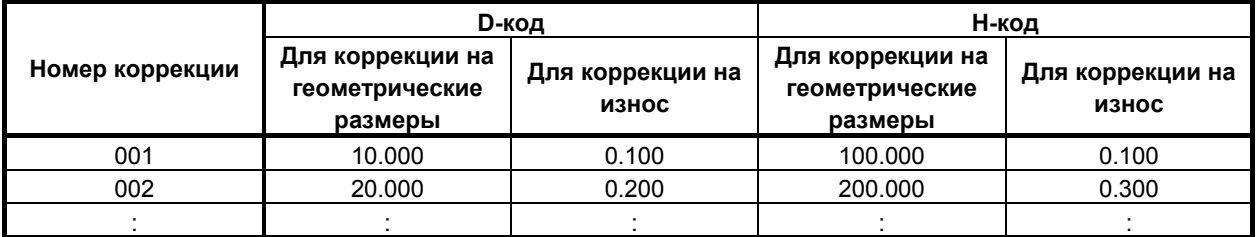

Кроме того, если заблокирован вариант команды точки резки, то дополнительная память для коррекции на смещение угла R (для D кода) готовится отдельно.

#### **Пример установки**

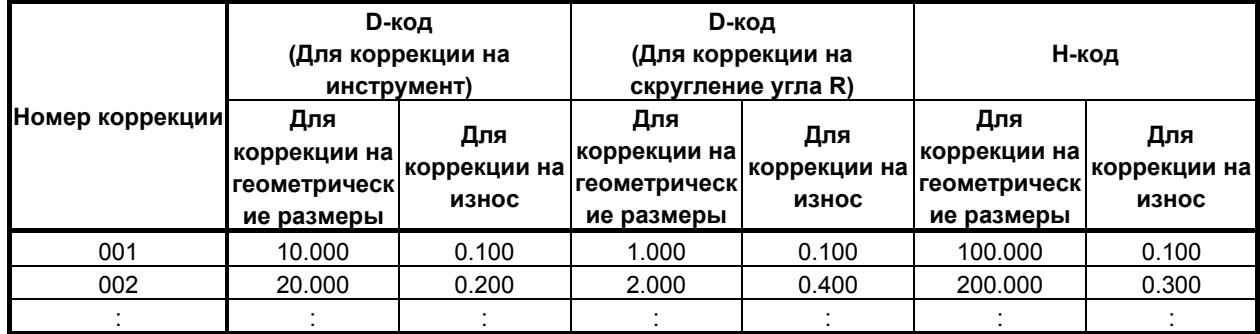

### **- Единицы и диапазон действительных значений коррекции на инструмент**

Единицы и диапазон действительных значений коррекции на инструмент могут быть выбраны при помощи установки следующих параметров:

### **Единицы и диапазон действительных значений коррекции на инструмент (метрический ввод)**

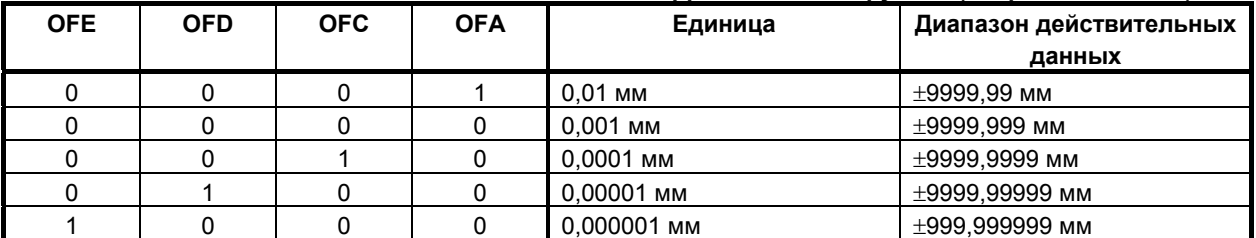

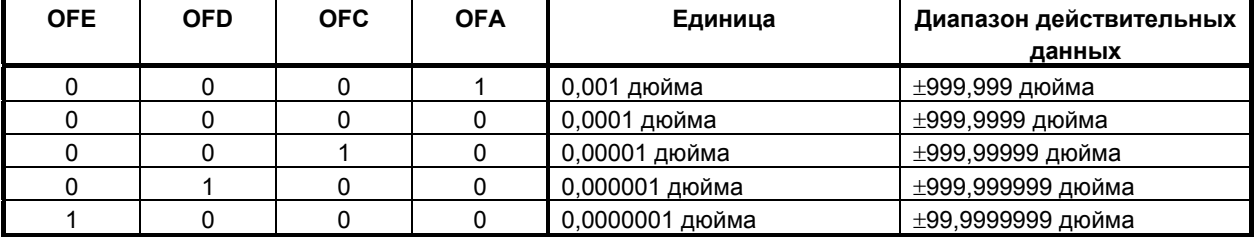

#### **Единицы и диапазон действительных значений коррекции на инструмент (ввод в дюймах)**

### **- Число элементов данных коррекции на инструмент**

Число элементов данных коррекции на инструмент, используемое всей системой, варьируется в зависимости от станка. Смотрите соответствующее руководство, предоставляемое изготовителем станка.

### **Формат**

Формат программирования зависит от типа памяти коррекции на инструмент.

Для памяти коррекции на инструмент A

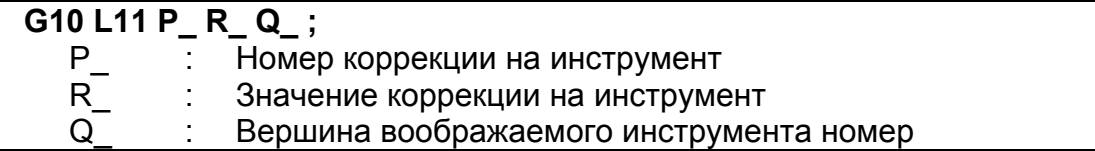

Для памяти коррекции на инструмент B

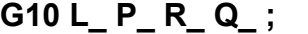

- L\_ : Тип памяти коррекции
	- L10: Значение коррекции на геометрический размер инструмента
	- L11: Значение коррекции на износ инструмента
- P\_ : Номер коррекции на инструмент
- $R$  : Значение коррекции на инструмент
- Q\_ : Вершина воображаемого инструмента номер

Для памяти коррекции на инструмент C

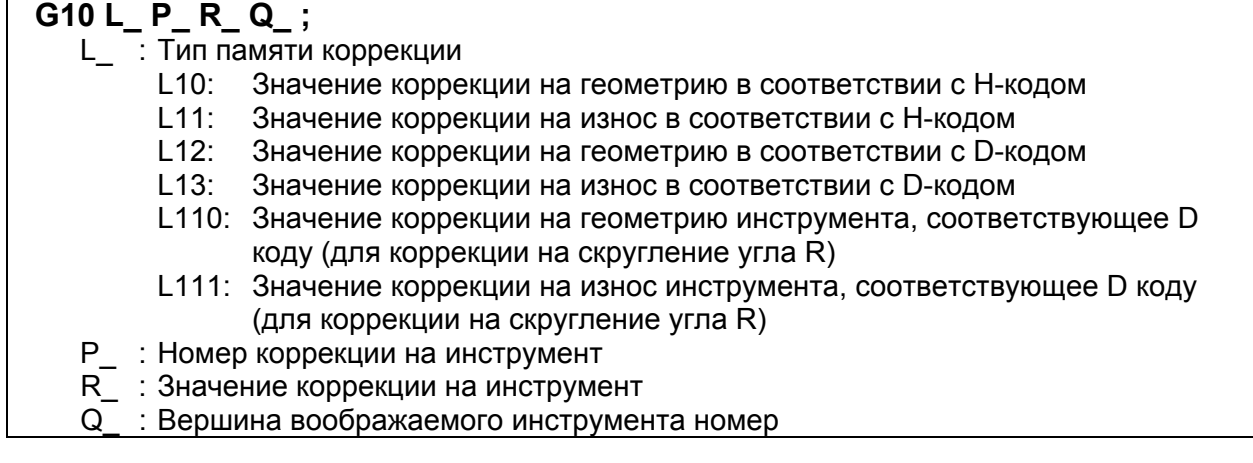

Путем задания G10, значение коррекции на инструмент может быть установлено или изменено. Если G10 задается абсолютным вводом (G90), то заданная величина используется в качестве нового значения коррекции на инструмент.

При инкрементном вводе (G91), заданная величина, добавляемая к текущему значению коррекции на инструмент, используется в качестве нового значения коррекции на инструмент.

## **ПРИМЕЧАНИЕ**

- 1 Адрес R соответствует системе приращений для значений коррекции на инструмент.
- 2 Если L опускается для совместимости с общепринятым форматом ЧПУ, или L1 задается, то выполняется операция аналогичная той, при которой задается L11.
- 3 Установите номер вершины воображаемого инструмента, если задается функция коррекции на режущий инструмент, и при этом применяется направление вершины воображаемого инструмента.

# **6.11 ВРАЩЕНИЕ СИСТЕМЫ КООРДИНАТ (G68, G69)**

Возможно вращать запрограммированный контур. При использовании этой функции, становится возможным, например, изменить программу, используя команды вращения, если заготовка размещена на станке под некоторым углом поворота от запрограммированного положения. Далее, если есть образец, обобщающий несколько идентичных контуров в положениях, повернутых в сторону от контура, время, необходимое на программирование и длительность программы могут быть уменьшены, если подготовить подпрограмму и вызвать ее после вращения.

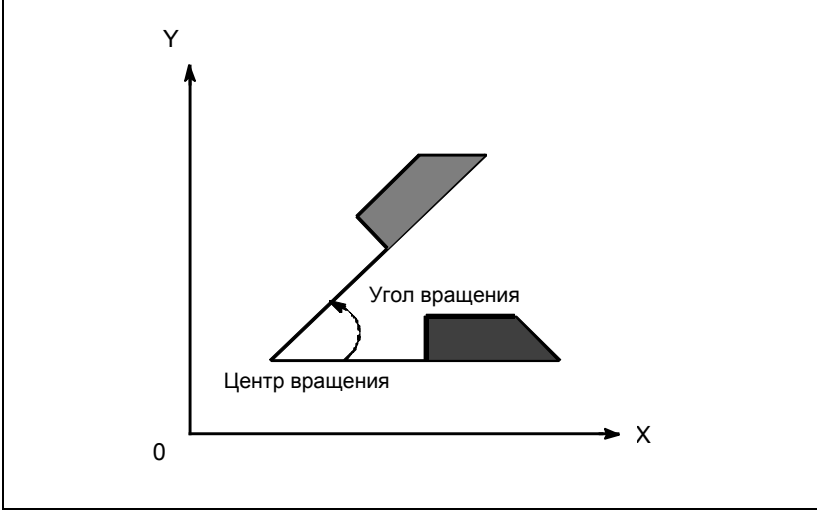

**Рис. 6.11 (a) Вращение системы координат**

### **Формат**

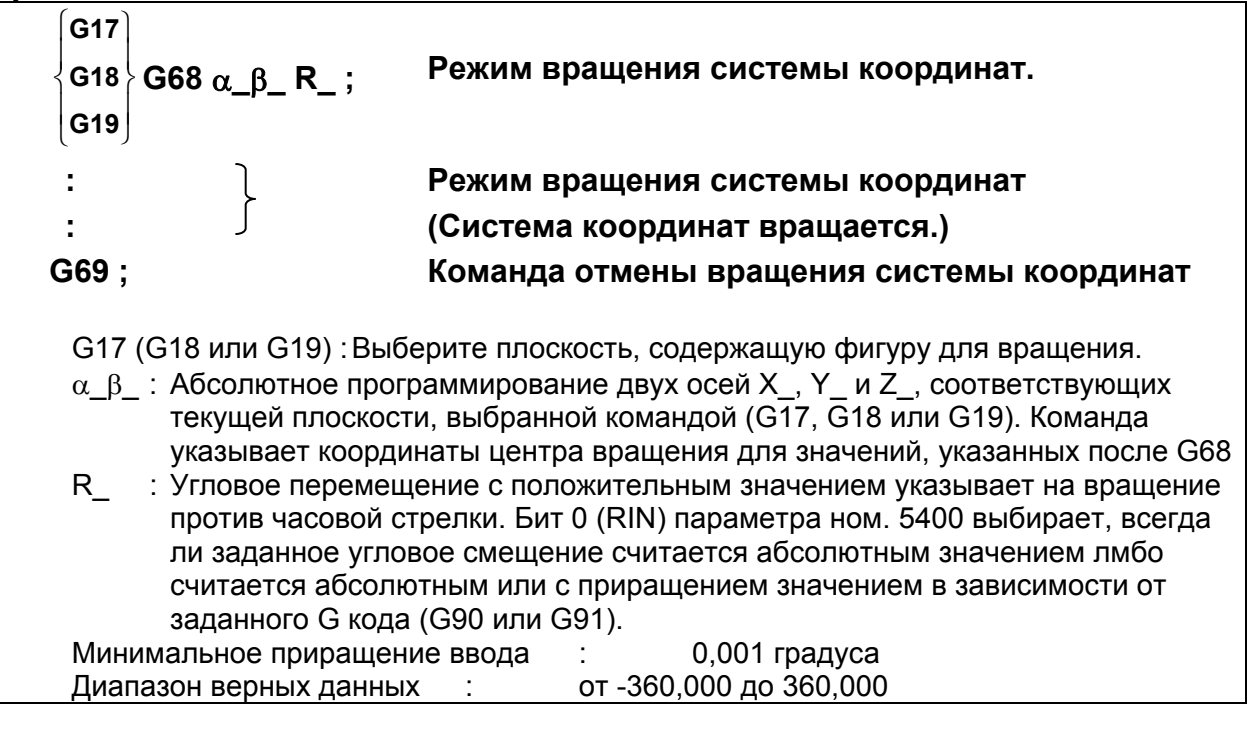

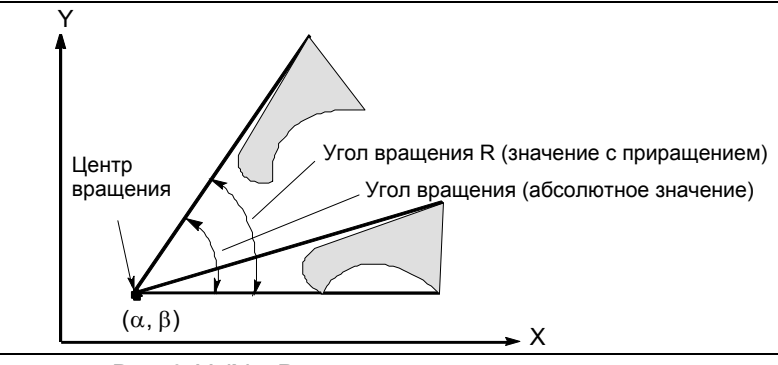

**Рис. 6.11 (b) Вращение системы координат**

# **ПРИМЕЧАНИЕ**

Если для указания угловой коррекции (R\_) используется десятичная дробь, цифра разряда единиц соответствует единицам измерения градуса.

# **Пояснение**

# **- G - код для выбора плоскости: G17,G18 или G19**

G - код для выбора плоскости (G17,G18,или G19) может быть указан перед блоком, содержащим G - код для вращения системы координат (G68). В режиме вращения системы координат не должны быть указаны G17, G18 или G19.

## **- Программирование в приращениях в режиме вращения системы координат**

Центр вращения для программирования с приращением, программируемый после G68, но до абсолютного программирования, является позицией инструмента, когда было запрограммировано G68 (Рис. 6.11 (c)).

### **- Центр вращения**

Если α\_β\_ не запрограммированы, за центр вращения принимается положение инструмента в момент программирования G68.

### **- Угловое смещение**

Если R\_ не задано, то за угловое смещение принимается значение, указанное в параметре ном. 5410.

Чтобы задать угловое смещение (R\_) в 0,00001 градуса (одна стотысячная), присвойте биту 0 (FRD) параметра ном. 11630 значение 1. В этом случае угловое смещение R задается в диапазоне от -36000000 до 36000000.

### **- Команда отмены вращения системы координат**

G - код, используемый для отмены вращения системы координат, (G69) может быть указан в блоке, в котором указана другая команда.

### **- Компенсация погрешностей инструмента**

Коррекция на радиус инструмента / на радиус вершины инструмента, коррекция на длину инструмента, смещение инструмента и другие операции по коррекции выполняются после завершения вращения системы координат.

### **- Взаимосвязь с преобразованием трехмерных координат (G68, G69)**

Как вращение системы координат, так и преобразование трехмерных координат используют одни G коды: G68 и G69. G код с I, J и K обрабатывается как команда для преобразования трехмерных координат. G - код, заданный без I, J и K, обрабатывается как команда для двухмерного вращения системы координат.

### **Ограничение**

### **- Команды, относящиеся к возврату в референтное положение и системе координат**

В режиме вращения системы координат, не должны быть заданы G - коды, относящиеся к возврату в референтное положение (G27, G28, G29, G30, и т. д.) и те из них, которые изменяют систему координат (с G52 по G59, G92, и т. д.). Если какие-либо из этих G - кодов необходимы, укажите их только после режима вращения системы координат.

### **Инкрементное программирование**

Команда первого движения после команды отмены режима вращения системы координат (G69) должна быть указана с абсолютными значениями. Если указана команда приращения движения, правильное движение производится не будет.

### **- Примечание по спецификации одной оси при вращении системы координат**

При помощи приведенного ниже параметра можно выбрать позицию перемещения в случае, когда одна ось задана в абсолютном режиме. Если заданы две оси, то перемещение выполняется на ту же позицию, независимо от настройки параметра.

### Бит 5 (AX1) параметра ном. 11600

Если одна ось задана в абсолютном режиме, и задан режим вращения системы координат:

- 0: Заданное положение сначала рассчитывается в системе координат до вращения, затем выполняется вращение системы координат.
- 1: Сначала выполняется вращение системы координат, затем выполняется перемещение в заданное положение в повернутой системе координат. (спецификация, совместимая с FS16*i*/18*i*/21*i*)

Этот параметр изменяет обработку координат на не заданных осях таким образом, что изменяется позиция, которая должна быть достигнута при перемещении.

 (Пример) G90 G0 X0 Y0 G01 X10. Y10. F6000 G68 X0 Y0 R45.... ...... Задает вращение системы координат. Y14.142....................... Задает одну ось ....(1) G<sub>69</sub>

Если бит 5 (АХ1) параметра ном.  $11600 = 0$ :

Заданное положение рассчитывается в системе координат (XY) до вращения, затем выполняется вращение системы координат. Таким образом, при задании (1) положение по незаданной оси X составляет X10, и заданным положением будет (X10,Y14.142). Затем перемещение выполняется на позицию (X-2.929,Y17.071), полученную при повороте на 45°.

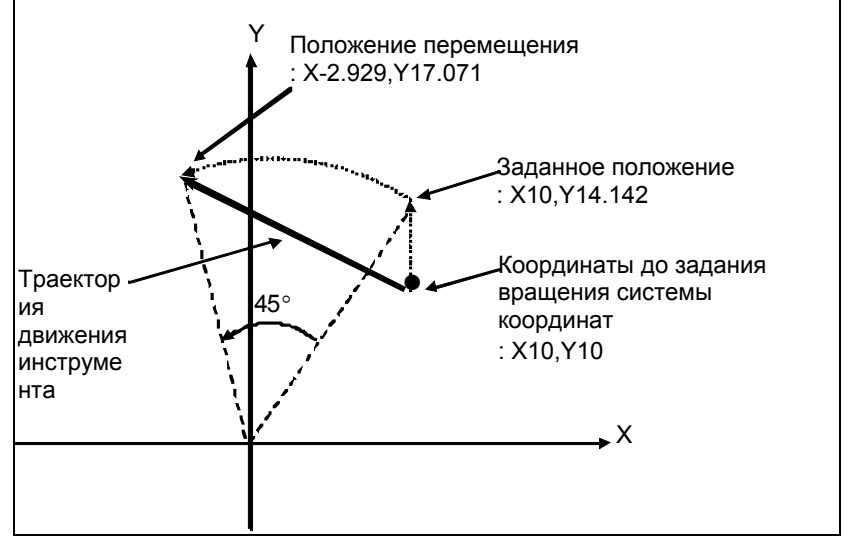

Если бит 5 (АХ1) параметра ном.  $11600 = 1$ :

При задании (1), координаты (X10,Y10) до поворота системы координат преобразуются в координаты (X'14.142,Y'0) в системе координат (X'Y'), полученной при вращении на 45°. Затем выполняется перемещение на заданное положение (X'14.142,Y'14.142), то есть, в позицию перемещения (X0,Y20).

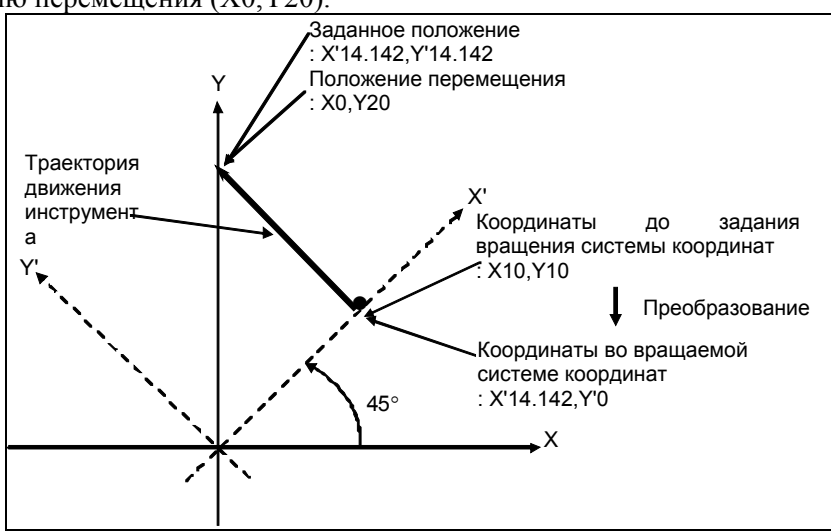

#### **Пояснение**

 **- Абсолютная команда положения/ команда приращения положения**

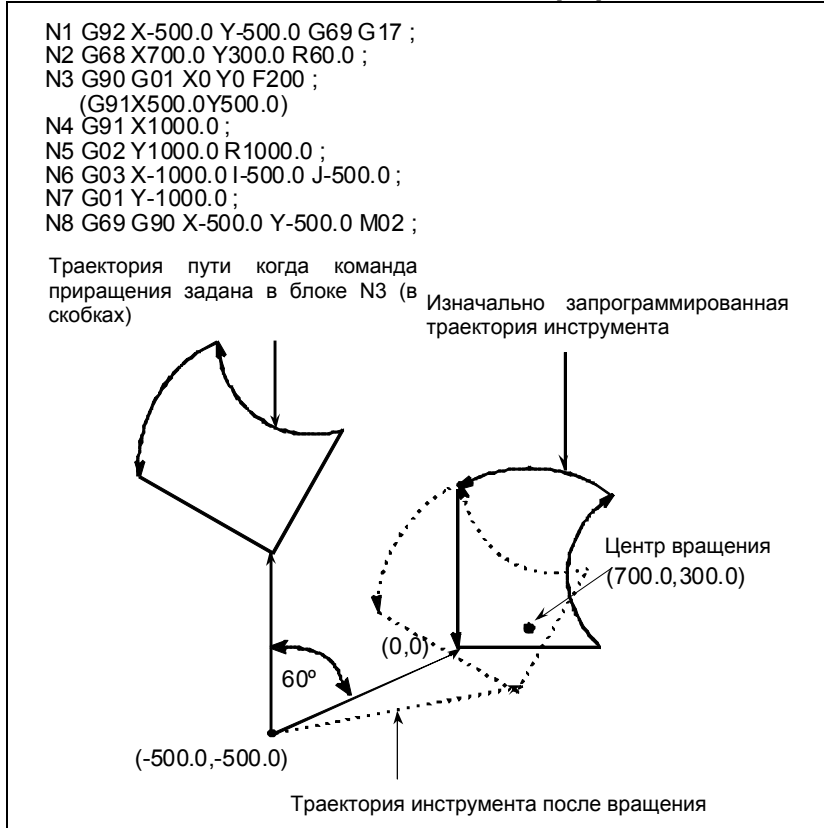

**Рис. 6.11 (c) Абсолютное/инкрементное программирование при вращении системы координат**

#### **- Коррекция на режущий инструмент и вращение системы координат**

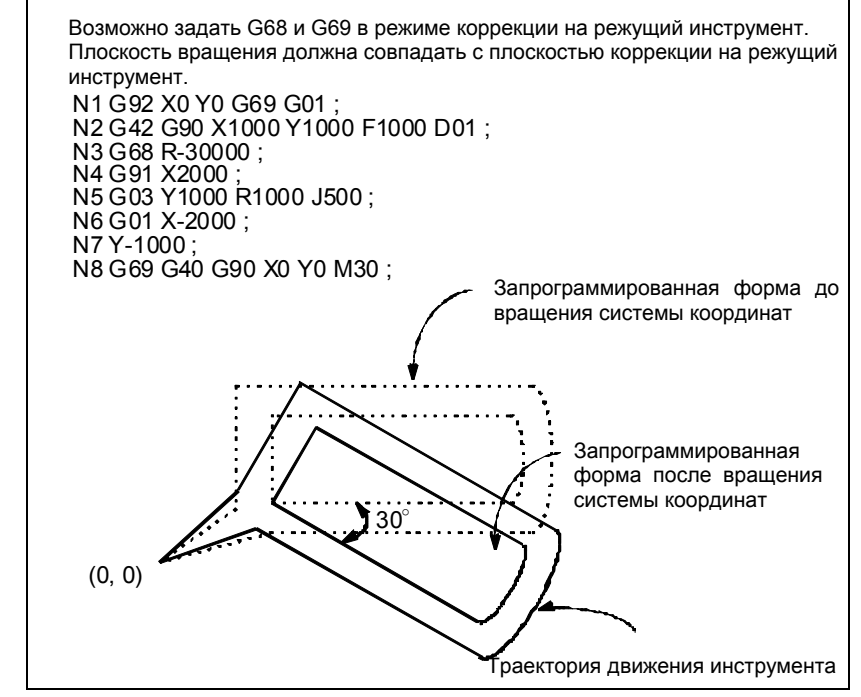

**Рис. 6.11 (d) Коррекция на режущий инструмент и вращение системы координат**

### **- Масштабирование и вращение системы координат**

Если команда вращения системы координат выполняется в режиме масштабирования (G51 режим), то будет масштабировано значение координат (a,b) центра вращения, но не угол вращения (R). Если выполняется команда перемещения, то сначала применяется масштабирование, а затем вращение координат.

Команда вращения системы координат (G68) не должна запускаться в режиме коррекции на режущий инструмент (G41, G42) в режиме масштабирования (G51). Команда вращения системы координат всегда должна быть указана до установки режима коррекции на режущий инструмент.

- 1. Если система не находится в режиме коррекции на режущий инструмент, задайте команды в следующей последовательности:
	- G51 ; Включение режима масштабирования
	- G68 ; Включение режима вращения системы координат
- : 10 minutes G69 ; Отмена режима вращения системы координат
	- G50 ; Отмена режима масштабирования
- 2. Если система в режиме коррекции на режущий инструмент, укажите команды в следующем порядке (Рис. 6.11 (e)) :

(отмена коррекции на режущий инструмент)

: 10 and 2

- G51 ; Включение режима масштабирования
- G68 ; Начало вращения системы координат
- : 100 minutes G41 ; Включение режима коррекции на режущий инструмент

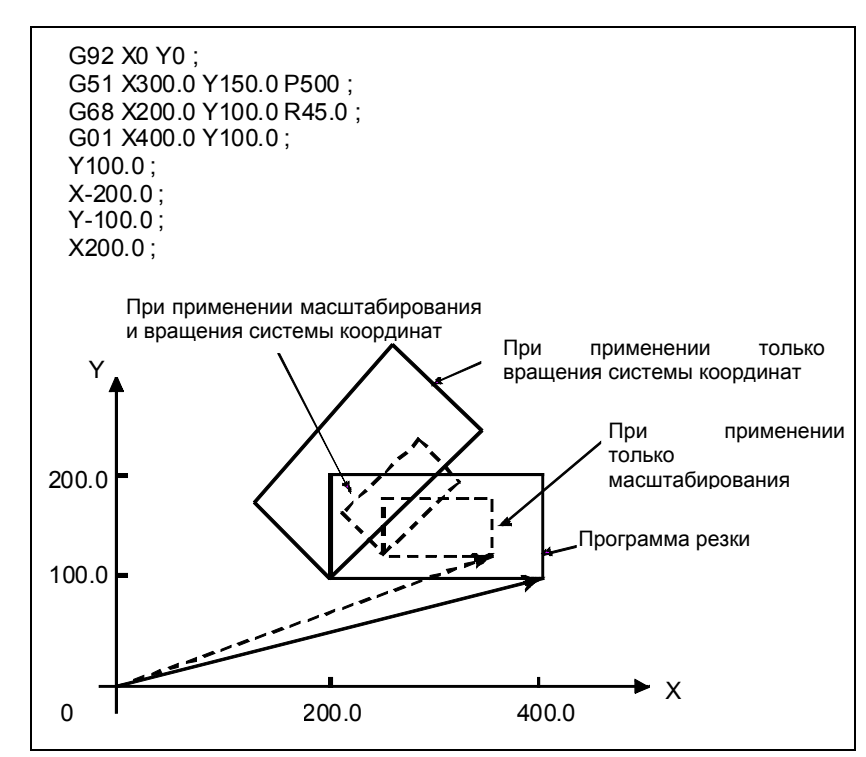

**Рис. 6.11 (e) Масштабирование и вращение системы координат в режиме коррекции на режущий инструмент**

### **- Повторяемые команды для вращения системы координат**

Возможно хранить одну программу в качестве подпрограммы и вызывать подпрограмму посредством изменения угла.

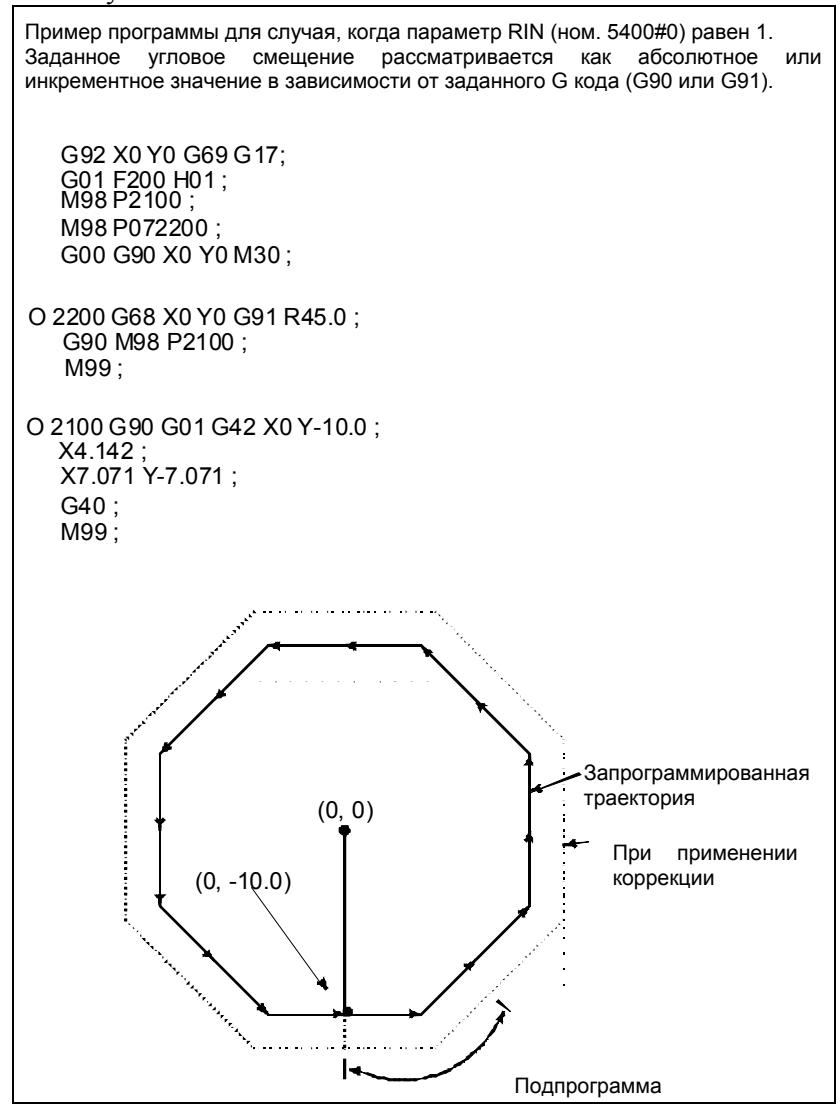

**Рис. 6.11 (f) Команда вращения системы координат**

# **6.12 КОРРЕКЦИЯ НА ИЗНОС ШЛИФОВАЛЬНОГО КРУГА**

Вектор коррекции создается на продолжении линии от заданной точки (центр коррекции) до заданного положения конечной точки на заданно плоскости коррекции.

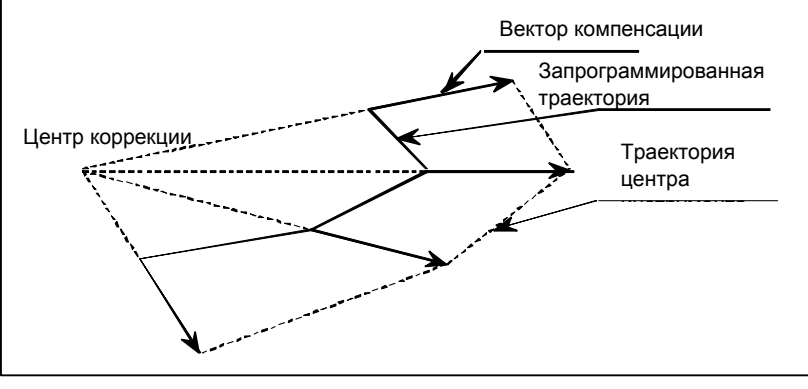

#### **Рис. 6.12 (a)**

# **Формат**

### **Выбор центра коррекции**

## **G41 P\_(n=1,2,3);**

G41P1: Выбор первого центра коррекции Координаты (параметры ном. 5081 и 5082)) G41P2: Выбор второго центра коррекции Координаты (параметры ном. 5083 и 5084)) G41P3: Выбор третьего центра коррекции Координаты (параметры ном. 5085 и 5086))

# **Пуск**

D\_; ненулевой D-код

### **Отмена режима коррекции**

 $D0$ :

### **Сохранение вектора коррекции**

G40 ;

# **Пояснение**

# **- Задание и выбор центра коррекции**

Могут быть три центра коррекции, а координаты центров могут задаваться параметрами ном. 5081 - 5086.

Какой из этих трех центров будет использован, определяется посредством G41Pn (где n = 1, 2 или 3).

G41 P1 ; Выбор первого центра коррекции

G41 P2 ; Выбор второго центра коррекции

G41 P3 ; Выбор третьего центра коррекции

При выборе центра коррекции убедитесь в одновременном задании P1, P2 или P3.

Если P не задано, или если задано значение не равное 1 - 3, включается сигнализация PS 1618, "ILLEGAL P-DATA(WHEEL WEAR COMPENSATION)".

Координаты центров коррекции (параметры ном. 5081 - 5086) должны быть заданы равными в системе координат заготовки.
### Пуск

При задании центра коррекции и ненулевого D-кода система входит в режим коррекции.

Даже если блок, в котором задан D-код, не содержит команды перемещения, вектор коррекции создается, и перемещение выполняется.

### Вектор компенсации

Вектор коррекции создается на продолжении линии от центра коррекции до позиции заданной конечной точки, при этом длина вектора равна величине коррекции, заданной его номером коррекции при помощи D-кода. (См. Рис. 6.12 (а).)

Если величина коррекции положительная, то вектор коррекции прибавляется к заданной позиции конечной точки, а если величина коррекции отрицательная, то вектор коррекции вычитается из заданной позиции конечной точки.

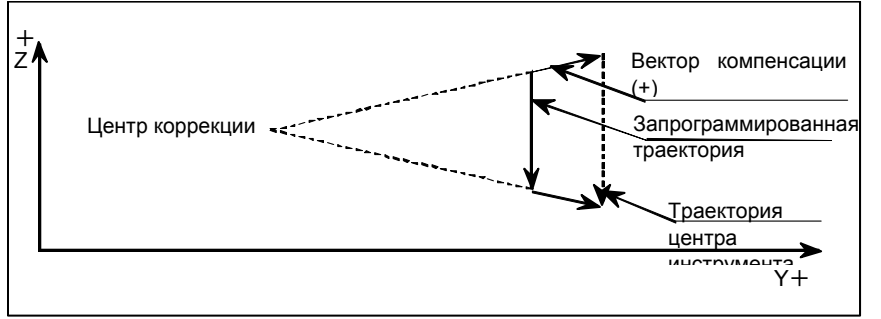

Рис. 6.12 (b) Значение коррекции (+)

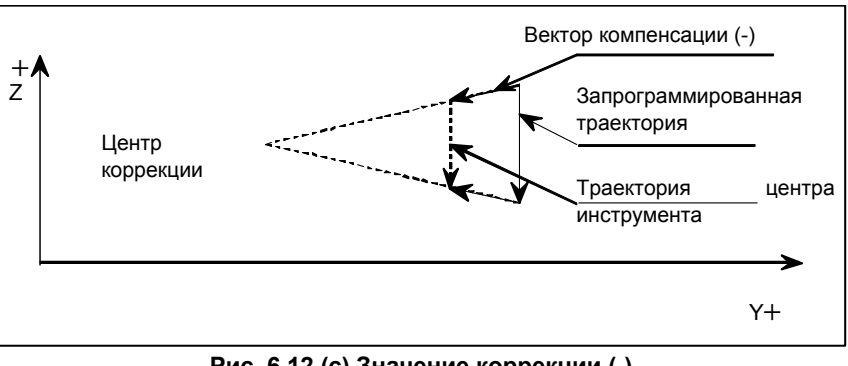

Рис. 6.12 (с) Значение коррекции (-)

### Отмена режима коррекции

Залание D0 приводит к отмене режима коррекции, так что вектор коррекции не создается.

### Сохранение вектора коррекции

Путем задания G40 можно перевести систему в режим, в котором созданный вектор коррекции сохраняется. До следующего входа системы в режим коррекции, заданная позиция конечной точки смещается по вектору.

Если в режиме сохранения вектора коррекции задана команда D0, то сохраненный вектор стирается, и режим коррекции отменяется.

### Круговая и винтовая интерполяция

Эта коррекция действует также при круговой интерполяции. Если радиус в начальной точке дуги отличается от радиуса в конечной точке, то дуга не может быть правильной. Она будет спиральной.

Это верно также для винтовой интерполяции.

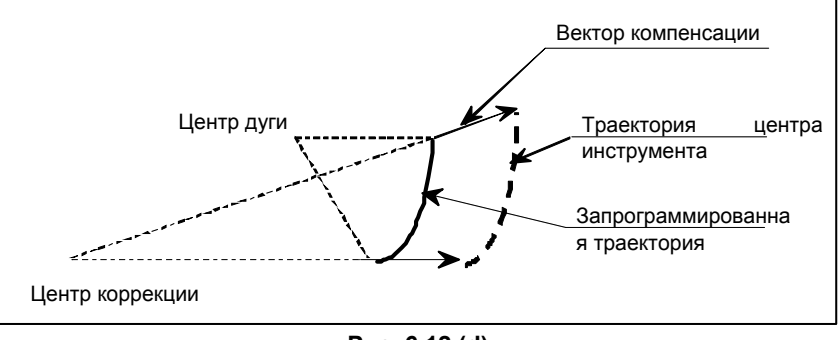

**Рис. 6.12 (d)** 

Проверка предела ошибки радиуса дуги (параметр ном. 3410) выполняется даже для значения после коррекции.

### **- Круговая интерполяция в режиме G40**

Исполнение команды дуги в режиме G40 приводит к смещению центра дуги по вектору. Благодаря этому вместо спирали выполняется дуга.

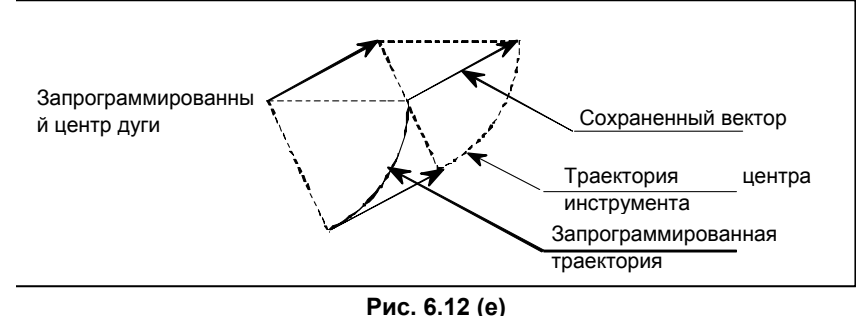

### **Показательная интерполяция**

Эта коррекция действует также при показательной интерполяции. Показательная интерполяция выполняется для позиции, полученной после применения коррекции.

### **- Плоскость коррекции и выбор плоскости при помощи G17/G18/G19**

В режиме коррекции (и в режиме сохранения вектора коррекции) вектор коррекции постоянно создается для осей на плоскости коррекции, определенной параметром. Создание вектора коррекции не связано с выбором плоскости посредством G17/G18/G19.

Можно применить коррекцию на плоскости коррекции (например, плоскость YZ) во время выполнения круговой интерполяции на плоскости XY (G17).

Если в режиме коррекции команда перемещения выдается для одной из осей коррекции, и составляющие вектора коррекции на другой оси изменяются в результате создания вектора коррекции, то выполняется перемещение по этой оси.

### (Пример 1)

Заданы оси коррекции Y и Z, а команда линейной интерполяции выполняется по осям X и Y.

Запрограммированная траектория  $a \rightarrow b$  Траектория после коррекции  $a' \rightarrow b'$ 

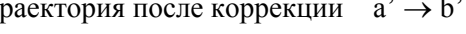

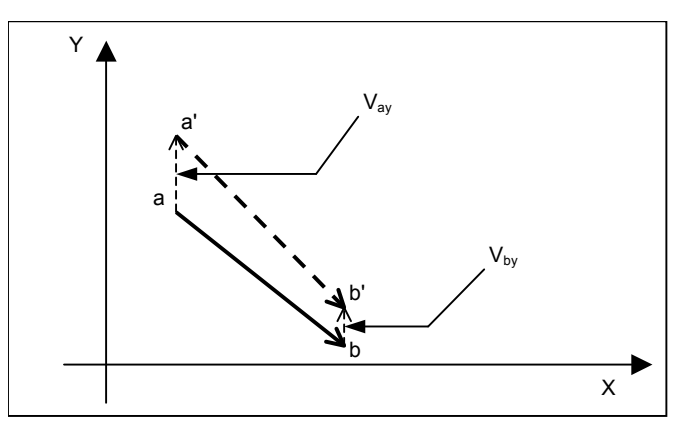

**Рис. 6.12 (f) Траектория на плоскости X-Y** 

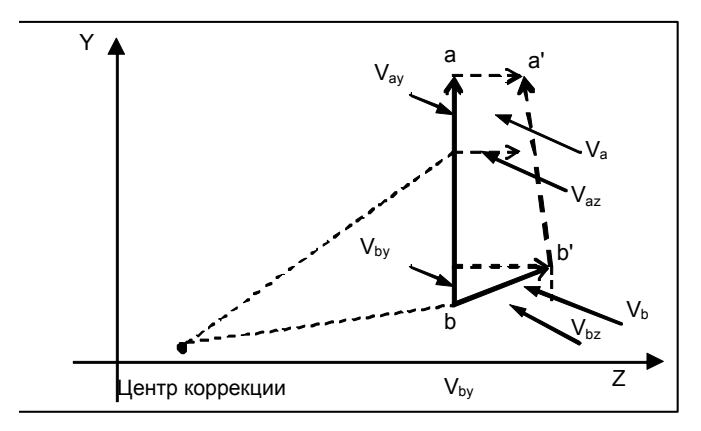

**Рис. 6.12 (g) Траектория на плоскости Y-Z** 

### (Пример 2)

Заданы оси коррекции Y и Z, а команда круговой интерполяции выполняется по осям X и Y.

Запрограммированная траектория  $a \rightarrow b$  Траектория после коррекции  $a' \rightarrow b'$ 

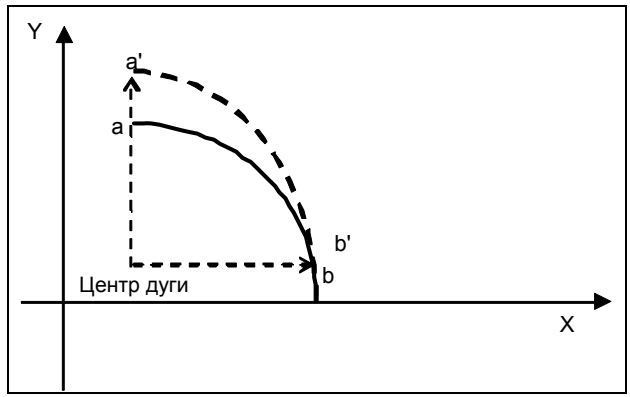

**Рис. 6.12 (h) Траектория на плоскости X-Y** 

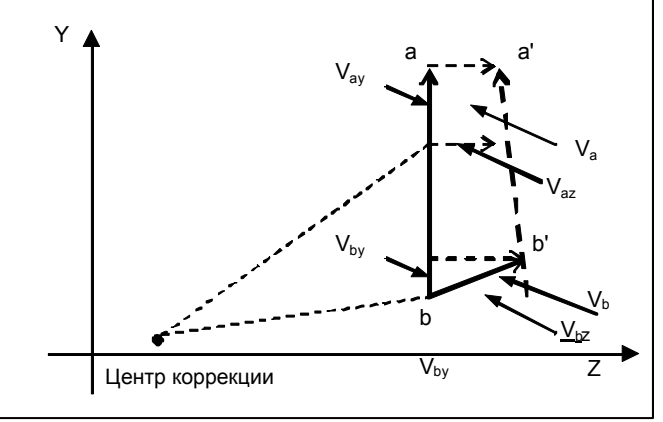

**Рис. 6.12 (i) Траектория на плоскости Y-Z** 

### **Режим отмены коррекции**

Сразу после включения питания и после сброса система находится в режиме отмены коррекции.

### **- Смена системы координат**

Для изменения системы координат сначала отмените режим коррекции.

### **- Возврат в референтное положение (G28, G30)**

Чтобы задать возврат в референтное положение (G28, G30), отмените режим коррекции.

### **Ограничение**

### **- Соотношение с функцией преобразования координат**

Такие функции, как программируемое зеркальное отображение, масштабирование и вращение системы координат, не могут быть применены к координатам центра коррекции.

### **- Соотношение с другими функциями смещения**

В системе, где используется такая коррекция, нельзя использовать коррекцию на режущий инструмент и 3-мерную коррекцию на инструмент. Такая коррекция может использоваться одновременно как коррекция на длину инструмента и коррекция на инструмент.

### **- Изменение оси коррекции**

Для изменения оси коррекции перейдите в режим отмены коррекции.

# **6.13 ФУНКЦИЯ ИЗМЕНЕНИЯ ДЕЙСТВУЮЩЕГО ЗНАЧЕНИЯ КОРРЕКЦИИ ПРИ ПОМОЩИ РУЧНОЙ ПОДАЧИ**

### **Краткий обзор**

Если необходимо выполнить черновую/ получистовую обработку одним инструментом, существует возможность выполнить точную настройку значения коррекции на длину инструмента или значения коррекции на режущий инструмент. Кроме того, в момент настройки можно выполнить однократное точное регулирование коррекции начала координат заготовки. При этой функции расстояние перемещения по оси при ручной подаче автоматически добавляется к системе координат заготовки или действительному текущему номеру коррекции среди заданных значений коррекции (значение коррекции на длину инструмента/ значение коррекции на режущий инструмент/коррекция начала координат заготовки) для того, чтобы изменить значение коррекции.

### **Пояснение**

### **- Режим изменения действительного значения коррекции**

Режим изменения действительного значения коррекции устанавливается при помощи сигнала режима изменения действительного значения коррекции. В этом режиме расстояние перемещения по оси при ручной подаче автоматически добавляется к системе координат заготовки или действительному текущему номеру коррекции среди заданных значений коррекции (значение коррекции на длину инструмента/значение коррекции на режущий инструмент/коррекция начала координат заготовки). К типам ручной подачи, которые можно использовать для того, чтобы изменять значения коррекции в этом режиме, относятся ручная подача рукояткой, подача приращениями и ручная непрерывная подача.

### **ПРЕДУПРЕЖДЕНИЕ**

- 1 Если перемещение выполняется по оси, для которой значение коррекции необходимо изменить, не устанавливайте режим изменения действительной величины коррекции.
- 2 В режиме изменения действительной величины коррекции, не сбрасывайте относительные координаты в 0 или не устанавливайте заданных значений для относительных координат.

### **- Задание величины коррекции, которая будет изменена**

Сигнал выбора активной коррекции используется для того, чтобы задать один из трех типов значений коррекции: значение коррекции на длину инструмента, значение коррекции на режущий инструмент и коррекцию начала координат заготовки. В режиме изменения действительной величины коррекции, выбранное значение коррекции выделяется при помощи мигания в окне отображения состояния на экране, следующим образом:

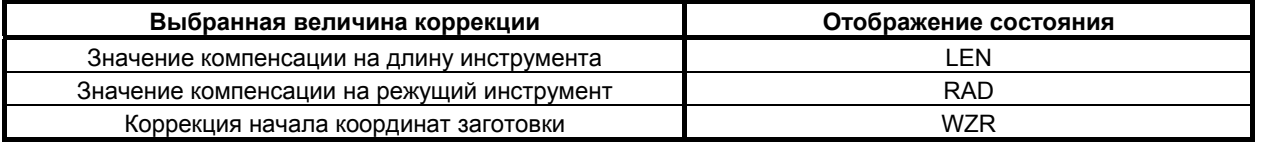

### **ПРЕДУПРЕЖДЕНИЕ**

Если перемещение выполняется по оси, для которой значение коррекции необходимо изменить в режиме изменения действительной величины коррекции, не меняйте установки для значения коррекции, которое будет изменено.

### **- Изменение значения коррекции на длину инструмента**

Значение коррекции на длину инструмента с номером коррекции, который соответствует H-коду, заданному при автоматической операции, меняется. Если в настоящий момент действительное значение коррекции на длину инструмента отсутствует, как в случае задания H-кода после запуска цикла, не происходит изменения значения коррекции на длину инструмента, даже если перемещение выполняется по оси в режиме ручной подачи.

При перемещении по линейной оси, можно выполнить изменение значения коррекции на длину инструмента. При перемещении по оси вращения, отсутствует возможность выполнить изменение значения коррекции на длину инструмента. В момент изменения значения коррекции на длину инструмента, перемещение в режиме ручной подачи может быть выполнено только по одной оси.

### **Пример**

- Заданный H-код: H10
- Значение, заданное при помощи номера коррекции 10: 54,700 мм
- Расстояние перемещения по оси Z в режиме ручной подачи: -2,583 мм
- В этом примере значение номера коррекции 10 становится равным:  $54,700 + (-2,583) = 52,117$  MM

### **ПРЕДУПРЕЖДЕНИЕ**

Значение коррекции на длину инструмента может быть изменено за счет перемещения по любой линейной оси. Если измененное значение коррекции для оси не соответствует желаемому, заблокируйте эту ось.

### **ПРИМЕЧАНИЕ**

Измененное значение коррекции на инструмент обрабатывается в соответствии с битом 6 (EVO) параметра ном. 5001 и битом 6 (AON) параметра ном. 5041.

### **- Изменение значения коррекции на режущий инструмент**

Значение коррекции на режущий инструмент с номером коррекции, который соответствует D-коду, заданному при автоматической операции, меняется. Если в настоящий момент действительное значение коррекции на режущий инструмент отсутствует, как в случае задания D-кода после запуска цикла, не происходит изменения значения коррекции на режущий инструмент, даже если перемещение выполняется по оси в режиме ручной подачи.

При перемещении по линейной оси, можно выполнить изменение значения коррекции на режущий инструмент. При перемещении по оси вращения, нельзя выполнить изменение значения коррекции на режущий инструмент. В момент изменения значения коррекции на режущий инструмент, перемещение в режиме ручной подачи может быть выполнено только по одной оси.

Если происходит останов операции в режиме коррекции на режущий инструмент для того, чтобы выполнить изменение значения коррекции на режущий инструмент, то добавляется возможное расстояние перемещения по оси, независимо от направления вектора коррекции в момент останова.

### **Пример**

- Заданный D-код: H15
- Значение, заданное при помощи номера коррекции 15: 6,500 мм
- Расстояние перемещения по оси X в режиме ручной подачи: 2,379 мм
- Расстояние перемещения по оси Y в режиме ручной подачи: -0,572 мм
- В этом примере значение номера коррекции 15 становится равным:
	- 6,500+2,379+(-0,572)= 8,307 мм

### **ПРЕДУПРЕЖДЕНИЕ**

Значение коррекции на режущий инструмент может быть изменено за счет перемещения по любой линейной оси. Если измененное значение коррекции для оси не соответствует желаемому, заблокируйте эту ось.

### **ПРИМЕЧАНИЕ**

Измененное значение коррекции на режущий инструмент обрабатывается в соответствии с битом 4 (EVR) параметра ном. 5001.

### **- Изменение значения коррекции для начала координат заготовки**

Коррекция начала координат заготовки в системе координат заготовки, которая соответствует G-коду из G54–G59 или из G54.1 P1–P48 (300), задаваемому при автоматической операции, меняется по принципу ось за осью. Действительная система координат заготовки существует во все моменты времени. Таким образом, если выполняется перемещение по оси в режиме ручной подачи, изменение коррекции начала координат заготовки в системе координат заготовки происходит без сбоя. Это изменение может быть выполнено путем перемещения по произвольной оси, которая может быть линейной осью или осью вращения. В момент изменения коррекции начала координат заготовки, перемещение может быть выполнено по нескольким осям в режиме ручной подачи.

### **Пример**

- Заданная система координат заготовки: G56
- Коррекция начала координат заготовки при G56 (ось X): 50.000
- Коррекция начала координат заготовки при G56 (ось Y): -60.000
- Коррекция начала координат заготовки при G56 (ось Z): 5.000
- Коррекция начала координат заготовки при G56 (ось A): 5.000
- Коррекция начала координат заготовки при G56 (ось B): 15.000
- Расстояние перемещения по оси X в режиме ручной подачи: -10,000 мм
- Расстояние перемещения по оси Y в режиме ручной подачи: -5,000 мм
- Расстояние перемещения по оси Z в режиме ручной подачи: 10,000 мм
- Расстояние перемещения по оси A в режиме ручной подачи: 8,000 мм
- Расстояние перемещения по оси B в режиме ручной подачи: -2,000 мм
- В этом примере коррекции начала координат заготовки при G56 будут следующими:
- Ось X: 50.000+(-10.000) = 40.000
- $O$ сь Y: -60.000+(-5.000) = -65.000
- Ось Z: 5.000+10.000 = 15.000
- Ось А:  $5.000+8.000 = 13.000$
- $O$ сь В: 15.000+(-2.000) = 13.000

### **- Операция, зависящая от каждого типа памяти коррекции на инструмент**

Операция изменения значения коррекции меняется в соответствии с типом памяти коррекции на инструмент A/B/C следующим образом:

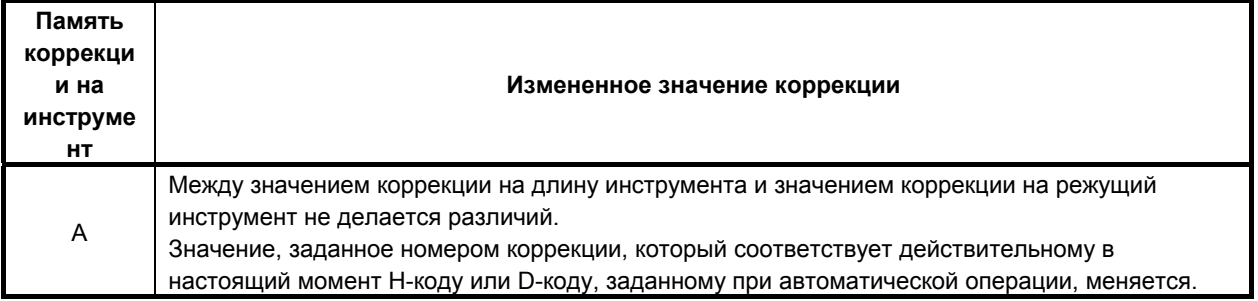

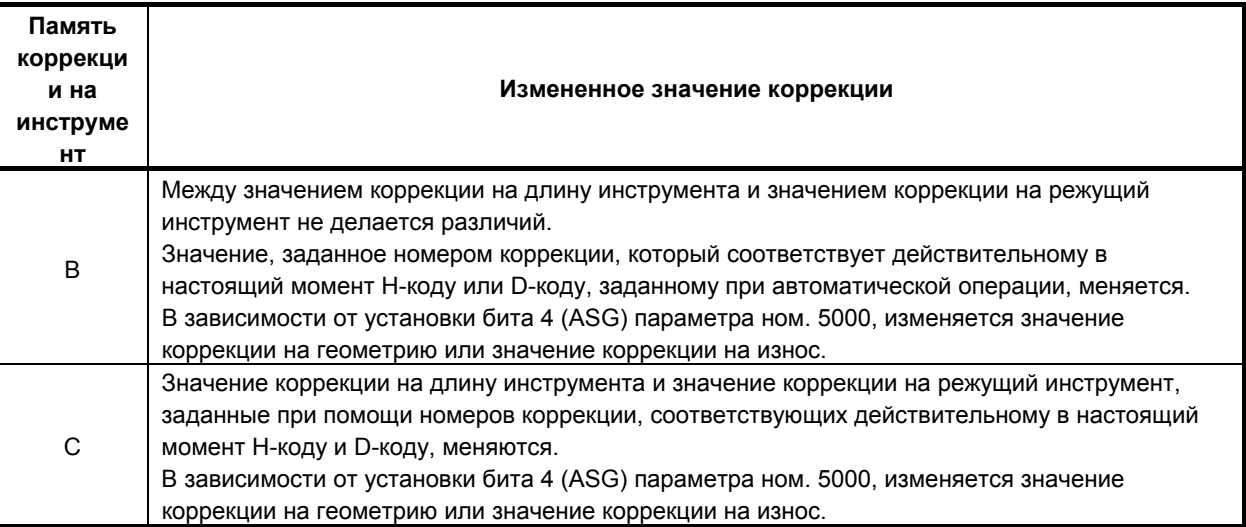

### Предварительная индикация относительного положения

Установкой бита 5 (APL) параметра ном. 3115 в 1, индикация относительного положения (измеритель) может быть автоматически предварительно установлена в 0, если выбран режим изменения действительного значения коррекции. В этом случае, измененное значение коррекции можно поменять обратно на первоначальное значение, возвратив индикацию относительного положения (измеритель) в 0 в режиме ручной подачи.

### Аварийный останов, сигнал тревоги системы слежения

При аварийном останове, возникает сигнал тревоги системы слежения или ее отключение, при этом изменение значения коррекции выполняется также и для расстояния перемещения по оси, которая перемещается при доработке операции в режиме изменения действительного значения коррекции.

### **ПРИМЕЧАНИЕ**

Если значение коррекции на длину инструмента или значение коррекции на режущий инструмент выбрано в качестве значения коррекции, которое подлежит изменению, изменение значения коррекции выполняется для расстояния перемещения по оси вращения, которая перемещается при доработке операции.

### Ограничение

### Ручная операция, которая не может изменить действительного значения

В режиме, отличном от режима ручной подачи рукояткой /режима подачи приращениями/режима ручной непрерывной подачи, действующее значение коррекции не может быть изменено.

Более того, действительное значение коррекции не может быть изменено в ручного возврата в референтное положение.

Даже при вышеупомянутых режимах не изменяйте действительное значение коррекции при следующих операциях:

- 3-х мерная ручная подача  $\bullet$
- Ручная числовая команда
- Управление осями с помощью РМС

### Ось, которая блокирует изменение действительного значения коррекции

Для оси вращения, отсутствует возможность изменения значения коррекции на длину инструмента/коррекции на режущий инструмент при помощи этой функции.

# **6.14 ДИНАМИЧЕСКАЯ КОРРЕКЦИЯ ЗАЖИМА ПОВОРОТНОГО СТОЛА**

### **Краткий обзор**

Функция динамической коррекции зажимного приспособления поворотного стола избавляет оператора от необходимости заново устанавливать систему координат заготовки, в случае если поворотный стол вращается перед запуском обработки. Этой функцией оператор просто устанавливает положение заготовки в любом месте на поворотном столе в качестве контрольной коррекции фиксирования. Если вращается поворотный стол, то система автоматически получает текущее значение коррекции на установку от углового смещения поворотного стола и создает соответствующую систему координат заготовки. После того, как установлена контрольная коррекция фиксирования, система координат заготовки динамично подготавливается, в зависимости от того, где находится поворотный стол.

Нулевая точка системы координат заготовки получается прибавлением коррекции на установку заготовки к смещению от контрольной точки заготовки.

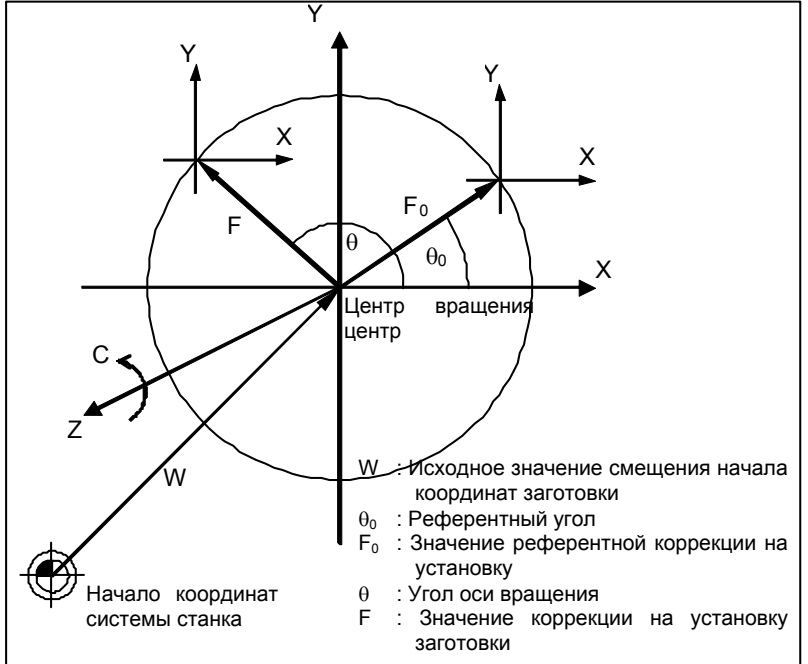

**Рис. 6.14 (a) Коррекция на установку заготовки**

### **Формат**

### **- Команда коррекции на установку заготовки**

**G54.2 Pn ;** 

n : Номер значения контрольной коррекции (от 1 до 8)

### **- Команда отмены коррекции на установку заготовки G54.2 P0 ;**

### **ПРИМЕЧАНИЕ**

- 1 В режиме G54.2 изменение в установке параметра или в контрольной коррекции на установку заготовки становится действительным, когда следующий блок находится в буфере.
- 2 Приведет ли изменение вектора коррекции на установку заготовки к перемещению, зависит от текущего кода непрерывного состояния группы 01. Если система находится в другом режиме, нежели режимы G00 и G01 (G02, G03, и т. д.), перемещение временно производится в режиме G01.
- 3 Когда ось вращения связана с коррекцией на установку, команда задается в режиме G54.2, вектор рассчитывается по значению координаты конца блока, а движение выполняется в позицию команды по системе координат, указываемой вектором.
- 4 При расчете динамической коррекции зажимного приспособления, используется координата оси вращения на системе координат заготовки. Если применяется коррекция на инструмент или другая коррекция, используется координата перед коррекцией. Если выполняется зеркальное отображение или масштабирование, то используется координата перед операцией.

### **Пояснение**

### **- Команда коррекции на установку заготовки**

Если задается команда G54.2Pn, то значение коррекции на установку заготовки рассчитывается из текущего угла поворота и данных, которые заданы при помощи n, и активируют значение коррекции на установку заготовки.

Если n = 0, значение коррекции на установку заготовки отключено.

### **- Если команда на перемещение указана для оси вращения в режиме G54.2**

Если команда на перемещение инструмента по оси вращения с применением коррекции на установку заготовки указана в режиме G54.2, для расчета вектора используются координаты по оси вращения в конце блока. Инструмент перемещается в заданное положение в системе координат заготовки, которое указывается вектором.

### $P$ абота при сбросе

Выполнение отмены коррекции на установку заготовки при сбросе зависит от установки бита 6 (CLR) параметра ном. 3402 и бита 7 (C23) параметра ном. 3408.

Если CLR получает значение 0 или CLR и C23 устанавливаются в 1, то перед сбросом вектор сохраняется.

Если CLR установлен на 1 и C23 установлен на 0, вектор сбрасывается. Однако, станок не перемещается по сброшенному вектору, вне зависимости от установки бита 0 (FTP) параметра ном. 7570.

### **- Задание данных**

(1) Установка группы из трех параметров, которые задают одну ось вращения и две линейные оси, образующие плоскость вращения (Параметры ном. с 7580 по 7588).

В каждой группе, задайте номер оси вращения в качестве первого параметра, и номера линейных осей в качестве второго и третьего параметров. Вращение в стандартном положении должно быть согласовано с вращением от положительной стороны линейной оси, установленной в качестве второго параметра, до положительной стороны линейной оси, установленной в качестве третьего параметра. Пример)

Предположим, что станок имеет четыре оси X, Y, Z и C. Оси X, Y и Z составляют правостороннюю систему координат. Ось С является осью вращения. Если смотреть с положительной стороны оси Z, то вращение в нормальном направлении вокруг оси C рассматривается как вращение против часовой стрелки вокруг оси Z.

Для этого станка укажите параметры следующим образом

Первый параметр: 4 (ось C)

Второй параметр: 1 (ось X)

Третий параметр: 2 (ось Y)

Может быть задано до трех групп параметров. При подсчете коррекции фиксирования, данные вращения оси, указанные в первой группе, будут подсчитываться в первую очередь. Затем будут подсчитываться данные второй и третьей групп.

Если у станка две и более осей вращения и плоскость вращения зависит от вращения по другой оси вращения, то плоскость вращения устанавливается тогда, когда угловое перемещение по оси вращения равно нулю.

(2) Установка контрольного угла оси вращения и соответствующей контрольной коррекции на установку заготовки

Задайте контрольный угол оси вращения и коррекцию на установку заготовки, которая соответствует контрольному углу.

Задайте данные на экране коррекции на установку заготовки. Могут быть указаны восемь групп элементов данных.

(3) Задание параметра для активации или отключения коррекции на установку заготовки каждой оси

(бит 0 (FAX) параметра ном. 7575)

Для оси, для которой активируется коррекция на установку заготовки, установите параметр в 1. Нет необходимости задавать это для оси вращения.

(4) Задание типа коррекции на установку (бит 0 (FTP) параметра ном. 7570)

Укажите, выполняется ли движение в соответствии с приращением или уменьшением вектора коррекции на установку, когда вектор изменяется (когда G54.2 задано, или когда в режиме G54.2 происходит движение оси вращения).

Если установлен 0, производится перемещение. (Текущее положение на системе координат заготовки не изменяется. Положение на системе координат станка изменяется.)

Если установлен 1, перемещение не производится. (Текущее положение в системе координат заготовки меняется. Текущее положение в системе координат станка не изменяется.)

### **- Ввод/вывод коррекции на установку заготовки**

Данные могут быть запрограммированы, а также могут быть введены с или выведены на внешние устройства, как описано далее:

- (1) Установка контрольной коррекции на установку заготовки при помощи G10 G10 L21 Pn P ;
	- n : Референтный номер коррекции на установку заготовки
	- P: Референтная коррекция фиксирования или контрольный угол каждой оси

При помощи этой команды можно запрограммировать контрольную коррекцию на установку заготовки или контрольный угол.

Если команда выполняется в режиме G90, устанавливается непосредственно указанное значение. Если команда выполняется в режиме G91, устанавливается указанное значение плюс предыдущее значение.

(2) Считывание/запись на основе системной переменной пользовательского макроса

Номер следующей системной переменной может использоваться для считывания и записи референтного значения коррекции на установку заготовки или референтного угла. Однако, никакие данные не могут быть записаны в область системных переменных (от 5500 до 5508), если  $n = 0$ .

Номер системной переменной =  $5500 + 20$  \* n + m

- n : Номер коррекции фиксирования (с 1 по 8)
- (Используется текущее значение коррекции, если n = 0.)
- m: Номер оси (с 1 до номера управляемых осей)

### **ПРИМЕЧАНИЕ**

Требуется функция макропрограммы пользователя.

(3) Вывод на внешние носители

Выбор [ВЫВОД] на экране коррекции на установку позволяет вывести данные на внешние устройства, например, дискету и карту памяти с помощью RS-232-C. Данные выводятся в формате G10 без номера программы.

### **ПРИМЕЧАНИЕ**

Необходима функция интерфейса считывания/вывода на внешний носитель.

(4) Ввод с внешних устройств.

Выбор [ВВОД] на экране редактирования программы позволяет ввести данные с дискеты или карты памяти с помощью RS-232-C.

 (Величина коррекции на установку заготовки задается вводом в виде программы ЧУ и ее исполнением.)

### **ПРИМЕЧАНИЕ**

Необходима функция интерфейса считывания/вывода на внешний носитель.

### **- Расчет значений коррекции на установку заготовки**

(1) Взаимосвязь между осями вращения и линейными осями

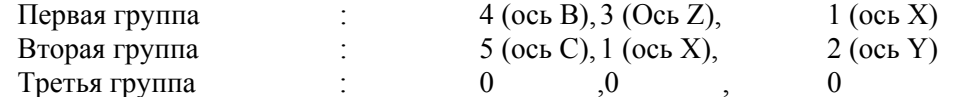

(2) Референтный угол и референтная коррекция на установку заготовки

- $X: F_{0X}$
- $Y : F_{0Y}$
- $Z: F_{0Z}$
- $B: \theta_0$
- $C : \phi_0$

Если вышеуказанные данные введены, то метод расчета значения коррекции на установку заготовки будет следующим:

- O : Центр поворотного стола
- W : Исходное значение смещения начала координат заготовки
- $F_0$  : Значение коррекции на установку когда  $B=\theta_0$ ,  $C=\phi_0$
- $F_A$  : Значение коррекции на установку  $(F_{AX}, F_{AY}, F_{AZ})$  когда B=0, C=0
- $F$  : Значение коррекции на установку заготовки  $(F_X, F_Y, F_Z)$  если B= $\theta$ , C= $\phi$

Затем, для расчета коррекции фиксирования используется следующее выражение.

 $\lceil F_{AX} \rceil$   $\lceil cos(-\theta_0) \rceil$   $\lceil cos(-\phi_0) \rceil$   $\lceil cos(-\phi_0) \rceil$   $\lceil F_{0X} \rceil$  $(-\theta_0)$  0  $\cos(-\theta_0)$  $(-\phi_0)$   $\cos(-\phi_0)$   $0 \mid F_{0Y}$  $\overline{\phantom{a}}$  $\overline{\phantom{a}}$  $\int$ **F** oz  $\parallel$  $\parallel$ ⎥ ⎥ ⎢  $\begin{vmatrix} \sin(-\phi_0) & \cos(-\phi_0) & 0 \end{vmatrix}$  For ⎥ ⎥  $\left[-\sin(-\theta_0)\ 0\ \cos(-\theta_0)\right]$  $\mathsf I$  $\begin{vmatrix} 1 & 1 \\ 1 & 1 \end{vmatrix}$  $\left[ \begin{array}{cc} F_{AZ} \end{array} \right] = \sin(-\theta_0) \quad 0 \quad \cos(-\theta_0)$  $\left| \frac{F_{AY}}{F_{AY}} \right|$ ⎢  $\begin{bmatrix} F_{AZ} \end{bmatrix}$   $\begin{bmatrix} -\sin(-\theta_0) & 0 & \cos(-\theta_0) \end{bmatrix}$  0 0 1  $0 \qquad 1 \qquad 0$ 

 $\lceil \cos(\phi) - \sin(\phi) \rceil \rceil \cos(\theta) \quad 0 \quad \sin(\theta) \lceil F_{AX} \rceil$  $(\phi) \quad \cos(\phi) \quad 0$  $\left[ -\sin(\theta) \quad 0 \quad \cos(\theta) \right]$  *FAZ* ⎥  $F_{AY}$  $\parallel$  $\parallel$ ⎥ ⎥  $\mathsf I$ ⎥  $\overline{\phantom{a}}$ ⎢ ⎣ ⎥ ⎦ ⎢ ⎣ *Z F*  $\mathsf I$  $\begin{vmatrix} 1 & 1 \\ 1 & 1 \end{vmatrix}$  $\overline{\phantom{a}}$  $\lceil F_X \rceil$ ⎢  $F_Y = \sin(\phi) \cos(\phi) = 0$  $\sim$  100  $\overline{0}$ 

### **- Выполнение ручного вмешательства по оси вращения**

Если автоматическая работа прекращается при помощи останова SBK или аналогичным способом в режиме G54.2 и по оси вращения производится перемещение вручную, вектор коррекции на установку заготовки не изменяется. Вектор рассчитывается тогда, когда команда вращения оси задана при автоматической операции или при операции MDI (ручного ввода данных), или если задается G54.2.

Если выполняется ручное вмешательство с битом 3 (CFA) параметра ном. 7570 =0 и в ручном режиме абсолютный переключатель включен, а затем задается команда оси вращения в режиме с приращением (G91), то вектор рассчитывается с использованием координат, которые не отражают величину ручного вмешательства.

Пример)

N1 G90 G00 C10.0 ;

N2 G54.2 P1 ;

После выполнения программы выполните ручное вмешательство при включенном переключателе абсолютного ручного режима. Затем, перемещение +20.0 по оси C.

После перезапуска

N3 G91 C30.0 ;

задается, координатное значение по оси C равно 60.0 в системе координат заготовки.

Однако, при расчете коррекции на установку заготовки, координатное значение по оси C принимается равным 40.0.

Если, в N3, бит 3 (CFA) параметра ном. 7570 имеет значение 1, а бит 1 (ABS) параметра ном. 7001 имеет значение 1, то значение координат оси C рассматривается как 10.0 (30.0 - 20.0), как указано при выполнении расчета.

### **Ограничение**

### **- Система с несколькими траекториями**

Эта функция не может использоваться в системе с несколькими траекториями.

### **- Команда для прекращения расчета коррекции на установку заготовки**

Если в режиме G54.2 для оси вращения указаны следующие команды, вектор динамической коррекции зажимного приспособления не рассчитывается:

Команда, относящаяся к системе координат станка: G53

Команда, задающая смену системы координат заготовки: G54 - G59, G54.1, G92 и G52 Команда, задающая возврат в референтное положение: G27, G28, G29, G30, G30.1

### **- Ось вращения, используемая для коррекции на установку заготовки**

Ось вращения, используемая для полярной интерполяции координат (G12.1), не может быть установлена в качестве оси вращения коррекции на установку заготовки.

### $\Box$  **Переворот оси вращения**

Если используется функция переворачивания круговой оси, всегда указывайте 360 градусов в качестве величины перемещения на каждое круговое движения оси вращения.

### **- Функции, которые не могут быть заданы**

В режиме G54.2, перечисленные внизу функции не могут быть указаны.

Функция вращения системы координат

Функция копирования фигуры

### **Пример**

- Параметр
	- ном. 7580=4 (ось C) ном. 7581=1 (ось X) ном. 7582=2 (ось Y)

ном. 7583 - 7588=0

ном. 7575#0(X)=1 (Коррекция действительна для оси X.)

ном. 7575#0(Y)=1 (Коррекция действительна для оси Y.)

ном. 7570#0=0 (Если ном. 7570#0=1, рассчитываются значения в квадратных скобках ([]).)

Данные динамической коррекции зажимного приспособления 1 (n = 1)

С= 180.0 (контрольный угол)

 $X = -10.0$ 

 $Y = 0.0$ 

Если эти параметры и данные установлены, станок работает так, как показано внизу:

| Координаты<br>Программа | Положение в системе<br>координат<br>заготовки<br>(АБСОЛЮТНАЯ) |         |       | Положение в<br>системе координат<br>станка (СТАНОК) |      |       | Коррекция на установку<br>заготовки |      |      |
|-------------------------|---------------------------------------------------------------|---------|-------|-----------------------------------------------------|------|-------|-------------------------------------|------|------|
|                         | x                                                             |         | C     | x                                                   |      | C.    | X                                   |      | C    |
| N1 G90 G00 X0 Y0 C90.;  | 0.0                                                           | 0.0     | 90.0  | 0.0                                                 | 0.0  | 90.0  | 0.0                                 | 0.0  | 0.0  |
| N2 G54.2 P1 :           | 0.0                                                           | 0.0     | 90.0  | 0.0                                                 | 10.0 | 90.0  | 0.0                                 | 10.0 | 0.0  |
|                         | IO.0                                                          | $-10.0$ | 90.01 | [0.0]                                               | 0.0  | 90.01 | [0.0]                               | 10.0 | 0.0] |
| N3 G01 X10. Y2. F100.;  | 10.0                                                          | 2.0     | 90.0  | 10.0                                                | 12.0 | 90.0  | 0.0                                 | 10.0 | 0.0  |
| N4 G02 X2. Y10. R10.;   | 2.0                                                           | 10.0    | 90.0  | 2.0                                                 | 20.0 | 90.0  | 0.0                                 | 10.0 | 0.0  |
| N5 G01 X0 Y0 :          | 0.0                                                           | 0.0     | 90.0  | 0.0                                                 | 10.0 | 90.0  | 0.0                                 | 10.0 | 0.0  |
|                         |                                                               |         |       |                                                     |      |       |                                     |      |      |

Таблица 6.14 (а) Пример коррекции на установку заготовки

Значения, заключенные в скобки ([ ]), применяются, если бит 0 (FTP) параметра ном. 7570 имеет значение 1.

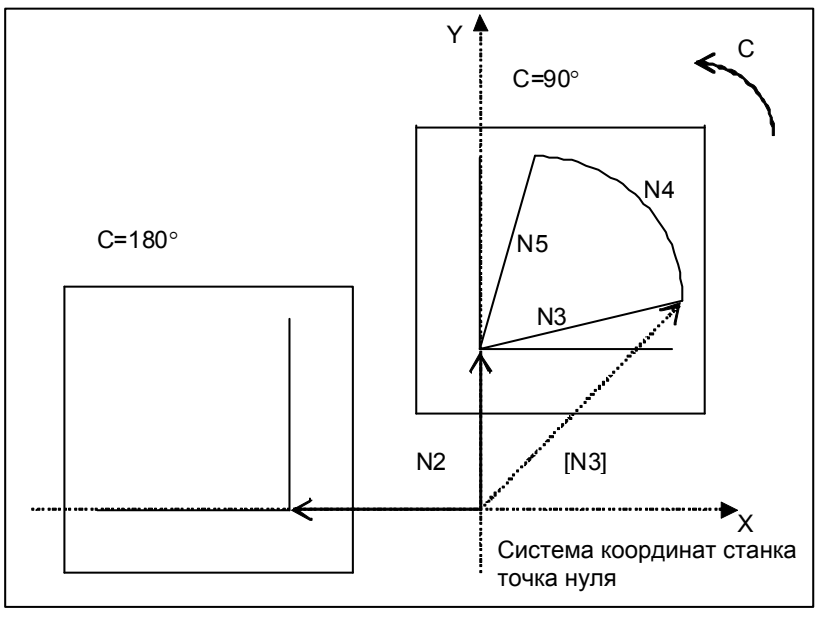

Рис. 6.14 (b) Пример коррекции на установку заготовки

Если G54.2 P1 задано в блоке N2, рассчитывается вектор динамической коррекции зажимного приспособления (X=0, Y=10.0). Этот вектор рассматривается так же, как и коррекция от контрольной точки заготовки. Текущее положение в системе координат заготовки -  $(X=0, Y=.10.0)$ . Если разряд 0 (FTP) параметра 7570 установлен на 0, инструмент смещается согласно вектору. Полученное в результате положение на системе координат заготовки -  $(X=0, Y=0)$ , положение перед командой.

# **6.15 КОРРЕКЦИЯ НА ДЛИНУ ИНСТРУМЕНТА <sup>В</sup> НАПРАВЛЕНИИ ОСИ ИНСТРУМЕНТА**

### **Краткий обзор**

Если используется пятиосный станок, имеющий две оси для вращения используемого инструмента, то коррекция на длину инструмента может быть выполнена в заданном направлении оси инструмента по оси вращения. Если ось вращения задана в режиме коррекции на длину инструмента в направлении оси инструмента, то коррекция на длину инструмента применяется в заданном направлении оси инструмента по оси вращения на величину коррекции, определенную в H-коде. То есть, перемещение выполняется по трем линейным осям (Xp, Yp, Zp). Если в пояснении к этой функции не указано иное, предполагается, что две оси вращения - это оси B и C.

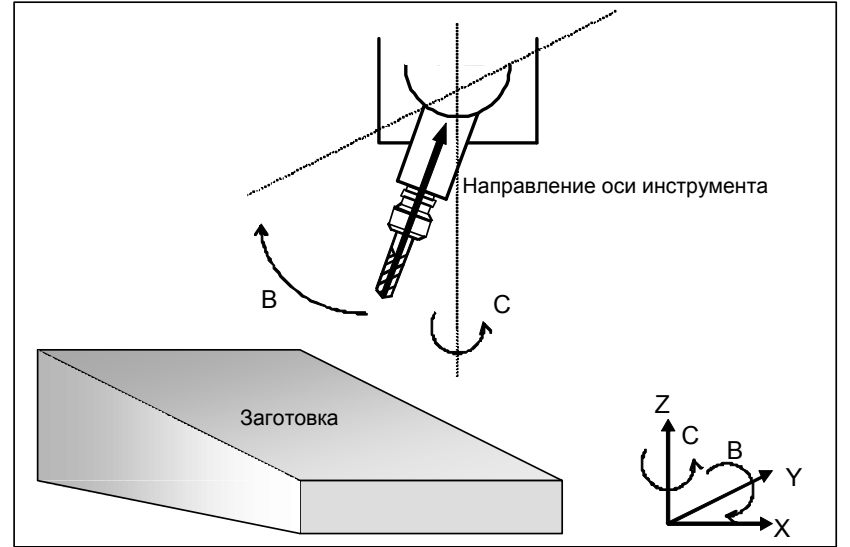

**Рис. 6.15 (a) Коррекция на длину инструмента в направлении оси инструмента**

### **Формат**

 **- Команда коррекции на длину инструмента в направлении оси инструмента**

### **G43.1 Hn ;**

n : Номер коррекции

 **- Отмена команды коррекции на длину инструмента в направлении оси инструмента**

**G49 ;** 

### **Пояснение**

### **- Команда коррекции на длину инструмента в направлении оси инструмента**

Вектор коррекции на инструмент изменяется при изменении величины коррекции или выполнении перемещения по оси вращения. Когда вектор коррекции на инструмент изменяется, в соответствии с изменением значения выполняется перемещение по оси X, оси Y и оси Z.

Если команда задает перемещение только по оси вращения, то положение вершины инструмента до и после выполнения команды не изменяется. (Однако, во время перемещения оси вращения режущая кромка инструмента движется.)

### **- Примеры конфигурации станка и форматов расчета оси вращения**

Пусть имеются следующие Vx, Vy, Vz, Lc, a, b,и c:

Vx, Vy, Vz: Векторы коррекции на инструмент по оси X, оси Y и оси Z

### : Значение коррекции  $Lc$

: Абсолютные координаты по оси А, оси В и оси С  $a,b,c$ 

Таким образом, вектор коррекции на инструмент по каждой оси для каждой конфигурации станка указан ниже.

(1) Ось А и ось С, с осью Z в качестве оси инструмента

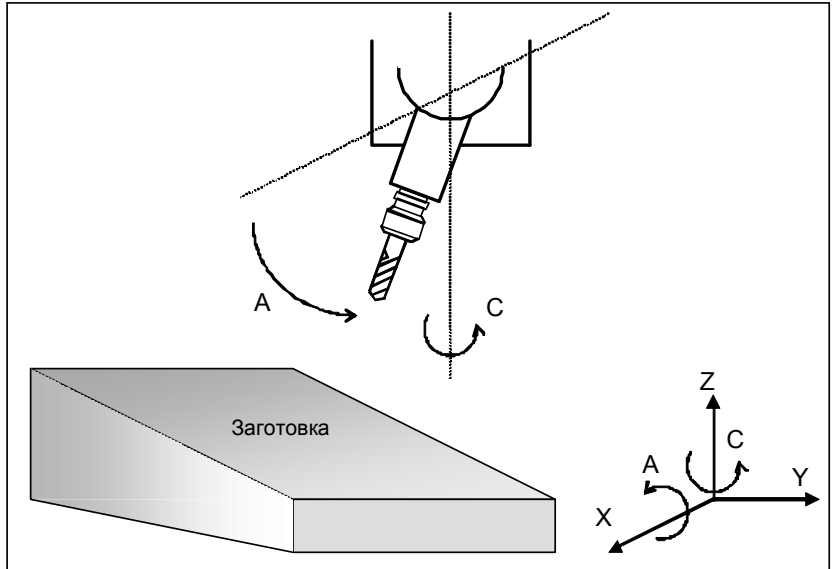

 $Vx = Lc * sin(a) * sin(c)$  $Vy = -Lc * sin(a) * cos(c)$  $Vz = Lc * cos(a)$ 

(2) Ось В и ось С, с осью Z в качестве оси инструмента

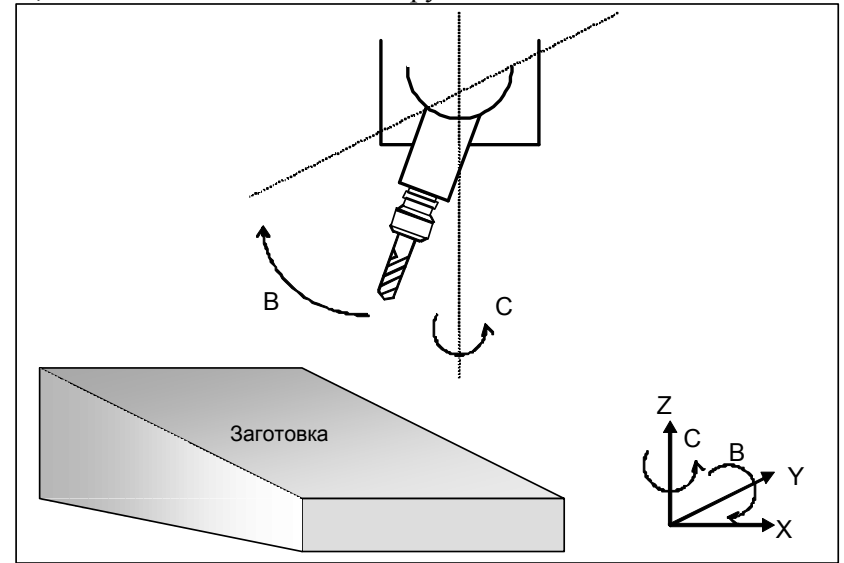

 $Vx = Lc * sin(b) * cos(c)$  $Vy = Le * sin(b) * sin(c)$  $Vz = Lc * cos(b)$ 

(3) Ось А и ось В, с осью Х в качестве оси инструмента

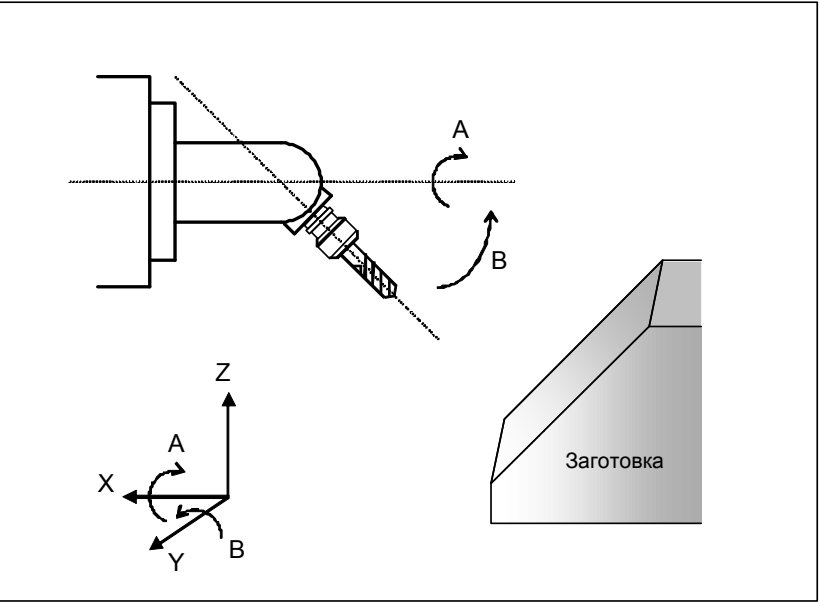

 $Vx = Lc * cos(b)$ Vy = Lc \* sin(b) \* sin(a)<br>Vz = -Lc \* sin(b) \* cos(a)

(4) Ось А и ось В, с осью Z в качестве оси инструмента, и осью В в качестве ведущей оси

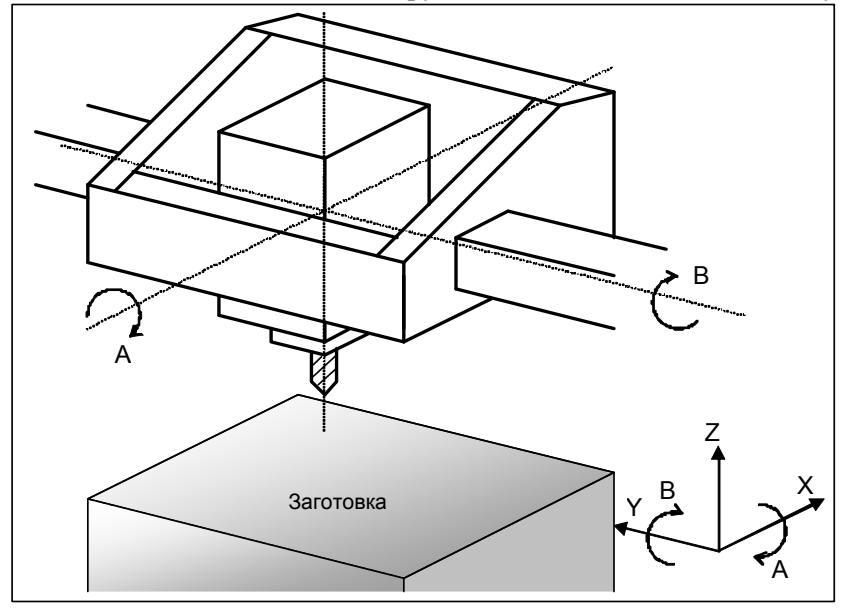

 $Vx = Lc * cos(a) * sin(b)$  $Vy = -Lc * sin(a)$  $Vz = Le * cos(a) * cos(b)$ 

(5) Ось A и ось B, с осью Z в качестве оси инструмента, и осью A в качестве ведущей оси

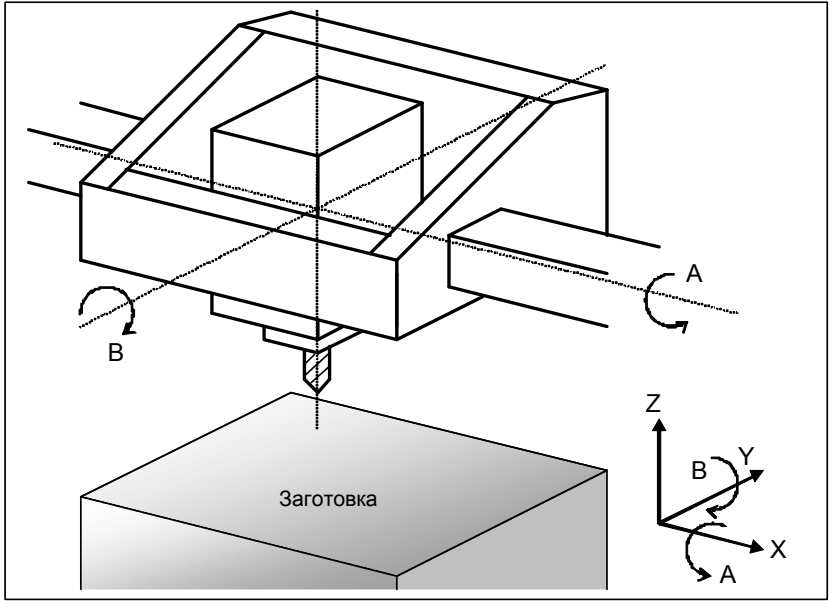

$$
Vx = Le * sin(b)
$$
  
\n
$$
Vy = -Le * sin(a) * cos(b)
$$
  
\n
$$
Vz = Le * cos(a) * cos(b)
$$

### **- Коррекция на держатель инструмента**

Зависящая от станка длина от центра вращения осей вращения инструмента (оси A и B, оси A и C, и оси B и C) до положения крепления инструмента считается коррекцией на держатель инструмента. В отличие от величины коррекции на длину инструмента, величина коррекции на держатель инструмента задается в параметре ном.19666. Если применяется коррекция на длину инструмента в направлении оси инструмента, то для расчета коррекции на длину инструмента берется сумма коррекции на держатель инструмента и коррекции на длину инструмента.

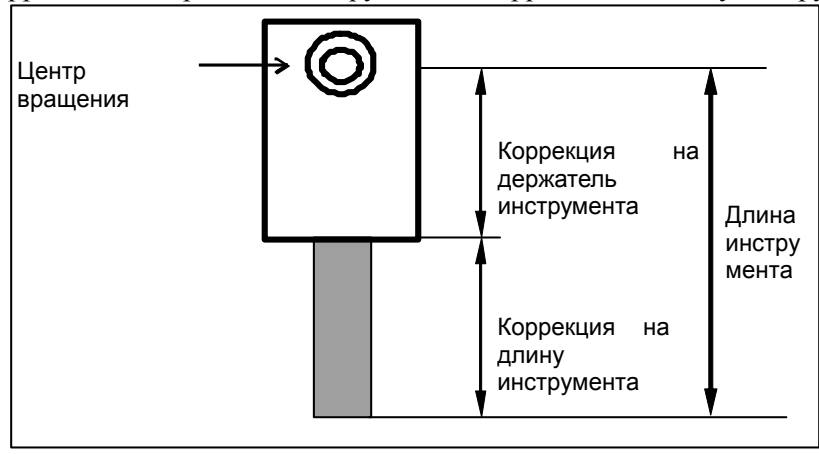

**Рис. 6.15 (b) Коррекция на держатель инструмента**

### **- Задание угла поворота на основе параметров**

Вектор коррекции на инструмент определяется на основании координат осей вращения для контроля направления оси инструмента. Однако, конфигурация некоторых станков такова, что ось инструмента располагается наклонно с фиксированным креплением. В таком случае углы вращения осей вращения можно задавать при помощи параметров.

Присвойте биту 1 (RAP) параметра ном. 19650 значение 1 и задайте координаты в параметре ном. 19658.

### Коррекция начала координат оси вращения

Эта функция позволяет компенсировать небольшое смещение начала координат оси вращения, возникающее, например, в результате температурной деформации. Задайте величину коррекции в параметре ном. 19660.

Если ось инструмента лежит на оси Z, и осями вращения являются оси B и C, то вектор коррекции рассчитывается следующим образом:

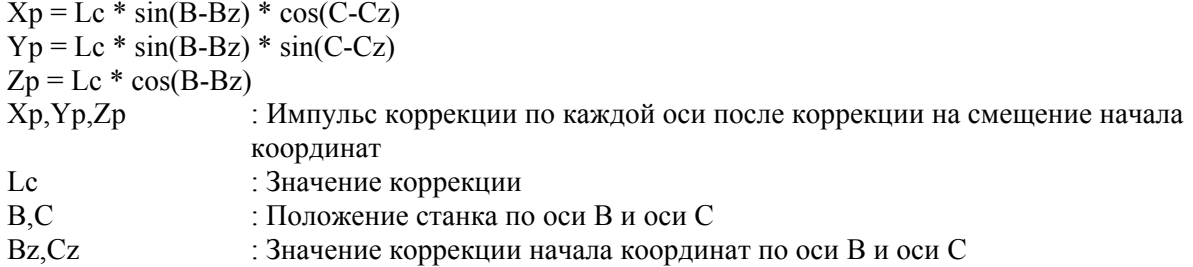

### Коррекция по оси вращения

Задайте коррекцию относительно углов вращения осей вращения в параметре ном. 19659. Формула расчета вектора коррекции такая же, как для коррекции начала координат оси вращения, кроме того, что Вр и Ср меняются согласно коррекции оси вращения.

Если коррекция начала координат оси вращения и коррекция вращения задаются одновременно, то выполняются обе.

Если ось инструмент лижит на оси Z, и осями вращения являются оси B и C, то вектор коррекции рассчитывается следующим образом:

 $Xp = Lc * sin(B-(Bz+Bo)) * cos(C-(Cz+Co))$  $Yp = Lc * sin(B-(Bz+Bo)) * sin(C-(Cz+Co))$  $Zp = Lc * cos(B-(Bz+Bo))$ Bz.Cz : значения коррекции начала координат по оси В и оси С : значения коррекции оси вращения по оси В и оси С Bo,Co

### Ограничение

### - Команда автоматического возврата на референтную позицию (G28, G29,  $G30$

Никогда не задавайте команду автоматического возврата на референтную позицию (G28, G29 или G30) в направлении оси инструмента в режиме коррекции на длину инструмента.

### - Позиционирование системы координат станка (G53)

Позиционирование системы координат станка (G53) не может быть выполнено в режиме коррекции на длину инструмента в направлении оси инструмента.

### 6.15.1 Коррекция контрольной точки при коррекции на длину инструмента вдоль оси инструмента

Обычно контрольная точка коррекции на длину инструмента вдоль оси инструмента - это точка пересечения центров двух осей вращения. Машинные координаты также указывают эту контрольную точку.

В этом разлеле объясняется коррекция, выполняемая, если центры лвух осей вращения не пересекаются, а также способ удобного размещения контрольной точки на станке.

### Пояснение

### Коррекция центров вращения двух осей вращения

Если центры вращения двух осей вращения не совпадают, выполняется коррекция.

Длина от позиции крепления инструмента до центра первой оси вращения задана как величина коррекции на держатель инструмента в параметре ном. 19666.

Вектор от центра первой оси вращения до центра второй оси вращения задается как вектор коррекции центра вращения в параметре ном. 19661. Так как параметр ном. 19661 является параметром типа оси, то этим параметром может быть задана величина коррекции для трех осей (X, Y и Z).

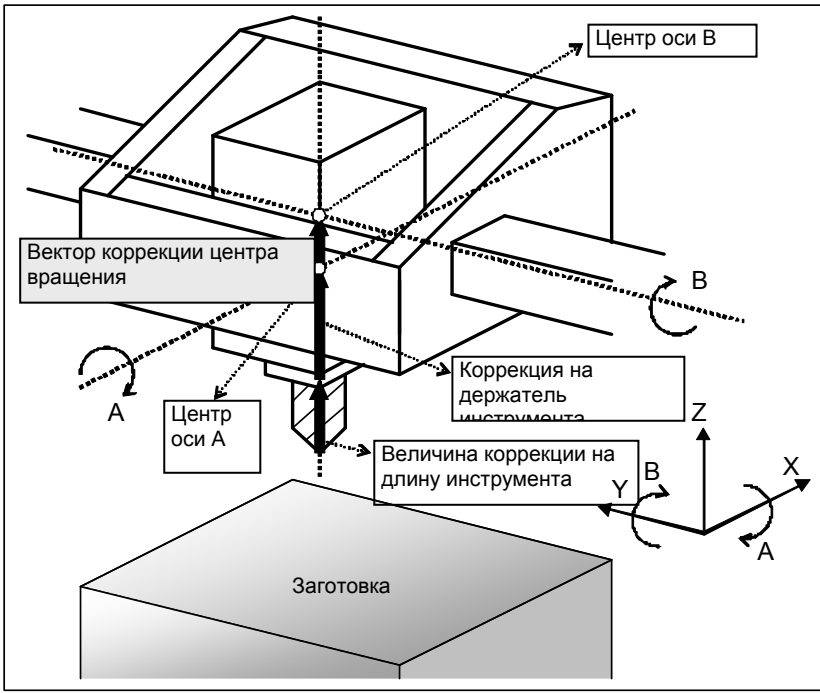

**Рис. 6.15.1 (a) Коррекция центров вращения двух осей вращения**

В соответствии с типом станка задайте параметры, перечисленные в Таблица 6.15 (a):

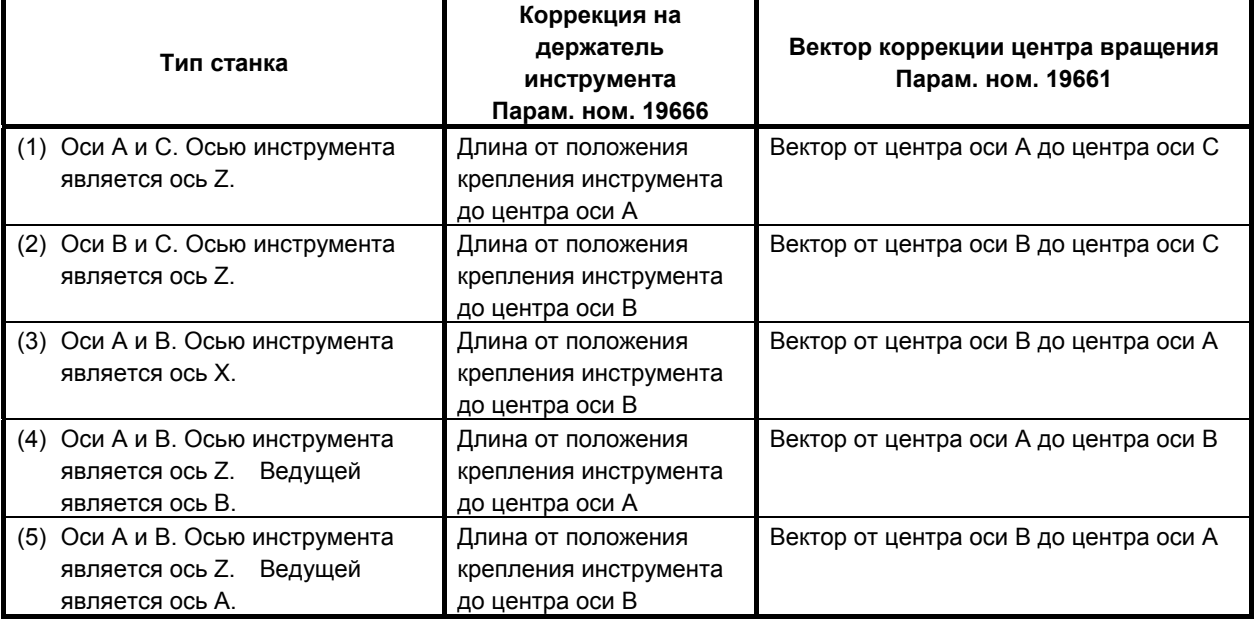

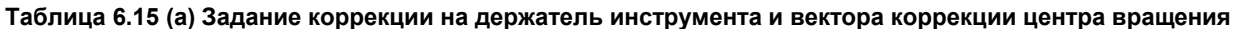

### **ПРИМЕЧАНИЕ**

При использовании описанной ниже коррекции центра шпинделя, задайте длину от позиции крепления инструмента до центра шпинделя в качестве коррекции на держатель инструмента.

### **- Коррекция центра шпинделя**

Выполняется коррекция центра шпинделя.

Величина коррекции на центр шпинделя задается параметром ном. 19662. Так как параметр ном. 19662 является параметром типа оси, то этим параметром можно задать величину коррекции трех осей (X, Y и Z).

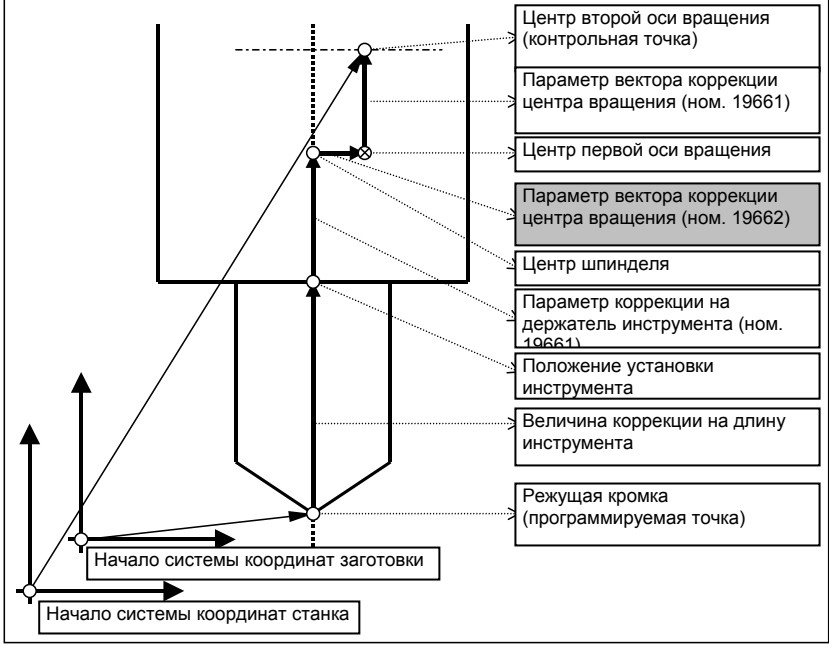

**Рис. 6.15.1 (b) Коррекция на центр шпинделя**

### $C$ мещение контрольной точки

Обычно в качестве контрольной точки использовался центр оси вращения. Теперь контрольную точку можно смещать, как показано на рисунке ниже.

Кроме того, если ось вращения установлена на 0 градусов также при коррекции на длину инструмента вдоль оси инструмента (G43.1), контрольную точку можно устанавливать в то е положение, как и для обычной коррекции на длину инструмента (G43).

Контрольная точка указана здесь в координатах станка.

При задании линейной интерполяции, например, эта контрольная точка совершает линейное перемещение.

### 6. ФУНКЦИЯ КОМПЕНСАЦИИ ПРОГРАММИРОВАНИЕ В-64484RU-2/03

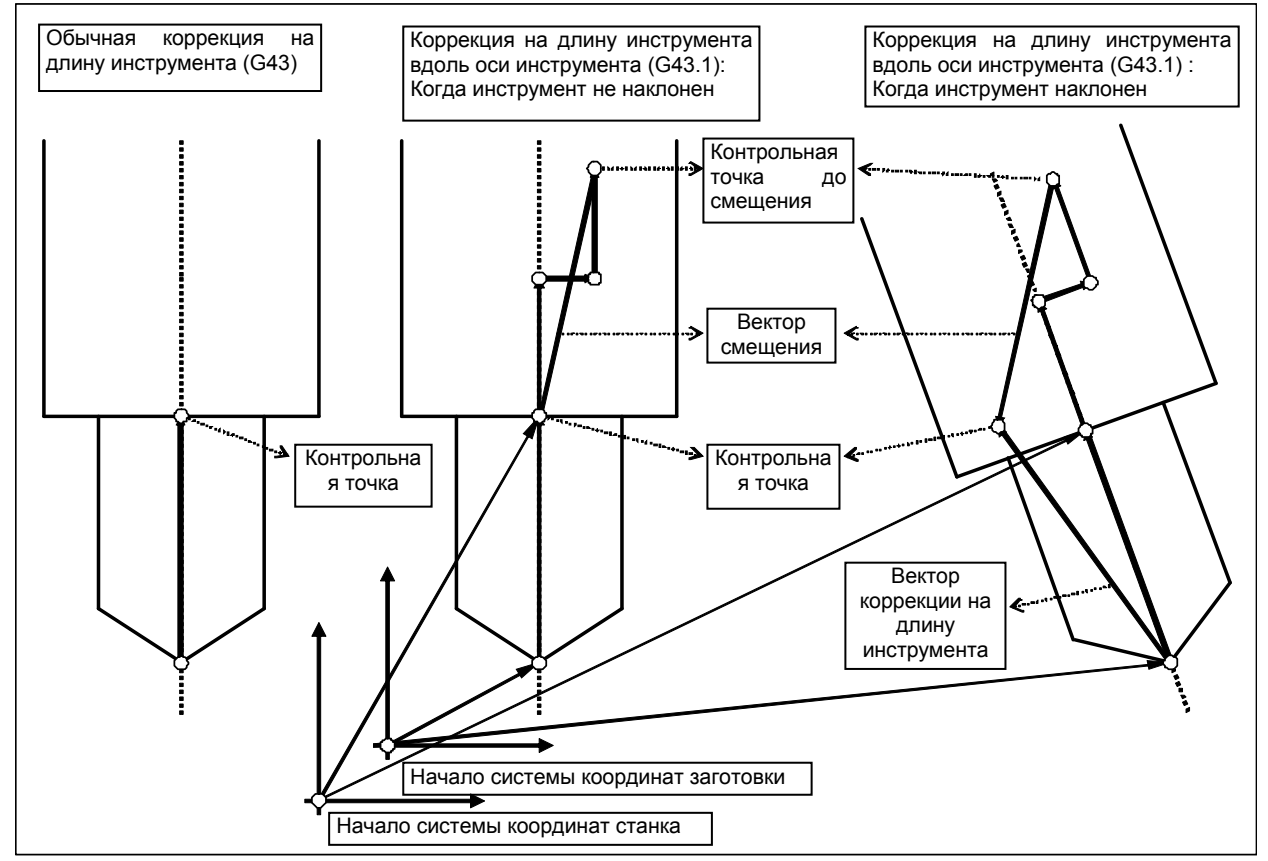

**Рис. 6.15.1 (c) Смещение контрольной точки**

Метод смещения контрольной точки может быть выбран при помощи следующих параметров:

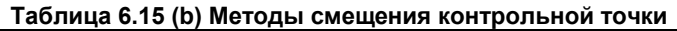

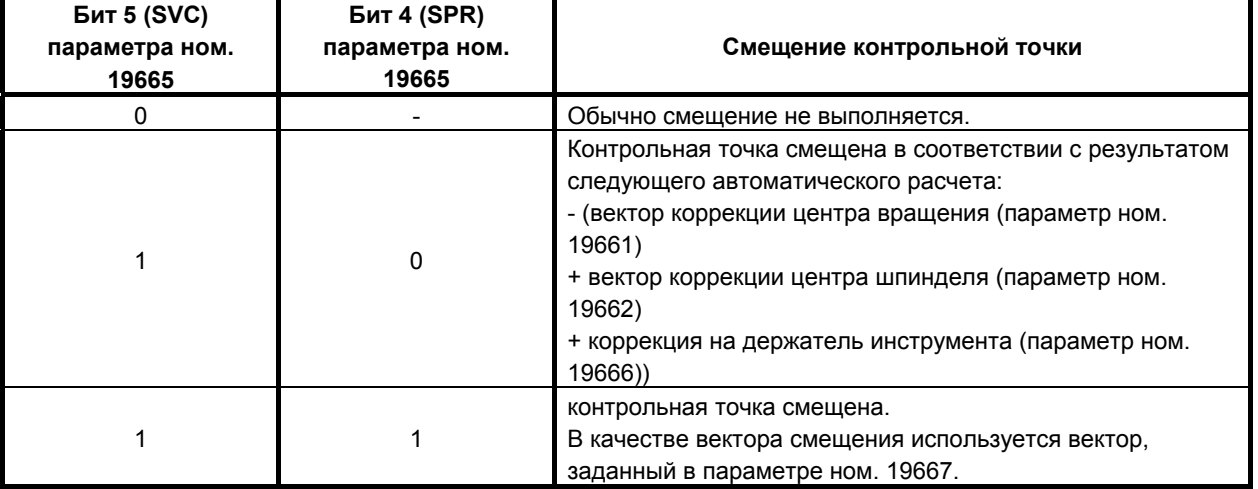

### **- Уравнение для каждого типа станка**

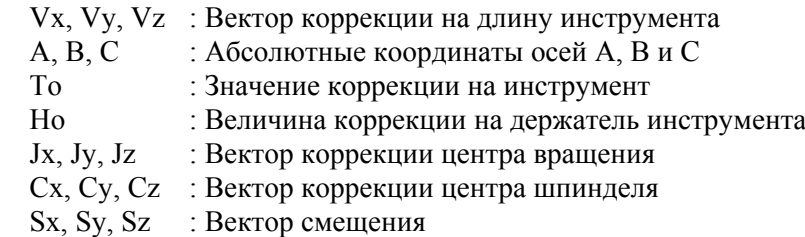

Положим, действуют описанные выше условия. Тогда вектор коррекции на длину инструмента для каждой оси рассчитывается в зависимости от типа станка следующим образом:

- (1) Ось A и ось C. Осью инструмента является ось Z.  $S_z$  $\vert s_y \vert$  $\vert S_x \vert$ ⎢ ⎣ *Sz* +  $\overline{\phantom{a}}$ ⎟  $\overline{\phantom{a}}$ ⎠ ⎥ ⎞ ⎜  $\mathsf I$  $\begin{bmatrix} Vx \\ Vx \end{bmatrix}$   $\begin{bmatrix} \cos C & -\sin C & 0 \\ 0 & \sin C & 0 \end{bmatrix}$   $\begin{bmatrix} 1 & 0 & 0 \\ 0 & \cos C & 0 \\ 0 & \cos C & 0 \end{bmatrix}$  $\left[\begin{bmatrix} 0 & \sin A & \cos A \end{bmatrix} \begin{bmatrix} T\sigma + H\sigma + Cz \end{bmatrix}\right]$ ⎥ ⎥  $\lfloor Jz \rfloor$ ⎤ ⎢ ⎢ + *Jy*  $\mathsf I$ ⎥ ⎥  $\left[ To + Ho + Cz \right]$ ⎤  $\parallel$  $\parallel$  $\iint_0^{\pi} 0 \sin A \cos A \int_0^{\pi} T_0 + H_0 + C_2$  $\mathsf I$ ⎥  $\overline{\phantom{a}}$ ⎤ ⎢  $C \quad \cos C \quad 0 \parallel 0 \quad \cos A \quad -\sin A$ ⎥  $\overline{\phantom{a}}$ ⎢ ⎣ ⎥ ⎦ ⎢ ⎣ *Vz*  $\lfloor$ ⎢ = ⎥ ⎥  $\mathsf I$ ⎢ *Vy Jx Cy Cx*  $\overline{0}$  $\cos C$ (2) Ось B и ось C. Осью инструмента является ось Z.  $\int$   $\left[ S_{z} \right]$ ⎥ ⎥ ⎤  $\lfloor$ ⎢ *Sy* ⎡ *Sx* +  $\overline{\phantom{a}}$  $\overline{\phantom{a}}$ ⎠ ⎞ ⎜  $\parallel$  $\begin{bmatrix} Vx \end{bmatrix} \begin{bmatrix} \cos C & -\sin C & 0 \end{bmatrix} \begin{bmatrix} \cos B & 0 & \sin B \end{bmatrix}$  $\left[\begin{matrix} -\sin B & 0 & \cos B \end{matrix} \right]$   $To + Ho + Cz \Big]$   $\left[Jz\right]$  $\overline{\phantom{a}}$  $\overline{\phantom{a}}$  $|Jx|$ ⎢ ⎢ + *Jy* ⎥ ⎥  $\left[ To + Ho + Cz \right]$ ⎤ ⎢ ⎢  $\int$  To + Ho + ⎥ ⎥  $\begin{bmatrix} -\sin B & 0 & \cos B \end{bmatrix}$ ⎢  $\left[ \begin{array}{ccc} -\sin B & 0 & \cos B \end{array} \right]$  *To* + *Ho* + *Cz*  $\left[ \begin{array}{ccc} Jz \end{array} \right]$   $\left[ \begin{array}{ccc} Sz \end{array} \right]$ ⎥  $\overline{\phantom{a}}$  $\lfloor V_z \rfloor$   $\lfloor$  $\lfloor$ ⎢ = ⎥  $|V_y| = |\sin C \quad \cos C \quad 0$  $\mathsf I$ ⎣ *Vz Cy Cx*  $0 \qquad 1 \qquad 0$  $\overline{0}$ (3) Ось A и ось B. Осью инструмента является ось X.  $\overline{\phantom{a}}$ ⎥ ⎥ ⎦ ⎤  $\mathsf I$  $\lfloor$ ⎢ *Sy* լ  $\lfloor$ +  $\overline{\phantom{a}}$  $\overline{\phantom{a}}$  $\overline{\phantom{a}}$ ⎠ ⎥ ⎞  $\overline{\phantom{a}}$  $\parallel$  $\int \int \cos B \quad 0 \quad \sin B \int T\sigma + H\sigma + Cx$  $\left( \begin{array}{ccc} -\sin B & 0 & \cos B \end{array} \right)$  $\overline{\phantom{a}}$  $\overline{\phantom{a}}$ ⎦ ⎢ ⎣ *Jz* ⎤ ⎢ ⎢ *Jy* ⎡ *Jx* +  $\overline{\phantom{a}}$ ⎥ ⎥ ⎦ ⎢ ⎢ ⎥ ⎥  $\begin{bmatrix} -\sin B & 0 & \cos B \end{bmatrix}$ ⎢ ⎢  $\lfloor V_z \rfloor$   $\lfloor 0 \sin A \cos A \rfloor$  $\lfloor -\sin B \sin B \cos B \rfloor$ ⎥  $\lfloor$  $\left| = \begin{vmatrix} 0 & \cos A & - \end{vmatrix} \right|$  $|Vx|$ ⎥  $\mathsf I$  $|V_y| = |0 \cos A - \sin A|$ *Sz Sx Cz Cy* 0 1 0  $\overline{0}$ (4) Ось A и ось B. Осью инструмента является ось Z, а ведущей осью - ось B.  $\lceil Sx \rceil$  $\left\lceil Jx \right\rceil$  $\begin{bmatrix} Vx \end{bmatrix} \begin{bmatrix} \cos B & 0 & \sin B \end{bmatrix}$ ⎤ ⎡ ⎤ *Cx*  $0\qquad 0$
- - $\overline{\phantom{a}}$ ⎥ ⎥  $\left\lfloor \int \left\lfloor \int_{S} z \right\rfloor$ ⎢  $\left| + \right|$  *Sy* ⎠  $\parallel$  $\parallel$  $\left[\begin{bmatrix} 0 & \sin A & \cos A \end{bmatrix} \begin{bmatrix} To + Ho + Cz \end{bmatrix} \begin{bmatrix} Jz \end{bmatrix}\right]$  $\lfloor$ ⎢ + *Jy* ⎥ ⎥  $\left[ To + Ho + Cz \right]$  $\mathsf I$ ⎢  $\iint_0^{\pi} 0 \sin A \cos A \int_0^{\pi} T_0 + H_0 +$ ⎥ ⎥  $\mathsf I$  $\begin{vmatrix} 0 & \cos A & -\sin A \end{vmatrix}$ ⎥ ⎥  $\begin{bmatrix} V_z \end{bmatrix}$   $\begin{bmatrix} -\sin B & 0 & \cos B \end{bmatrix}$   $\begin{bmatrix} 0 & \sin A & \cos A \end{bmatrix}$   $\begin{bmatrix} To + Ho + Cz \end{bmatrix}$   $\begin{bmatrix} J_z \end{bmatrix}$   $\begin{bmatrix} S_z \end{bmatrix}$  $\lfloor$ ⎢ = ⎥ ⎥  $\mathsf I$ ⎢ *Vy Cy* 010
- (5) Ось A и ось B. Осью инструмента является ось Z, а ведущей осью ось A.

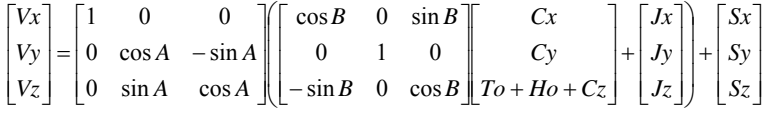

Вектор смещения (Sx, Sy, Sz) рассчитывается следующим образом:

- (A) Если бит 5 (SVC) параметра ном.  $19665 = 0$ , вектор имеет значение 0.
- (B) Если бит 5 (SVC) параметра ном. 19665 = 1, и бит 4 (SBP) параметра ном. 19665 = 0: Если тип станка - не (3)

$$
\begin{bmatrix} Sx \\ Sy \\ Sz \end{bmatrix} = - \begin{bmatrix} Cx + Jx \\ Cy + Jy \\ Cz + Jz + Ho \end{bmatrix}
$$

Для станка типа (3)

 $\overline{\phantom{a}}$  $\overline{\phantom{a}}$  $\overline{\phantom{a}}$ ⎦  $|Cx + Jx + Ho|$ ⎢ ⎢  $\begin{array}{cc} Cy + Jy \end{array}$ լ  $Cz + Jz$ −= ⎥ ⎥ ⎦ ⎢ ⎣ *Sz* ⎥  $|Sx|$ ⎢ ⎢ *Sy*

(C) Если бит 5 (SVC) параметра ном. 19665 = 1, а бит 4 (SBP) параметра ном. 19665 = 1, задается вектор, определенный в параметре ном. 19667.

## **6.16 КОРРЕКЦИЯ НА ШПИНДЕЛЬНЫЙ БЛОК, КОРРЕКЦИЯ НА ДЛИНУ ИНСТРУМЕНТА С КОНИЧЕСКОЙ ВРАЩАТЕЛЬНОЙ ГОЛОВКОЙ**

### **Краткий обзор**

Для станка с несколькими шпиндельными блоками характерные параметры, величины коррекции, направления осей инструмента и т.п. могут быть заданы для каждого блока. В результате коррекции выбранного блока во время обработки можно создать программы, которые не подвержены влиянию со стороны величин коррекции на шиндельный блок/коррекции на длину инструмента.

### 6. ФУНКЦИЯ КОМПЕНСАЦИИ ПРОГРАММИРОВАНИЕ В-64484RU-2/03

Если шпиндельный блок управляется с помощью оси вращения, то величина коррекции автоматически рассчитывается на основе угла вращения оси вращения.

### **Пример применения**

Как показано на рис. Рис. 6.16 (a), будем считать, что шпиндельный блок управляется с помощью О<u>КИдSocJ&OSZfaнgSprнBM4UR6MUAM(</u>OCb C<u>korAOBOQBHUBBARGHSc F19 18OFGFADcuFODDAGEHUMAgHAorUHUMUMCHUH</u>HDI блок/вектор коррекции на длину инструмента с конической вращательной головкой рассчитываются на основе этого угла.

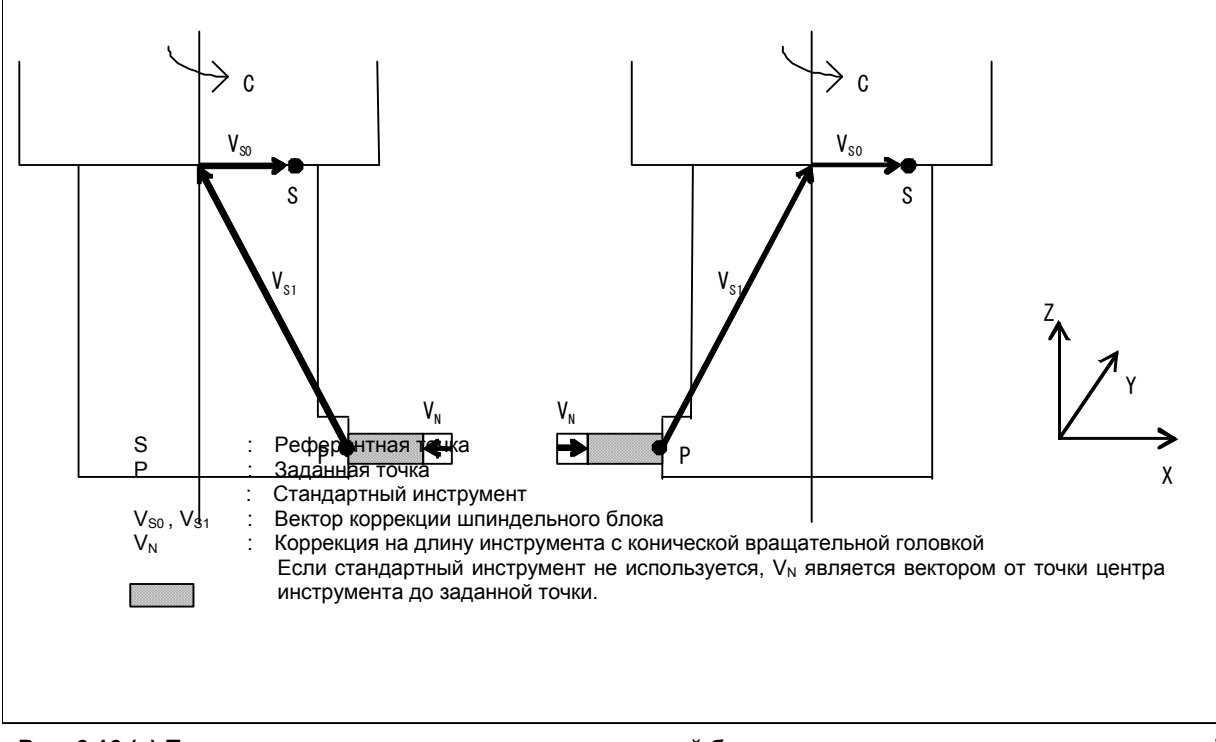

**Рис. 6.16 (a) Пример вектора коррекции на шпиндельный блок и на длину инструмента с конической вращательной головкой**

### **Формат**

### **- Коррекция на шпиндельный блок**

### **G44.9 ; Разрешает коррекцию на шпиндельный блок**

### **G49.9 ; Запрещает коррекцию на шпиндельный блок**

Команда G44.9 рассчитывает величину коррекции шпиндельного блока на основе заданных данных и угла оси вращения и разрешает коррекцию.

Команда G49.9 отменяет коррекцию на шпиндельный блок.

Если в режиме G44.9 ось вращения, связанная с коррекцией на шпиндельный блок поворачивается, то вектор пересчитывается с помощью значения конечной точки этой оси вращения.

### **- Коррекция на инструмент с конической вращательной головкой**

### **G43.3 Hn ; Разрешает коррекцию на инструмент с конической вращательной головкой**

### **G49 ; Блокирует коррекцию на инструмент с конической вращательной головкой**

n : Номер величины коррекции на инструмент

Команда G43.3 рассчитывает величину коррекции на длину инструмента на основе заданных данных величины коррекции на инструмент для n и угла оси вращения и разрешает коррекцию.

Команда G49 отменяет коррекцию на длину инструмента.

Если в режиме G43.3 ось вращения, связанная с коррекцией на длину инструмента поворачивается, то вектор коррекции на длину инструмента пересчитывается с помощью значения конечной точки этой оси вращения.

### **- Функция сохранения режима**

При включении питания или при сбросе системы во время коррекции на шпиндельный блок (G44.9) и коррекции на длину инструмента с конической вращательной головкой (G43.3) режимы G44.9 и G43.3, а также величина компенсации на инструмента и вектор сохраняются.

- (1) Сохранение режимов G44.9 и G43.3, когда питание включается или система сбрасывается Выполнение любой из указанных далее настроек параметров позволяет сохранить режим G44.9, когда питание включается или происходит сброс системы.
	- Бит 6 (CLR) параметра ном. 3402 настроен на 0.
	- Бит 6 (CLR) параметра ном. 3402 настроен на 1, а бит 3 (C27) параметра ном. 3409 настроен на 1.

Выполнение любой из указанных далее настроек параметров позволяет сохранить режим G43.3 и H код при включении питания или сбросе системы.

- Бит 6 (CLR) параметра ном. 3402 настроен на 0.
- Бит 6 (CLR) параметра ном. 3402 настроен на 1, бит 0 (C08) параметра ном. 3407 настроен на 1, бит 7 (CFH) параметра ном. 3409 настроен на 1.
- (2) Расчет векторов G44.9 и G43.3 при включении питания

Вектор коррекции на шпиндельный блок рассчитывается в момент включения питания заданием бита 2 (SCV) параметра ном. 25860 равным 1.

Вектор коррекции на длину инструмента с конической вращательной головкой рассчитывается при включении питания заданием бита 3 (NCV) параметра ном. 25860 равным 1.

### **Параметр**

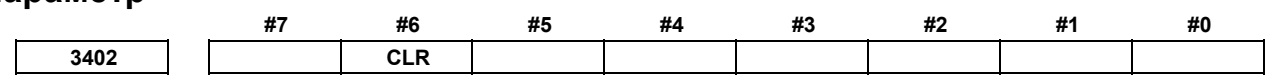

[Тип ввода] Ввод параметров

[Тип данных] Разрядный контур

- **#6 CLR** Кнопка сброса на панели ручного ввода данных РВД, внешний сигнал сброса, сигнал сброса и перемотки и сигнал аварийной остановки
	- 0: Вызывают состояние сброса.
	- 1: Вызывают состояние отключения.

Для состояний сброса и отключения смотрите Приложение в РУКОВОДСТВЕ ПО ЭКСПЛУАТАЦИИ.

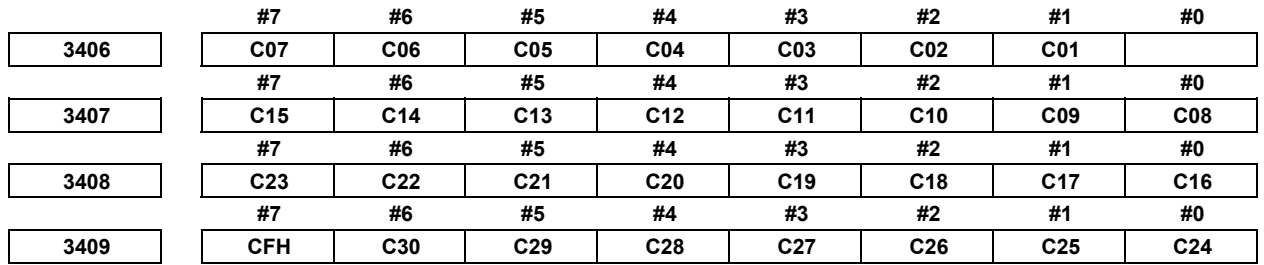

 [Тип ввода] Ввод параметров [Тип данных] Бит

### 6. ФУНКЦИЯ КОМПЕНСАЦИИ ПРОГРАММИРОВАНИЕ

- С01 С30 Если бит 6 (CLR) параметра ном. 3402 равен 1, задайте группу G кодов, переводимых в очищенное состояние, когда ЧПУ сбрасывается клавишей RESET панели ручного ввода данных, внешним сигналом сброса, сигналом сброса и перемотки или сигналом аварийного останова. Таблица 6.16 (а) обозначает соответствие между битами и группами G кодов
	- Настройка бита имеет следующее значение:
	- Помещает группу G кода в исходное состояние.  $0:$
	- $1:$ Не помещает группу G кода в исходное состояние.

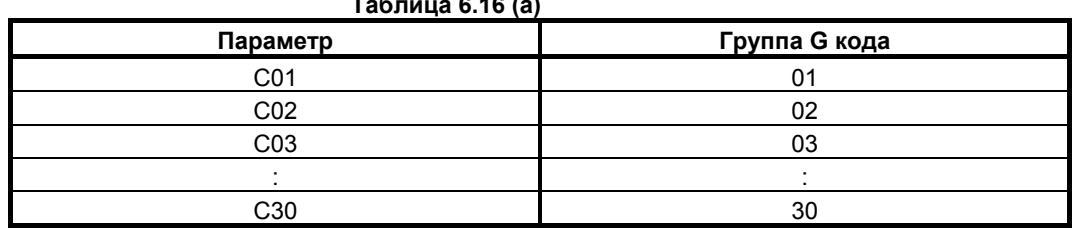

 $\overline{a}$   $\overline{a}$   $\overline{b}$   $\overline{c}$ 

#7 **CFH** Когда бит 6 (CLR) параметра ном. 3402 равен 1, клавиша  $\frac{1}{2}$ ввода данных, внешний сигнал сброса, сигнал сброса и перемотки или аварийная остановка

- Очистят F коды, Н коды (для серии М), D коды (для серии М) и T коды (для  $0:$ серии Т).
- Не очистят F коды, H коды (для серии M), D коды (для серии M) и T коды (для  $1<sup>+</sup>$ серии Т).

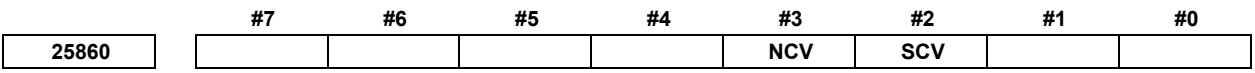

[Тип ввода] Ввод параметров

[Тип данных] Разрядный контур

#2 SCV При включении питания вектор коррекции на шпиндельный блок:

- $0:$ Не рассчитывается.
- $1 \cdot$ Рассчитывается.

**ПРИМЕЧАНИЕ** Этот параметр эффективен в случае любой из следующих настроек:

- Бит 6 (CLR) параметра ном.  $3402 = 0$
- Бит 6 (CLR) параметра ном.  $3402 = 1$ , а бит 3 (C27) параметра ном. 3409 = 1.
- #3 NCV При включении питания вектор коррекции на длину инструмента с конической вращательной головкой:
	- $0:$ Не рассчитывается.
	- $1:$ Рассчитывается.

### **ПРИМЕЧАНИЕ**

Этот параметр эффективен в случае любой из следующих настроек:

- Бит 6 (CLR) параметра ном.  $3402 = 0$
- Бит 6 (CLR) параметра ном. 3402 = 1, бит 0 (C08) параметра ном. 3407 = 1, бит 7 (CFH) параметра ном. 3409 = 1.

# **7 РАБОТА <sup>С</sup> ПАМЯТЬЮ <sup>В</sup> ПРОГРАММНОМ ФОРМАТЕ Серии 15**

### **Краткий обзор**

Работа с памятью программы в формате серии 15 возможна при задании бита 1 (FCV) параметра ном. 0001 равным 1.

### **Пояснение**

Форматы данных для коррекции на радиус инструмента, вызова подпрограммы и постоянных циклов различны для серии 30*i* и серии 15. Формат программ серии 15 может обрабатываться для работы с памятью.

Другие форматы данных должны соответствовать Серии 30*i*. Если зарегистрировано значение вне заданного диапазона для Серии 30*i*, то возникает сигнал тревоги. Функции, не доступные в Серии 30*i*, не могут быть записаны или использованы для операций с памятью.

### **- Адрес для номера коррекции на радиус инструмента**

Номера коррекции задаются адресом D в Серии 15.

Если номер коррекции задается адресом D, то модальное значение, задаваемое адресом H, заменятся номером коррекции, который задан адресом D.

### **Вызов подпрограммы**

Если задан номер программы, состоящий более, чем из четырех цифр, последние четыре цифры воспринимаются в качестве номера подпрограммы.

если не указано число повторений, подразумевается 1.

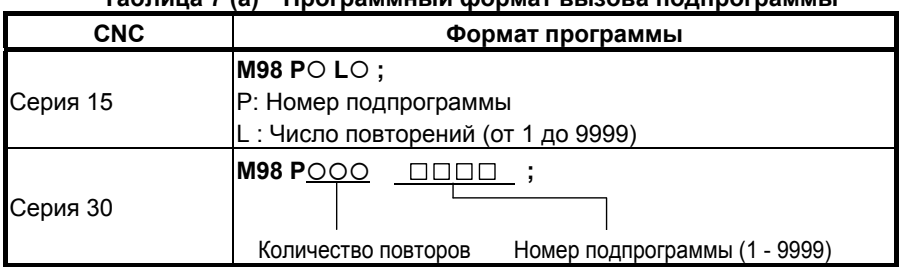

### **Таблица 7 (a) Программный формат вызова подпрограммы**

Если, однако, доступна специальная макрокоманда, то могут использоваться оба формата.

### **- Адрес для числа повторений постоянного цикла для сверления**

Серия 15 и настоящее ЧПУ используют различные адреса для числа повторений постоянного цикла для сверления, см. Таблица 7 (b).

### **Таблица 7 (b) Адрес для числа повторений постоянного цикла для сверлений**

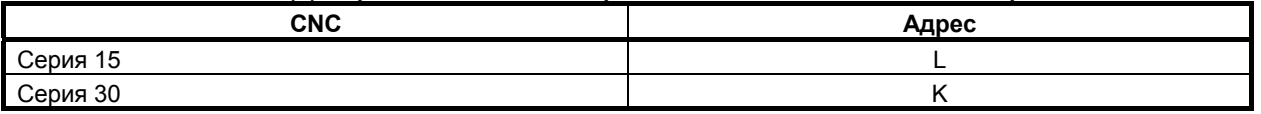

# **7.1 МНОГОКРАТНО ПОВТОРЯЕМЫЙ ЦИКЛ**

Многократно повторяемый цикл - постоянные циклы для облегчения программирования ЧПУ. Например, данные о форме заготовки после чистовой обработки описывают траекторию движения инструмента для черновой обработки. Кроме того, предусмотрен постоянный цикл нарезания резьбы.

### **ПРИМЕЧАНИЕ**

- 1 На пояснительных рисунках в этом разделе используются плоскость ZX в качестве выбранной плоскости, программирование диаметра для оси X и программирование радиуса для оси Z. Если для оси X используется программирование радиуса, измените U/2 на U, а X/2 на X.
- 2 Многократно повторяемый цикл может выполняться по любой плоскости (включая параллельные оси для задания плоскости).

## **7.1.1 Съем припуска при точении (G71.7)**

При точении применяются два типа удаления припуска: Тип I и II. Для использования II типа необходима опциональная функция "многократно повторяемый постоянный цикл 2".

### **Формат**

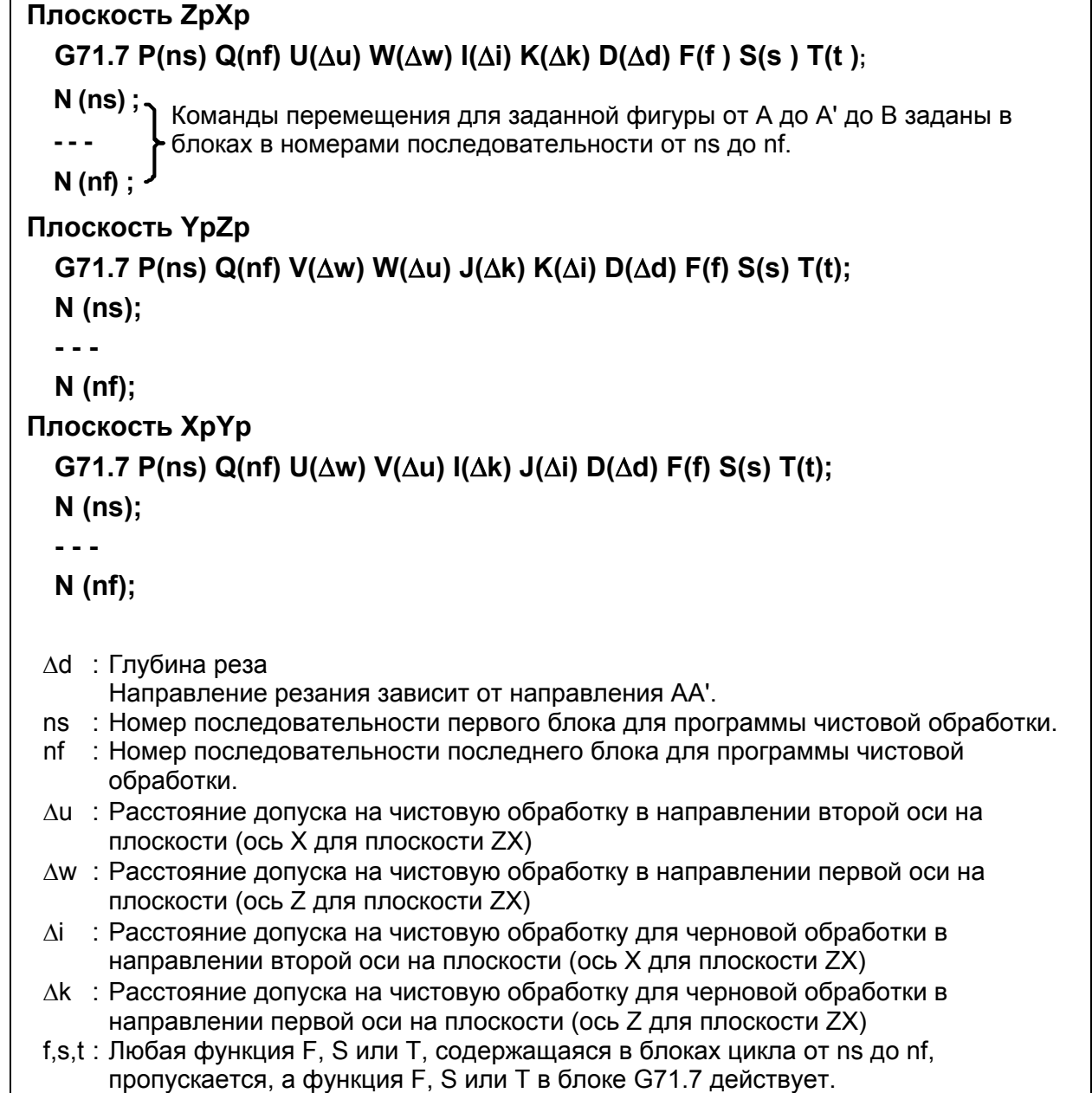

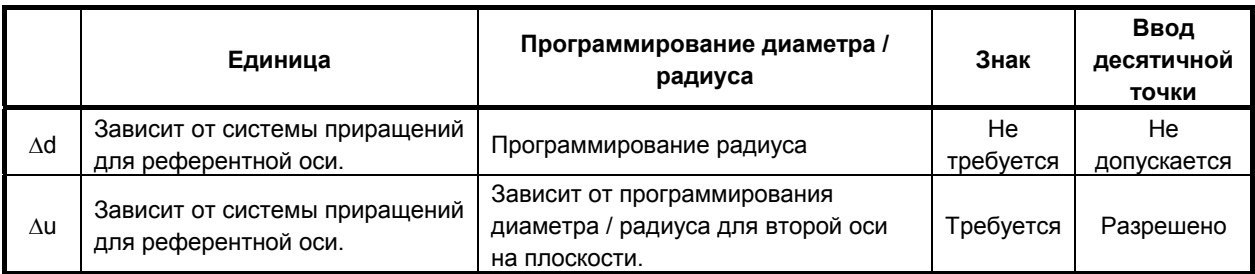

### 7. РАБОТА С ПАМЯТЬЮ В ФОРМАТЕ СЕРИИ 15

требуется Разрешено

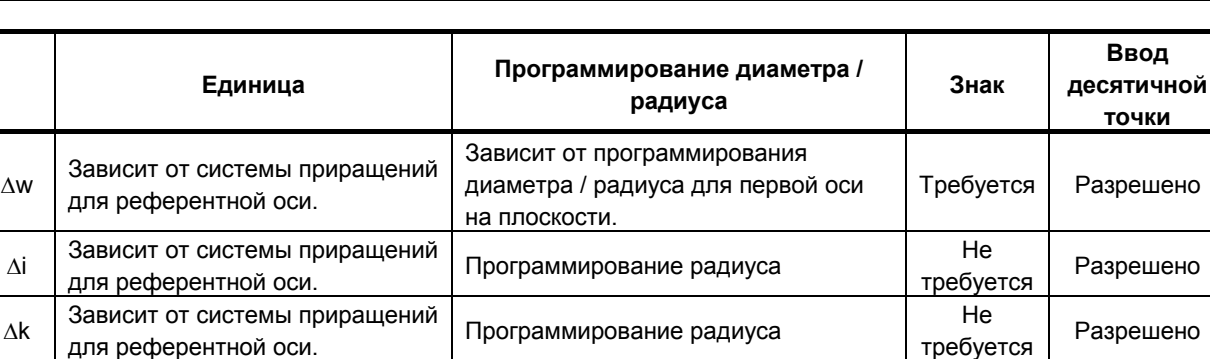

Программирование радиуса

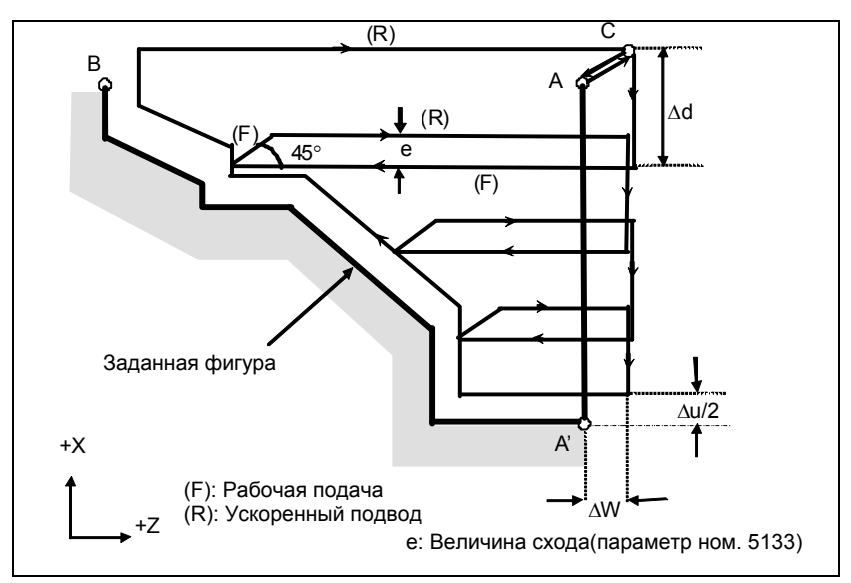

**Рис. 7.1.1 (a) Траектория резания (тип I) для съема припуска при точении без допуска на чистовую обработку для чернового резания**

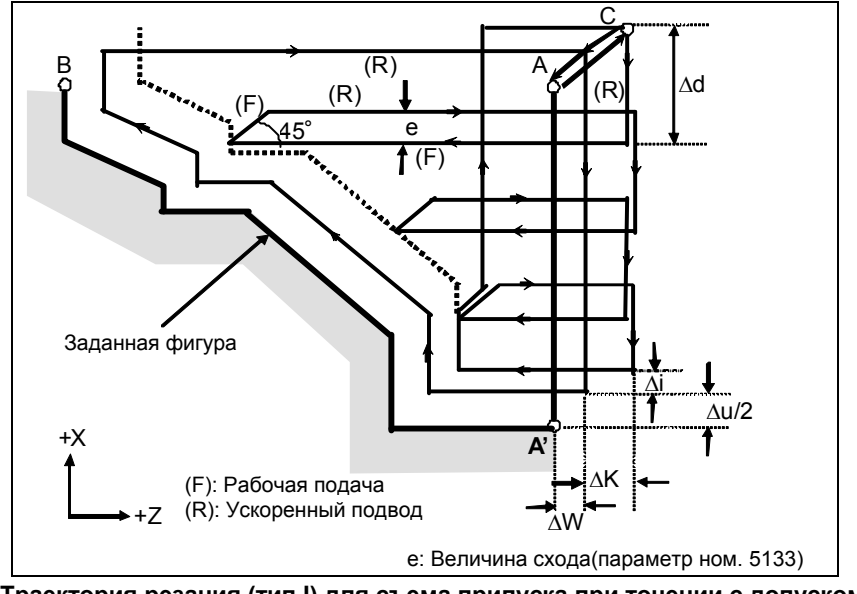

**Рис. 7.1.1 (b) Траектория резания (тип I) для съема припуска при точении с допуском на чистовую обработку для чернового резания**

### **Пояснение**

### **- Операции**

Если программой задана фигура, проходящая через A, A' и B, то инструмент шлифует на глубину реза Δd. Траектория отличается в соответствии с описанием далее, в зависимости того, задан или нет допуск на чистовую обработку чернового резания.

### ПРОГРАММИРОВАНИЕ В-64484RU-2/03 7. РАБОТА С ПАМЯТЬЮ В ФОРМАТЕ СЕРИИ 15

- (1) Если допуск на чистовую обработку для чернового резания не задан Инструмент выполняет шлифование на глубину реза Δd, оставляя допуски на чистовую обработку Δu/2 и Δw, а после последнего реза выполняет черновое резание как чистовую обработку в соответствии с программой заданной фигуры.
- (2) Если допуск на чистовую обработку для чернового резания задан Инструмент выполняет шлифование на глубину реза Δd, оставляя допуски на чистовую обработку Δu/2+Δi и Δw+Δk, а после последнего реза возвращается на начальную точку (A), а затем выполняет черновое резание как чистовую обработку в соответствии заданной фигурой для съема припусков Δi и Δk.

После чернового резания в качестве чистовой обработки выполняется блок, следующий за блоком последовательности, заданным в Q.

### **ПРИМЕЧАНИЕ**

- 1 Функции F, S и T, которые задаются в команде перемещения между точками A и B, являются не действующими, а функции, заданные в блоке G71.7 или предыдущем блоке, являются действующими. Функции M и вторичные вспомогательные функции обрабатываются так же, как функции F, S и T.
- 2 Если выбрана опция контроля постоянства скорости резания, то команда G96 или G97, заданная в команде перемещения между точками A и B не действует, а действует команда, заданная в блоке G71.7 или в предыдущем блоке.

### **- Величина схода (e)**

Задайте величину схода (e) в параметре ном. 5133.

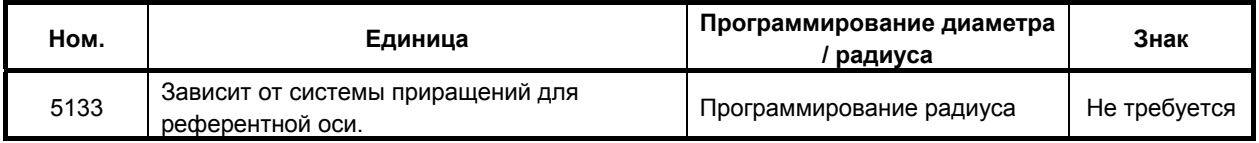

### **- Заданная фигура Схемы**

Рассмотрим следующие четыре схемы обработки. Во всех этих циклах резания заготовка обрабатывается с перемещением инструмента параллельно первой оси на плоскости (ось Z для плоскости ZX). В этот раз знаки допусков на чистовую обработку Δu и Δw следующие:

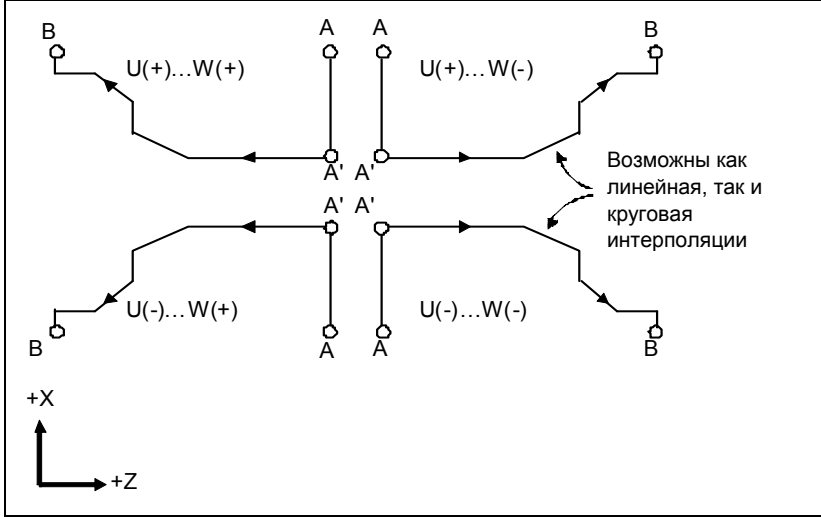

**Рис. 7.1.1 (c) Четыре варианта заданной фигуры**

### **Ограничение**

(1) Для U(+) невозможна обработка фигуры, для которой задана позиция выше исходной точки цикла.

Для U(-) невозможна обработка фигуры, для которой задана позиция ниже исходной точки цикла.

- (2) Для I типа фигура должна демонстрировать монотонное возрастание или убывание вдоль первой и второй осей на плоскости.
- (3) Для II типа фигура должна демонстрировать монотонное возрастание или убывание вдоль первой оси на плоскости.

### **- Начальный блок**

В пусковом блоке программы для заданной фигуры (блок с номером последовательности ns, в котором задана траектория между A и A') должны задаваться G00 или G01. Если такая команда не задана, выдается сигнал тревоги PS0065, "G00/G01 IS NOT IN THE FIRST BLOCK OF SHAPE PROGRAM".

Если задана команда G00, то позиционирование выполняется вдоль A-A'. Если задана команда G01, то линейная интерполяция выполняется на рабочей подаче вдоль A-A'. В этом начальном блоке следует также выбрать тип I или II.

### **- Функции проверки**

Во время работы цикла всегда выполняется проверка заданной фигуры на монотонное возрастание или убывание.

### **ПРИМЕЧАНИЕ**

Если применяется компенсация на радиус вершины инструмента, то проверяется заданная фигура, к которой применяется компенсация.

Можно выполнить также следующие проверки.

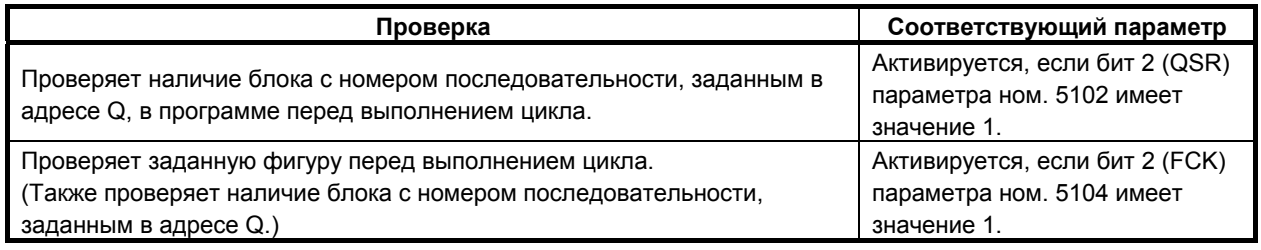

### **Типы** | и || **Выбор типа I или II**

Для G71.7 имеются типы I и II.

Если в заданной фигуре имеются выемки, обязательно используйте тип II.

Операция схода после чернового резания в направлении первой оси на плоскости (ось Z для плоскости ZX) различна для типов I и II. Для типа I инструмент сходит под углом 45. Для типа II инструмент обрабатывает заготовку по контуру фигуры. Если в заданной фигуре отсутствуют выемки, определите желаемую операцию схода и выберите тип I или II.

### **ПРИМЕЧАНИЕ**

Для использования II типа необходима опция многократно повторяемого постоянного цикла II.

### **Выбор типа I или II**

В начальном блоке для заданной фигуры (номер последовательности ns) выберите тип I или II.

- (1) Если выбран тип I Задайте вторую ось на плоскости (ось X для плоскости ZX). Не задавайте первую ось на плоскости (ось Z для плоскости ZX).
- (2) Если выбран тип II Задайте вторую ось на плоскости (ось X для плоскости ZX) и первую ось на плоскости (ось Z для плоскости ZX). Чтобы использовать тип II без перемещения по первой оси на плоскости (ось Z для плоскости ZX) в первом блоке, задайте первую ось c расстоянием перемещения 0.
- **Тип I**
- (1) В блоке с номером последовательности ns необходимо задать только вторую ось на плоскости (ось X для плоскости ZX).

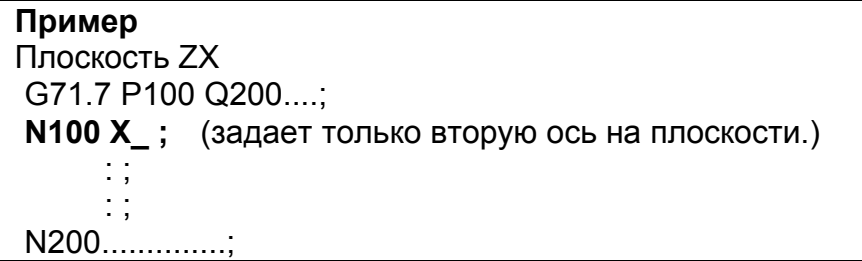

(2) Фигура вдоль контура A'-B должна демонстрировать монотонное возрастание или убывание в направлении обеих осей, образующих плоскость (оси Z и X для плоскости ZX). В ней не должно быть выемок, как показано на Рис. 7.1.1 (d).

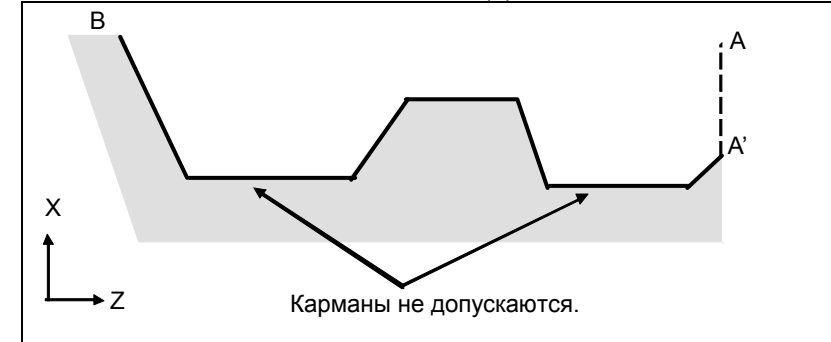

**Рис. 7.1.1 (d) Фигура, не имеющая монотонного возрастания или убывания (тип I)** 

### **ПРЕДУПРЕЖДЕНИЕ**

Если фигура не имеет монотонного изменения вдоль первой или второй оси на плоскости, выдается сигнал тревоги PS0064, "THE FINISHING SHAPE IS NOT A MONOTONOUS CHANGE (FIRST AXES)" или PS0329, "THE FINISHING SHAPE IS NOT A MONOTONOUS CHANGE (SECOND AXES)". Однако, если изменение при перемещении не монотонное, но оно очень мало, и можно определить, что перемещение не представляет опасности, то можно задать допустимую величину перемещения в параметрах ном. 5145 и 5146 для отмены выдачи сигнала тревоги в этом случае.

(3) После чернового резания инструмент сходит под углом 45 градусов на рабочей подаче.

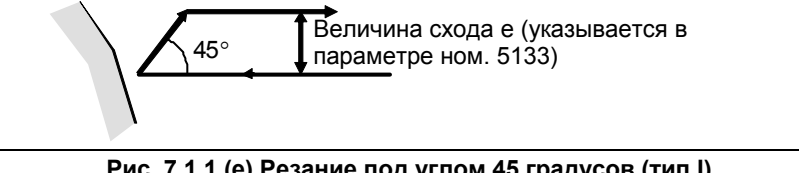

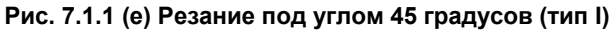

- (4) Немедленно после последнего реза, выполняется черновое резание в качестве чистовой обработки вдоль контура заданной фигуры. Биту 1 (RF1) параметра ном. 5105 можно присвоить значение 1 для того, чтобы черновое резание не выполнялось в качестве чистовой обработки. Однако, если задан допуск на чистовую обработку для чернового резания, то черновое резание всегда выполняется в качестве чистовой обработки.
- **Тип** II

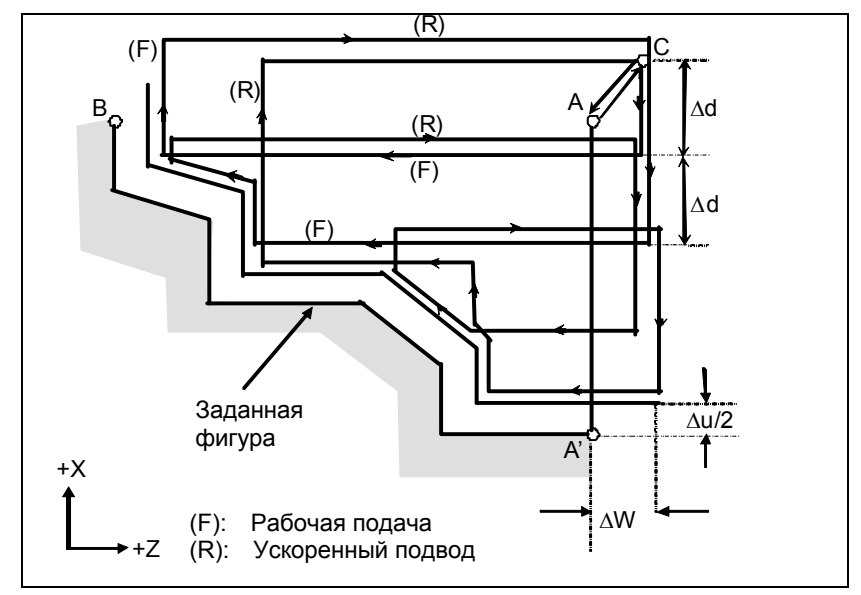

**Рис. 7.1.1 (f) Траектория резания во время удаления припусков при точении (тип II)** 

Если программой задана фигура, проходящая через A, A' и B, то инструмент шлифует на глубину реза Δd. Отличие от типа I состоит в том, что инструмент режет вдоль фигуры после чернового резания по первой оси плоскости (ось Z на плоскости ZX).

Траектория отличается в соответствии с описанием далее, в зависимости от того, задан или нет допуск на чистовую обработку чернового резания.

- (1) Если допуск на чистовую обработку для чернового резания не задан Инструмент шлифует на глубину реза  $\Delta d$ , оставляя допуски на чистовую обработку  $\Delta u/2$  и  $\Delta w$ , и после шлифовки с последним резом (и после шлифовки зоны от Pn до Pm на Рис. 7.1.1 (f), так как зона параллельна оси Z, а следовательно рассматривается как единичная выемка), возвращается в начальную точку (A) и выполняет черновое резание как чистовую обработку в соответствии с программой заданной фигуры, оставляя допуска Δu/2 и Δw.
- (2) Если допуск на чистовую обработку чернового резания задан Инструмент шлифует на глубину реза Δd, оставляя допуска на чистовую обработку Δu/2+Δi и Δw+Δk, а после последнего реза возвращается в начальную точку (A), а затем выполняет черновое резание как чистовую обработку в соответствии с программой заданной фигуры для удаления допусков Δi и Δk.

После чернового резания в качестве чистовой обработки выполняется блок, следующий за блоком последовательности, заданным в Q.

Тип II имеет следующие отличия от типа I:

(1) В блоке с номером последовательности ns необходимо задать две оси, образующие плоскость (ось X и ось Z для плоскости ZX). Чтобы использовать тип II без перемещения по оси Z на плоскости ZX в первом блоке, задайте ось Z с расстоянием перемещения 0.

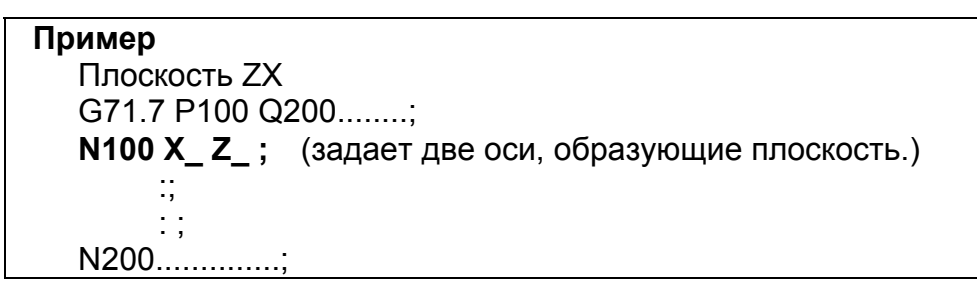

(2) Фигура не должна демонстрировать монотонное возрастание или убывание в направлении второй оси на плоскости (ось X для плоскости ZX) и может иметь вогнутые поверхности (выемки).

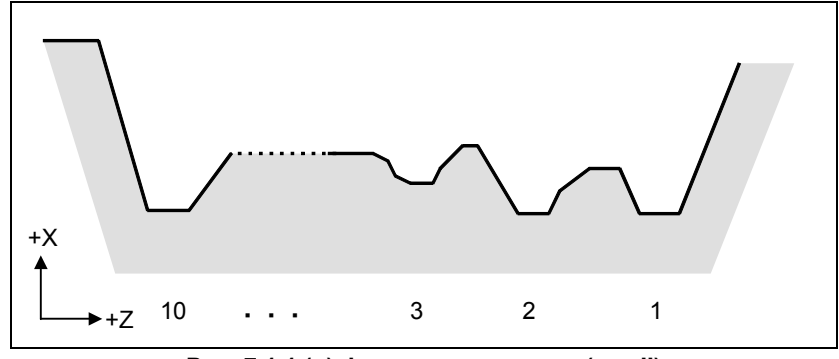

**Рис. 7.1.1 (g) Фигура с выемками (тип II)** 

Однако, фигура должна иметь монотонное возрастание или убывание в направлении первой оси на плоскости (ось Z для плоскости ZX). Обработка следующей фигуры невозможна.

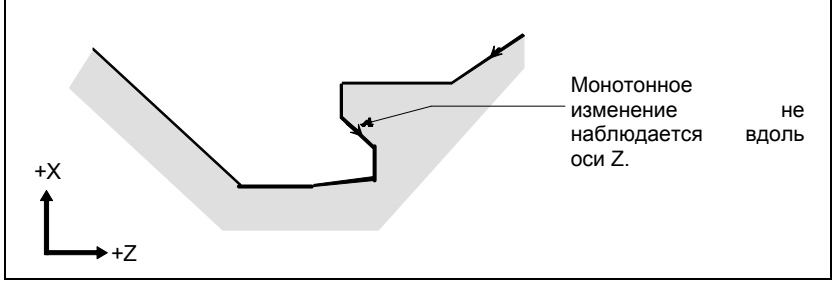

**Рис. 7.1.1 (h) Фигура, которую нельзя обработать (тип II)** 

### **ПРЕДУПРЕЖДЕНИЕ**

Для фигуры, по контуру которой инструмент перемещается назад вдоль первой оси на плоскости во время операции резания (включая вершину в команде дуги), режущий инструмент может соприкасаться с заготовкой. По этой причине для фигуры, не имеющей монотонного изменения, включается сигнализация PS0064, "THE FINISHING SHAPE IS NOT A MONOTONOUS CHANGE(FIRST AXES)" или PS0329, "THE FINISHING SHAPE IS NOT A MONOTONOUS CHANGE(SECOND AXES)". Однако, если изменение при перемещении не монотонное, но очень мало, и можно определить, что перемещение не представляет опасности, то можно задать допустимую величину перемещения в параметре ном. 5145 для отмены выдачи сигнала тревоги в этом случае.

Первый участок резания не обязательно должен быть вертикальным. Допустима любая фигура, если она демонстрирует монотонное изменение в направлении первой оси плоскости (ось Z для плоскости ZX).
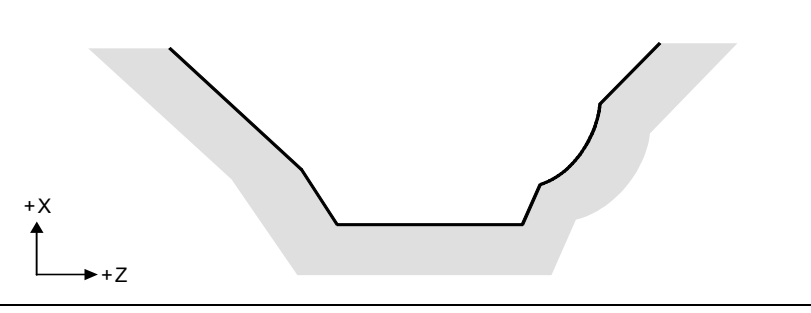

**Рис. 7.1.1 (i) Фигура, которую можно обработать (тип II)** 

(3) После обточки инструмент режет заготовку по контуру фигуры и сходит на рабочей подаче.

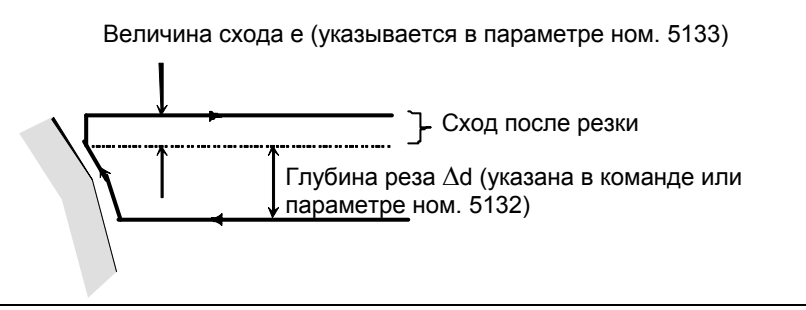

**Рис. 7.1.1 (j) Резание по контуру фигуры заготовки (тип II)** 

Величина схода после обработки (e) может быть задана в параметре ном. 5133. Однако, при перемещении со дна инструмент сходит под углом 45 градусов.

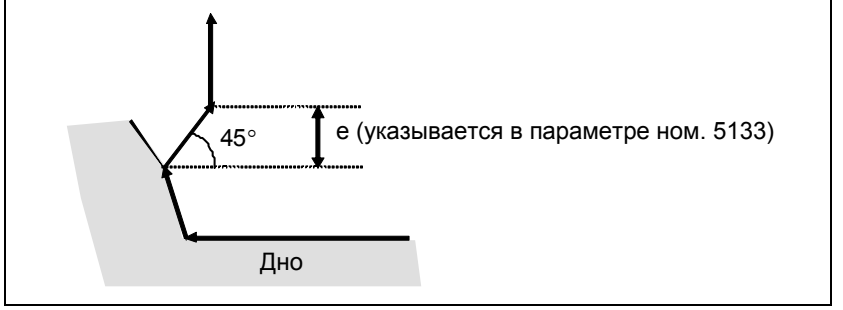

**Рис. 7.1.1 (k) Сход со дна под углом 45 градусов**

- (4) Если позиция, параллельная первой оси на плоскости (ось Z для плоскости ZX), задана в блоке в программе для заданной фигуры, то предполагается, что она находится на дне выемки.
- (5) После завершения всего чернового резания вдоль первой оси на плоскости (ось Z для плоскости ZX) инструмент временно возвращается в исходную точку цикла. При этом, если имеется позиция, высота которой равна высоте исходной точки, инструмент проходит через точку в позиции, полученной посредством прибавления глубины реза Δd к позиции фигуры, и возвращается в исходную точку.

Затем выполняется черновое резание в качестве чистовой обработки по контуру заданной фигуры. При этом инструмент проходит через точку в полученной позиции (к которой прибавлена глубина реза Δd), возвращаясь в исходную точку.

Биту 2 (RF2) параметра ном. 5105 можно присвоить значение 1 для того, чтобы черновое резание не выполнялось в качестве чистовой обработки.

#### 7. РАБОТА С ПАМЯТЬЮ В ФОРМАТЕ СЕРИИ 15

ПРОГРАММИРОВАНИЕ В-64484RU-2/03

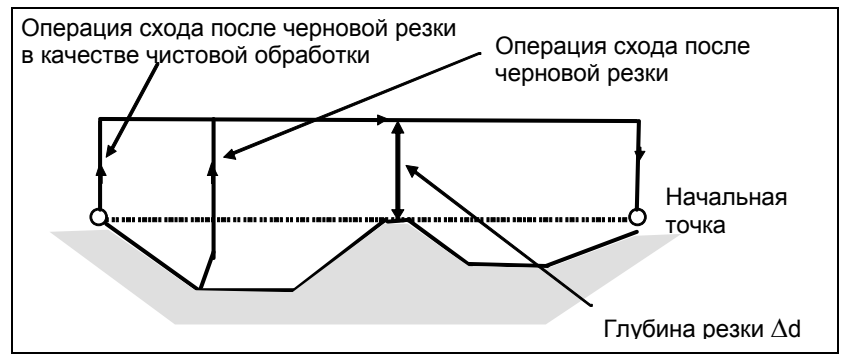

**Рис. 7.1.1 (l) Операция схода с возвращением инструмента в исходную точку (тип II)** 

- (6) Порядок и траектория для чернового резания выемок Черновое резание выполняется в следующем порядке.
	- (a) Если фигура демонстрирует монотонное убывание вдоль первой оси на плоскости (ось Z для плоскости ZX)

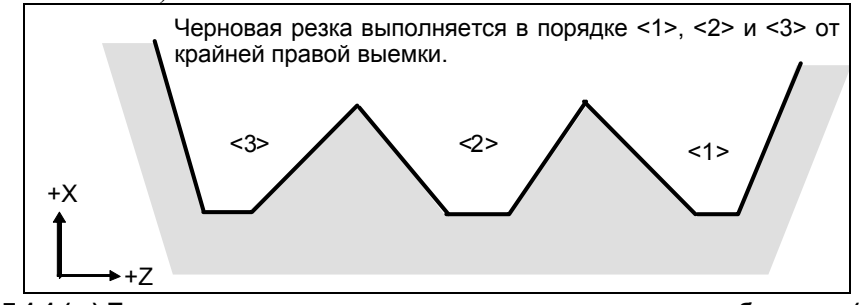

**Рис. 7.1.1 (m) Порядок чернового резания в случае монотонного убывания (тип II)** 

(b) Если фигура имеет монотонное возрастание вдоль первой оси на плоскости (ось Z для плоскости ZX)

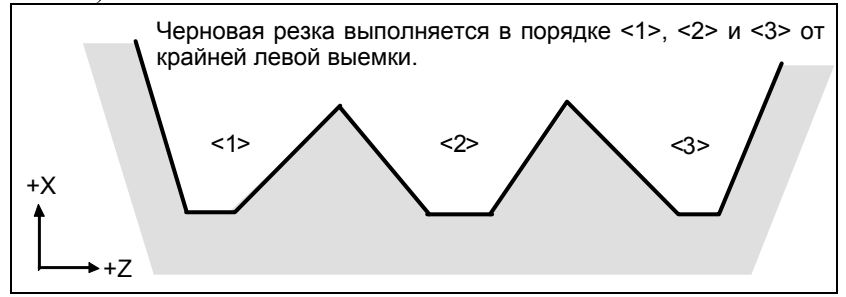

**Рис. 7.1.1 (n) Порядок чернового резания в случае монотонного возрастания (тип II)** 

Траектория чернового резания, как показано Рис. 7.1.1 (o).

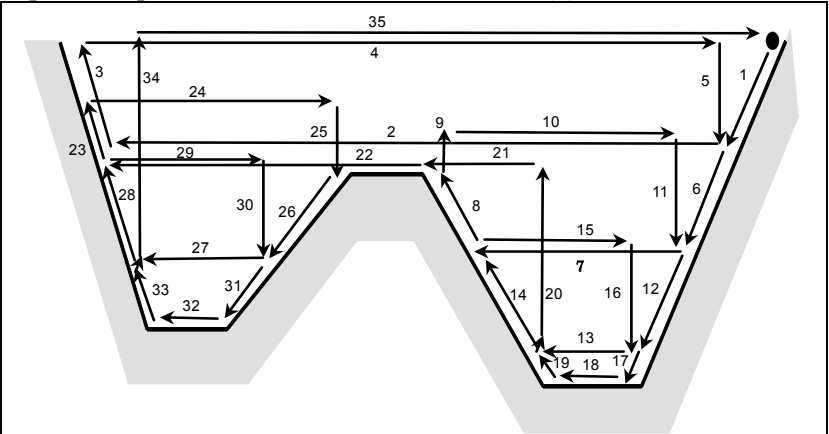

**Рис. 7.1.1 (o) Траектория резания для нескольких выемок (тип II)** 

На рисунке Рис. 7.1.1 (p) подробно показано, как перемещается инструмент после черновой обработки выемки.

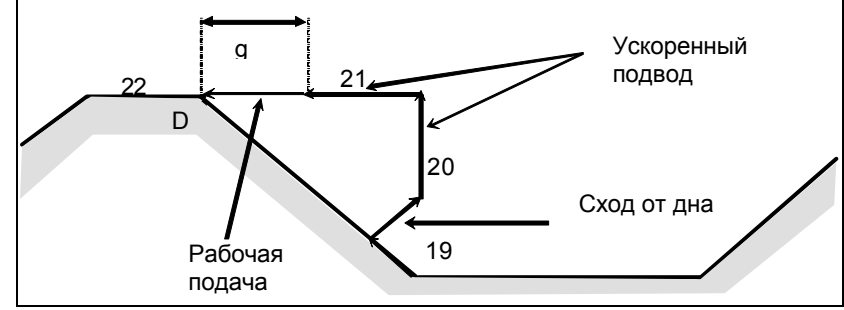

#### **Рис. 7.1.1 (p)**

Обрабатывает заготовку на скорости рабочей подачи и сходит под углом 45 градусов. (Операция 19)

Затем перемещается на высоту точки D на скорости ускоренного подвода. (Операция 20) Затем перемещается на позицию величины g перед точкой D. (Операция 21)

Затем перемещается в точку D на скорости рабочей подачи.

Зазор g для начального положения рабочей подачи задается в параметре ном. 5134.

Для последней выемки, после обработки дна, инструмент сходит под углом 45 градусов и возвращается в исходную точку на скорости ускоренного подвода. (Операции 34 и 35)

#### **ПРЕДУПРЕЖДЕНИЕ**

- 1 Данное ЧПУ отличается от FANUC серии 16*i*/18*i*/21*i* резкой выемки. Инструмент сначала обрабатывает ближайшую к исходной точке выемку. После завершения обработки выемки инструмент перемещается к ближайшей через одну выемке и начинает резание.
- 2 Если фигура имеет выемку, обычно следует задать значение 0 для Δw (допуск на чистовую обработку). Иначе инструмент может врезаться в стенку на одной стороне.
- 3 Это ЧПУ отличается от FANUC серии 16*i*/18*i*/21*i* траекторией резки после обточки в зависимости от рисунка рабочего изделия. Когда инструмент во время резки начинает двигаться вдоль первой оси на плоскости (ось Z для плоскости ZX) в соответствии с рисунком рабочего изделия, то он начинает отвод вдоль второй оси на плоскости (ось X на плоскости ZX).

#### **- Коррекция на радиус вершины инструмента**

При использовании коррекции на радиус вершины инструмента задайте команду коррекции на радиус вершины инструмента (G41, G42) перед командой многократно повторяемого постоянного цикла (G70.7, G71.7, G72.7, G73.7) и задайте команду отмены (G40) вне программ (от блока, заданного P-кодом, до блока, заданного Q-кодом) при задании фигуры обработки. Если коррекция на радиус вершины инструмента указана в программе, определяющей фигуру отделки, то выдается сигнализация PS0325, "UNAVAILABLE COMMAND IS IN SHAPE PROGRAM".

Пример программы G42 ;.............................Указывайте эту команду перед командой многократно повторяемого постоянного цикла. G71.7P10Q20D10000; N10G00X0; : N20X50.; G40 ;.............................Указывайте эту команду после программы, указывающей заданную фигуру отделки.

Если этот цикл задан в режиме коррекции на радиус вершины инструмента, коррекция отменяется на время перемещения в исходную точку. Запуск выполняется в первом блоке. Коррекция снова временно отменяется при возврате в исходную точку цикла после прекращения режима цикла. Запуск выполняется затем в соответствии со следующей командой перемещения. Эта операция показана на Рис. 7.1.1 (q).

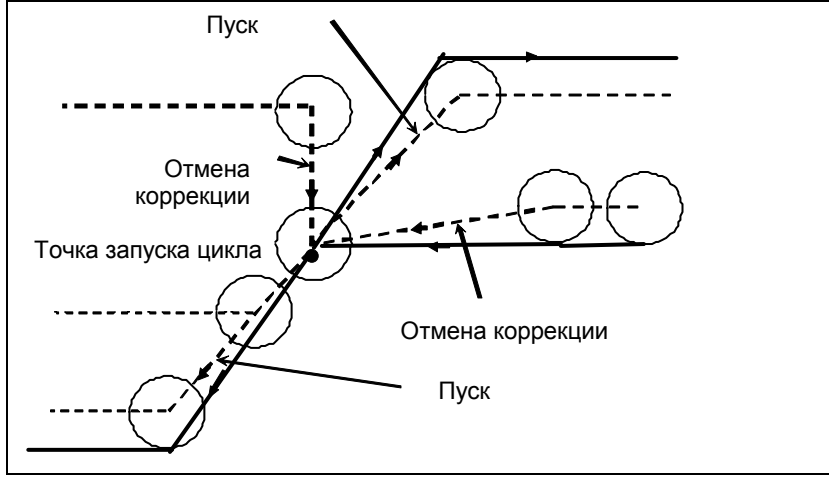

**Рис. 7.1.1 (q)** 

Эта операция цикла выполняется в соответствии с фигурой, определенной траекторией коррекции на радиус вершины инструмента, если вектор коррекции равен 0 в исходной точке A и запуск выполняется в блоке траектории A-A'.

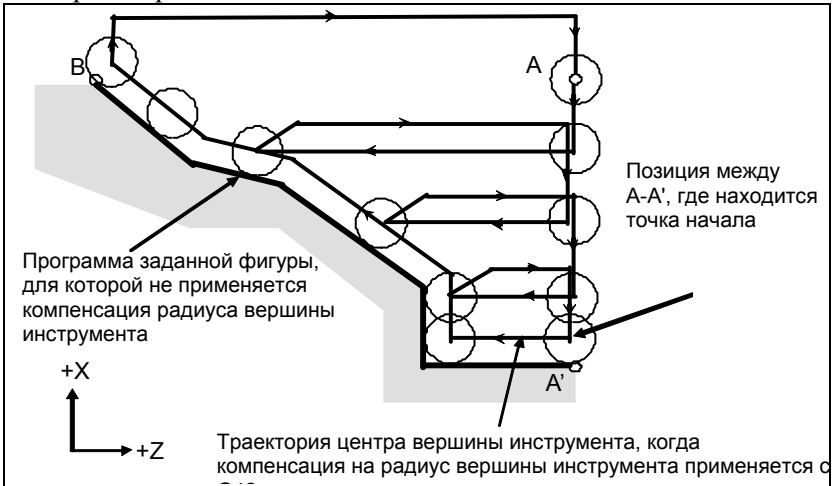

**Рис. 7.1.1 (r) Траектория при коррекции на радиус вершины инструмента** G42

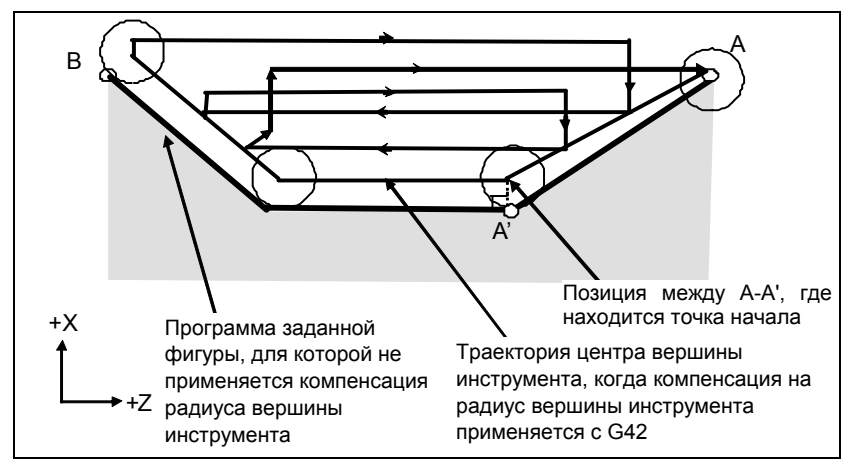

**Рис. 7.1.1 (s)** 

# **ПРИМЕЧАНИЕ**

Для выполнения выемки в режиме коррекции на радиус вершины инструмента укажите линейный блок A-A' вне заготовки и укажите фигуру реальной выемки. Это предотвращает врезывание в выемку.

#### **- Уменьшение времени цикла**

В G71.7 и G72.7 инструмент может перемещаться в предыдущую начальную точку токарной обработки (операция 1) в режиме ускоренного подвода заданием бита 0 (ASU) параметра ном. 5107 в 1.

Бит 0 (ASU) параметра ном. 5107 действует для команд обоих типов I и II.

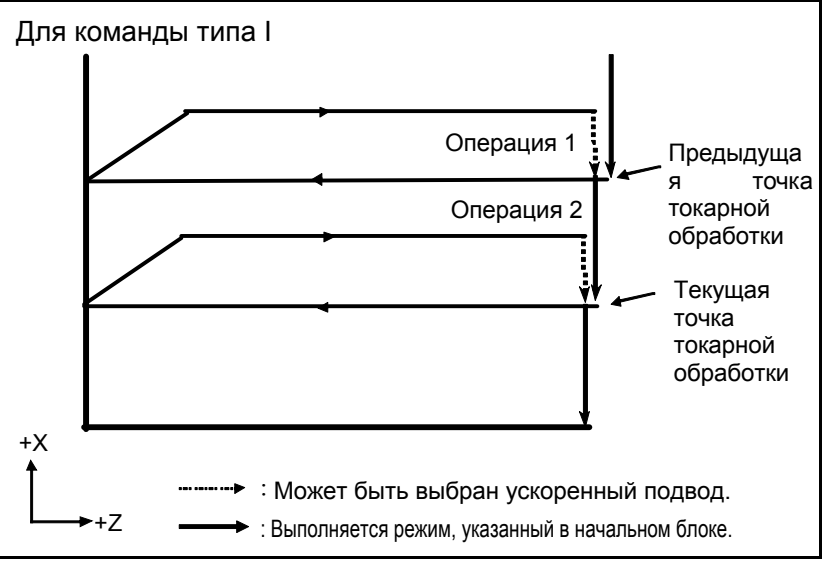

**Рис. 7.1.1 (t)**

Для команд типа I G71.7 и G72.7 операции 1 и 2 для текущей точки токарной обработки, обычно выполняемые за 2 цикла, могут выполняться за 1 цикл установкой бита 1 (ASC) параметра ном. 5107 в 1. Используется режим подачи, указанный в пусковом блоке программы для заданной фигуры (G00 или G01).

Бит 1 (ASС) параметра ном. 5107 действует только для команды типа I.

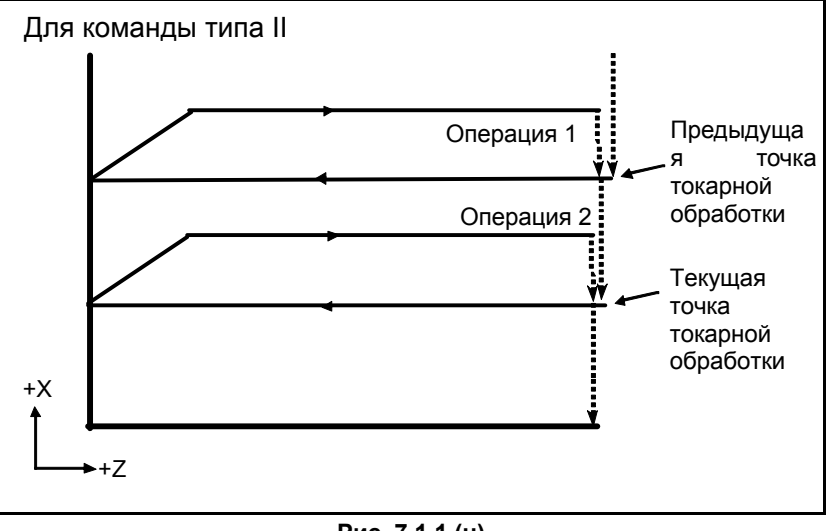

**Рис. 7.1.1 (u)**

# **7.1.2 Съем припуска при торцевой обработке (G72.7)**

Этот цикл выполняется так же, как G71.7, за исключением того, что резание выполняется посредством операции, параллельной второй оси на плоскости (ось X для плоскости ZX).

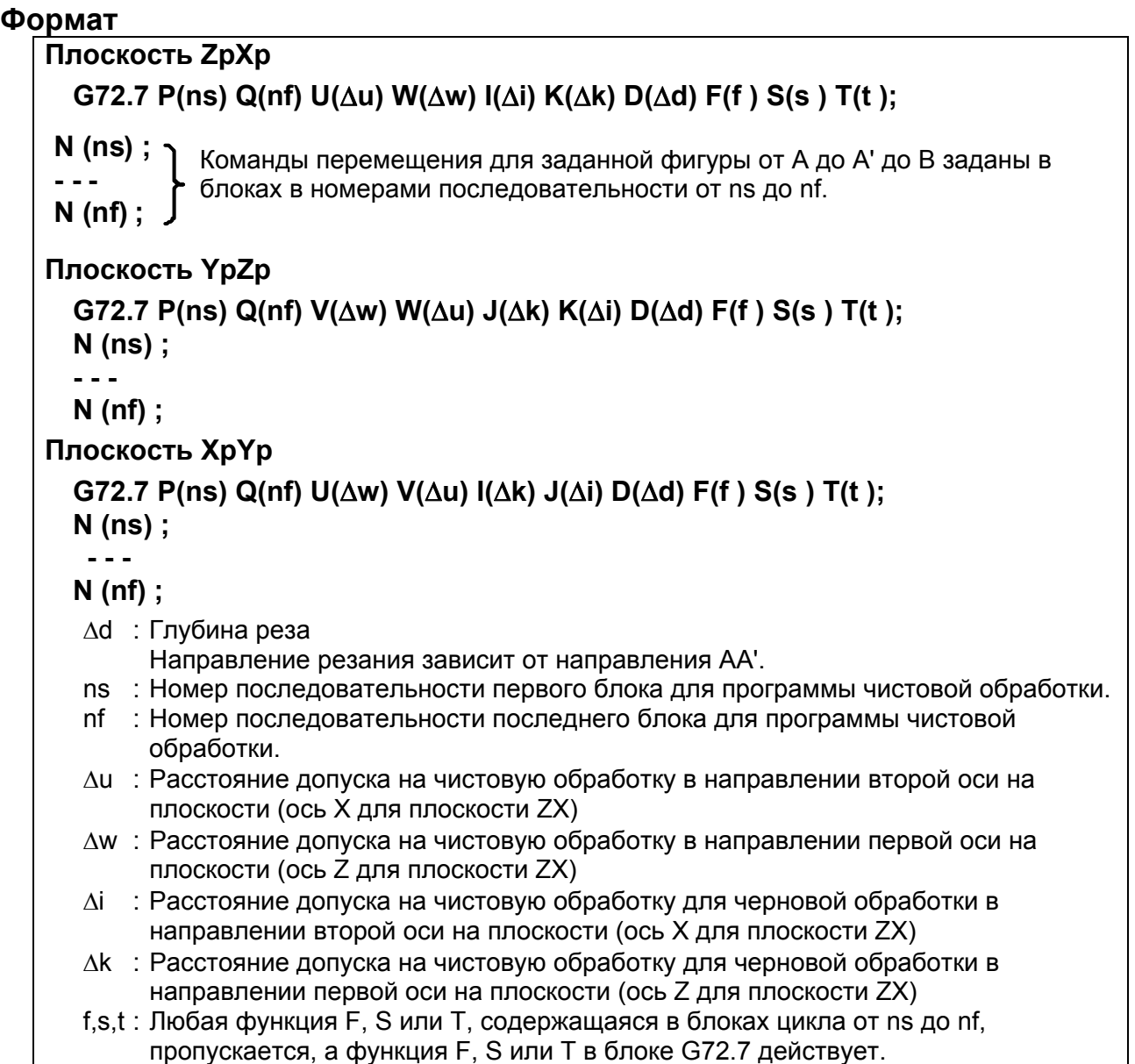

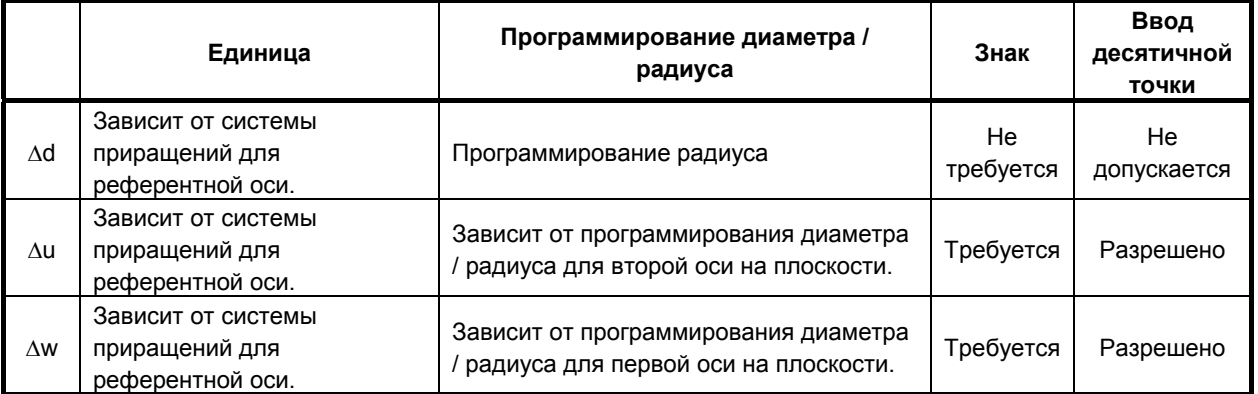

#### **7 PAROTA C ПАМЯТЬЮ В** ФОРМАТЕ СЕРИИ 15

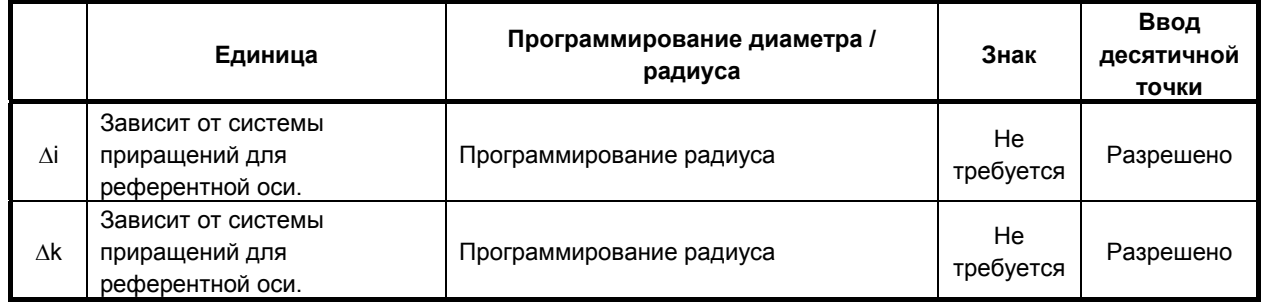

ПРОГРАММИРОВАНИЕ

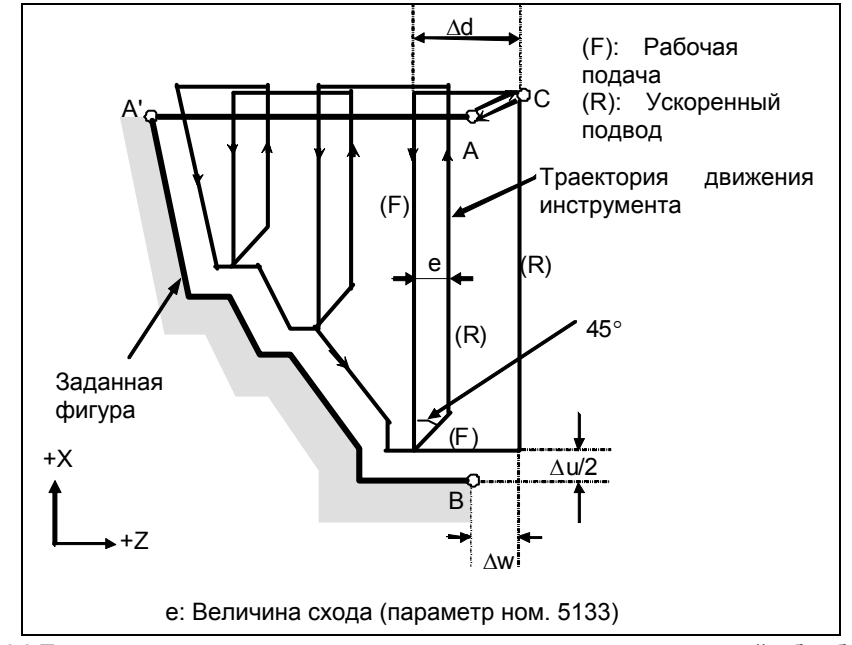

Рис. 7.1.2 (а) Траектория резания во время съема припуска при торцевой обработке (тип I) без допуска на чистовую обработку для чернового резания

# Пояснение

# Операции

Если программой задана фигура, проходящая через А, А' и В в указанном порядке, заданный участок снимается на Ad (глубина реза), с оставлением допуска на чистовую обработку, заданного значениями  $\Delta u/2$  и  $\Delta w$ .

# **ПРИМЕЧАНИЕ**

- 1 Функции F, S и T, которые задаются в команде перемещения между точками А и В, являются не действующими, а функции, заданные в блоке G72.7 или предыдущем блоке, являются действующими. Функции М и вторичные вспомогательные функции обрабатываются так же, как функции  $F.S.$   $M.T.$
- 2 Если выбрана опция контроля постоянства скорости резания, то команда G96 или G97, заданная в команде перемещения между точками A и B не действует, а действует команда, заданная в блоке G72.7 или в предыдущем блоке.

# Величина схода (е)

Величина схода (е) задана в параметре ном. 5133.

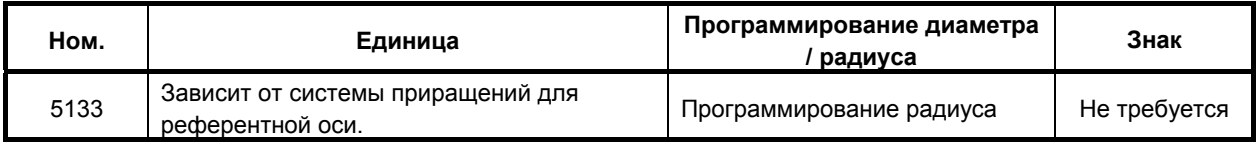

#### Заданная фигура Схемы

Рассмотрим следующие четыре схемы обработки. Во всех этих циклах резания заготовка обрабатывается с перемещением инструмента параллельно второй оси на плоскости (ось Х для плоскости ZX). В этот раз знаки допусков на чистовую обработку Ди и Дw следующие:

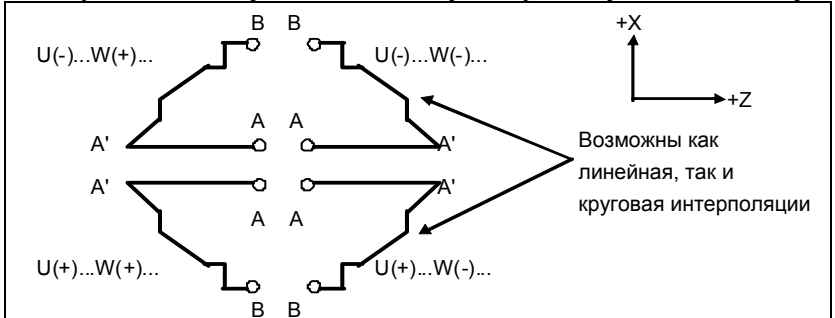

Рис. 7.1.2 (b) Знаки значений, заданных U и W для съема припуска при торцевой обработке

#### Ограничение

(1) Для W(+) невозможна обработка фигуры, для которой задана позиция выше исходной точки никла

Для W(-) невозможна обработка фигуры, для которой задана позиция ниже исходной точки никла.

- (2) Для I типа фигура должна демонстрировать монотонное возрастание или убывание вдоль первой и второй осей на плоскости.
- (3) Для II типа фигура должна демонстрировать монотонное возрастание или убывание вдоль второй оси на плоскости.

# Начальный блок

В начальном блоке в программе для заданной фигуры (блок с номером последовательности ns, в котором задана траектория между А и А') должно быть задано G00 или G01. Если такая команда не задана, выдается сигнал тревоги PS0065, "G00/G01 IS NOT IN THE FIRST BLOCK OF SHAPE PROGRAM".

Если задана команда G00, то позиционирование выполняется вдоль А-А'. Если задана команда G01, то линейная интерполяция выполняется на рабочей подаче вдоль А-А'. В этом начальном блоке следует также выбрать тип I или II.

#### Функции проверки

Во время работы цикла всегда выполняется проверка заданной фигуры на монотонное возрастание или убывание.

#### **ПРИМЕЧАНИЕ**

Если применяется компенсация на радиус вершины инструмента, то проверяется заданная фигура, к которой применяется компенсация.

Можно выполнить также следующие проверки.

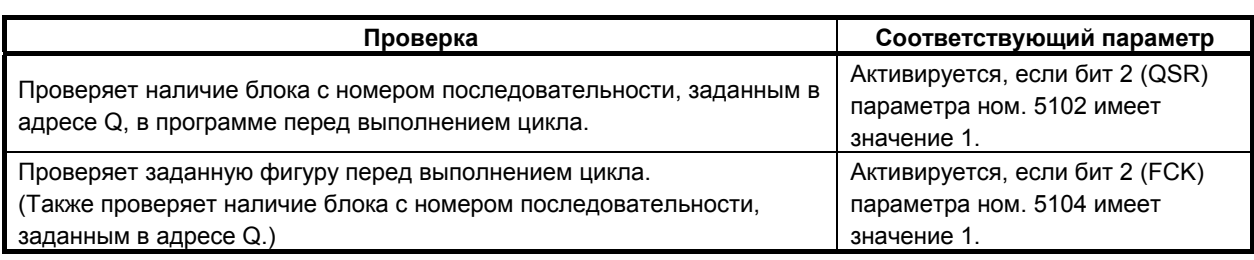

# **Типы** | и || **Выбор типа I или II**

Для G71.7 и G72.7 имеются типы I и II.

Если в заданной фигуре имеются выемки, обязательно используйте тип II.

Операция схода после чернового резания в направлении второй оси на плоскости (ось X для плоскости ZX) различна для типов I и II. Для типа I инструмент сходит под углом 45. Для типа II инструмент обрабатывает заготовку по контуру фигуры. Если в заданной фигуре отсутствуют выемки, определите желаемую операцию схода и выберите тип I или II.

#### **Выбор типа I или II**

В начальном блоке для заданной фигуры (номер последовательности ns) выберите тип I или II.

(1) Если выбран тип I

Задайте первую ось на плоскости (ось Z для плоскости ZX).

Не задавайте вторую ось на плоскости (ось X для плоскости ZX).

(2) Если выбран тип II

Задайте вторую ось на плоскости (ось X для плоскости ZX) и первую ось на плоскости (ось Z для плоскости ZX).

Чтобы использовать тип II без перемещения по оси Z на плоскости ZX в первом блоке, задайте ось Z с расстоянием перемещения 0.

#### **Тип**  $\blacksquare$

G72.7 отличается от G71.7 в следующем:

- (1) G72.7 обрабатывает заготовку с перемещением инструмента параллельно второй оси на плоскости (ось X на плоскости ZX).
- (2) В начальном блоке в программе для заданной фигуры (блок с номером последовательности ns) должна быть задана только первая ось на плоскости (ось Z для плоскости ZX).

#### **- Тип II**

G72.7 отличается от G71.7 в следующем:

- (1) G72.7 обрабатывает заготовку с перемещением инструмента параллельно второй оси на плоскости (ось X на плоскости ZX).
- (2) Фигура не должна демонстрировать монотонное возрастание или убывание в направлении первой оси на плоскости (ось Z для плоскости ZX) и может иметь вогнутые поверхности (выемки). Однако, фигура должна иметь монотонное возрастание или убывание в направлении второй оси на плоскости (ось X для плоскости ZX).
- (3) Если позиция, параллельная второй оси на плоскости (ось X для плоскости ZX), задана в блоке в программе для заданной фигуры, то предполагается, что она находится на дне выемки.
- (4) После завершения всего чернового резания вдоль второй оси на плоскости (ось X для плоскости ZX) инструмент временно возвращается в исходную точку цикла. Затем выполняется черновое резание в качестве чистовой обработки.

#### **- Коррекция на радиус вершины инструмента**

См. страницы с объяснениями для G71.7.

#### **- Уменьшение времени цикла**

См. страницы с объяснениями для G71.7.

# **7.1.3 Повтор схемы (G73.7)**

Эта функция позволяет выполнить повторное резание по постоянной схеме при пошаговом смещении схемы. Применяя данный цикл резания, можно продуктивно обработать заготовку, черновая форма которой была уже была получена в процессе черновой обработки, ковки или литья и т.п.

# **Формат**

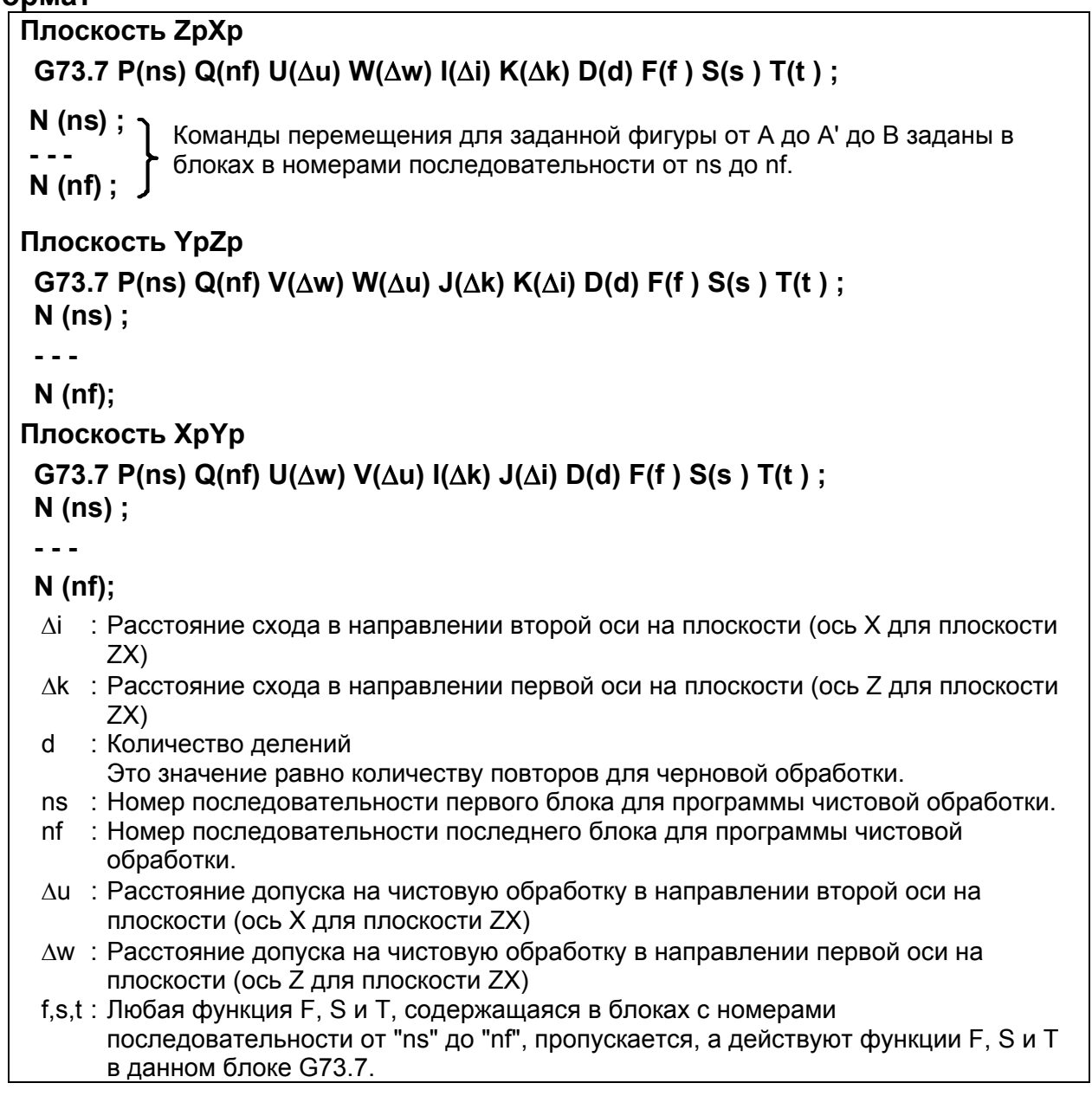

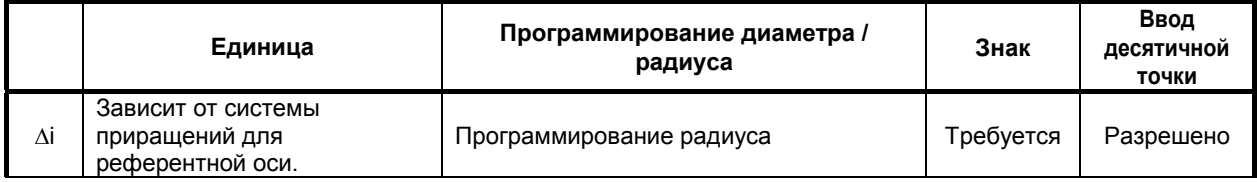

#### 7. РАБОТА С ПАМЯТЬЮ В ФОРМАТЕ СЕРИИ 15

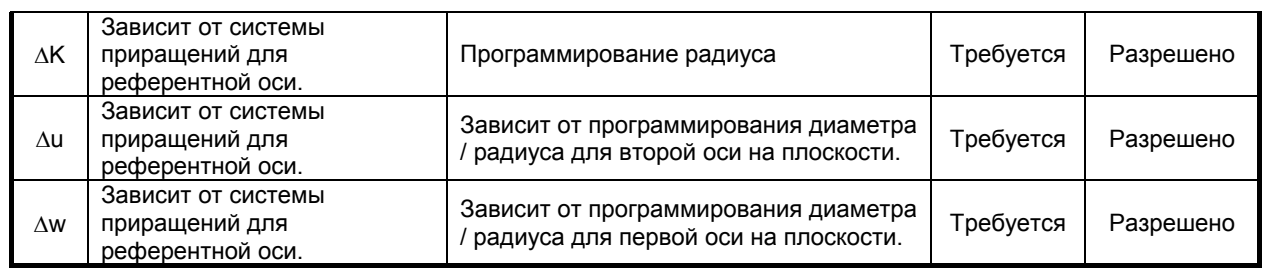

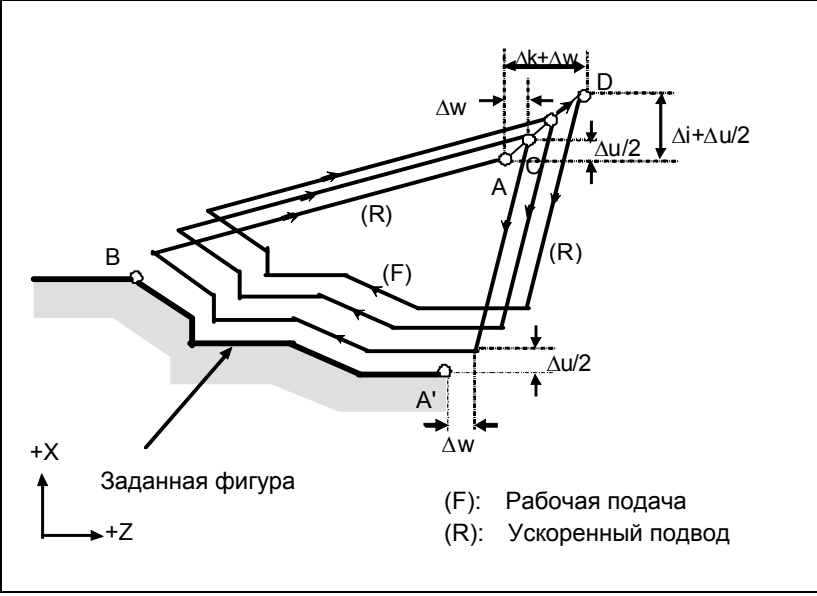

**Рис. 7.1.3 (a) Траектория резания при повторе схемы**

# **Пояснение**

#### $O$ перации

Если программой задана фигура, проходящая через A, A' и B в таком порядке, то черновое резание выполняется заданное число раз, с оставлением допуска на чистовую обработку, заданного значениями Δu/2 и Δw.

# **ПРИМЕЧАНИЕ**

- 1 По завершении цикла инструмент возвращается в точку A.
- 2 Функции F, S и T, которые задаются в команде перемещения между точками A и B, являются не действующими, а функции, заданные в блоке G73.7 или предыдущем блоке, являются действующими. Функции M и вторичные вспомогательные функции обрабатываются так же, как функции F, S и T.

#### **- Заданная фигура Схемы**

Как и в случае G71.7, имеется четыре схемы заданных фигур. Будьте внимательны в отношении знаков Δu, Δw, Δi и Δk при программировании этого цикла.

#### **- Начальный блок**

В начальном блоке в программе для заданной фигуры (блок с номером последовательности ns, в котором задана траектория между A и A') должно быть задано G00 или G01. Если такая команда не задана, выдается сигнал тревоги PS0065, "G00/G01 IS NOT IN THE FIRST BLOCK OF SHAPE PROGRAM".

Если задана команда G00, то позиционирование выполняется вдоль A-A'. Если задана команда G01, то линейная интерполяция выполняется на рабочей подаче вдоль A-A'.

#### **- Функции проверки**

Можно выполнить следующую проверку.

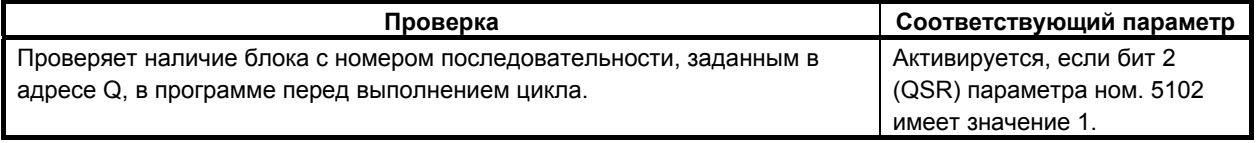

#### **- Коррекция на радиус вершины инструмента**

Как и G71.7, эта операция цикла выполняется в соответствии с фигурой, определенной траекторией коррекции на радиус вершины инструмента, если вектор коррекции равен 0 в исходной точке A и запуск выполняется в блоке траектории A–A'.

#### $7.1.4$ Цикл чистовой обработки (G70.7)

После черновой обработки, задаваемой G71.7, G72.7 или G73.7, следующая команда разрешает чистовую обработку.

#### Формат

#### G70.7 P(ns) Q(nf);

ns: Номер последовательности первого блока для программы чистовой обработки.

nf: Номер последовательности последнего блока для программы чистовой обработки.

#### Пояснение

#### Операции

Для чистовой обработки выполняются блоки с номерами последовательности от ns до nf в программе для заданной фигуры. Команды F, S, T, M и вторичные вспомогательные функции, заданные в блоке G71.7, G72.7 или G73.7, игнорируются, а выполняются команды F, S, T, M и вторичные вспомогательные функции, заданные в блоках с номерами последовательности от ns до  $\inf$ .

Когда выполнение цикла завершено, инструмент возвращается в исходную точку на скорости ускоренного подвода и считывается следующий блок цикла G70.7.

#### Заданная фигура Функция проверки

Может быть выполнена следующая проверка.

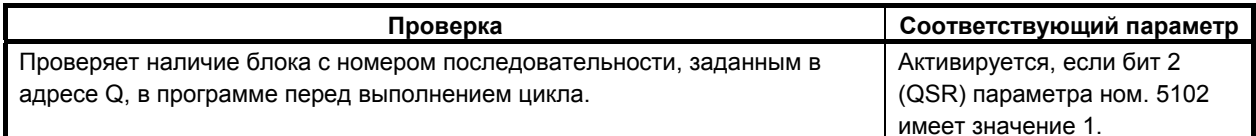

#### Сохранение блоков Р и Q

Если черновое резание выполняется посредством G71.7, G72.7 или G73.7, в памяти сохраняется до трех адресов блоков Р и О. Таким образом, блоки, обозначенные Р и О, немедленно обнаруживаются при выполнении G70.7 без поиска в памяти с самого начала. После выполнения нескольких циклов чернового резания посредством G71.7, G72.7 и G73.7 можно выполнить циклы чистовой обработки посредством G70.7 за один раз. При этом для четвертого и последующих циклов чернового резания время цикла увеличивается из-за поиска в памяти блоков Р и О.

7. РАБОТА С ПАМЯТЬЮ В ФОРМАТЕ СЕРИИ 15

ПРОГРАММИРОВАНИЕ В-64484RU-2/03

# **Пример** G71.7 P100 Q200 - - - ;  $N100 - -$ ; - - -  $\cdot$ - - -  $\cdot$  $N200 - -$ ; G71.7 P300 Q400 - - - ;  $N300 - -$ ;  $- - -$ ;  $- - -$ ;  $N400 - -$  :  $- - - ;$  $- - -$ ; G70.7 P100 Q200; (Выполняется без поиска для циклов с первого по третий) G70.7 P300 Q400; (Выполняется после поиска для четвертого и последующих циклов)

# **ПРИМЕЧАНИЕ**

Адреса в памяти блоков P и Q, сохраненные во время циклов чернового резания посредством G71.7, G72.7 и G73.7, удаляются после выполнения G70.7.

Все сохраненные в памяти адреса блоков P и Q также удаляются при сбросе.

#### **- Возврат в исходную точку цикла**

В цикле чистовой обработки, после того, как инструмент обрабатывает заготовку до конечной точки заданной фигуры, он возвращается в исходную точку цикла в режиме ускоренного подвода.

#### **ПРИМЕЧАНИЕ**

Инструмент возвращается в исходную точку цикла всегда в режиме нелинейного позиционирования вне зависимости от значения бита 1 (LRP) параметра ном. 1401.

Перед выполнением цикла чистовой обработки для заданной фигуры с вырезанием выемки посредством G71.7 или G72.7 проверьте, что инструмент не сталкивается с заготовкой при возврате из конечной точки заданной фигуры в исходную точку цикла.

#### **- Коррекция на радиус вершины инструмента**

При использовании коррекции на радиус вершины инструмента задайте команду коррекции на радиус вершины инструмента (G41, G42) перед командой многократно повторяемого постоянного цикла (G70.7) и задайте команду отмены (G40) после команды многократно повторяемого постоянного цикла (G70.7).

Пример программы

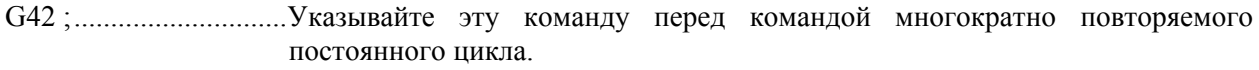

G70.7P10O20;...............

G40 ;.............................Указывайте эту команду после команды многократно повторяемого постоянного цикла.

Как и G71.7, эта операция цикла выполняется в соответствии с фигурой, определенной траекторией коррекции на радиус вершины инструмента, если вектор коррекции равен 0 в исходной точке А и запуск выполняется в блоке траектории А-А'.

# Пример

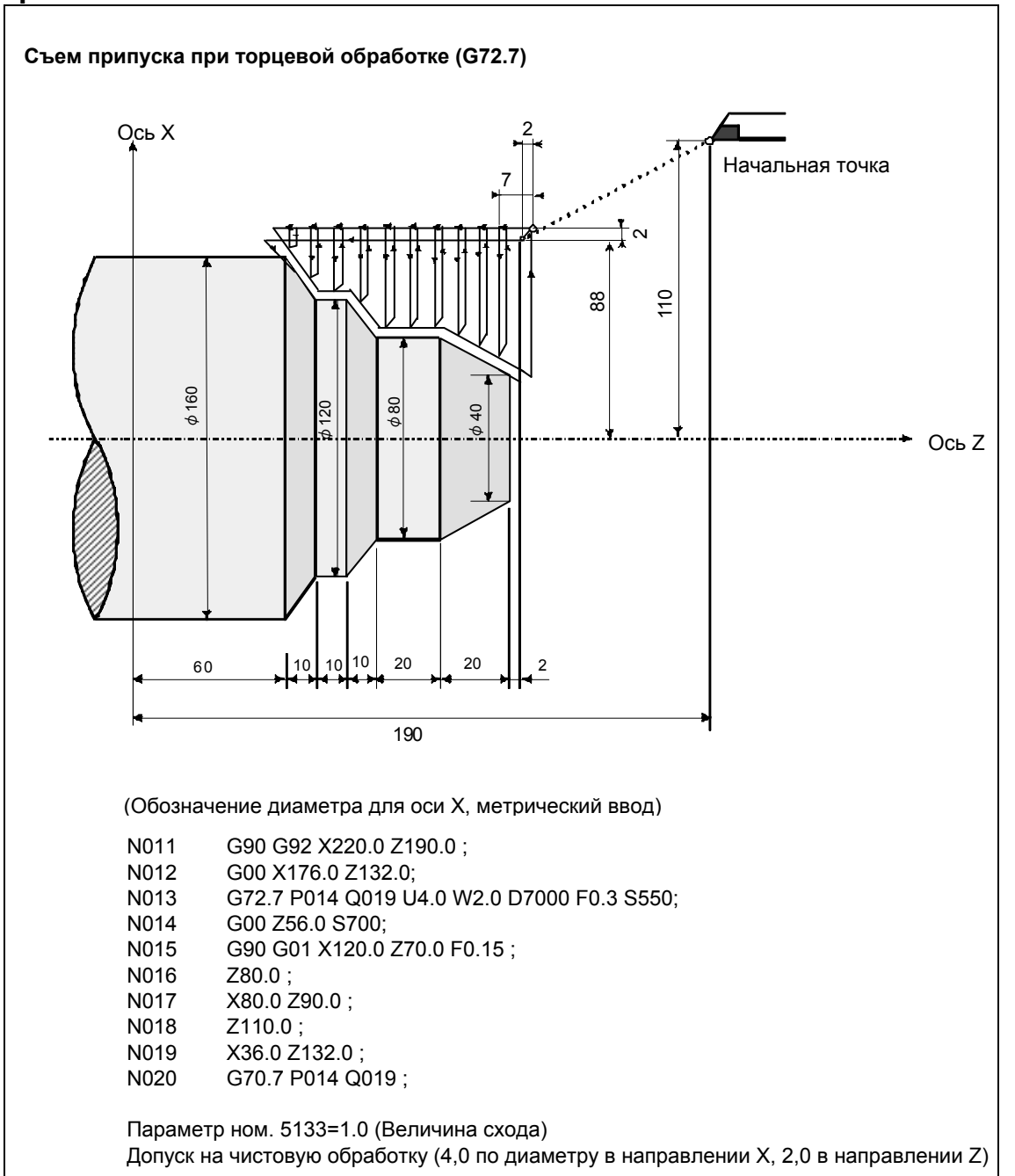

# 7. РАБОТА С ПАМЯТЬЮ В ФОРМАТЕ СЕРИИ 15

ПРОГРАММИРОВАНИЕ В-64484RU-2/03

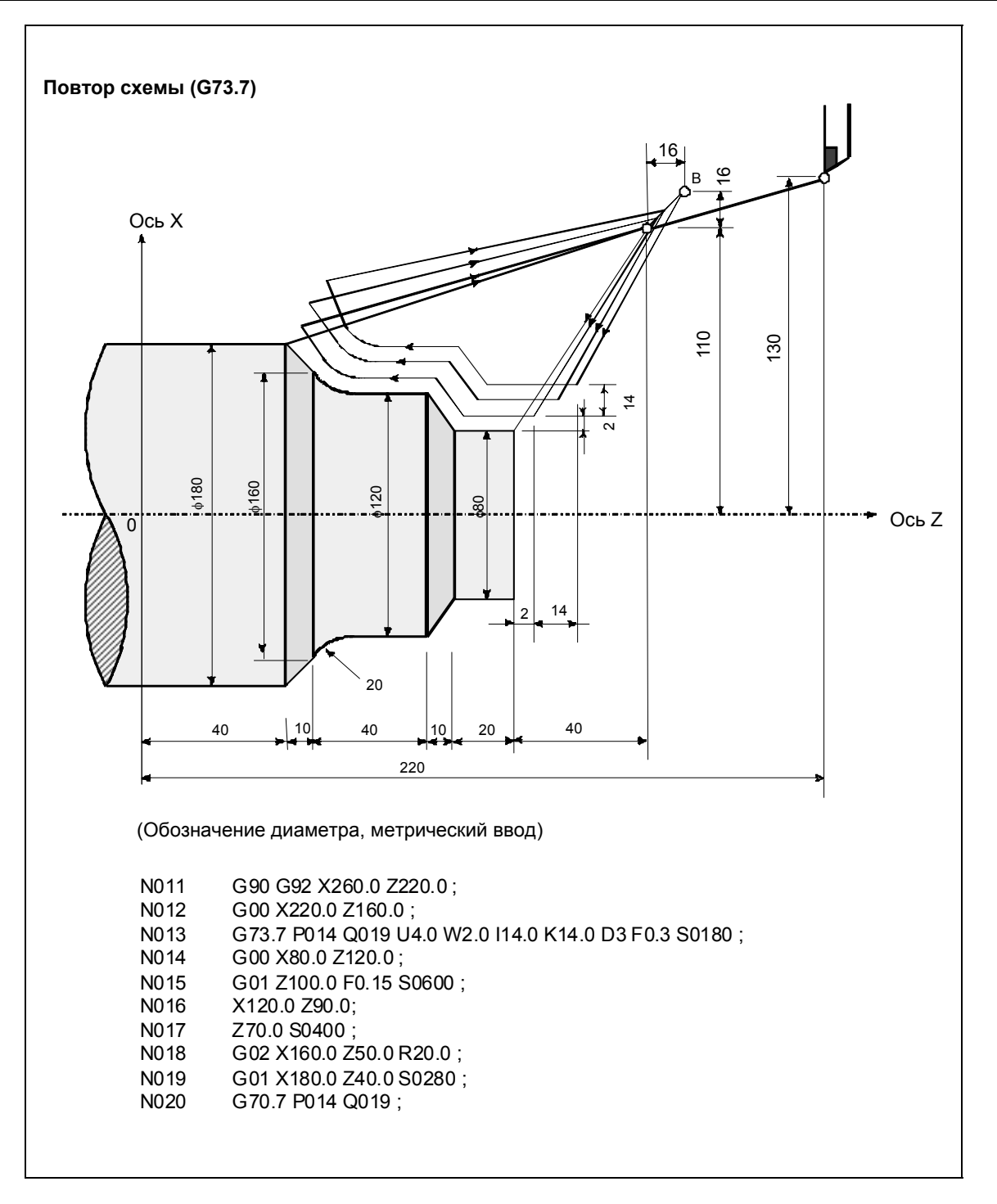

# **7.1.5 Цикл сверления торцевой поверхности с периодическим выводом сверла (G74.7)**

Этот цикл позволяет стружкодробление при обработке внешнего диаметра. Если вторая ось на плоскости (ось X (ось U) для плоскости ZX) и адрес P не указаны, то операция выполняется только вдоль первой оси на плоскости (ось Z для плоскости ZX), то есть, выполняется цикл сверления с периодическим выводом сверла.

# **Формат**

# **G74.7X\_ Z\_ I(**Δ**i) K(**Δ**k) D(**Δ**d) F(f ) ;**

- X\_,Z\_ : Координата второй оси на плоскости (ось X для плоскости ZX) в точке B и Координата первой оси на плоскости (ось Z для плоскости ZX) в точке C Для абсолютной команды - координаты (X,Z)
	- Для инкрементной команды расстояние перемещения (Δx, Δz)
- Δi : Расстояние перемещения в направлении второй оси на плоскости (ось X для плоскости ZX)

Δk : Глубина реза в направлении первой оси на плоскости (ось Z для плоскости ZX)

- Δd : Величина отвода инструмента на дне обрабатываемого участка.
- f : Скорость подачи

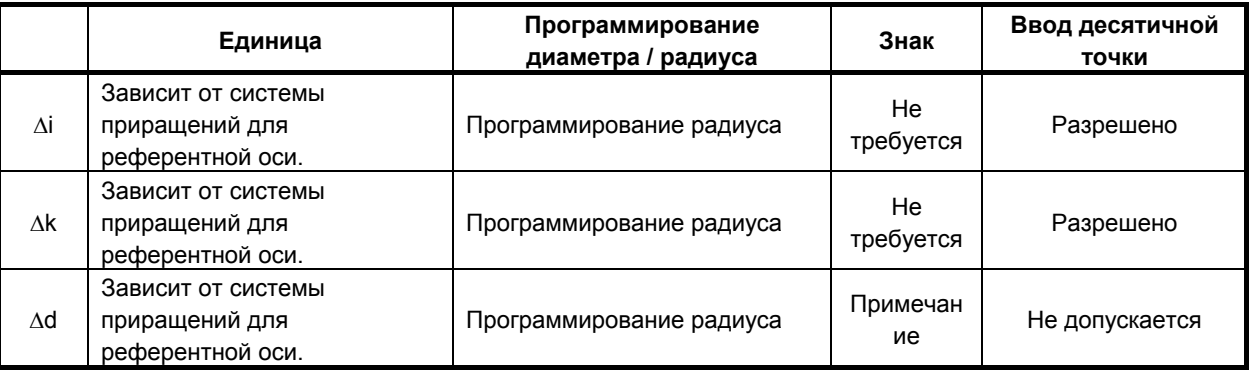

#### **ПРИМЕЧАНИЕ**

В обычном случае задавайте для Δd положительное значение. Когда X и Δi не указаны, задайте значение со знаком, указывающим направление для схода инструмента.

ПРОГРАММИРОВАНИЕ

B-64484RU-2/03

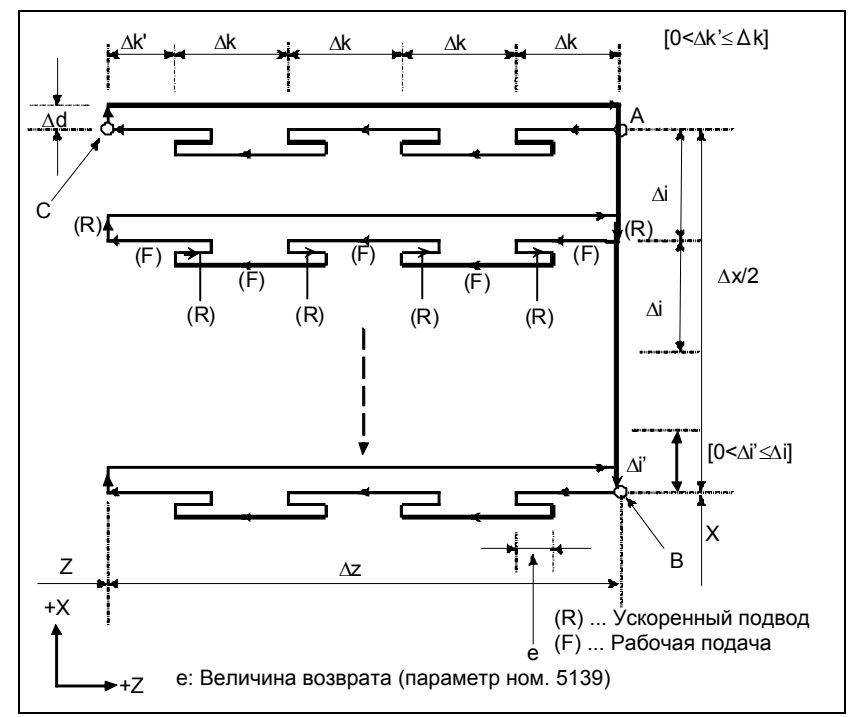

Рис. 7.1.5 (а) Траектория резания в цикле сверления торцевой поверхности с периодическим выводом сверла

# Пояснение

#### Операции

Повторяется циклическая операция резания по  $\Delta$ к и возврата по е.

Когда резание достигает точки С, инструмент сходит по Дd. Затем инструмент возвращается на скорости ускоренного подвода, перемещается в направлении точки В по Ді, и снова выполняется резание.

#### Величина возврата (е)

Задайте величину возврата в параметре ном. 5139.

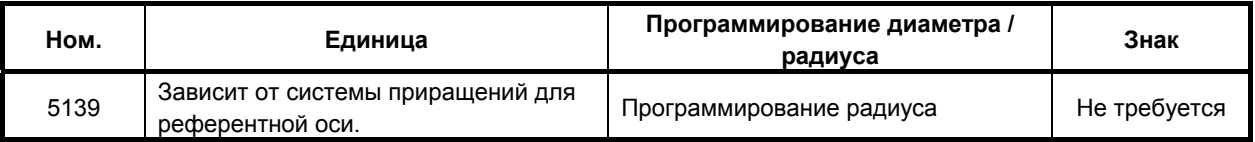

#### Коррекция на радиус вершины инструмента

Применение коррекции на радиус вершины инструмента невозможно.

#### $7.1.6$ Цикл сверления по внешнему / внутреннему диаметру  $(G75.7)$

Этот цикл эквивалентен циклу G74.7 за исключением того, что вторая ось на плоскости (ось Х для плоскости ZX) меняется местами с первой осью на плоскости (ось Z для плоскости ZX). Этот цикл позволяет стружкодробление при обработке торцевой поверхности. Он позволяет также выполнение канавок во время резания по внешнему диаметру и срезания (если ось Z и O не указаны для первой оси на плоскости).

#### **Формат**

# **G75.7 X\_ Z\_ I(**Δ**i) K(**Δ**k) D(**Δ**d) F (f )** ;

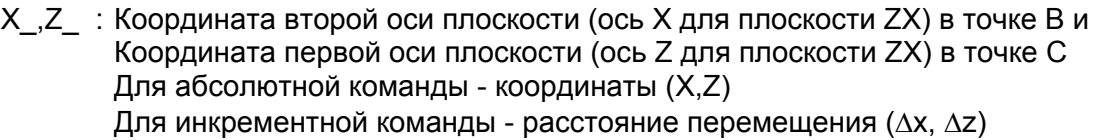

- Δi : Глубина реза в направлении второй оси на плоскости (ось X для плоскости ZX)
- Δk : Расстояние перемещения в направлении первой оси на плоскости (ось Z для плоскости ZX)
- Δd : Величина отвода инструмента на дне обрабатываемого участка.
- f : Скорость подачи

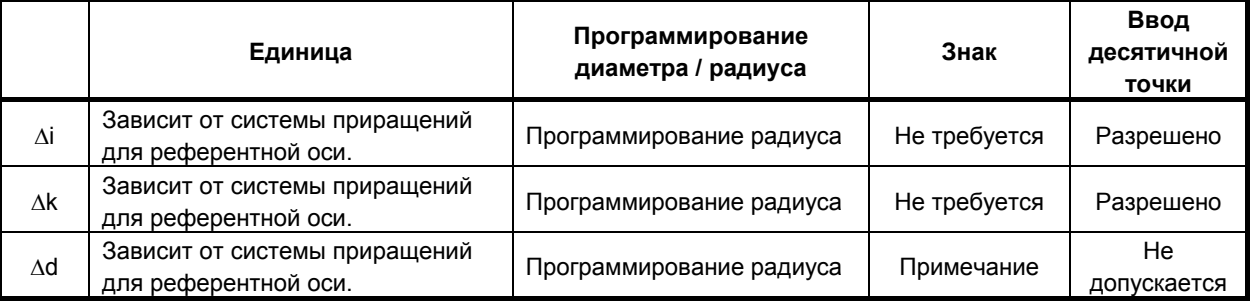

#### **ПРИМЕЧАНИЕ**

В обычном случае задавайте для Δd положительное значение. Когда Z и Δk не указаны, задайте значение со знаком, указывающим направление для схода инструмента.

ПРОГРАММИРОВАНИЕ В-64484RU-2/03

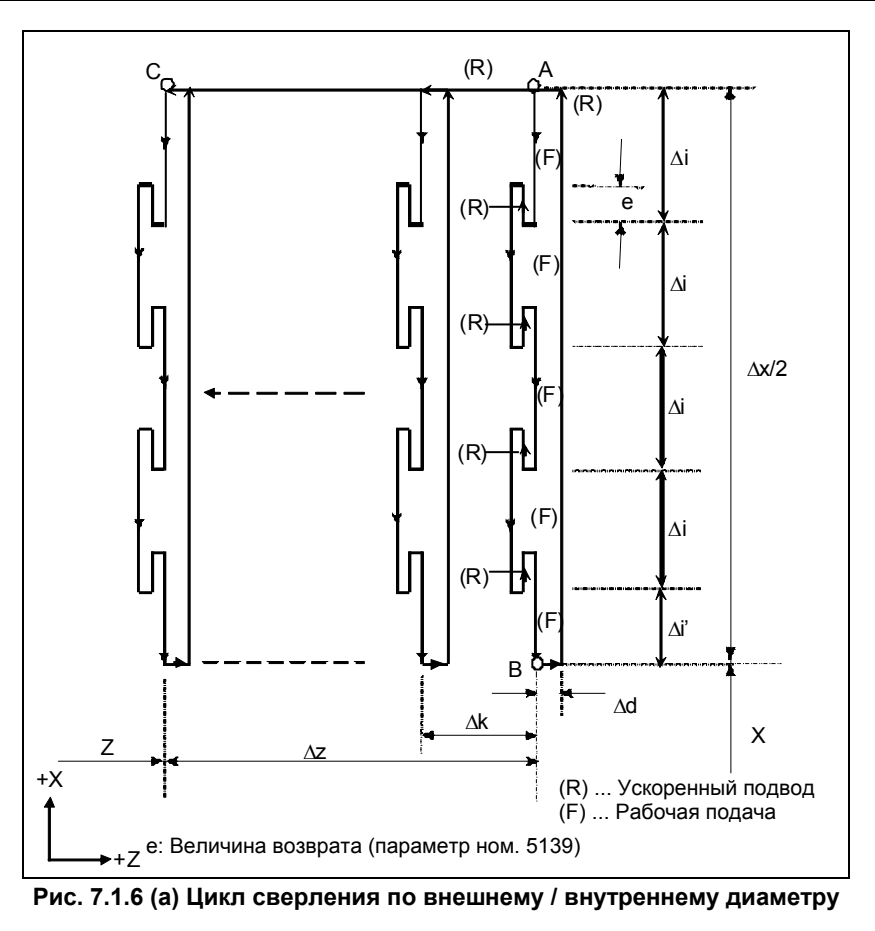

#### **Пояснение**

#### $O$ перации

Повторяется циклическая операция резания по Δi и возврата по e.

Когда резание достигает точки В, инструмент сходит по Δd. Затем инструмент возвращается на скорости ускоренного подвода, перемещается в направлении точки С по Δi, и снова выполняется резание.

Для точения канавок и сверления используется как G74.7, так и G75.7, что позволяет автоматический отвод инструмента. Рассмотрим следующие четыре симметричные схемы.

#### **Величина возврата** (е)

Задайте величину возврата (e) в параметре ном. 5139.

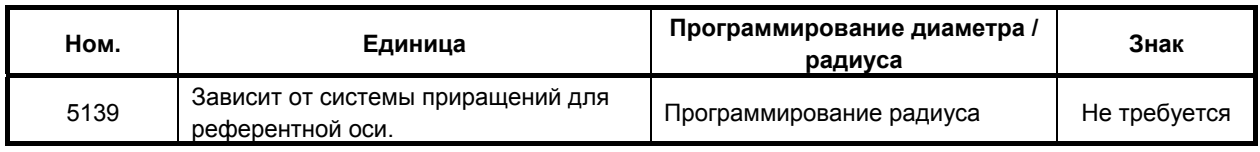

#### **- Коррекция на радиус вершины инструмента**

Применение коррекции на радиус вершины инструмента невозможно.

# **7.1.7 Многократный цикл нарезания резьбы (G76.7)**

Этот цикл нарезания резьбы позволяет выбрать один из четырех методов резания.

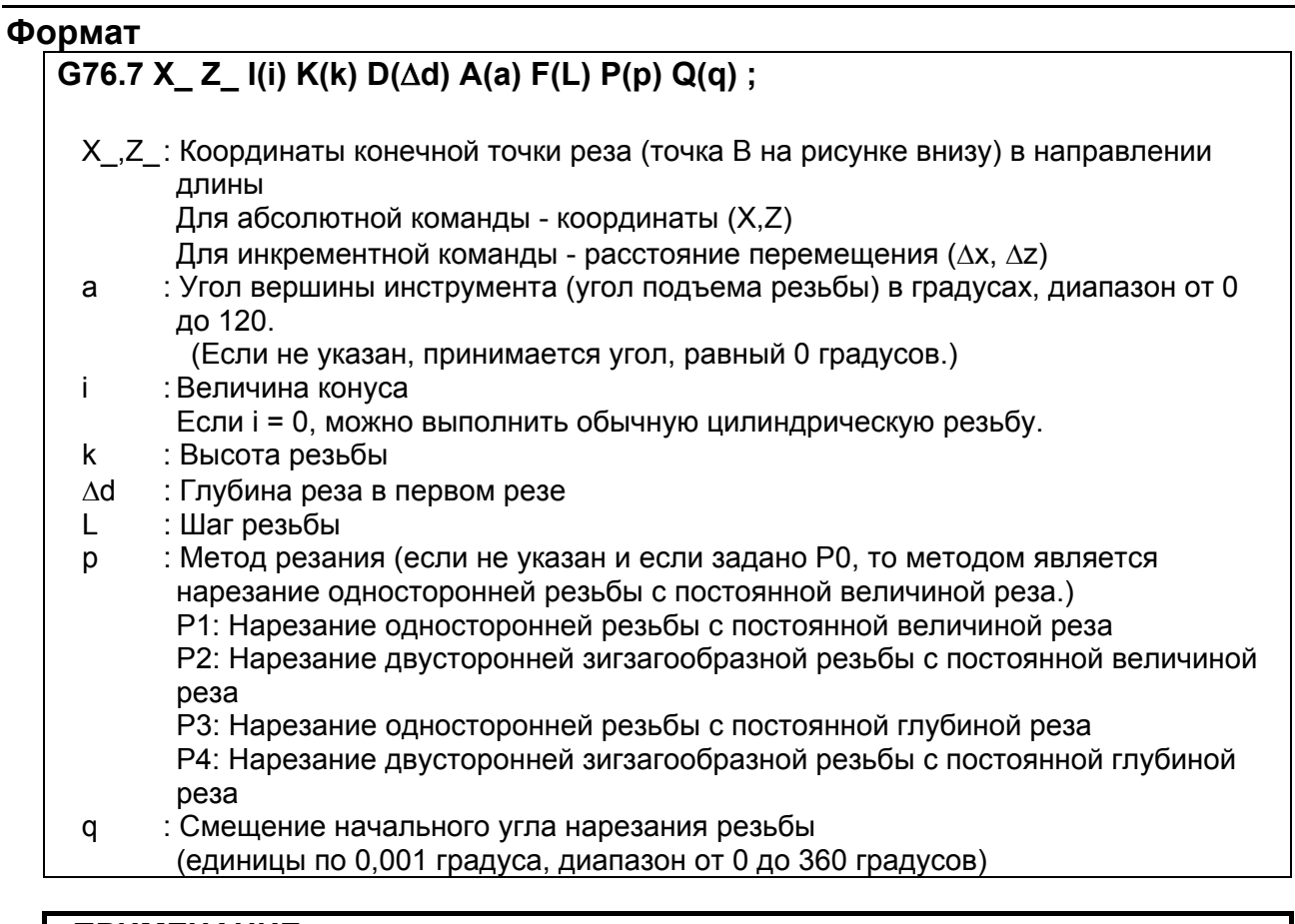

#### **ПРИМЕЧАНИЕ**

- 1 Адрес A не действителен даже, если добавлена десятичная точка. То есть, если необходимо задать 120 градусов, то A120. рассматривается как эквивалент A120.
- 2 Для использования методов нарезания P2 и P4 необходима опция многократно повторяемого постоянного цикла II.

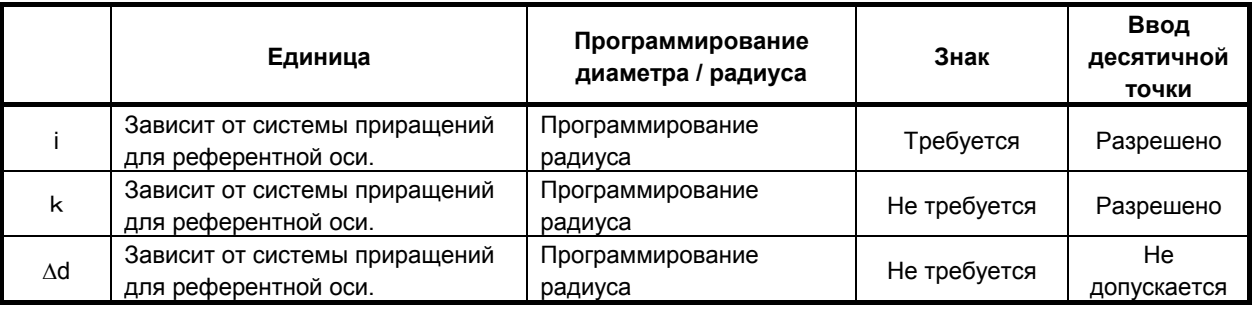

7. РАБОТА С ПАМЯТЬЮ В ФОРМАТЕ СЕРИИ 15

ПРОГРАММИРОВАНИЕ В-64484RU-2/03

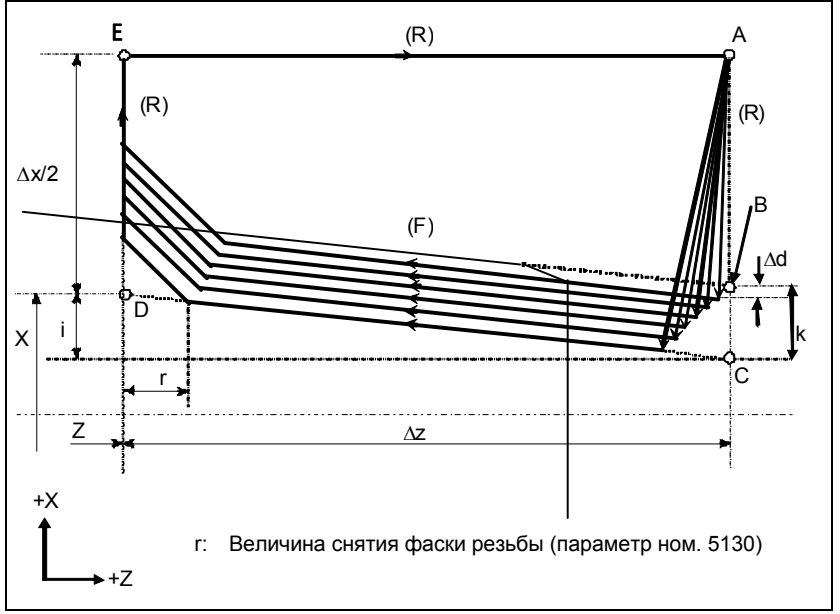

**Рис. 7.1.7 (a) Траектория резания в цикле многократного нарезания резьбы**

#### **Пояснение**

Этот цикл выполняет нарезание резьбы таким образом, что длина шага только между C и D делается, как задано в коде F. На других отрезках инструмент перемещается в режиме ускоренного подвода.

# **ПРЕДУПРЕЖДЕНИЕ**

Примечания по нарезанию резьбы такие же, как для нарезания резьбы с использованием G33. Однако, останов подачи в цикле нарезания резьбы описан ниже в разделе "Останов подачи в цикле нарезания резьбы".

#### $M$ етоды нарезания

Имеется четыре метода нарезания.

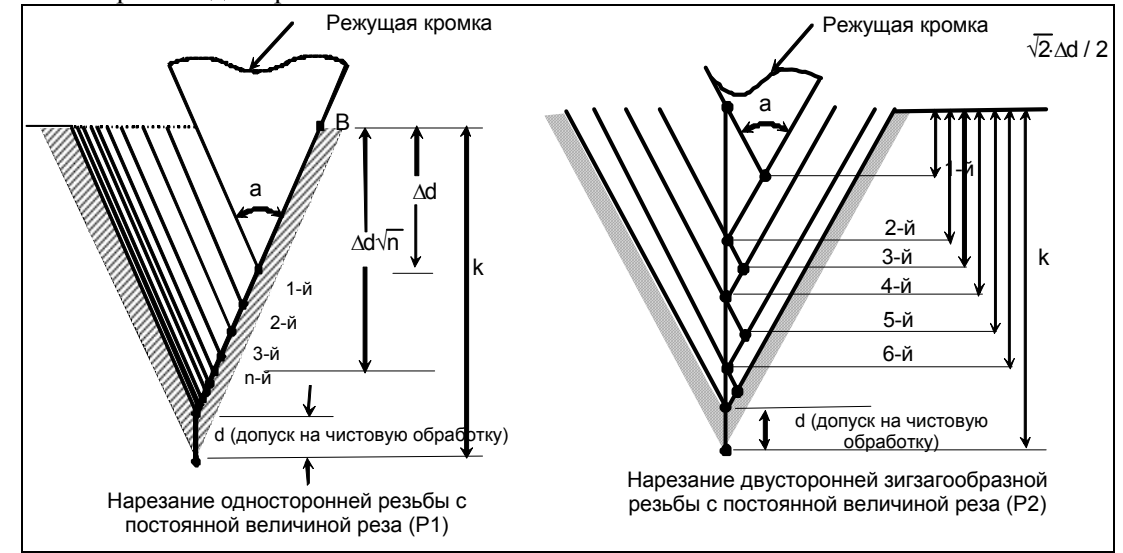

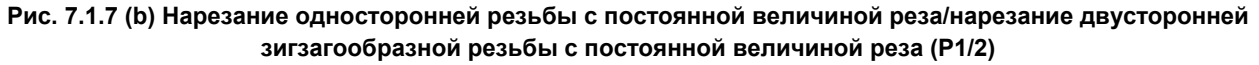

B-64484RU-2/03 ПРОГРАММИРОВАНИЕ

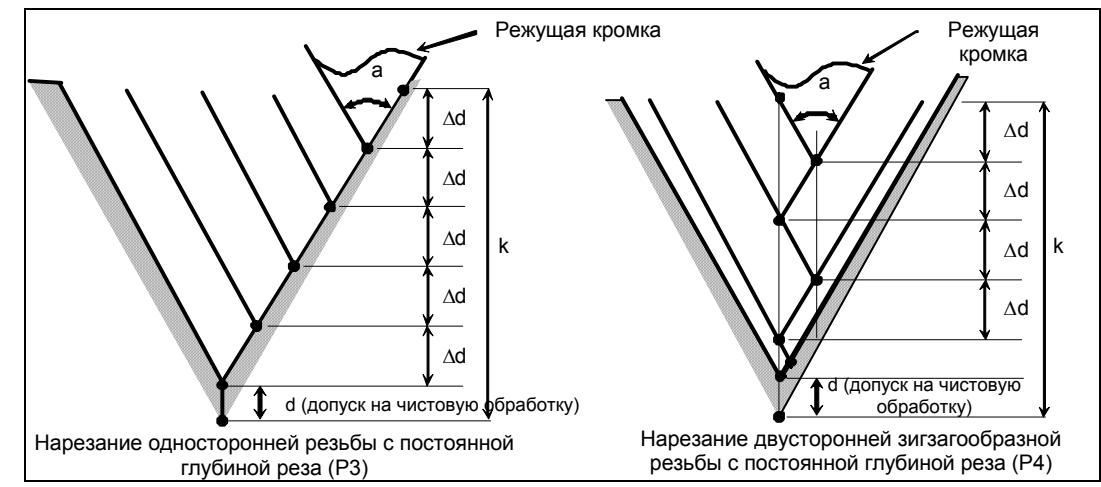

**Рис. 7.1.7 (c) Нарезание односторонней резьбы с постоянной величиной реза/нарезание двусторонней зигзагообразной резьбы с постоянной величиной реза (P3/4)** 

#### **- Количество повторов при чистовой обработке**

Повторяется последний цикл чистовой обработки (цикл, в котором срезается допуск на чистовую обработку).

Повторяется последний цикл чистовой обработки (цикл, в котором срезается допуск на чистовую обработку).

Задайте количество повторов в параметре ном. 5142. Если задан 0, оно принимается за 1.

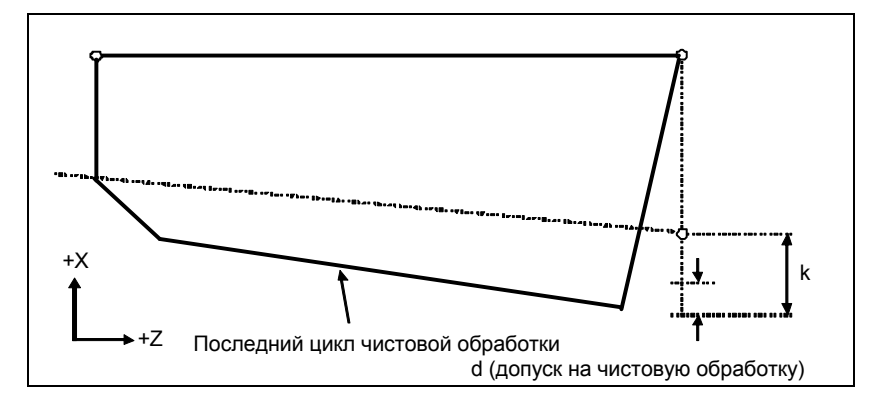

#### **- Минимальное значение глубины**

Если выбрано постоянное значение глубины (P1, P2) его можно ограничить минимальным значением так, чтобы оно не было слишком маленьким. Задайте минимальную глубину в параметре ном. 5140.

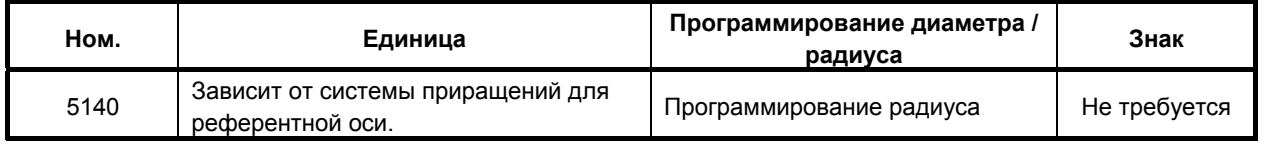

#### **- Допуск на чистовую обработку**

Задайте допуск на чистовую обработку в параметре ном. 5141.

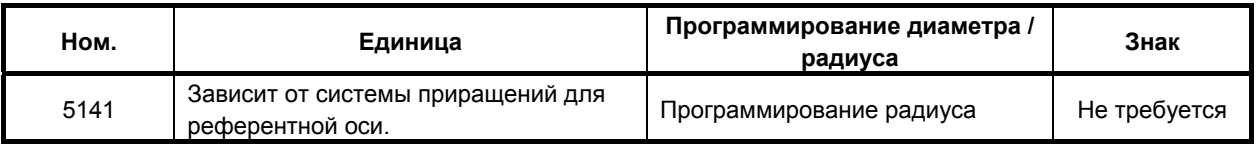

# **ПРИМЕЧАНИЕ**

В качестве допуска на чистовую обработку укажите значение меньше высоты резьбы. (d ном.5141<k)

#### **- Взаимосвязь между знаком величины конуса и траекторией движения инструмента**

Знаки инкрементных размеров для цикла, показанного на Рис. 7.1.7 (a), следующие: Конечная точка резания в направлении длины для X и Z:

Минус (определяется в соответствии с направлениями

траекторий A-C и C-D) Величина конуса (i): Минус (определяется в соответствии с направлением

траектории A-C) Высота резьбы (k): Плюс (всегда задается со знаком плюс)

Глубина реза первого прохода (Δd): Плюс (всегда задается со знаком плюс)

Четыре схемы, приведенные в Таблица 7.1.7 (a), соответствуют знаку каждого адреса. Возможна также обработка внутренней резьбы.

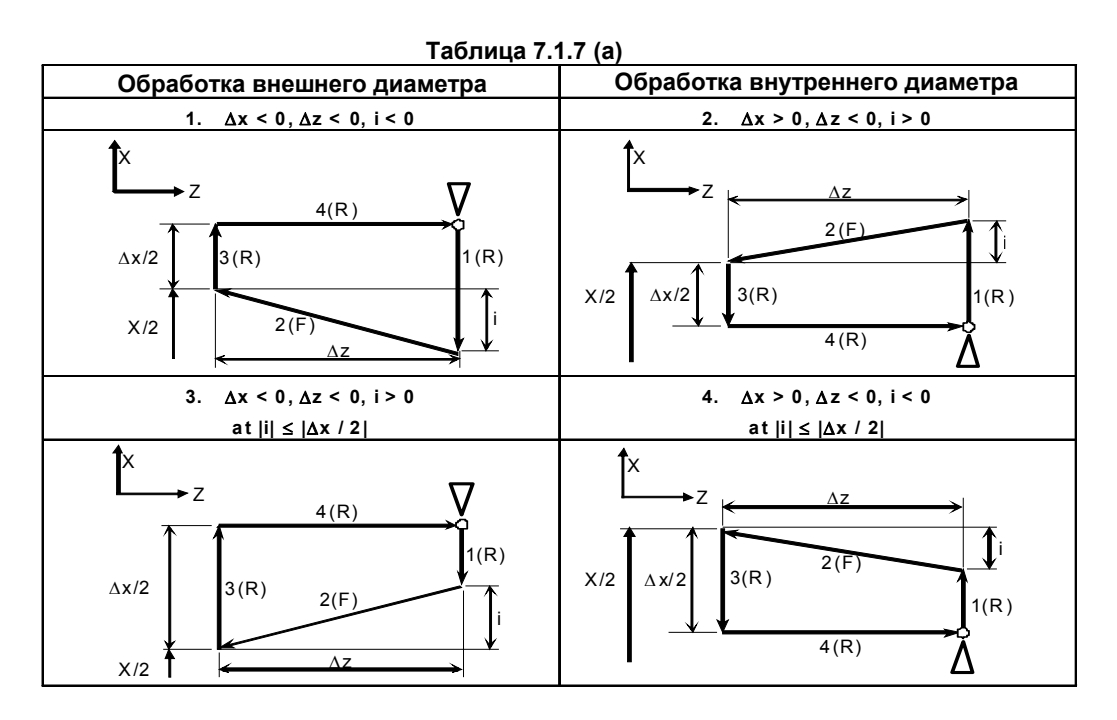

#### **- Ускорение / замедление после интерполяции для нарезания резьбы**

Ускорение / замедление после интерполяции для нарезания резьбы - это ускорение / замедление по типу показательной интерполяции. Присвоением значения биту 5 (THLx) параметра ном. 1610 можно выбрать такое же ускорение / замедление, как для рабочей подачи. (Надлежит повторить настройки битов 1 (CTBx) и 0 (CTLx) парам. ном. 1610.) Однако, в качестве постоянной времени и скорости подачи FL, используются настройки параметров ном. 1626 и 1627 для цикла нарезания резьбы.

#### **- Константа времени и скорость подачи FL для нарезания резьбы**

Используются константа времени для ускорения / замедления после интерполяции для нарезания резьбы, заданная в параметре ном. 1626, и скорость подачи FL, заданная в параметре ном. 1627

#### **- Снятие фаски резьбы**

Снятие фаски резьбы может выполняться в цикле нарезания резьбы. Сигнал, исходящий от станка, запускает снятие фаски резьбы.

Если в параметре ном. 5130 задан шаг L, можно задать любую величину снятия фаски резьбы в диапазоне от 0,1L до 12,7L, с шагом 0,1L.

Угол снятия фаски резьбы от 1 до 89 градусов можно задать в параметре ном. 5131. Если в параметре задано значение 0, предполагается угол 45 градусов.

Для снятия фаски резьбы используется тот же тип ускорения / замедления после интерполяции, константа времени для ускорения / замедления после интерполяции и скорость подачи FL, что и для нарезания резьбы.

#### **Отведение после снятия фаски**

Таблица 7.1.7 (b) приводит скорость подачи, тип ускорения / замедления после интерполяция и константу времени отведения после снятия фаски.

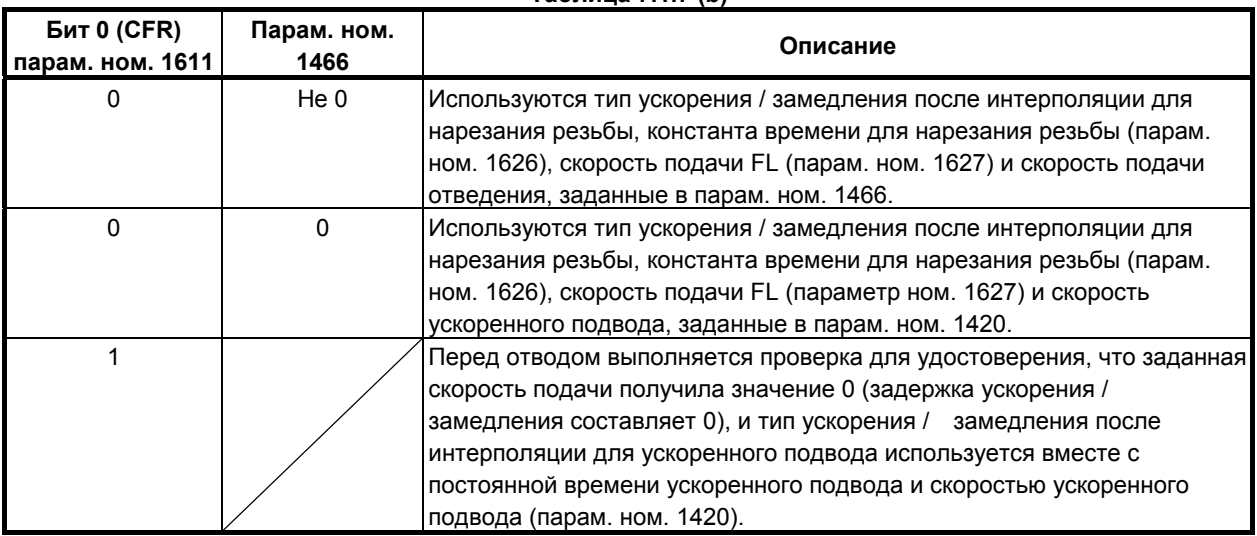

#### **Таблица 7.1.7 (b)**

Путем присвоения биту 4 (ROC) параметра ном. 1403 значения 1 коррекцию ускоренного подвода можно отключить для скорости подачи при отведении после снятия фаски.

#### **ПРИМЕЧАНИЕ**

Во время отведения станок не останавливается с коррекцией 0% для скорости подачи на резание независимо от значения бита 4 (RF0) парам. ном. 1401.

#### **- Смещение начального угла**

Для смещения угла начала нарезания резьбы можно использовать адрес Q. Приращение начального угла (Q) составляет 0,001 градуса, а диапазон действительных значений от 0 до 360 градусов. Десятичную точку задать нельзя.

#### **- Останов подачи в цикле нарезания резьбы**

Если функция отведения цикла нарезания не используется, то станок останавливается в конечной точке после снятия фаски (точка E на траектории резания для многократного цикла нарезания резьбы) посредством применения останова подачи во время нарезания резьбы.

#### **- Останов подачи при использовании функции отвода в цикле нарезания резьбы**

Если используется опциональная функция "отведения в цикле нарезания резьбы", то во время цикла нарезания многозаходной резьбы (G76) может применяться останов подачи. В этом случае инструмент быстро отводится таким же образом, как для последнего снятия фаски в цикле нарезания резьбы, и возвращается в исходную точку в текущем цикле.

#### 7. РАБОТА С ПАМЯТЬЮ В ФОРМАТЕ СЕРИИ 15

При запуске цикла, возобновляется цикл нарезания многозаходной резьбы.

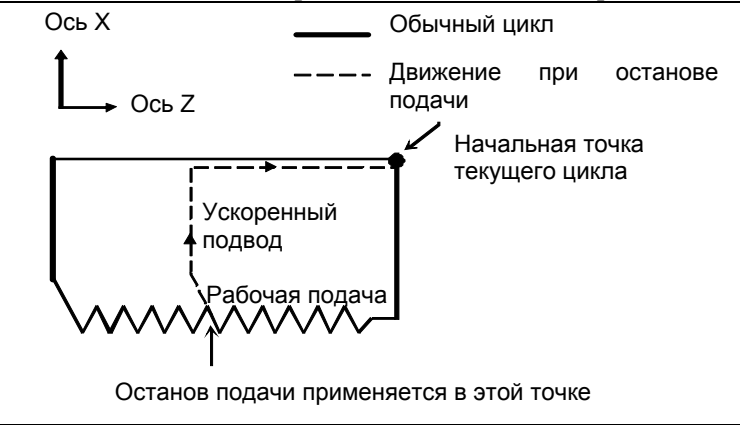

Угол снятия фаски во время отведения такой же, как угол снятия фаски в конечной точке.

# **ПРЕДУПРЕЖДЕНИЕ**

Во время отведения невозможно выполнить другой останов подачи.

#### **- Нарезание дюймовой резьбы**

Нарезание дюймовой резьбы, задаваемое адресом E, разрешается.

#### **- Коррекция на радиус вершины инструмента**

Применение коррекции на радиус вершины инструмента невозможно.

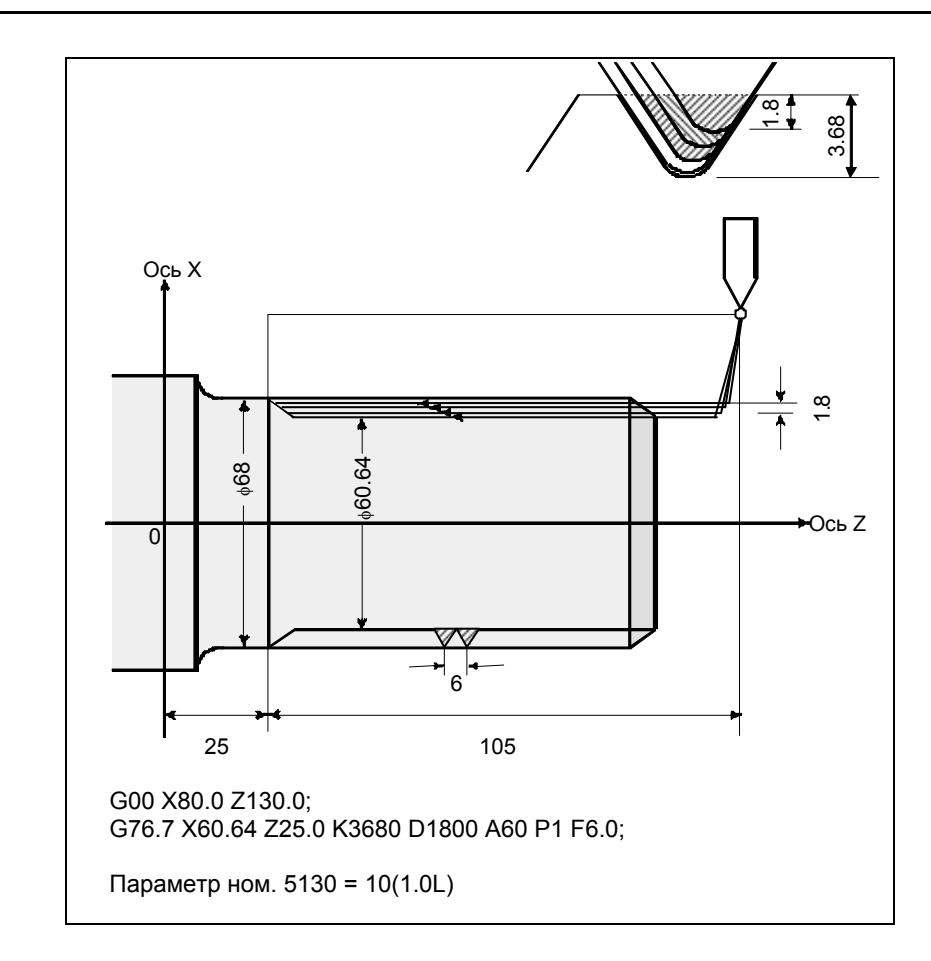

# **Пример**

# **7.1.8 Ограничения многократно повторяемого цикла**

#### **Программируемые команды**

#### **- Память для хранения программ**

Программы, использующие G70.7, G71.7, G72.7 или G73.7, должны храниться в памяти программ. Использование режима вызова хранящихся в памяти программ для исполнения позволяет выполнять эти программы не только в режиме MEM. Программы, использующие G74.7, G75.7 или G76.7, не должны храниться в памяти программ.

#### **- Блоки, в которых задаются данные многократно повторяемого цикла**

Для каждого блока необходимо правильно задавать адреса P, Q, X, Z, U, W и R.

В блоке, в котором задано G70.7, G71.7, G72.7 или G73.7, нельзя задавать следующие функции:

• Вызовы пользовательских макропрограмм (простой вызов, модальный вызов и вызов подпрограммы)

#### **- Блоки, в которых заданы данные, соотнесенные с заданной фигурой**

В блоке, который задан адресом P группы G71.7, G72.7 или G73.7, необходимо задать код G00 или G01 в группе 01. Если такая команда не задана, выдается сигнал тревоги PS0065, "G00/G01 IS NOT IN THE FIRST BLOCK OF SHAPE PROGRAM".

В блоках с номерами последовательности, заданными в P и Q в G70.7, G71.7, G72.7 и G73.7, можно задать следующие команды:

- Задержка (G04)
- G00, G01, G02 и G03

Если используется команда круговой интерполяции (G02, G03), то радиусы дуги в начальной и в конечной точке должны совпадать. Если радиусы различны, то заданная фигура обработки может быть распознана неправильно, что приведет к ошибке резания, например, чрезмерному срезу.

• Переход по пользовательской макропрограмме и команда повтора Однако, адрес назначения перехода должен находиться в числе номеров последовательности, заданных в P и Q. Высокоскоростной переход, задаваемый битами 1 и 4 парам. ном. 6000, не выполняется. Вызов пользовательской макропрограммы (простой, модальный или вызов подпрограммы) задать нельзя.

Когда выполняются G70.7, G71.7, G72.7 или G73.7, то номер последовательности, заданный адресом Р и Q, не должен быть задан в одной программе два или более раз.

Если  $#1 = 2500$  выполняется с помощью макрокоманды пользователя, то значение 2500,000 присваивается #1. В таком случае P#1 эквивалентно P2500.

#### **Взаимосвязь с другими функциями**

#### **- Ручное вмешательство**

Во время выполнения многократно повторяемого цикла (G70.7, G71.7, G72.7, G73.7, G74.7, G75.7 и G76.7) цикл может быть остановлен для выполнения ручного вмешательства.

Для ручной операции действует задание значения для включения или выключения абсолютного ручного режима.

#### **- Макропрограмма, управляемая прерываниями**

Нельзя выполнять пользовательские макропрограммы, управляемые прерываниями, во время выполнения многократно повторяемого цикла.

#### Перезапуск программы и отвод и возврат инструмента

Эти функции не выполняются в блоке в многократно повторяемом цикле.

#### Имя оси и вторичные вспомогательные функции

Даже если адрес U, V, W или A используется в качестве имени оси или вторичной вспомогательной функции, данные, заданные в адресе U, V, W или А в блоке G71.7, G72.7 или G73.7 считаются данными для многократно повторяемого цикла.

#### Коррекция на радиус вершины инструмента

При использовании коррекции на радиус вершины инструмента задайте команду коррекции на радиус вершины инструмента (G41, G42) перед командой многократно повторяемого постоянного цикла (G70.7, G71.7, G72.7, G73.7) и задайте команду отмены (G40) вне программ (от блока, заданного Р-кодом, до блока, заданного О-кодом) при задании фигуры обработки. Если коррекция на радиус вершины инструмента указана в программе, определяющей фигуру отделки, то выдается сигнализация PS0325, "UNAVAILABLE COMMAND IS IN SHAPE PROGRAM".

# **8 ФУНКЦИИ УПРАВЛЕНИЯ ОСЬЮ**

Глава 8, "ФУНКЦИИ УПРАВЛЕНИЯ ОСЬЮ", состоит из следующих разделов:

8.1 УПРАВЛЕНИЕ ПАРАЛЛЕЛЬНОЙ ОСЬЮ..................................................................................337

# **8.1 УПРАВЛЕНИЕ ПАРАЛЛЕЛЬНОЙ ОСЬЮ**

# **Краткий обзор**

Если станок имеет несколько головок и столов для одновременной обработки нескольких заготовок, то можно перемещать несколько управляемых осей, которым присвоено одинаковое имя оси, используя команду перемещения для одной программной оси. Это называется параллельной операцией.

Две или более осей, одновременно перемещающиеся по заданной команде для одной программной оси, т. е. по команде с одним адресом, называются параллельными осями.

Эта функция активна в автоматическом режиме, режиме РВД, и при ручной подаче числовых команд на 1-контурных центрах обработки. В ручном режиме параллельная операция не возможна, каждая управляемая ось перемещается независимо.

При параллельной операции управляемые оси, принадлежащие к одной программной оси, принципиально совершают одинаковые перемещения. Однако, можно выбрать среди нескольких параллельных осей заданные, и выполнять для них перемещения (припарковав другие оси) при помощи соответствующих внешних сигналов.

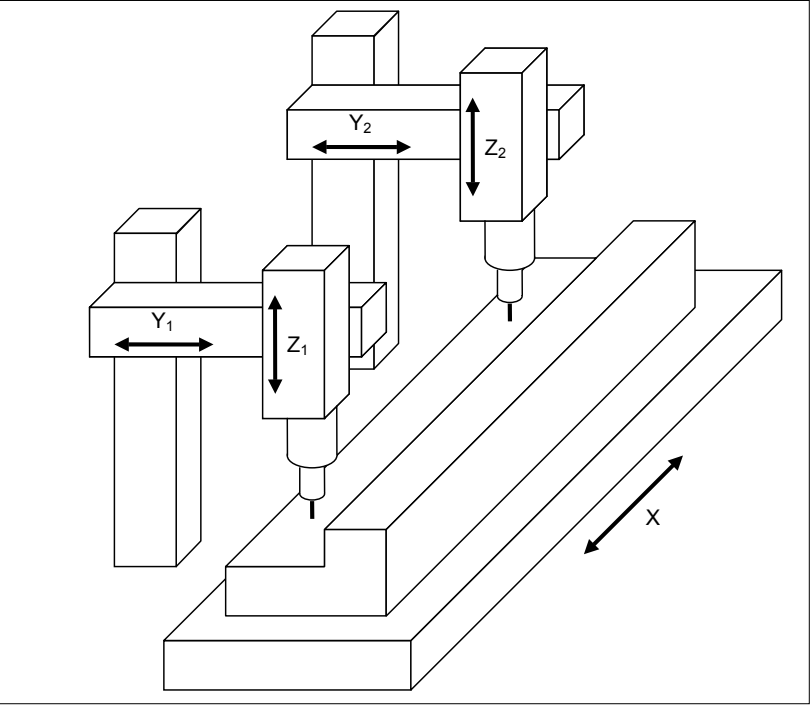

**Рис. 8.1 (a)** 

В Рис. 8.1 (а),  $Y_1$  и  $Y_2$  являются параллельными осями и используются параллельно с командой единичного адреса Y.

 $Z_1$  и  $Z_2$  - также параллельные оси, параллельно управляемые по команде для единого адреса Z. По каждой из параллельных осей совершается два перемещения, выбираемые соответствующими внешними сигналами ввода.

• Нормальное (парковка отключена)

Ось перемещается в соответствии с командой.

• Парковка (парковка включена) Ось игнорирует команду и не перемещается.

# **ПРИМЕЧАНИЕ**

- 1 Функция параллельного управления осями эффективна только для 1-контурных центров обработки.
- 2 Функция параллельного управления осями не поддерживает перечисленные ниже функции.
	- (1) Гладкая интерполяция
	- (2) Наносглаживание
	- (3) Трехмерное преобразование системы координат
	- (4) Трехмерная коррекция на инструмент
	- (5) Компенсация по длине инструмента в направлении оси инструмента
	- (6) Управление центром инструмента
	- (7) Управление держателем инструмента
	- (8) Трехмерная коррекция на режущий инструмент
	- (9) Управление наклонной рабочей плоскостью
	- (10) Наносглаживание 2
	- (11) Компенсация погрешности настройки заготовки
	- (12) Сдвоенное управление
	- (13) Сдвоенное управление столами
	- (14) Синхронное/сложное управление
	- (15) Совмещенное управление
- 3 Если должно задаваться вращение оси координат (G68), программные системы координат параллельных осей должны быть идентичны. Следовательно, в непосредственно предшествующем блоке, необходимо выполнять команду перемещения по всем параллельным осям, используя абсолютную команду (G90). (Пока выполняется команда, любая ось может находиться на "парковке".)

Если программные системы координат параллельных осей отличаются, то включается сигнализация PS0508, "G CODE TO NEED G90(PAC)".

#### **Конфигурация осей при параллельном управлении осями**

При параллельном управлении осями для конфигурации осей действуют следующие ограничения:

- (1) Все параллельные оси должны иметь одинаковое имя оси. Если заданы различные имена оси, то оси не будут распознаны как параллельные.
- (2) Чтобы различать параллельные оси между собой, задайте нижний индекс для каждой оси.
- (3) Параллельные оси рассматриваются как управляемые оси, и их соответствующие скорости прибавляются к отображению фактической скорости подачи на резание. Можно не прибавлять скорость ведомой оси к отображению фактической скорости подачи на резание (путем присвоения биту 3 (NDFx) параметра ном. 3115 значения 1).
- (4) Для выполнения круговой интерполяции или коррекции на режущий инструмент необходимо указать, к какой основной системе координат принадлежит каждая ось, при этом используется параметр ном. 1022. В это время выполните настройки параллельных осей.
- (5) Если управление параллельными осями используется вместе с управлением синхронизацией оси подачи, убедитесь в том, что оси, подпадающие под управление синхронизацией оси подачи, имеют различные названия.

Ниже приведен пример, в котором управление параллельными осями выполняется на станке с пятью осями X, Y1, Y2, Z1 и Z2.

Количество управляемых осей = 5

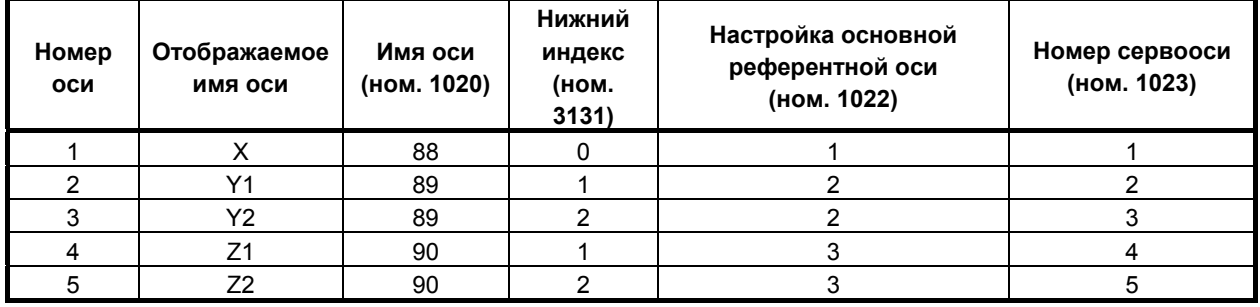

#### Выбор систем координат для параллельных осей

Можно задать индивидуальные значения коррекции на систему координат заготовки для управляемых осей, относящихся к одной и той же программной оси. Это позволяет создавать программу с использованием независимых систем координат для отдельных управляемых осей. Например, если имеется две головки, каждая из которых - с двумя управляемыми осями (Х и Ү), то перемещение инструмента выполняется как показано ниже.

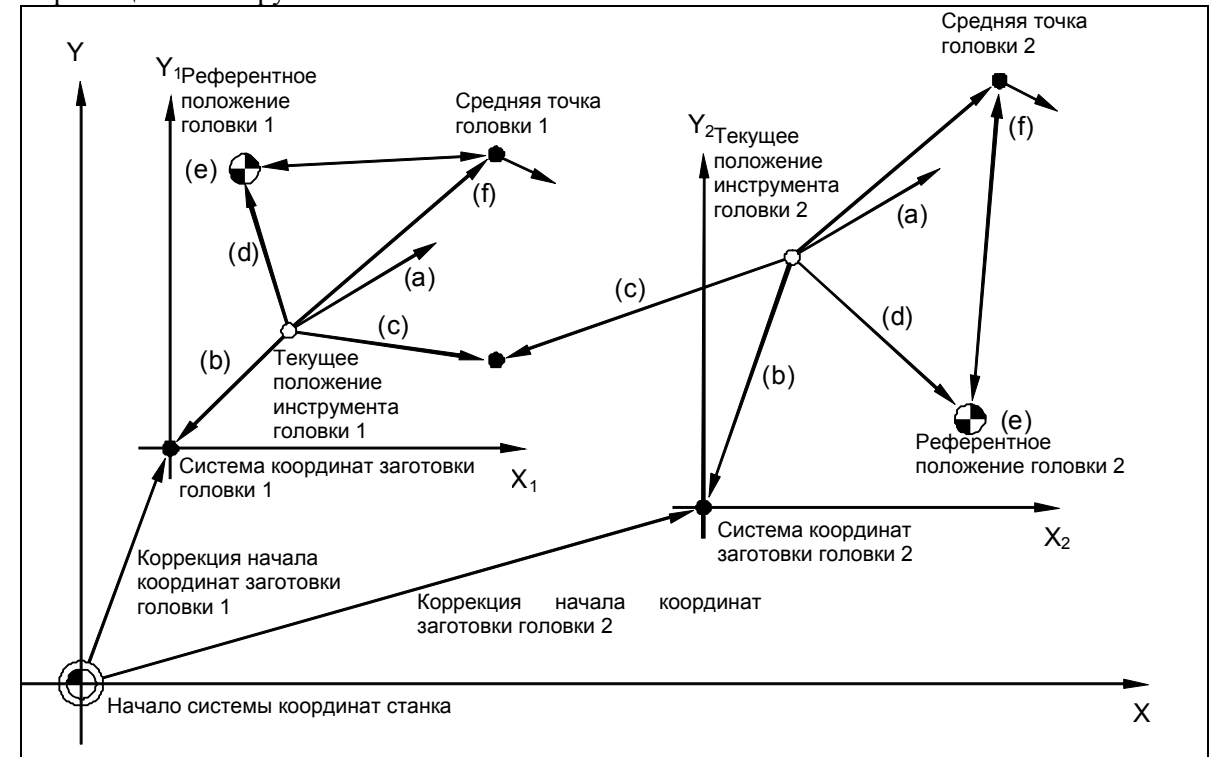

- (a) Перемещение по команде приращения (Пример) G91 X Y;
- (b) Перемещение по абсолютной команде (Пример) G90 X0 Y0;
- (с) Команда перемещения с системой координат станка Каждая ось перемещается в единую точку в системе координат станка. (Пример) G90 G53 X Y;
- (d) Автоматический возврат на референтную позицию (G28, G30) Каждая ось возвращается в референтное положение управляемой оси, индивидуально задаваемое при помощи параметра. (Пример) G91 G28 X0 Y0;
- (e) Проверка возврата в референтную позицию (G27) Выполняется проверка для определения, все ли оси вернулись в свое референтное положение. (Пример) G91 G27 X0 Y0;

(f) Автоматический возврат на референтную позицию (G29) Каждая ось позиционируется в положении, заданном при помощи средней точки. (Пример) G91 G29 X30. Y50.;

#### Коррекция на длину инструмента и коррекция на инструмент по параллельным осям

Можно задать разность между номером Н-кода и номером данных смещения, выбираемым в соответствии с этим номером. т. е., значение отклонения, в параметре для каждой оси, и выполнять коррекцию на длину инструмента для разных инструментов на каждой оси. Можно также применять коррекцию в случае функции коррекции на инструмент.

Залайте значение отклонения лля коррекции на ллину инструмента в параметре ном. 10361. Задайте значение отклонения для смещения инструмента в параметре ном. 10360.

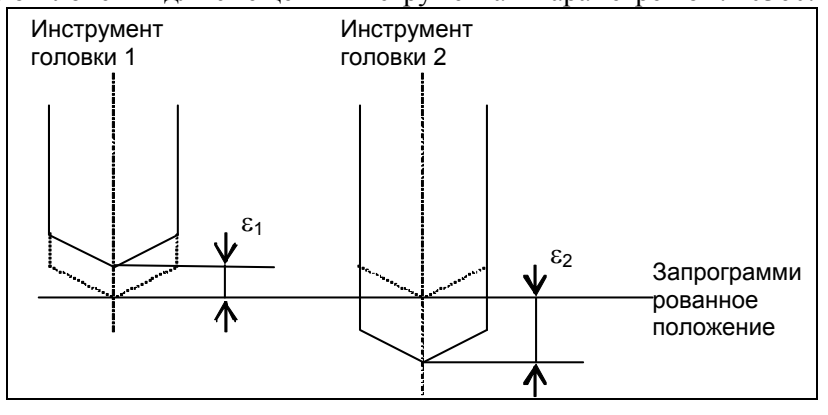

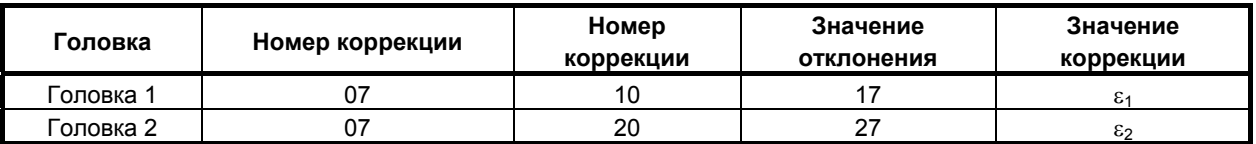

Если параллельная операция должна выполняться с третьей и четвертой осями Z1 и Z2, то предположим, например, что в значении отклонения в параметре ном. 10361 для оси Z1 задано 10, а для оси Z2 - 20. Если задается команда коррекции на длину инструмента G43 H07 : , то коррекция на длину инструмента выполняется с использованием номера данных коррекции 17 (=  $07 + 10$ ) для коррекции на инструмент головки 1, и номера данных коррекции 27 (= 07 + 20) для коррекции на инструмент головки 2.

# **ПРИМЕЧАНИЕ**

Значение коррекции для номера данных коррекции 00, т. е. Н00 - всегда 0, независимо от значения отклонения.

#### Расстояния перемещения по параллельным осям

Расстояния перемещения по параллельным осям различаются, как описано ниже, в зависимости от использования инкрементных или абсолютных команд.

- (1) Лля инкрементной команды
	- Ускоренный подвод и линейная интерполяция Расстояния перемещения по всем параллельным осям одинаковы.
	- Круговая и винтовая интерполяция Расстояния перемешения по всем параллельным осям одинаковы. Расстояния перемещения по всем параллельным осям одинаковы.
- (2) Для абсолютной команды
	- Ускоренный подвод и линейная интерполяция Конечные точки для всех параллельных осей одинаковы. Это означает, что, если исходные позиции различаются, то расстояния перемещения по параллельным осям будут различны.
	- Круговая и винтовая интерполяция Интерполяция выполняется с использованием данных для первой незапаркованной оси из списка управляемых осей, а для других параллельных осей выводятся те же данные, что используются для интерполяции.

Это означает, что, даже для абсолютной команды, если исходная позиция на параллельных осях отличается от позиции по той оси, данные которой использованы для интерполяции, конечная точка отличается от заданной.

#### Расчет скорости подачи

Для линейной интерполяции, скорость подачи во время параллельной операции рассчитывается путем выбора параллельных осей с самым длинным расстоянием перемещения. Данные для второй параллельной оси не отражаются на расчете скорости подачи.

#### (Пример)

Если ось X имеет параллельные оси  $(X_1, X_2)$ Позиция начальной точки  $X_1: 0.0$  $X_2$ : 5.0  $Y : 0.0$ Команла G01 G90 X10. Y20. F500

Расстояние перемещения по  $X_1$  составляет 10.0, а по  $X_2$  - 5.0. Поэтому скорость подачи рассчитывается с использованием расстояния  $X_1$ , которое больше, следующим образом:

Положим, что скорость подачи по каждой оси составляет

 $L = \sqrt{10^2 + 20^2}$  $X_1$ : 500 \* 10 / L  $X_2$ : 500 \* 5 / L  $Y:500 * 20 / L$ 

# **9 СТАНОК ГАЗОВОЙ РЕЗКИ**

Глава 9, "СТАНОК ГАЗОВОЙ РЕЗКИ", состоит из следующих разделов:

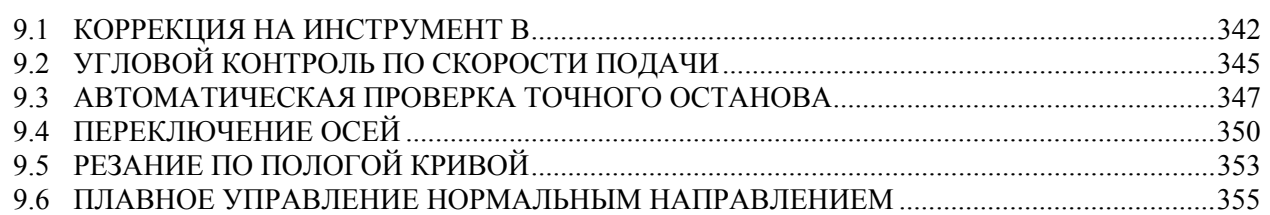

# **9.1 КОРРЕКЦИЯ НА ИНСТРУМЕНТ<sup>B</sup>**

# **Краткий обзор**

При команде G43H\_ или G44H\_, может применяться коррекция на инструмент без применения зеркального отображения.

При команде G49, коррекция на инструмент может быть отменена без применения зеркального отбражения.

Оси коррекции - первая и вторая ось выбора плоскости.

#### **Формат**

# **G43 H\_ ; Смещает систему координат на величину коррекции в положительном направлении. G44 H\_ ; Смещает систему координат на величину коррекции в отрицательном направлении. G49 ; или G43 (или G44) H0 ; Отмена коррекции на инструмент B**  G43 (или G44): Коррекция на инструмент в направлении + (или -) G49 (или H0) : Отмена коррекции на инструмент H\_ : Номер коррекции на инструмент

(G43,G44,G49: Модальный G-код)

# **Пояснение**

Путем присвоения биту 0 (GOB) параметра ном. 5033 значения 1 и задания G43H\_; или G44H\_; может использоваться коррекция на инструмент без применения зеркального отображения. Разность между запрограммированной позицией инструмент и фактически используемой при обработке позицией инструмента может быть скорректирована с использованием этой функции без внесения изменений в программу, путем задания разности в памяти коррекции.

При помощи H-кода задайте номер памяти коррекции, под которым сохранено значение коррекции на инструмент.

Как показано на Рис. 9.1 (a), имеется по восемь направлений коррекции для G43 и G44. Выберите направление при помощи параметра ном. 5032.

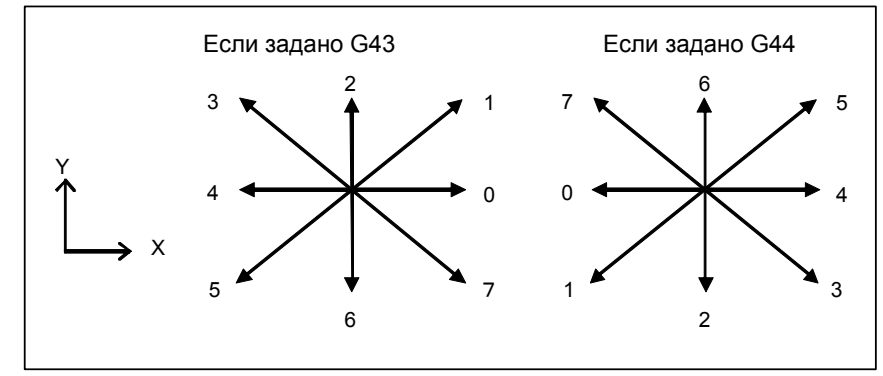

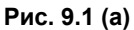

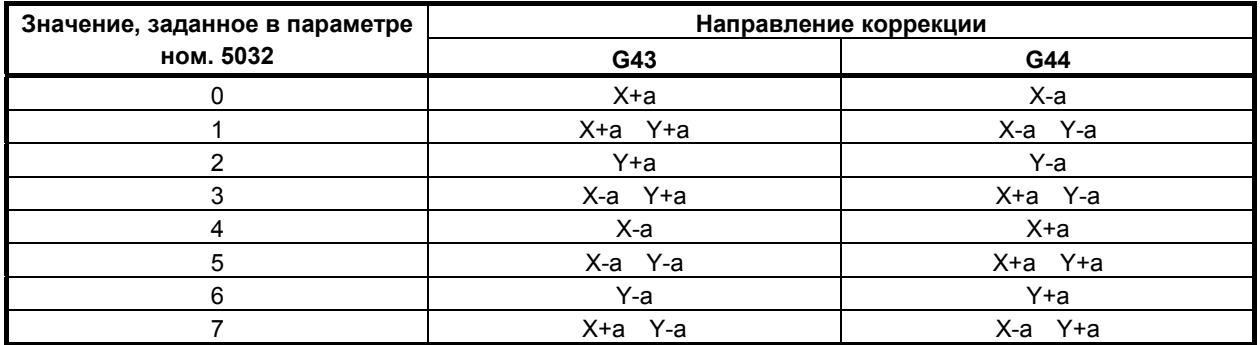

Величина коррекции, заданная в номере памяти коррекции, указанном Н-кодом  $a^{\dagger}$ 

Путем задания

 $G49:$ 

коррекция на инструмент может быть отменена без применения зеркального отбражения. Например, эта функция может скорректировать разницу между позицией форсунки станка газовой резки, фактически используемой для обработки, и позицией маркера, используемого для проверки программы, без изменения программы.

Как в приведенной ниже программе-примере, программу не нужно изменять, если разница между позицией форсунки станка газовой резки и позицией маркера задана как значение смещения в номере коррекции 02, и сигнал опционального пропуска блока BDTn имеет значение 1 для выполнения газовой резки и 0 для выполнения маркировки.

 $00001;$ 

/G43 H02;

/G49:

 $\frac{0}{0}$ 

#### **ПРИМЕЧАНИЕ**

В блоке G43, G44 или G49 не должно быть команды перемещения. В противном случае возникает сигнал тревоги.

#### Параметр

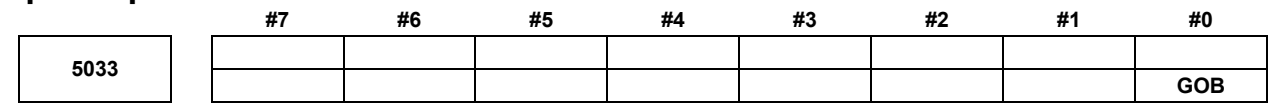

[Тип ввода] Ввод параметров [Тип данных] Разрядный контур

# **ПРИМЕЧАНИЕ**

Если задан этот параметр, то следует отключить питание, прежде чем продолжить работу.

#0 GOB Функция коррекции на инструмент В (для станка газовой резки):

- $\mathbf{0}^{\mathbf{\cdot}}$ Отключена.
- $1:$ Включена.

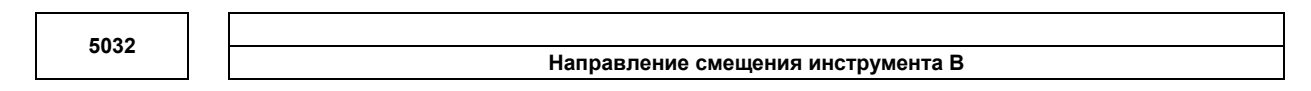

[Тип ввода] Ввод параметров

[Тип данных] Байтовый контур

[Диапазон верных данных] от 0 до 7

Задайте направление смещения при смещении инструмента В (G43, G44).

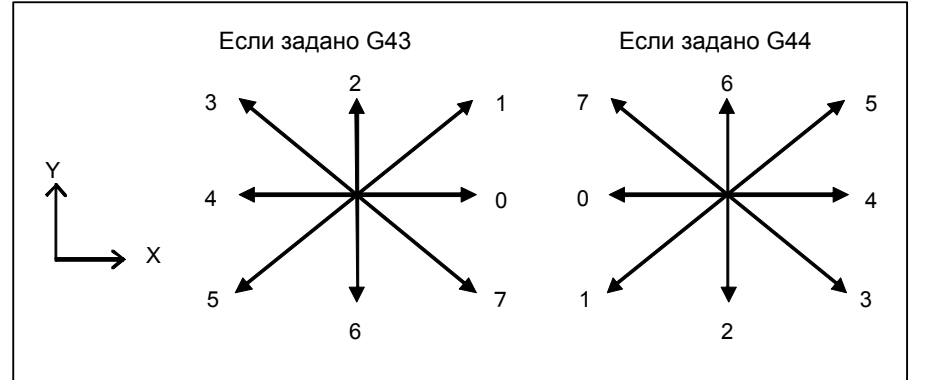

Рис. 9.1 (b)

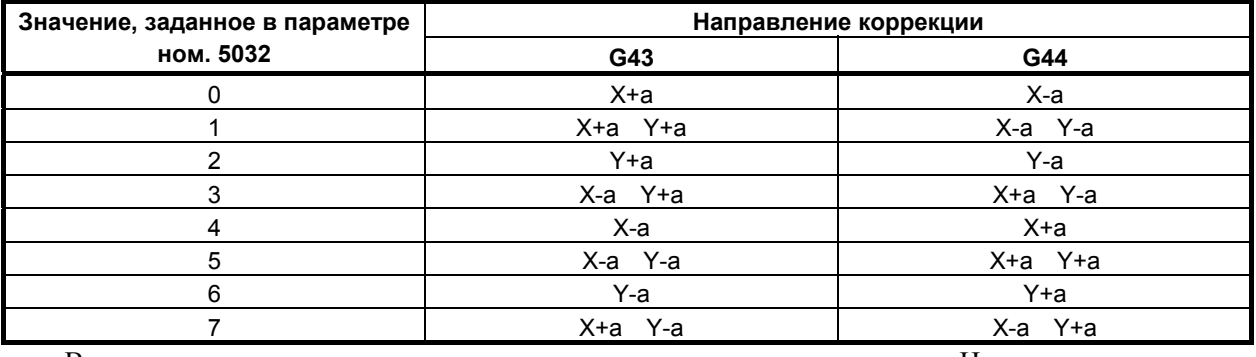

Величина коррекции, заданная в номере памяти коррекции, указанном Н-кодом a:

#### Примечание

- Эта функция опциональна. Должна быть задана функция смещения инструмента В.
- Эта функция может использоваться только с серией М.
## **9.2 УГЛОВОЙ КОНТРОЛЬ ПО СКОРОСТИ ПОДАЧИ**

### **Краткий обзор**

Если после блока с рабочей подачей идет еще один блок c рабочей подачей, то число аккумулированных импульсов посредством автоматического ускорения/замедления по каждой оси в исполняемом блоке считается равным 0, и обработка переходит к следующему блоку, если скорость подачи, уменьшаемая по каждой оси при помощи контура автоматического ускорения/замедления, уменьшилась до скорости подачи, заданной в параметре ном. 1474, или ниже.

### **Пояснение**

Если после блока (блок A) с рабочей подачей идет еще один блок (блок B) c рабочей подачей, то число аккумулированных импульсов посредством автоматического ускорения/замедления по каждой оси в блоке A считается равным 0, и обработка переходит к блоку B, если скорость подачи, уменьшаемая по каждой оси при помощи контура автоматического ускорения/замедления, уменьшилась до скорости подачи, заданной в параметре ном. 1474, или ниже.

Эта функция активна, если за блоком A следует блок B, и выполняется одно из условий от 1) до 4). На Рис. 9.2 (a), например, имеются аккумулированные импульсы в серой зоне во время t, но обработка переходит к следующему блоку, потому что скорость подачи, уменьшенная посредством автоматического ускорения/ замедления уменьшилась до значения, заданного в параметре, или ниже.

- 1) В блоке A задано G09 (проверка точного останова).
- 2) Блок A находится в режиме G61 (режим проверки точного останова).
- 3) В автоматическом режиме проверки точного останова угол, образуемый блоком A и блоком B, равен или меньше, чем критический угол автоматической проверки точного останова (параметр ном. 1496).
- 4) Сигнал проверки точности позиции SMZ <Gn053.6> имеет значение 1.

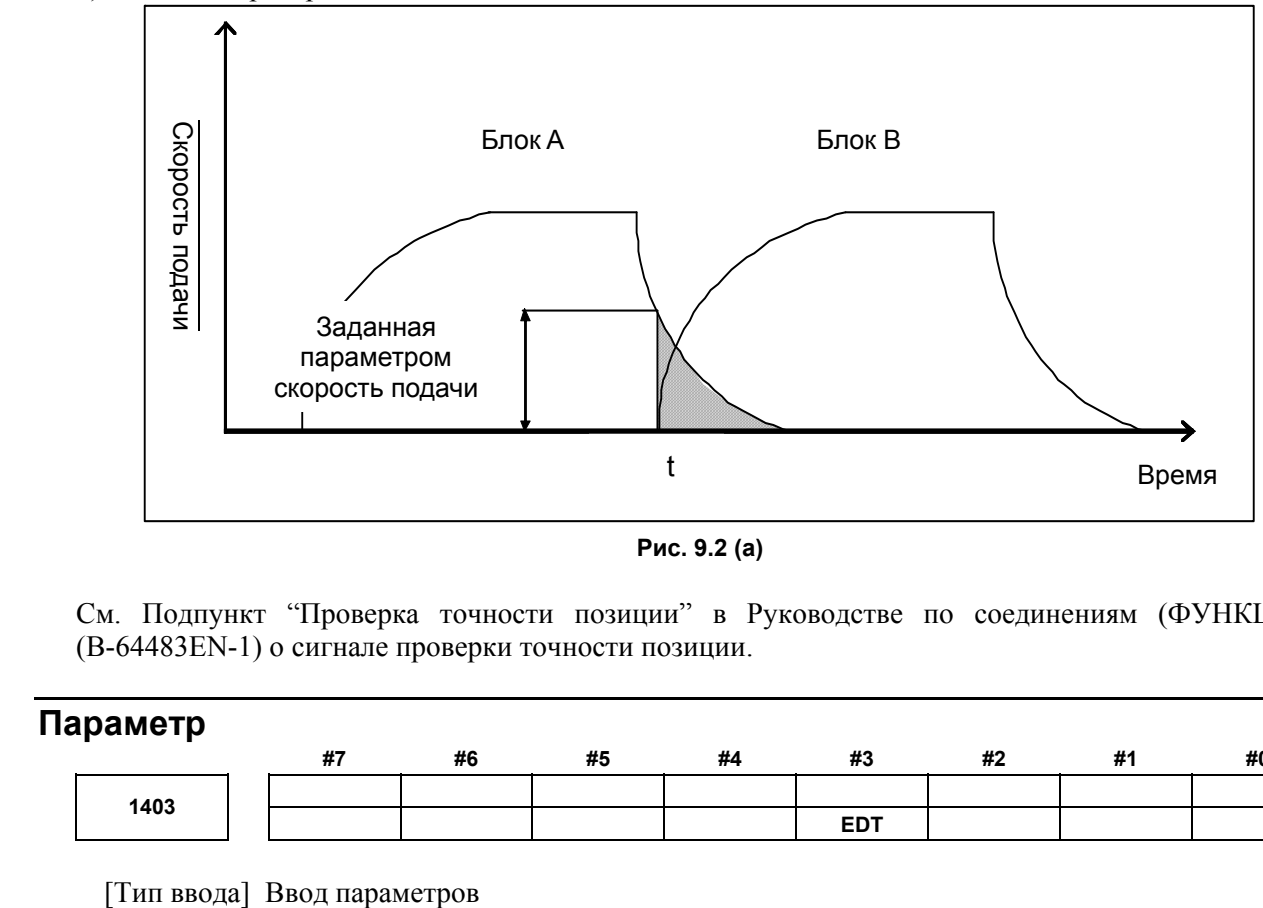

**Рис. 9.2 (a)** 

См. Подпункт "Проверка точности позиции" в Руководстве по соединениям (ФУНКЦИЯ) (B-64483EN-1) о сигнале проверки точности позиции.

### **Параметр**

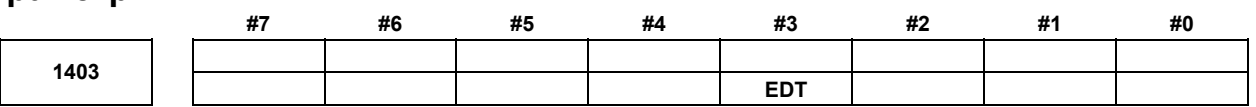

### [Тип данных] Разрядный контур

- **#3 EDT** Функция углового контроля по скорости подачи. для станка газовой резки):
	- 0: Отключена.
	- 1: Включена.

Если скорость подачи снизилась до скорости, установленной в параметре ном. 1474, от которой система рассматривает количество аккумулированных импульсов как 0, то выполняется следующий блок.

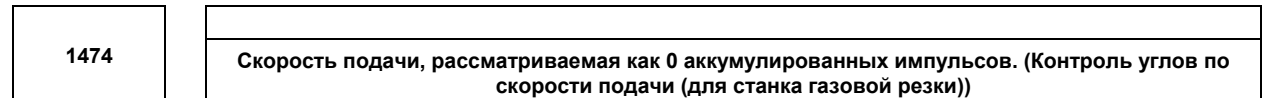

### [Тип ввода] Ввод параметров

[Тип данных] Реальная ось

[Устройство данных] мм/мин, дюйм/мин, градус/мин (единица станка)

[Диапазон верных данных] от 0 до 32767

Если за блоком на рабочей подаче (блок A) следует еще один блок на рабочей подаче (блок B), то исполнение переходит к блоку B, если скорость подачи при автоматическом ускорении/ замедлении для каждой оси снижена до установки этого параметра, и число аккумулированных импульсов автоматического ускорения/замедления считается равным 0.

Эта настройка используется для углового управления по скорости подачи (для станка газовой резки).

### **Примечание**

- 1) Эта функция опциональна. Должна быть задана функция углового контроля по скорости подачи.
- 2) Эта функция может использоваться только с серией M.
- 3) Если за блоком на рабочей подаче следует блок, задающий только смешанную функцию или блок ускоренного подвода, то обработка переходит к следующему блоку, когда количество аккумулированных импульсов фактически снижается до 0.
- 4) При включении этой функции путем присвоения биту 3 (EDT) параметра ном. 1403 значения 1, установите в бите 5 (NCI) параметра ном. 1601 значение 1 и проверяйте только то, что заданная скорость подачи имеет значение 0 во время замедления (задержка ускорения/замедления составляет 0).
- 5) Если в параметре ном. 1474 задано ненулевое значение, аккумулированных импульсов посредством автоматического ускорения/замедления по каждой оси в исполняемом считается равным 0, и обработка переходит к следующему блоку, если скорость подачи, уменьшаемая по каждой оси при помощи контура автоматического ускорения/замедления, уменьшилась до скорости подачи, заданной в параметре ном. 1474. Таким образом, траектория при прохождении угла может быть округлой, как показано ниже (Рис. 9.2 (b)).

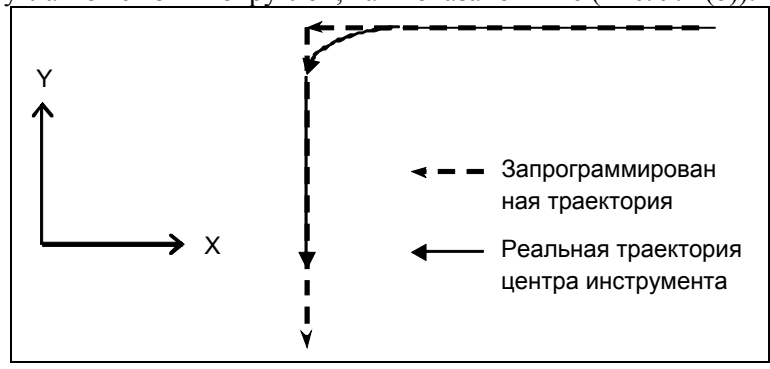

**Рис. 9.2 (b)** 

Таким образом, если необходим острый угол, вставьте такой же блок, как для выстоя (G04) между последующими блоками рабочей подачи.

<Пример>

 G09 G01 X Y ; G04 X0; G09 G01 X Y

- 6) Если выполняется ускорение/замедление перед интерполяцией, эта функция отключена.
- 7) Если в одном из последующих блоков задана подача за оборот, эта функция отключена.

## **9.3 АВТОМАТИЧЕСКАЯ ПРОВЕРКА ТОЧНОГО ОСТАНОВА**

### **Краткий обзор**

Эта функция проверяет внутренний угол между последовательно идущими блоками, задающими линейную интерполяцию (G01) или круговую интерполяцию (G02, G03), и автоматически выполняет точный останов между блоками, если угол равен или меньше, чем критический угол, заданный в параметрах.

### **Пояснение**

Если последовательно идущие блоки задают линейную интерполяцию (G01) или круговую интерполяцию (G02, G03) в режиме резания (G64), эта функция проверят внутренний угол между блоками на текущей выбранной плоскости и определяет, должен ли автоматически выполняться точный останов. На рисунке ниже точный останов автоматически выполняется в конце блока A, если внутренний угол θ равен критическому углу, заданному в параметре ном. 1496, или меньше, чем этот угол. Эта операция эквивалентна операции, выполняемой при задании точного останова (G09) в блоке A.

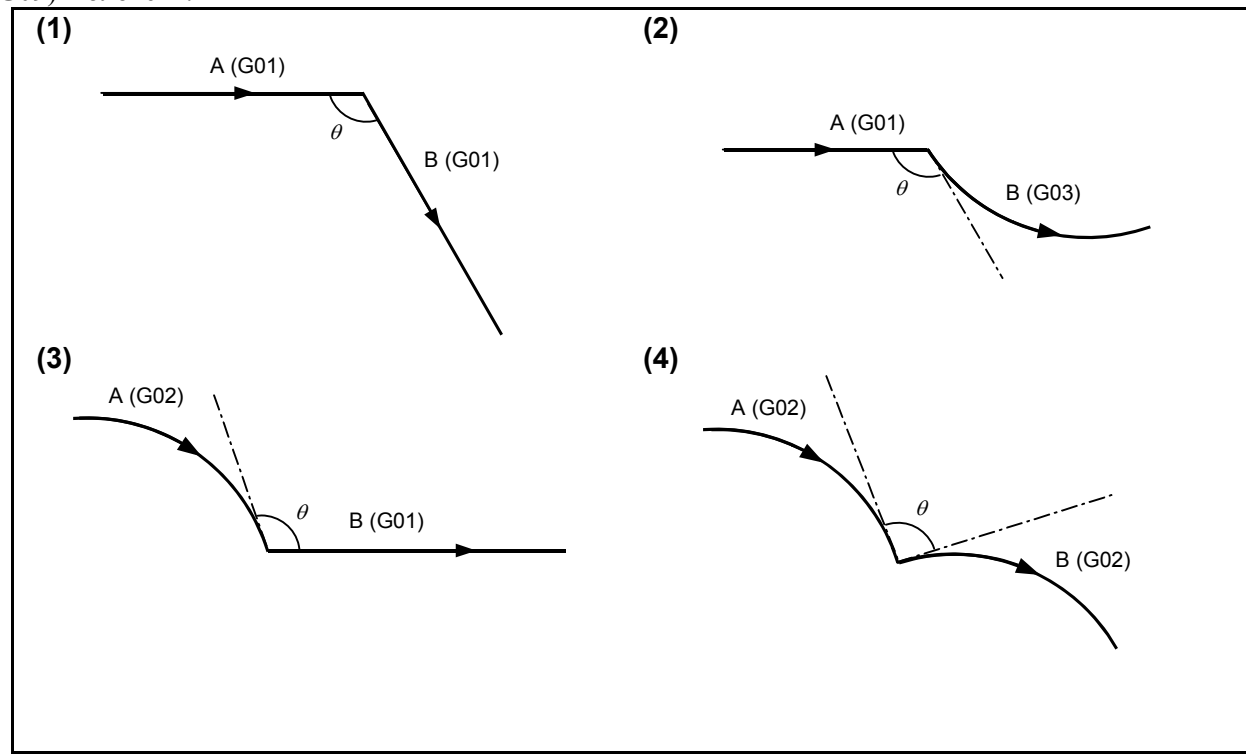

В режиме коррекции на радиус инструмента автоматическая проверка точного останова также выполняется для внутренних углов запрограммированной траектории. При этом точный останов выполняется в точках A и B на рисунке ниже. (Точка S - это точка останова единичного блока.)

### 9.СТАНОК ГАЗОВОЙ РЕЗКИ ПРОГРАММИРОВАНИЕ В-64484RU-2/03

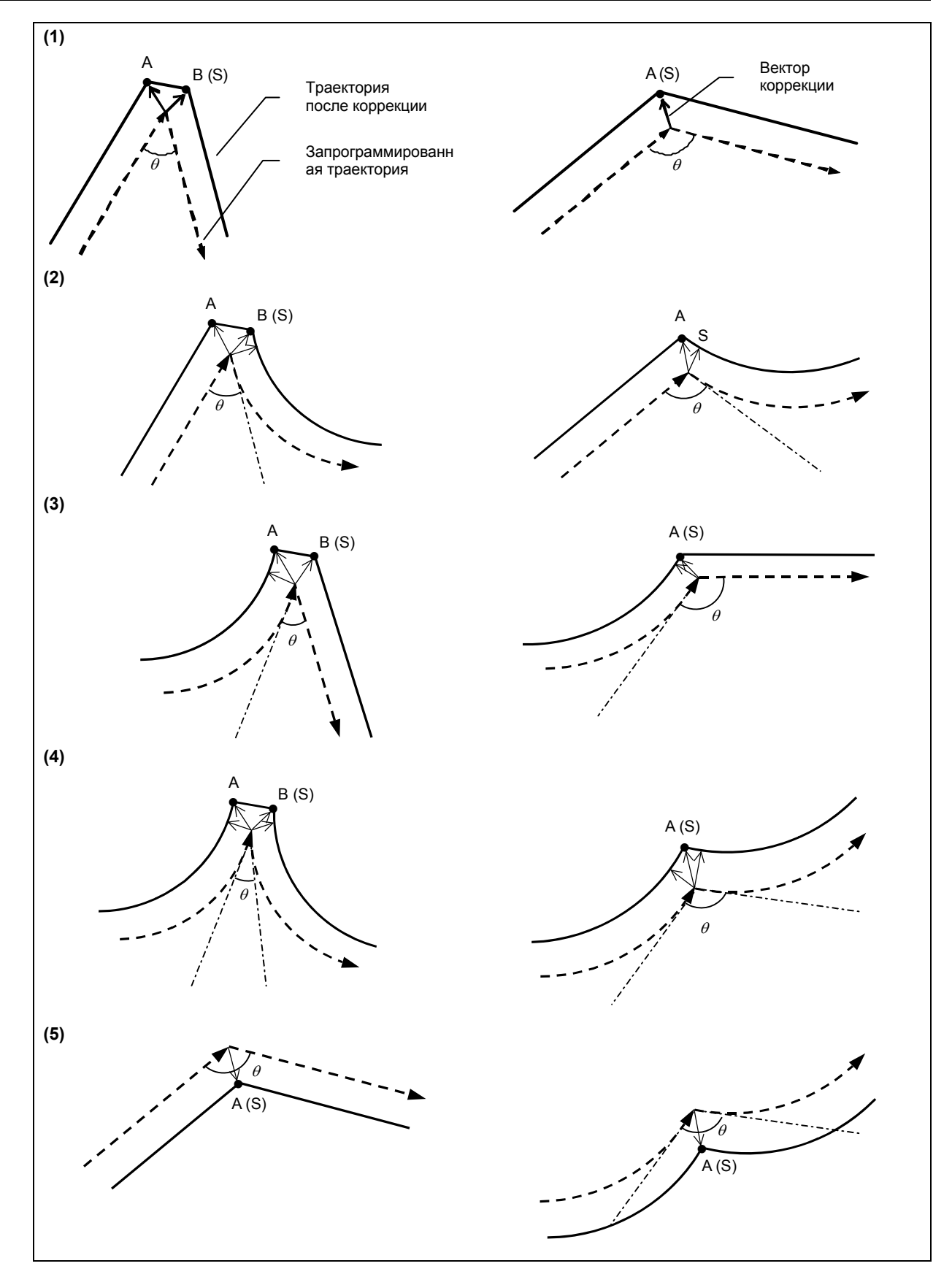

Если небольшом блоке задана линейная интерполяция (G01), и также значения перемещения по двум осям текущей выбранной плоскости, которые меньше, чем значение, заданное в параметре ном. 1497, то функция проверки точного останова может в этом блоке быть can отключена.

Если линейная интерполяция (G01) выполняется для A→B→C→D, автоматическая проверка точного останова выполняется в точке В на основе угла  $\theta_1$ , образуемого линиями AB и BC, и в точке С на основе угла  $\theta_2$ , образуемого линиями ВС и CD. Если величина перемещения по каждой из двух осей (ось X и ось Y на рисунке ниже) в блоке для BC меньше, чем значение, заданное в параметре ном. 1497, то автоматическая проверка точного останова выполняется в точке C на основе угла  $\theta_3$ , образуемого линиями АВ и CD.

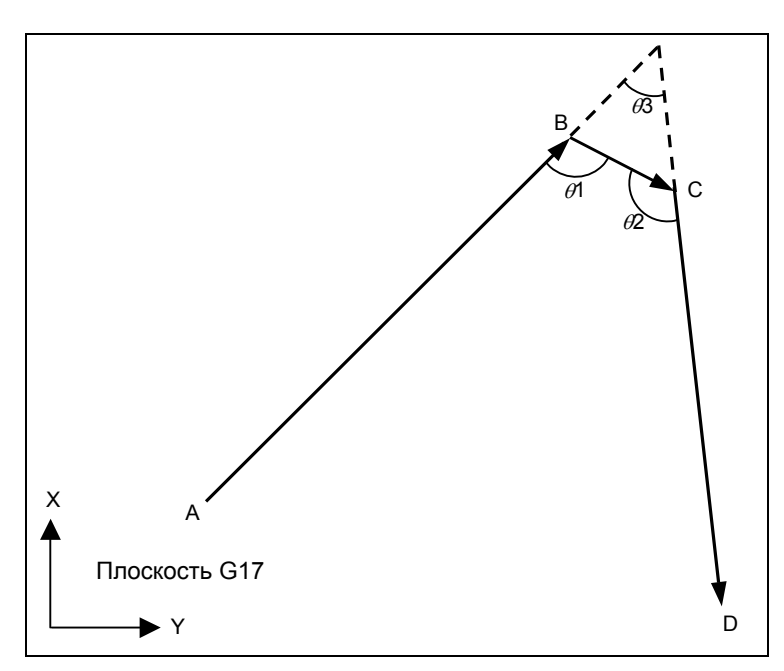

### **ПРИМЕЧАНИЕ**

- 1 Если последовательные небольшие блоки задают значение, которое меньше, чем значение, заданное в параметре ном. 1497, то функция автоматической проверки точного останова отключается в первом из них, и включается в следующем, и далее этот цикл отключения/включения повторяется.
- 2 В режиме коррекции на режущий инструмент, функция автоматической проверки точного останова не может быть отключена параметром ном. 1497.

#### $9.4$ ПЕРЕКЛЮЧЕНИЕ ОСЕЙ

### Краткий обзор

Ось станка, которая должна фактически использоваться для перемещения при задании Х, Ү или Z в режиме операций с памятью, DNC, или MDI, может быть переключена при помощи данных настройки (ном. 10371) или переключателя на панели оператора станка.

Как показано в примере ниже, эта функция полезна, если координаты фактического задания заготовки, изменяют на программные координаты.

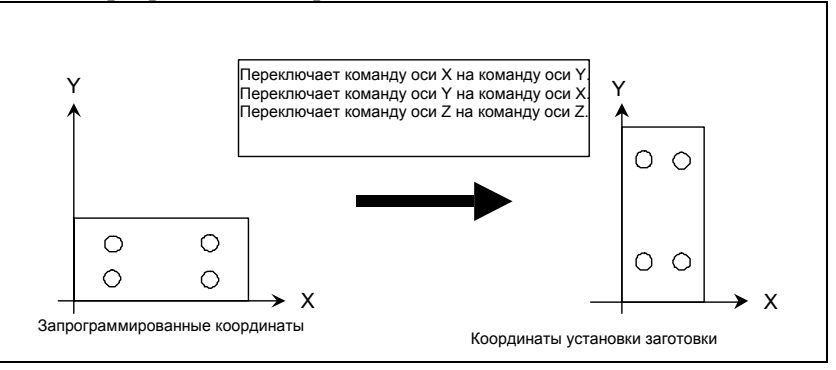

### Пояснение

### • Ном. переключения осей

Возможно шесть типов переключения осей, как показано ниже. Программные адреса Х, Ү и Z в каждом типе переключения осей соответствуют фактически заданным осям х, у и z.

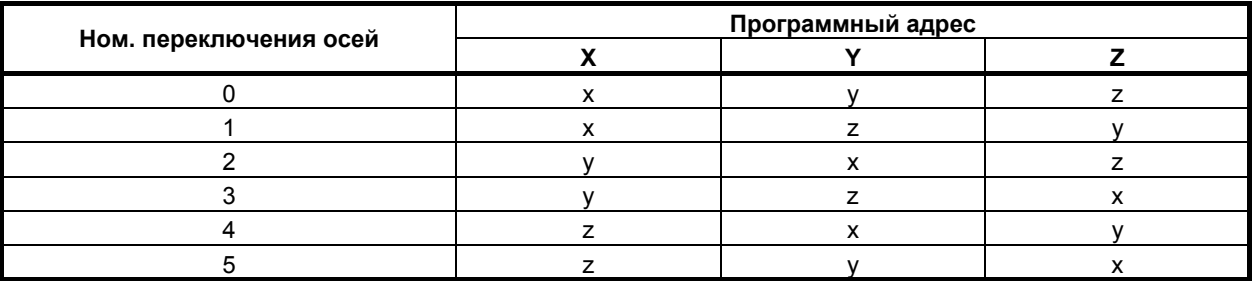

Номер переключения осей 0 означает, что переключение осей не выполняется.

### • Метод задания переключения осей

- (1) Задание на основе данных настройки
- В данных настройки (ном. 10371) задайте номер переключения осей (от 0 до 5).
- (2) Задание на основе программирования Задайте программируемый ввод параметра (G10L52) и номер переключения осей (от 0 до 5) в данных настройки (ном. 10371).
- (3) Задание с использованием переключателя на панели оператора станка По поводу этого способа задания см. руководство, выпушенное производителем станка.

В таблице ниже показано соотношение между заданием (включая программирование) на основе данных настройки и заданием с использованием переключателя на панели оператора станка.

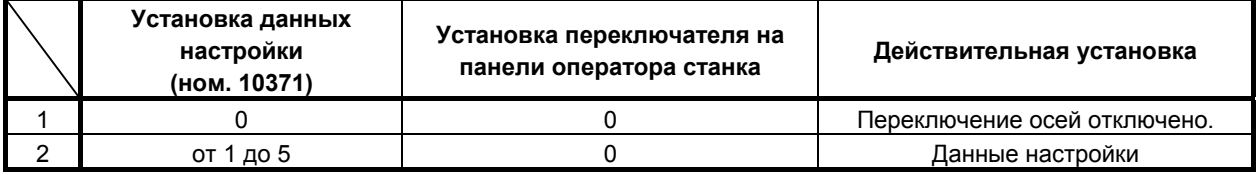

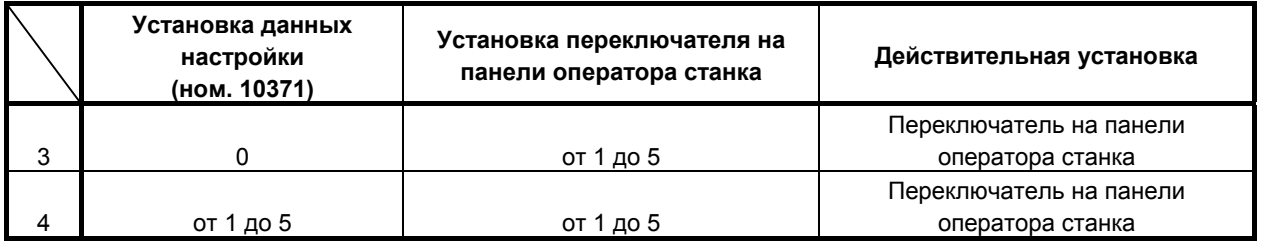

Если переключение осей не выполняется, установите данные настройки и переключатель на панели оператора станка на значение 0.

### ・**Случаи, когда переключение осей отключено**

Переключение осей отключено, если заданы приведенные ниже команды.

- (1) Работа вручную
- (2) Команда перемещения для перемещения на определенную позицию станка, команда, связанная с координатами станка, и команда для задания системы координат
	- (a) Автоматический возврат на референтную позицию G28, G30
	- (b) Возврат в плавающее референтное положение G30.1
	- (c) Возврат из референтного положения G29

Если бит 0 (RPC) параметра ном. 10370 имеет значение 1, то переключение осей применяется к команде G29.

- (d) Проверка сохраненного шага G22, G23
- (e) Установка системы координат G92, G68.2, G52
- (f) Задание величины коррекции G10
- (g) Задержка  $(G04)$
- (h) Позиционирование координат станка G53
- (3) Пользовательская макропрограмма в реальном времени

### **Пример**

Если задана команда для переключения осей, то команда выполняется путем исполнения программной интерполяции таким образом, что изменение адреса производится в соответствии с номером переключения осей.

Пример) Если задано переключение осей ном. = 4: Заданная команда : G00 X100.0 Y200.0 Z300.0;

Интерпретация команды переключения осей :  $G00 X200.0 Y300.0 Z100.0;$ 

### **ПРИМЕЧАНИЕ** 1 Если та же программа используется при переключении осей, например, величина и направление перемещения изменяются посредством переключения осей, в зависимости от начальной позиции и использования инкрементного или абсолютного программирования. (Пример) Если используется та же начальная позиция, но направление перемещения при инкрементном программировании изменено в результате переключения осей Переключает команду оси X на команду оси Y<br>Переключает команду оси Y на команду оси X<br>Переключает команду оси Z на команду оси Z  $\vee$ Houseupe положение Координаты Запрограммированные кобрдинаты переключения осей 2 Ось обработки отверстия в постоянном цикле и, при коррекции на длину инструмента, ось, к которой применяется коррекция на длину инструмента, может быть фиксирована как ось Z путем задания битов 1 (TLB) и 0 (TLC) параметра ном. 5001 и бита 0 (FXY) параметра ном. 5101. Однако, даже в

этом случае, если программный адрес Z изменен на ось станка х или у в результате переключения осей, то ось обработки отверстия и ось, к которой применяется коррекция на длину инструмента, также изменяются на х или у.

### 9.5 РЕЗАНИЕ ПО ПОЛОГОЙ КРИВОЙ

### Краткий обзор

Если ось V добавляется как ось, параллельная оси Y, то ось V рассматривается как ось, параллельная оси Y в режиме отмены резания по пологой кривой (G13), и команда только для оси У считается заданной также для оси V и разрешает перемещение также по оси V.

В режиме резания по пологой кривой (G12) команда для оси Y действительна только для оси Y, а команда для оси V - только для оси V.

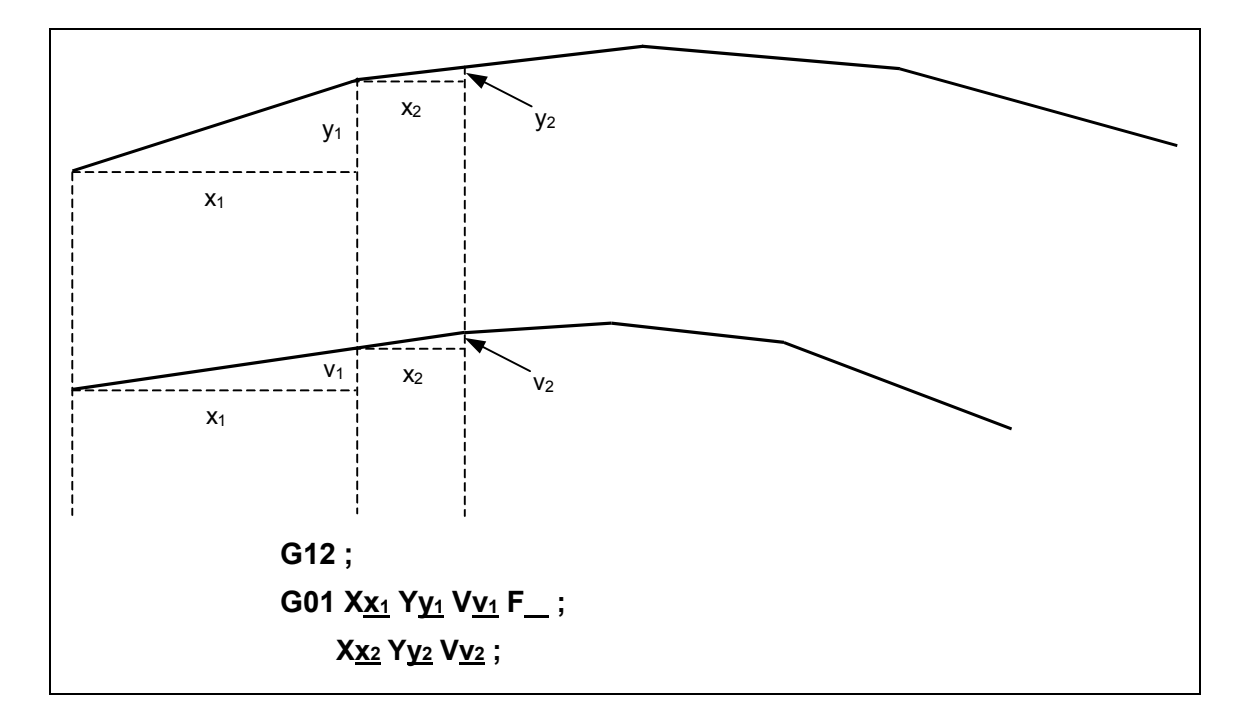

### **ПРИМЕЧАНИЕ**

Обязательно задайте G12 или G13 в блоке, где не задаются никакие другие команды.

### Пояснение

Если ось V добавляется как ось, параллельная оси Y, то ось V рассматривается как ось, параллельная оси Y в режиме отмены резания по пологой кривой (G13), и команда только для оси Y считается заданной также для оси V и разрешает перемещение также по оси V. Это означает, что настройка оси, параллельной оси Y, эквивалентна заданию такого же имени оси, что у оси Y. Однако, ось V рассматривается как ведомая для оси Y, поэтому задание команды для оси V невозможно. Если задана команда для оси V, то выдается сигнал тревоги PS009, "IMPROPER NC-ADDRESS". Подробные данные по параллельным осям см. в разделе об управлении пареллельными осями.

В режиме резания по пологой кривой (G12) команда для оси Y действительна только для оси Y, а команда для оси V - только для оси V.

 $G13:$ Отмена режима резания по пологой кривой

 $G12:$ Режим резания по пологой кривой

<Пример программы> величина перемещения по Y величина перемещения по V

 $G13:$ 

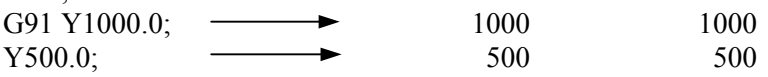

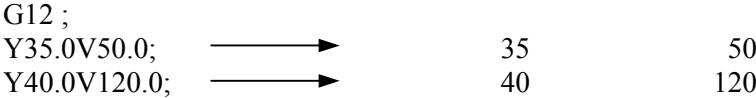

### **ПРИМЕЧАНИЕ**

- 1 Обязательно задайте G13 или G12 в блоке, где не задаются никакие другие команды.
- 2 Проследите, чтобы номер оси основной оси был меньше, чем номер оси параллельной оси. В противном случае операция по оси V в режиме G13 не активируется.
- 3 Если задана команда для оси V в режиме G13, то выдается сигнал тревоги PS009. "IMPROPER NC-ADDRESS".
- 4 В режиме G12 не задавайте круговую интерполяцию (G02/G03).
- 5 В режиме G12 обязательно задайте режим G40 (отмена коррекции на режущий инструмент).

### Параметр

1022

Задание каждой оси в основной системе координат

[Тип ввода] Ввод параметров

[Тип данных] Байтовая ось

[Диапазон верных данных] от 0 ло 7

Для определения плоскости круговой интерполяции, коррекции на режущий инструмент и так далее (G17: плоскость Xp-Yp, G18: плоскость Zp-Xp, G19: плоскость Үр-Zp) и 3-мерного пространства компенсации инструмента (ХрҮрZp), задайте, какая из основных трех осей (Х, Ү и Z) используется для каждой оси управления, или ось, параллельная которой основная ось используется для каждой оси управления.

Основную ось (Х, Y и Z) можно задать только для одной оси управления.

Две или более оси управления можно задать как параллельные оси для одной основной оси.

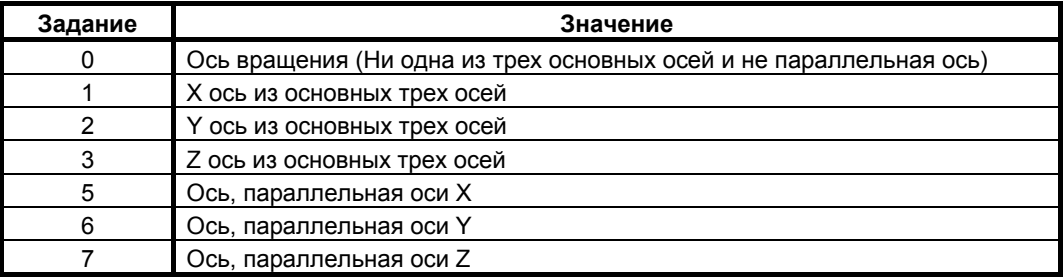

## **9.6 ПЛАВНОЕ УПРАВЛЕНИЕ НОРМАЛЬНЫМ НАПРАВЛЕНИЕМ**

### **Краткий обзор**

Плавное управление нормальным направлением движения позволяет перемещение по оси вращения (ось C) при управлении нормальным направлением движения одновременно с движением по линейной оси (ось X/Y). Это позволяет применять функцию на станке газовой резки.

### **Пояснение**

Плавное управление нормальным направлением движения выполняет вращение оси C и движение оси X/Y одновременно, когда угол вращения оси C, полученный при управлении нормальным направлением движения, меньше значения параметра ном. 5485.

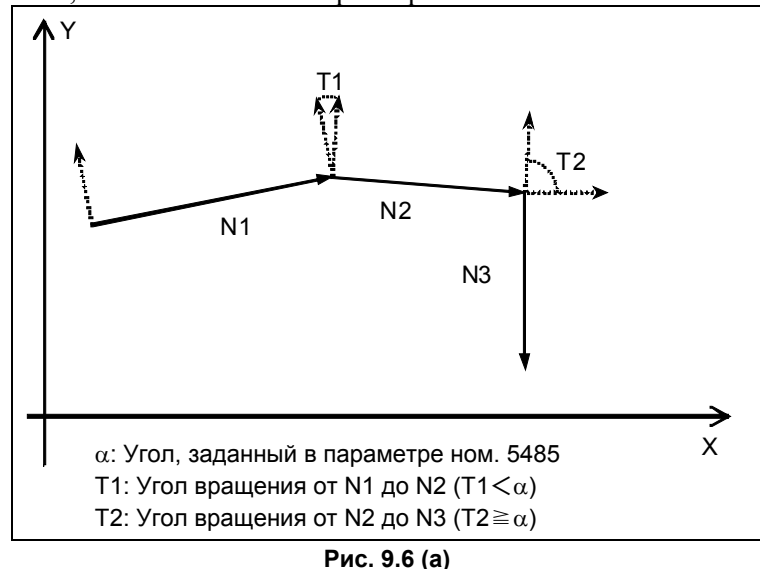

Как показано на Рис. 9.6 (a), при задании движения в порядке N1, N2 и N3:

1) От N1 до N2, так как T1 меньше α, ось C поворачивается на угол T1 вместе с движением осей X и Y, заданных N2.

В этом случае расстояние движения оси C не включено в расчет, и скорость на плоскости XY задается F. (управление нормальным направлением движения)

2) От N2 до N3, так как T2 равно или больше α, ось C поворачивается на угол T2 до движения осей X и Y в N3. (плавное управление нормальным направлением)

Если угол, образованный линией и дугой, или угол, образованный между дугами, меньше угла, заданного параметром ном. 5485, то ось C поворачивается с движением осей X и Y как в угле, образованном линиями.

### **ПРИМЕЧАНИЕ**

- 1 Когда поворот оси C, включенной в блок движения оси X/Y, выполняется одновременно, то реальная скорость подачи резки, отображаемая в режиме линейной интерполяции (резка), является скоростью подачи, полученной по следующему уравнению:  $F' = F \times \sqrt{(X^2 + Y^2 + C^2)/\sqrt{(X^2 + Y^2)}}$
- 2 Ось C двигается в ответ на движение оси X/Y. Если скорость подачи оси C превышает максимальную скорость резки или скорость ускоренного подвода, то скорость подачи оси C фиксируется равной максимальной скорости резки или скорости ускоренного подвода. Следовательно, скорость подачи оси X/Y будет отличаться от заданной скорости подачи.

### **Ограничение**

- (1) Для использования данной функции требуется функция управления нормальным направлением.
- (2) Если количество управляемых осей, включая ось C, превышает максимальное количество одновременно управляемых осей, то требуется опция "расширение одновременно управляемых осей".
- (3) F1 цифровой код не может быть задан.
- (4) Ограничения по управлению нормальным направлением применяются и к данной функции.

## **9.6.1 Настройка линейного расстояния**

### **Пояснение**

Заданием параметра ном. 5486 на расстояние перемещения блока, двигающегося до завершения вращения оси нормального направления, последняя управляется для обеспечения запуска вращения одновременно с блоком команды и прекращения вращения по завершении движения на заданное параметром расстояние.

Эта функция действует, когда выполнены условия плавного управления нормальным направлением движения для вращения оси нормального направления движения одновременно с блоком команды.

Принимая, что параметр ном. 5486 задает "a", ось нормального направления движения поворачивается на угол T1, когда блок N2, запустивший выполнение, достигает расстояния "a". Когда проходимое расстояние блока N2 меньше или равно настройке параметра ном. 5486, ось

нормального направления движения двигается на данную величину перемещения.

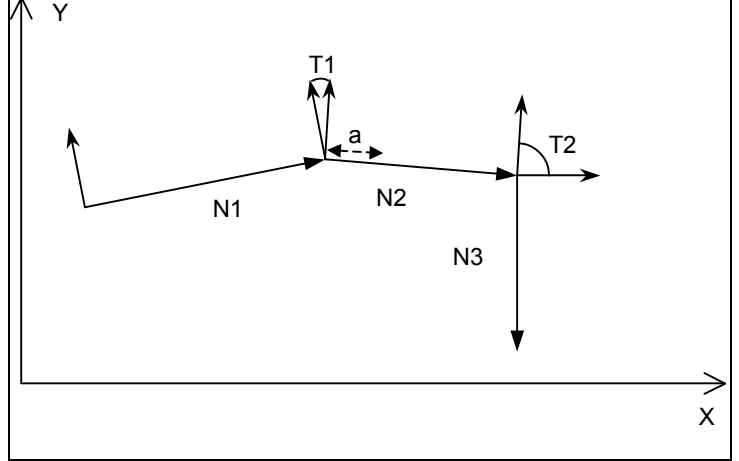

**Рис. 9.6.1 (a)** 

### ・**Условия**

Все указанные далее условия должны выполняться для обеспечения плавного управления нормальным направлением движения:

- (1) Плавное управление нормальным направлением движения действует. (Бит 0 (параметра ном. 5484 настроен на 1.)
- (2) Расстояние перемещения блока команды равно или больше заданного параметром ном. 5483, поддерживая угол нормального направления движения предыдущего блока.
- (3) Угол поворота, рассчитанный при управлении нормальным направлением движения, больше заданного параметром ном. 5482 для вращения оси управления нормальным направлением движения.
- (4) Угол поворота, рассчитанный при управлении нормальным направлением движения, меньше заданного параметром ном. 5485 для вращения при плавном управлении нормальным направлением движения.

Эта функция поворачивает ось нормального направления движения в соответствии с расстоянием перемещения, заданным параметром ном. 5486, когда расстояние перемещения блока команды больше заданного параметром ном. 5486 при выполнении условий выполнения плавного управления нормальным направлением движения.

### ・**Ограничение**

- Эта функция не действует, если блок команды содержит команду дуги, в этом случае выполняется плавное управление нормальным направлением движения обычного типа.
- Эта функция не может выполняться при подаче с обратнозависимым временем.

### **ПРИМЕЧАНИЕ**

- 1 Ось нормального направления движения двигается в ответ на движение оси X/Y. Если скорость подачи оси нормального направления движения превышает максимальную скорость резки или скорость ускоренного подвода, то скорость подачи оси нормального направления движения фиксируется равной максимальной скорости резки или скорости ускоренного подвода. Следовательно, скорость подачи оси X/Y будет ниже заданной скорости подачи.
- 2 Если функция используется в блоке команды позиционирования, то проверка рабочего положения выполняется до того, как блок команды проходит оставшееся расстояние после завершения вращения оси нормального направления движения.

# **III. ЭКСПЛУАТАЦИЯ**

# **1 УСТАНОВКА <sup>И</sup> ОТОБРАЖЕНИЕ ДАННЫХ**

Глава 1, "УСТАНОВКА И ОТОБРАЖЕНИЕ ДАННЫХ", состоит из следующих разделов:

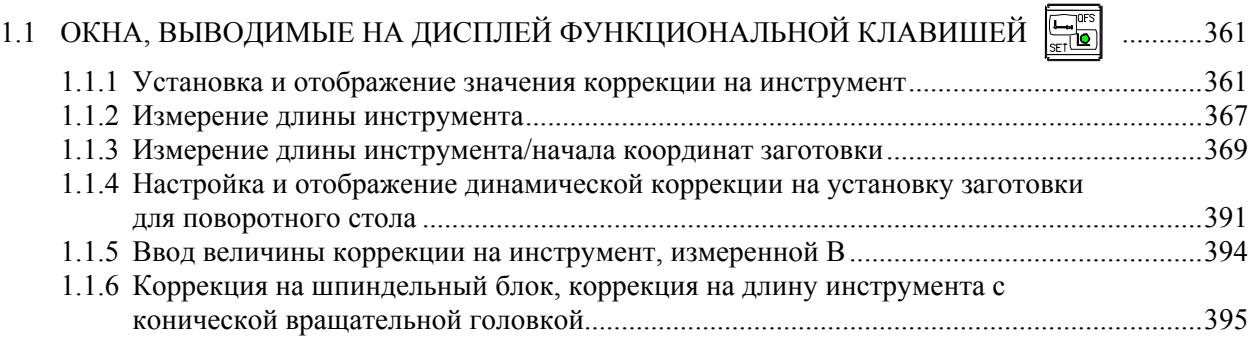

## **1.1 ОКНА, ВЫВОДИМЫЕ НА ДИСПЛЕЙ ФУНКЦИОНАЛЬНОЙ КЛАВИШЕЙ**

Нажмите функциональную клавишу  $\left| \Box \right|$ , чтобы отобразить или задать значения коррекции на

инструмент и другие данные.

В данном разделе описывается, как отобразить или задать следующие данные:

- 1. Значение коррекции на инструмент
- 2. Измерение длины инструмента
- 3. Измерение длины инструмента/начала координат заготовки
- 4. Динамическая коррекция зажима поворотного стола
- 5. Значение коррекции на инструмент
- 6. Коррекция на шпиндельный блок, коррекция на длину инструмента с конической вращательной головкой

### **1.1.1 Установка и отображение значения коррекции на инструмент**

Значения коррекции на инструмент, значения коррекции на длину инструмента и коррекции на режущий инструмент заданы D-кодами и H-кодами в программе. Значения компенсации, соответствующие D-кодам или H-кодам отображаются или устанавливаются на экране.

### **Процедура установки и отображения величины коррекции на инструмент (для дисплеев 8,4/10,4 дюйма)**

### **Порядок действий**

1 Нажмите функциональную клавишу  $\left| \begin{matrix} \Box \ \Box \ \end{matrix} \right|$ 

Для двухконтурного управления выберите с помощью переключателя выбора резцедержателя ту траекторию, для которой должна быть отображена величина коррекции на инструмент.

2 Нажмите дисплейную клавишу выбора раздела [OFFSET] или функциональную клавишу

несколько раз, пока не отобразится окно коррекции на инструмент.

Экран меняется в соответствии с типом памяти коррекции на инструмент.

| СДВИГ                         |                                                                                                    |            |              |            |              |                                  | 00123 N00000   |  |  |  |
|-------------------------------|----------------------------------------------------------------------------------------------------|------------|--------------|------------|--------------|----------------------------------|----------------|--|--|--|
| <b>NO.</b>                    | ДАНН                                                                                                    | <b>NO.</b> | <b>ZIAHH</b> | <b>NO.</b> | <b>ZIAHH</b> |                                  | ОТНОСИТ        |  |  |  |
| 801                           | 0.000                                                                                                    | 018        | 0.000        | 035        | 0.000        | X <sub>1</sub>                   | 0.000          |  |  |  |
| 802                           | 0.000                                                                                                    | 019        | 0.000        | 036        | 0.000        | Υ1                               | 0.000          |  |  |  |
| 803                           | 0.000                                                                                                    | 020        | 0.000        | 837        | 0.000        | Z <sub>1</sub><br>B <sub>1</sub> | 0.000          |  |  |  |
| 804                           | 0.000                                                                                                    | 821        | 0.000        | 838        | 0.000        | C <sub>1</sub>                   | 0.000<br>0.000 |  |  |  |
| 805                           | 0.000                                                                                                    | 822        | 0.000        | 839        | 0.000        |                                  |                |  |  |  |
| 806                           | 0.000                                                                                                    | 823        | 0.000        | 848        | 0.000        |                                  | <b>АБСОЛЮТ</b> |  |  |  |
| 807                           | 0.000                                                                                                    | 824        | 0.000        | 841        | 0.000        | X <sub>1</sub>                   | 0.000          |  |  |  |
| 808                           | 0.000                                                                                                    | 025        | 0.000        | 842        | 0.000        | Υ1                               | 0.000          |  |  |  |
| 809                           | 0.000                                                                                                    | 826        | 0.000        | 843        | 0.000        | 21                               | 0.000          |  |  |  |
| 010                           | 0.000                                                                                                    | 827        | 0.000        | 844        | 0.000        | B <sub>1</sub>                   | 0.000          |  |  |  |
| 011                           | 0.000                                                                                                    | 028        | 0.000        | 845        | 0.000        | C1                               | 0.000          |  |  |  |
| 012                           | 0.000                                                                                                    | 829        | 0.000        | 846        | 0.000        |                                  | <b>CTAHOK</b>  |  |  |  |
| 013                           | 0.000                                                                                                    | 030        | 0.000        | 847        | 0.000        | <b>X1</b>                        | 0.000          |  |  |  |
| 014                           | 0.000                                                                                                    | 831        | 0.000        | 848        | 0.000        | Υ1                               | 0.000          |  |  |  |
| 015                           | 0.000                                                                                                    | 832        | 0.000        | 849        | 0.000        | 21                               | 0.000          |  |  |  |
| 016                           | 0.000                                                                                                    | 833        | 0.000        | 050        | 0.000        | <b>B1</b>                        | 0.000          |  |  |  |
| 017                           | 0.000                                                                                                    | 034        | 0.000        | 851        | 0.000        | C <sub>1</sub>                   | 0.000          |  |  |  |
|                               |                                                                                                    |            |              |            |              |                                  |                |  |  |  |
|                               |                                                                                                    |            |              | $A > -$    |              |                                  |                |  |  |  |
|                               |                                                                                                    |            |              |            |              |                                  |                |  |  |  |
|                               | $12:00:00$ NyTb1<br><b>MEM</b><br>**** *** ***                                                                      |            |              |            |              |                                  |                |  |  |  |
| $\overline{\left( \right. }%$ | BHYT. C + BBOA<br><b>НОм. пО</b><br><b>BBOA</b><br><b>nEP</b> <sup>OP</sup><br><b>CTEPET</b><br>ЧИТАТЬ<br>ИСКА<br>ь |            |              |            |              |                                  |                |  |  |  |

**Рис. 1.1.1 (a) Память коррекции на инструмент A (10,4 дюймовый дисплейный блок)** 

| СДВИГ                        |                               |                |             |               |               |        |                 | 00123 N00000     |
|------------------------------|-------------------------------|----------------|-------------|---------------|---------------|--------|-----------------|------------------|
| <b>NO.</b>                   | <b>TEOM</b>                   | <b>ИЗНОС</b>   |             |               |               |        |                 | <b>OTHOCHT</b>   |
| 801                          | 0.000                         | 0.000          |             |               |               |        | X1              | 0.000            |
| 802                          | 0.000                         | 0.000          |             |               |               |        | Υ1              | 0.000            |
| 803                          | 0.000                         | 0.000          |             |               |               |        | <b>Z1</b><br>B1 | 0.000            |
| 804                          | 0.000                         | 0.000          |             |               |               |        | C <sub>1</sub>  | 0.000<br>0.000   |
| 805                          | 0.000                         | 0.000          |             |               |               |        |                 |                  |
| 806                          | 0.000                         | 0.000          |             |               |               |        |                 | <b>АБСОЛЮТ</b>   |
| 807                          | 0.000                         | 0.000          |             |               |               |        | X <sub>1</sub>  | 0.000            |
| 808                          | 0.000                         | 0.000          |             |               |               |        | Υ1              | 0.000            |
| 809                          | 0.000                         | 0.000          |             |               |               |        | <b>Z1</b>       | 0.000            |
| 010                          | 0.000                         | 0.000          |             |               |               |        | <b>B1</b>       | 0.000            |
| 011                          | 0.000                         | 0.000          |             |               |               |        | C <sub>1</sub>  | 0.000            |
| 012                          | 0.000                         | 0.000          |             |               |               |        |                 | <b>CTAHOK</b>    |
| 013                          | 0.000                         | 0.000          |             |               |               |        | X <sub>1</sub>  | 0.000            |
| 014                          | 0.000                         | 0.000          |             |               |               |        | Υ1              | 0.000            |
| 015                          | 0.000                         | 0.000          |             |               |               |        | Z1              | 0.000            |
| 016                          | 0.000                         | 0.000          |             |               |               |        | B1              | 0.000            |
| 017                          | 0.000                         | 0.000          |             |               |               |        | C <sub>1</sub>  | 0.000            |
|                              |                               |                |             |               |               |        |                 |                  |
|                              |                               |                |             | $A > -$       |               |        |                 |                  |
|                              |                               |                |             |               |               |        |                 |                  |
|                              |                               |                |             | <b>MEM</b>    | **** *** ***  |        |                 | $12:00:00$ NyTb1 |
| $\overline{\left( \right. }$ | <b>НОм. ПО</b><br><b>UCKA</b> | BHYT. C + BBOA | <b>BBOA</b> | <b>CTEPET</b> | <b>ЧИТАТЬ</b> | ПЕРФОР |                 |                  |

**Рис. 1.1.1 (b) Память коррекции на инструмент В (10,4-дюймовый дисплейный блок)** 

Capur

|                               |             |                       |             |                            |                      | <b>DATS? URRARR</b> |  |  |  |
|-------------------------------|-------------|-----------------------|-------------|----------------------------|----------------------|---------------------|--|--|--|
|                               | (ДЛИНА)     |                       | (РАДИУС)    |                            |                      | <b>OTHOCWT</b>      |  |  |  |
| <b>NO.</b>                    | <b>TEOM</b> | <b>ИЗНОС</b>          | <b>TEOM</b> | <b>ИЗНОС</b>               | X <sub>1</sub>       | 0.000               |  |  |  |
| 801                           | 0.000       | 0.000                 | 0.000       | 0.000                      | Υ1                   | 0.000               |  |  |  |
| 802                           | 0.000       | 0.000                 | 0.000       | 0.000                      | <b>Z1</b>            | 0.000               |  |  |  |
| 803                           | 0.000       | 0.000                 | 0.000       | 0.000                      | B1                   | 0.000               |  |  |  |
| 804                           | 0.000       | 0.000                 | 0.000       | 0.000                      | C <sub>1</sub>       | 0.000               |  |  |  |
| 805                           | 0.000       | 0.000                 | 0.000       | 0.000                      |                      | <b>АБСОЛЮТ</b>      |  |  |  |
| 806                           | 0.000       | 0.000                 | 0.000       | 0.000                      | X <sub>1</sub>       | 0.000               |  |  |  |
| 807                           | 0.000       | 0.000                 | 0.000       | 0.000                      | Υ1                   | 0.000               |  |  |  |
| 808                           | 0.000       | 0.000                 | 0.000       | 0.000                      | 21                   | 0.000               |  |  |  |
| 809                           | 0.000       | 0.000                 | 0.000       | 0.000                      | B1                   | 0.000               |  |  |  |
| 010                           | 0.000       | 0.000                 | 0.000       | 0.000                      | C <sub>1</sub>       | 0.000               |  |  |  |
| 011                           | 0.000       | 0.000                 | 0.000       | 0.000                      |                      |                     |  |  |  |
| 012                           | 0.000       | 0.000                 | 0.000       | 0.000                      |                      | <b>CTAHOK</b>       |  |  |  |
| 013                           | 0.000       | 0.000                 | 0.000       | 0.000                      | X <sub>1</sub><br>Υ1 | 0.000<br>0.000      |  |  |  |
| 014                           | 0.000       | 0.000                 | 0.000       | 0.000                      | 21                   | 0.000               |  |  |  |
| 015                           | 0.000       | 0.000                 | 0.000       | 0.000                      | B1                   | 0.000               |  |  |  |
| 016                           | 0.000       | 0.000                 | 0.000       | 0.000                      | C <sub>1</sub>       | 0.000               |  |  |  |
|                               |             |                       |             |                            |                      |                     |  |  |  |
|                               | $A > -$     |                       |             |                            |                      |                     |  |  |  |
|                               |             |                       |             |                            |                      |                     |  |  |  |
|                               |             |                       |             | <b>MEM</b><br>**** *** *** |                      | 12:00:00 путь1      |  |  |  |
| <b>НОм. по</b><br>$\langle$ 1 |             | <b>BHyT. C + BBOA</b> | <b>ВВОД</b> | СТЕРЕТ ЧИТАТЬ ПЕРФОР       |                      |                     |  |  |  |
| <b>UCKA</b>                   |             |                       |             | ь                          |                      |                     |  |  |  |

**Рис. 1.1.1 (c) Память коррекции на инструмент С (10,4-дюймовый дисплейный блок)** 

Если заблокирован вариант команды точки резки, нажмите кнопку ручного ввода данных  $\rightarrow$ несколько раз на экране памяти коррекции на инструмент C, отобразится экран настройки коррекции на угловое скругление R.

| СДВИГ                        |                |                |      |               |                         |                | 00123 N00000   |
|------------------------------|----------------|----------------|------|---------------|-------------------------|----------------|----------------|
|                              | <b>CR YEAD</b> |                |      |               |                         |                | <b>OTHOCHT</b> |
| <b>NO.</b>                   | <b>FEOM</b>    | <b>износ</b>   |      |               |                         | X1             | 0.000          |
| 801                          | 0.000          | 0.000          |      |               |                         | Υ1             | 0.000          |
| 802                          | 0.000          | 0.000          |      |               |                         | <b>Z1</b>      | 0.000          |
| 803                          | 0.000          | 0.000          |      |               |                         | <b>B1</b>      | 0.000          |
| 884                          | 0.000          | 0.000          |      |               |                         | C <sub>1</sub> | 0.000          |
| 805                          | 0.000          | 0.000          |      |               |                         |                | <b>АБСОЛЮТ</b> |
| 806                          | 0.000          | 0.000          |      |               |                         | X <sub>1</sub> | 0.000          |
| 807                          | 0.000          | 0.000          |      |               |                         | Υ1             | 0.000          |
| 808                          | 0.000          | 0.000          |      |               |                         | Z1             | 0.000          |
| 889                          | 0.000          | 0.000          |      |               |                         | B1             | 0.000          |
| 010                          | 0.000          | 0.000          |      |               |                         | C <sub>1</sub> | 0.000          |
| 011                          | 0.000          | 0.000          |      |               |                         |                |                |
| 012                          | 0.000          | 0.000          |      |               |                         |                | <b>CTAHOK</b>  |
| 013                          | 0.000          | 0.000          |      |               |                         | X <sub>1</sub> | 0.000          |
| 014                          | 0.000          | 0.000          |      |               |                         | Υ1             | 0.000          |
| 015                          | 0.000          | 0.000          |      |               |                         | <b>Z1</b>      | 0.000          |
|                              |                |                |      |               |                         | <b>B1</b>      | 0.000          |
| ⊲∣                           |                |                |      |               | ∥⊳l                     | C <sub>1</sub> | 0.000          |
|                              |                |                |      | $A > -$       |                         |                |                |
|                              |                |                |      |               |                         |                |                |
|                              |                |                |      | <b>MEM</b>    | **** *** ***            |                | 12:00:00 путь1 |
| $\overline{\left( \right. }$ | <b>НОМ. ПО</b> | BHYT. C + BBOA | ВВОД | <b>CTEPET</b> | <b>ЧИТАТЬ</b><br>ПЕРФОР |                |                |
|                              | <b>UCKA</b>    |                |      | ь             |                         |                |                |
|                              |                |                |      |               |                         |                |                |

**Рис. 1.1.1 (d) Экран, используемый для команды точки резки (10,4-дюймовый дисплейный блок)** 

- 3 Установите курсор на значение компенсации, которое должно быть установлено или изменено, используя клавиши перелистывания страниц или клавиши перемещения курсора, или введите число компенсации, соответствующее значению компенсации, которое должно быть установлено или изменено, и нажмите дисплейную клавишу [НОМПСК]
- 4 Чтобы задать значение компенсации, введите соответствующее значение и нажмите дисплейную клавишу [ВВОД].

Чтобы изменить значение компенсации, введите значение, которое следует добавить к текущему значению (отрицательное значение, чтобы уменьшить текущее значение), и нажмите дисплейную клавишу [+ВВОД]. Или введите новое значение и нажмите дисплейную клавишу [ВВОД].

### **Процедура установки и отображения величины коррекции на инструмент (для дисплеев 15/19 дюйма)**

### **Порядок действий**

1 Нажмите функциональную клавишу  $\mathbb{E}^{\text{ms}}$ 

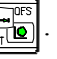

Для двухконтурного управления выберите с помощью переключателя выбора резцедержателя ту траекторию, для которой должна быть отображена величина коррекции на инструмент.

2 Нажмите кнопку выбора главы, на Рис.1.1.1 (e) Память коррекции на инструмент A (15-дюймовый дисплейный блок), вертикальную дисплейную кнопку [OFFSET].

Или нажмите функциональную клавишу  $\boxed{\Box^{BS}_{\Box}}$  несколько раз, пока не отобразится окно

коррекции на инструмент.

Экран меняется в соответствии с типом памяти коррекции на инструмент.

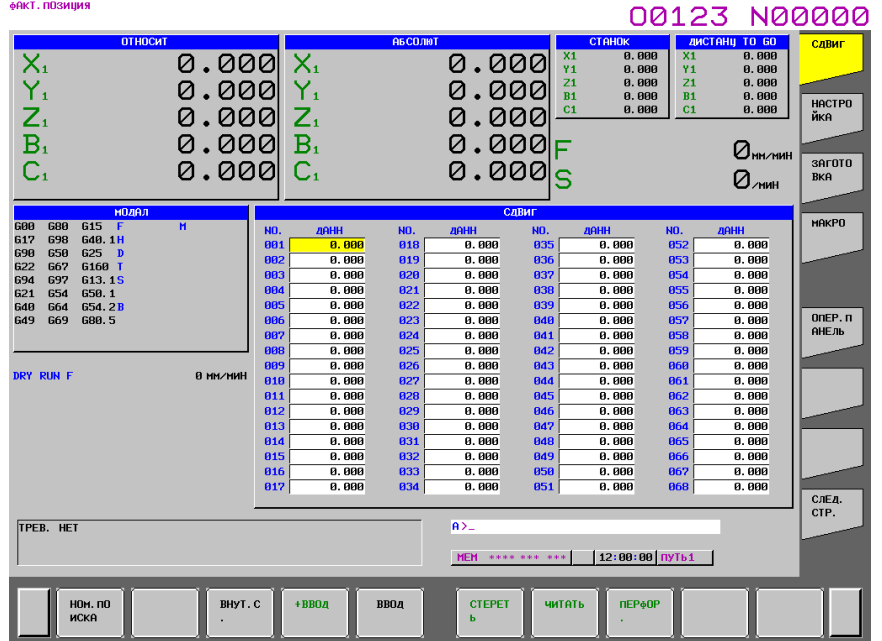

**Рис.1.1.1 (e) Память коррекции на инструмент A (15-дюймовый дисплейный блок)** 

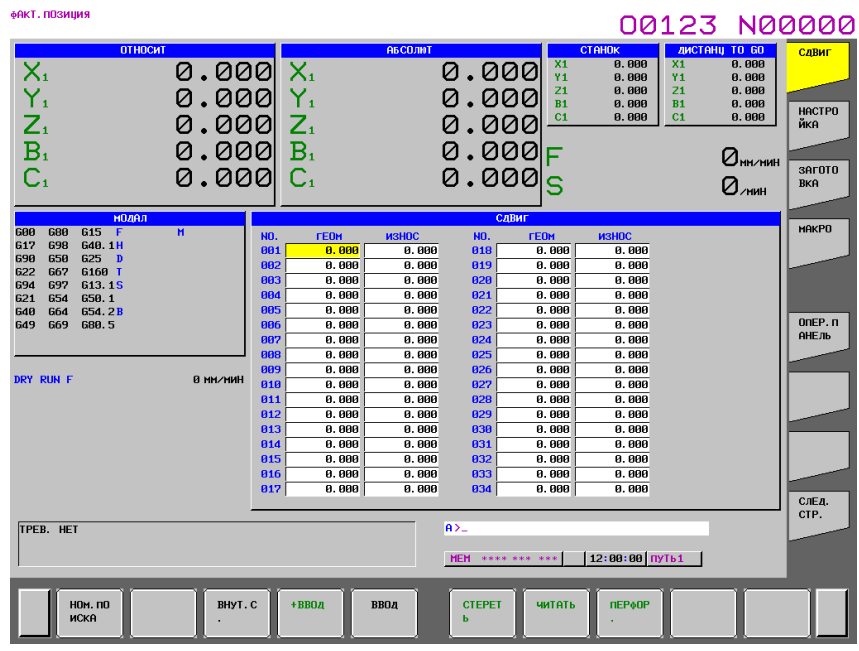

**Рис. 1.1.1 (f) Память коррекции на инструмент В (15-дюймовый дисплейный блок)** 

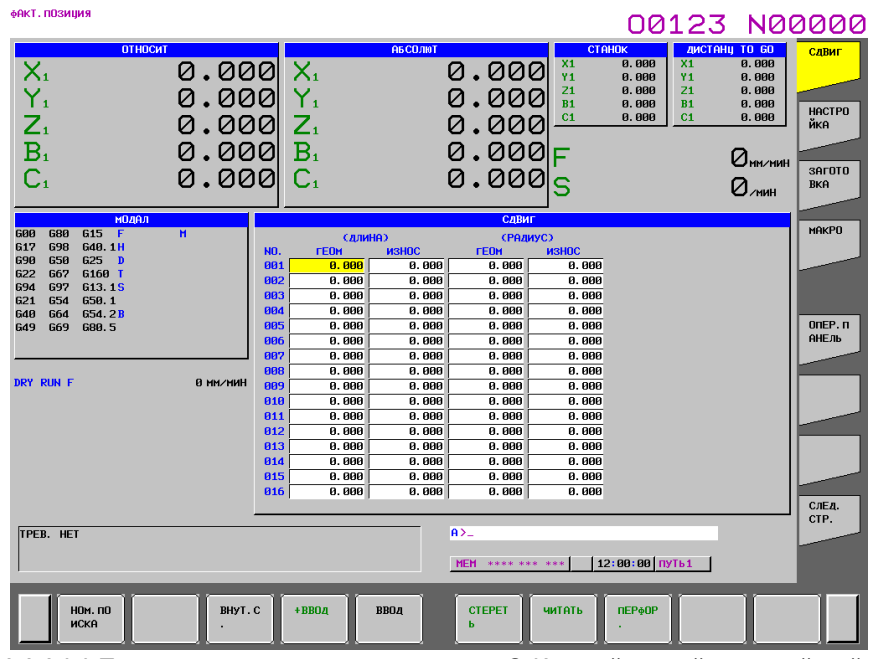

**Рис. 1.1.1 (g) Память коррекции на инструмент С (15-дюймовый дисплейный блок)** 

### 1. УСТАНОВКА И ОТОБРАЖЕНИЕ ДАННЫХ ЭКСПЛУАТАЦИЯ

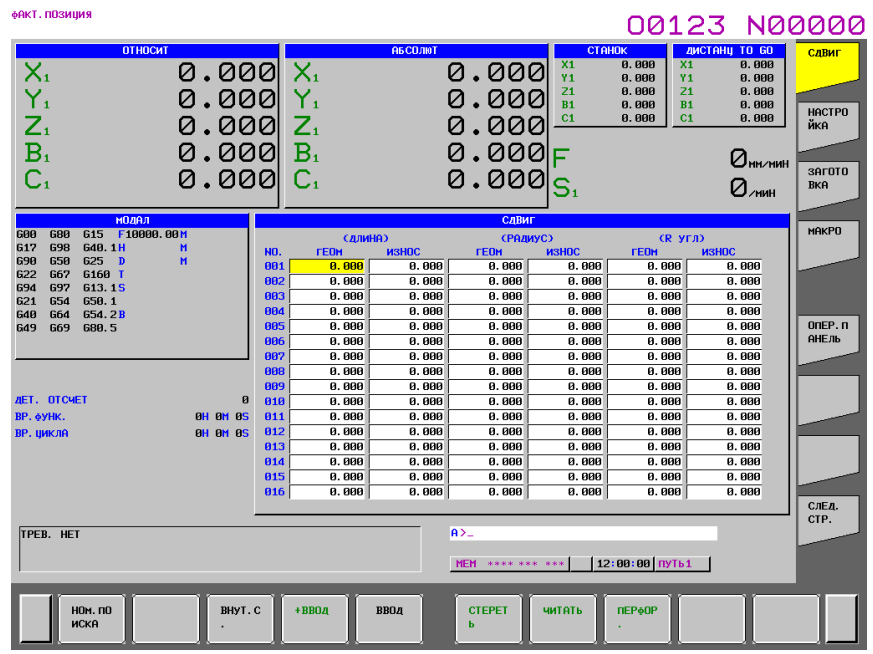

Рис. 1.1.1 (h) Экран, используемый для команды точки резки (15-дюймовый дисплейный блок)

- $\overline{\mathcal{E}}$ Установите курсор на значение коррекции, которое должно быть установлено или изменено. используя клавиши перелистывания страниц или клавиши перемешения курсора, или ввелите число компенсации, соответствующее значению коррекции, которое должно быть установлено или изменено, и нажмите горизонтальную дисплейную клавишу [НОМПСК]
- $\overline{4}$ Чтобы задать значение компенсации, введите значение и нажмите горизонтальную дисплейную клавишу [ВВОД]. Чтобы изменить значение компенсации, ввелите значение, которое следует добавить к текущему значению (отрицательное значение, чтобы уменьшить текущее значение), и нажмите горизонтальную дисплейную клавишу [+ВВОД]. Или введите новое значение и

### Пояснение

### Ввод десятичной точки

Десятичная точка может использоваться при вводе величины коррекции.

нажмите горизонтальную дисплейную клавишу [ВВОД].

### Другой способ установки

Для ввода или вывода величины коррекции на инструмент можно использовать внешнее устройство ввода / вывода. См. главу III-8 в РУКОВОДСТВЕ ПО ЭКСПЛУАТАЦИИ (Общее для Т/М). Величина коррекции на длину инструмента может быть установлена путем измерения длины инструмента, как описано в следующем подразделе.

### Память коррекции на инструмент

Имеются виды памяти коррекции на инструмент А, В и С, которые классифицируются следующим образом:

Память коррекции на инструмент А

D-коды и H-коды обрабатываются одинаково. Коррекция на геометрические размеры инструмента и коррекция на износ инструмента рассматриваются одинаково.

Память коррекции на инструмент В

D-коды и H-коды обрабатываются одинаково. Коррекция на геометрические размеры инструмента и коррекция на износ инструмента рассматриваются по-разному.

Память коррекции на инструмент С

D-коды и H-коды обрабатываются по-разному. Коррекция на геометрические размеры инструмента и коррекция на износ инструмента рассматриваются по-разному.

### **- Запрет ввода значения компенсации**

Ввод значений коррекции может быть заблокирован установкой бита 0 (WOF) и бита 1 (GOF) параметра ном. 3290 (не применяется к памяти коррекции на инструмент A).

Кроме того, ввод значений коррекции на инструмент с панели РВД может быть запрещен для заданного диапазона номеров коррекции. Первый номер коррекции, для которого ввод величины запрещен, имеет значение параметре ном. 3294. Количество номеров коррекции, начиная с указанного первого номера, для которых ввод величины запрещен, имеет значение параметре ном. 3295.

Величины, введенные впоследствии, устанавливаются следующим образом:

- 1) Если значения коррекции вводятся последовательно от номеров коррекции, для которых ввод значений разрешен, к номерам коррекции, для которых ввод значений запрещен, выдается предупреждение, но значения коррекции в диапазоне номеров коррекции, для которых ввод значений разрешен, задаются.
- 2) Если значения коррекции вводятся последовательно от номеров коррекции, для которых ввод значений запрещен, к номерам коррекции, для которых ввод значений разрешен, выдается предупреждение, и значения коррекции не задаются.

## **1.1.2 Измерение длины инструмента**

Длину инструмента можно измерять и регистрировать в качестве значения коррекции на длину инструмента путем перемещения базового инструмента и измеряемого инструмента до тех пор, пока они не соприкоснутся с заданным положением на станке.

Длину инструмента можно измерять по осям X, Y или Z.

### **Процедура измерения длины инструмента (для дисплеев 8,4/10,4 дюйма)**

### **Порядок действий**

- 1 Применяйте ручные операции для перемещения базового инструмента до тех пор, пока он не соприкоснется с заданным положением на станке (или заготовке).
- 2 Нажмите функциональную клавишу  $\left|\frac{\mathbf{F}}{\mathbf{F}}\right|$  несколько раз до тех пор, пока не отобразится

окно отображения текущего положения с относительными координатами. **МАКТ ПЛЗИНИЯ** 

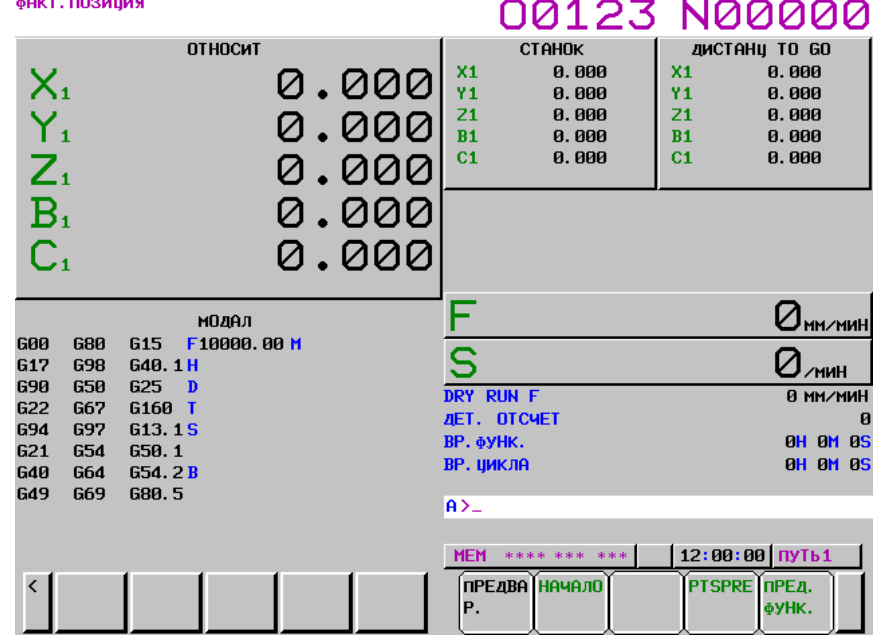

**Рис. 1.1.2 (a) Экран дисплея текущего положения (10,4-дюймовый дисплейный блок)** 

3 Сбросьте относительную координату для оси Z на 0.

### 1.УСТАНОВКА И ОТОБРАЖЕНИЕ ДАННЫХ ЭКСПЛУАТАЦИЯ В ПОВОЗНОВНОСТИ В-64484RU-2/03

окно коррекции на инструмент.

4 Нажмите функциональную клавишу  $\boxed{\Box_{\Box}}^{pos}$  несколько раз до тех пор, пока не отобразится

- 5 Применяйте ручные операции для перемещения измеряемого инструмента до тех пор, пока он не соприкоснется с тем же заданным положением. Разница между длиной эталонного инструмента и измеряемого инструмента отображается в относительных координатах на экране.
- 6 Установите курсор на номер коррекции на заданный инструмент (курсор можно устанавливать так же, как и в случае с установкой значений коррекции на инструмент).
- 7 Нажмите клавишу адреса  $|z|$ . Если клавиша  $|x|$ или  $|*\gamma|$  нажата вместо клавиши то значение относительных координат по оси X или Y вводится как значение коррекции на длину инструмента.
- 8 Нажмите дисплейную клавишу [ВНУТ.C.]. Значение относительной координаты оси Z вводится и отображается в качестве значения коррекции на длину инструмента.

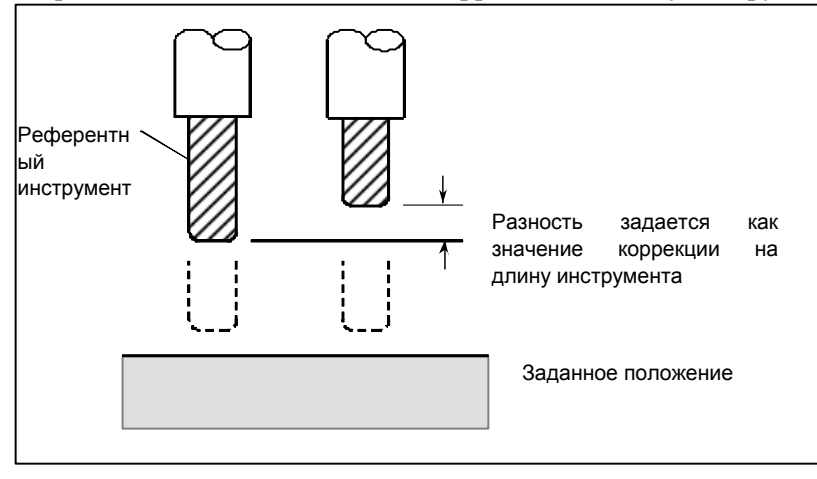

### **Процедура измерения длины инструмента (для дисплеев 15/19 дюйма)**

- 1 Применяйте ручные операции для перемещения базового инструмента до тех пор, пока он не соприкоснется с заданным положением на станке (или заготовке).
- 2 Нажмите функциональную клавишу  $\left|\frac{\mathbb{R}^n}{n\alpha}\right|$ , чтобы отобразить окно общего положения.

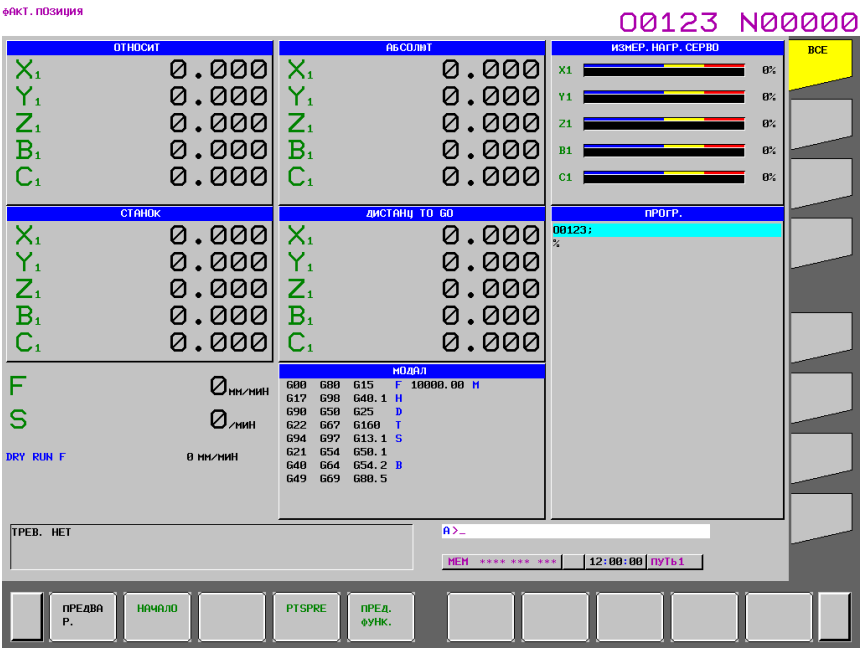

**Рис. 1.1.2 (b) Экран дисплея текущего положения (15-дюймовый дисплейный блок)** 

 $Z$ 

- $\overline{3}$ Сбросьте относительную координату для оси Z на 0.
- 구。<br>구。  $\overline{4}$ Нажмите функциональную клавишу несколько раз до тех пор, пока не отобразится окно коррекции на инструмент.
- 5 Применяйте ручные операции для перемещения измеряемого инструмента до тех пор, пока он не соприкоснется с тем же заданным положением. Разница между длиной эталонного инструмента и измеряемого инструмента отображается в относительных координатах на экране.
- $\epsilon$ Установите курсор на номер коррекции на заданный инструмент (курсор можно устанавливать так же, как и в случае с установкой значений коррекции на инструмент).
- $\vert z \vert$ . Если клавиша  $\overline{7}$ Нажмите клавишу адреса  $\overline{X}$ или | Y нажата вместо клавиши

то значение относительных координат по оси Х или Ү вводится как значение коррекции на длину инструмента.

8 Нажмите горизонтальную дисплейную клавишу [ВНУТ.С.]. Значение относительной координаты оси Z вводится и отображается в качестве значения коррекции на длину инструмента.

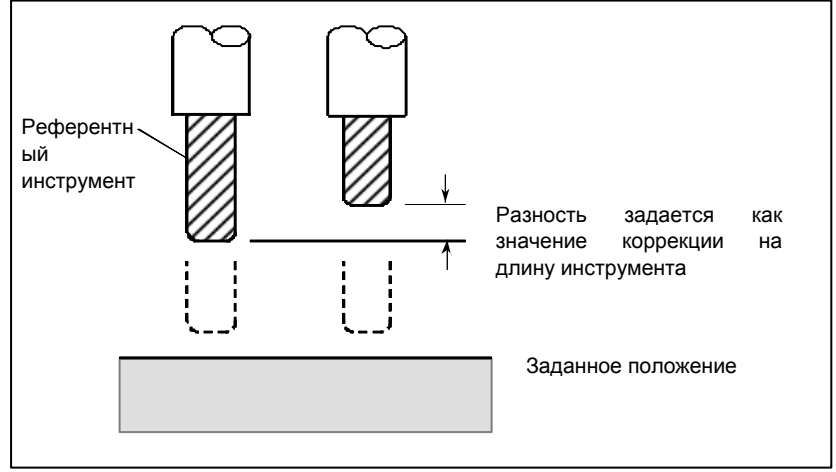

#### $113$ Измерение длины инструмента/начала координат заготовки

Для разрешения измерения длины инструмента поддерживаются следующие функции: автоматическое измерение длины инструмента с использованием программной команды (G37) (автоматическое измерение длины инструмента, описанное в Разделе II-6.2) и измерение длины инструмента с помощью ручного перемещения инструмента до тех пор, пока он не соприкоснется с референтным положением, таким как верхняя поверхность заготовки (измерение длины инструмента, описанное в Подразделе III-1.1.2). В дополнение к этим функциям поддерживается измерение длины инструмента/начала координат заготовки для упрощения порядка измерения длины инструмента, что облегчает работу и сокрашает время, необходимое для настройки станка. Эта функция также облегчает работу по измерению коррекций начала координат заготовки.

Эта функция позволяет оператору залать команлы Т/М-кола или возврат в референтное положение с помошью ручной числовой команлы во время отображения экрана измерения коррекции на длину инструмента.

### **Процедура измерения значения коррекции на инструмент (для дисплеев 8,4/10,4 дюймов)**

### **Порядок действий**

Значение коррекции на длину инструмента может быть измерено вручную перемещением инструмента до тех пор, пока он не соприкоснется с заготовкой или контрольным блоком. Подробности этой операции смотрите в руководстве, поставляемом изготовителем станка.

- 1 Передвиньте инструмент, например, в положение смены инструмента с помощью ручного возврата в референтное положение.
- 2 Нажмите переключатель выбора режима HANDLE или JOG.
- 3 Установите переключатель режима измерения значения коррекции на инструмент на пульте оператора станка в положение ON (ВКЛ). Появляется экран измерения коррекции на длину инструмента, в поле индикации статуса внизу окна начинает мигать индикатор "OFST".

Экран измерения коррекции на длину инструмента может различаться в зависимости от использования памяти коррекции на инструмент A, B (коррекция на геометрию и коррекция на износ рассматриваются отдельно) или C (коррекция на игеометрию и коррекция на износ рассматриваются отдельно, коррекция на режущий инструмент и коррекция на длину инструмента рассматриваются отдельно). 00123 N00000

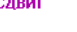

|            |                          |            |                      |               |                 |        |                | ששששאו כאדמט   |
|------------|--------------------------|------------|----------------------|---------------|-----------------|--------|----------------|----------------|
| <b>NO.</b> | <b>AAHH</b>              | <b>NO.</b> | <b>ARHH</b>          | <b>NO.</b>    | <b>AAHH</b>     |        |                | СТАНОК         |
| 001        | 0.000                    | 018        | 0.000                | 035           | 0.000           |        | X <sub>1</sub> | 0.000          |
| 802        | 0.000                    | 019        | 0.000                | 036           | 0.000           |        | Υ1             | 0.000          |
| 803        | 0.000                    | 020        | 0.000                | 837           | 0.000           |        | 21<br>B1       | 0.000<br>0.000 |
| 004        | 0.000                    | 021        | 0.000                | 038           | 0.000           |        | C <sub>1</sub> | 0.000          |
| 805        | 0.000                    | 822        | 0.000                | 039           | 0.000           |        |                |                |
| 806        | 0.000                    | 823        | 0.000                | 848           | 0.000           |        |                |                |
| 807        | 0.000                    | 824        | 0.000                | 841           | 0.000           |        |                |                |
| 808        | 0.000                    | 025        | 0.000                | 842           | 0.000           |        |                |                |
| 809        | 0.000                    | 026        | 0.000                | 843           | 0.000           |        |                |                |
| 010        | 0.000                    | 827        | 0.000                | 844           | 0.000           |        |                |                |
| 011        | 0.000                    | 828        | 0.000                | 845           | 0.000           | CT)    |                | ø              |
| 012        | 0.000                    | 829        | 0.000                | 846           | 0.000           | смэ    |                | ø              |
| 013        | 0.000                    | 030        | 0.000                | 847           | 0.000           |        | <b>CHM</b>     | 0.000          |
| 014        | 0.000                    | 831        | 0.000                | 848           | 0.000           |        |                |                |
| 015        | 0.000                    | 832        | 0.000                | 849           | 0.000           |        |                |                |
| 016        | 0.000                    | 833        | 0.000                | 050           | 0.000           |        |                |                |
| 017        | 0.000                    | 834        | 0.000                | 051           | 0.000           |        |                |                |
|            |                          |            |                      |               |                 |        |                |                |
|            |                          |            |                      | $A > -$       |                 |        |                |                |
|            |                          |            |                      |               |                 |        | 12:00:00 OFST  |                |
|            |                          |            |                      | <b>JOG</b>    | **** ***<br>来来来 |        |                |                |
|            | $\langle$   HOM. $\Pi$ O | BHYT.C     | <b>+ВВОД</b><br>ВВОД | <b>CTEPET</b> | <b>ЧИТАТЬ</b>   | ПЕРФОР |                | Ŧ              |
|            | <b>ИСКА</b>              |            |                      | ь             |                 |        |                |                |

**Рис. 1.1.3 (a) Экран измерения коррекции на длину инструмента для памяти коррекции на инструмент A (10,4-дюймовый дисплейный блок)** 

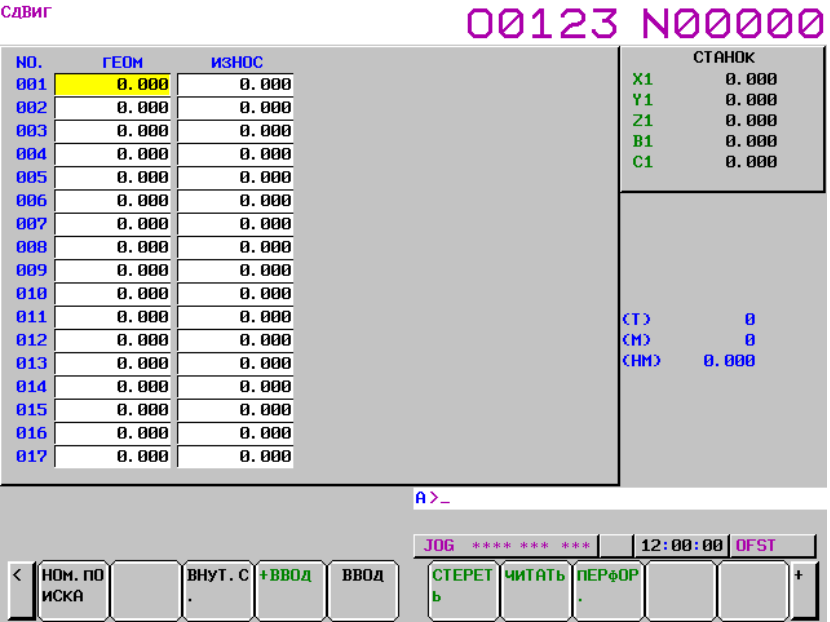

**Рис. 1.1.3 (b) Экран измерения коррекции на длину инструмента для памяти коррекции на инструмент В (10,4-дюймовый дисплейный блок)** 

| СДВИГ                                                         |             |                |                 |                            |                                  | 00123 N00000   |
|---------------------------------------------------------------|-------------|----------------|-----------------|----------------------------|----------------------------------|----------------|
|                                                               | СДЛИНАЭ     |                | <b>(РАДИУС)</b> |                            |                                  | <b>CTAHOK</b>  |
| <b>NO.</b>                                                    | <b>TEOM</b> | <b>износ</b>   | <b>TEOM</b>     | <b>износ</b>               | X <sub>1</sub>                   | 0.000          |
| 801                                                           | 0.000       | 0.000          | 0.000           | 0.000                      | Υ1                               | 0.000          |
| 802                                                           | 0.000       | 0.000          | 0.000           | 0.000                      | Z <sub>1</sub><br>B <sub>1</sub> | 0.000          |
| 803                                                           | 0.000       | 0.000          | 0.000           | 0.000                      | C <sub>1</sub>                   | 0.000<br>0.000 |
| 804                                                           | 0.000       | 0.000          | 0.000           | 0.000                      |                                  |                |
| 805                                                           | 0.000       | 0.000          | 0.000           | 0.000                      |                                  |                |
| 806                                                           | 0.000       | 0.000          | 0.000           | 0.000                      |                                  |                |
| 887                                                           | 0.000       | 0.000          | 0.000           | 0.000                      |                                  |                |
| 888                                                           | 0.000       | 0.000          | 0.000           | 0.000                      |                                  |                |
| 809                                                           | 0.000       | 0.000          | 0.000           | 0.000                      |                                  |                |
| <b>B18</b>                                                    | 0.000       | 0.000          | 0.000           | 0.000                      | (T)                              | $\mathbf{a}$   |
| 011                                                           | 0.000       | 0.000          | 0.000           | 0.000                      | CM <sub>3</sub>                  | ฅ              |
| 012                                                           | 0.000       | 0.000          | 0.000           | 0.000                      | (HM)                             | 0.000          |
| 013                                                           | 0.000       | 0.000          | 0.000           | 0.000                      |                                  |                |
| 014                                                           | 0.000       | 0.000          | 0.000           | 0.000                      |                                  |                |
| 015                                                           | 0.000       | 0.000          | 0.000           | 0.000                      |                                  |                |
| 016                                                           | 0.000       | 0.000          | 0.000           | 0.000                      |                                  |                |
|                                                               |             |                |                 |                            |                                  |                |
|                                                               |             |                |                 | $A > -$                    |                                  |                |
|                                                               |             |                |                 |                            |                                  |                |
|                                                               |             |                |                 | <b>JOG</b><br>**** *** *** |                                  | 12:00:00 OFST  |
| $\overline{\left( \right. }$<br><b>НОМ. ПО</b><br><b>UCKA</b> |             | BHYT. C + BBOA | ввод            | СТЕРЕТ ЧИТАТЬ<br>ь         | <b>ПЕРФОР</b>                    | ÷              |

**Рис. 1.1.3 (c) Экран измерения коррекции на длину инструмента для памяти коррекции на инструмент С (10,4-дюймовый дисплейный блок)** 

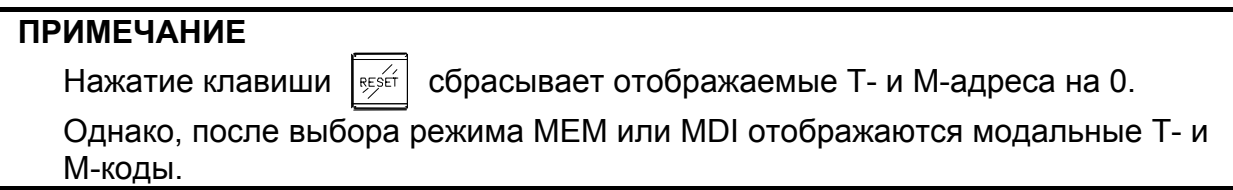

4 Используйте числовые клавиши для ввода расстояния от базовой поверхности измерения до поверхности измерения, затем нажмите дисплейную клавишу [ВВОД МАХ], чтобы установить расстояние. Подробную информацию по поверхности измерения и базовой поверхности измерения см. в Пояснениях ниже.

### 1.УСТАНОВКА И ОТОБРАЖЕНИЕ ДАННЫХ ЭКСПЛУАТАЦИЯ В ПОВОЗНОВНОСТИ В-64484RU-2/03

5 Выберите инструмент, для которого должно измеряться значение коррекции на длину инструмента.

Пока в поле индикации статуса внизу окна мигает индикатор "OFST", код T или код M могут задаваться в режиме ручной подачи рукояткой/режиме ручной непрерывной подачи (ручная числовая команда). Сначала введите Ttttt (где tttt - номер T кода), затем нажмите кнопку запуска цикла на панели оператора станка или блока ручного ввода данных.

Выполняется команда Ttttt, таким образом выбирая инструмент, который нужно измерить. Затем, как правило, вводится команду M06 для перемещения инструмента в положение шпинделя. После выбора инструмента, для которого должна быть измерена коррекция на длину инструмента в положении шпинделя, установите курсор на номер коррекции на инструмент, под которым должна храниться коррекция на длину инструмента. Курсор на номер коррекции обычно устанавливается оператором. Некоторые станки, однако, автоматически устанавливают курсор на соответствующий номер коррекции на инструмент по завершении выбора инструмента, если бит 5 (QNI) параметра ном. 5005 имеет значение 1.

- 6 Выполните ручную подачу с помощью маховичка или ручную непрерывную подачу для перемещения инструмента до тех пор, пока он не соприкоснется с поверхностью измерения заготовки или эталонного блока.
- 7 Нажмите дисплейную клавишу [ИЗМЕР]. Коррекция на длину инструмента сохраняется в памяти коррекции на инструмент. Если используется память коррекции на инструмент B или C, коррекция на длину инструмента устанавливается как геометрическое значение инструмента, в то время как 0 устанавливается как коррекция на износ инструмента. Курсор остается на установленном номере коррекции на инструмент. Для автоматического продвижения курсора к следующему номеру коррекции на инструмент по завершении установки коррекции нажмите дисплейную клавишу [ИЗМЕР+] вместо [ИЗМЕР].
- 8 После установки коррекции на длину инструмента инструмент автоматически перемещается в положение смены инструмента.
- 9 Это завершает измерение коррекции на длину инструмента для одного инструмента. Для измерения коррекции на длину других инструментов повторите шаги 5-8.
- 10 После измерения коррекции на длину всех инструментов установите переключатель режима измерения коррекции на инструмент на пульте оператора станка в положение OFF (ВЫКЛ). Индикация мигания "OFST" сбрасывается с нижней части экрана.

### **Процедура измерения значения коррекции на инструмент (для дисплеев 15/19 дюймов)**

### **Порядок действий**

Значение коррекции на длину инструмента может быть измерено вручную перемещением инструмента до тех пор, пока он не соприкоснется с заготовкой или контрольным блоком. Подробности этой операции смотрите в руководстве, поставляемом изготовителем станка.

- 1 Передвиньте инструмент, например, в положение смены инструмента с помощью ручного возврата в референтное положение.
- 2 Нажмите переключатель выбора режима HANDLE или JOG.
- 3 Установите переключатель режима измерения значения коррекции на инструмент на пульте оператора станка в положение ON (ВКЛ). Появляется экран измерения коррекции на длину инструмента, в поле индикации статуса внизу окна начинает мигать индикатор "OFST". Экран измерения коррекции на длину инструмента может различаться в зависимости от

использования памяти коррекции на инструмент A, B (коррекция на геометрию и коррекция на износ рассматриваются отдельно) или C (коррекция на игеометрию и коррекция на износ рассматриваются отдельно, коррекция на режущий инструмент и коррекция на длину инструмента рассматриваются отдельно).

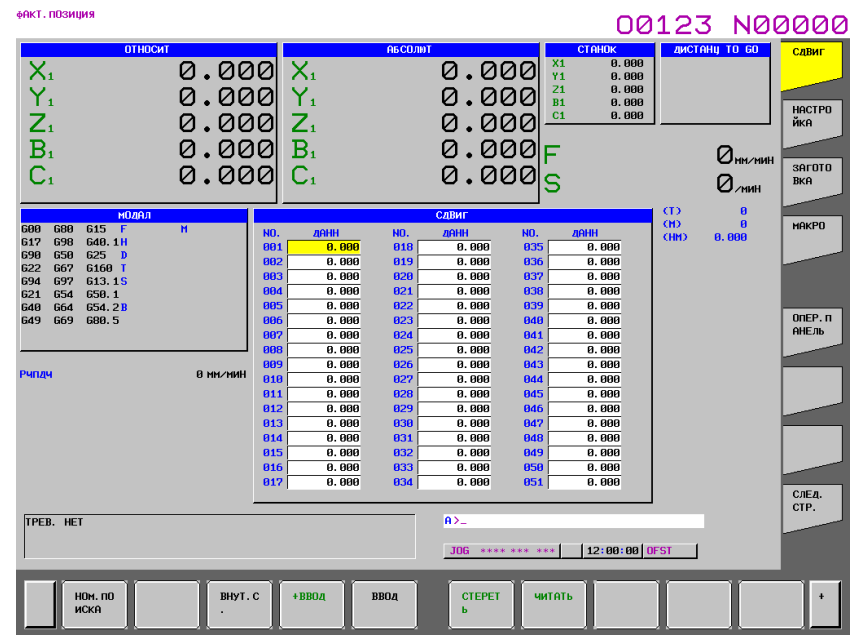

**Рис. 1.1.3 (d) Экран измерения коррекции на длину инструмента для памяти коррекции на инструмент A (15-дюймовый дисплейный блок)** 

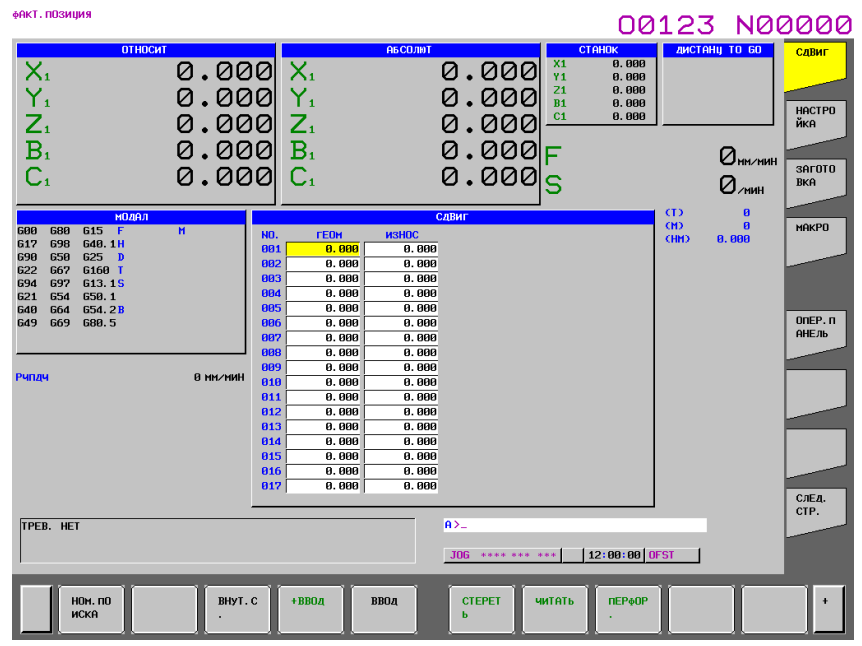

**Рис. 1.1.3 (e) Экран измерения коррекции на длину инструмента для памяти коррекции на инструмент В (15-дюймовый дисплейный блок)** 

### 1.УСТАНОВКА И ОТОБРАЖЕНИЕ ДАННЫХ ЭКСПЛУАТАЦИЯ **B-64484RU-2/03**

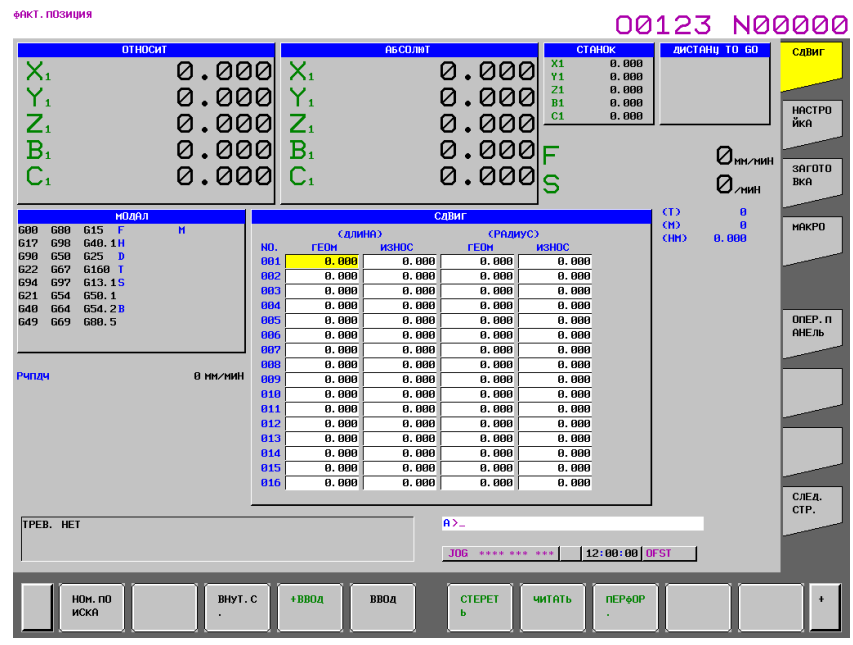

**Рис. 1.1.3 (f) Экран измерения коррекции на длину инструмента для памяти коррекции на инструмент С (15-дюймовый дисплейный блок)** 

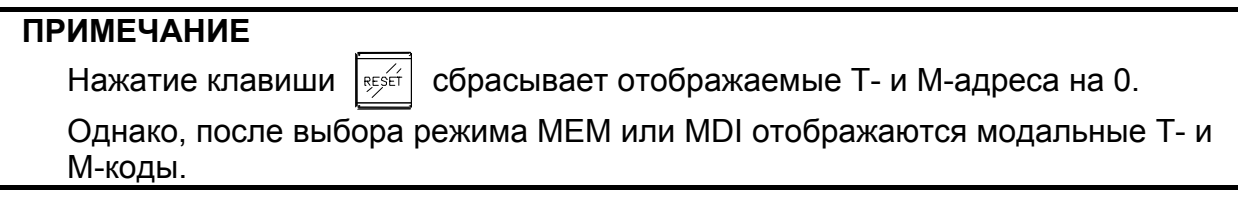

- 4 Используйте числовые клавиши для ввода расстояния от базовой поверхности измерения до поверхности измерения, затем нажмите горизонтальную дисплейную клавишу [ВВОД МАХ], чтобы установить расстояние. Подробную информацию по поверхности измерения и базовой поверхности измерения см. в Пояснениях ниже.
- 5 Выберите инструмент, для которого надо измерить значение коррекции на длину инструмента.

Во время мигания "OFST" внизу экрана измерения коррекции на длину инструмента можно задать T-код или M-код в режиме ручной подачи с помощью маховичка или ручной непрерывной подачи (ручная числовая команды). Сначала введите Ttttt (где tttt - номер T кода), затем нажмите кнопку запуска цикла на панели оператора станка или блока ручного ввода данных. Выполняется команда Ttttt, таким образом выбирая инструмент, который нужно измерить. Затем, как правило, вводится команду M06 для перемещения инструмента в положение шпинделя. После выбора инструмента, для которого должна быть измерена коррекция на длину инструмента в положении шпинделя, установите курсор на номер коррекции на инструмент, под которым должна храниться коррекция на длину инструмента. Курсор на номер коррекции обычно устанавливается оператором. Некоторые станки, однако, автоматически устанавливают курсор на соответствующий номер коррекции на инструмент по завершении выбора инструмента, если бит 5 (QNI) параметра ном. 5005 имеет значение 1.

- 6 Выполните ручную подачу с помощью маховичка или ручную непрерывную подачу для перемещения инструмента до тех пор, пока он не соприкоснется с поверхностью измерения заготовки или эталонного блока.
- 7 Нажмите горизонтальную дисплейную клавишу [ИЗМЕР]. Коррекция на длину инструмента сохраняется в памяти коррекции на инструмент. Если используется память коррекции на инструмент B или C, коррекция на длину инструмента устанавливается как геометрическое значение инструмента, в то время как 0 устанавливается как коррекция на износ инструмента. Курсор остается на установленном номере коррекции на инструмент. Для автоматического продвижения курсора к следующему номеру коррекции на инструмент по завершении

установки коррекции нажмите горизонтальную дисплейную клавишу [ИЗМЕР+] вместо [ИЗМЕР].

- 8 После установки коррекции на длину инструмента инструмент автоматически перемещается в положение смены инструмента.
- 9 Это завершает измерение коррекции на длину инструмента для одного инструмента. Для измерения коррекции на длину других инструментов повторите шаги 5-8.
- 10 После измерения коррекции на длину всех инструментов установите переключатель режима измерения коррекции на инструмент на пульте оператора станка в положение OFF (ВЫКЛ). Индикация мигания "OFST" сбрасывается с нижней части экрана.

### **Пояснение**

### **- Определение значения коррекции на длину инструмента**

Как правило, значение коррекции на длину инструмента может быть определено любым из следующих двух способов. Оба способа основаны на одной и той же концепции: Разница между положением режущей кромки инструмента и режущей кромки эталонного инструмента используется в качестве коррекции на инструмент.

(1) Определение 1

Первый метод работает, используя фактическую длину инструмента в качестве коррекции на длину инструмента. В этом случае эталонный инструмент является воображаемым инструментом, режущая кромка которого находится в нулевой точке станка, когда станок расположен в нулевой точке станка оси Z. Разница между положением режущей кромки инструмента, который должен быть измерен, и режущей кромки эталонного инструмента, т.е. расстояние по оси Z от нулевой точки станка до режущей кромки инструмента, когда станок расположен в нулевой точке станка оси Z, определяется в качестве коррекции на длину инструмента.

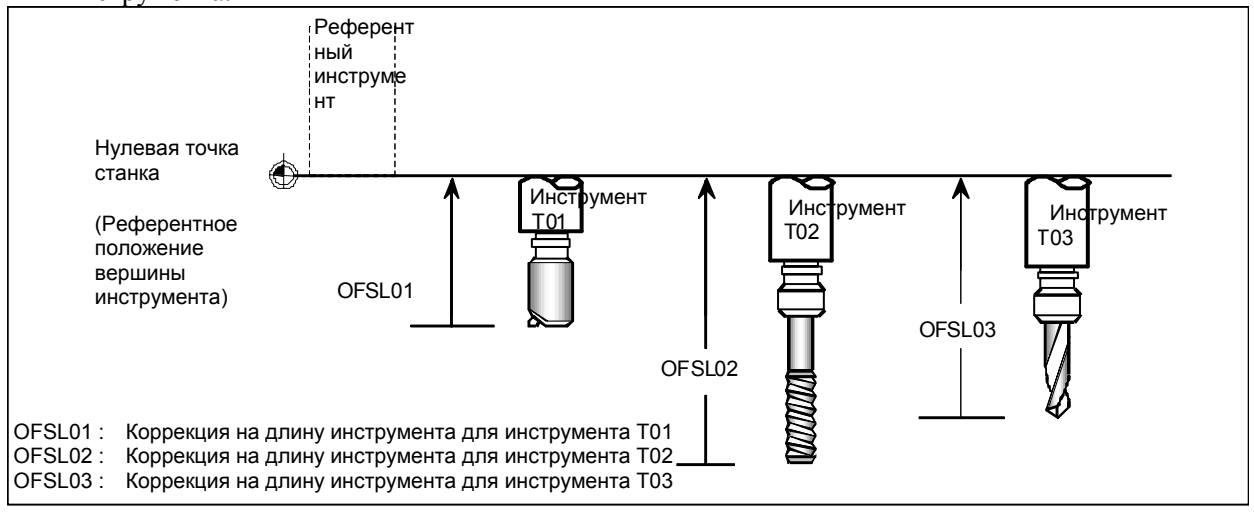

Также с помощью этой функции инструмент вручную перемещается ручной непрерывной подачей до тех пор, пока его режущая кромка не соприкоснется с верхней поверхностью заготовки или эталонного блока. Эта поверхность называется поверхностью измерения. Допустим, что верхняя поверхность стола станка установлена как поверхность измерения, хотя фактически это не разрешается, поскольку станок может быть поврежден. В таком случае расстояние L от нулевой точки станка до верхней поверхности стола станка - особое для этого станка. Задайте расстояние L в параметре ном. 5022. Преположим, что Zt является координатой станка для инструмента в положении, где он будет касаться верхней поверхности стола станка, если эта поверхность бала настроена как поверхность измерения. Тогда коррекция на длину инструмента (OFSL) может легко подсчитываться по L и Zt. Поскольку верхняя поверхность стола станка не может быть фактически использована в качестве поверхности измерения, однако, эта поверхность определена как базовая поверхность измерения, и должно быть установлено расстояние от базовой поверхности измерения до фактической поверхности измерения, т.е. высота заготовки или эталонного блока (Hm). Значение коррекции на длину инструмента (OFSL), таким образом, может быть получено по формуле, представленной ниже.

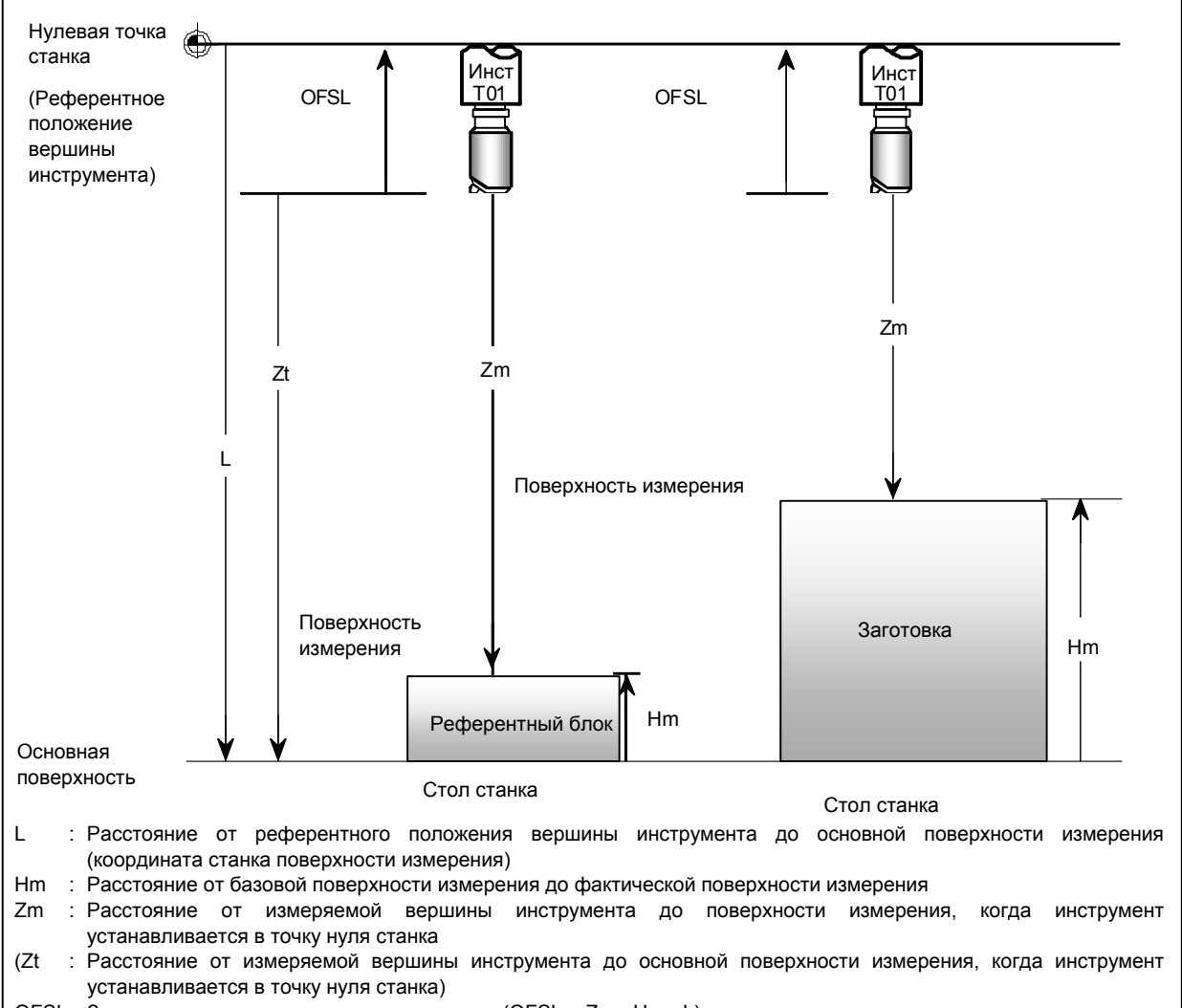

OFSL : Значение коррекции на длину инструмента (OFSL = Zm - Hm - L)

Определение фактической длины инструмента в качестве коррекции на длину инструмента имеет преимущество исключения необходимости в повторном измерении, даже в случае замены заготовки, при условии, что инструмент не изношен. Другое преимущество состоит в том, что коррекцию на длину инструмента не надо переустанавливать, когда обрабатывается много заготовок. В этом случае присвойте систему координат каждой заготовке, используя G54-G59, и установите коррекцию начала координат для каждой заготовки.

(2) Определение 2

Во втором методе определения коррекция на длину инструмента является расстоянием от положения режущей кромки инструмента до начала системы координат заготовки, когда станок расположен в нулевой точке оси Z. Коррекция на длину инструмента, определенная таким образом, будет равна разности между длиной измеряемого инструмента и длиной эталонного инструмента, точно так же, как в случае определения 1. Однако, эталонный инструмент для определения 2 является воображаемым инструментом, который имеет вершину инструмента в начале системы координат заготовки, когда станок установлен в точке нуля оси Z.

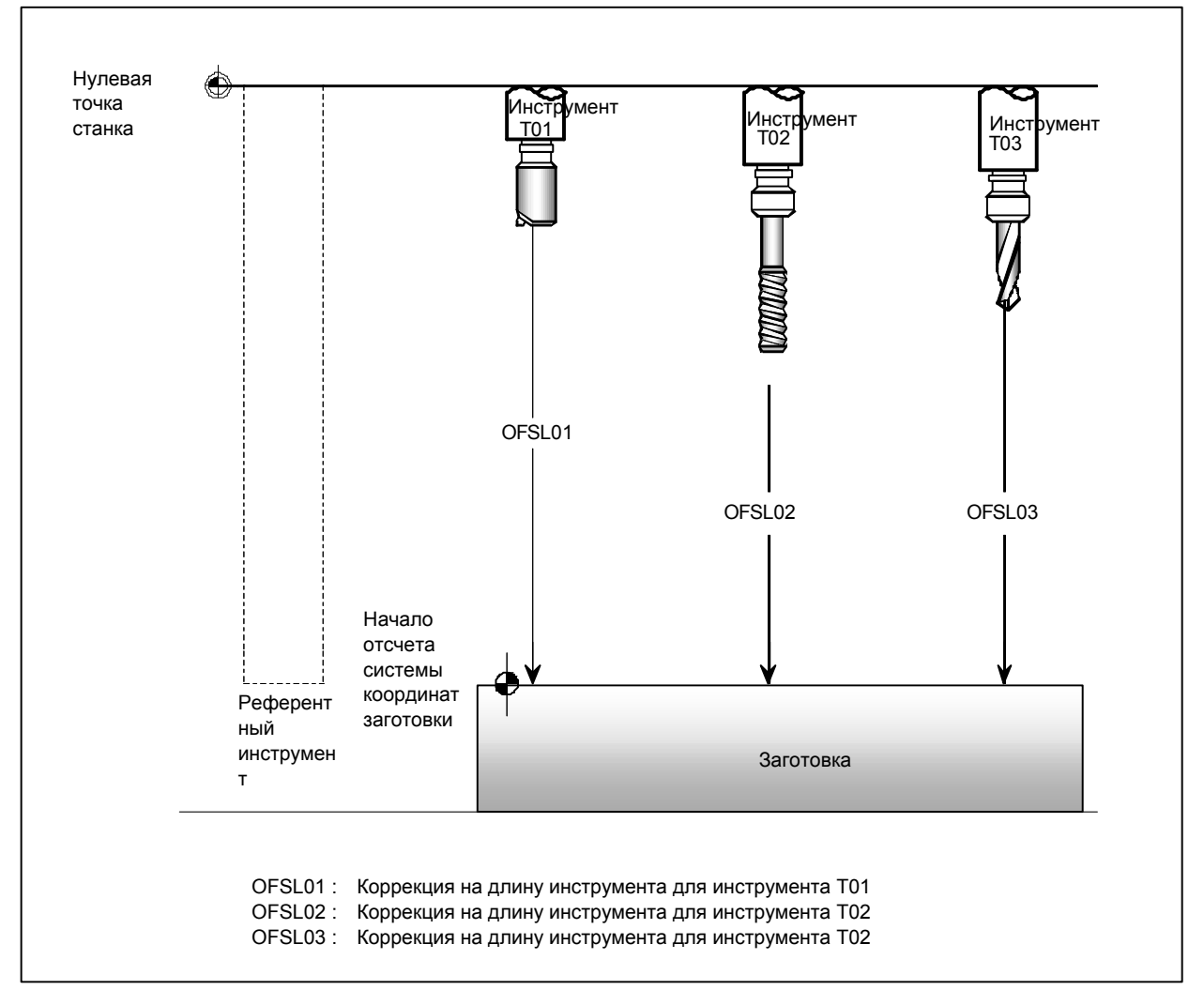

Базовая поверхность измерения для этого определения расположена в начале системы координат заготовки. Поскольку режущая кромка эталонного инструмента также находится в начале системы координат заготовки, расстояние L от положения режущей кромки эталонного инструмента до базовой поверхности измерения равно 0. Поэтому установите 0 в параметре для расстояния L (ном. 5022). Фактическая поверхность измерения обычно такая же, как и базовая поверхность измерения, расположенная в начале системы координат заготовки. Если, однако, поверхность измерения является верхней поверхностью эталонного блока или если начало системы координат заготовки расположено на поверхности, отличной от верхней поверхности детали (например, если начало координат смещено от верхней поверхности заготовки на величину, равную допуску резания), установите расстояние от базовой поверхности измерения до фактической поверхности измерения как Hm, такое, чтобы можно было подсчитать коррекцию на длину инструмента (OFSL) с использованием той же формулы, которая используется для определения 1.

### 1.УСТАНОВКА И ОТОБРАЖЕНИЕ ДАННЫХ ЭКСПЛУАТАЦИЯ **B-64484RU-2/03**

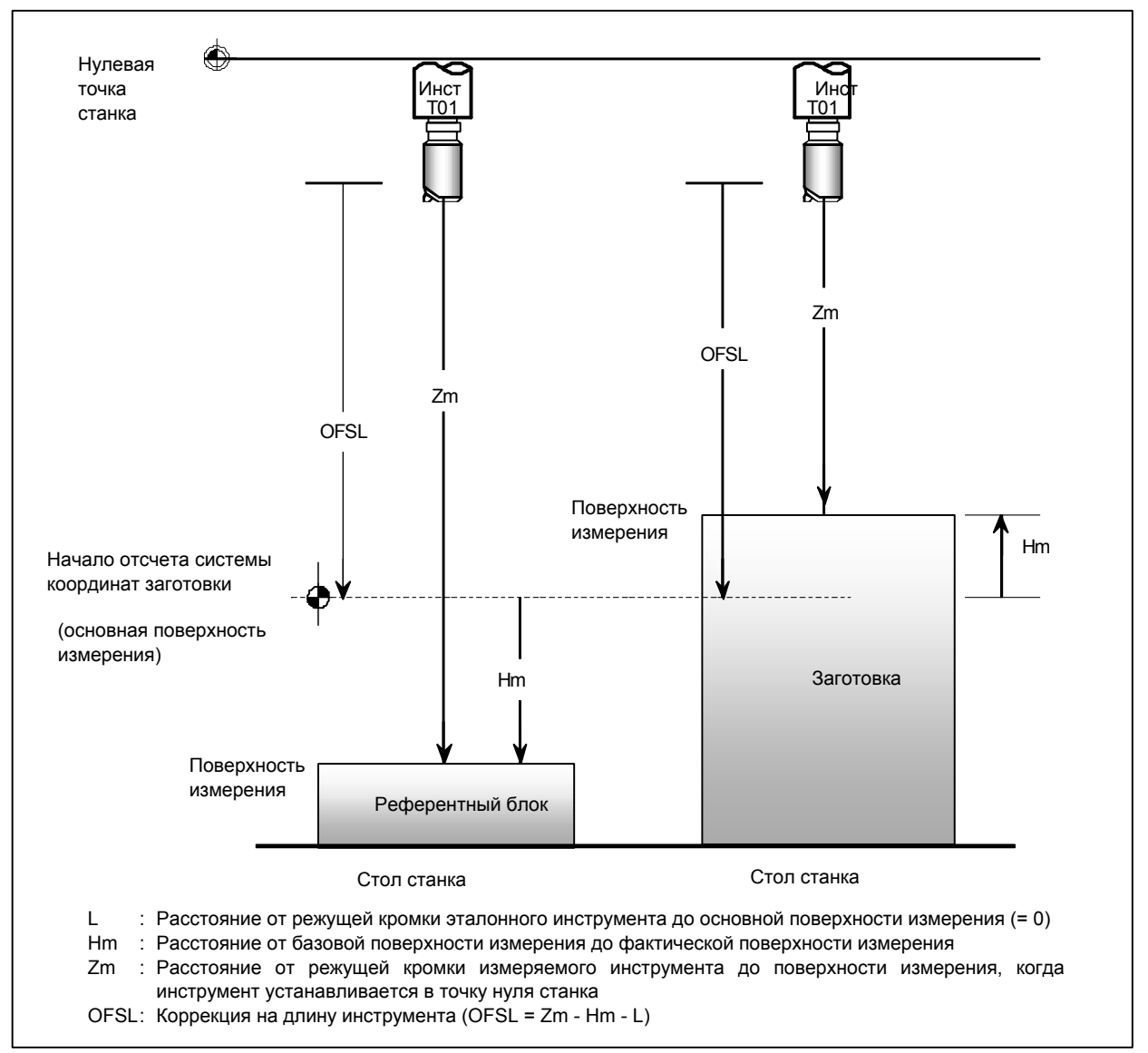

У эталонного инструмента для определения 2 режущая кромка находится в начале системы координат заготовки, когда станок расположен в нулевой точке оси Z. Когда бы не заменялась заготовка, следовательно, коррекция на длину инструмента должна быть измерена повторно. Повторное измерение, однако, не является необходимым, если разница между началом системы координат заготовки для новой заготовки и аналогичная разница при измерении значения коррекции на длину инструмента установлена в качестве коррекции начала координат новой заготовки (любая от G54 - G59). В таком случае нет необходимости видоизменять коррекцию на длину инструмента, даже в случае замены заготовки.

При другой точке зрения определение 2 можно представить как установку коррекции начала координат заготовки в качестве коррекции на длину для каждого инструмента.

### **- Измерение коррекции на длину инструмента вдоль заданной оси**

Поскольку инструмент обычно установлен параллельно оси Z, коррекция на длину инструмента измеряется с помощью перемещения инструмента по оси Z. У некоторых станков, однако, их ось W параллельна оси Z, что делает необходимым измерять коррекцию на длину инструмента с помощью перемещения инструмента по оси W. Более того, некоторые станки с приспособлением обеспечивают установку инструмента параллельно оси, отличной от оси Z. Для такого станка коррекция на длину инструмента может быть измерена вдоль заданной оси путем присвоения биту 2 (TMA) параметра ном. 5007 значения 1.

Для измерения коррекции на длину инструмента вдоль оси, отличной от оси Z, сначала задайте расстояние L от позиции вершины базового инструмента до базовой поверхности измерения, для каждой из осей, по которым может быть измерена коррекция на длину инструмента, в параметре ном. 5022, в дополнение к расстоянию L вдоль оси Z.

Затем установите расстояние Hm от базовой поверхности измерения до фактической поверхности измерения для оси, вдоль которой должна быть измерена коррекция на длину инструмента (см. Пояснения далее). В заключение, перемещайте инструмент вдоль этой оси до тех пор, пока он не соприкоснется с заготовкой или с эталонным блоком, затем введите наименование этой оси до нажатия дисплейной клавиши [ИЗМЕР] или [ИЗМЕР+]. Например, если коррекция на инструмент измеряется вдоль оси W, введите W, затем нажмите дисплейную клавишу [ИЗМЕР] или [ИЗМЕР+].

### **- Положение смены инструмента**

Положение смены инструмента должно быть установлено заранее с использованием битов 1 (TC3) или 0 (TC2) параметра ном. 5007.

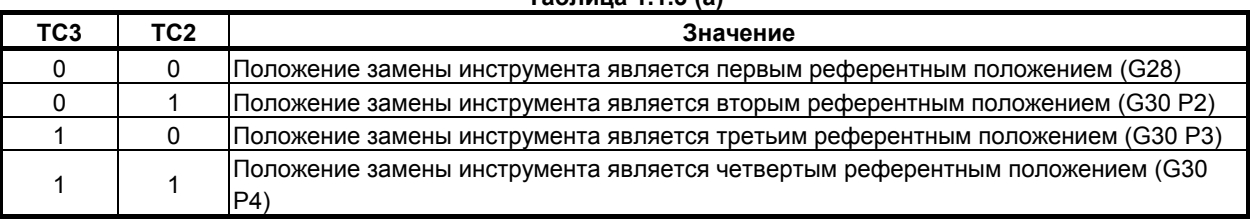

**Таблица 1.1.3 (a)** 

### **Процедура измерения значения коррекции на начало координат заготовки (для дисплеев 8,4/10,4 дюйма)**

В дополнение к коррекции начала координат заготовки вдоль продольной оси инструмента, т.е. оси Z, можно также легко измерить коррекцию начала координат заготовки по оси X и Y на плоскости, перпендикулярной оси Z. Коррекции начала координат заготовки по осям X- и Yмогут быть измерены независимо от того, находится ли начало координат заготовки на поверхности заготовки или в центре отверстия, которое должно быть обработано. Подробности этой операции смотрите в руководстве, поставляемом изготовителем станка.

### **- Измерение коррекции начала координат заготовки по оси Z**

- 1 Выберите инструмент, используя команду MDI, затем установите его в положение шпинделя (см. объяснения порядка измерения коррекции на длину инструмента). Должна быть заранее измерена коррекция на длину инструмента выбираемого инструмента.
- 2 Нажмите переключатель выбора режима HANDLE или JOG.
- 3 Установите переключатель режима измерения коррекции начала координат заготовки на пульте оператора станка в положение ON (ВКЛ.). Появляется окно коррекции начала координат заготовки и начинает мигать "WOFS" на дисплее состояния внизу экрана.
- 4 Введите коррекцию на длину инструмента для выбранного инструмента. Введите коррекцию, используя числовые клавиши, затем нажмите дисплейную клавишу [ВВОД.ИН].

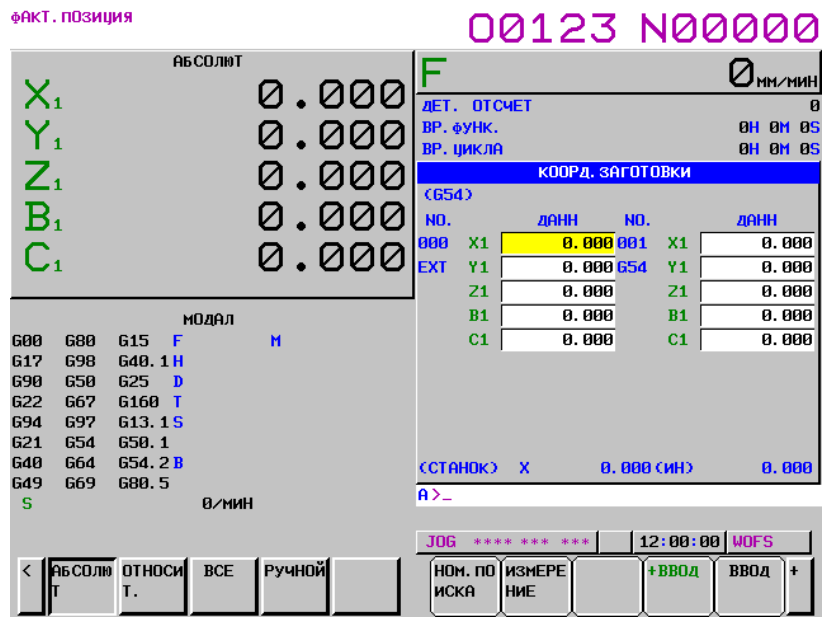

Рис. 1.1.3 (g) Экран настройки коррекции исходной позиции заготовки (10,4-дюймовый дисплейный блок)

- 5 Установите курсор на номер коррекции начала координат заготовки, который должен быть использован для сохранения коррекции (любой из G54 - G59). Проблемы не возникнет, даже если курсор установлен на коррекцию по любой оси, отличной от оси Z.
- 6 Перемещайте инструмент с помощью ручной подачи с помощью маховичка или ручной непрерывной подачи до тех пор, пока он не соприкоснется с верхней поверхностью заготовки.
- $\overline{7}$ Введите наименование оси, Z, нажмите дисплейную клавишу [ИЗМЕР], затем нажмите дисплейную клавишу [ВВОД]. Значение коррекции начала координат заготовки по оси Z установлено, а курсор находится на установленной коррекции начала координат заготовки по оси Z. Нет необходимости вводить Z при условии, что параметр был задан так, чтобы измерялась только коррекция исходной позиции заготовки по оси Z (бит 3 (WMA) параметра HOM.  $5007 = 0$ ).

Для задания исходной позиции заготовки не на верхней поверхности заготовки (например, когда исходная позиция смещается от верхней поверхности заготовки на величину равную допуску на резку) введите величину смещения (S на Рис. 1.1.3 (h)), используя числове кнопки, нажмите дисплейную кнопку [ИЗМЕР], далее дисплейную кнопку [ВВОД].

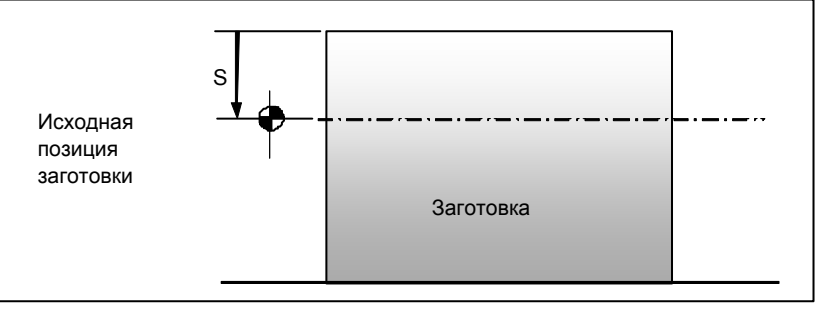

Рис. 1.1.3 (h)

8 Для измерения каких-либо последующих начал координат заготовки отодвиньте инструмент от заготовки, затем повторите шаги 5 - 7.
#### **- Измерение коррекции начала координат заготовки по оси X/Y, основанное на базовой поверхности**

Чтобы задать смещение начала координат заготовки по оси X или Y на заданной поверхности заготовки, присвойте биту 3 (WMA) параметра ном. 5007 значение 1, затем выполните ту же процедуру, как для измерения смещения начала координат заготовки по оси Z. При выполнении шага 4, однако, введите значение коррекции на режущий инструмент для выбранного инструмента вместо коррекции на длину инструмента. После ввода значения компенсации на инструмент с помощью числовых клавиш нажмите дисплейную клавишу [ВВОД.ИН].

### **ПРЕДУПРЕЖДЕНИЕ**

При вводе значения компенсации на режущий инструмент убедитесь, что его знак введен правильно.

- Если поверхность измерения находится в положительном (+) направлении относительно инструмента, введите знак минус (-).
- Если поверхность измерения расположена в отрицательном (-) направлении относительно инструмента, введите знак плюс (+).
- **Измерение коррекции начала координат заготовки по оси X/Y, основанное на эталонном отверстии**
- 1 Подсоедините измерительный щуп с датчиком к шпинделю.
- 2 Нажмите переключатель выбора режима HANDLE или JOG.
- 3 Установите переключатель режима измерения коррекции начала координат заготовки на пульте оператора станка в положение ON (ВКЛ.). Появляется окно коррекции начала координат заготовки и "WOFS" начинает мигать на дисплее состояния внизу экрана, показывая, что подготовка, необходимая до измерения коррекции начала координат, завершена.
- 4 Установите курсор на номер коррекции начала координат заготовки, который должен быть использован для сохранения коррекции (любой из G54 - G59). Не возникнет никаких проблем, даже если курсор установлен на коррекцию для оси, отличной от X и Y.
- 5 Перемещайте инструмент с помощью ручной подачи с помощью маховичка или ручной непрерывной подачи до тех пор, пока измерительный щуп не коснется окружности отверстия. Не перемещайте инструмент вдоль более чем одной оси одновременно.
- 6 Как только датчик обнаружит контакт с окружностью, введите сигнал пропуска в станок, таким образом останавливая осевое перемещение ручной подачи с помощью маховичка или непрерывной ручной подачи. Одновременно положение, в котором остановилась подача, сохраняется в качестве первой точки измерения. Координаты станка хранящейся в памяти точки измерения отображаются на экране внизу справа, см. Рис. 1.1.3 (i):

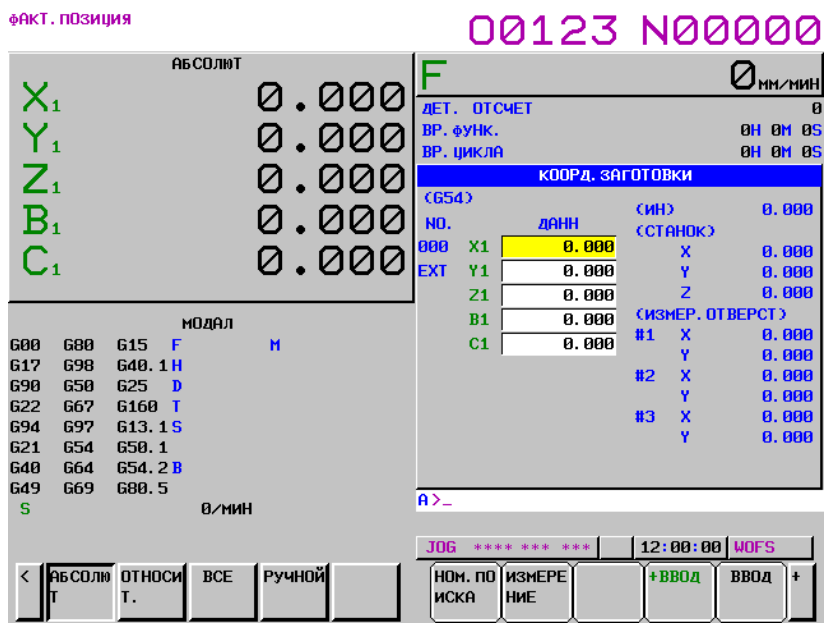

**Рис. 1.1.3 (i) Экран настройки коррекции исходной позиции заготовки (10,4-дюймовый дисплейный блок)** 

- 7 Переместите измерительный щуп ко второй точке измерения. В это время ЧПУ блокирует станок, чтобы щуп не двигался в направлении, в котором его перемещали так, чтобы он соприкоснулся с текущей точкой измерения. Например, если щуп коснулся точки измерения после перемещения в направлении +X, перемещение щупа к другой точке измерения разрешается только в направлении -X. Перемещение в направлении +X, +Y или -Y блокируется до тех пор, пока сигнал пропуска не будет равен 0. Когда датчик касается второй точки измерения, выполняйте ту же процедуру, что и для сохранения первой точки измерения.
- 8 После того, как щуп коснулся третьей точки измерения, нажмите дисплейную клавишу [ИЗМЕР], затем [ЦЕНТР]. Этим подсчитывается центр отверстия с помощью координат трех измеренных точек, затем устанавливаются коррекции начала координат заготовки по осям X

и Y. Для отмены или перезапуска измерения в любой точке нажмите клавишу  $\lceil \frac{1}{2} \frac{1}{2} \frac{1}{2} \frac{1}{2} \frac{1}{2} \frac{1}{2} \frac{1}{2} \frac{1}{2} \frac{1}{2} \frac{1}{2} \frac{1}{2} \frac{1}{2} \frac{1}{2} \frac{1}{2} \frac{1}{2} \frac{1}{2} \frac{1}{2} \frac{1}{2} \frac{1}{2} \frac{1}{2} \frac{1$ 

нажатии клавиши  $\left|\right|$  координаты всех сохраненных точек измерения сбрасываются.

#### **Процедура измерения значения коррекции на начало координат заготовки (для дисплеев 15/19 дюйма)**

В дополнение к коррекции начала координат заготовки вдоль продольной оси инструмента, т.е. оси Z, можно также легко измерить коррекцию начала координат заготовки по оси X и Y на плоскости, перпендикулярной оси Z. Коррекции начала координат заготовки по осям X- и Yмогут быть измерены независимо от того, находится ли начало координат заготовки на поверхности заготовки или в центре отверстия, которое должно быть обработано. Подробности этой операции смотрите в руководстве, поставляемом изготовителем станка.

#### **- Измерение коррекции начала координат заготовки по оси Z**

- 1 Выберите инструмент, используя команду MDI, затем установите его в положение шпинделя (см. объяснения порядка измерения коррекции на длину инструмента). Должна быть заранее измерена коррекция на длину инструмента выбираемого инструмента.
- 2 Нажмите переключатель выбора режима HANDLE или JOG.
- 3 Установите переключатель режима измерения коррекции начала координат заготовки на пульте оператора станка в положение ON (ВКЛ.). Появляется окно коррекции начала координат заготовки и начинает мигать "WOFS" на дисплее состояния внизу экрана.

4 Введите коррекцию на длину инструмента для выбранного инструмента. Введите коррекцию, используя числовые клавиши, затем нажмите горизонтальную дисплейную клавишу ПРЕД ТАН ].

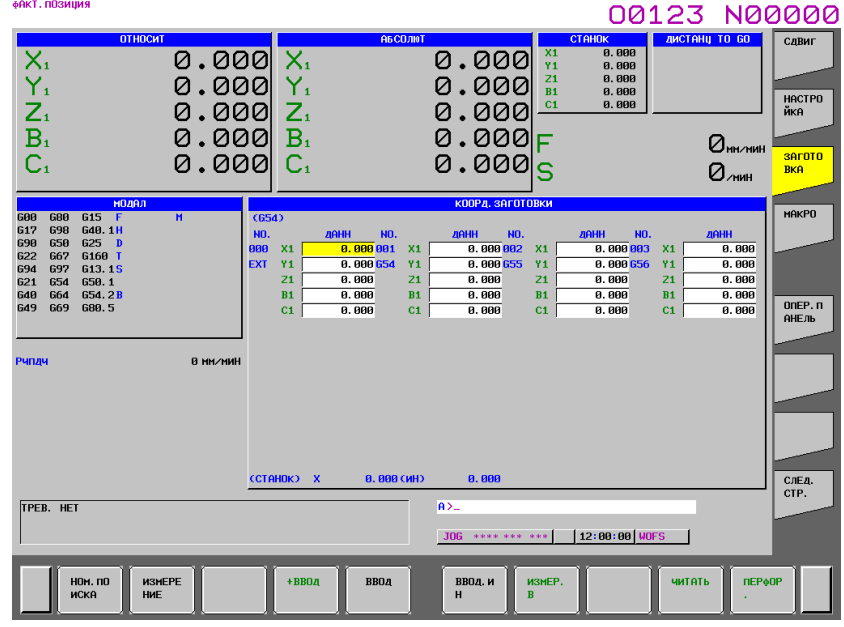

**Рис. 1.1.3 (j) Экран настройки коррекции исходной позиции заготовки (15-дюймовый дисплейный блок)** 

- 5 Установите курсор на номер коррекции начала координат заготовки, который должен быть использован для сохранения коррекции (любой из G54 - G59). Проблемы не возникнет, даже если курсор установлен на коррекцию по любой оси, отличной от оси Z.
- 6 Перемещайте инструмент с помощью ручной подачи с помощью маховичка или ручной непрерывной подачи до тех пор, пока он не соприкоснется с верхней поверхностью заготовки.
- 7 Введите наименование оси, Z, нажмите горизонтальную дисплейную клавишу [ИЗМЕР], затем нажмите горизонтальную дисплейную клавишу [ВВОД]. Значение коррекции начала координат заготовки по оси Z установлено, а курсор находится на установленной коррекции начала координат заготовки по оси Z. Нет необходимости вводить Z при условии, что параметр был задан так, чтобы измерялась только коррекция исходной позиции заготовки по оси Z (бит 3 (WMA) параметра ном.  $5007 = 0$ ).

Для задания исходной позиции заготовки не на верхней поверхности заготовки (например, когда исходная позиция смещается от верхней поверхности заготовки на величину равную допуску на резку) введите величину смещения (S на Рис. 1.1.3 (k)), используя числовые кнопки, нажмите горизонтальную дисплейную кнопку [ИЗМЕР], далее горизонтальную дисплейную кнопку [ВВОД].

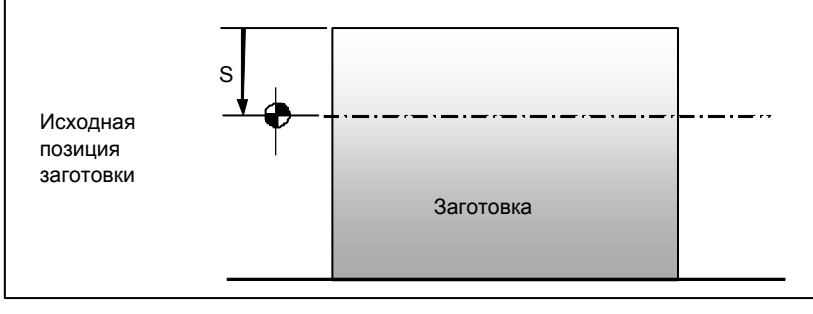

**Рис. 1.1.3 (k)** 

8 Для измерения каких-либо последующих начал координат заготовки отодвиньте инструмент от заготовки, затем повторите шаги 5 - 7.

#### **- Измерение коррекции начала координат заготовки по оси X/Y, основанное на базовой поверхности**

Чтобы задать смещение начала координат заготовки по оси X или Y на заданной поверхности заготовки, присвойте биту 3 (WMA) параметра ном. 5007 значение 1, затем выполните ту же процедуру, как для измерения смещения начала координат заготовки по оси Z. При выполнении шага 4, однако, введите значение коррекции на режущий инструмент для выбранного инструмента вместо коррекции на длину инструмента. После ввода значения компенсации на инструмент с помощью числовых клавиш нажмите дисплейную клавишу [ВВОД.ИН].

### **ПРЕДУПРЕЖДЕНИЕ**

При вводе значения компенсации на режущий инструмент убедитесь, что его знак введен правильно.

- Если поверхность измерения находится в положительном (+) направлении относительно инструмента, введите знак минус (-).
- Если поверхность измерения расположена в отрицательном (-) направлении относительно инструмента, введите знак плюс (+).

#### **- Измерение коррекции начала координат заготовки по оси X/Y, основанное на эталонном отверстии**

- 1 Подсоедините измерительный щуп с датчиком к шпинделю.
- 2 Нажмите переключатель выбора режима HANDLE или JOG.
- 3 Установите переключатель режима измерения коррекции начала координат заготовки на пульте оператора станка в положение ON (ВКЛ.). Появляется окно коррекции начала координат заготовки и "WOFS" начинает мигать на дисплее состояния внизу экрана, показывая, что подготовка, необходимая до измерения коррекции начала координат, завершена.
- 4 Установите курсор на номер коррекции начала координат заготовки, который должен быть использован для сохранения коррекции (любой из G54 - G59). Не возникнет никаких проблем, даже если курсор установлен на коррекцию для оси, отличной от X и Y.
- 5 Перемещайте инструмент с помощью ручной подачи с помощью маховичка или ручной непрерывной подачи до тех пор, пока измерительный щуп не коснется окружности отверстия. Не перемещайте инструмент вдоль более чем одной оси одновременно.
- 6 Как только датчик обнаружит контакт с окружностью, введите сигнал пропуска в станок, таким образом останавливая осевое перемещение ручной подачи с помощью маховичка или непрерывной ручной подачи. Одновременно положение, в котором остановилась подача, сохраняется в качестве первой точки измерения. Координаты станка хранящейся в памяти точки измерения отображаются на экране внизу справа, см. Рис. 1.1.3 (l):

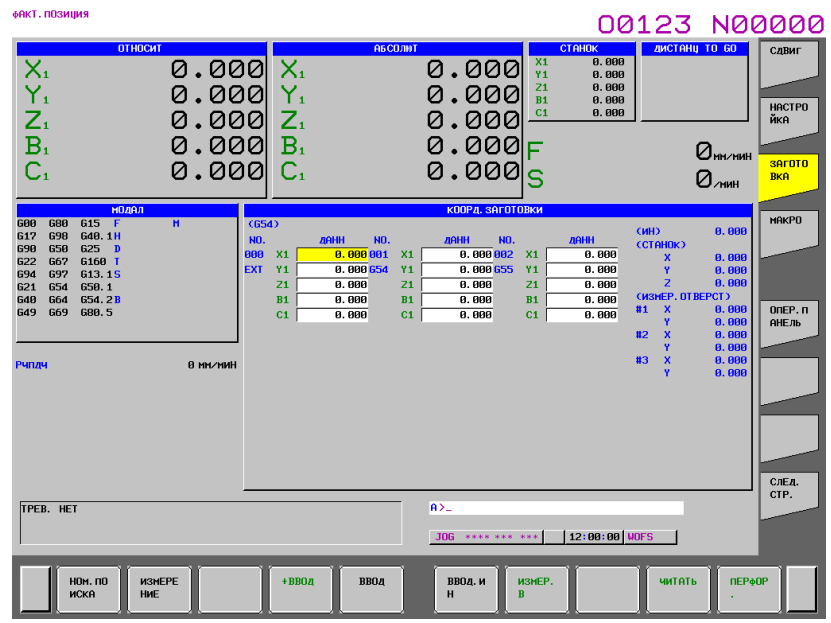

Рис. 1.1.3 (I) Экран настройки коррекции исходной позиции заготовки (15-дюймовый дисплейный блок)

- $7\phantom{.0}$ Переместите измерительный щуп ко второй точке измерения. В это время ЧПУ блокирует станок, чтобы щуп не двигался в направлении, в котором его перемещали так, чтобы он соприкоснулся с текущей точкой измерения. Например, если щуп коснулся точки измерения после перемещения в направлении +X, перемещение щупа к другой точке измерения разрешается только в направлении -X. Перемещение в направлении +X, +Y или -Y блокируется до тех пор, пока сигнал пропуска не будет равен 0. Когда датчик касается второй точки измерения, выполняйте ту же процедуру, что и для сохранения первой точки измерения.
- После того, как щуп коснулся третьей точки измерения, нажмите горизонтальную  $\mathbf{8}$ дисплейную клавишу [ИЗМЕР], затем [ЦЕНТР]. Этим подсчитывается центр отверстия с помощью координат трех измеренных точек, затем устанавливаются коррекции начала координат заготовки по осям Х и Ү. Для отмены или перезапуска измерения в любой точке  $\sqrt{\frac{2}{1}}$ RESET При нажатии клавиши нажмите клавишу координаты всех сохраненных точек

измерения сбрасываются.

#### Пояснение

#### Коррекция начала координат заготовки по оси Z

Определения 1 и 2, описанные в "Определении коррекции на длину инструмента" в Пояснениях к измерению коррекции на длину инструмента, также применяются к общей концепции коррекции начала координат заготовки по оси Z следующим образом:

 $(1)$  Определение 1

В определении 1 коррекция исходной позиции заготовки на оси Z определяется как расстояние от точки нуля станка до исходного положения системы координат заготовки (Рис.  $1.1.3$  (m)).

#### 1.УСТАНОВКА И ОТОБРАЖЕНИЕ ДАННЫХ ЭКСПЛУАТАЦИЯ **B-64484RU-2/03**

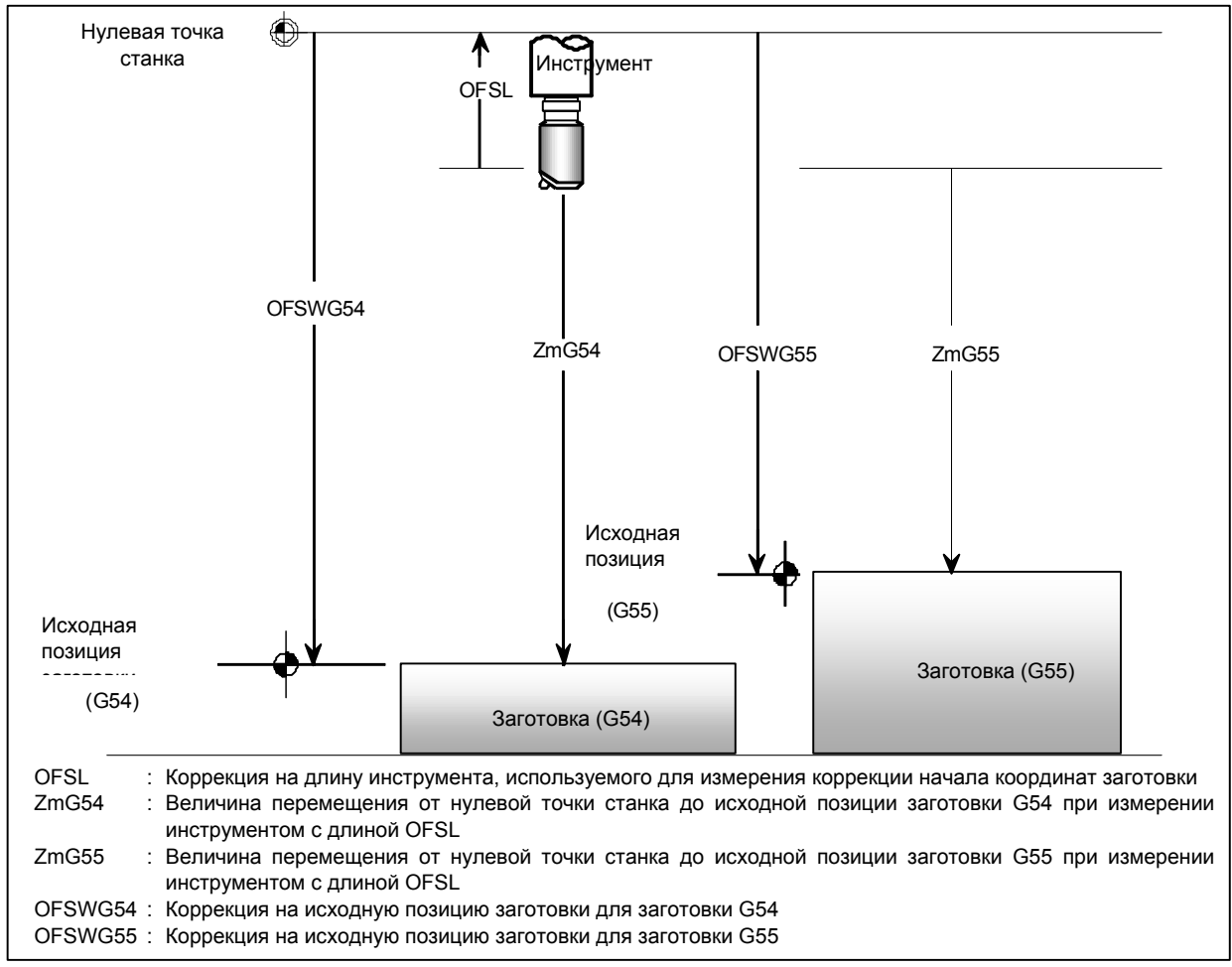

**Рис. 1.1.3 (m)** 

Как видно на Рис. 1.1.3 (m), коррекция исходной позиции заготовки на оси Z может рассчитываться по следующей формуле:

OFSW=Zm-OFSL

где

- OFSW : Коррекция начала координат заготовки
- OFSL : Коррекция на длину инструмента, используемого для измерения коррекции начала координат заготовки
- Zm : Величина перемещения от точки нуля станка для исходной позиции заготовки, когда измеряется инструментом с длиной OFSL
- (2) Определение 2

Коррекция на длину инструмента в определении 2 равна коррекции начала координат заготовки по оси Z, как описано выше. Как правило, в этом случае, следовательно, нет необходимости устанавливать коррекцию начала координат заготовки. Если, однако, заготовка заменяется после измерения коррекции на длину инструмента или если обрабатывается много заготовок, координаты начала координат заготовки можно установить следующим образом, если системы координат заготовки присваиваются G54 - G59, таким образом исключая необходимость повторно измерить коррекцию на длину инструмента.

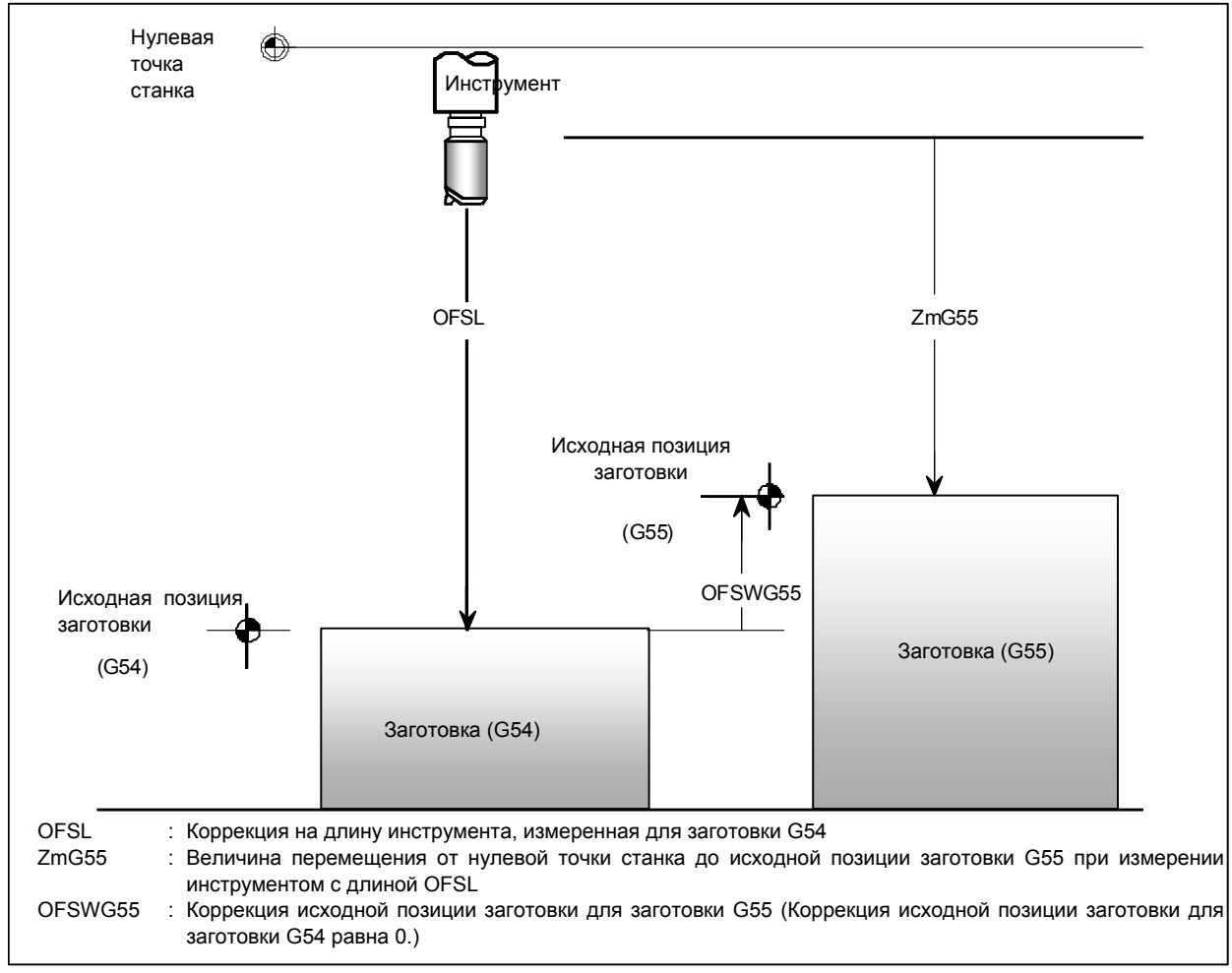

**Рис. 1.1.3 (n)** 

Для определения 2 коррекция начала координат заготовки может быть подсчитана с использованием той же формулы, которая используется для определения 1:  $OFSW = Zm - OFSL$ 

где

- OFSW : Коррекция начала координат заготовки
- OFSL : Коррекция на длину инструмента, используемого для измерения коррекции начала координат заготовки
- Zm : Величина перемещения от нулевой точки станка к началу координат заготовки при измерении инструментом длиной OFSL

#### **- Коррекция начала координат заготовки по оси X/Y**

Коррекции начала координат заготовки по осям X и Y могут быть измерены независимо от того, находится ли начало координат заготовки на поверхности заготовки или в центре отверстия, которое должно быть обработано.

#### 1.УСТАНОВКА И ОТОБРАЖЕНИЕ ДАННЫХ ЭКСПЛУАТАЦИЯ **B-64484RU-2/03**

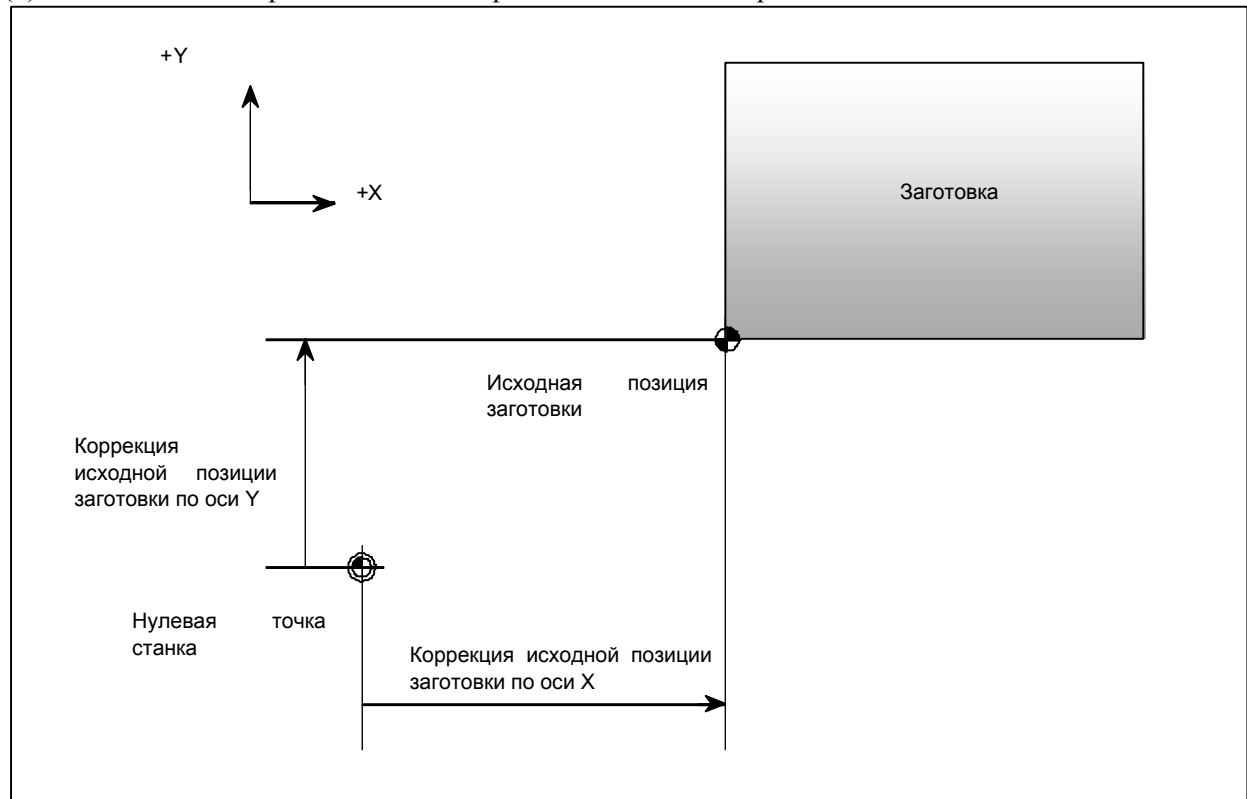

#### (1) Если начало координат заготовки расположено на поверхности

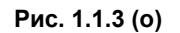

В случае Рис. 1.1.3 (o), исходная позиция заготовки располагается на боковой поверхности заготовки. Измерение коррекции начала координат заготовки по оси X/Y, если начало координат находится на поверхности заготовки, - то же, что и измерение коррекции начала координат заготовки для оси Z, но со следующим исключением: Коррекция на длину для инструмента, используемого для измерения коррекции, применяется для подсчета коррекции начала координат заготовки по оси Z, в то время как значение компенсации на режущий инструмент используется для подсчета коррекции начала координат заготовки по оси X/Y.

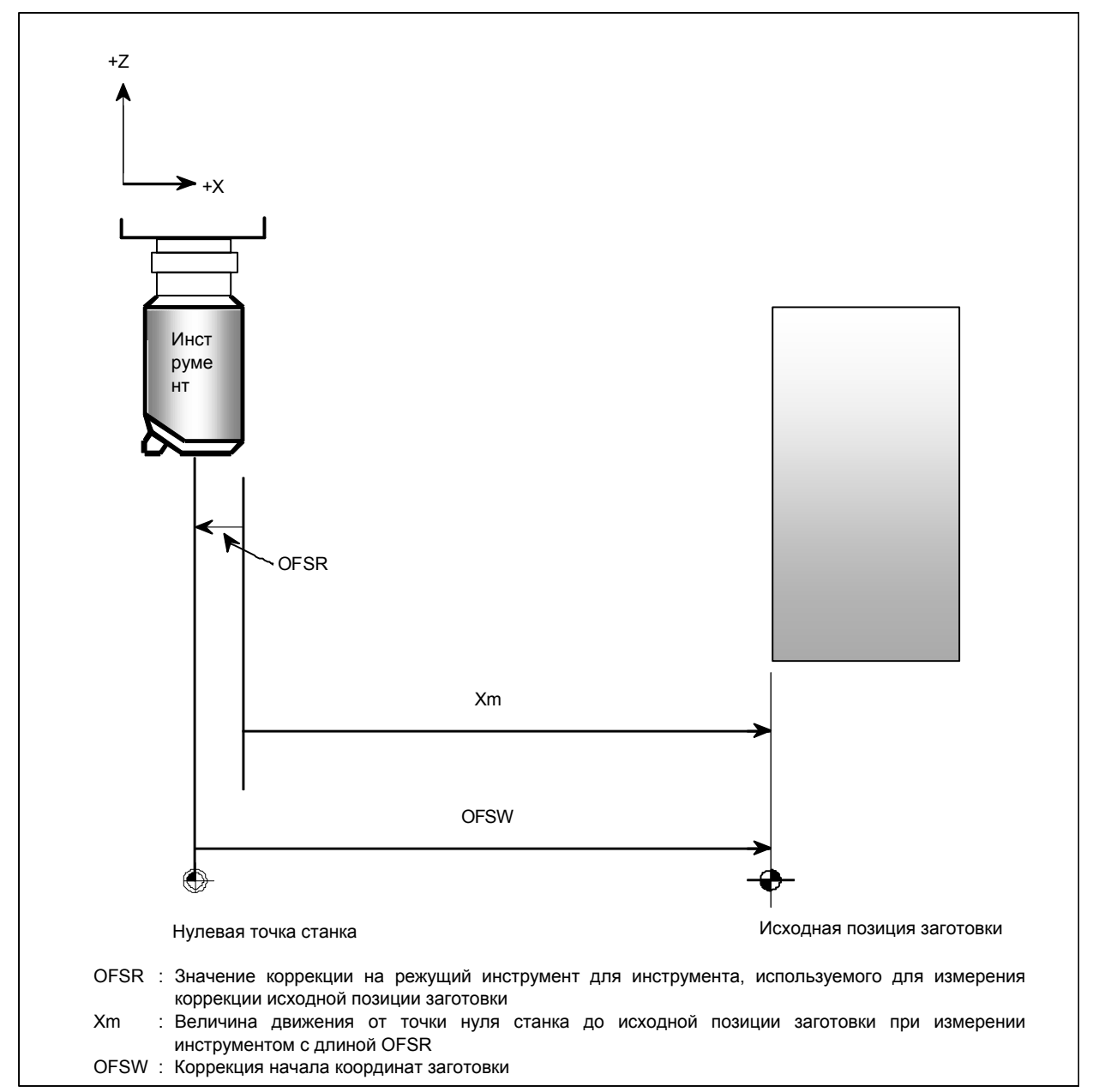

Рис. 1.1.3 (р)

Как видно на Рис. 1.1.3 (р), коррекция исходной позиции заготовки может рассчитываться по следующей формуле:

 $OFSW = Xm - OFSR$ 

Обращайте особое внимание, однако, на знак значения компенсации на режущий инструмент OFSR:

Знак OFSR -, если поверхность измерения расположена в положительном (+) направлении относительно центра инструмента.

Знак OFSR +, если поверхность измерения расположена в отрицательном (-) направлении относительно центра инструмента.

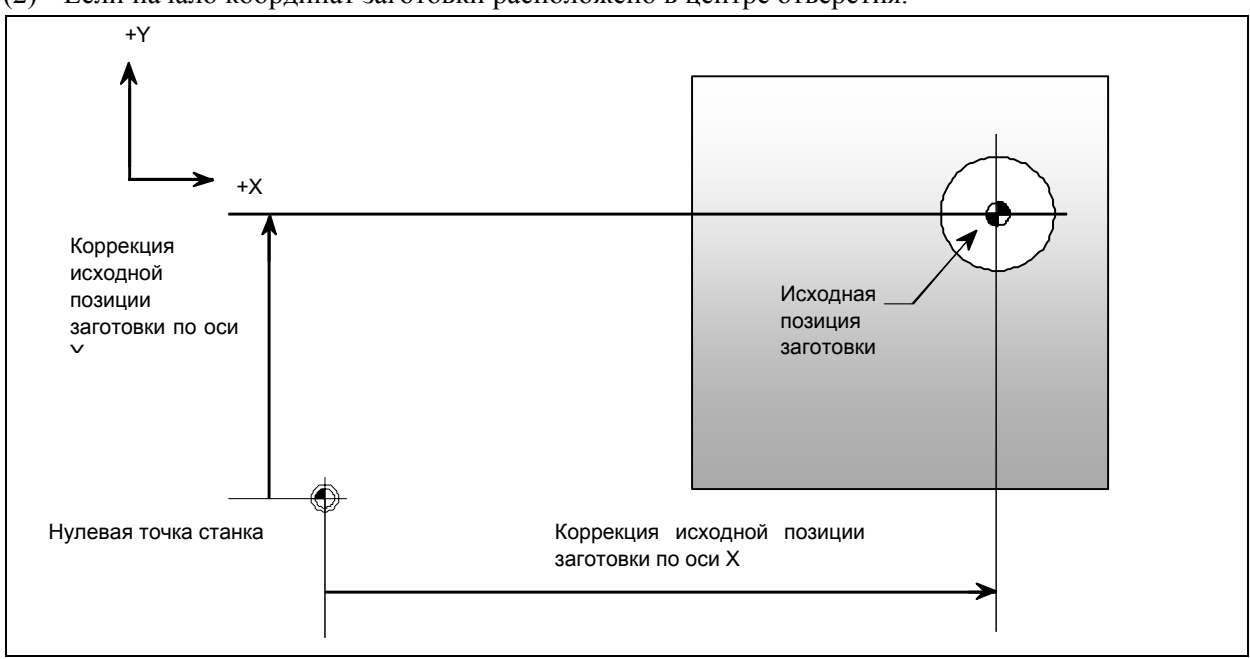

(2) Если начало координат заготовки расположено в центре отверстия.

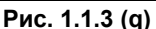

В случае Рис. 1.1.3 (д) исходная позиция заготовки располагается по центру отверстия в заготовке. Измерительный щуп с датчиком на конце используется для измерения положений трех произвольных точек на окружности отверстия. Три точки образуют единственную окружность, центр которой установлен в качестве начала координат заготовки осей Х/Ү. Установите бит 4 (WMH) параметра ном. 5007 на 1 перед началом измерения.

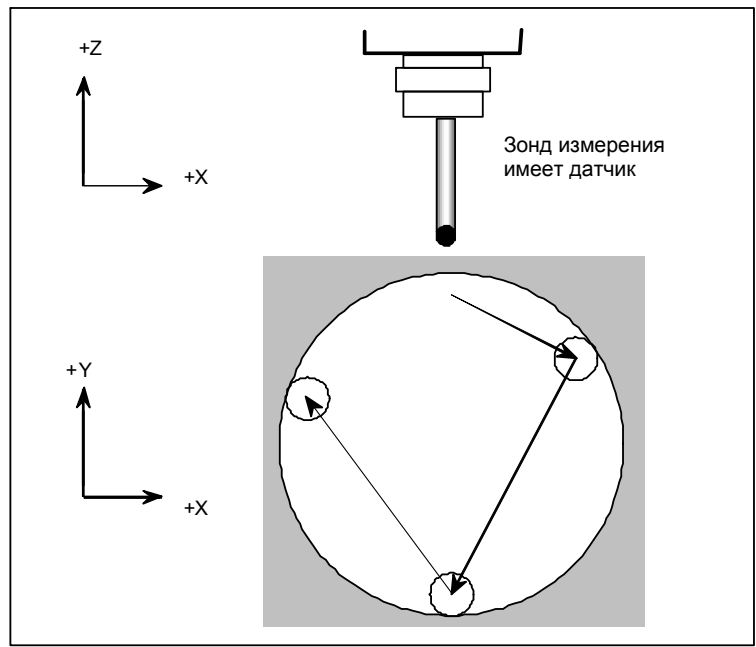

#### Использование сигнала пропуска  $\blacksquare$

Измерительный щуп с датчиком может быть также использован для измерения коррекции начала координат заготовки по оси Z или для измерения коррекции начала координат заготовки по оси Х/Ү, основанной на поверхности, так же, как во время измерения коррекции начала координат заготовки по оси X/Y, основанной на отверстии. Ввод сигнала пропуска в момент, когда щуп соприкасается с поверхностью заготовки, автоматически останавливает подачу. Затем применяйте ту же процедуру, что и процедура для каждого измерения.

## **1.1.4 Настройка и отображение динамической коррекции на установку заготовки для поворотного стола**

Окно коррекции на установку заготовки представляет собой или окно коррекции на установку заготовки (ACT) для проверки выбранного в настоящий момент значения коррекции на установку заготовки или окно коррекции на установку заготовки для установки и проверки восьми групп значений коррекции на установку заготовки.

#### **Окно активной коррекции на установку заготовки (для дисплея 8,4/10,4 дюйма)**

#### **Порядок действий**

- 1 Нажмите функциональную клавишу .
- 2 Нажмите клавишу перехода к следующему меню  $\lceil \cdot \rceil$  несколько раз, пока не отобразится дисплейная кнопка [F-ACT].
- 3 Нажмите дисплейную кнопку [F-ACT]. Появится экран коррекции на установку заготовки (ACT).

В этом окне отображается выбранный в настоящий момент номер коррекции на установку заготовки (P) и вектор коррекции на установку заготовки.

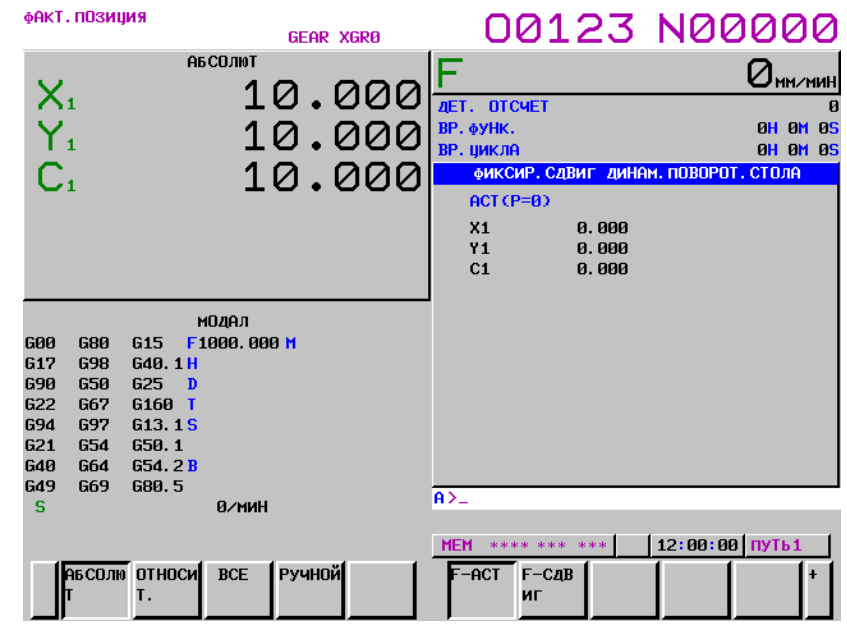

**Рис. 1.1.4 (a) Активный дисплей коррекции на установку заготовки (10,4-дюймовый дисплейный блок)** 

#### **Окно активной коррекции на установку заготовки (для дисплея 15/19 дюйма)**

#### **Порядок действий**

1 Нажмите функциональную клавишу .

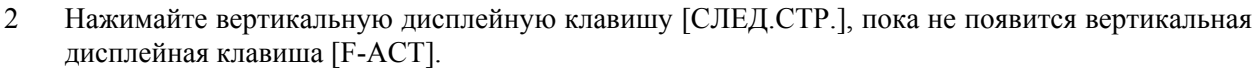

3 Нажмите вертикальную дисплейную кнопку [F-ACT]. Появится экран коррекции на установку заготовки (ACT).

В этом окне отображается выбранный в настоящий момент номер коррекции на установку заготовки (P) и вектор коррекции на установку заготовки.

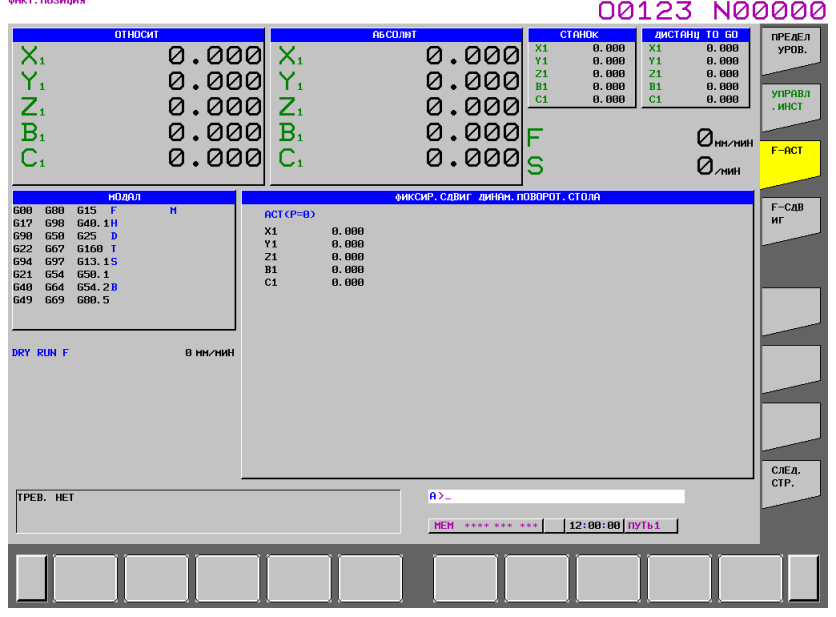

**Рис. 1.1.4 (b) Активный дисплей коррекции на установку заготовки (15-дюймовый дисплейный блок)** 

#### **Окно задания коррекции на установку заготовки (для дисплея 8,4/10,4 дюймов)**

#### **Порядок действий**

1 Нажмите функциональную клавишу .

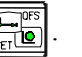

- 2 Нажмите клавишу перехода к следующему меню  $\boxed{\triangleright}$  несколько раз, пока не отобразится дисплейная клавиша [F-СДВИГ].
- 3 Нажмите дисплейную клавишу [F-СДВИГ] . Отображается окно коррекции на установку заготовки (ACT).

Число групп, которые отображаются в окне, ограничивается числом осей управления от 1 до 4 групп.

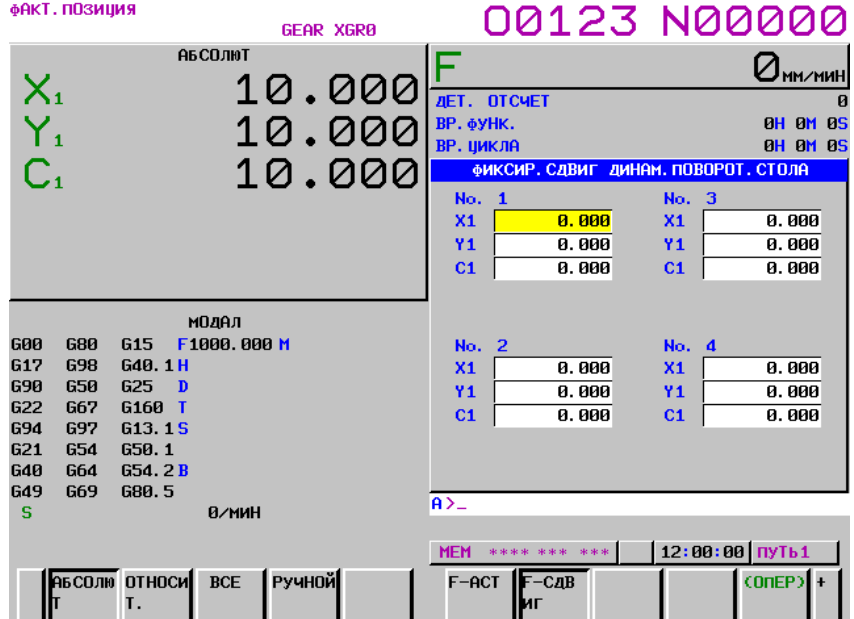

**Рис. 1.1.4 (c) Экран настройки коррекции на установку заготовки (10,4-дюймовый дисплейный блок)** 

#### **Операция**

- **Ввод числовых значений**
- Нажмите дисплейную кнопку [(ОПЕР)] для отображения следующей рабочей дисплейной кнопки.

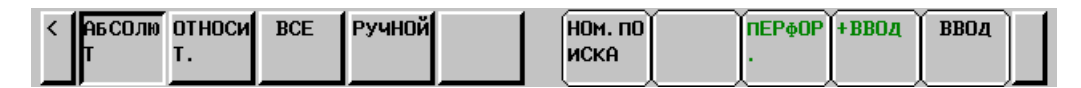

- Используйте клавиши страниц и курсора, а также дисплейную клавишу [НОМПСК], для того, чтобы поместить курсор на элемент, который необходимо задать.
- Введите данные, затем нажмите дисплейную клавишу [ВВОД]
- Для добавления значения к уже заданным данным, нажмите дисплейную кнопку [+ВВОД].

Данные могут настраиваться с помощью кнопки ручного ввода данных .

#### **- Номер групп значений коррекции на установку заготовки**

Ном. 01 - ном. 08 указывает на номер группы значений коррекции установку заготовки. Имеется восемь групп. Дисплейная кнопка [НОМПСК] может использоваться для установки курсора на требуемые настраиваемые пункты.

#### **- Ввод значений коррекции на установку заготовки**

Дисплейная кнопка [F ВВОД] может использоваться для вывода данных коррекции на установку заготовки на внешнее устройство.

#### **- Вывод значений коррекции на установку заготовки**

Дисплейная кнопка [ВЫВОД F] может использоваться для вывода значений коррекции на установку заготовки на внешнее устройство.

#### **Окно задания коррекции на установку заготовки (для дисплея 15/19 дюймов)**

#### **Порядок действий**

- 1 Нажмите функциональную клавишу
- 2 Нажимайте вертикальную дисплейную клавишу [СЛЕД.СТР.], пока не появится вертикальная дисплейная клавиша [F-СДВИГ].
- 3 Нажмите вертикальную дисплейную клавишу [F-СДВИГ]. Отображается окно коррекции на установку заготовки (ACT).

Число групп, которые отображаются в окне, ограничивается числом осей управления от 1 до 8 групп.

#### 1.УСТАНОВКА И ОТОБРАЖЕНИЕ ДАННЫХ ЭКСПЛУАТАЦИЯ В ПОВОЗНОВНОСТИ В 164484RU-2/03

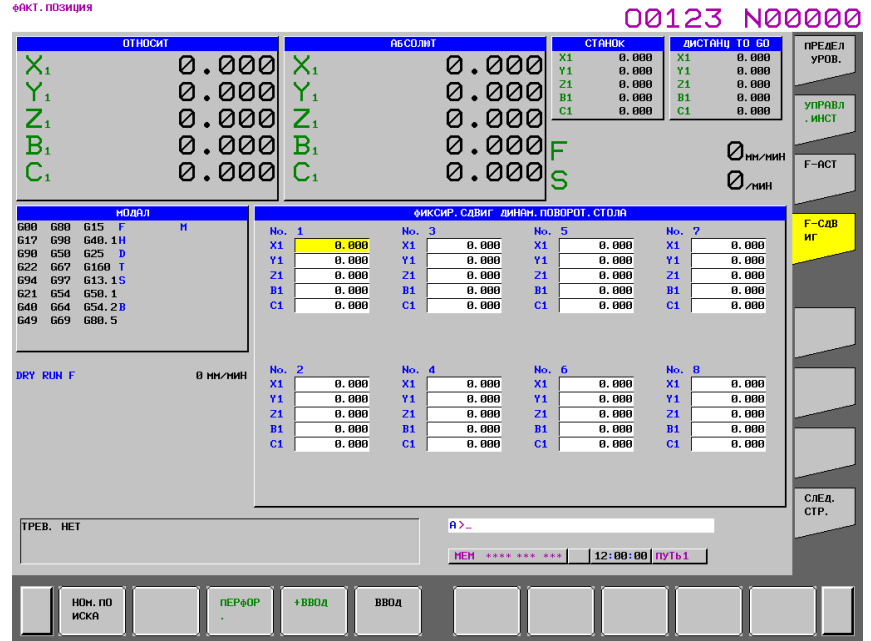

**Рис. 1.1.4 (d) Экран настройки коррекции на установку заготовки (15-дюймовый дисплейный блок)** 

### **Операция**

#### **- Ввод числовых значений**

- Используйте клавиши страниц и курсора, а также горизонтальную дисплейную клавишу [НОМПСК], для того, чтобы поместить курсор на элемент, который необходимо задать.
- Введите данные, затем нажмите горизонтальную дисплейную клавишу [ВВОД]
- Для добавления значения к уже заданным данным, нажмите горизонтальную дисплейную кнопку [+ВВОД].

Данные могут настраиваться с помощью кнопки ручного ввода данных .

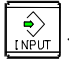

#### **- Номер групп значений коррекции на установку заготовки**

Ном. 01 - ном. 08 указывает на номер группы значений коррекции установку заготовки. Имеется восемь групп. Горизонтальная дисплейная кнопка [НОМПСК] может использоваться для установки курсора на требуемые настраиваемые пункты.

#### **- Ввод значений коррекции на установку заготовки**

Горизонтальная дисплейная кнопка [F ВВОД] может использоваться для вывода данных коррекции на установку заготовки на внешнее устройство.

#### **- Вывод значений коррекции на установку заготовки**

Дисплейная кнопка [ВЫВОД F] может использоваться для вывода значений коррекции на установку заготовки на внешнее устройство.

# **1.1.5 Ввод величины коррекции на инструмент, измеренной B**

#### **Пояснение**

#### **- Основная процедура настройки значения коррекции на инструмент**

Ниже показана основная процедура настройки значения коррекции на инструмент:

- (1) Выполните ручной возврат в референтное положение.
- (2) Выберите режим ручной подачи маховиком или ручной непрерывной подачи и присвойте сигналу выбора режима записи значения коррекции на инструмент GQSMC значение "1".
- (3) Выберите инструмент, который требуется измерить.
- (4) Используйте сигнал выбора номера коррекции на инструмент OFNC0 OFNC9 для выбора задаваемого номера коррекции на инструмент.
- (5) Приблизьте инструмент к датчику касания вручную.
- (6) Когда вершина инструмента касается контактной поверхности датчика касания, сигнал записи значения коррекции на инструмент +MIT1 является выходным сигналом, выполняются следующие операции:
	- i) Инструмент подвергается блокировке оси в направлении его движения, автоматически останавливается ручная операция.
	- ii) Рассчитанное значение коррекции на инструмент задается номером коррекции на инструмент, заданным сигналом выбора номера коррекции на инструмент OFNC0 - OFNC9.
- (7) Для осей Х и Z соответствующие величины коррекции устанавливаются с помощью операций (5) и (6).
- (8) Повторите операции от (3) до (7) для всех необходимых инструментов.
- (9) Присвойте сигналу режима записи значения коррекции на инструмент GOQSM значение "0".

# **1.1.6 Коррекция на шпиндельный блок, коррекция на длину инструмента с конической вращательной головкой**

На экране коррекции на шпиндельный блок/на длину инструмента с конической вращательной головкой отображаются следующие пункты:

- Параметры ном. от 25861 до 25888
- Вектор коррекции на шпиндельный блок
- Вектор коррекции на длину инструмента с конической вращательной головкой

Если бит 7 (SU3) параметра ном. 25860 равен 1, то ввод параметра возможен.

В таблице далее показано соответствие между названиями экранов и номерами параметров.

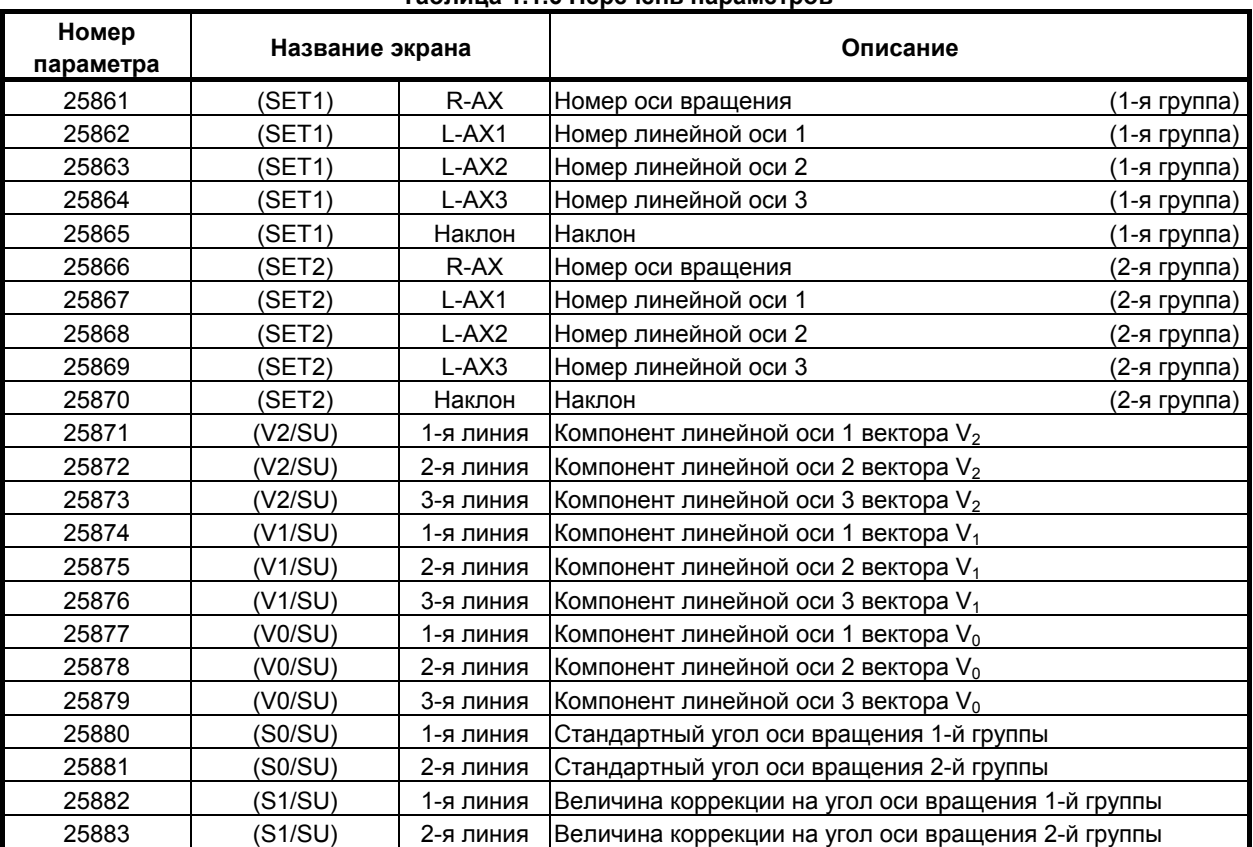

#### **Таблица 1.1.6 Перечень параметров**

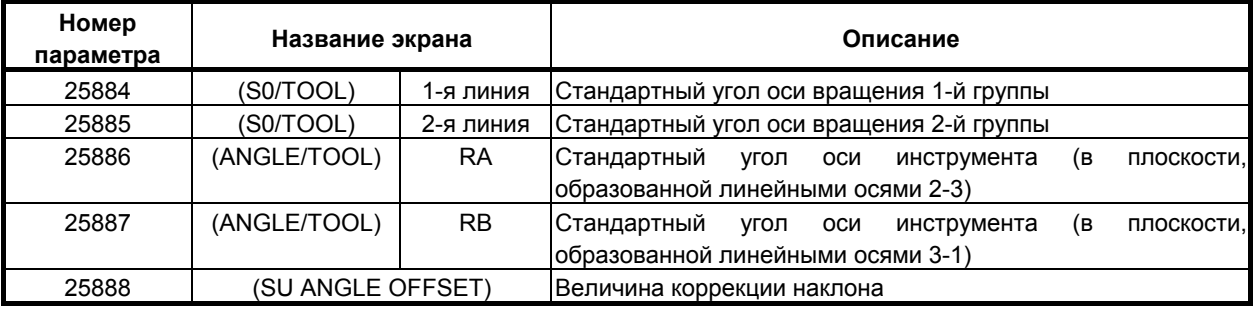

**Экран коррекции на шпиндельный блок/коррекции на длину инструмента с конической вращательной головкой**

#### **Порядок действий**

- 1 Нажмите функциональную клавишу .
- 2 Нажмите клавишу перехода к следующему меню  $\boxed{\triangleright}$  несколько раз, пока не отобразится дисплейная клавиша [SU OFFSET].

00123 N00000

**Contract Contract** 

3 Нажмите дисплейную кнопку [SU OFFSET]. Появится экран SU&NUTATOR OFFSET.

#### SU & NUTATOR OFFSET

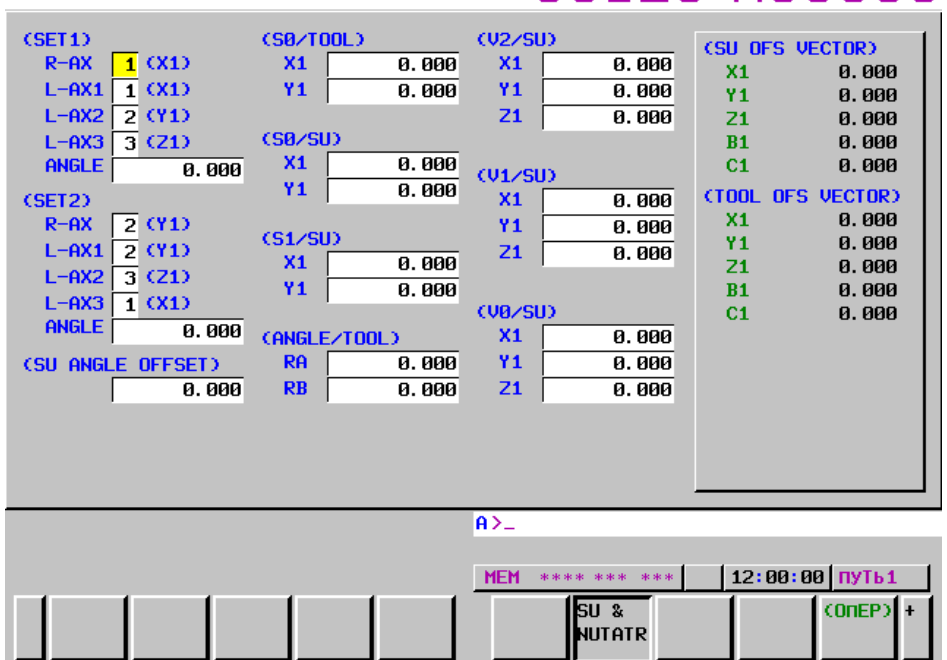

**Рис. 1.1.6 Экран SU&NUTATOR OFFSET** 

# **ПРИЛОЖЕНИЕ**

# **A ПАРАМЕТРЫ**

В данном руководстве описаны все параметры, описанные в данном руководстве. Информацию о параметрах, не указанных в данном руководстве, и о других параметрах можно найти в руководстве по параметрам.

Приложение A, "ПАРАМЕТРЫ", состоит из следующих разделов:

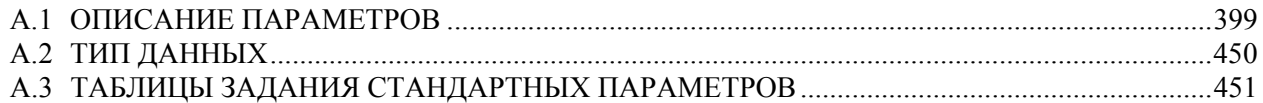

# **A.1 ОПИСАНИЕ ПАРАМЕТРОВ**

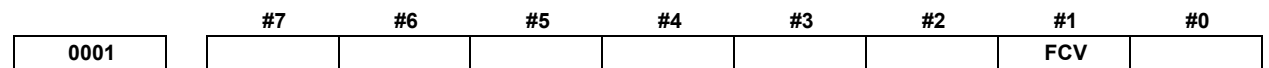

 [Тип ввода] Ввод настройки [Тип данных] Разрядный контур

#### **#1 FCV** Формат программы

- 0: Стандартный формат серии 16
- 1: Формат серии 15

#### **ПРИМЕЧАНИЕ**

- 1 Программы, созданные в программном формате серии 15, могут использоваться для выполнения следующих функций:
	- 1 Вызов подпрограммы M98
	- 2 Многократно повторяемый постоянный цикл от G71.7 до G71.6
	- 3 Постоянный цикл сверления G73, G74, G76, G80 G89
- 2 Если программный формат, используемый в серии 15, применяется для данного ЧПУ, то возможно наложение некоторых ограничений. См. Руководство по эксплуатации.

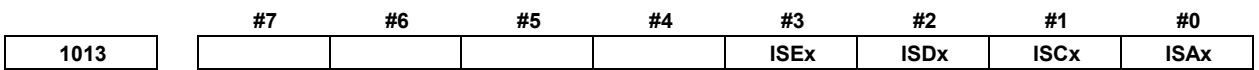

 [Тип ввода] Ввод параметров [Тип данных] Битовая ось

#### **ПРИМЕЧАНИЕ** Если как минимум один из этих параметров задан, то следует отключить питание, прежде чем продолжить работу.

- **#0 ISAx**
- **#1 ISCx**
- **#2 ISDx**
- **#3 ISEx** Система приращений каждой оси

ПРИЛОЖЕНИЕ

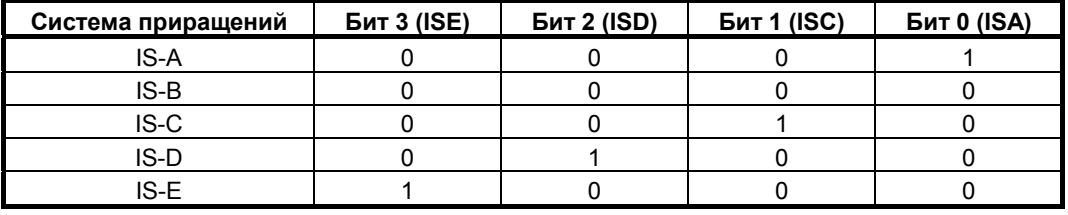

1020

Имя программной оси для каждой оси

[Тип ввода] Ввод параметров

[Тип данных] Байтовая ось

[Диапазон верных данных] 0 до 67, 85 до 90

Имя оси (имя оси 1: параметр ном. 1020) может случайно выбираться из А, В, С, U, V, W, X, Y и Z. (Если используется система A G-кода с системой токарного станка, однако, U, V и W не выбираются.) Если бит 0 (EEA) параметра ном. 1000 имеет значение 1, то длина имени оси может быть расширена до трех знаков путем задания имени оси 2 (параметр ном. 1025) и имени оси 3 (параметр ном. 1026) (расширенное имя оси).

Для имен осей 2 и 3, может случайным образом выбираться символ от 0 до 9 и от А до Z кода ASCII. Однако, задание имени оси 3 для каждой оси не действительно, если не задано имя оси 2. Более того, если символ от 0 до 9 задан в качестве имени оси 2, запрещено использовать символ от А до Z в качестве имени оси 3.

(Для справки) Кодировка ASCII

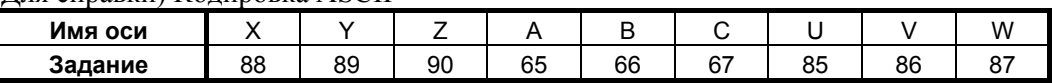

Если система А G-кода используется с системой токарного станка, то символ Х, Ү, Z или C используется как имя оси 1, а команда с U, V, W или H, заданными для имени оси 1, отражает инкрементное программирование для оси.

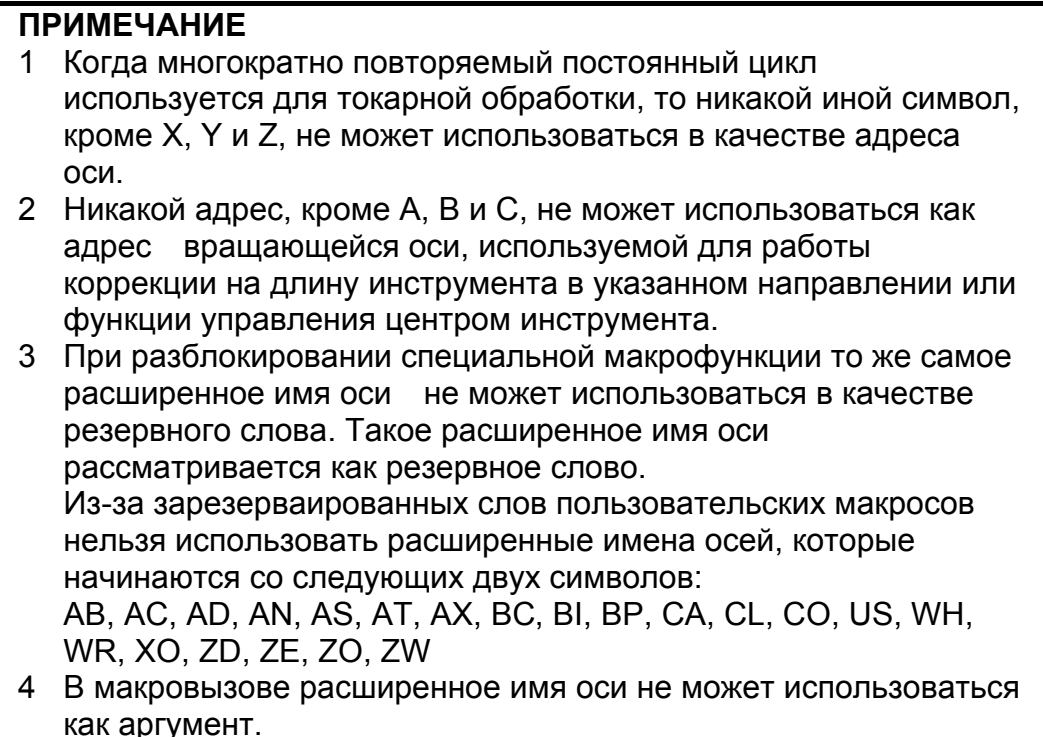

1022

Задание каждой оси в основной системе координат

#### **Пип ввода** Ввод параметров

[Тип данных] Байтовая ось

[Диапазон верных данных] от 0 до 7

Для определения плоскости круговой интерполяции, коррекции на режущий инструмент и так далее (G17: плоскость Xp-Yp, G18: плоскость Zp-Xp, G19: плоскость Yp-Zp) и 3-мерного пространства компенсации инструмента (XpYpZp). задайте, какая из основных трех осей (Х, Ү и Z) используется для каждой оси управления, или ось, параллельная которой основная ось используется для каждой оси управления.

Основную ось (Х, Ү и Z) можно задать только для одной оси управления.

Две или более оси управления можно задать как параллельные оси для одной основной оси.

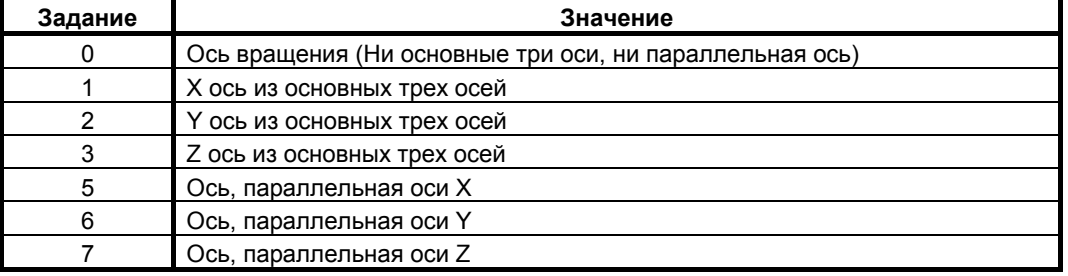

В целом, система приращений и задание диаметра / радиуса оси, заданной в качестве параллельной оси, должны задаваться таким же образом, как и для трех основных осей.

1023

#### Номер сервооиси для каждой оси

## **ПРИМЕЧАНИЕ**

Если задан этот параметр, то следует отключить питание, прежде чем продолжить работу.

[Тип ввода] Ввод параметров

[Тип данных] Байтовая ось

[Диапазон верных данных] от 0 до числа управляемых осей

Залайте сервоось для каждой оси управления.

Обычно задают тот же номер, что у оси управления.

Номер оси управления - это порядковый номер, используемый для настройки параметров типа оси или машинных сигналов типа оси

С осью, для которой должно выполняться управление контуром Cs лозиционирование шпинделя, задайте - (номер шпинделя) как номер оси сервоуправления.

Пример)

При выполнении управления контуром Cs по четвертой управляемой оси с помощью первого шпинделя задайте -1.

Для осей сдвоенного управления или осей, управляемых электронным редуктором (EGB), две оси должны быть заданы как одна пара. Таким образом, выполните настройку, как описано ниже.

Тандемная ось: Для ведущей оси задайте нечетный (1, 3, 5, 7, ...) номер сервооси. Для парной ведомой оси задайте номер, равный номеру ведущей оси плюс 1.

Oсь EGB:: Для ведомой оси задайте нечетный (1, 3, 5, 7, ...) номер сервооси. Для парной фиктивной оси задайте номер, равный номеру ведущей оси плюс 1.

```
1031
                                       Ось координат
```
[Тип ввода] Ввод параметров

[Тип данных] Байтовый контур

[Диапазон верных данных] от 1 до числа управляемых осей

Единица некоторых параметров - общая для всех осей, таких как параметры скорости подачи холостого хода и однозначной скорости подачи F1, может изменяться в соответствии с системой приращений. Система приращений может быть выбрана по параметру по принципу ось-за-осью. Таким образом, единица этих параметров должна соответствовать системе приращений референтной оси. Задайте ось, которая будет использоваться как референтная.

Среди трех основных осей в качестве референтной обычно выбирают ось с минимальным шагом системы приращений.

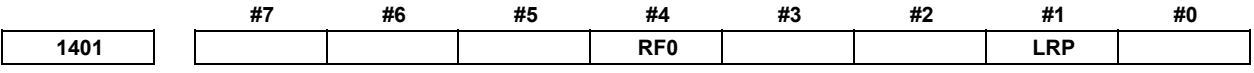

[Тип ввода] Ввод параметров

[Тип данных] Разрядный контур

#1 LRP Позиционирование (G00)

- $0:$ Позиционирование выполняется с позиционированием нелинейного типа, так чтобы инструмент перемещался вдоль каждой оси независимо с ускоренный полвод.
- Позиционирование выполняется с линейной интерполяцией, так чтобы  $1:$ инструмент перемещался по прямой линии.

При использовании преобразовании системы трехмерных координат задайте этот параметр равным 1.

- #4 RF0 Когда ручная коррекция скорости рабочей подачи равна 0% в течение ускоренного полвола.
	- $0:$ Инструмент станка не прекращает движение.
	- $1:$ Инструмент станка прекращает движение.

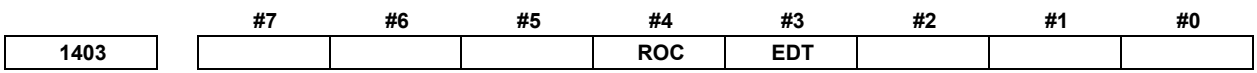

[Тип ввода] Ввод параметров [Тип данных] Разрядный контур

#3 EDT Функция углового контроля по скорости подачи (для станка газовой резки):

- Отключена.  $0:$
- $1 \cdot$ Включена.

Если скорость подачи снизилась до скорости, установленной в параметре ном. 1474, от которой система рассматривает количество аккумулированных импульсов как 0, то выполняется следующий блок.

- #4 ROC В цикле нарезания резьбы G76.7 ручная коррекция ускоренного подвода для отведения после завершения нарезания резьбы:
	- $0:$ Действует
	- Не действует (ручная коррекция 100%)  $1:$

**1410 Скорость холостого хода**

[Тип ввода] Ввод параметров

[Тип данных] Реальный контур

[Устройство данных] мм/мин, дюйм/мин, градус/мин (единица станка)

[Минимальная единица данных] Зависит от системы приращений оси координат

[Диапазон верных данных] См. таблицу задания стандартных параметров (C)

(для системы приращений IS-B от 0,0 до +999999,999)

Задайте скорость холостого хода в позиции 100 % на шкале задания скорости ручной непрерывной подачи. Единица данных зависит от системы приращений референтной оси.

**1411 Рабочая подача**

## **ПРИМЕЧАНИЕ**

Если задан этот параметр, то следует отключить питание, прежде чем продолжить работу.

[Тип ввода] Ввод настройки

[Тип данных] Реальный контур

[Устройство данных] мм/мин, дюйм/мин, градус/мин (единица ввода)

[Минимальная единица данных] Зависит от системы приращений оси координат

[Диапазон верных данных] См. таблицу задания стандартных параметров (C)

(для системы приращений IS-B от 0,0 до +999999,999)

Скорость подачи при резке может задаваться этим параметром для станка, который во время выполнения обработки не должен часто изменять скорость подачи при резке. Это исключает необходимость задания скорости подачи при резке (F код) в программе NC.

**1420 Скорость ускоренного подвода для каждой оси**

[Тип ввода] Ввод параметров

[Тип данных] Реальная ось

[Устройство данных] мм/мин, дюйм/мин, градус/мин (единица станка)

[Минимальная единица данных] Зависит от системы приращений используемой оси

[Диапазон верных данных] См. таблицу задания стандартных параметров (C)

(для системы приращений IS-B от 0,0 до +999999,999)

Задать скорость ускоренного подвода, когда ручная коррекция составляет 100% для каждой оси.

$$
1430
$$

**1430 Максимальная скорость рабочей подачи для каждой оси**

[Тип ввода] Ввод параметров

[Тип данных] Реальная ось

[Устройство данных] мм/мин, дюйм/мин, градус/мин (единица станка)

[Минимальная единица данных] Зависит от системы приращений используемой оси

[Диапазон верных данных] См. таблицу задания стандартных параметров (C)

(для системы приращений IS-B от 0,0 до +999999,999)

Задать максимальную скорость рабочей подачи для каждой оси.

**1466 Скорость подачи для отвода в цикле нарезания резьбы G76.7** 

[Тип ввода] Ввод параметров

[Тип данных] Реальный контур

[Устройство данных] мм/мин, дюйм/мин (устройство станка)

[Минимальная единица данных] Зависит от системы приращений оси координат

[Диапазон верных данных] См. таблицу задания стандартных параметров (C)

(для системы приращений IS-B от 0,0 до +999999,999)

Если задан цикл нарезания резьбы G76.7, то отвод выполняется после нарезания резьбы. Задайте скорость подачи для этой операции отвода.

#### **ПРИМЕЧАНИЕ**

Если этот параметр имеет значение 0 или бит 1 (CFR) параметра ном. 1611 имеет значение 1, то используется скорость ускоренного подвода, заданная в параметре ном. 1420

**<sup>1474</sup>Скорость подачи, рассматриваемая как 0 аккумулированных импульсов. (Контроль углов по скорости подачи (для станка газовой резки))** 

[Тип входа] Ввод параметров

[Тип данных] Реальная ось

[Устройство данных] мм/мин, дюйм/мин, градус/мин (единица станка)

[Диапазон верных данных] от 0 до 32767

Если за блоком на рабочей подаче (блок A) следует еще один блок на рабочей подаче (блок B), то исполнение переходит к блоку B, если скорость подачи при автоматическом ускорении/ замедлении для каждой оси снижена до установки этого параметра, и число аккумулированных импульсов автоматического ускорения/замедления считается равным 0.

Эта настройка используется для углового управления по скорости подачи (для станка газовой резки).

#### **1496 Критический угол для автоматической проверки точного останова**

[Тип ввода] Ввод параметров

[Тип данных] Word контур

[Устройство данных] Градус

[Диапазон верных данных] от 0 до 179

 Задайте критический внутренний угол с шагом 1 градус для осуществления точного останова при автоматической проверке точного останова. Если задан 0, то автоматическая проверка точного останова отключена.

**1497 Величина перемещения блока за минуту при автоматической проверке точного останова**

[Тип ввода] Ввод параметров

[Тип данных] Реальный контур

[Устройство данных] мм, дюйм, (единица ввода)

[Минимальная единица данных] Зависит от системы приращений оси координат

[Диапазон верных данных] 0 или положительные 9 символов минимальной единицы данных (см. таблицу задания стандартных параметров (В))

(для системы приращений IS-B от 0,0 до +999999,999)

 Задайте величину перемещения блока за минуту при автоматической проверке точного останова. Если оба значения перемещения вдоль двух осей текущей выбранной плоскости в заданном блоке меньше, чем настройка этого параметра, автоматическая проверка точного останова для этого блока отключена.

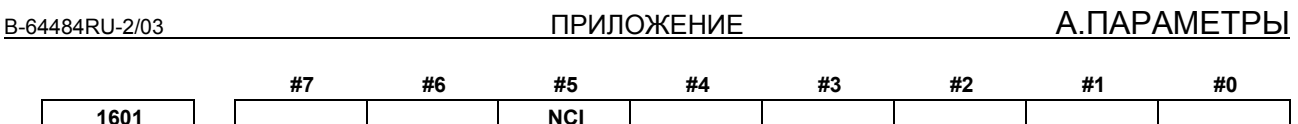

[Тип ввода] Ввод параметров

1601

[Тип данных] Разрядный контур

#5 NCI Проверка рабочего положения:

- $0:$ Подтверждает, что заданная скорость подачи становится 0 (задержка ускорения/замедления получает значение 0) во время замедления, и что позиция станка достигла заданного значения (позиционное отклонение сервосистемы в пределах ширины допуска для точной позиции, заданного параметром ном. 1826).
- Подтверждает только, что заданная скорость подачи становится 0 (задержка  $1:$ ускорения/замедления получает значение 0) во время замедления.

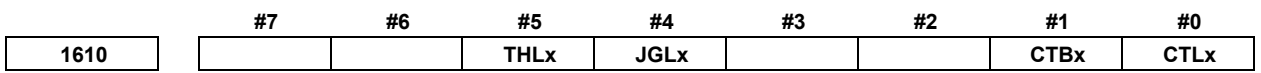

[Тип ввода] Ввод параметров

[Тип данных] Битовая ось

- #0 CTLx Ускорение / замелление скорости резки или холостой хол со скоростью резки
	- Применяется экспоненциальное ускорение / замедление.  $0^{\circ}$
	- $1 \cdot$ Линейное ускорение / замелление после интерполяции.

#1 СТВх Ускорение / замедление скорости резки или холостой ход со скоростью резки Применяется экспоненциальное или линейное ускорение / замедление.  $0:$ 

- (в зависимости от настройки бита 0 (CTLx) параметра ном. 1610)
- $1^{\cdot}$ Применяется колоколообразное ускорение / замедление.
- #4 JGLx Ускорение/замедление в режиме ручной непрерывной подачи
	- $0:$ Применяется экспоненциальное ускорение / замедление.
		- $1:$ Применяется такое же ускорение / замедление, как для скорости подачи на резание

(В зависимости от установки битов 1 (СТВх) и 0 (СТLх) параметра ном. 1610)

#5 THLx Ускорение/замедление в циклах нарезания резьбы

- $0:$ Применяется экспоненциальное ускорение / замедление.
- Применяется такое же ускорение / замедление, как для скорости подачи на  $1:$ резание.

(В зависимости от установки битов 1 (СТВх) и 0 (СТLх) параметра ном. 1610) Однако в качестве постоянной времени и скорости подачи FL используются настройки параметров ном. 1626 и 1627 для циклов нарезания резьбы.

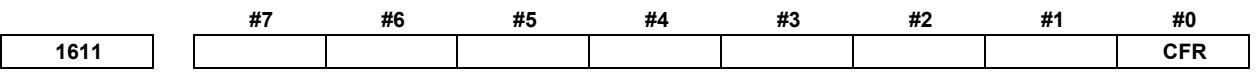

[Тип ввода] Ввод параметров

- #0 CFR Для отвода после нарезания резьбы в циклах нарезания резьбы G76.7:
	- $0:$ Тип ускорения / замедления после интерполяции для нарезания резьбы используется вместе с константой времени нарезания резьбы (параметр ном. 1626) и скоростью подачи FL (параметр ном. 1627).

1: Тип ускорения / замедления после интерполяции для ускоренного подвод используется вместе с константой времени ускоренного подвода.

#### **ПРИМЕЧАНИЕ**

Если этот параметр имеет значение 1, то перед отводом выполняется проверка обнуления заданной скорости подачи 0 (того, что задержка ускорения / замедления получила значение 0). Для отвода используется скорость ускоренного подвода (параметр ном. 1420), вне зависимости от задания параметра ном. 1466. Если этот параметр имеет значение 0, то параметр ном. 1466 используется в качестве скорости подачи для отвода. При использовании для отвода ускорения / замедления используется только ускорение / замедление после интерполяции. Ускоренный подвод перед предварительной интерполяцией и ускорение / замедление оптимального вращающего момента отключены.

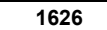

**1626 Константа времени ускорения / замедления в циклах нарезания резьбы для каждой оси**

[Тип ввода] Ввод параметров

[Тип данных] Ось со словом

[Устройство данных] мс

[Диапазон верных данных] от 0 до 4000

Задайте константу времени для ускорения/замедления после интерполяции цикле нарезания резьбы G76.7 для каждой оси.

**1627 Скорость FL для ускорения / замедления в циклах нарезания резьбы для каждой оси**

[Тип ввода] Ввод параметров

[Тип данных] Реальная ось

[Устройство данных] мм/мин, дюйм/мин, градус/мин (единица станка)

[Минимальная единица данных] Зависит от системы приращений используемой оси

[Диапазон верных данных] См. таблицу задания стандартных параметров (C)

(для системы приращений IS-B от 0,0 до +999999,999)

Задайте скорость FL для ускорения/замедления после интерполяции в цикле нарезания G76.7 для каждой оси. За исключением специальных случаев, всегда задавайте 0.

```
1732Минимальная допустимая скорость подачи для функции замедления по ускорению ускорения в
                             круговой интерполяции
```
[Тип ввода] Ввод параметров

[Тип данных] Реальный контур

[Устройство данных] мм/мин, дюйм/мин, градус/мин (единица станка)

[Минимальная единица данных] Зависит от системы приращений оси координат

[Диапазон верных данных] См. таблицу задания стандартных параметров (C)

(для системы приращений IS-B от 0,0 до +999999,999)

При функции замедления по ускорению круговой интерполяции оптимальная скорость подачи автоматически подсчитывается, так что ускорение, произведенное в результате изменения направления перемещения в круговой интерполяции, не превосходит максимальной допустимой скорости ускорения, заданной параметром ном. 1735.

Если радиус дуги очень мал, рассчитанная скорость подачи может стать очень маленькой.

В таком случае не допускается снижение скорости подачи ниже значения, заданного в данном параметре.

#### **ПРИМЕЧАНИЕ**

В ходе эвольвентной интерполяции используется минимальная допустимая скорость подачи фиксирования ускорения около основного круга при контроле скорости автоматической подачи эвольвентной интерполяции.

**<sup>1735</sup>Максимальная допустимая скорость ускорения для функции замедления по ускорению <sup>в</sup> круговой интерполяции для каждой оси**

[Тип ввода] Ввод параметров

[Тип данных] Реальная ось

[Устройство данных] мм/с<sup>2</sup>, дюйм/с<sup>2</sup>, градус/с<sup>2</sup> (машинные единицы)

[Минимальная единица данных] Зависит от системы приращений используемой оси

[Диапазон верных данных] См. таблицу задания стандартных параметров (D)

(если система станка метрическая, 0,0 до +100000,0. Если система станка дюймовая, станок, 0,0 до  $+10000,0.$ )

Задать максимальную допустимую скорость ускорения для функции замедления по ускорению в круговой интерполяции.

Скорость подачи управляется так, чтобы ускорение, произведенное изменением направления перемещения в круговой интерполяции, не превышало значение, заданное в этом параметре.

Для оси с 0, заданном в этом параметре, функция замедления по ускорению отключена.

Если для каждой оси в этом параметре задано разное значение, скорость подачи вычислена от меньшей из скоростей ускорения, заданных для двух круговых осей.

#### **ПРИМЕЧАНИЕ**

В ходе эвольвентной интерполяции используется минимальная допустимая скорость подачи фиксирования ускорения около основного круга при контроле скорости автоматической подачи эвольвентной интерполяции.

**1826 Величина шага позиционирования для каждой оси**

[Тип ввода] Ввод параметров

[Тип данных] Ось с двойным словом

[Устройство данных] Устройство обнаружения

[Диапазон верных данных] от 0 до 99999999

Величина шага позиционирования задается для каждой оси.

Если отклонение положения на станке от заданного положения (абсолютное значение отклонения при позиционировании) меньше чем, величина шага позиционирования, то предполагается, что станок достиг заданного положения. (Станок находится в состоянии завершения позиционирования.)

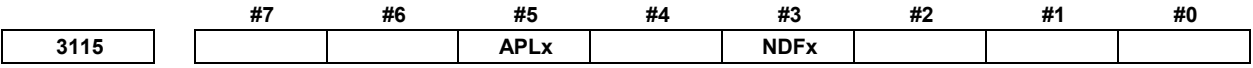

[Тип ввода] Ввод параметров

[Тип данных] Битовая ось

- #3 NDFx При расчете для дисплея реальной скорости подачи при резке скорость подачи выбранной оси равна:
	- $\theta$ Учитывается.
	- $1 \cdot$ Не учитывается.
- #5 APLx Если выбран режим активной модификации величины коррекции на базе ручной подачи, то отображение относительной позиции автоматически:
	- $0:$ Не задано предварительно.
	- $1:$ Задано предварительно.

Используйте этот параметр при возврате модифицированного значения коррекции к исходному значению до модификации в режиме активной модификации величины коррекции на базе ручной подачи. Величина коррекции может возвращаться к исходному значению посредством совершения перемещения по оси на ручной подаче таким образом, что отображение относительной позиции (счетчик) указывает позицию 0.

```
3131
```
Нижний индекс имени оси

[Тип ввода] Ввод параметров

[Тип данных] Байтовая ось

[Диапазон верных данных] 0 до 9, 65 до 90

Для различения осей при параллельной операции, управлении синхронизацией и сдвоенном управлении, задайте нижний индекс для каждого имени оси.

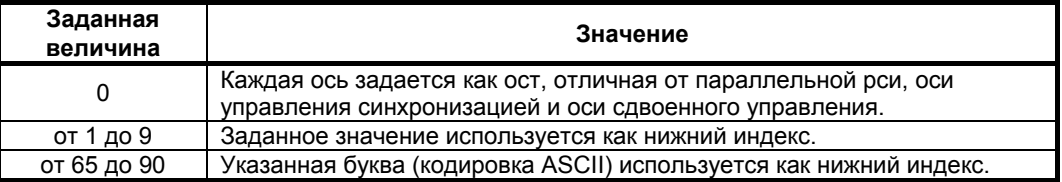

Пример] Если имя оси - Х, то добавляется нижний индекс, как показано ниже.

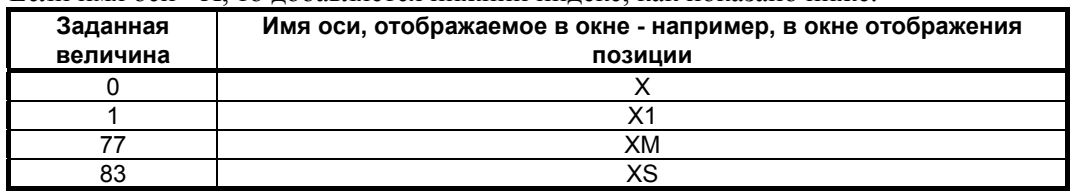

В случае использования многоконтурной системы ни одно расширенное имя оси не используется в контуре, и ни один нижний индекс не задается для имен осей, номер контура автоматически используется как нижний индекс для имен осей. Чтобы отключить отображение нижних индексов имен осей, задайте пробел (32) в кодировке ASCII в параметре, задающем нижний индекс имени оси.

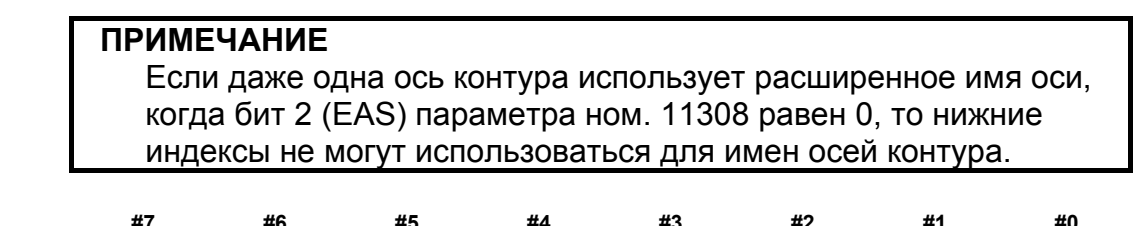

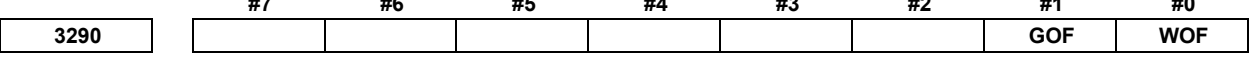

[Тип ввода] Ввод параметров

- **#0 WOF** Задание значения коррекции на инструмент (коррекция на износ инструмента) посредством ручного ввода данных с клавиатуры равно:
	- 0: Не отключена.
	- 1: Отключена. (С параметрами ном. 3294 и 3295, задайте диапазон номеров коррекции, в котором обновление задания должно быть отменено.)

#### **ПРИМЕЧАНИЕ**

Когда выбрана память коррекции на инструмент A, то коррекция на инструмент в бите 0 (WOF) параметра ном.3290 следующая.

- **#1 GOF** Задание значения коррекции на геометрию инструмента посредством ручного ввода данных с клавиатуры равно:
	- 0: Не отключена.
	- 1: Отключена. (С параметрами ном. 3294 и 3295, задайте диапазон номеров коррекции, в котором обновление задания должно быть отменено.)

**3294 Начальный номер значений коррекции на инструмент, ручной ввод которых отключен <sup>3295</sup>Число значений коррекции на инструмент (от начального номера) ручной ввод которых отключен**

#### [Тип ввода] Ввод параметров

[Тип данных] Word контур

[Диапазон верных данных] от 0 до 999

Если необходимо отключить модификацию значений коррекции на инструмент посредством ручного ввода при помощи бита 0 (WOF) параметра ном. 3290 и бита 1 (GOF) параметра ном.3290, параметры ном. 3294 и 3295 используются для задания диапазона, в котором такое изменение отключено. В параметре ном. 3294 задайте начальный номер значений коррекции на инструмент, для которых отменяется модификация. В параметре ном. 3295 задайте число таких значений. Однако, в следующих случаях не допускается модификация никаких значений коррекции на инструмент:

- Если в парам. ном. 3294 задан 0 или отрицательное значение
- Если в парам. ном. 3295 задан 0 или отрицательное значение
- Если в парам. ном. 3294 задано значение больше, чем максимальный номер коррекции на инструмент

В следующем случае модификация значений в диапазоне от значения, заданного в параметре ном. 3294, до максимального номера коррекции на инструмент, отключается:

- Eсли значение параметра ном. 3294, прибавленное к значению параметра ном. 3295, превышает максимальный номер коррекции на инструмент

Если с панели РВД вводится значение коррекции запрещенного номера, то выдается предостережение "WRITE PROTECT" (защита от записи).

- [Пример] Если заданы следующие параметры, то отключается модификация как значений коррекции на геометрию, так и значений коррекции на износ инструмента для номеров коррекции от 51 до 60:
	- Бит 1 (GOF) параметра ном. 3290 = 1 (для отключения модификации значения коррекции на геометрию)
	- Бит 0 (WOF) параметра ном. 3290 = 1 (для отключения модификации значения коррекции на износ)
	- Параметр ном.  $3294 = 51$
	- Параметр ном.  $3295 = 10$

#### A.ПАРАМЕТРЫ ПРИЛОЖЕНИЕ В-64484RU-2/03

Если биту 0 (WOF) параметра ном. 3290 присваивается значение 0 без модификации значений других указанных выше параметров, то отключается только значение коррекции на геометрию инструмента, а коррекция на износ инструмента включена.

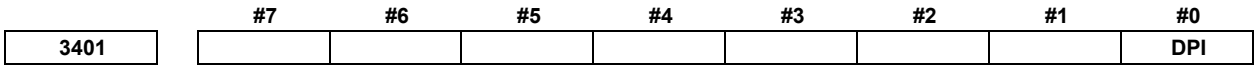

[Тип ввода] Ввод параметров

[Тип данных] Разрядный контур

- **#0 DPI** Если десятичная точка опускается в адресе, который может включать десятичную точку
	- 0: Присваивается минимальное приращение. (Нормальный ввод десятичной точки)
	- 1: Присваивается единица мм, дюйм, градус или секунда. (Ввод десятичной точкой типа карманного калькулятора)

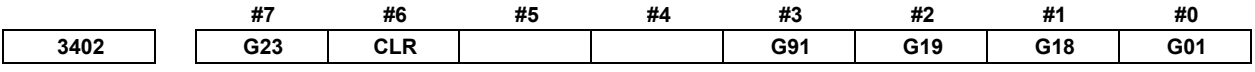

[Тип ввода] Ввод параметров

[Тип данных] Разрядный контур

- **#0 G01** G01 Режим введен, если включено питание или если выполнена очистка системы управления
	- 0: G00 режим (позиционирование)
	- 1: G01 режим (линейная интерполяция)
- **#1 G18** Плоскость, выбранная при включении питания или разблокировке управления
	- 0: G17 режим (плоскость XY)
	- 1: G18 режим (плоскость ZX)
- **#2 G19** Плоскость, выбранная при включении питания или разблокировке управления
	- 0: Согласно настройке бита 1 (G18) параметра ном. 3402.
	- 1: Режим G19 (плоскость YZ)

Если этот бит имеет значение 1, присвойте биту 1 (G18) параметра ном. 3402 значение 0.

#### **#3 G91** Если питание включено или если управление деблокировано

- 0: режим G90 (абсолютное программирование)
- 1: режим G91 (инкрементное программирование)
- **#6 CLR** Кнопка сброса на панели ручного ввода данных РВД, внешний сигнал сброса, сигнал сброса и перемотки и сигнал аварийной остановки
	- 0: Вызывают состояние сброса.
	- 1: Вызывают состояние отключения.

Для состояний сброса и отключения смотрите Приложение в РУКОВОДСТВЕ ПО ЭКСПЛУАТАЦИИ.

- **#7 G23** Если питание включено
	- 0: режим G22 (начало работы хранимого хода)
	- 1: режим G23 (окончание работы хранимого хода)

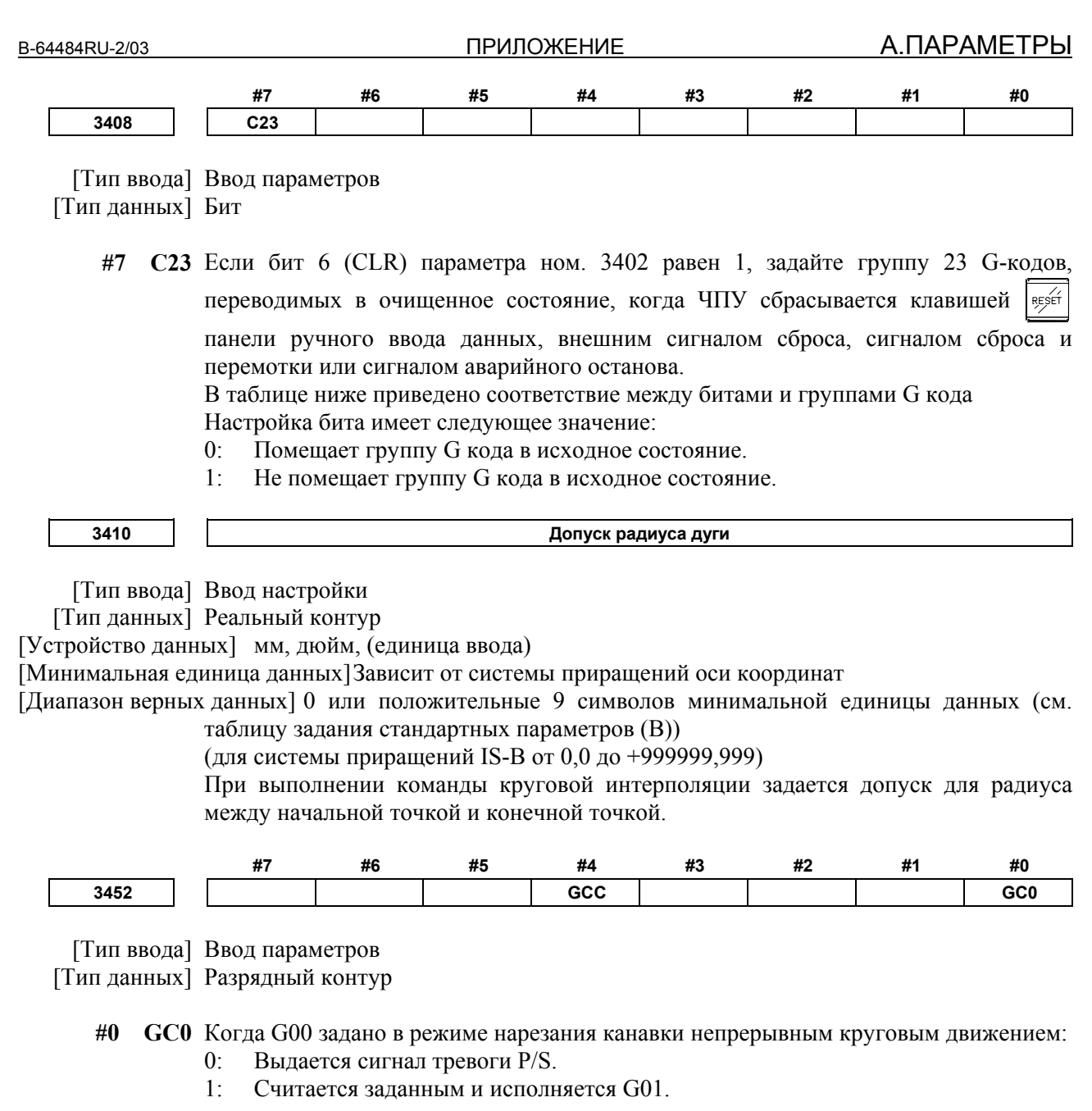

- #4 GCC Если нарезание канавки вдоль траектории остановлено, то непрерывное круговое движение равно:
	- Остановлено.  $0:$
	- $1:$ Продолжается.

```
3490
```
Фиксированная величина ускорения при непрерывном круговом движении

[Тип ввода] Ввод параметров

[Тип данных] Реальный контур

[Устройство данных] мм/с<sup>2</sup>, дюйм/с<sup>2</sup>, градус/с<sup>2</sup> (единица ввода)

[Минимальная единица данных] Зависит от системы приращений оси координат

[Диапазон верных данных] См. таблицу задания стандартных параметров (D)

Команда скорости подачи F для непрерывного кругового движения может быть ограничена заданием I и K в G12.4/G13.4 и этим параметром.

Зафиксированная скорость подачи  $F = SQR$  (параметр ном. 3490  $\times$  (I-K) / 2) $\times$  60

Ручная коррекция скорости подачи для непрерывного кругового движения применяется к ограниченной скорости подачи.

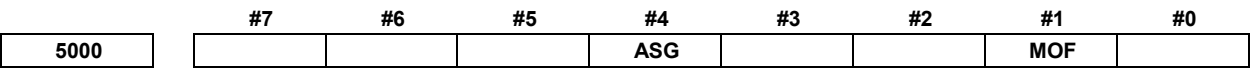

[Тип ввода] Ввод настройки

[Тип данных] Разрядный контур

- **#1 MOF** Если используется тип компенсации на длину инструмента со смещением (бит 6 (TOS) параметра ном. 5006 или бит 2 (TOP) параметра ном. 11400 = 1), то можно выбрать операцию, выполняемую при изменении коррекции на длину инструмента (ПРИМЕЧАНИЕ 3) в режиме коррекции на длину инструмента (ПРИМЕЧАНИЕ 1), когда представлены предварительные блоки (ПРИМЕЧАНИЕ 2):
	- 0: Коррекция выполняется для изменения величины смещения в связи с типом перемещения.
	- 1: Коррекция не выполняется для изменения до задания команды коррекции на длину инструмента (номер коррекции), а также абсолютного программирования для оси коррекции.

#### **ПРИМЕЧАНИЕ**

- 1 Режим коррекции на длину инструмента относится к следующему состоянию:
	- Коррекция на длину инструмента (G43/G44)
	- Компенсация по длине инструмента в направлении оси инструмента (G43.1)
	- Управление центром инструмента (G43.4/G43.5)
- 2 "Когда присутствует предварительный блок" означает следующее:
	- Модальный G-код G-кодов (например, коррекция на радиус инструмента - радиус вершины инструмента) группы 07 отличается от G40.
	- В режиме гладкой интерполяции (G05.1Q2) Предварительный просмотр на один блок во время автоматической работы и предварительный просмотр нескольких блоков в режиме контурного управления AI не включены в состояние "при наличии блоков с предварительным просмотром".
- 3 Изменения величины коррекции на длину инструмента:
	- Если номер коррекции на длину инструмента изменен H-кодом (или D-кодом для функции расширенного выбора инструмента для систем токарного станка)
	- Если G43 или G44 заданы для изменения направления коррекции на длину инструмента
	- Если величина коррекции на длину инструмента изменена при помощи окна коррекции, команды G10, системной переменной, окна PMC, и так далее во время автоматической работы, если бит 1 (EVO) параметра ном. 5001 имеет значение 1.
- **#4 ASG** Когда действует память коррекции на инструмент B/C, величина коррекции, изменяющаяся активным режимом изменения значения коррекции на основе ручной подачи, равна:
	- 0: Значение коррекции на геометрический размер инструмента
	- 1: Значение коррекции на износ инструмента

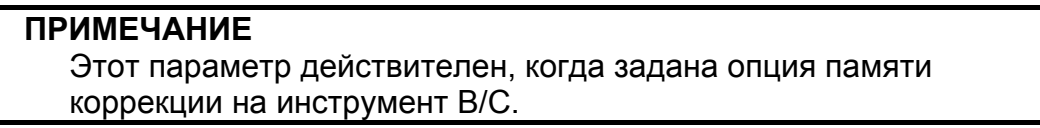

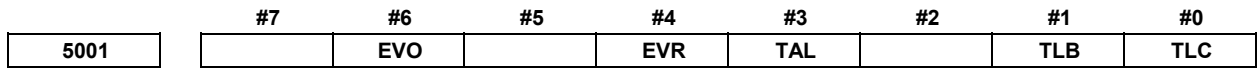

[Тип ввода] Ввод параметров

[Тип данных] Разрядный контур

#### **# 0 TLC**

 **#1 TLB** Эти биты используются для выбора типа коррекции на длину инструмента.

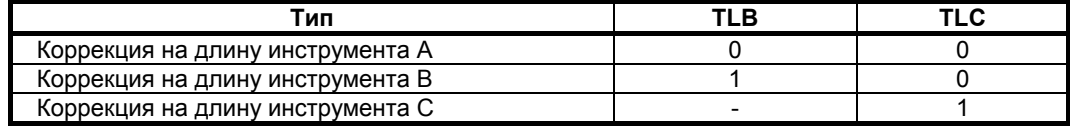

Ось, к которой применяется коррекция на режущий инструмент, варьируется в зависимости от типа, как описано ниже.

Коррекция на длину инструмента A: Всегда ось Z

Коррекция на длину инструмента B: Ось, перпендикулярная заданной плоскости (G17/G18/G19)

Коррекция на длину инструмента C: Ось, заданная с блоке, который задает G43/G44

- **#3 TAL** Коррекция на длину инструмента С
	- 0: Вызывает сигнал тревоги, если корректируются две или более оси
	- 1: Не вызывает сигнал тревоги, даже если корректируются две или более оси

 **#4 EVR** Когда значение коррекции на инструмент меняется в режиме коррекции на радиус инструмента - радиус вершины инструмента:

- 0: Активирует изменение, начиная с блока, в котором задается следующий D или H-код.
- 1: Активирует изменение, начиная с блока, в котором выполняется следующая буферизация.
- **#6 EVO** Если производится изменение значения компенсации погрешностей инструмента для коррекции на инструмент по длине A или коррекции на инструмент по длине B в режиме коррекции (G43 или G44):
	- 0: Новое значение становится действительным в блоке, где следующими заданы G43, G44 или Н код.
	- 1: Новое значение становится действительным в блоке, где следующим выполняется буферизация.

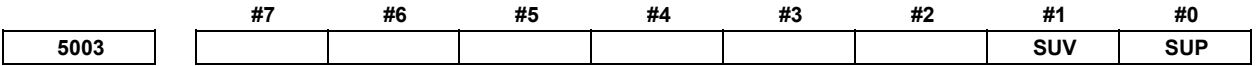

[Тип ввода] Ввод параметров

- **#0 SUP**
- **#1 SUV** Эти биты используются для задания типа запуска / отмены коррекции на режущий инструмент - коррекции на радиус вершины.

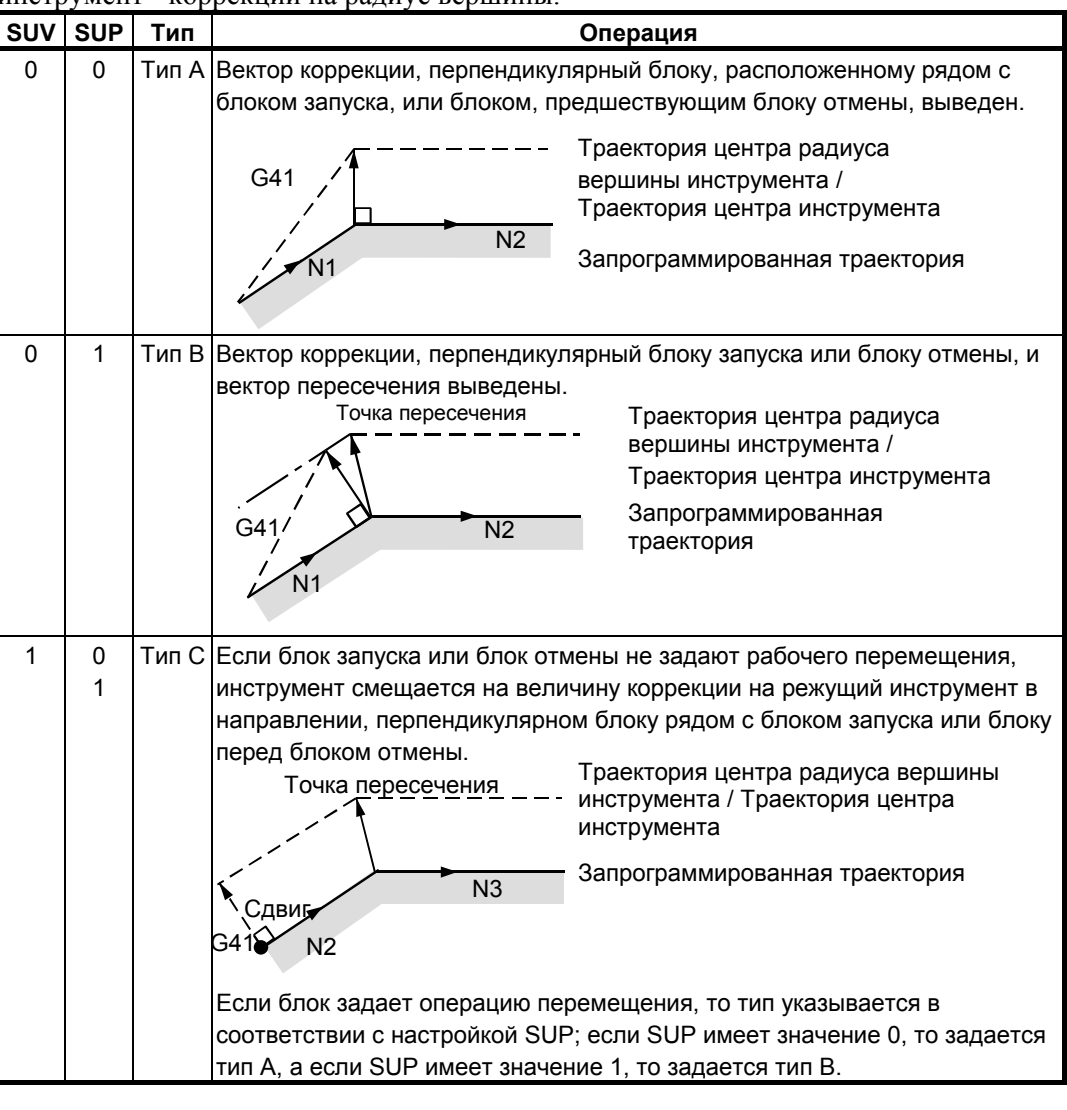

#### **ПРИМЕЧАНИЕ** Если SUV,SUP = 0,1 (тип B), то выполняемые действия эквивалентны операциям для FS16*i*-T.

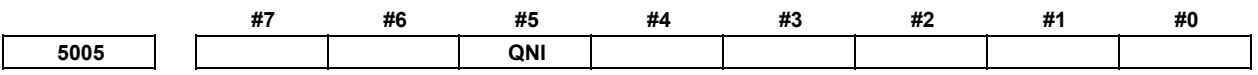

[Тип ввода] Ввод параметров

- **#5 QNI** С функцией измерения длины инструмента или функцией прямого ввода измеренного значения B коррекции номер коррекции на инструмент выбирается:
	- 0: операторского управления с панели РВД (выбор при помощи управления курсором).
	- 1: Ввода сигнала от PMC.

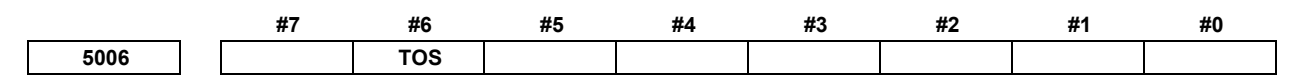

 [Тип ввода] Ввод параметров [Тип данных] Бит

- **#6 TOS** Задайте коррекцию на длину инструмента или коррекции на инструмент.
	- 0: Коррекция на длину инструмента или коррекция на инструмент выполняется движением оси.
	- 1: Коррекция на длину инструмента или коррекция на инструмент выполняется смещением системы координат.

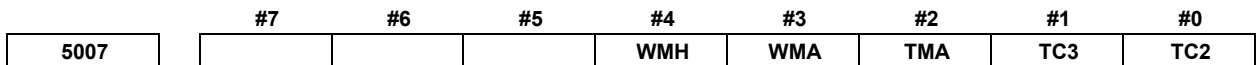

[Тип ввода] Ввод параметров

[Тип данных] Разрядный контур

 **#0 TC2** 

 **#1 TC3** Если значение коррекции на длину инструмента задается нажатием дисплейной клавиши [ИЗМЕР] или [ИЗМЕР+] при измерении длины инструмента, то инструмент автоматически перемещается в положение смены инструмента. Задайте в каком референтном положении находится положение смены инструмента.

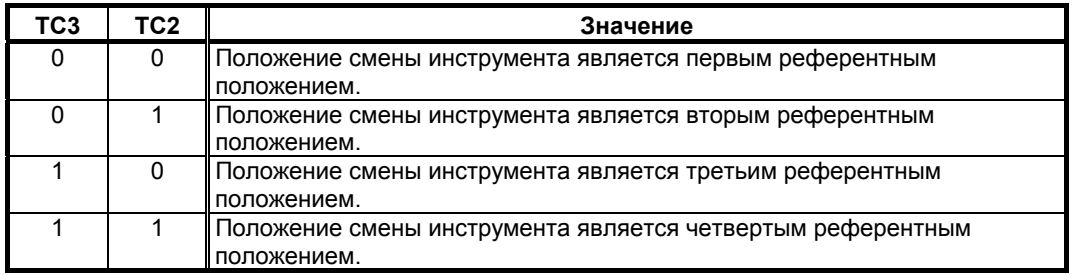

- **#2 TMA** 0: Измерение длины инструмента активируется только по оси Z.
	- 1: Измерение длины инструмента активируется по каждой оси.
- **#3 WMA** 0: Измерение на основе поверхности значения смещения точки нуля заготовки разрешено только вдоль оси Z.
	- 1: Измерение по поверхности значения коррекции начала координат заготовки активируется по каждой оси.
- **#4 WMH** 0: Заблокировано измерение на основе отверстия смещения точки нуля заготовки.
	- 1: Измерение по отверстию значения коррекции нулевой точки заготовки активно.

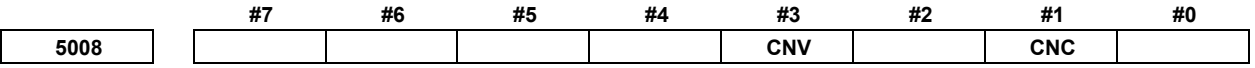

[Тип ввода] Ввод параметров

- **#1 CNC**
- **#3 CNV** Эти биты используются для выбора метода проверки столкновения в режиме коррекции на радиус инструмента - на радиус вершины инструмента.

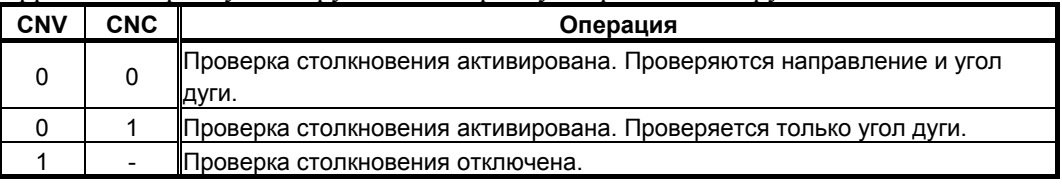

Действия, выполняемые, если проверка на столкновение указывает наличие столкновения (зарез), см. в описании бита 5 (CAV) параметра ном. 19607.

## **ПРИМЕЧАНИЕ** Нельзя задать проверку только для направления.

**<sup>5010</sup>Предел для игнорирования малого перемещения <sup>в</sup> результате коррекции на радиус инструмента - радиус вершины инструмента**

[Тип ввода] Ввод настройки

[Тип данных] Реальный контур

[Устройство данных] мм, дюйм, (единица ввода)

[Минимальная единица данных] Зависит от системы приращений оси координат

[Диапазон верных данных] 9 символов минимальной единицы данных (см. таблицу задания стандартных параметров (A))

(для системы приращений IS-B от -999999,999 до +999999,999)

Если инструмент обходит угол в режиме коррекции на режущий инструмент или на радиус вершины инструмента, то задается предел игнорирования малой величины перемещения в результате компенсации. Этот предел предотвращает прерывание буферизации вследствие небольшого перемещения, создаваемого на углу, и изменение скорости подачи вследствие прерывания.

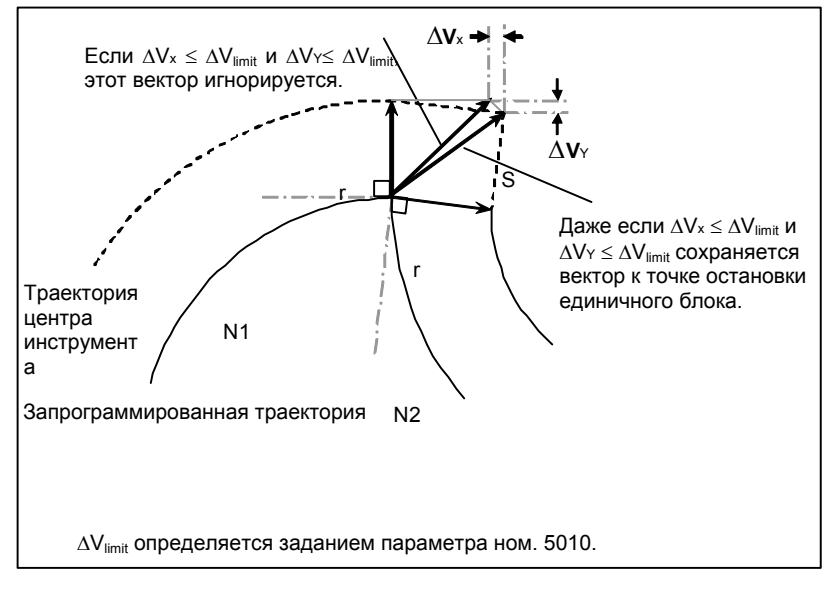

**<sup>5011</sup>Постоянный знаменатель при трехмерной коррекции на инструмент или коррекции на длину инструмента в заданном направлении** 

[Тип ввода] Ввод настройки

[Тип данных] Реальный контур

[Устройство данных] мм, дюйм, (единица ввода)

[Минимальная единица данных] Зависит от системы приращений оси координат

[Диапазон верных данных] 9 символов минимальной единицы данных (см. таблицу задания стандартных параметров (A))

(для системы приращений IS-B от -999999,999 до +999999,999)

Этот параметр задает значение p в выражениях, которые используются для нахождения вектора трехмерной коррекции на инструмент:

$$
Vx = i \times r / p
$$
  
\n
$$
Vy = j \times r / p
$$
  
\n
$$
Vz = k \times r / p
$$
где.

 $\mathbf{r}$ 

- $V_x, V_y, V_z$ : Составляющие вектора трехмерной коррекции на инструмент по оси X, оси Y, и оси Z или по параллельным им осям
- : Значения, указанные по адресам I, J и K в программе  $i, j, k$ 
	- : Значение коррекции
- : Значение, заданное в данном параметре  $\overline{p}$
- Если в данном параметре задается 0, то предполагается следующее:

 $p = \sqrt{I^2 + J^2 + K^2}$ 

Расстояние (L) от референтного положения режущей кромки инструмента до референтной 5022 поверхности измерения

[Тип ввода] Ввод параметров

[Тип данных] Реальная ось

[Устройство данных] мм, дюйм, (единица станка)

[Минимальная единица данных] Зависит от системы приращений используемой оси

[Диапазон верных данных] 9 символов минимальной единицы данных (см. таблицу задания стандартных параметров (A))

(для системы приращений IS-B от -999999,999 до +999999,999)

Для каждой оси данный параметр задает расстояние от референтного положения режущей кромки инструмента до референтной поверхности измерения, если станок находится в нулевой точке станка.

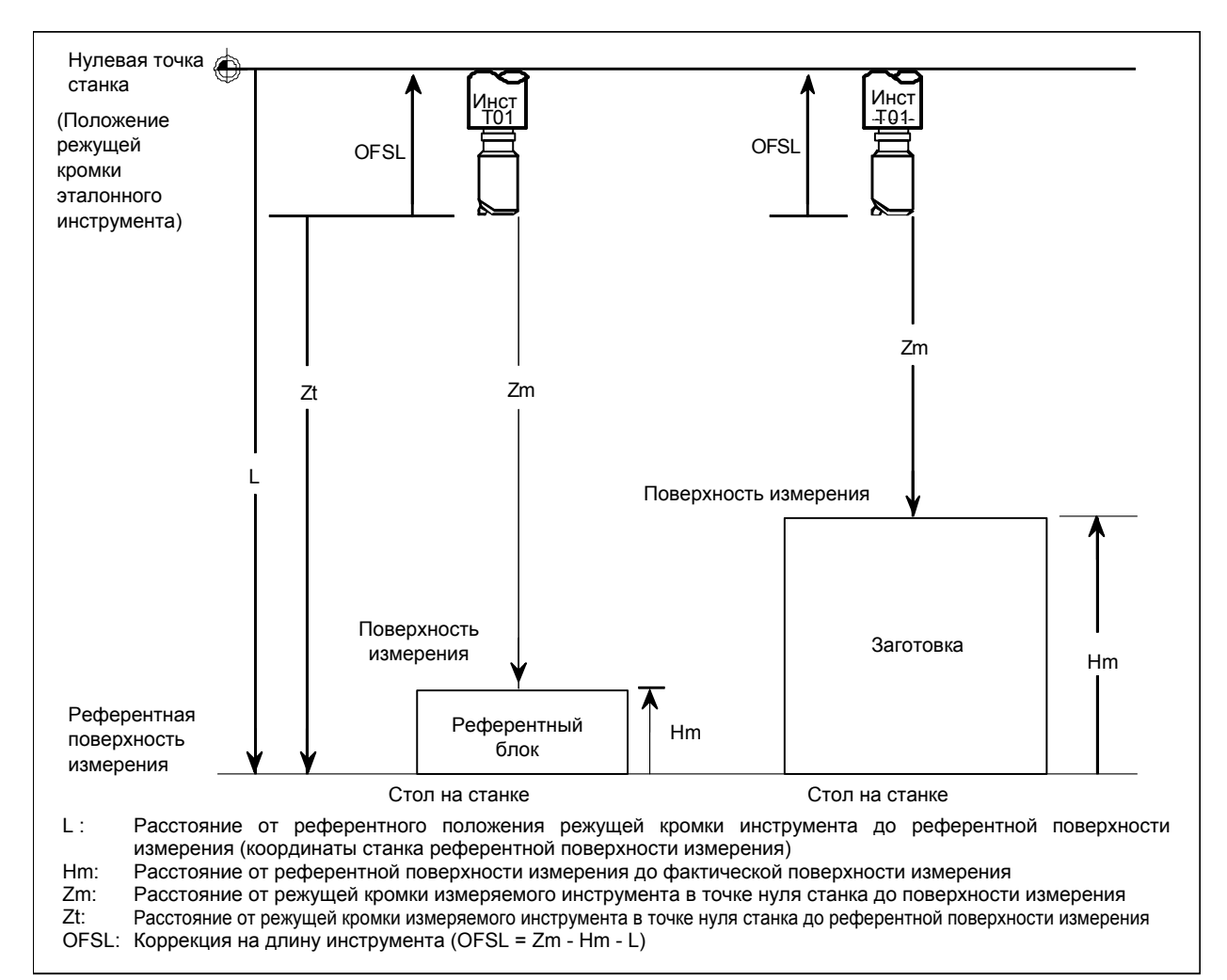

5032

Направление смещения инструмента В

[Тип ввода] Ввод параметров

[Тип данных] Байтовый контур

[Диапазон верных данных] от 0 до 7

Задайте направление смещения при смещении инструмента В (G43, G44).

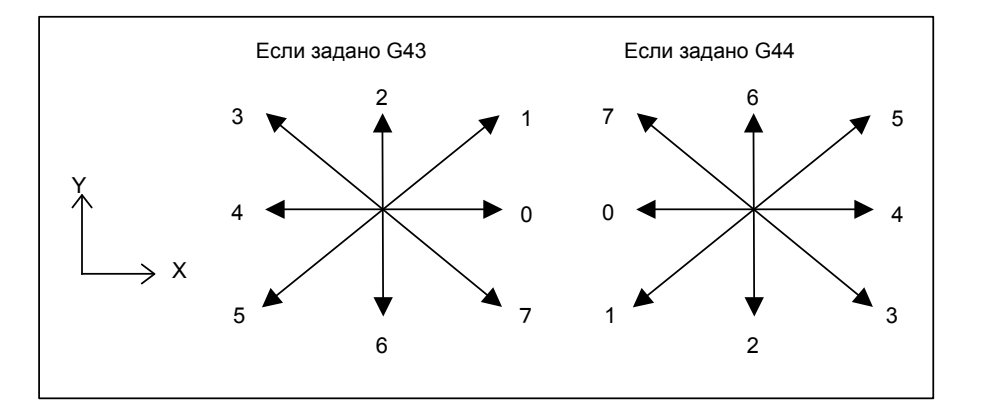

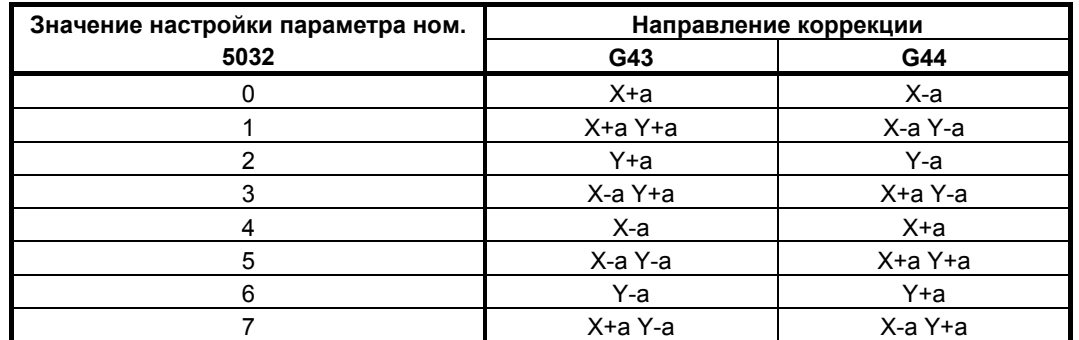

а: Задайте значение коррекции равным номеру памяти коррекции, заданному Н кодом

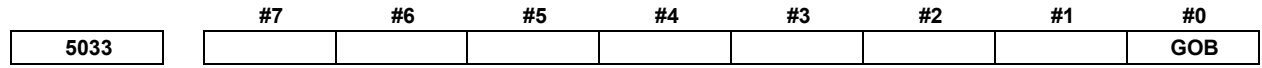

## **ПРИМЕЧАНИЕ**

Если задан этот параметр, то следует отключить питание, прежде чем продолжить работу.

[Тип ввода] Ввод параметров

[Тип данных] Разрядный контур

#0 GOB Функция коррекции на инструмент В (для станка газовой резки):

- Отключена.  $0:$
- Включена.  $1:$

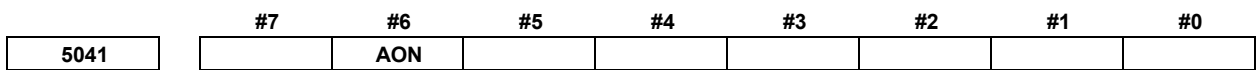

[Тип ввода] Ввод параметров

[Тип данных] Разрядный контур

- #6 AON Когда значение коррекции на длину инструмента, используемое при коррекции на инструмент А/В, изменяется в режиме активной модификации величины коррекции:
	- 0. Изменение вступает в лействие, начиная со следующего блока, задающего G43, G44 или Н код.
	- Изменение вступает в действие, начиная с ближайшего блока, подлежащего  $1<sup>+</sup>$ буферизации.

#### **ПРИМЕЧАНИЕ**

- 1 Этот параметр действителен, если бит 6 (EVO) параметра ном. 5001 имеет значение 0.
- 2 Если данный параметр имеет значение 1, то он действителен, даже если новое значение компенсации дополнительно изменяется посредством РВД или команда G10 до того, как новое значение компенсации вступит в действие.
- 3 Если данный параметр имеет значение 1, то он недействителен, если операция сброса выполняется до того, как новое значение компенсации вступит в действие.

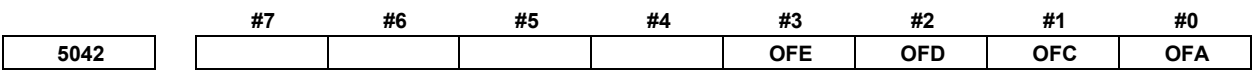

[Тип ввода] Ввод параметров

[Тип данных] Разрядный контур

## **ПРИМЕЧАНИЕ**

Если как минимум один из этих параметров задан, то следует отключить питание, прежде чем продолжить работу.

- #0 OFA
- **OFC**  $#1$
- $#2$ **OFD**
- $#3$ ОГЕ Эти биты используются для задания системы приращений и диапазона действительных данных значения коррекции инструмента.

#### Для метрического ввода

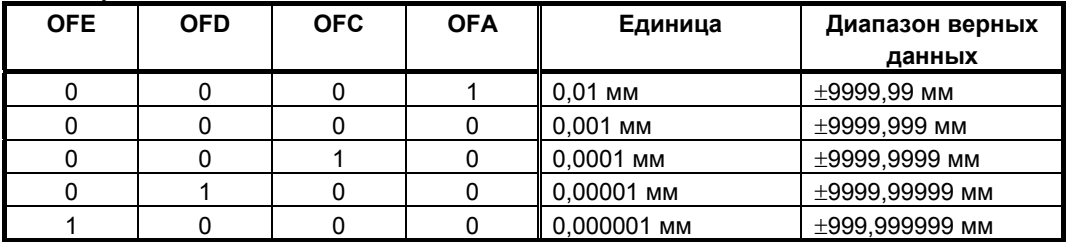

#### Для ввода в дюймах

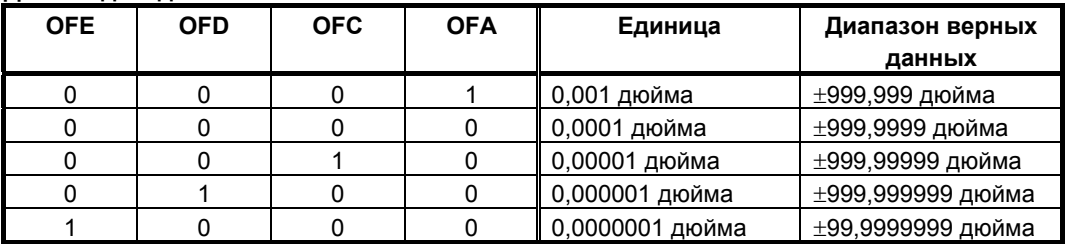

#### A.ПАРАМЕТРЫ ПРИЛОЖЕНИЕ В-64484RU-2/03

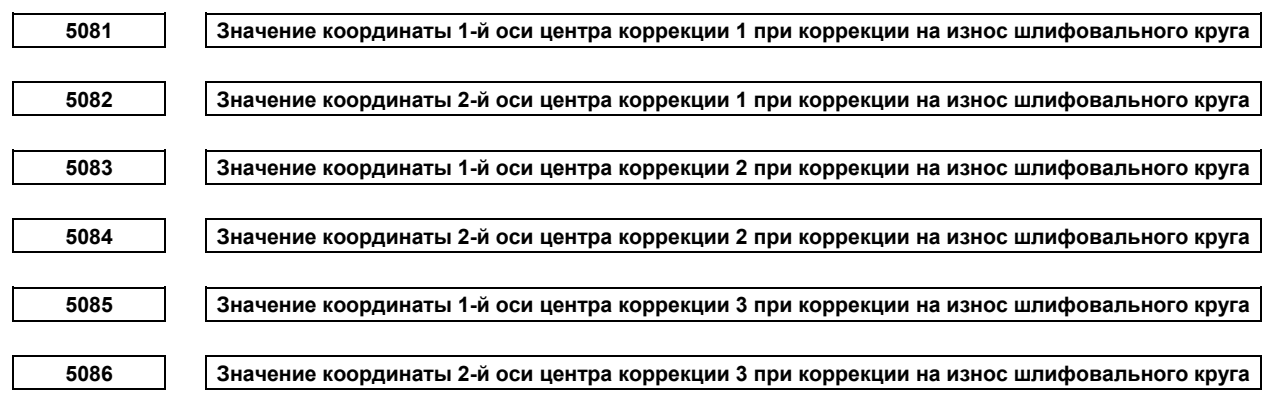

[Тип ввода] Ввод параметров

[Тип данных] Реальный контур

[Устройство данных] мм, дюйм, (единица ввода)

[Минимальная единица данных] Зависит от системы приращений оси координат

[Диапазон верных данных] 9 символов минимальной единицы данных (см. таблицу задания стандартных параметров (A))

(для системы приращений IS-B от -999999,999 до +999999,999)

Задайте значение координат (в системе координат заготовки) центра коррекции при коррекции на износ шлифовального круга.

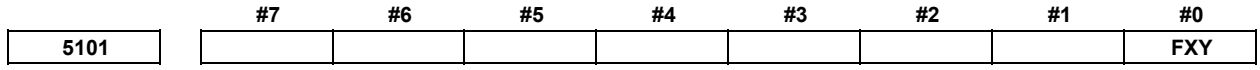

[Тип ввода] Ввод параметров

[Тип данных] Разрядный контур

- **#0 FXY** Ось сверления в постоянном цикле сверления или ось резания в постоянном цикле шлифования:
	- 0: В случае постоянного цикла сверления: Всегда ось Z. В случае постоянного цикла шлифования:
		- команда G75,G77: ось Y
		- команда G78,G79: ось Z
	- 1: Ось, выбранная программой

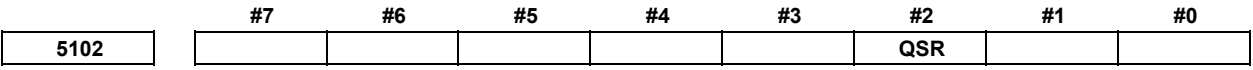

 [Тип ввода] Ввод параметров [Тип данных] Разрядный контур

- **#2 QSR** Проверка для определения наличия в программе блока с номером последовательности, заданным в адресе Q, перед пуском многократно повторяемого постоянного цикла обточки торцевой поверхности (от G70.7 до  $G73.7$ 
	- 0: Не выполняется.
	- 1: Выполняется.

Если в этом параметре задано 1, и номер последовательности, заданный в адресе Q, не найден, то выдается сигнал тревоги PS0063, "THE BLOCK OF A SPECIFIED SEQUENCE NUMBER IS NOT FOUND", и постоянный цикл не выполняется.

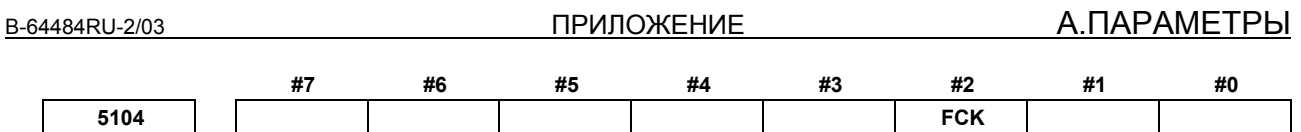

[Тип ввода] Ввод параметров

[Тип данных] Разрядный контур

- **#2 FCK** Профиль обработки в многократно повторяемом постоянном цикле (G71.7/G72.7):
	- 0: Не проверяется
	- 1: Проверяется.

Фигура, заданная посредством G71.7 или G72.7, проверяется перед операцией обработки по следующим аспектам:

- Если начальная точка постоянного цикла меньше, чем максимальное значение профиля обработки, то, даже если для допуска на чистовую обработку указан знак плюс, выдается сигнал тревоги PS0322, "FINISHING SHAPE WHICH OVER OF STARTING POINT".
- Если начальная точка постоянного цикла больше, чем минимальное значение профиля обработки, то, даже если для допуска на чистовую обработку указан знак минус, выдается сигнал тревоги PS0322.
- Если немонотонная команда типа I задана для оси в направлении резки, выдается сигнал тревоги PS0064, "THE FINISHING SHAPE IS NOT A MONOTONOUS CHANGE(FIRST AXES)" или PS0329, "THE FINISHING SHAPE IS NOTA MONOTONOUS CHANGE(SECOND AXES)".
- Если немонотонная команда типа задана для оси в направлении черновой обработки, то выдается сигнал тревоги PS0064 или PS0329.
- Если в программе не содержится блок с номером последовательности, заданным адресом Q, то выдается сигнал тревоги PS0063, "THE BLOCK OF A SPECIFIED SEQUENCE NUMBER IS NOT FOUND". Эта проверка выполняется независимо от значения бита 2 (QSR) параметра ном. 5102.
- Если команда (G41/G42) на незаполненной стороне в коррекции на радиус вершины инструмента неадекватна, то выдается сигнал тревоги PS0328, "ILLEGAL WORK POSITION IS IN THE TOOL NOSE RADIUS COMPENSATION".

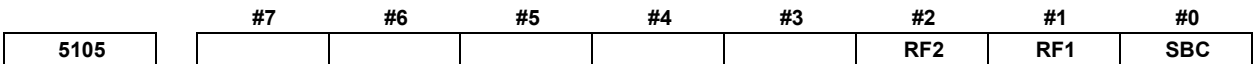

 [Тип ввода] Ввод параметров [Тип данных] Разрядный контур

- **#0 SBC** В постоянном цикле сверления, цикле снятия фаски или цикле скругления:
	- 0: Остановка единичного блока не выполняется.
	- 1: Остановка единичного блока выполняется.
- **#1 RF1** Черновая обработка в многократно повторяемом постоянном цикле (G71.7/G72.7) I типа:
	- $0:$  Выполняется
	- 1: Не выполняется.

## **ПРИМЕЧАНИЕ**

Если допуск на черновую обработку (Δi/Δk) задан с использованием программного формата серии 15, то черновая обработка выполняется независимо от значения этого параметра.

- **#2 RF2** Черновая обработка в многократно повторяемом постоянном цикле (G71.7/G72.7) II типа:
	- 0: Выполняется.
	- 1: Не выполняется.

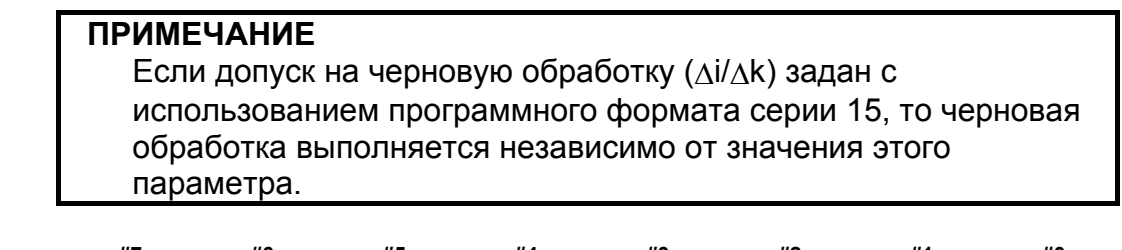

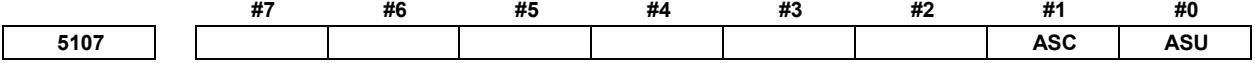

 [Тип ввода] Ввод параметров [Тип данных] Разрядный контур

- **#0 ASU** Для G71.7 или G72.7 перемещение в последнюю точку начала токарной обработки выполняется:
	- 0: Рабочая подача
	- 1: Ускоренный подвод

Для двухцикловой операции для перемещения в текущую начальную точку токарной обработки этот параметр выбирает подачу первого цикла (движение к последней начальной точки токарной обработки). Подача второго цикла (движение от последней начальной точки токарной обработки к текущей начальной точке) соответствует подаче первого цикла программы формы. Этот параметр действует для команд I и II типов.

- **#1 ASC** Команды G71.7/G72.7 1 ТИПА выполняют движение в направлении текущей начальной точки токарной обработки за:
	- 0: Два цикла.
	- 1: Один цикл.

Вы можете менять двухцикловую операцию для переключения текущей начальной позиции токарной обработки из двух циклов в один цикл. Режим подачи соответствует режиму (G00, G01) в первом блоке программы формы. Этот параметр действует только для команд I типа.

#### **5114 Величина возврата цикла высокоскоростного сверления с периодическим выводом сверла**

[Тип ввода] Ввод параметров

[Тип данных] Реальный контур

[Устройство данных] мм, дюйм, (единица ввода)

[Минимальная единица данных] Зависит от системы приращений оси координат

[Диапазон верных данных] 9 символов минимальной единицы данных (см. таблицу задания стандартных параметров (A))

(для системы приращений IS-B от -999999,999 до +999999,999)

Этот параметр задает величину возврата в высокоскоростном цикле сверления с периодическим выводом сверла.

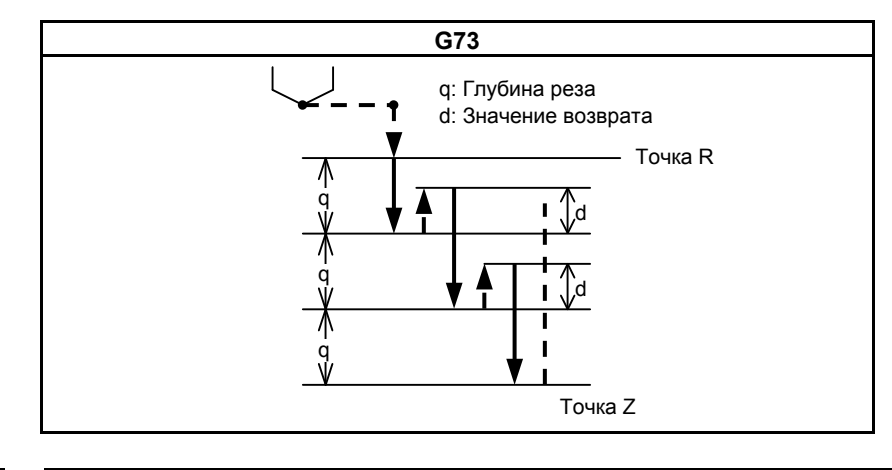

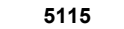

**5115 Величина просвета в цикле сверления с периодическим выводом сверла**

[Тип ввода] Ввод параметров

[Тип данных] Реальный контур

[Устройство данных] мм, дюйм, (единица ввода)

[Минимальная единица данных] Зависит от системы приращений оси координат

[Диапазон верных данных] 9 символов минимальной единицы данных (см. таблицу задания стандартных параметров (A))

(для системы приращений IS-B от -999999,999 до +999999,999)

Этот параметр задает величину просвета в цикле сверления с периодическим выводом сверла.

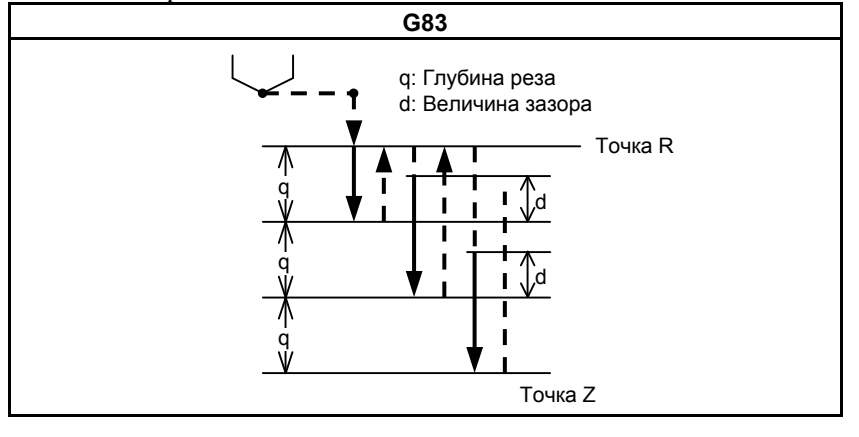

**5130 Величина реза (величина снятия фаски) в цикле нарезания резьбы G76.7** 

 [Тип ввода] Ввод параметров [Тип данных] Байтовый контур [Устройство данных] 0.1 [Диапазон верных данных] от 0 до 127

> Этот параметр задает величину реза (величину снятие фаски) в цикле нарезания резьбы (G76.7) многократно повторяемого постоянного цикла.

> Возьмем шаг резьбы L. Тогда допустим диапазон величины реза от 0,1L до 12,7L. Например, чтобы задать величину реза 10,0L, укажите в этом параметре 100.

**5131 Угол резания в цикле нарезания резьбы G76.7** 

 [Тип ввода] Ввод параметров [Тип данных] Байтовый контур [Устройство данных] Градус [Диапазон верных данных] от 1 до 89 Этот параметр задает угол нарезания резьбы в цикле нарезания резьбы (G76.7). Если задан 0, то задается угол 45 градусов.

**5132 Глубина реза в многократно повторяемых постоянных циклах G71.7 и G72.7** 

[Тип ввода] Ввод параметров

[Тип данных] Реальный контур

[Устройство данных] мм, дюйм, (единица ввода)

[Минимальная единица данных] Зависит от системы приращений оси координат

[Диапазон верных данных] 0 или положительные 9 символов минимальной единицы данных (см. таблицу задания стандартных параметров (В))

(для системы приращений IS-B от 0,0 до +999999,999)

Этот параметр задает глубину реза в многократно повторяемых постоянных циклах G71.7 и G72.7.

Этот параметр не используется в программном формате серии 15.

## **ПРИМЕЧАНИЕ** Всегда задавайте величину радиуса.

**5133 Сход в многократно повторяемых постоянных циклах G71.7 и G72.7** 

[Тип ввода] Ввод параметров

[Тип данных] Реальный контур

[Устройство данных] мм, дюйм, (единица ввода)

[Минимальная единица данных] Зависит от системы приращений оси координат

[Диапазон верных данных] 0 или положительные 9 символов минимальной единицы данных (см. таблицу задания стандартных параметров (В))

(для системы приращений IS-B от 0,0 до +999999,999)

Этот параметр задает сход в многократно повторяемых постоянных циклах G71.7 и G72.7.

## **ПРИМЕЧАНИЕ** Всегда задавайте величину радиуса.

**5134 Величина просвета в многократно повторяемых постоянных циклах G71.7 и G72.7** 

[Тип ввода] Ввод параметров

[Тип данных] Реальный контур

[Устройство данных] мм, дюйм, (единица ввода)

[Минимальная единица данных] Зависит от системы приращений оси координат

[Диапазон верных данных] 0 или положительные 9 символов минимальной единицы данных (см. таблицу задания стандартных параметров (В))

(для системы приращений IS-B от 0,0 до +999999,999)

Этот параметр задает величину просвета до точки пуска рабочей подачи в многократно повторяемом постоянном цикле (G71.7/G72.7).

# **ПРИМЕЧАНИЕ**

Всегда задавайте величину радиуса.

**<sup>5135</sup>Расстояние отвода <sup>в</sup> многократно повторяемом постоянном цикле G73.7 (вторая ось на плоскости)** 

 [Тип ввода] Ввод параметров [Тип данных] Реальный контур

[Устройство данных] мм, дюйм, (единица ввода)

[Минимальная единица данных] Зависит от системы приращений оси координат

[Диапазон верных данных] 9 символов минимальной единицы данных (см. таблицу задания стандартных параметров (A))

(для системы приращений IS-B от -999999,999 до +999999,999)

Этот параметр задает расстояние отвода вдоль второй оси на плоскости в многократно повторяемом постоянном цикле G73.7. Этот параметр не используется в программном формате серии 15.

## **ПРИМЕЧАНИЕ**

Всегда задавайте величину радиуса.

**<sup>5136</sup>Расстояние отвода <sup>в</sup> многократно повторяемом постоянном цикле G73.7 (первая ось на плоскости)** 

[Тип ввода] Ввод параметров

[Тип данных] Реальный контур

[Устройство данных] мм, дюйм, (единица ввода)

[Минимальная единица данных] Зависит от системы приращений оси координат

[Диапазон верных данных] 9 символов минимальной единицы данных (см. таблицу задания стандартных параметров (A))

(для системы приращений IS-B от -999999,999 до +999999,999)

Этот параметр задает расстояние отвода вдоль первой оси на плоскости в многократно повторяемом постоянном цикле G73.7. Этот параметр не используется в программном формате серии 15.

# **ПРИМЕЧАНИЕ**

Всегда задавайте величину радиуса.

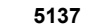

**5137 Число делений в многократно повторяемом постоянном цикле G73.7** 

[Тип ввода] Ввод параметров

[Тип данных] 2-word контур

[Устройство данных] Цикл

[Диапазон верных данных] от 1 до 99999999

Этот параметр задает число делений в многократно повторяемом постоянном цикле G73.7.

Этот параметр не используется в программном формате серии 15.

**5139 Возврат в многократно повторяемых постоянных циклах G74.7 и G75.7** 

[Тип ввода] Ввод параметров

[Тип данных] Реальный контур

[Устройство данных] мм, дюйм, (единица ввода)

[Минимальная единица данных] Зависит от системы приращений оси координат

[Диапазон верных данных] 0 или положительные 9 символов минимальной единицы данных (см. таблицу задания стандартных параметров (В))

(для системы приращений IS-B от 0,0 до +999999,999)

Этот параметр задает возврат в многократно повторяемых постоянных циклах G74.7 и G75.7.

## **ПРИМЕЧАНИЕ**

Всегда задавайте величину радиуса.

**5140 Минимальная глубина реза в многократно повторяемом постоянном цикле G76.7** 

[Тип ввода] Ввод параметров

[Тип данных] Реальный контур

[Устройство данных] мм, дюйм, (единица ввода)

[Минимальная единица данных] Зависит от системы приращений оси координат

[Диапазон верных данных] 0 или положительные 9 символов минимальной единицы данных (см. таблицу задания стандартных параметров (В))

(для системы приращений IS-B от 0,0 до +999999,999)

Этот параметр задает минимальную глубину реза в многократно повторяемом постоянном цикле G76.7 таким образом, что глубина реза не становится слишком маленькой при постоянной глубине реза.

## **ПРИМЕЧАНИЕ**

Всегда задавайте величину радиуса.

**5141 Допуск на чистовую обработку в многократно повторяемом постоянном цикле G76.7** 

[Тип ввода] Ввод параметров

[Тип данных] Реальный контур

[Устройство данных] мм, дюйм, (единица ввода)

[Минимальная единица данных] Зависит от системы приращений оси координат

[Диапазон верных данных] 0 или положительные 9 символов минимальной единицы данных (см. таблицу задания стандартных параметров (В))

(для системы приращений IS-B от 0,0 до +999999,999)

Этот параметр задает допуск на чистовую обработку в многократно повторяемом постоянном цикле G76.7.

#### **ПРИМЕЧАНИЕ** Всегда задавайте величину радиуса.

**5142 Число повторов чистовой обработки многократно повторяемом постоянном цикле G76.7** 

[Тип ввода] Ввод параметров

[Тип данных] 2-word контур

[Устройство данных] Цикл

[Диапазон верных данных] от 1 до 99999999

Этот параметр задает число повторов цикла чистовой обработки в многократно повторяемом постоянном цикле G76.7.

Если задан 0, то выполняется только цикл один чистовой обработки.

**5143 Угол вершины инструмента в многократно повторяемом постоянном цикле G76.7** 

[Тип ввода] Ввод параметров

[Тип данных] Байтовый контур

[Устройство данных] Градус

[Диапазон верных данных] 0, 29, 30, 55, 60, 80

Этот параметр задает гол вершины инструмента в многократно повторяемом постоянном цикле G76.7.

Этот параметр не используется в программном формате серии 15.

 $5145$ 

Допустимая величина 1 в многократно повторяемых постоянных циклах G71.7 и G72.7

[Тип ввода] Ввод параметров

[Тип данных] Реальный контур

[Устройство данных] мм, дюйм, (единица ввода)

[Минимальная елиница ланных]Зависит от системы прирашений оси коорлинат

[Лиапазон верных ланных] 0 или положительные 9 символов минимальной елиницы ланных (см. таблицу залания стандартных параметров (B))

(для системы приращений IS-B от 0.0 до +999999.999)

Если монотонная команда типа I или II не задана для оси в направлении черновой обработки, выдается сигнал тревоги PS0064, "THE FINISHING SHAPE IS NOT A MONOTONOUS CHANGE(FIRST AXES)" или PS0329, "THE FINISHING SHAPE IS NOTA MONOTONOUS CHANGE(SECOND AXES)". Если программа создана автоматически, то можно выполнить немонотонную фигуру очень малого размера. Задайте для такой немонотонной фигуры допустимую величину без знака. Благодаря этому возможно выполнение циклов G71.7 и G72.7 даже в программе, включающей немонотонную фигуру.

Пример] Предположим, что задается команда G71 или G71.7, в которой направление оси резки (ось X) со знаком минус, а направление оси черновой обработки (оси Z) со знаком минус. В таком случае, если в программе заданной фигуры указана немонотонная команда для перемещения на 0,001 мм в положительном направлении по оси Z, то посредством задания 0.001 мм в этом параметре черновая обработка может быть выполнена в соответствии с запрограммированной фигурой без выдачи сигнала тревоги.

## **ПРИМЕЧАНИЕ**

Проверка монотонности фигуры в циклах G71.7 и G72.7 выполняется всегда. Фигура (запрограммированная траектория) проверяется. Если выполняется компенсация на радиус вершины инструмента, то проверяется траектория после компенсации. Если бит 2 (FCK) параметра ном. 5104 присвоено значение 1, то проверка выполняется перед выполнением циклов G71.7 или G72.7. В этом случае проверяется не траектория после коррекции на радиус вершины инструмента, а запрограммированная траектория. Обратите внимание, что, если задано допустимое значение, то сигнал тревоги не выдается.

Всегда задавайте этот параметр с использованием значения радиуса.

 $5146$ 

Допустимая величина 2 в многократно повторяемых постоянных циклах G71.7 и G72.7

[Тип ввода] Ввод параметров

[Тип данных] Реальный контур

[Устройство данных] мм, дюйм, (единица ввода)

[Минимальная единица данных] Зависит от системы приращений оси координат

[Диапазон верных данных] от 0 до глубины реза

Если монотонная команда типа I не задана для оси в направлении резки, выдается сигнал тревоги PS0064, "THE FINISHING SHAPE IS NOT A MONOTONOUS CHANGE(FIRST AXES)" или PS0329, "THE FINISHING SHAPE IS NOTA MONOTONOUS CHANGE(SECOND  $AXES$ ". Если программа созлана автоматически, то можно выполнить немонотонную фигуру очень малого размера. Задайте для такой немонотонной фигуры допустимую величину без знака. Благодаря этому возможно выполнение циклов G71.7 и G72.7 даже в программе, включающей немонотонную фигуру.

Допустимое значение ограничено глубиной реза, заданной многократно повторяемым постоянным циклом.

[Пример] Предположим, что задана команда G71.7, в которой направление оси резания (ось Х) отрицательное, и направление оси черновой обработки (ось Z) отрицательное. В таком случае, если в программе заданной фигуры для перемещения со дна реза в конечную точку указана немонотонная команда для перемещения на 0,001 мм в положительном направлении по оси Х, то посредством задания 0,001 мм в этом параметре черновая обработка может быть выполнена в соответствии с запрограммированной фигурой без выдачи сигнала тревоги.

#### **ПРИМЕЧАНИЕ**

Проверка монотонности фигуры в циклах G71.7 и G72.7 выполняется всегда. Фигура (запрограммированная траектория) проверяется. Если выполняется компенсация на радиус вершины инструмента, то проверяется траектория после компенсации. Если бит 2 (FCK) параметра ном. 5104 присвоено значение 1, то проверка выполняется перед выполнением циклов G71.7 или G72.7. В этом случае проверяется не траектория после коррекции на радиус вершины инструмента, а запрограммированная траектория. Обратите внимание, что, если задано допустимое значение, то сигнал тревоги не выдается.

Всегда задавайте этот параметр с использованием значения радиуса.

5148

Направление отвода инструмента после ориентации в цикле чистового растачивания или в цикле обратного растачивания

[Тип ввода] Ввод параметров

[Тип данных] Байтовая ось

[Диапазон верных данных] от -24 до 24

Данный параметр задает ось и направление отвода инструмента после ориентации шпинделя в цикле чистового растачивания или в цикле обратного растачивания. Для каждой оси растачивания, может быть задана ось и направление отвода инструмента после ориентации. Задайте номер оси со знаком.

[Пример] Предположим что:

Если осью растачивания служит ось Х, то направлением отвода инструмента после ориентации будет - Ү.

Если осью растачивания служит ось Y, то направлением отвода инструмента после ориентации будет +Z.

Если осью растачивания служит ось Z, то направлением отвода инструмента после ориентации будет -Х.

Затем задайте следующее (предполагая, что первой, второй и третьей осями служат оси Х, Ү и Z соответственно):

Задайте -2 в параметре для первой оси. (Направлением отвода инструмента будет -Y.) Задайте 3 в параметре для второй оси. (Направлением отвода инструмента будет  $+Z.$ ) Задайте -1 в параметре для третьей оси. (Направлением отвода инструмента будет -X.)

Задайте 0 для других осей.

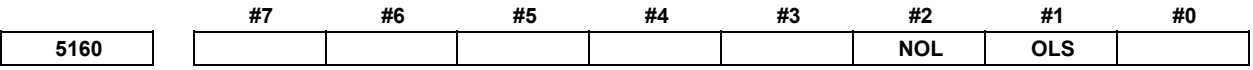

[Тип ввода] Ввод параметров

[Тип данных] Разрядный контур

- **#1 OLS** Если сигнал обнаружения момента перегрузки получен во время цикла сверления с периодическим выводом сверла с небольшим диаметром, то скорость подачи и скорость шпинделя:
	- 0: Без изменений.
	- 1: Изменено.
- **#2 NOL** Если глубина реза на действие выполнена, хотя сигнал обнаружения момента перегрузки не получен во время цикла сверления с периодическим выводом сверла с небольшим диаметром, то скорость подачи и скорость шпинделя:
	- 0: Без изменений.
	- 1: Изменено.

**<sup>5163</sup>M код, который задает цикл сверления <sup>с</sup> периодическим выводом сверла для небольших диаметров**

[Тип ввода] Ввод параметров

[Тип данных] 2-word контур

[Диапазон верных данных] от 1 до 99999999

Данный параметр задает M код, который описывает цикл сверления с периодическим выводом сверла для небольших диаметров.

**<sup>5164</sup>Скорость шпинделя <sup>в</sup> процентах, которая будет изменена при запуске следующего подвода после получения сигнала обнаружения перегрузочного момента**

[Тип ввода] Ввод параметров

[Тип данных] Word контур

[Устройство данных] %

[Диапазон верных данных] от 1 до 255

Параметр устанавливает скорость шпинделя в процентах, которая будет изменена при запуске следующего подвода, после того как отвод инструмента производится ввиду получения сигнала обнаружения перегрузочного момента.

 $S2 = S1 \times d1 \div 100$ 

- S1: Скорость шпинделя, которая будет изменена
- S2: Измененная скорость шпинделя

Задайте d1 в процентах.

**ПРИМЕЧАНИЕ** Если устанавливается 0, то скорость шпинделя не меняется.

**<sup>5165</sup>Скорость шпинделя <sup>в</sup> процентах, которая будет изменена при запуске следующего подвода при отсутствии сигнала обнаружения перегрузочного момента**

[Тип ввода] Ввод параметров

[Тип данных] Word контур

[Устройство данных] %

[Диапазон верных данных] от 1 до 255

Параметр устанавливает скорость шпинделя в процентах, которая будет изменена при запуске следующего подвода, после того как отвод инструмента производится при отсутствии сигнала обнаружения перегрузочного момента.

 $S2 = S1 \times d2 \div 100$ 

S1: Скорость шпинделя, которая будет изменена

S2: Измененная скорость шпинделя

Задайте d2 в процентах.

## **ПРИМЕЧАНИЕ**

Если устанавливается 0, то скорость шпинделя не меняется.

**<sup>5166</sup>Скорость подачи при резании <sup>в</sup> процентах, которая будет изменена при запуске следующего процесса резания после получения сигнала обнаружения перегрузочного момента**

[Тип ввода] Ввод параметров

[Тип данных] Word контур

[Устройство данных] %

[Диапазон верных данных] от 1 до 255

Параметр устанавливает скорость подачи при резании в процентах, которая будет изменена при запуске следующего процесса резания, после того как отвод и подвод инструмента производится, поскольку был получен сигнал обнаружения перегрузочного момента.

 $F2 = F1 \times h1 \div 100$ 

- F1: Скорость подачи при резании, которая будет изменена
- F2: Изменная скорость подачи при резании

Задайте b1 в процентах.

## **ПРИМЕЧАНИЕ**

Если устанавливается 0, то скорость подачи при резании не меняется.

**<sup>5167</sup>Процент скорости подачи при резке, изменяемой при пуске следующей резки, когда не получен сигнал обнаружения момента перегрузки**

[Тип ввода] Ввод параметров

[Тип данных] Word контур

[Устройство данных] %

[Диапазон верных данных] от 1 до 255

Параметр устанавливает скорость подачи при резании в процентах, которая будет изменена при запуске следующего процесса резания, после того как отвод и подвод инструмента производится при отсутствии сигнала обнаружения перегрузочного момента.

 $F2 = F1 \times b2 \div 100$ 

- F1: Скорость подачи при резании, которая будет изменена
- F2: Изменная скорость подачи при резании

Задайте b2 в процентах.

## **ПРИМЕЧАНИЕ**

Если устанавливается 0, то скорость подачи при резании не меняется.

**<sup>5168</sup>Нижний предел процентного значения скорости подачи при резании <sup>в</sup> цикле сверления <sup>с</sup> периодическим выводом сверла для небольших диаметров**

[Тип ввода] Ввод параметров

[Тип данных] Байтовый контур

[Устройство данных] %

[Диапазон верных данных] от 1 до 255

Этот параметр устанавливает нижний предел процентного значения скорости подачи при резании, который неоднократно меняется в соответствии с заданной скоростью подачи при резании.

 $FL = F \times b3 \div 100$ 

F: Заданная скорость подачи при резании

FL: Изменная скорость подачи при резании

Задайте b3 в процентах.

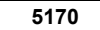

**5170 Номер макропеременной, в которую выводится общее число отводов во время резания** 

[Тип ввода] Ввод параметров

[Тип данных] Word контур

[Диапазон верных данных] от 100 до 149

Этот параметр задает номер общей переменой пользовательского макроса, в которую выводится итоговое число раз, которое инструмент отводится во время резания. Итоговое число не может выводиться в общие переменные с #500 по #599.

**<sup>5171</sup>Номер макропеременной, <sup>в</sup> которую выводится итоговое число отводов, которые были вызваны получением сигнала обнаружения перегрузочного момента**

[Тип ввода] Ввод параметров

[Тип данных] Word контур

[Диапазон верных данных] от 100 до 149

Этот параметр задает номер общей переменой пользовательского макроса, в которую выводится итоговое число раз, которое инструмент отводится во время резания, после получения сигнала обнаружения перегрузочного момента. Итоговое число не может выводиться в общие переменные с #500 по #599.

**5172 Скорость подачи при отводе в точку R, если ни один из адресов I не задан**

[Тип ввода] Ввод параметров

[Тип данных] Реальный контур

[Устройство данных] мм/мин, дюйм/мин (единица ввода)

[Минимальная единица данных] Зависит от системы приращений оси координат

[Диапазон верных данных] См. таблицу задания стандартных параметров (C)

(для системы приращений IS-B от 0,0 до +999999,999)

Этот параметр задает скорость подачи при отводе в точку R, если ни один из адресов I не задан.

**<sup>5173</sup>Скорость подачи при подводе <sup>в</sup> положение непосредственно перед основанием отверстия, если ни один из адресов I не задан**

 [Тип ввода] Ввод параметров [Тип данных] Реальный контур [Устройство данных] мм/мин, дюйм/мин (единица ввода) [Минимальная единица данных] Зависит от системы приращений оси координат [Диапазон верных данных] См. таблицу задания стандартных параметров (C) (для системы приращений IS-B от 0,0 до +999999,999) Этот параметр задает скорость подачи при подводе в положение непосредственно перед основанием ранее обработанного отверстия, если ни один из адресов I не задан. **5174 Зазор в цикле сверления с периодическим выводом сверла для небольших диаметров** [Тип ввода] Ввод параметров [Тип данных] Реальный контур [Устройство данных] мм, дюйм, (единица ввода) [Минимальная единица данных] Зависит от системы приращений оси координат [Диапазон верных данных] 9 символов минимальной единицы данных (см. таблицу задания стандартных параметров (A)) (для системы приращений IS-B от -999999,999 до +999999,999) Этот параметр задает зазор в цикле сверления с периодическим выводом сверла для небольших диаметров. **5176 Номер оси шлифования в цикле врезного шлифования (G75)**  [Тип ввода] Ввод параметров [Тип данных] Байтовый контур [Диапазон верных данных] oт 0 до числа управляемых осей Задайте номер оси шлифования в цикле врезного шлифования (G75). **ПРИМЕЧАНИЕ** Можно задать номер любой оси кроме оси резания. Если указан номер оси, совпадающий с номером оси резания, то во время выполнения выдается сигнал тревоги PS0456, "ILLEGAL PARAMETER IN GRINDING". Цикл шлифования выполняется, если значение этого параметра - 0, при этом также выдается

**<sup>5177</sup>Задайте номер оси шлифования <sup>в</sup> цикле врезного шлифования <sup>с</sup> прямым постоянным измерением (G77)** 

[Тип ввода] Ввод параметров

[Тип данных] Байтовый контур

[Диапазон верных данных] oт 0 до числа управляемых осей

сигнал тревоги PS0456.

Задайте номер оси шлифования в цикле врезного шлифования с прямым постоянным измерением (G77).

## **ПРИМЕЧАНИЕ**

Можно задать номер любой оси кроме оси резания. Если указан номер оси, совпадающий с номером оси резания, то во время выполнения выдается сигнал тревоги PS0456, "ILLEGAL PARAMETER IN GRINDING". Цикл шлифования выполняется, если значение этого параметра - 0, при этом также выдается сигнал тревоги PS0456.

**5178 Номер оси шлифования в цикле шлифования поверхности с непрерывной подачей (G78)** 

[Тип ввода] Ввод параметров

[Тип данных] Байтовый контур

[Диапазон верных данных] oт 0 до числа управляемых осей

Задайте номер оси шлифования в цикле шлифования поверхности с непрерывной подачей (G78).

## **ПРИМЕЧАНИЕ**

Можно задать номер любой оси кроме оси резания. Если указан номер оси, совпадающий с номером оси резания, то во время выполнения выдается сигнал тревоги PS0456, "ILLEGAL PARAMETER IN GRINDING". Цикл шлифования выполняется, если значение этого параметра - 0, при этом также выдается сигнал тревоги PS0456.

**5179 Номер оси шлифования в цикле шлифования поверхности с прерывистой подачей (G79)** 

[Тип ввода] Ввод параметров

[Тип данных] Байтовый контур

[Диапазон верных данных] oт 0 до числа управляемых осей

Задайте номер оси шлифования в цикле шлифования поверхности с прерывистой подачей (G79).

## **ПРИМЕЧАНИЕ**

Можно задать номер любой оси кроме оси резания. Если указан номер оси, совпадающий с номером оси резания, то во время выполнения выдается сигнал тревоги PS0456, "ILLEGAL PARAMETER IN GRINDING". Цикл шлифования выполняется, если значение этого параметра - 0, при этом также выдается сигнал тревоги PS0456.

**5180 Номер оси правки в цикле врезного шлифования (G75)** 

[Тип ввода] Ввод параметров

[Тип данных] Байтовый контур

[Диапазон верных данных] oт 0 до числа управляемых осей

Задайте номер оси правки в цикле врезного шлифования (G75).

## **ПРИМЕЧАНИЕ**

Может быть задан номер оси, исключая ось резки или ось шлифовки. Если указан номер оси, совпадающий с номером оси резания или оси шлифования, то во время выполнения выдается сигнал тревоги PS0456, "ILLEGAL PARAMETER IN GRINDING". Цикл шлифования выполняется, когда этот параметр равен 0, а адрес "L" задан в программе NC, также включается сигнализация PS0456.

**<sup>5181</sup>Номер оси правки при цикле шлифования на проход <sup>с</sup> непосредственным применением постоянных размеров (G77)** 

[Тип ввода] Ввод параметров

[Тип данных] Байтовый контур

[Диапазон верных данных] oт 0 до числа управляемых осей

Задайте номер оси правки в цикле врезного шлифования с прямым постоянным измерением (G77).

## **ПРИМЕЧАНИЕ**

Может быть задан номер оси, исключая ось резки или ось шлифовки. Если указан номер оси, совпадающий с номером оси резания или оси шлифования, то во время выполнения выдается сигнал тревоги PS0456, "ILLEGAL PARAMETER IN GRINDING". Цикл шлифования выполняется, когда этот параметр равен 0, а адрес "L" задан в программе NC, также включается сигнализация PS0456.

**5182 Номер оси правки в цикле шлифования поверхности с непрерывной подачей (G78)** 

[Тип ввода] Ввод параметров

[Тип данных] Байтовый контур

[Диапазон верных данных] oт 0 до числа управляемых осей

Задайте номер оси правки в цикле шлифования поверхности с непрерывной подачей (G78).

## **ПРИМЕЧАНИЕ**

Может быть задан номер оси, исключая ось резки или ось шлифовки. Если указан номер оси, совпадающий с номером оси резания или оси шлифования, то во время выполнения выдается сигнал тревоги PS0456, "ILLEGAL PARAMETER IN GRINDING". Цикл шлифования выполняется, когда этот параметр равен 0, а адрес "L" задан в программе NC, также включается сигнализация PS0456.

**5183 Номер оси правки в цикле шлифования поверхности с прерывистой подачей (G79)** 

[Тип ввода] Ввод параметров

[Тип данных] Байтовый контур

[Диапазон верных данных] oт 0 до числа управляемых осей

Задайте номер оси правки в цикле шлифования поверхности с прерывистой подачей (G79).

## **ПРИМЕЧАНИЕ**

Может быть задан номер оси, исключая ось резки или ось шлифовки. Если указан номер оси, совпадающий с номером оси резания или оси шлифования, то во время выполнения выдается сигнал тревоги PS0456, "ILLEGAL PARAMETER IN GRINDING". Цикл шлифования выполняется, когда этот параметр равен 0, а адрес "L" задан в программе NC, также включается сигнализация PS0456.

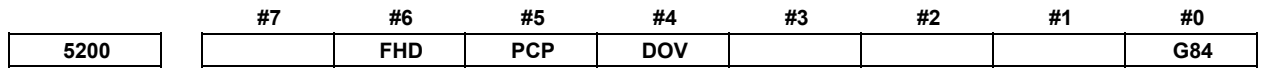

[Тип ввода] Ввод параметров

[Тип данных] Разрядный контур

- **#0 G84** Метод задания жесткого нарезания резьбы метчиком
	- 0: М код, задающий режим жесткого нарезания резьбы метчиком, задан до запуска команды G84 (или G74). (См. параметр ном. 5210).
	- 1: М код, задающий режим жесткого нарезания резьбы метчиком, не используется. (G84 не может использоваться как G-код для цикла нарезания резьбы метчиком; G74 не может использоваться для цикла обратного нарезания резьбы метчиком.)
- **#4 DOV** Ручная коррекция во время вывода при жестком нарезании резьбы метчиком
	- 0: Недействительно
	- 1: Действительно (Значение ручной коррекции задано в параметре ном. 5211. Однако укажите значение ручной коррекции для возврата при жестком нарезании резьбы метчиком в параметре ном. 5381.)
- **#5 PCP** Жесткое нарезание резьбы:
	- 0: Используется как высокоскоростной цикл сверления с периодическим выводом сверла
	- 1: Не используется как высокоскоростной цикл сверления с периодическим выводом сверла
- **#6 FHD** Останов подачи и единичный блок при жестком нарезании резьбы метчиком:
	- 0: Недействительно
	- 1: Действительно

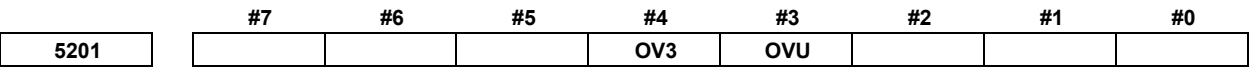

[Тип ввода] Ввод параметров

[Тип данных] Разрядный контур

- **#3 OVU** Единица приращения параметра ручной коррекции ном. 5211 для вывода инструмента при жестком нарезании резьбы метчиком:
	- $0^{\circ}$  1%
	- $1 \cdot 10\%$
- **#4 OV3** Скорость шпинделя при выводе запрограммирована, так что ручная коррекция для операции извлечения:
	- 0: Отключена.
	- 1: Включена.

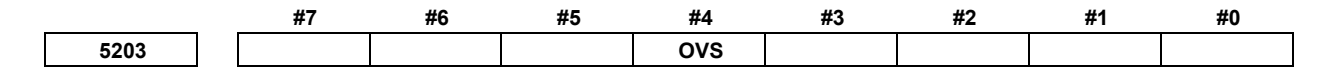

[Тип ввода] Ввод параметров

[Тип данных] Разрядный контур

- **#4 OVS** При жестком нарезании резьбы метчиком ручная коррекция посредством сигнала выбора ручной коррекции скорости подачи и отмена ручной коррекции посредством сигнала отмены ручной коррекции скорости подачи:
	- 0: Отключена.
	- 1: Включена.

Если активирована ручная коррекция скорости подачи, то ручная коррекция извлечения отключена.

Ручная коррекция шпинделя ограничена 100% во время жесткого нарезания резьбы метчиком вне зависимости от значения этого параметра.

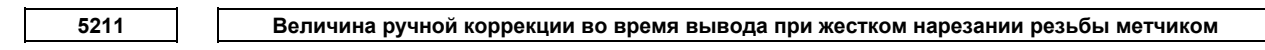

[Тип ввода] Ввод параметров

[Тип данных] Word контур

[Устройство данных] 1% или 10%

[Диапазон верных данных] от 0 до 200

Параметр задает величину ручной коррекции во время вывода при жестком нарезании резьбы метчиком.

## **ПРИМЕЧАНИЕ**

Значение ручной коррекции действует, когда бит 4 (DOV) параметра ном. 5200 равняется 1. Когда бит 3 (OVU) параметра ном. 5201 задан равным 1, то единица заданных данных равна 10%. При выводе может применяться ручная коррекция до 200%.

**5213 Возврат в цикле жесткого нарезания резьбы метчиком с периодическим выводом инструмента**

[Тип ввода] Ввод настройки

[Тип данных] Реальный контур

[Устройство данных] мм, дюйм, (единица ввода)

[Минимальная единица данных] Зависит от системы приращений оси сверления

[Диапазон верных данных] 0 или положительные 9 символов минимальной единицы данных (см. таблицу задания стандартных параметров (В))

(для системы приращений IS-B от 0,0 до +999999,999)

Этот параметр задает величину возврата или просвета в цикле нарезания резьбы метчиком с периодическим выводом инструмента.

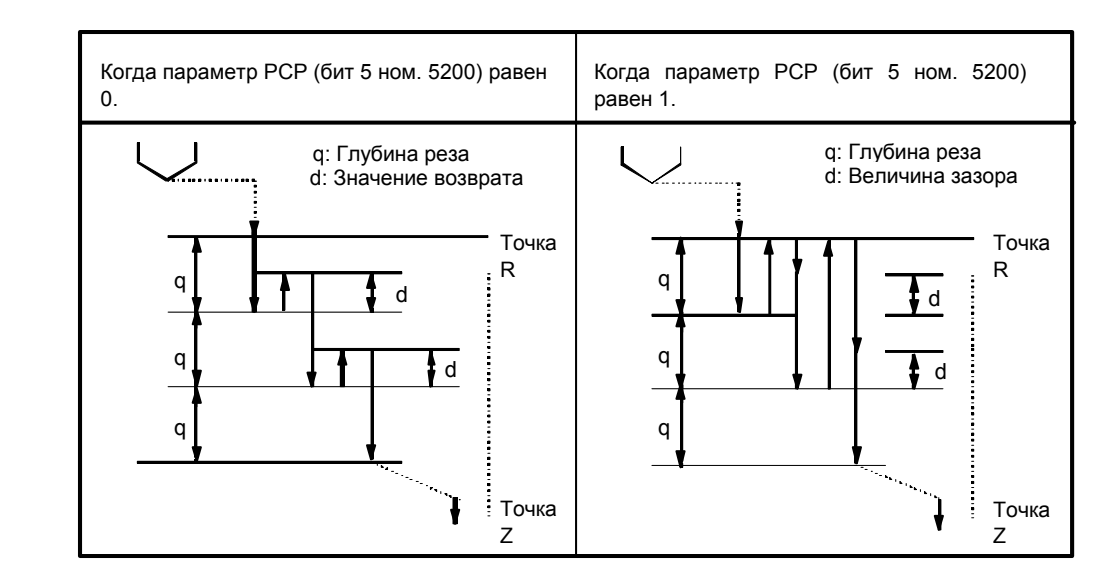

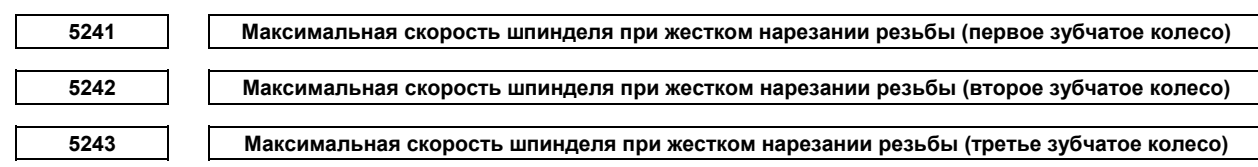

#### [Тип ввода] Ввод параметров

[Тип данных] 2-word шпиндель

#### [Устройство данных] мин -1

[Диапазон верных данных] от 0 до 9999

#### Передаточное число шифратора положения шпинделя

- 1 : 1 от 0 до 7400
- 1 : 2 от 0 до 9999
- 1 : 4 от 0 до 9999
- 1 : 8 от 0 до 9999

Каждый из этих параметров используется для задания максимальной скорости шпинделя для каждого зубчатого колеса при жестком нарезании резьбы.

Задать одно и то же значение для параметра ном. 5241 и для параметра ном. 5243 для системы с одноступенчатым зубчатым колесом. Для системы с двухступенчатым зубчатым колесом задайте такое же значение, как указано в параметре ном. 5242, в параметре ном. 5243. В противном случае выдается сигнал тревоги PS0200, "ILLEGAL S CODE COMMAND". Это относится к серии M.

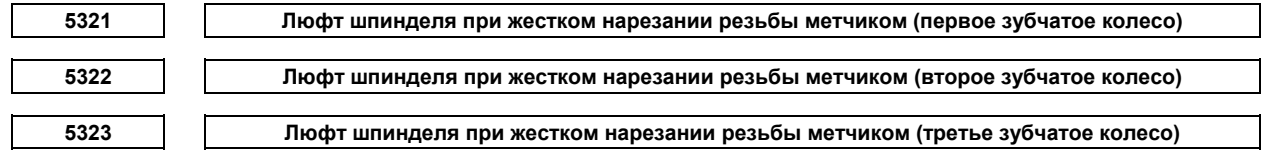

[Тип ввода] Ввод параметров

[Тип данных] Word шпиндель

[Устройство данных] Устройство обнаружения

[Диапазон верных данных] от -9999 до 9999

Каждый из этих параметров используется для задания люфта шпинделя.

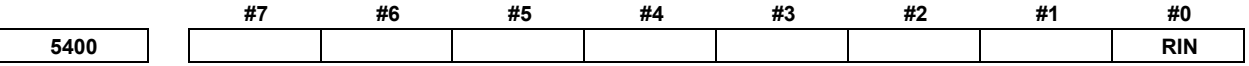

[Тип ввода] Ввод параметров

[Тип данных] Разрядный контур

#### А.ПАРАМЕТРЫ

#0 RIN Команда угла вращения системы координат (R)

- $0:$ Задается абсолютным методом
- $1 \cdot$ Залается абсолютным метолом (G90) или инкрементным метолом (G91)

Угловое смещение, используемое, если для вращения системы координат не задано угловое 5410 CMAILIAHMA

[Тип ввода] Ввод настройки

[Тип данных] 2-word контур

[Устройство данных] 0,001 градуса

[Диапазон верных данных] от -360000 до 360000

Этот параметр задает угловое смещение для вращения системы координат. Если угловое смещение для вращения системы координат не задано адресом R в блоке, задающем G68, то значение этого параметра используется как угловое смещение для вращения системы координат.

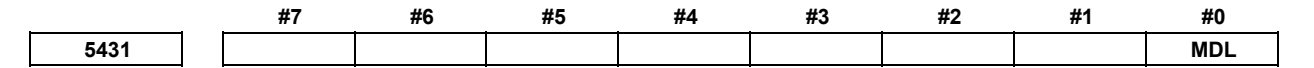

[Тип ввода] Ввод параметров [Тип данных] Разрядный контур

## **ПРИМЕЧАНИЕ**

Если задан этот параметр, то следует отключить питание, прежде чем продолжить работу.

#0 MDL Код G60 (позиционирование в одном направлении):

- $0:$ Однократный G-код (группа 00).
- $1:$ Модальный G-код (группа 01).

```
5480
```
**ГИП ввода** Ввод параметров

[Тип данных] Байтовый контур

[Диапазон верных данных] 1 до максимального номера управляемой оси

Этот параметр задает номер управляемой оси для управления перпендикулярным направлением.

Номер оси для управления перпендикулярным направлением

5481

Скорость подачи вращения оси управления нормальным направлением движения

[Тип ввода] Ввод параметров

[Тип данных] Реальная ось

[Устройство данных] градус/мин

[Минимальная единица данных] Зависит от системы приращений используемой оси

[Диапазон верных данных] См. таблицу задания стандартных параметров (С)

Данный параметр задает скорость подачи перемещения по оси управления нормальным направлением движения, вставленной в начальной точке блока в ходе управления нормальным направлением движения.

5482

Предельное значение, используемое для определения игнорируется ли введение процесса вращения управляемой оси перпендикулярного направления

[Тип ввода] Ввод параметров [Тип данных] Реальный контур [Устройство данных] Градус

[Минимальная единица данных] Зависит от системы приращений оси координат

[Диапазон верных данных] 0 или положительные 9 символов минимальной единицы данных (см. таблицу задания стандартных параметров (В))

> Блок вращения для управляемой оси перпендикулярного направления не вводится, если угол ввода вращения, рассчитанный при управлении нормальным направлением движения, не превышает этой настройки.

> Проигнорированный угол вращения добавляется к следующему вводимому углу вращения, после чего происходит оценка блока вставки.

**ПРИМЕЧАНИЕ**

- 1 Блок вращения не вставляется, когда задано 360 или больше градусов.
- 2 При задании 180 или больше градусов, блок вращения вставляется только при настройке круговой интерполяции на 180 или больше градусов.

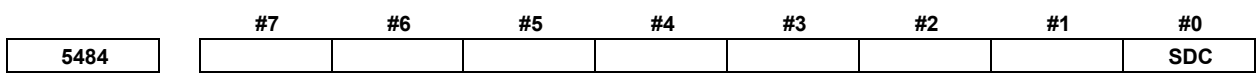

 [Тип ввода] Ввод параметров [Тип данных] Разрядный контур

**#0 SDC** Функция плавного управления нормальным направлением:

- 0: Отключена.
- 1: Включена.

**<sup>5485</sup>Предел вращения одиночного блока функцией плавного управления нормальным направлением движения**

[Тип ввода] Ввод параметров

[Тип данных] Реальный контур

[Устройство данных] Градус

[Минимальная единица данных] Зависит от системы приращений оси координат

[Диапазон верных данных] от 0 до 360

Этот параметр действителен, если бит 0 (SDC) параметра ном. 5484 имеет значение 1.

Плавное управление нормальным направлением движения поворачивае ось нормального направления движения одновременно с блоком движения оси X/Y, когда рассчитанный вносимый угол вращения меньше настройки этого параметра. Если он больше настройки, то ось нормального направления движения поворачивается с одиночным блоком.

#### **ПРИМЕЧАНИЕ**

- 1 Этот параметр действует только тогда, когда ось нормального направления движения поворачивается в соответствии с настройками параметров ном. 5482 и 5483.
- 2 Если этот параметр настроен на 360 или больше градусов, то настройка принимается равной 360, а ось нормального направления движения вращается одновременно с блоком движения оси Х/Ү.
- 3 Если этот параметр настроен на 180 или больше градусов, то ось нормального направления движения поворачивается одновременно с блоком движения оси Х/Ү, если не используется круговая интерполяция.
- 4 Если этот параметр настроен на отрицательное значение, то настройка принимается равной 0, а ось нормального направления движения вращается вместе с одиночным блоком.

5486

Расстояние движения блока до конца вращения оси управления нормальным направлением лвижения

[Тип ввода] Ввод параметров

[Тип данных] Реальный контур

[Устройство данных] мм, дюйм, (единица ввода)

[Минимальная единица данных] Зависит от системы приращений оси координат

[Диапазон верных данных] 0 или положительные 9 символов минимальной единицы данных

Этот параметр задает расстояние движения блока команды до завершения вращения оси управления нормальным направлением движения. Когда задан 0, эта функция блокируется.

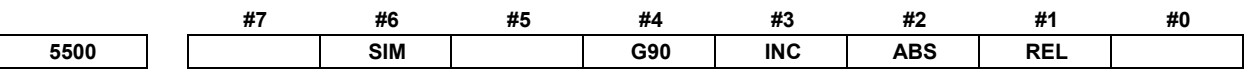

[Тип ввода] Ввод параметров

[Тип данных] Разрядный контур

- #1 REL Лисплей положения оси инлексации стола инлексов системы относительных координат:
	- $0^{\circ}$ Не скругляется одним поворотом.
	- $1:$ Скруглено за один поворот.
- #2 ABS Дисплей положения оси индексации стола индексов системы абсолютных координат:
	- $0^{\circ}$ Не скругляется одним поворотом.
	- $1 -$ Скруглено за один поворот.
- #3 INC Когда М код, задающий вращение в отрицательном направлении (параметр ном. 5511), не задан, то вращение в режиме G90:
	- $0:$ Не залано на кратчайший путь по окружности.
	- Задано на кратчайший путь по окружности.  $1<sup>+</sup>$
- #4 G90 Команда оси индексации стола индексов:
	- $0^{\circ}$ Считается абсолютным ИЛИ инкрементным программированием  $\overline{B}$ соответствии с режимом.
- Всегда считается абсолютным программированием.  $1:$
- #6 SIM Когда один и тот же блок содержит команду для оси индексации стола индексов и команду для другой управляемой оси:
	- $\theta$ Настройка бита 0 (IXSx) параметра ном. 5502 следующая.
	- $1 \cdot$ Команлы выполняются.

**ПРИМЕЧАНИЕ** Даже если этот параметр настроен на 1, сигнализация PS1564, "INDEX TABLE AXIS - OTHER AXIS SAME TIME" включается, если блок не является ни G00, G28 ни G30 (или режим G00).

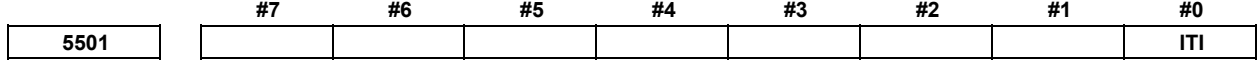

[Тип ввода] Ввод параметров [Тип данных] Разрядный контур

#0 ITI Функция индексации стола индекса:

- Включена.  $0:$
- $1 \cdot$ Отключена

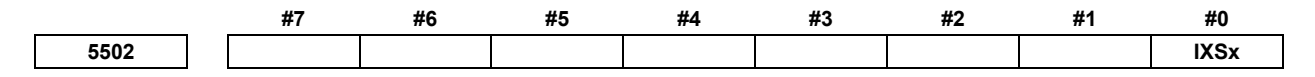

[Тип ввода] Ввод параметров

[Тип данных] Битовая ось

- #0 IXSx Если команда задана в блоке, содержащем команду оси индексации стола индекса:
	- Включается сигнализация PS1564, "INDEX TABLE AXIS OTHER AXIS  $0:$ **SAME TIME".**
	- $1 \cdot$ Команда выполняется.

Если бит 6 (SIM) параметра ном. 5500 настроен на 1, то одновременная работа со всеми осями, кроме оси индексации стола индексов может выполняться независимо от настройки этого параметра.

Чтобы задать ось, позволяющую одновременную работу каждой оси, присвойте SIM значение 0 и задайте этот параметр.

#### **ПРИМЕЧАНИЕ**

Даже если этот параметр настроен на 1, сигнализация PS1564, "INDEX TABLE AXIS - OTHER AXIS SAME TIME" включается. если блок не является ни G00, G28 ни G30 (или режим G00).

#### 5511

М код. задающий вращение в отрицательном направлении для индексации делительно-поворотного стола

[Тип ввода] Ввод параметров

[Тип данных] 2-word контур

[Диапазон верных данных] от 0 до 99999999

- $0:$ Направление вращения оси индексации стола индексов определяется в соответствии с настройкой бита 3 (INC) параметра ном. 5500 и командой.
- от 1 до 99999999:

Вращение оси индексации делительно-поворотного стола всегда выполняется положительном направлении. Оно выполняется в отрицательном  $\overline{R}$ направлении только, если команда перемещения задана вместе с М-кодом, указанном в этом параметре.

**ПРИМЕЧАНИЕ** Не забудьте присвоить биту 2 (ABS) параметра ном. 5500 значение 1.

 $5512$ 

Минимальный угол позиционирования для оси индексации делительно-поворотного стола

[Тип ввода] Ввод параметров

[Тип данных] Реальный контур

[Устройство данных] градус

[Минимальная единица данных] Зависит от системы приращений оси координат

[Диапазон верных данных] 9 символов минимальной единицы данных (см. таблицу задания стандартных параметров (A))

(для системы приращений IS-B от -999999,999 до +999999,999)

Этот параметр задает минимальный угол позиционирования (расстояние перемещения) для оси индексации делительно-поворотного стола. Расстояние перемещения, заданное в команде позиционирования, всегда должно быть целым числом, кратным этой настройке. Если задан 0, то расстояние перемещения не проверяется.

Минимальный угол позиционирования проверяется не только для команды, но также для настройки системы координат и коррекции исходной позиции заготовки.

5610

Предел первоначальной допустимой погрешности во время эвольвентной интерполяции

[Тип ввода] Ввод параметров

[Тип данных] Реальный контур

[Устройство данных] мм, дюйм, (единица ввода)

[Минимальная единица данных] Зависит от системы приращений оси координат

[Диапазон верных данных] 0 или положительные 9 символов минимальной единицы данных (см. таблицу задания стандартных параметров (В))

(для системы прирашений IS-B от 0.0 до +999999.999)

Ланный параметр залает лопустимый предел смешения между эвольвентной кривой, проходящей через начальную точку, и эвольвентной кривой, проходящей через конечную точку, для команды эвольвентной интерполяции.

5620

Нижний предел перерегулирования при автоматическом контроле скорости подачи во время эвольвентной интерполяции

[Тип ввода] Ввод параметров

[Тип данных] Байтовый контур

[Устройство данных] %

[Диапазон верных данных] от 0 до 100

При "перерегулировании в режиме коррекции на режущий инструмент" при автоматическом контроле скорости подачи во время эвольвентной интерполяции, скорость подачи центра инструмента вблизи от основной окружности может стать очень низкой в случае внутренней коррекции. Для того, чтобы избежать этого, задайте нижний предел перерегулирования в этом параметре.

Таким образом, скорость подачи ограничивается так, что скорость подачи не опускается ниже, чем заданная скорость подачи, умноженная на нижний предел перерегулирования, заданный в данном параметре.

## **ПРИМЕЧАНИЕ** Если задается 0 или значение, выходящее за пределы действительного диапазона данных, автоматический контроль скорости подачи при эвольвентной интерполяции ("перерегулирование в режиме коррекции на режущий инструмент" и "ускоряющее ограничение вблизи основной окружности") отключается.

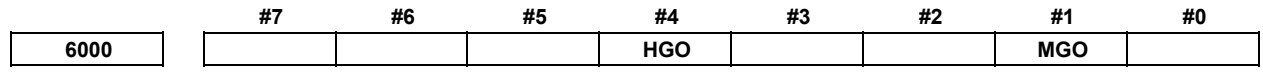

[Тип ввода] Ввод параметров

[Тип данных] Разрядный контур

- **#1 MGO** Если выполняется оператор GOTO для задания пользовательской макрокоманды управления, высокоскоростная ветвь до 20 номеров последовательности, выполненной с запуска программы:
	- 0: Высокоскоростная ветвь не вызвана n последовательными номерами с момента запуска выполняемой программы.
	- 1: Высокоскоростная ветвь вызвана n последовательными номерами с момента запуска выполняемой программы.
- **#4 HGO** Если выполняется оператор GOTO в управляющей команде пользовательской макропрограммы, высокоскоростная ветвь до 30 номеров последовательности непосредственно до выполненного оператора:
	- 0: Не выполняется. 1: Выполняется.
	-

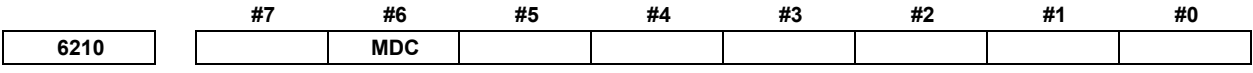

 [Тип ввода] Ввод параметров [Тип данных] Разрядный контур

 **#6 MDC** Результат измерения для автоматического измерения длины инструмента:

- 0: Добавлен к текущей коррекции.
- 1: Вычтен из текущей коррекции.

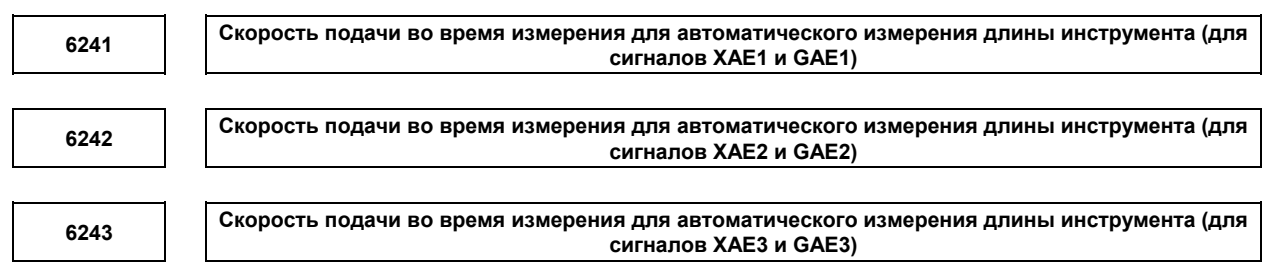

[Тип ввода] Ввод параметров

[Тип данных] Реальный контур

[Устройство данных] мм/мин, дюйм/мин, градус/мин (единица станка)

[Минимальная единица данных] Зависит от системы приращений используемой оси

[Диапазон верных данных] См. таблицу задания стандартных параметров (C)

(для системы приращений IS-B от 0,0 до +999999,999)

Эти параметры задают релевантную скорость подачи во время автоматического измерения длины инструмента.

#### **ПРИМЕЧАНИЕ** Если параметр ном. 6242 или 6243 имеет значение 0, то используется значение, заданное в параметре ном. 6241

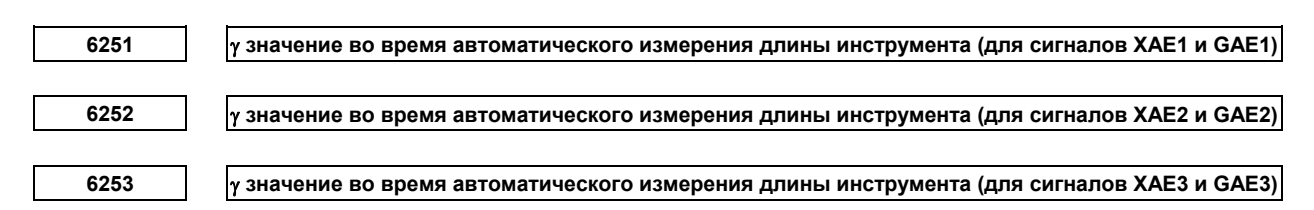

[Тип ввода] Ввод параметров

[Тип данных] 2-word контур

[Устройство данных] мм, дюйм, градус (единица станка)

[Минимальная единица данных] Зависит от системы приращений используемой оси

[Диапазон верных данных] 9 символов минимальной единицы данных (см. таблицу задания стандартных параметров (A))

(для системы приращений IS-B от -999999,999 до +999999,999)

Эти параметры задают релевантное значение γ во время автоматического измерения длины инструмента.

## **ПРИМЕЧАНИЕ**

- 1 Когда настройка параметра ном. 6252 или 6253 равна 0, то используется настройка параметра ном. 6251.
- 2 Задайте значение радиуса независимо от того, задано программирование диаметра или радиуса.

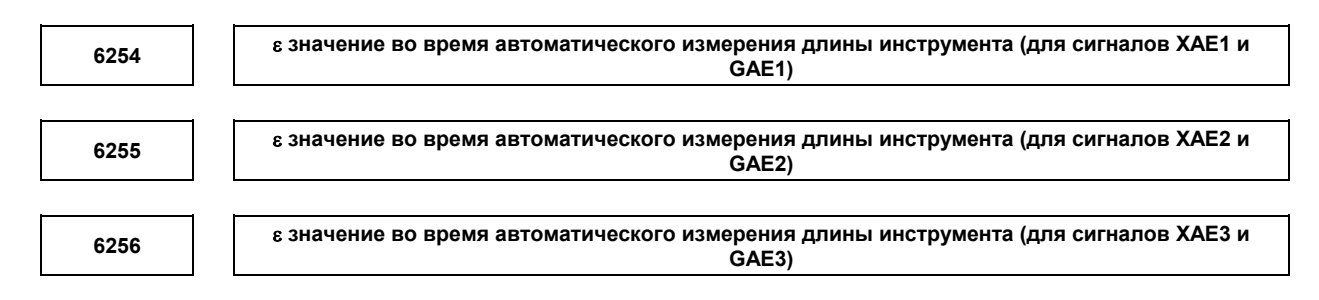

[Тип ввода] Ввод параметров

[Тип данных] 2-word контур

[Устройство данных] мм, дюйм, градус (единица станка)

[Минимальная единица данных] Зависит от системы приращений используемой оси

[Диапазон верных данных] 9 символов минимальной единицы данных (см. таблицу задания стандартных параметров (A))

(для системы приращений IS-B от -999999,999 до +999999,999)

Эти параметры задают релевантное значение ε во время автоматического измерения длины инструмента.

#### **ПРИМЕЧАНИЕ**

- 1 Когда настройка параметра ном. 6252 или 6253 равна 0, то используется настройка параметра ном. 6251.
- 2 Задайте значение радиуса независимо от того, задано программирование диаметра или радиуса.

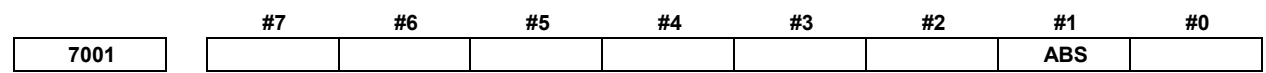

[Тип ввода] Ввод параметров

[Тип данных] Разрядный контур

- **#1 ABS** Для команды движения после ручного вмешательства в ручном абсолютном включенном состоянии:
	- 0: Различные контуры используются в абсолютном (G90) и инкрементном (G91) режимах.
	- 1: Один и тот же контур (контур в абсолютном режиме) используется в абсолютном (G90) и инкрементном (G91) режимах.

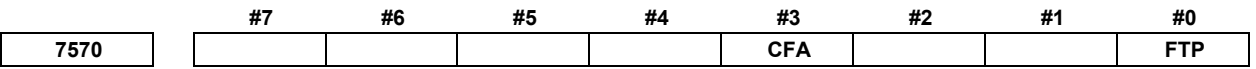

[Тип ввода] Ввод параметров

[Тип данных] Разрядный контур

 **#0 FTP** Настройка типа коррекции на установку заготовки

- 0: Тип перемещения (инструмент двигается, когда изменяется коррекция на установку заготовки.)
- 1: Тип смещения (инструмент не двигается, когда изменяется коррекция на установку заготовки.)
- **#3 CFA** Если используется функция коррекции на установку заготовки и ось вращения задана в режиме приращения (G91 режим) после ручного вмешательства в состоянии, когда ручной абсолютный выключатель включен:
	- 0: Расчет вектора выполняется при помощи координат, на которых не отражается величина ручного вмешательства.
	- 1: Расчет вектора выполняется при помощи координат, на которых отражается величина ручного вмешательства.

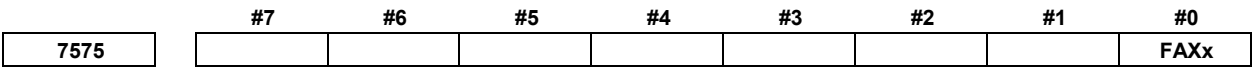

 [Тип ввода] Ввод параметров [Тип данных] Битовая ось

 **#0 FAXx** Коррекция на установку заготовки по каждой оси:

- 0: Отключена.
- 1: Включена.

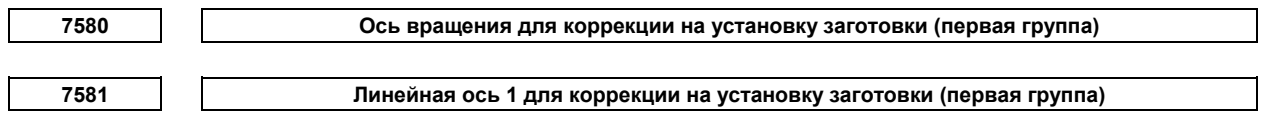

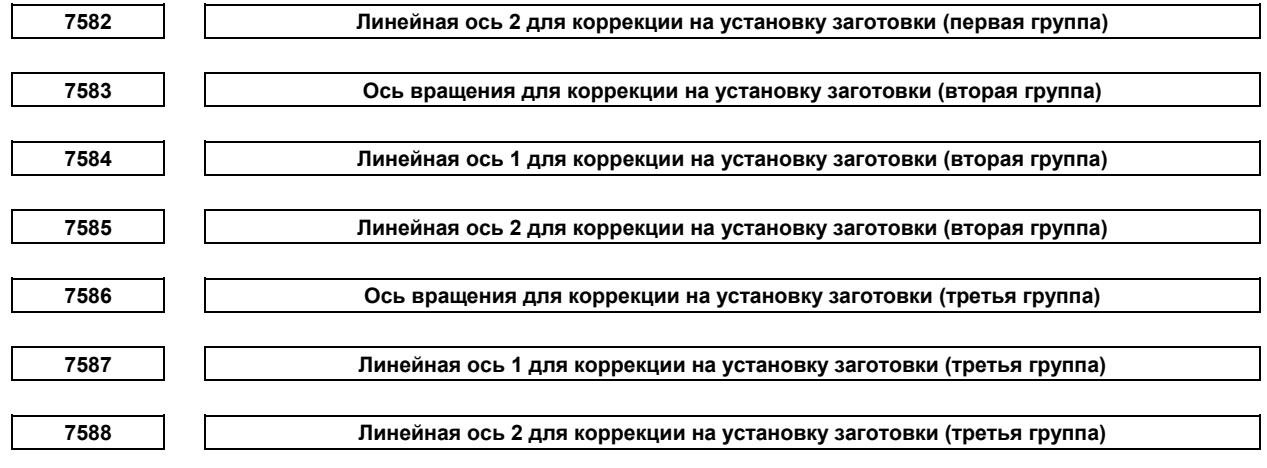

[Тип ввода] Ввод параметров

[Тип данных] Байтовый контур

[Диапазон верных данных] oт 0 до числа управляемых осей

Данные параметры задают оси вращения для коррекции на установку заготовки и пары линейных осей для выбора плоскости вращения. Задайте пару линейных осей таким образом, чтобы вращение от положительного направления линейной оси 1 в положительном направлении представляла собой перпендикулярное направление по отношению к оси вращения.

Может быть задана до трех групп установки оси вращения и две установки линейных осей. Значение коррекции на установку заготовки рассчитывается сначала для оси вращения в первой группе. Затем, для второй и третьей групп, последовательно рассчитывается значение коррекции на установку заготовки, с использованием результата предыдущего расчета. Если вам не требуется третья группа, установите 0 для оси вращения.

**10360 Величина отклонения для номера смещения при коррекции на инструмент для каждой оси**

[Тип ввода] Ввод настройки

[Тип данных] Ось со словом

[Диапазон верных данных] 0 до числа значений коррекции на инструмент

Если выполняется параллельная операция, то этот параметр задает значение отклонения для номера смещения при коррекции на инструмент для каждой оси. Используемые в качестве коррекции на инструмент для оси данные смещения имеют номер, получаемый прибавлением значения, заданного в этом параметре для оси, к заданному номеру коррекции.

**10361 Отклонение для номера смещения при коррекции на инструмент для каждой оси**

[Тип ввода] Ввод настройки

[Тип данных] Ось со словом

[Диапазон верных данных] 0 до числа значений коррекции на инструмент

Если выполняется параллельная операция, то этот параметр задает значение отклонения для номера смещения при коррекции на инструмент для каждой оси. Используемая в качестве коррекции на длину инструмента для оси величина смещения имеет номер, получаемый прибавлением значения, заданного в этом параметре для оси, к заданному номеру коррекции.

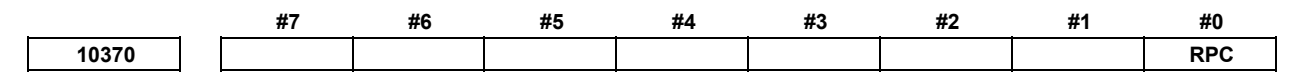

[Тип ввода] Ввод настройки

[Тип данных] Разрядный контур

- #0 RPC Когда выполняется возврат от референтного положения (G29), то переключение  $\alpha$ ей $\cdot$ 
	- $0:$ Отключена.
	- $1 \cdot$ Включена

10371

Номер переключения осей

[Тип ввода] Ввод настройки

[Тип ланных] Байтовый контур

[Диапазон верных данных] от 1 до 5

Один из шести типов переключения осей может быть выбран путем задания соответствующего номера переключения осей в этом параметре. Программные алреса X. Y и Z соответствуют осям станка x, y и z следующим образом:

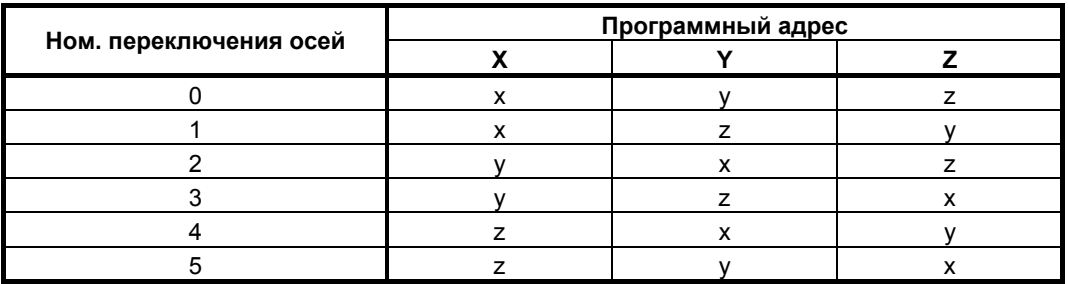

Номер переключения осей 0 означает, что переключение осей не выполняется.

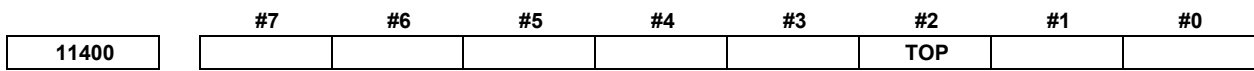

[Тип ввода] Ввод параметров

[Тип данных] Разрядный контур

#2 ТОР Задайте коррекцию на длину инструмента или коррекцию на инструмент.

- Коррекция на длину инструмента или коррекция на инструмент выполняется  $0:$ движением оси.
- $1:$ Коррекция на длину инструмента или коррекция на инструмент выполняется смещением системы координат.

#### **ПРИМЕЧАНИЕ**

Этот параметр является параметром индивидуальной траектории, имеющим такую же функцию, что и бит 6 (TOS) параметра ном. 5006. Для использования других типов коррекции для отдельных траекторий задайте бит 6 (TOS) параметра ном. 5006 равным 0 и укажите тип коррекции для каждой траектории отдельно. используя параметр ТОР. Если бит 6 (TOS) параметра ном. 5006 равен 1, бит 2 (ТОР) параметра ном. 11400 принимается равным 1, даже если он равен 0.

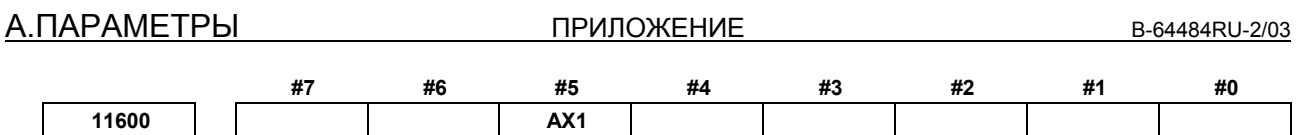

[Тип ввода] Ввод параметров

[Тип данных] Разрядный контур

- #5 AX1 Если в режиме вращения системы координат команда оси 1 выдана в абсолютном режиме
	- $0^{\circ}$ Сначала заданное положение рассчитывается в системе координат до вращения, а затем поворачивается система координат.
	- Сначала поворачивается система координат, а затем инструмент двигается в  $1:$ указанное положение в системе координат. (спецификация, совместимая с  $FS16i/18i/21i$ )

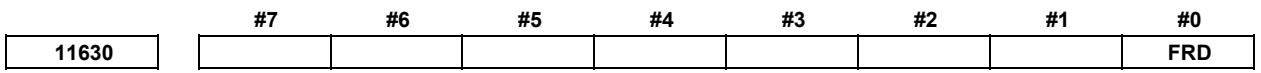

[Тип ввода] Ввод параметров

[Тип данных] Разрядный контур

- #0 FRD Минимальная единица команды для углов вращения при повороте координат и преобразовании трехмерной системы координат:
	- $0:$  $0.001$  градуса.
	- $0,00001$  градуса.  $(1/100,000)$  $1:$

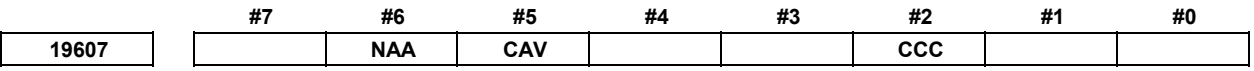

[Тип ввода] Ввод параметров

[Тип данных] Разрядный контур

- #2 CCC В режиме коррекции на режущий инструмент / на радиус вершины инструмента метол выполнения внешнего основывается на:
	- $0^{\circ}$ соелинении линейного типа.
	- $1$ соединении циркулярного типа.
- #5 CAV Если проверка столкновения покажет, что произошло столкновение (зарез):
	- $0:$ Обработка останавливается с сигнализацией PS0041, "INTERFERENCE IN **CUTTER** COMPENSATION". (Функция сигнала тревоги проверки столкновения)
	- Обработка продолжается со сменой траектории движения инструмента для  $1$ предотвращения столкновения (зареза). (Функция проверки избежания столкновения)

Метод проверки столкновения см. в описаниях бита 1 (CNC) параметра ном. 5008 и бита 3 (CNV) параметра ном. 5008.

- #6 NAA Если функция проверки избежания столкновения считает, что операция избежания столкновения опасна или что происходит дальнейшее столкновение по вектору избежания столкновения:
	- $0:$ Включается сигнал тревоги. Если операция избежания столкновения признана опасной, то выдается сигнал тревоги PS5447, "DANGEROUS AVOIDANCE AT G41/G42". Если рассчитано, что произойдет дальнейшее столкновение по вектору столкновения. то избежания выдается сигнал тревоги PS5448. "INTERFERENCE TO AVD. B G41/G42".
	- Сигнал тревоги не выдается, и операция избежания продолжается.  $1:$

## 

Обычно этот параметр задается равным 0.

19625

Число блоков, считываемых в режиме коррекции на режущий инструмент / на радиус вершины инструмента

[Тип ввода] Ввод настройки

[Тип данных] Байтовый контур

[Диапазон верных данных] от 3 до 8

Этот параметр задает число блоков, считываемых в режиме коррекции на режущий инструмент / на радиус вершины инструмента. Если задано значение меньше 3, принимается спецификация, равная 3. Если задано значение больше 8. принимается спецификация, равная 8. Так как считывается большее число блоков, возможно более раннее предсказание зареза (столкновения). Однако, число считываемых и анализируемых блоков возрастает, требуя больше времени на обработку блока.

Если значение этого параметра изменяется в режиме РВД посредством останова в режиме коррекции на режущий инструмент / на радиус вершины инструмента, то значение не вступает в действие сразу. Перед тем, как новое значение этого параметра сможет вступить в действие, следует отменить режим коррекции на режущий инструмент / на радиус вершины инструмента, затем режим можно ввести снова.

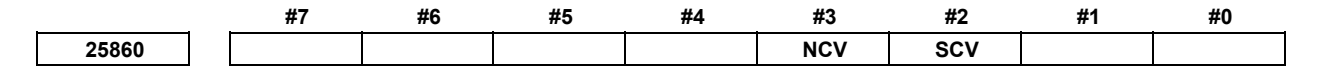

[Тип ввода] Ввод параметров [Тип данных] Разрядный контур

#2 SCV При включении питания вектор коррекции на шпиндельный блок:

- Не рассчитывается.  $0^{\circ}$
- $1 -$ Рассчитывается.

#### **ПРИМЕЧАНИЕ**

Этот параметр эффективен в случае любой из следующих настроек:

- Бит 6 (CLR) параметра ном.  $3402 = 0$  $\bullet$
- Бит 6 (CLR) параметра ном. 3402 = 1, а бит 3 (C27) параметра ном. 3409 = 1.
- #3 NCV При включении питания вектор коррекции на длину инструмента с конической вращательной головкой:
	- $0:$ Не рассчитывается.
	- Рассчитывается.  $1<sup>1</sup>$

## **ПРИМЕЧАНИЕ**

Этот параметр эффективен в случае любой из следующих настроек:

- Бит 6 (CLR) параметра ном.  $3402 = 0$
- Бит 6 (CLR) параметра ном.  $3402 = 1$ , бит 0 (C08) параметра ном. 3407 = 1, бит 7 (СЕН) параметра ном. 3409 = 1.

## $A.2$ ТИП ДАННЫХ

Параметры классифицируются согласно типу данных:

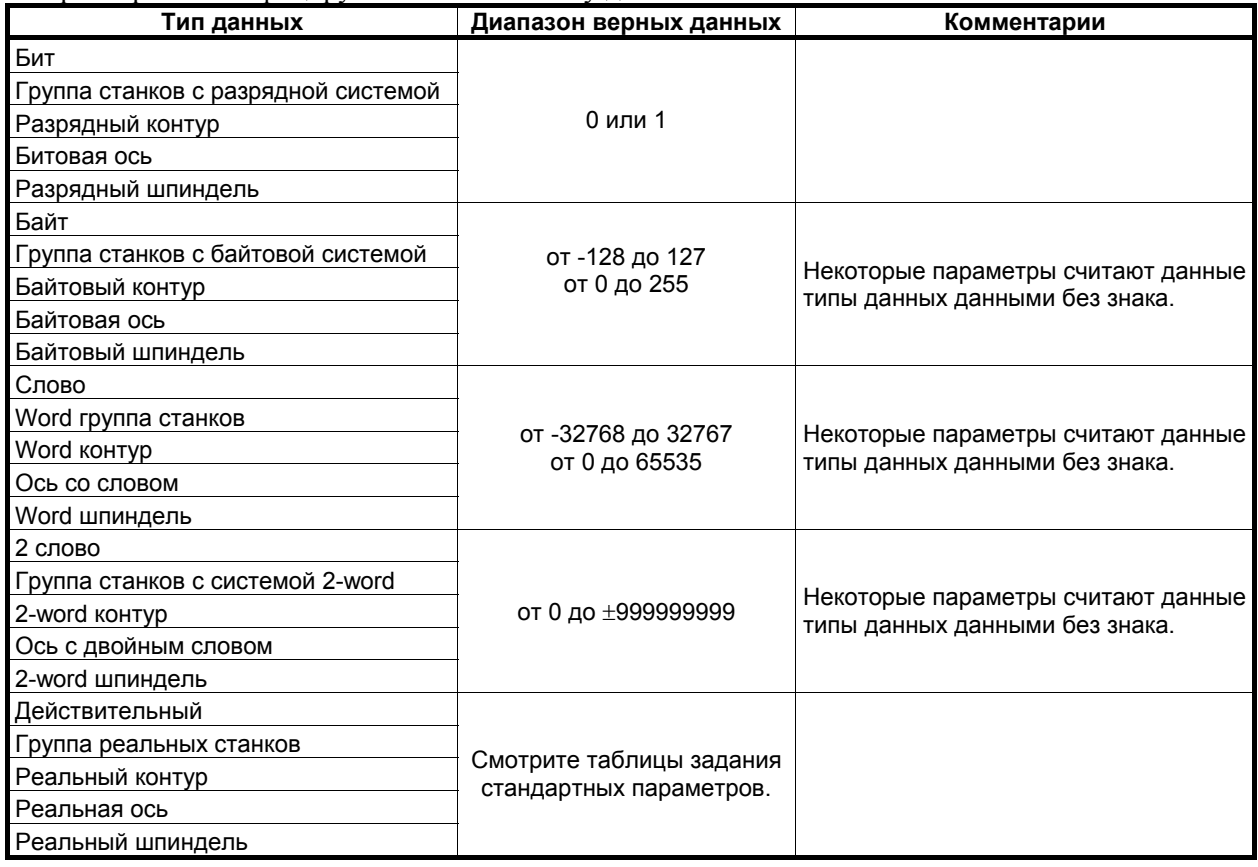

## **ПРИМЕЧАНИЕ**

- 1 Каждый из параметров бита, группы разрядных станков, разрядного контура, разрядной оси и разрядного шпинделя состоит из 8 битов одного номера данных (параметры с восемью разными значениями).
- 2 Для типов групп станков имеются параметры, соответствующие максимальному количеству групп станков, так что независимые данные можно задать для каждой группы станков.
- 3 Для типов контуров имеются параметры, соответствующие максимальному количеству контуров, так что независимые данные можно задать для каждого контура.
- 4 Для типов осей имеются параметры, соответствующие максимальному количеству осей управления, так что независимые данные можно задать для каждой оси управления.
- 5 Для типов шпинделей имеются параметры, соответствующие максимальному количеству шпинделей, так что независимые данные можно задать для каждой оси шпинделя.
- 6 Действительный диапазон данных для каждого типа данных указывает общий диапазон. Диапазон варьируется согласно параметрам. Для диапазона достоверных данных конкретного параметра смотрите пояснение к параметру.

# **A.3 ТАБЛИЦЫ ЗАДАНИЯ СТАНДАРТНЫХ ПАРАМЕТРОВ**

В данном разделе определяются стандартные минимальные единицы данных и диапазоны достоверных данных параметров ЧПУ реального типа, типа реальных станков, типа реальных контуров, типа реальных осей и типа реальных шпинделей. Тип данных и единица данных каждого параметра соответствуют спецификациям каждой функции.

## **ПРИМЕЧАНИЕ**

- 1 Значения округляются в большую или меньшую сторону до ближайших кратных значений минимальной единицы данных.
- 2 Действительный диапазон данных означает пределы ввода данных и может отличаться от значений, представляющих фактическую работу.
- 3 См. информацию по диапазонам команд ЧПУ в приложении D, "Диапазон значений команд" в "РУКОВОДСТВЕ ПО ЭКСПЛУАТАЦИИ" (общем для системы токарного станка / системы центра обработки).

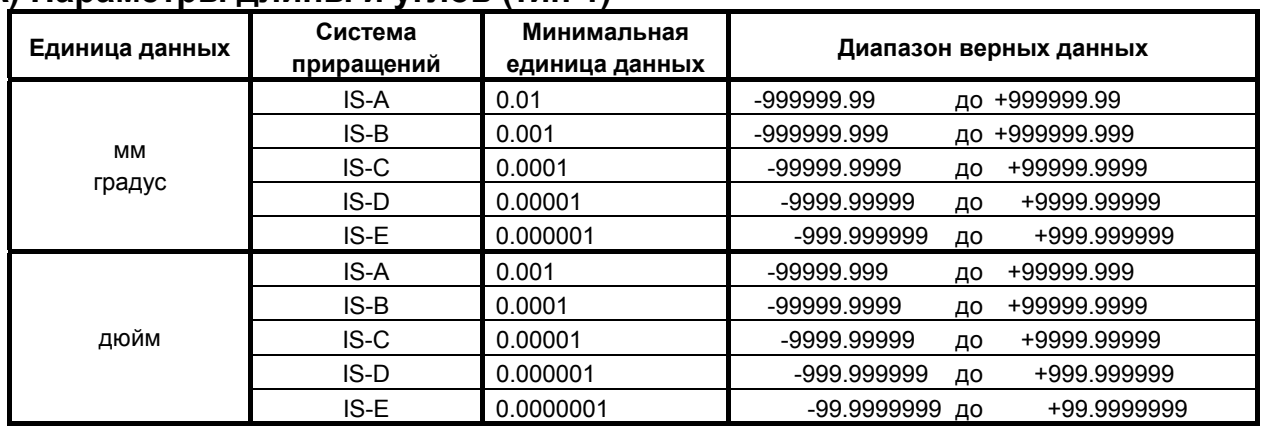

## **(A) Параметры длины и углов (тип 1)**

## **(В) Параметры длины и углов (тип 2)**

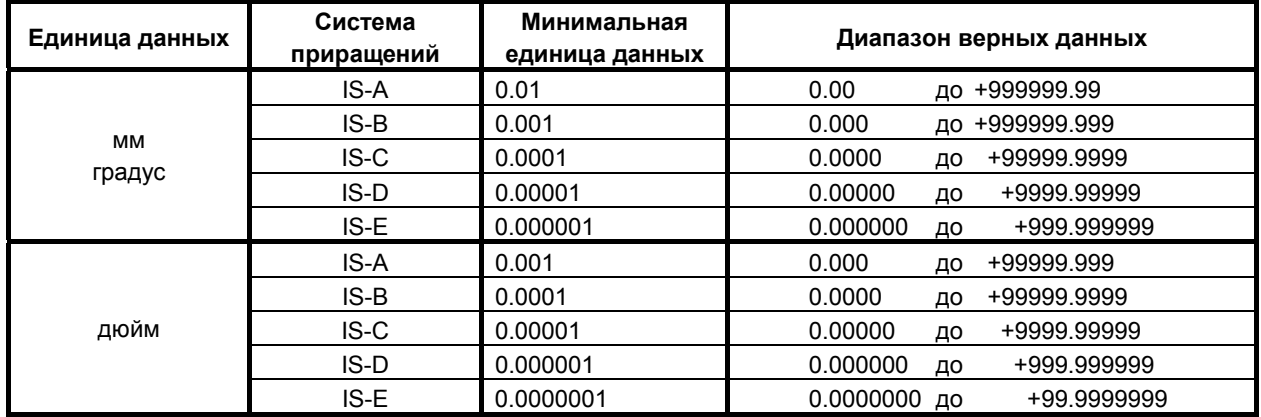

## **(C) Параметры скорости и угловой скорости**

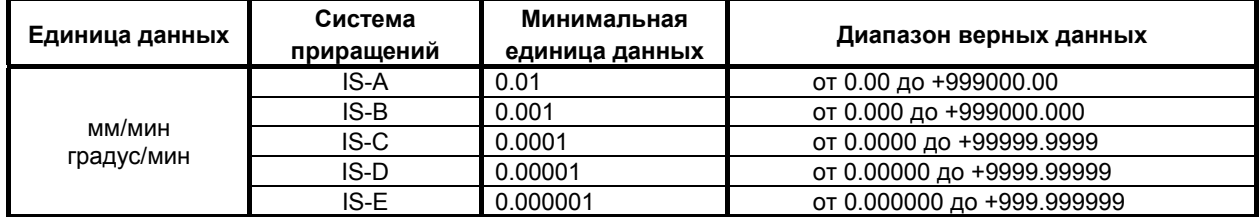

## A.ПАРАМЕТРЫ ПРИЛОЖЕНИЕ B-64484RU-2/03

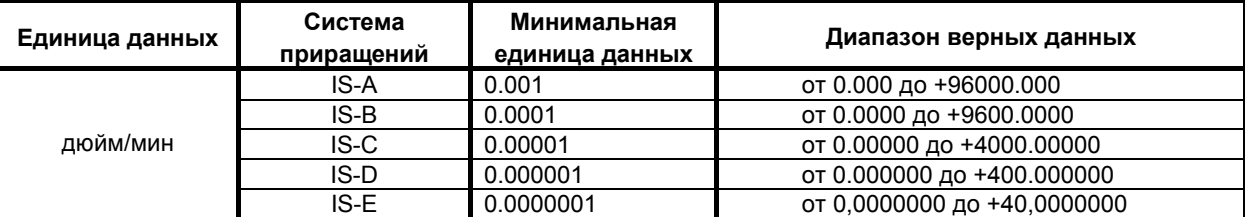

# **(D) Параметры ускорения и углового ускорения**

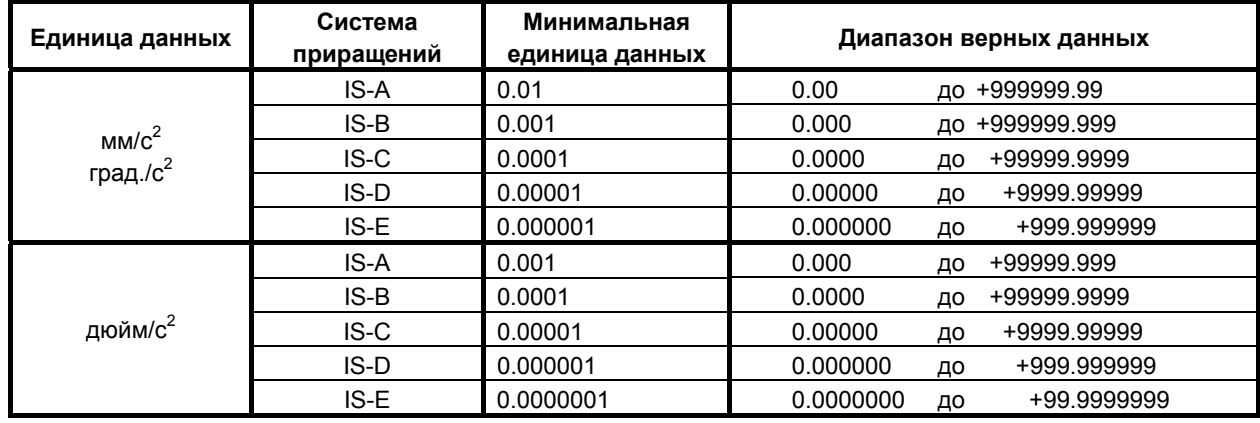
$\blacksquare$ 

# **ИНДЕКС**

## *<*А*>*

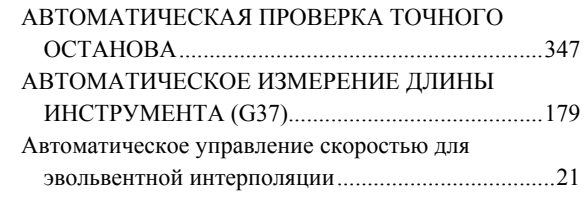

#### *<*В*>*

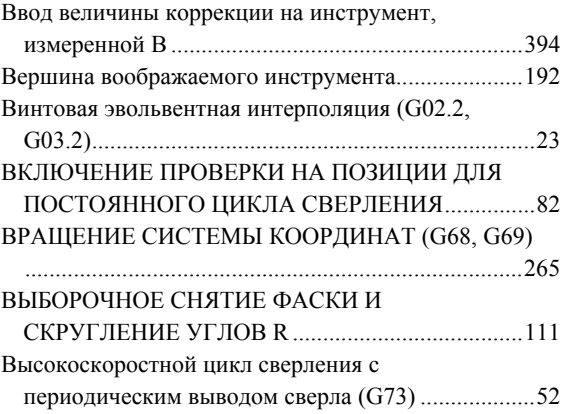

# *<*Д*>*

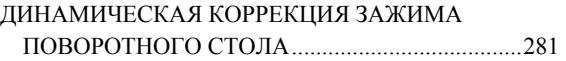

## *<*Ж*>*

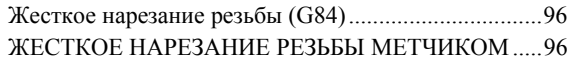

## *<*З*>*

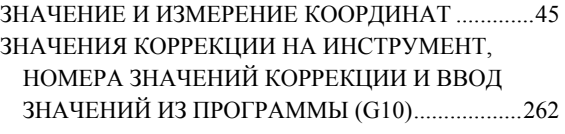

## *<*И*>*

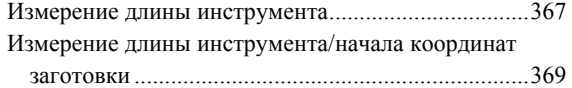

## *<*К*>*

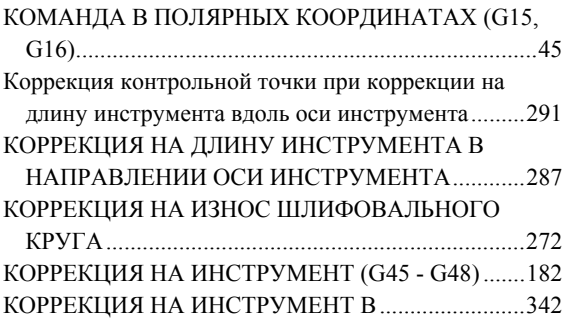

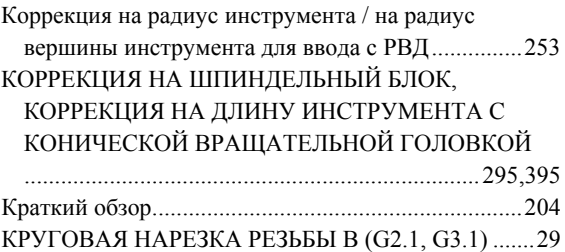

#### *<*М*>*

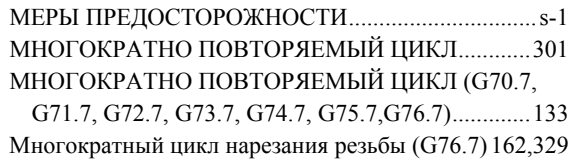

### *<*Н*>*

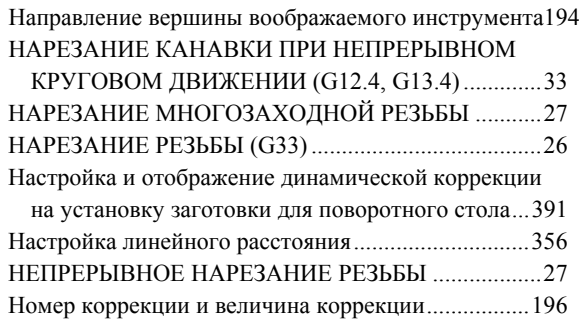

#### *<*О*>*

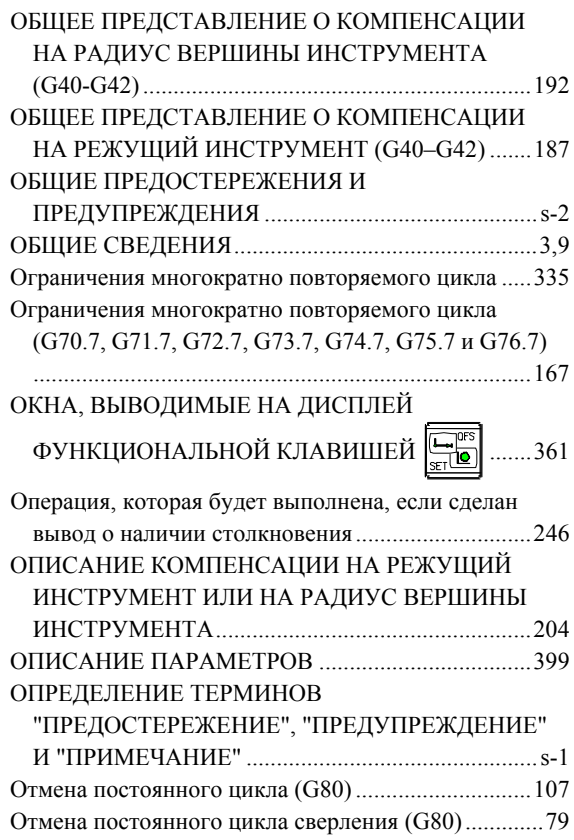

## <u>ИНДЕКС</u> В-64484RU-2/03

## *<*П*>*

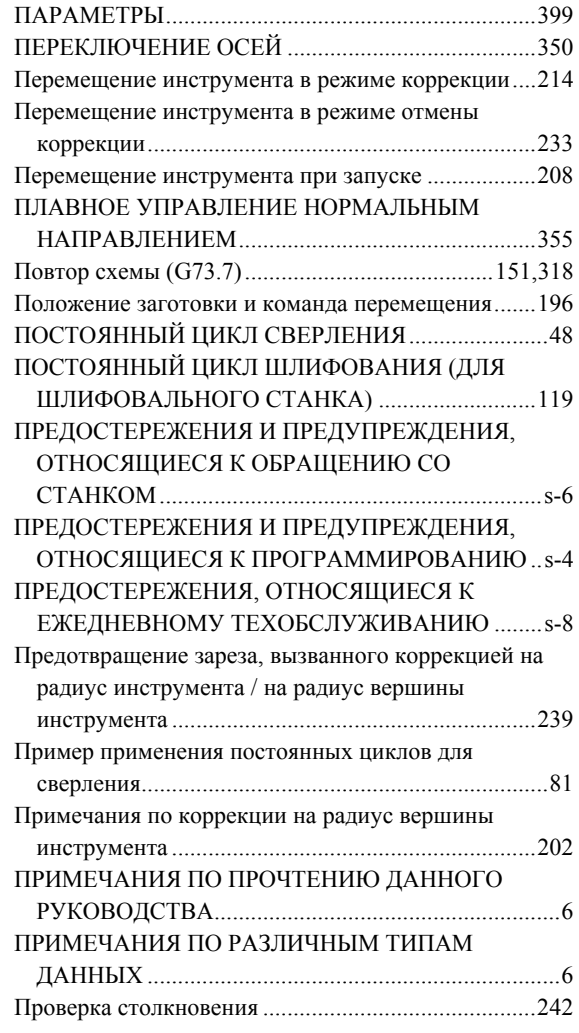

## *<*Р*>*

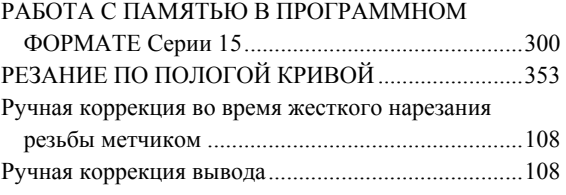

### *<*С*>*

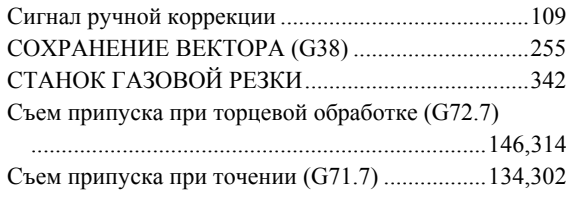

# *<*Т*>*

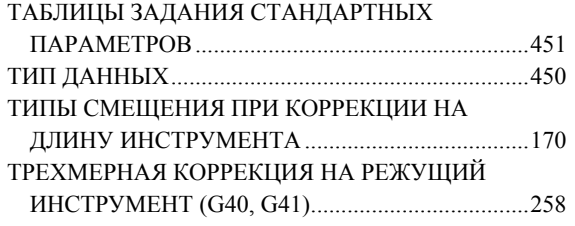

## *<*У*>*

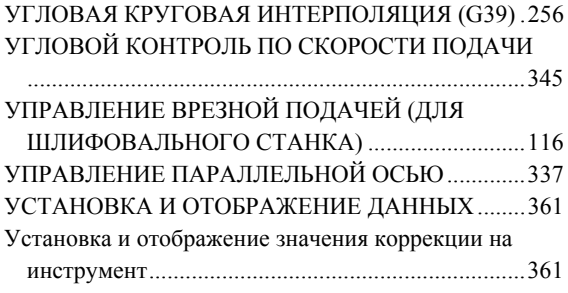

#### *<*Ф*>*

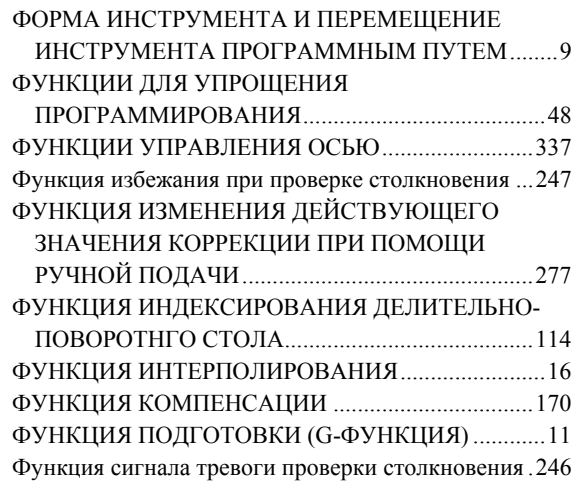

# *<*Ц*>*

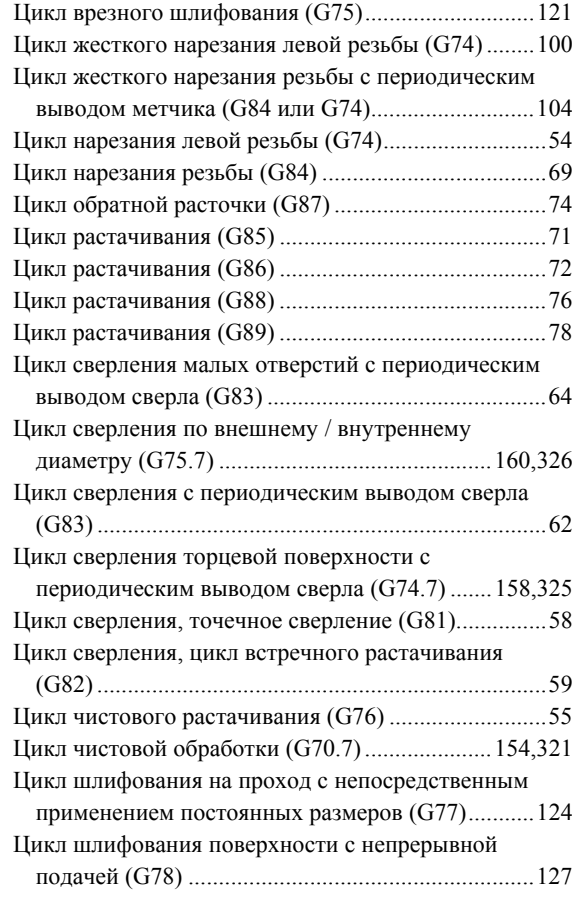

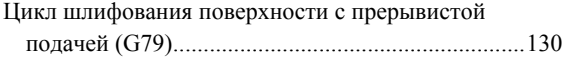

#### *<*Э*>*

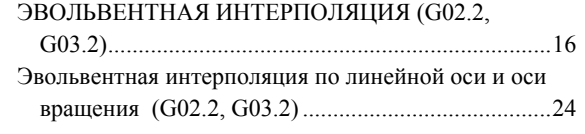

# **ЗАПИСЬ О НОВЫХ РЕДАКЦИЯХ**

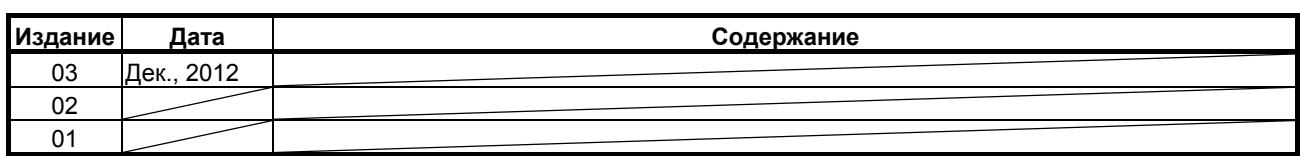

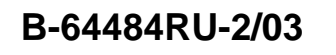

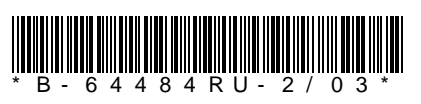